# LXM32C

AC servo drive Product manual V1.05, 12.2010

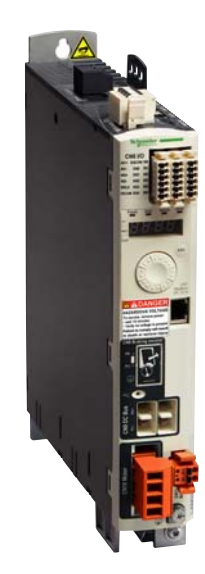

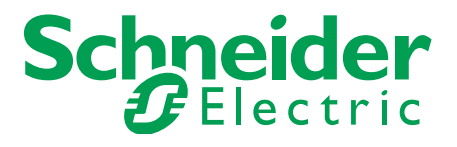

### <span id="page-1-0"></span>**Important information**

This manual is part of the product.

Carefully read this manual and observe all instructions.

Keep this manual for future reference.

Hand this manual and all other pertinent product documentation over to all users of the product.

Carefully read and observe all safety instructions and the chapter "Before you begin - safety information".

Some products are not available in all countries. For information on the availability of products, please consult the catalog.

Subject to technical modifications without notice.

All details provided are technical data which do not constitute warranted qualities.

Most of the product designations are registered trademarks of their respective owners, even if this is not explicitly indicated.

# <span id="page-2-0"></span>**Table of contents**

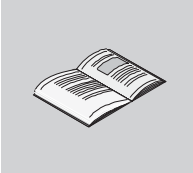

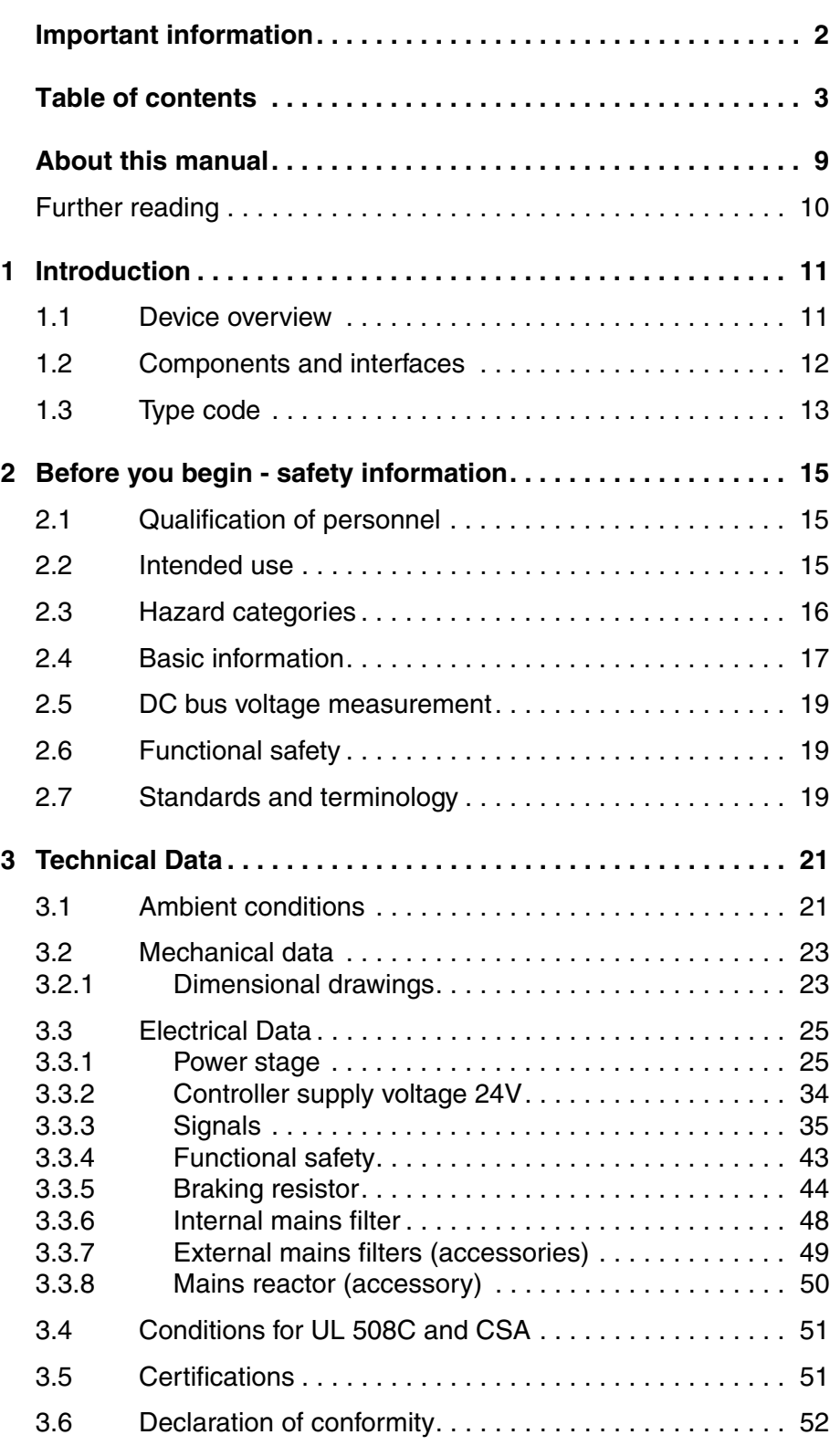

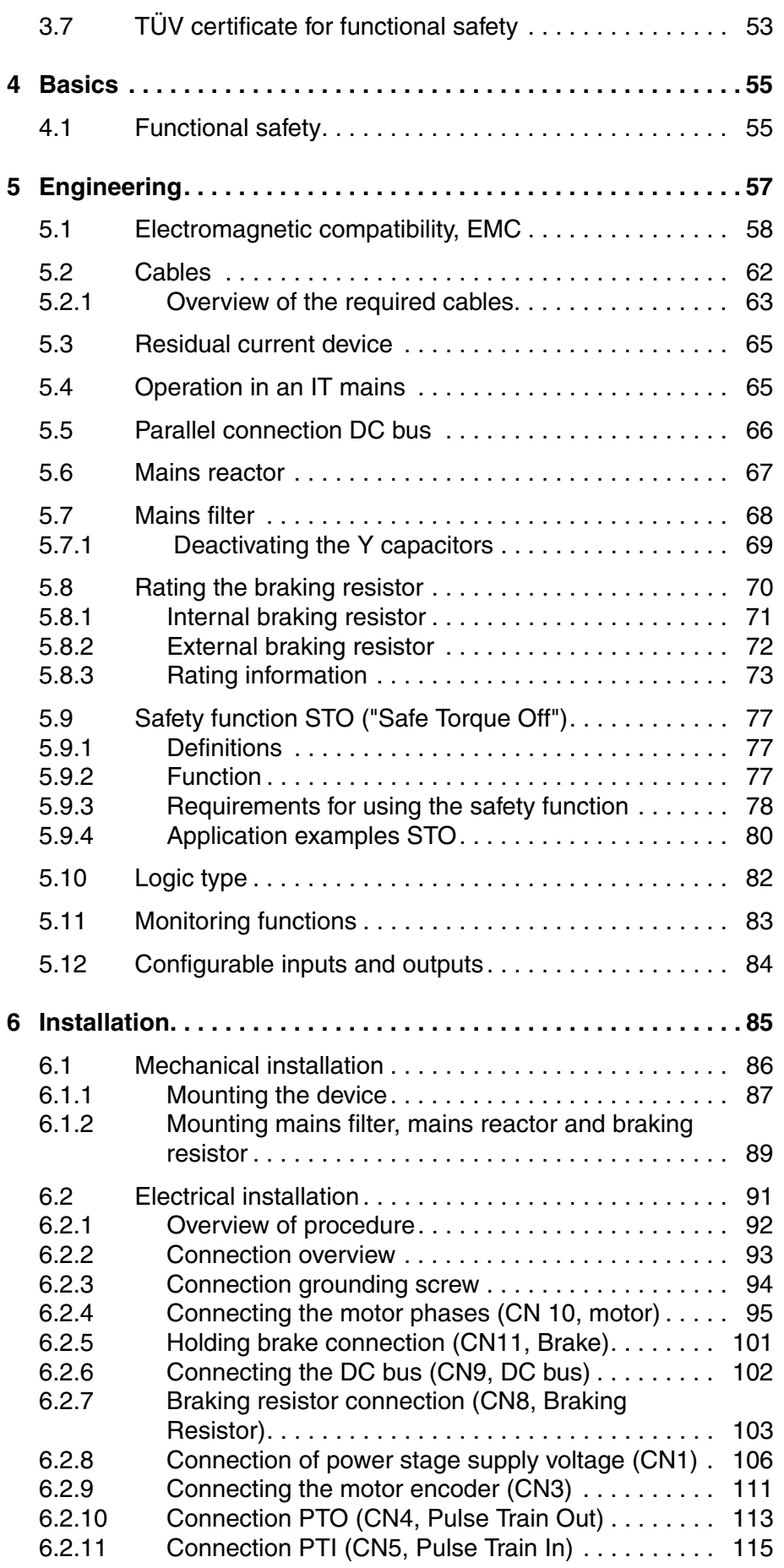

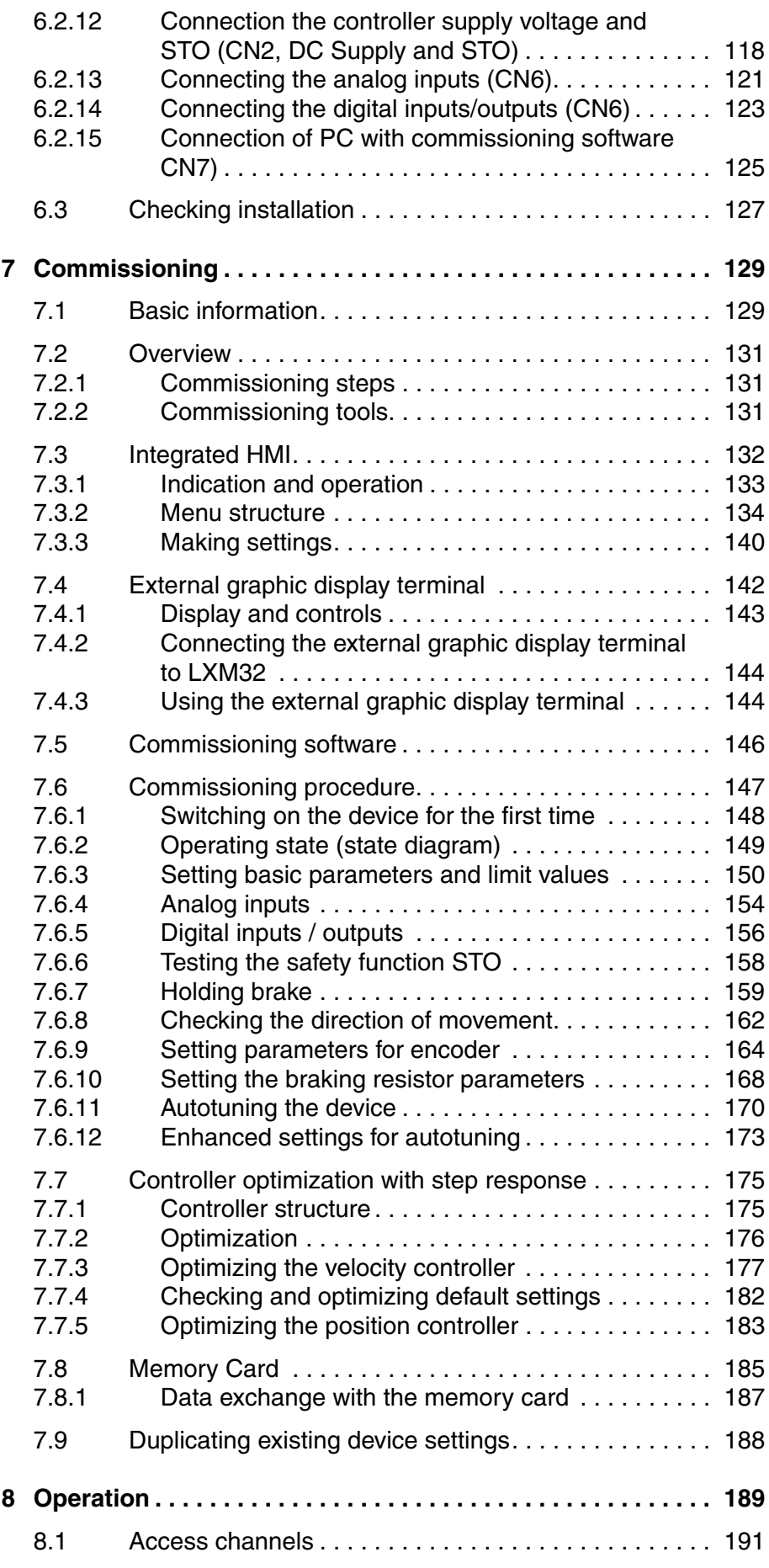

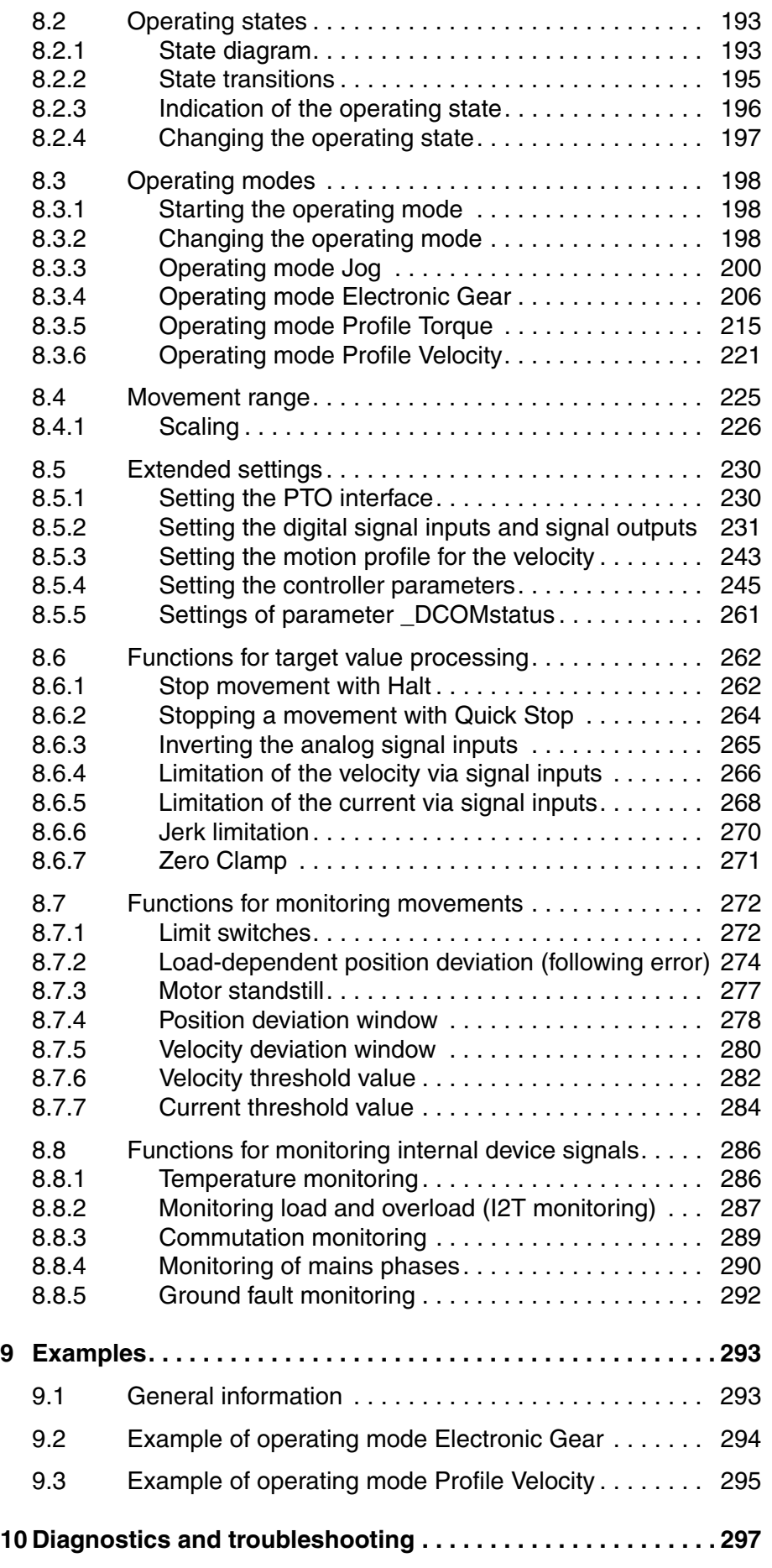

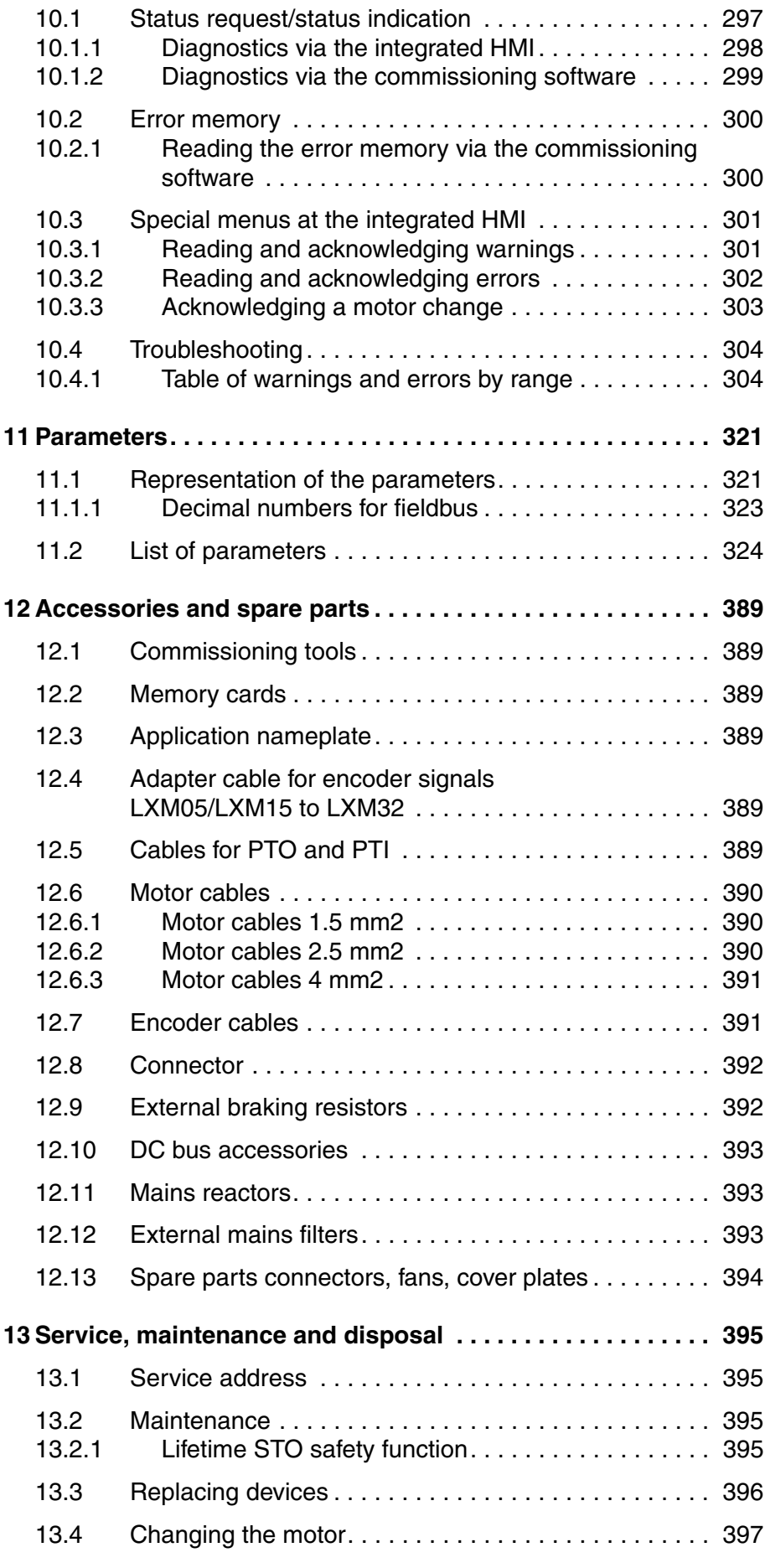

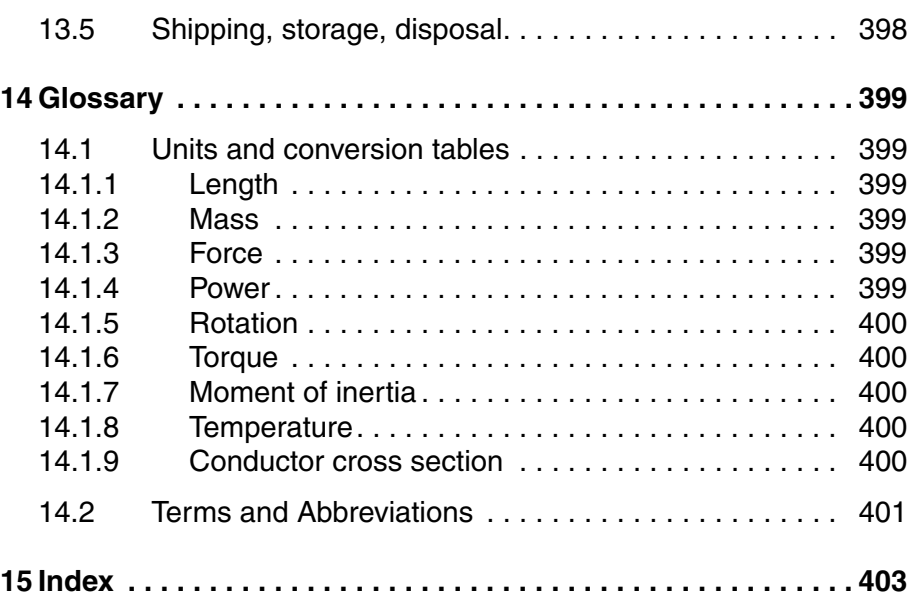

# <span id="page-8-0"></span>**About this manual**

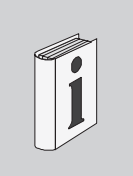

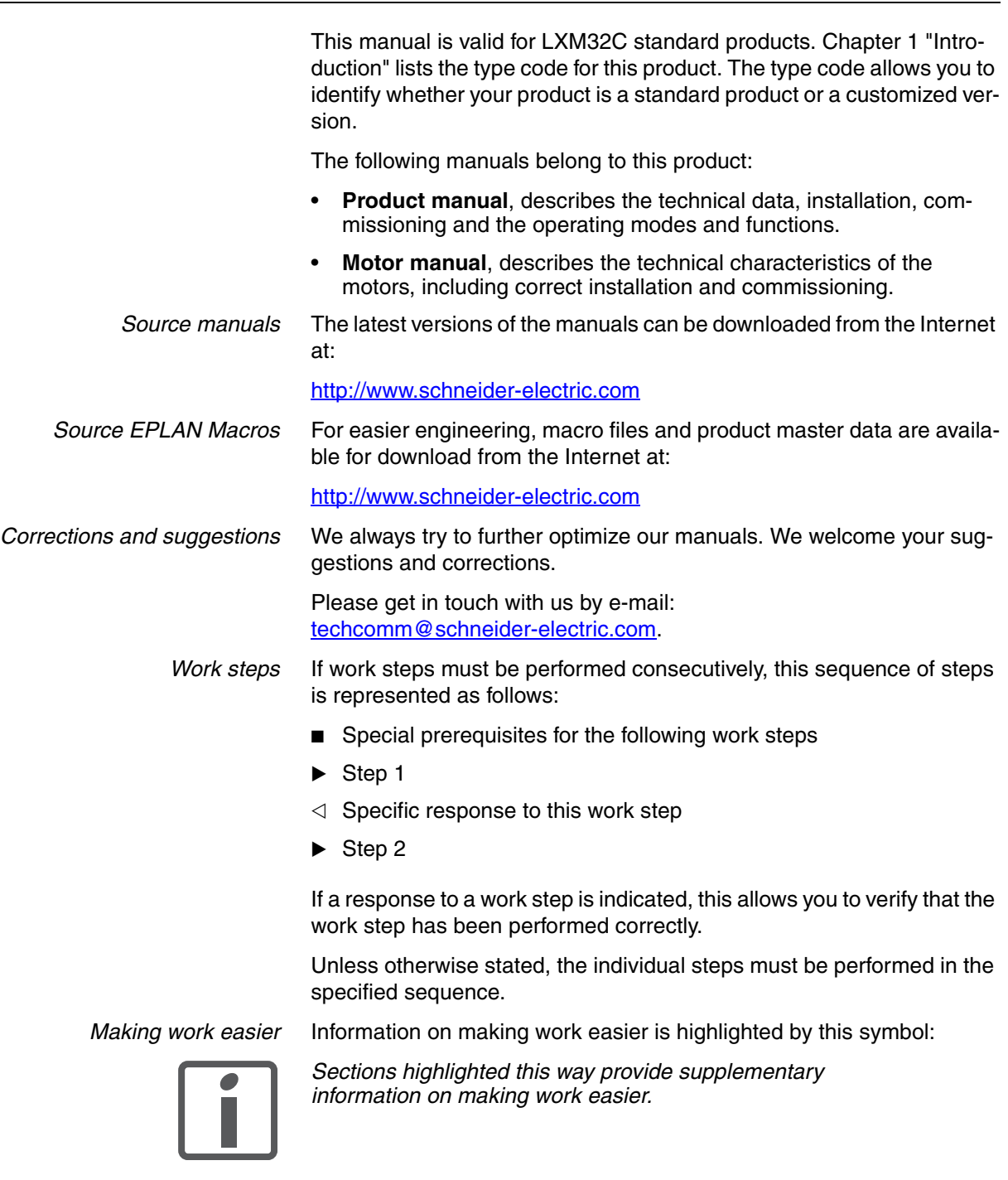

*Parameters* In text sections, parameters are shown with the parameter name, for example \_IO\_act. The way parameters are represented in tables is explained in the chapter Parameters. The parameter list is sorted alphabetically by parameter name.

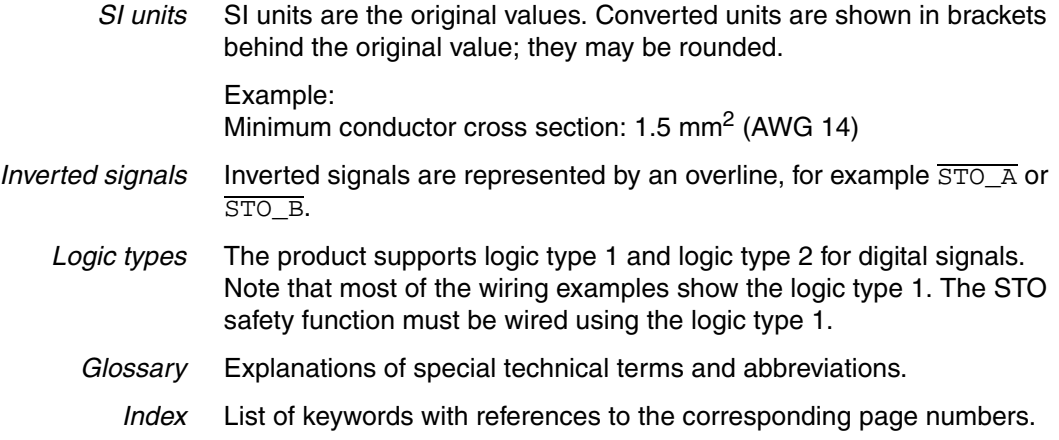

### <span id="page-9-0"></span>**Further reading**

Recommended literature for further reading:

- Ellis, George: Control System Design Guide. Academic Press
- Kuo, Benjamin; Golnaraghi, Farid: Automatic Control Systems. John Wiley & Sons

### <span id="page-10-2"></span><span id="page-10-0"></span>**1 Introduction**

**1**

### <span id="page-10-1"></span>**1.1 Device overview**

The Lexium 32 product family consists of three servo drive models that cover different application areas. Together with Lexium BMH servo motors or Lexium BSH servo motors as well as a comprehensive range of options and accessories, the drives are ideally suited to implement compact, high-performance drive solutions for a wide range of power requirements.

*Lexium servo drive LXM32C* This product manual describes the LXM32C servo drive.

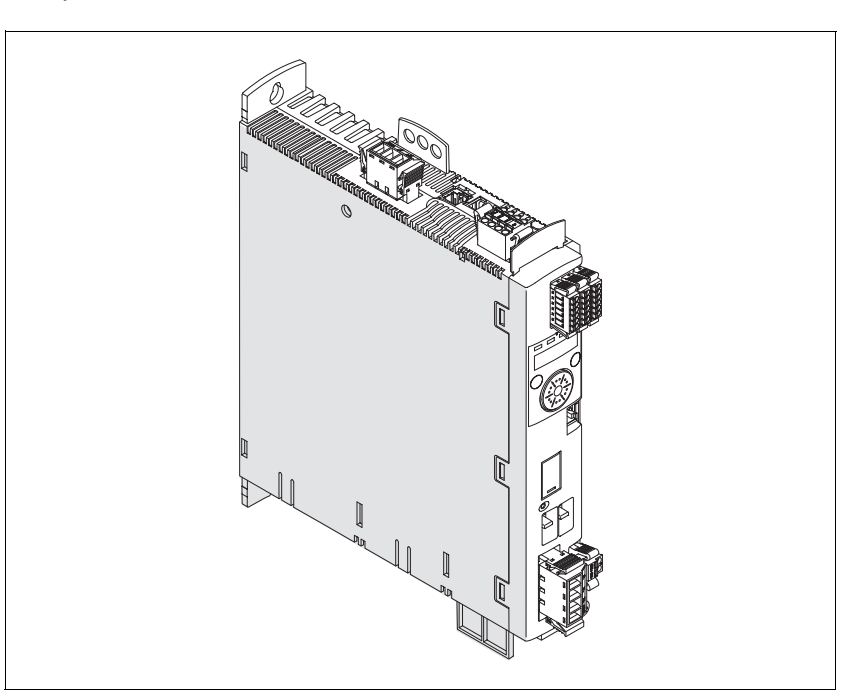

Overview of some of the features of the LXM32C servo drive:

- Two analog inputs (+/-10V, pulse/direction) for supplying reference values
- The product is commissioned via the integrated HMI or a PC with commissioning software.
- Operating modes Jog, Electronic Gear, Profile Torque and Profile Velocity.
- A memory card slot is provided for backup and copying of parameters and fast device replacement.
- The safety function "Safe Torque Off" (STO) as per IEC 61800-5-2 is implemented on board.

### <span id="page-11-0"></span>**1.2 Components and interfaces**

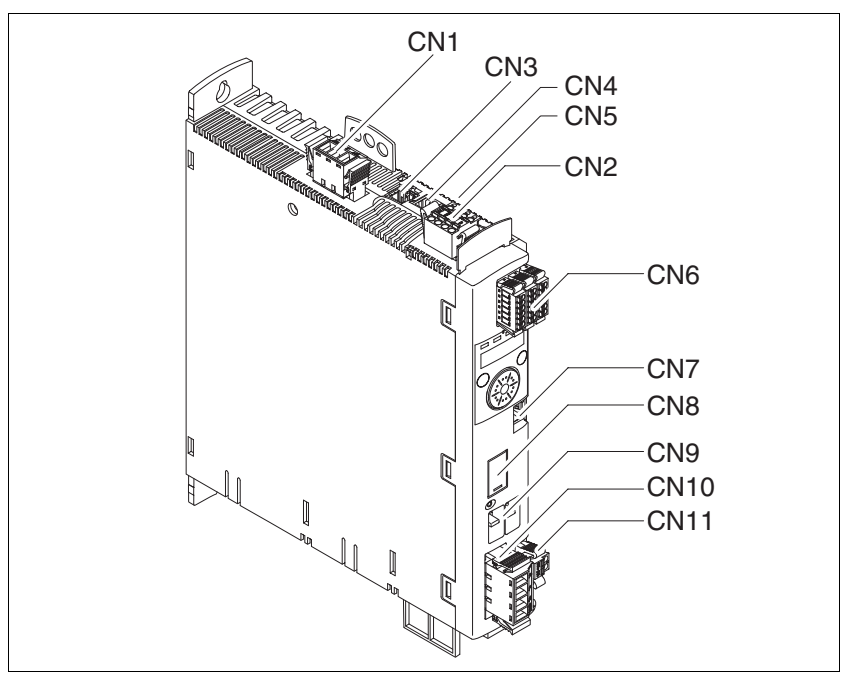

Figure 1.1 Overview of connections

- (CN1) Mains connection (power stage supply)
- (CN2) Connection for
	- 24V controller supply voltage
	- Safety function STO
- (CN3) Motor encoder connection (encoder 1)
- (CN4) Connection for PTO (Pulse Train Out)
	- ESIM (encoder simulation)
- (CN5) Connection for PTI (Pulse Train In)
	- Pulse/direction - or -
	- A/B encoder signals
		- or -
	- CW/CCW pulses
- (CN6) Inputs and outputs
	- 2 analog reference value inputs  $\pm 10V$
	- 6 configurable digital inputs
	- 5 configurable digital outputs
- (CN7) Modbus (commissioning interface)
- (CN8) Connection for external braking resistor
- (CN9) DC bus connection
- (CN10) Motor phases connection
- (CN 11) Motor holding brake connection

### <span id="page-12-0"></span>**1.3 Type code**

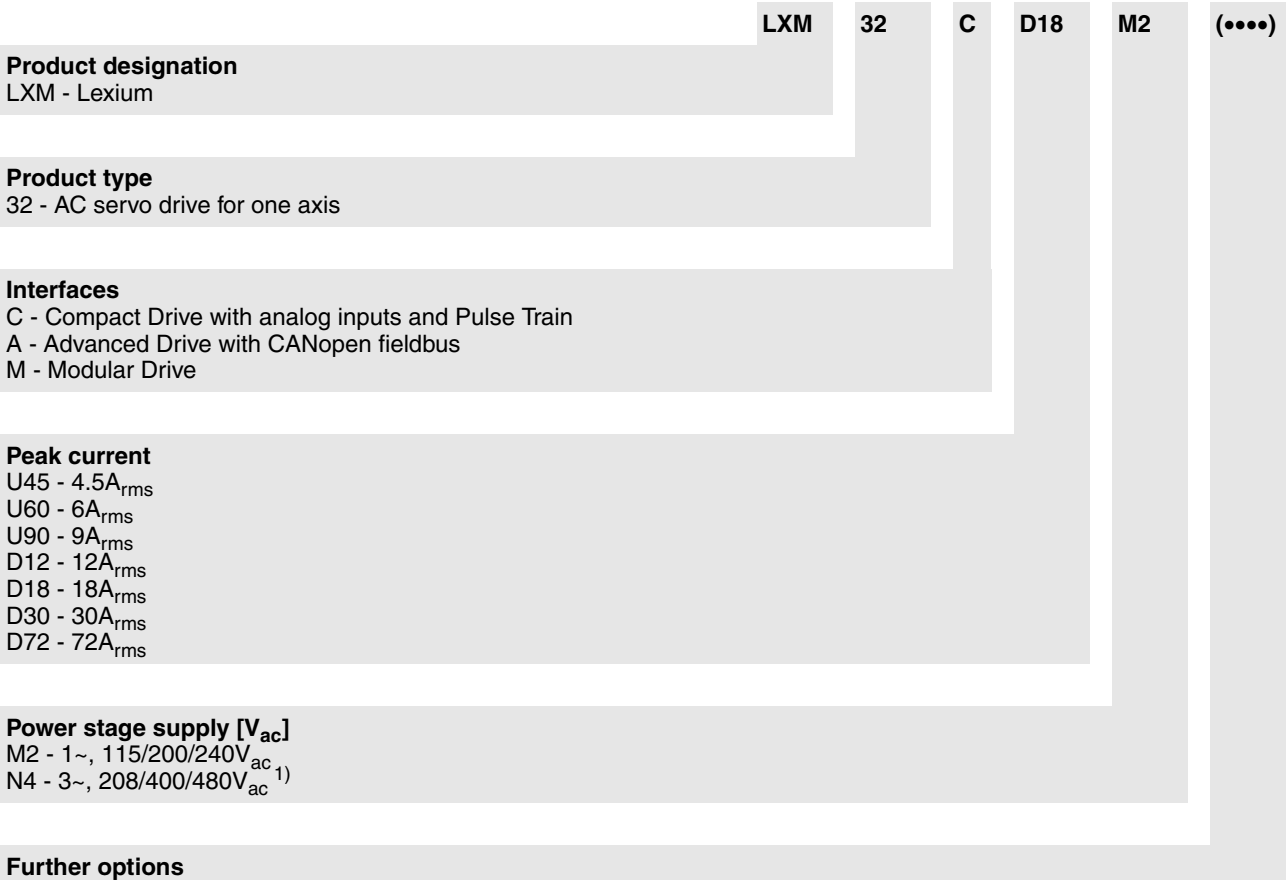

1) 208V<sub>ac</sub> (3\*200V<sub>ac</sub> ... 3\*240V<sub>ac</sub>) DOM >10.05.2010, firmware version >V01.04.00

If you have questions concerning the type code, contact your Schneider Electric sales office. Contact your machine vendor if you have questions concerning customized versions.

Customized version: Position 12 of the type code is an "S". The subsequent number defines the customized version. Example: LXM32••••S123

The device designation is shown on the nameplate.

### <span id="page-14-0"></span>**2 2 Before you begin - safety information**

### <span id="page-14-1"></span>**2.1 Qualification of personnel**

Only appropriately trained persons who are familiar with and understand the contents of this manual and all other pertinent product documentation are authorized to work on and with this product. In addition, these persons must have received safety training to recognize and avoid hazards involved. These persons must have sufficient technical training, knowledge and experience and be able to foresee and detect potential hazards that may be caused by using the product, by changing the settings and by the mechanical, electrical and electronic equipment of the entire system in which the product is used.

All persons working on and with the product must be fully familiar with all applicable standards, directives, and accident prevention regulations when performing such work.

#### <span id="page-14-2"></span>**2.2 Intended use**

This product is a drive for 3-phase servo motors and intended for industrial use according to this manual.

The product may only be used in compliance with all applicable safety regulations and directives, the specified requirements and the technical data.

Prior to using the product, you must perform a risk assessment in view of the planned application. Based on the results, the appropriate safety measures must be implemented.

Since the product is used as a component in an entire system, you must ensure the safety of persons by means of the design of this entire system (for example, machine design).

Operate the product only with the specified cables and accessories. Use only genuine accessories and spare parts.

The product must NEVER be operated in explosive atmospheres (hazardous locations, Ex areas).

Any use other than the use explicitly permitted is prohibited and can result in hazards.

Electrical equipment should be installed, operated, serviced, and maintained only by qualified personnel.

### <span id="page-15-0"></span>**2.3 Hazard categories**

Safety instructions to the user are highlighted by safety alert symbols in the manual. In addition, labels with symbols and/or instructions are attached to the product that alert you to potential hazards.

Depending on the seriousness of the hazard, the safety instructions are divided into 4 hazard categories.

### **@ DANGER**

DANGER indicates an imminently hazardous situation, which, if not avoided, **will result** in death or serious injury.

### **@ WARNING**

WARNING indicates a potentially hazardous situation, which, if not avoided, **can result** in death, serious injury, or equipment damage.

### **@ CAUTION**

CAUTION indicates a potentially hazardous situation, which, if not avoided, **can result** in injury or equipment damage.

### **CAUTION**

CAUTION used without the safety alert symbol, is used to address practices not related to personal injury (e.g. **can result** in equipment damage).

### <span id="page-16-0"></span>**2.4 Basic information**

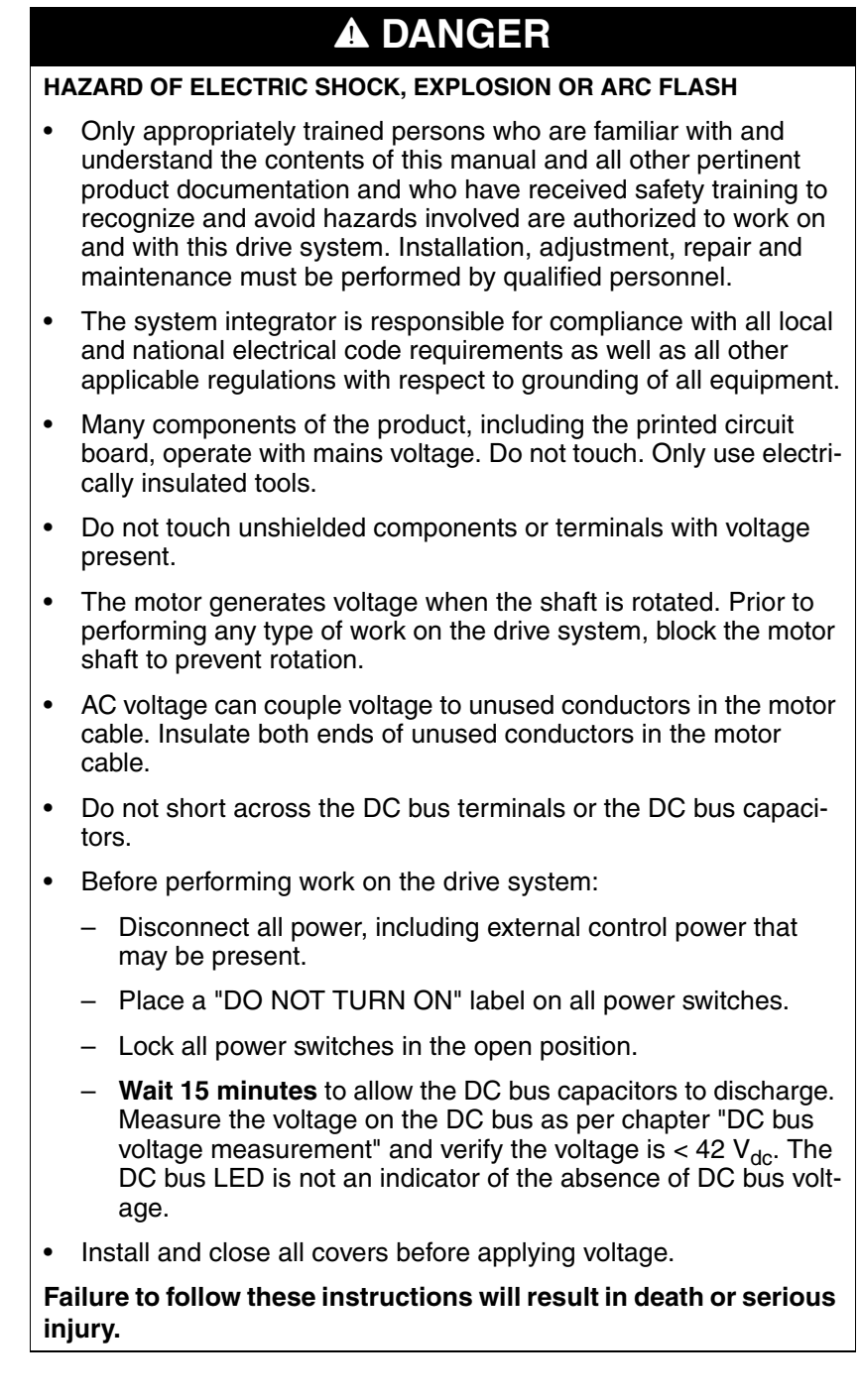

### **@ WARNING**

#### **UNEXPECTED MOVEMENT**

Drives may perform unexpected movements because of incorrect wiring, incorrect settings, incorrect data or other errors.

Interference (EMC) may cause unpredictable responses in the system.

- Carefully install the wiring in accordance with the EMC requirements.
- Switch off the voltage at the inputs  $\overline{STO_A}$  and  $\overline{STO_B}$  to avoid an unexpected start of the motor before switching on and configuring the product.
- Do NOT operate the product with unknown settings or data.
- Perform a comprehensive commissioning test.

#### **Failure to follow these instructions can result in death or serious injury.**

### **@ WARNING**

#### **LOSS OF CONTROL**

- The designer of any control scheme must consider the potential failure modes of control paths and, for certain critical functions, provide a means to achieve a safe state during and after a path failure. Examples of critical control functions are emergency stop, overtravel stop, power outage and restart.
- Separate or redundant control paths must be provided for critical functions.
- System control paths may include communication links. Consideration must be given to the implication of unanticipated transmission delays or failures of the link.
- Observe all accident prevention regulations and local safety guidelines.<sup>1)</sup>
- Each implementation of the product must be individually and thoroughly tested for proper operation before being placed into service.

#### **Failure to follow these instructions can result in death or serious injury.**

1) For USA: Additional information, refer to NEMA ICS 1.1 (latest edition), "Safety Guidelines for the Application, Installation, and Maintenance of Solid State Control" and to NEMA ICS 7.1 (latest edition), "Safety Standards for Construction and Guide for Selection, Installation and Operation of Adjustable-Speed Drive Systems".

#### <span id="page-18-0"></span>**2.5 DC bus voltage measurement**

Disconnect all power prior to starting work on the product.

# **@ DANGER**

#### **HAZARD OF ELECTRIC SHOCK, EXPLOSION OR ARC FLASH**

• Only appropriately trained persons who are familiar with and understand the safety instructions in the chapter "Before you begin - safety information" may perform the measurement.

**Failure to follow these instructions will result in death or serious injury.**

The DC bus voltage can exceed 800  $V_{dc}$ . Use a properly rated voltagesensing device for measuring. Procedure:

- Disconnect the voltage supply to all connections.
- Wait 15 minutes to allow the DC bus capacitors to discharge.
- Measure the DC bus voltage between the DC bus terminals to verify that the voltage is  $< 42$  V<sub>dc</sub>.
- If the DC bus capacitors do not discharge properly, contact your local Schneider Electric representative. Do not repair or operate the product.

The DC bus LED is not an indicator of the absence of DC bus voltage.

### <span id="page-18-1"></span>**2.6 Functional safety**

Using the safety functions integrated in this product requires careful planning. See chapter [5.9 "Safety function STO \("Safe Torque Off"\)",](#page-76-3) page [77](#page-76-3) for additional information.

### <span id="page-18-2"></span>**2.7 Standards and terminology**

Technical terms, terminology and the corresponding descriptions in this manual are intended to use the terms or definitions of the pertinent standards.

In the area of drive systems, this includes, but is not limited to, terms such as "safety function", "safe state", "fault", "fault reset", "failure", "error", "error message", "warning", "warning message", etc.

Among others, these standards include:

- IEC 61800 series: "Adjustable speed electrical power drive systems"
- IEC 61158 series: "Industrial communication networks Fieldbus specifications"
- IEC 61784 series: "Industrial communication networks Profiles"
- IEC 61508 series: "Functional safety of electrical/electronic/programmable electronic safety-related systems"

Also see the glossary at the end of this manual.

### <span id="page-20-0"></span>**3 Technical Data**

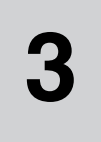

This chapter contains information on the ambient conditions and on the mechanical and electrical properties of the product family and the accessories.

### <span id="page-20-1"></span>**3.1 Ambient conditions**

*Ambient conditions transportation and storage* The environment during transport and storage must be dry and free from dust. The maximum vibration and shock load must be within the specified limits.

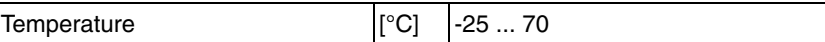

The following relative humidity is permissible during transportation and storage:

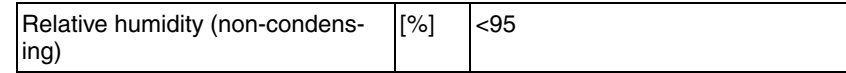

*Ambient conditions for operation* The maximum permissible ambient temperature during operation depends on the mounting distances between the devices and on the required power. Observe the pertinent instructions in the chapter [6](#page-84-1)  ["Installation".](#page-84-1)

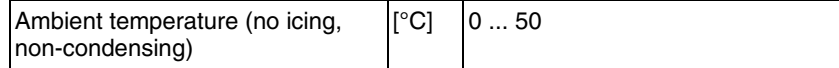

The following relative humidity is permissible during operation:

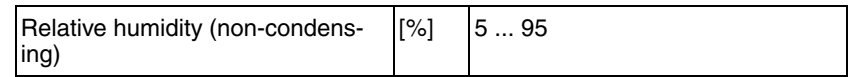

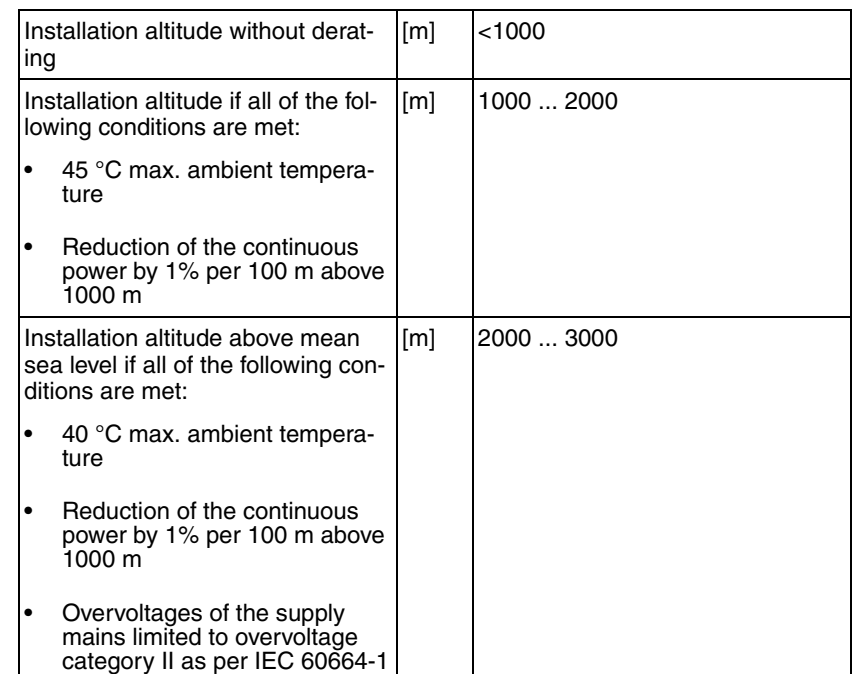

The installation altitude is defined as altitude above mean sea level.

*Pollution degree and degree of protection*

*Degree of protection when the safety function is used*

*Vibration and shock*

*Installation site and connection* For operation, the device must be mounted in a closed control cabinet. The device may only be operated with a permanently installed connection.

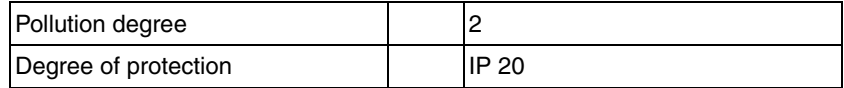

You must ensure that conductive substances cannot get into the product (pollution degree 2). Conductive substances may cause the safety function to become inoperative.

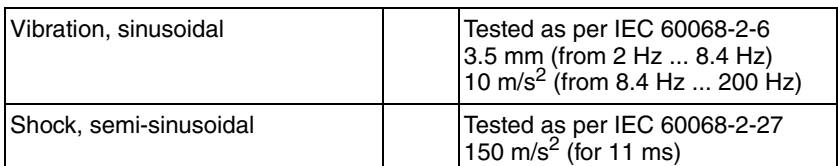

### <span id="page-22-0"></span>**3.2 Mechanical data**

### <span id="page-22-1"></span>**3.2.1 Dimensional drawings**

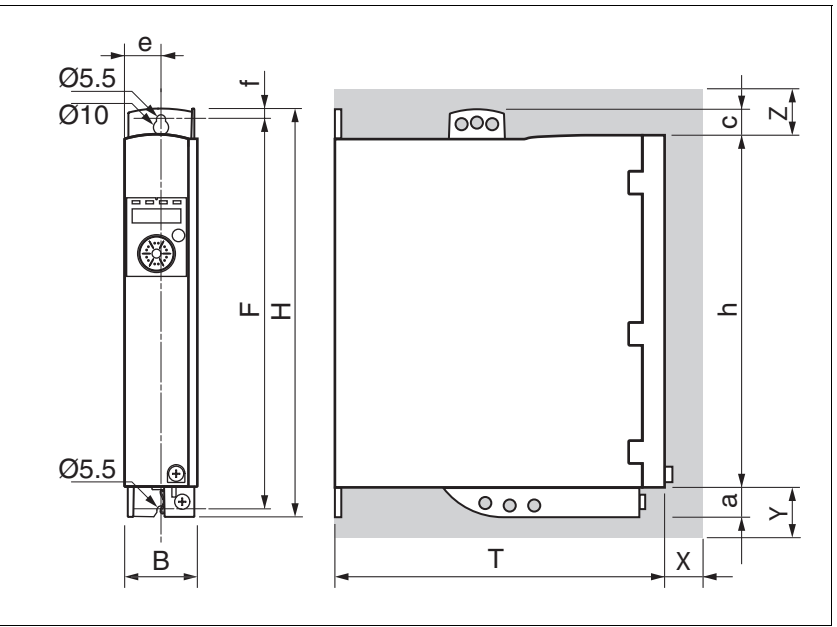

<span id="page-22-2"></span>Figure 3.1 Dimensional drawing

<span id="page-22-3"></span>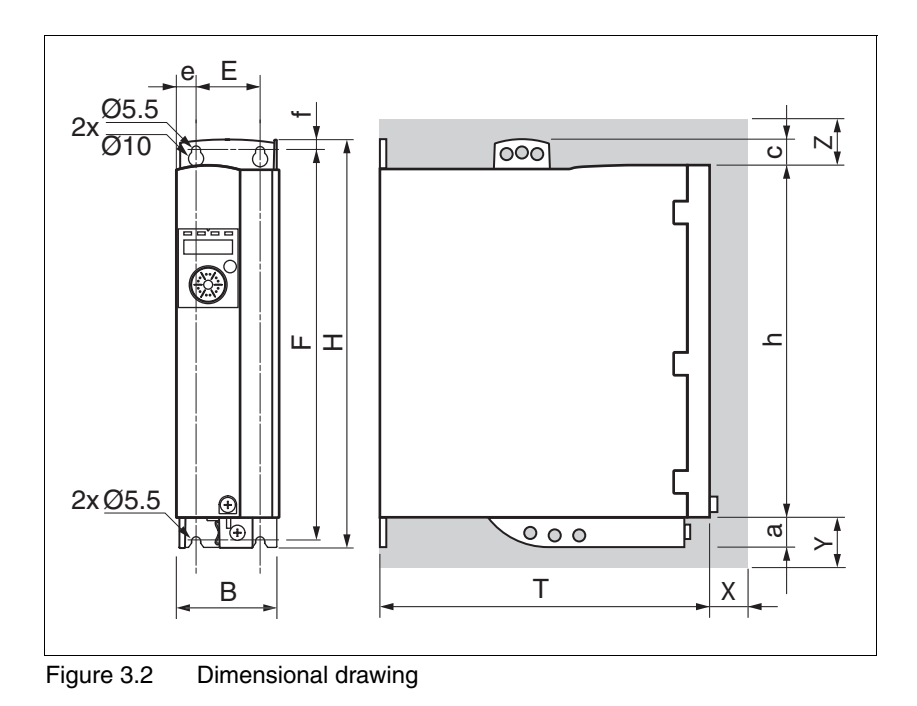

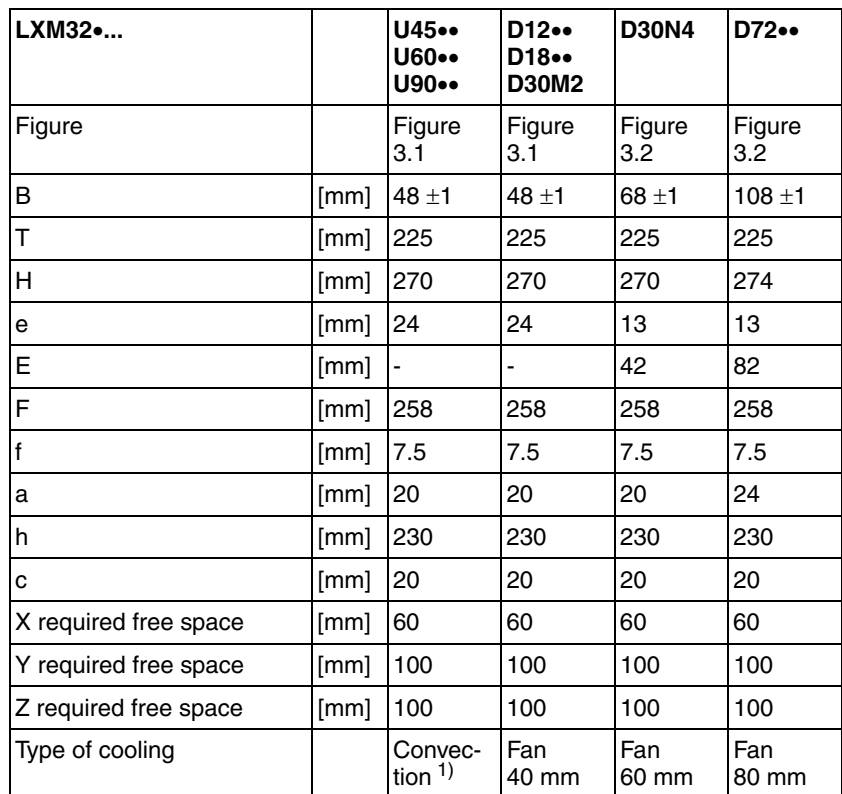

1) >1 m/s

The connection cables of the devices are routed to the top and to the bottom. The following distances are required in order to enable sufficient air circulation and cable installation without bends:

- At least 100 mm of free space is required above the device.
- At least 100 mm of free space is required below the device.
- At least 60 mm of free space is required in front of the device. The controls must be accessible.

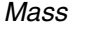

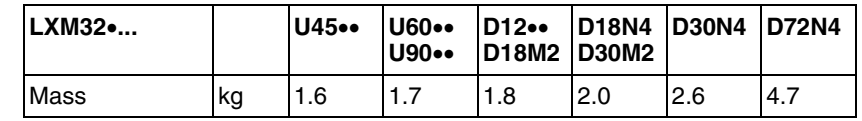

### <span id="page-24-0"></span>**3.3 Electrical Data**

The products are intended for industrial use and may only be operated with a permanently installed connection.

#### <span id="page-24-1"></span>**3.3.1 Power stage**

*Mains voltage: range and tolerance*

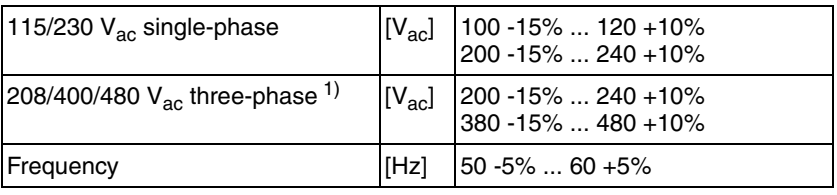

1) 208Vac (3\*200Vac ... 3\*240Vac) DOM >10.05.2010, firmware version >V01.04.00

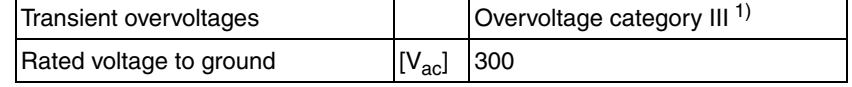

1) Depends on installation altitude, see chapter [3.1 "Ambient conditions"](#page-20-1)

*Type of mains (type of grounding)*

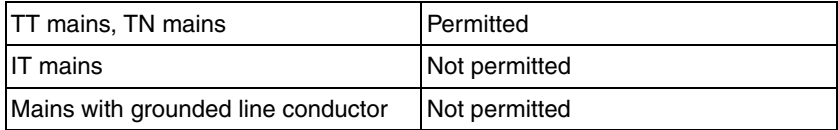

*Inrush current and leakage current*

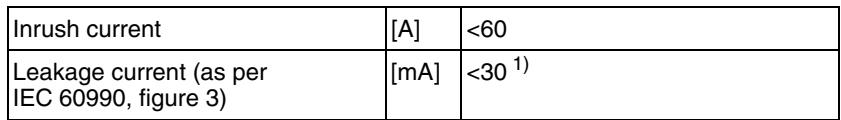

1) Measured on mains with grounded neutral point, without external mains filter. If residual current devices are used, note that a 30mA residual current device can trigger at values as low as 15mA. In addition, there is a high-frequency leakage current which is not considered in the measurement. Residual current devices respond differently to this.

*Harmonic currents and impedance* The harmonic currents depend on the impedance of the supply mains. This is expressed in terms of the short-circuit current of the supply mains. If the supply mains has a higher short-circuit current than indicated in the Technical Data for the device, use upstream mains reactors. See chapter [12.11 "Mains reactors"](#page-392-3) for suitable mains reactors.

*Monitoring the continuous output current* The continuous output current is monitored by the device. If the continuous output current is permanently exceeded, the device reduces the output current. The continuous output current can flow if the ambient temperature is below 50°C and if the internal braking resistor does not generate heat.

#### *Monitoring the continuous output power* The continuous output power is monitored by the device. If the continuous output power is exceeded, the device reduces the output current.

#### *Peak output current for 1 second* The device can provide the peak output current for 1 second. If the peak output current flows when the motor is at a standstill, the higher load on a single semiconductor switch causes the current limitation to become active earlier than when the motor moves.

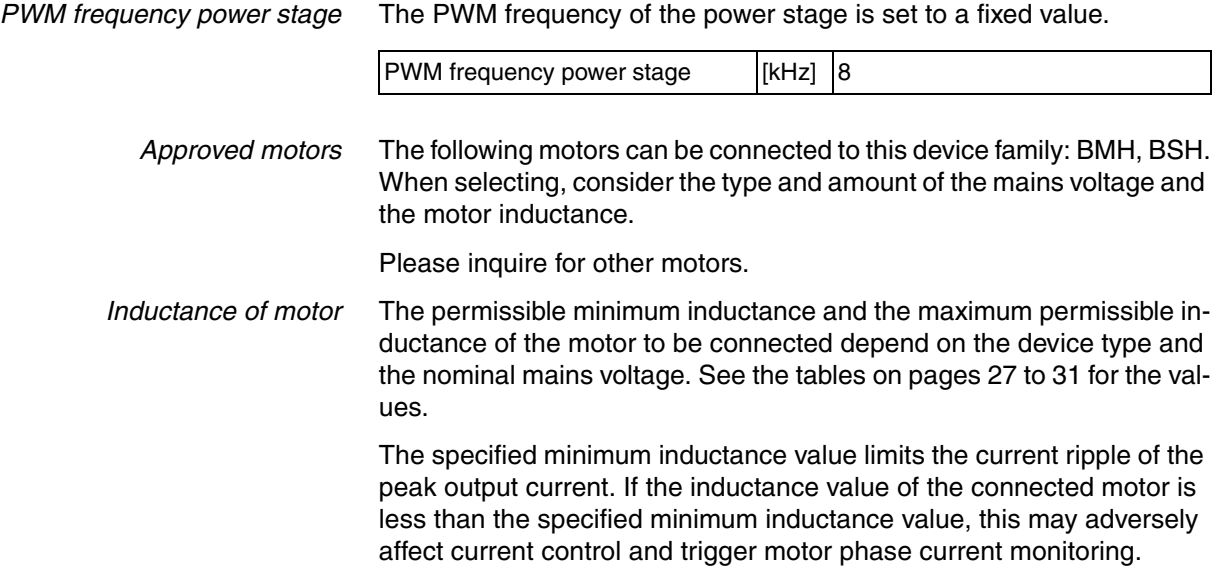

#### <span id="page-26-0"></span>**3.3.1.1 Data for single-phase devices at 115Vac**

<span id="page-26-1"></span>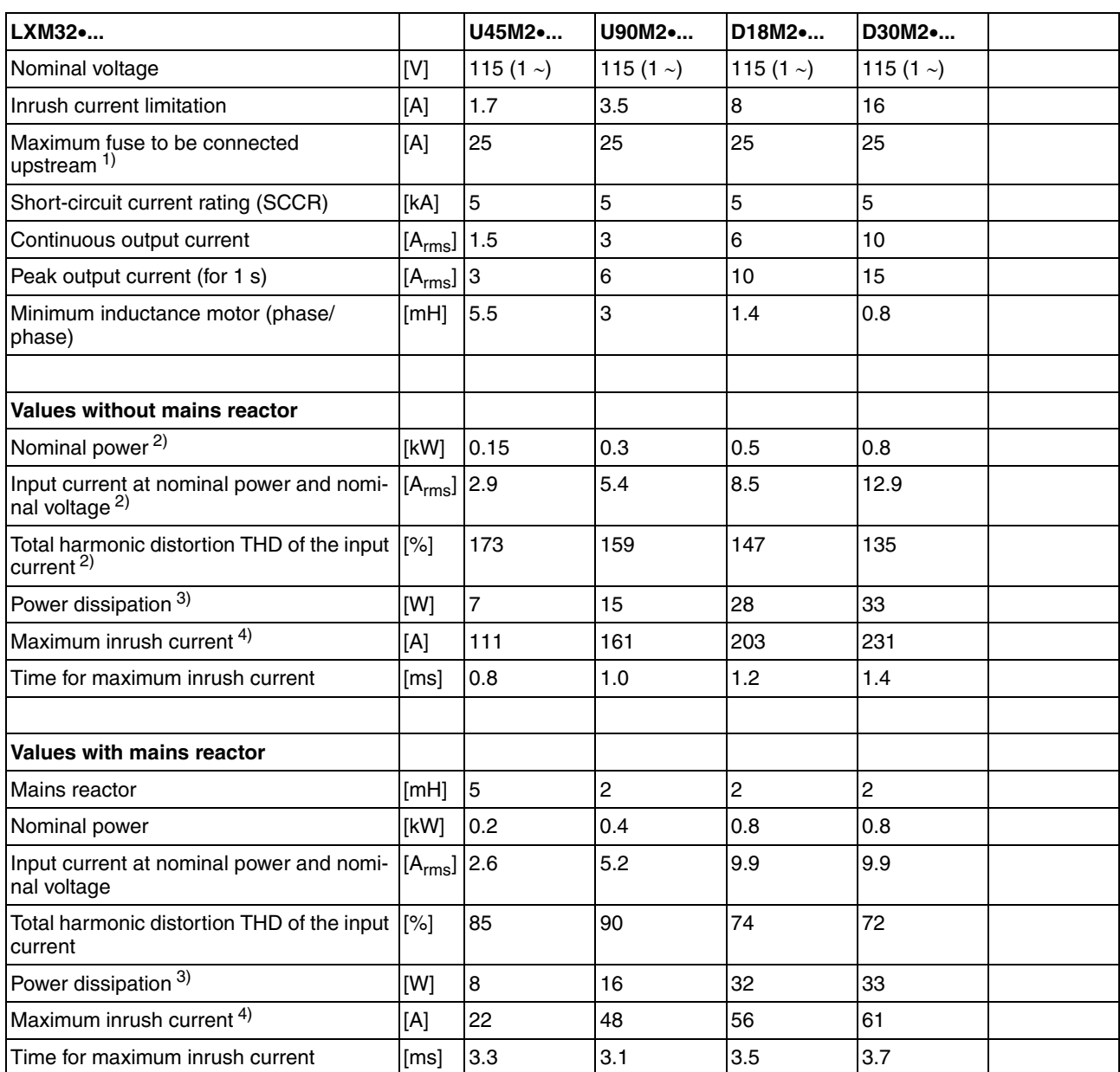

<span id="page-26-3"></span><span id="page-26-2"></span>1) Fuses: Circuit breakers with B or C characteristic; see [3.4 "Conditions for UL 508C and CSA"](#page-50-0) for UL and CSA.

Lower ratings are permissible. The fuse must be rated in such a way that the fuse does not trip at the specified input current.

2) At a mains impedance corresponding to a short-circuit current of the supply mains of 1 kA

3) Condition: internal braking resistor not active; value at nominal current, nominal voltage and nominal power; value approximately proportional with output current

4) Extreme case, off/on pulse before the inrush current limitation responds, see next line for maximum time

#### **3.3.1.2 Data for single-phase devices at 230Vac**

<span id="page-27-0"></span>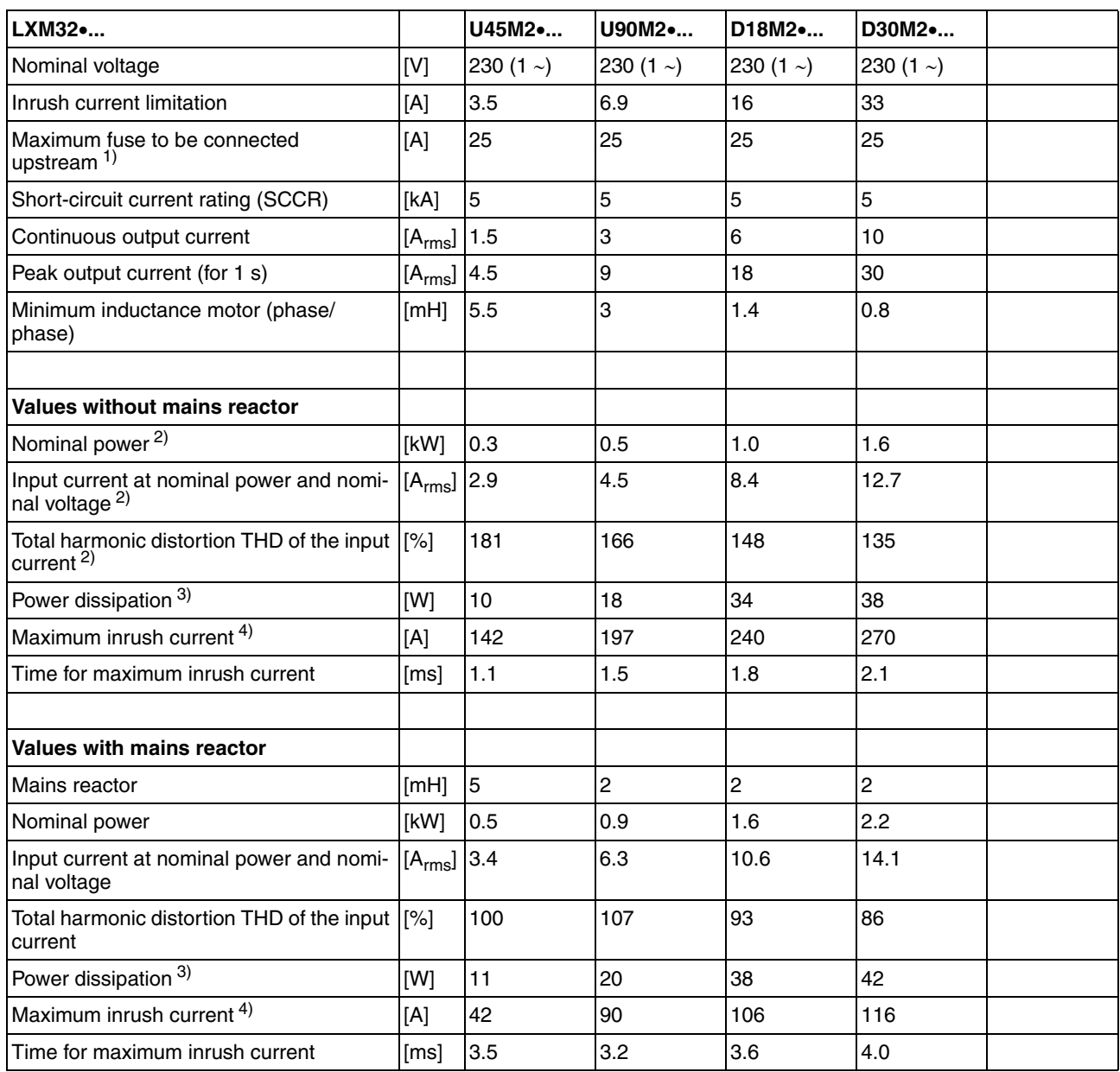

<span id="page-27-2"></span><span id="page-27-1"></span>1) Fuses: Circuit breakers with B or C characteristic; see [3.4 "Conditions for UL 508C and CSA"](#page-50-0) for UL and CSA.

Lower ratings are permissible. The fuse must be rated in such a way that the fuse does not trip at the specified input current. 2) At a mains impedance corresponding to a short-circuit current of the supply mains of 1 kA

3) Condition: internal braking resistor not active; value at nominal current, nominal voltage and nominal power; value approximately proportional with output current

4) Extreme case, off/on pulse before the inrush current limitation responds, see next line for maximum time

### **3.3.1.3 Data for three-phase devices at 208Vac<sup>1</sup>**

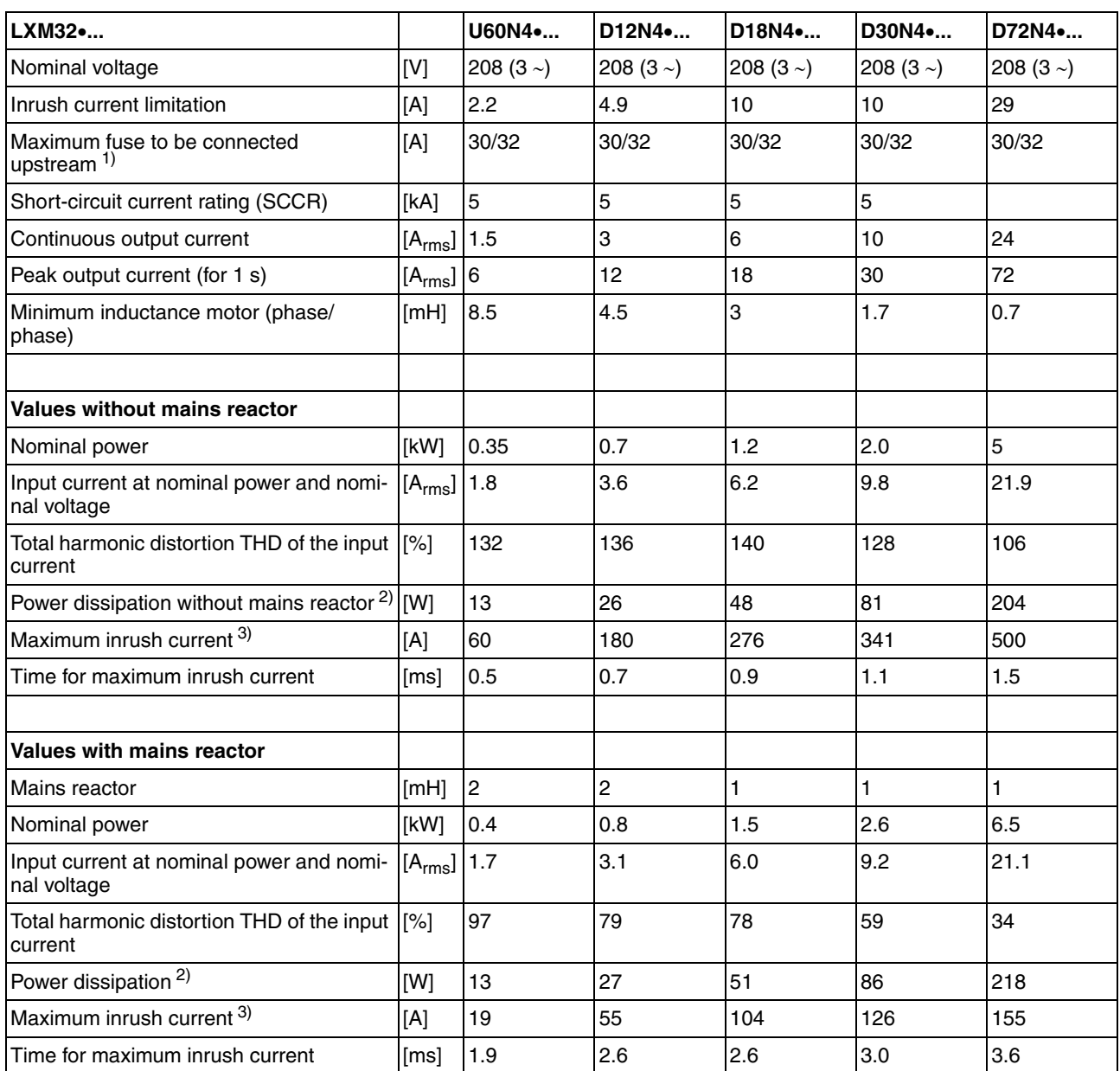

<span id="page-28-1"></span><span id="page-28-0"></span>1) Fuses: Circuit breakers with B or C characteristic; see [3.4 "Conditions for UL 508C and CSA"](#page-50-0) for UL and CSA. Specification 30/32A: the maximum permissible value for UL is 30A

Lower ratings are permissible. The fuse must be rated in such a way that the fuse does not trip at the specified input current. 2) Condition: internal braking resistor not active; value at nominal current, nominal voltage and nominal power; value approximately proportional with output current

3) Extreme case, off/on pulse before the inrush current limitation responds, see next line for maximum time

1. 208Vac (3\*200Vac ... 3\*240Vac) DOM >10.05.2010, firmware version >V01.04.00

#### **3.3.1.4 Data for three-phase devices at 400Vac**

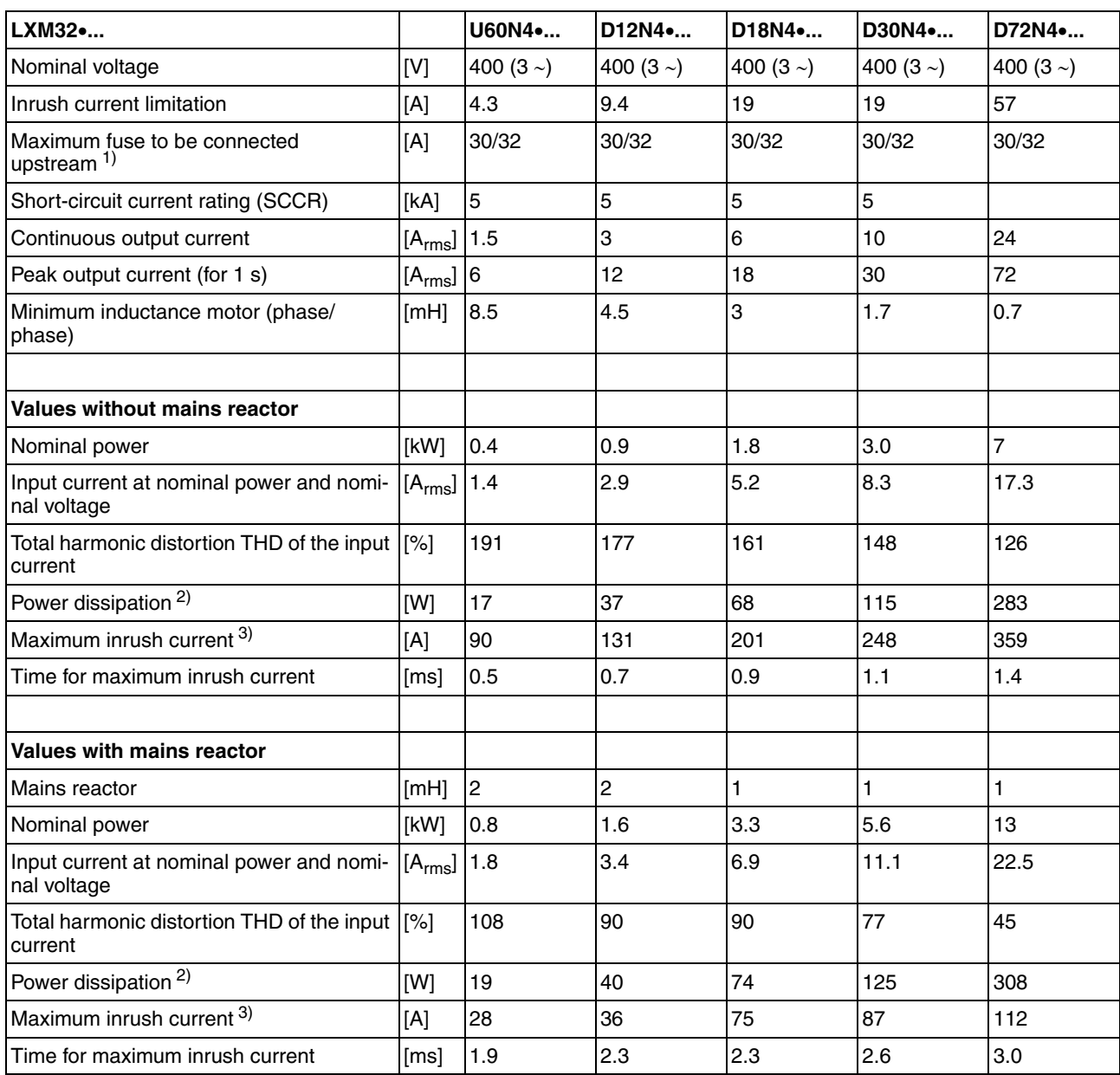

<span id="page-29-1"></span><span id="page-29-0"></span>1) Fuses: Circuit breakers with B or C characteristic; see [3.4 "Conditions for UL 508C and CSA"](#page-50-0) for UL and CSA. Specification 30/32A: the maximum permissible value for UL is 30A

Lower ratings are permissible. The fuse must be rated in such a way that the fuse does not trip at the specified input current. 2) Condition: internal braking resistor not active; value at nominal current, nominal voltage and nominal power; value approximately proportional with output current

3) Extreme case, off/on pulse before the inrush current limitation responds, see next line for maximum time

#### <span id="page-30-0"></span>**3.3.1.5 Data for three-phase devices at 480Vac**

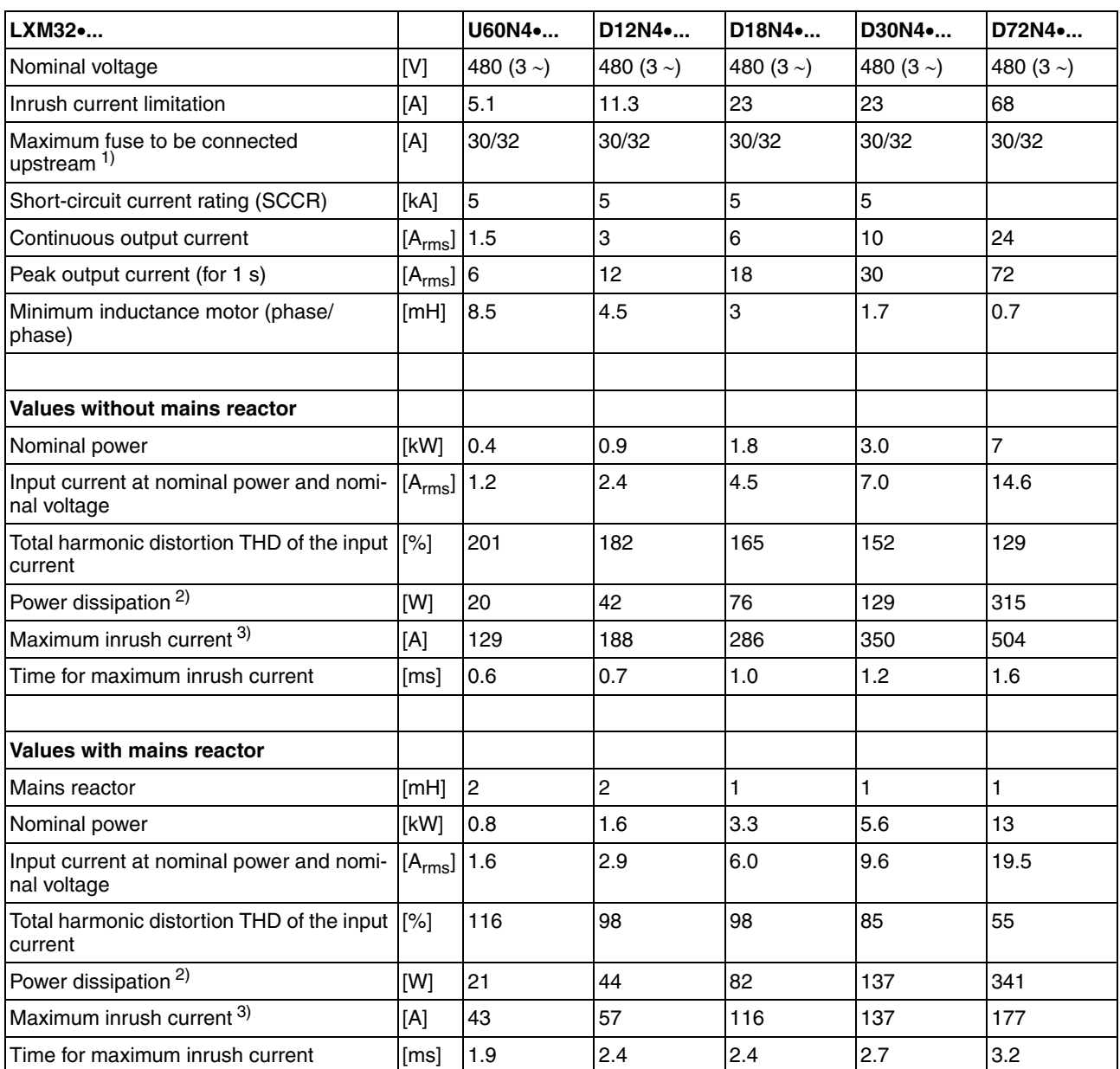

<span id="page-30-2"></span><span id="page-30-1"></span>1) Fuses: Circuit breakers with B or C characteristic; see [3.4 "Conditions for UL 508C and CSA"](#page-50-0) for UL and CSA. Specification 30/32A: the maximum permissible value for UL is 30A

Lower ratings are permissible. The fuse must be rated in such a way that the fuse does not trip at the specified input current. 2) Condition: internal braking resistor not active; value at nominal current, nominal voltage and nominal power; value approximately proportional with output current

3) Extreme case, off/on pulse before the inrush current limitation responds, see next line for maximum time

#### **3.3.1.6 Peak output currents**

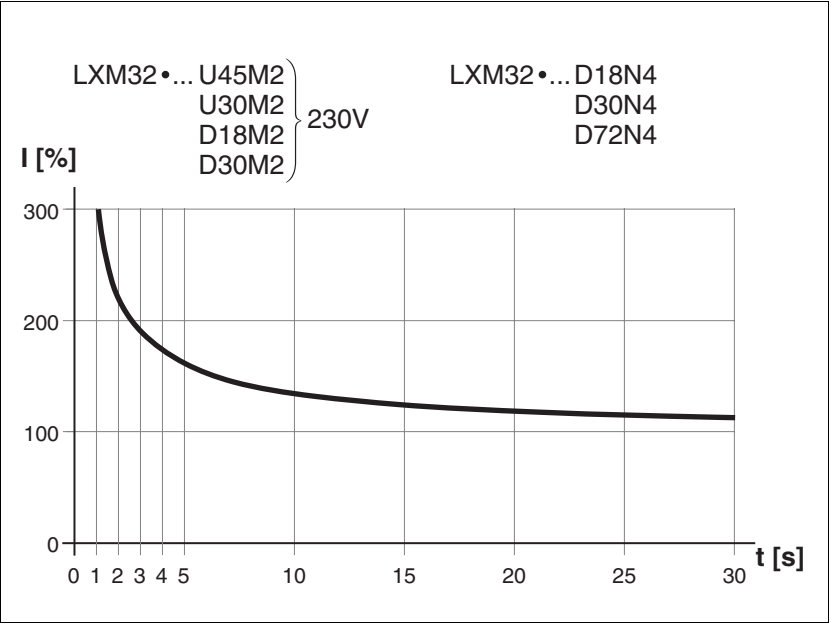

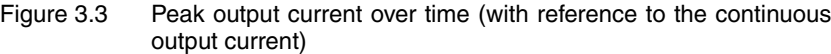

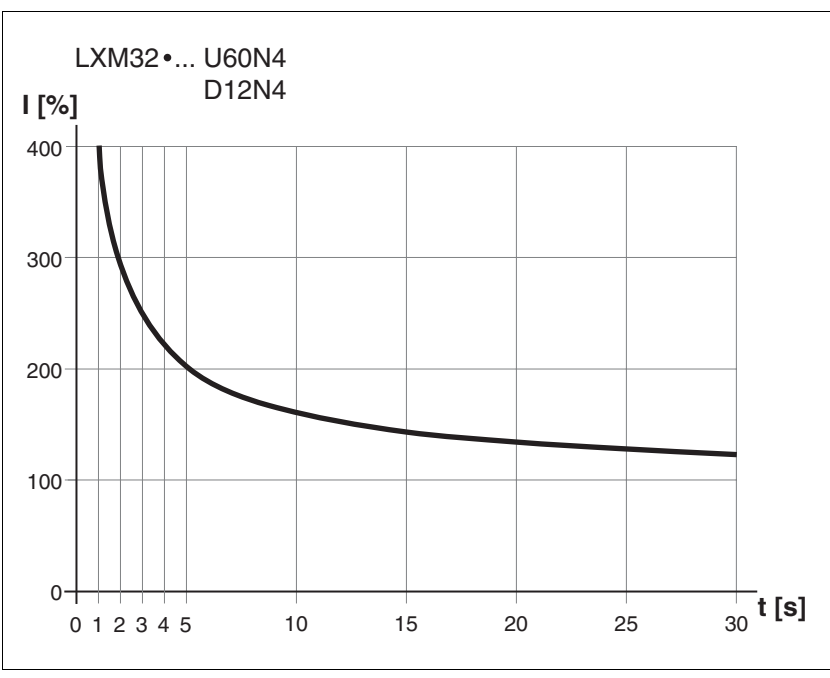

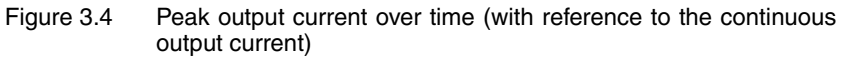

#### **3.3.1.7 DC bus data for single-phase devices**

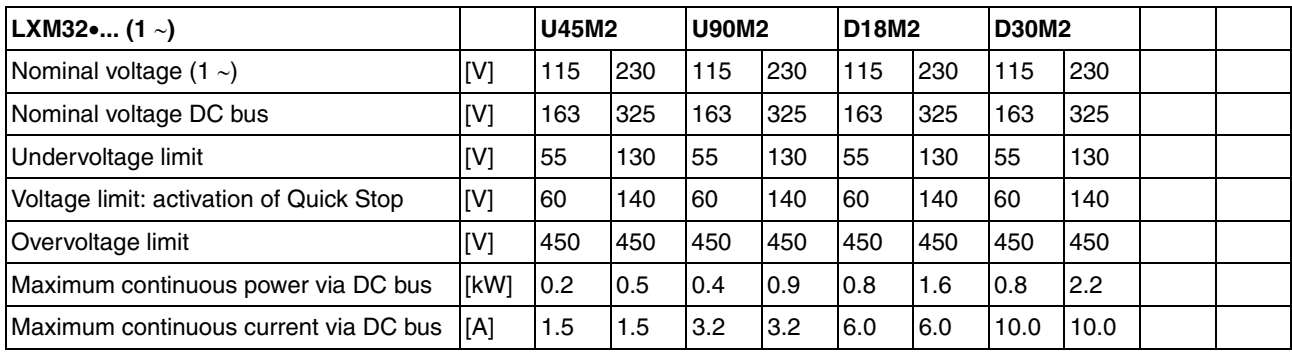

#### **3.3.1.8 DC bus data for three-phase devices**

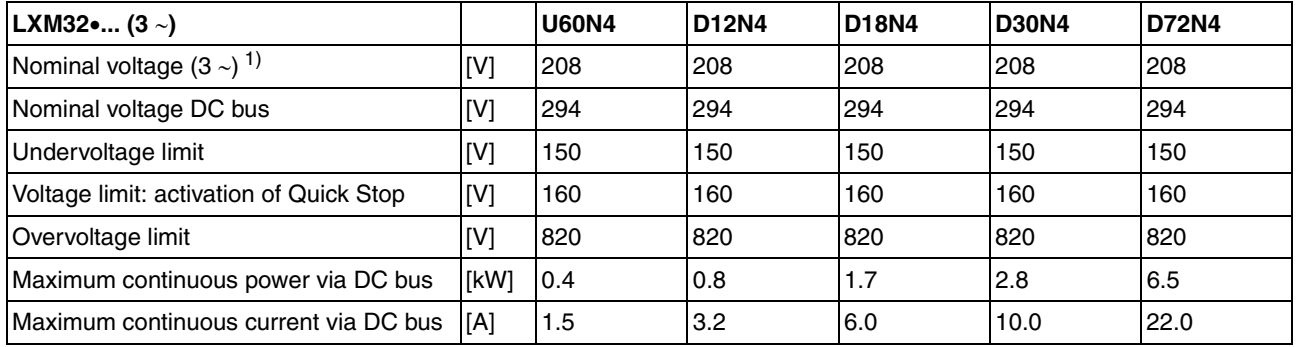

1) 208V<sub>ac</sub> (3\*200V<sub>ac</sub> ... 3\*240V<sub>ac</sub>) DOM >10.05.2010, firmware version >V01.04.00

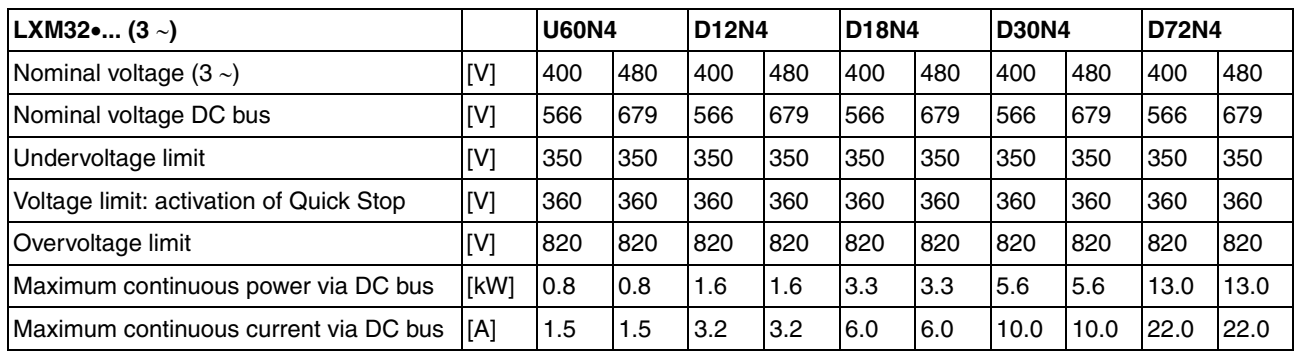

#### <span id="page-33-0"></span>**3.3.2 Controller supply voltage 24V**

*24V supply* The +24VDC controller supply voltage must meet the requirements of IEC 61131-2 (PELV standard power supply unit):

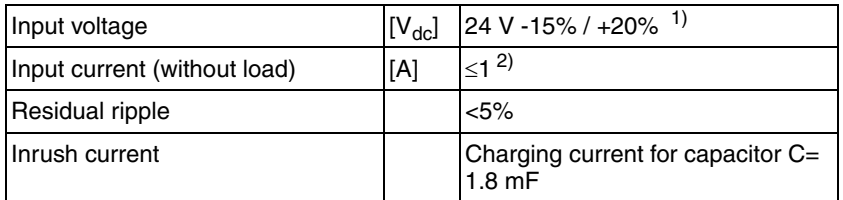

1) For connection of motors without holding brake; see figure below for motors with holding brake.

2) Input current: holding brake not considered.

If a motor with holding brake is connected, the 24  $V_{dc}$  controller supply voltage must be adjusted according to the connected motor and the motor cable length. Refer to the figure below for the voltage that must be available at CN2 for releasing the holding brake. The voltage tolerance is  $\pm 5\%$ .

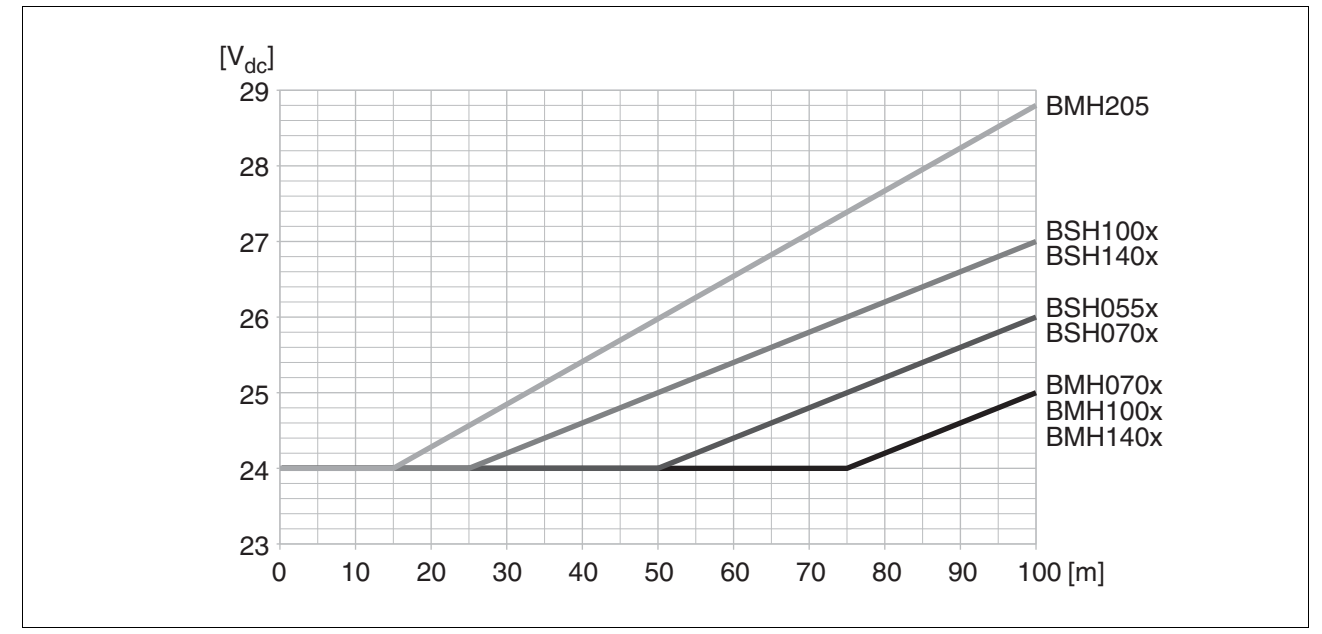

Figure 3.5 The controller supply voltage depends on the motor and the motor cable length.

#### <span id="page-34-0"></span>**3.3.3 Signals**

 $\left( 2 \right)$ +24V  $DIO, DII$  $\overline{ov} \longrightarrow \overline{ov}$  com and  $\overline{ov}$  defined  $\overline{ov}$  $DO0, DO1,$ DQ COM DI0, DI1 DQ\_COM  $\rho_{\texttt{DO0, DO1}}$ +24V 0V

The digital inputs and outputs of this product can be wired for logic type 1 or logic type 2.

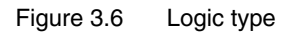

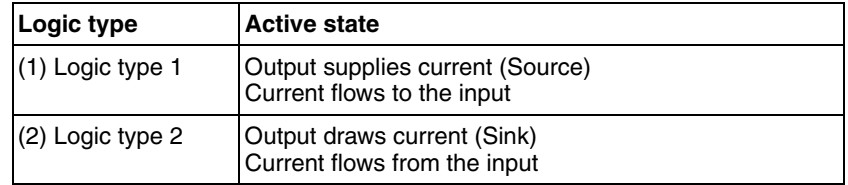

Signal inputs are protected against reverse polarity, outputs are shortcircuit protected. The inputs and outputs are galvanically isolated.

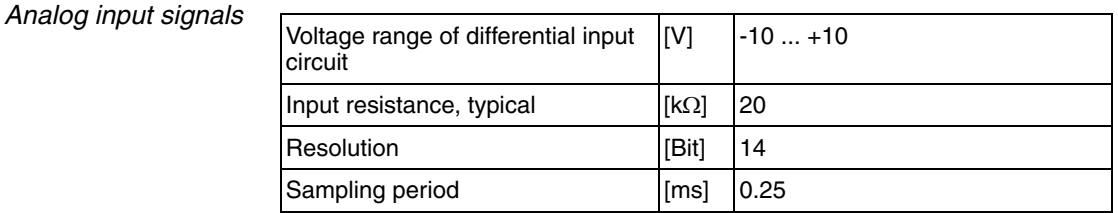

*Digital input signals 24 V* When wired as logic type 1, the levels of the opto-isolated inputs DI• comply with IEC 61131-2, type 1.

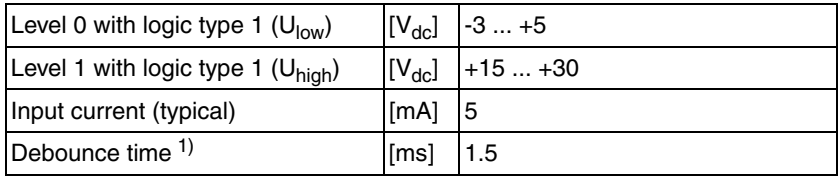

1) Adjustable via parameter (sampling period 250µs)

*Capture input signals 24 V* When wired as "logic type 1", the levels of the opto-isolated inputs Cap• comply with IEC 61131-2, type 1.

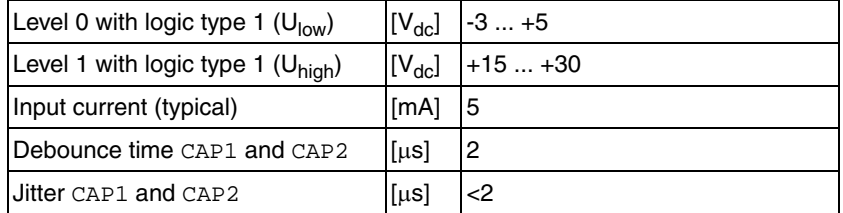

0198441113761, V1.05, 12.2010 0198441113761, V1.05, 12.2010

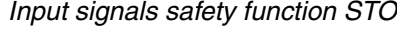

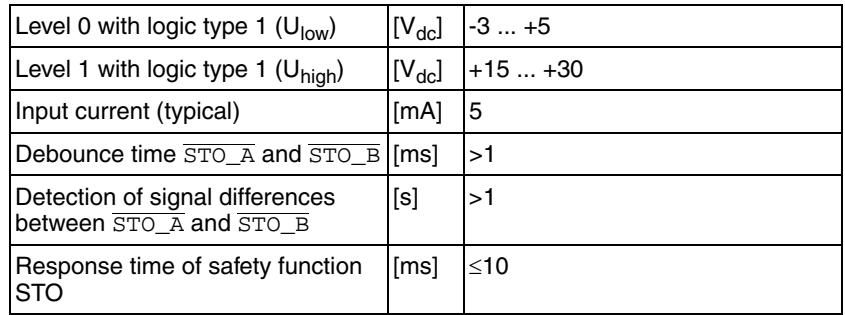

*24 V output signals* The levels of the digital 24 V output signals DQ• comply with IEC 61131- 2.

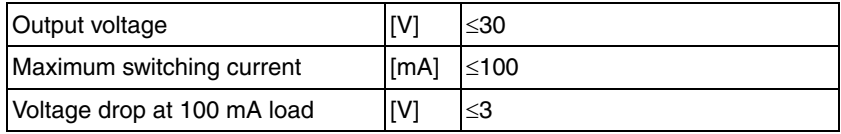

*Encoder signals* The encoder signals comply with the Stegmann Hiperface specification.

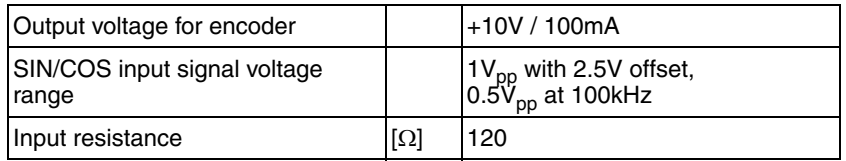

The output voltage is short-circuit protected and overload protected. The transmission protocol is half duplex as per RS 485.
#### **3.3.3.1 Output PTO (CN4)**

5 V signals are available at the PTO (Pulse Train Out, CN4) output. Depending on parameter PTO mode, these signals are ESIM signals (encoder simulation) or directly transmitted PTI input signals (P/D signals, A/B signals, CW/CCW signals). The PTO output signals can be used as PTI input signals for another device. The PTO output signals have 5 V, even if the PTI input signal is a 24 V signal.

The signal level corresponds to RS422. Due to the input current of the optocoupler in the input circuit, a parallel connection of a driver output to several devices is not permitted.

The basic resolution of the encoder simulation at quadruple resolution is 4096 increments per revolution in the case of rotary motors.

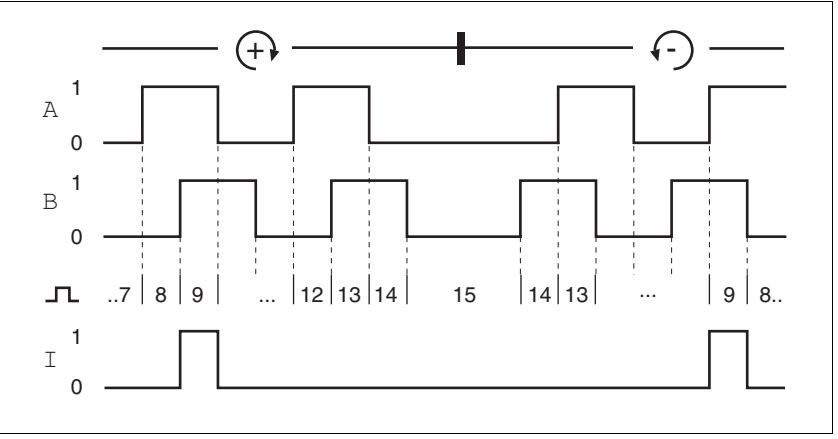

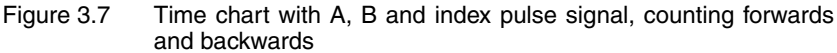

*Output signal PTO* The PTO output signals comply with the RS422 interface specification.

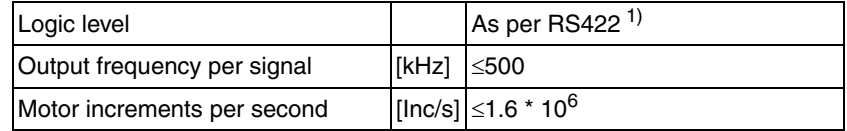

1) Due to the input current of the optocoupler in the input circuit, a parallel connection of a driver output to several devices is not permitted.

# **3.3.3.2 Input PTI (CN5)**

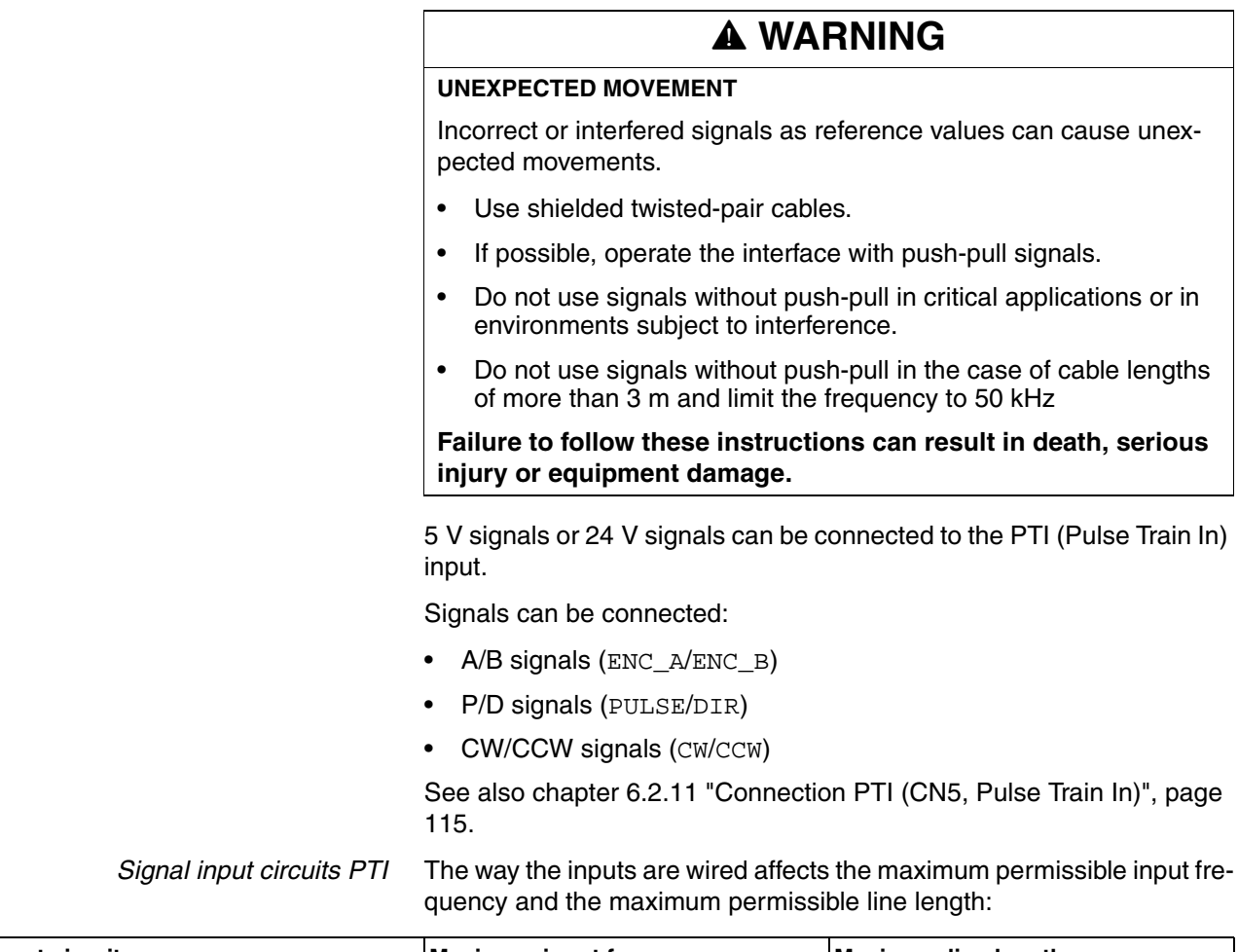

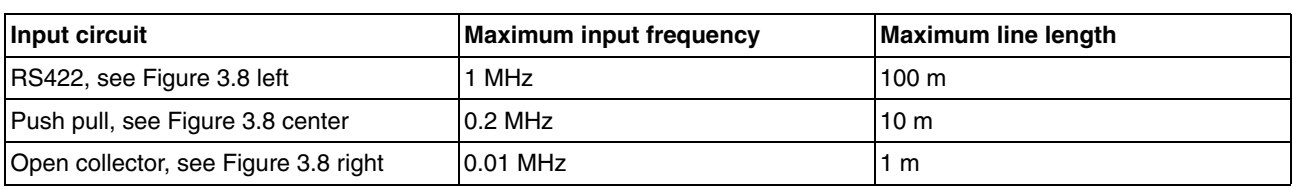

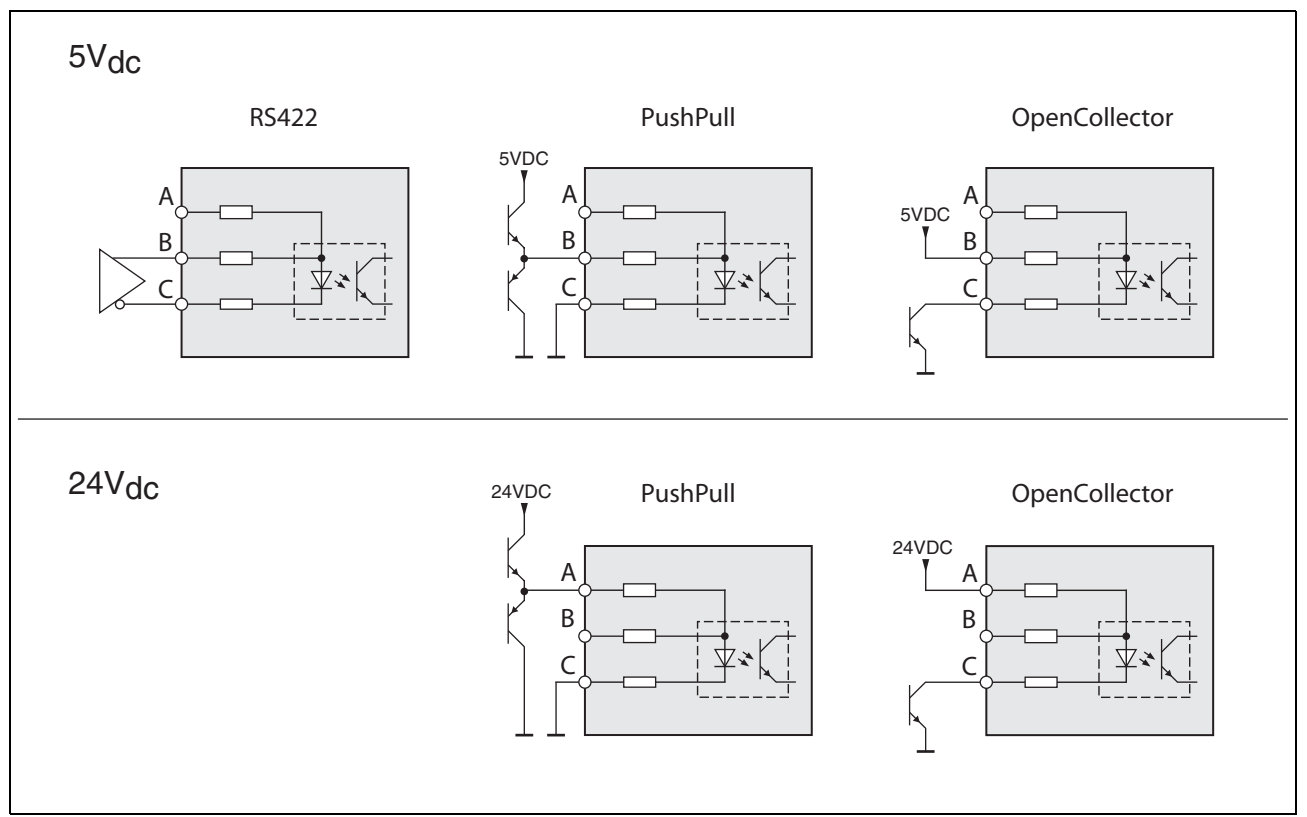

<span id="page-38-0"></span>Figure 3.8 Signal input circuits: RS422, Push Pull and Open Collector

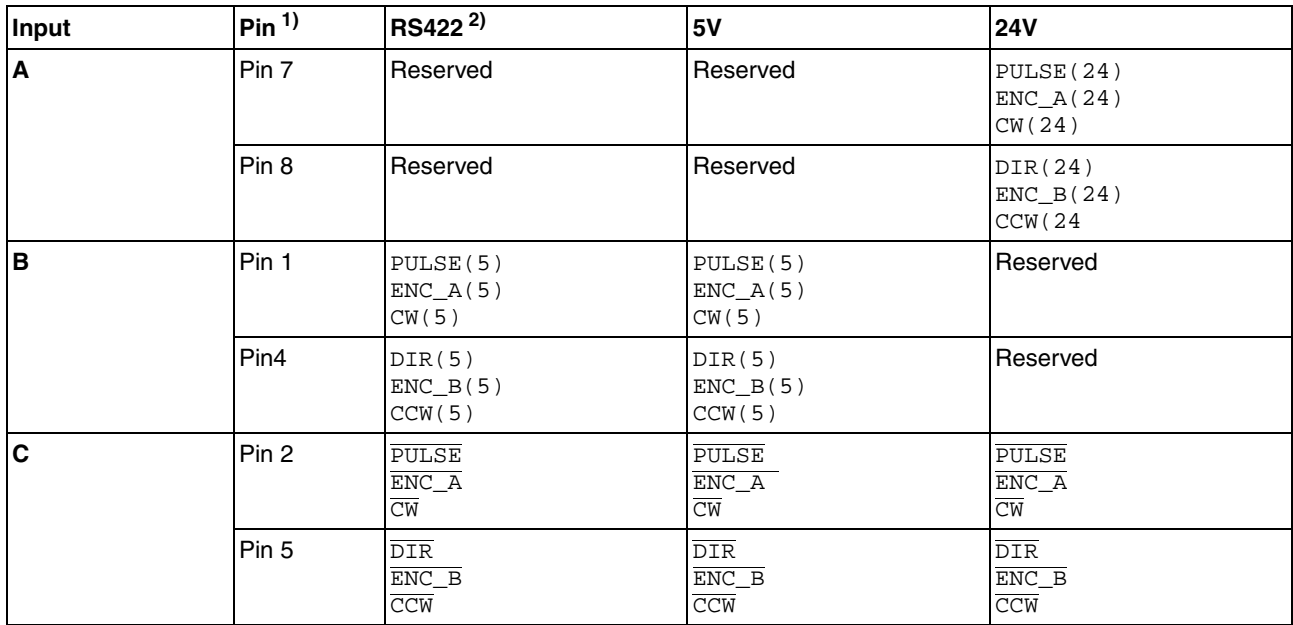

1) Observe the different pairing in the case of twisted pair:

Pin 1 / pin 2 and pin 4 / pin 5 for RS422 and 5V;

pin 7 / pin 2 and pin 8 / pin 5 for 24V

2) Due to the input current of the optocoupler in the input circuit, a parallel connection of a driver output to several devices is not permitted.

*Function A/B signals* External A/B signals can be supplied via the PTI input as reference values in operating mode Electronic Gear.

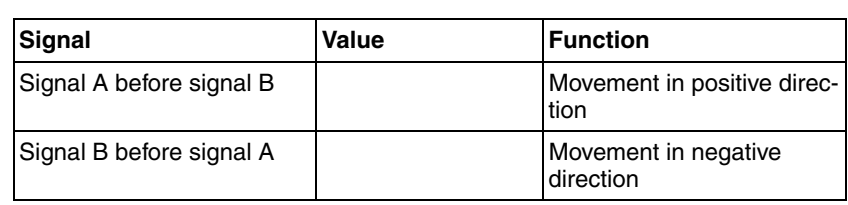

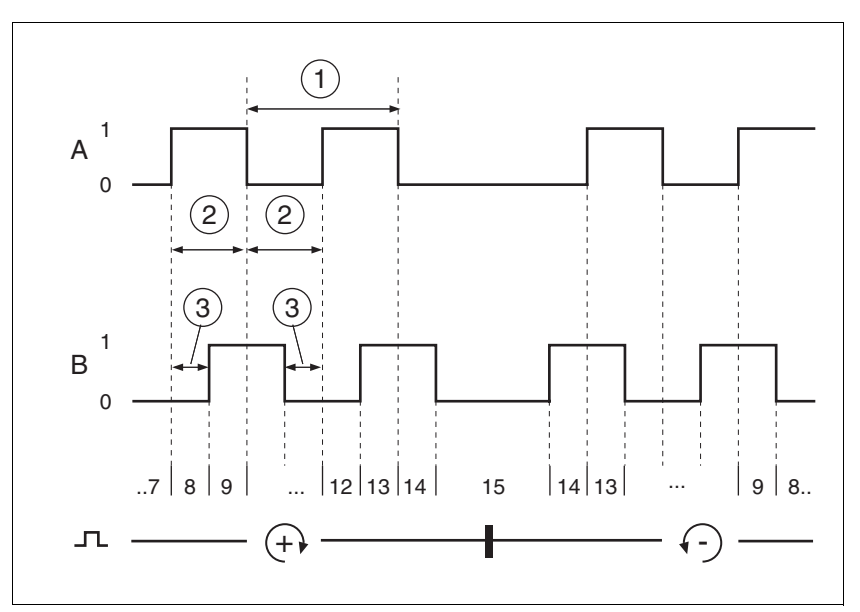

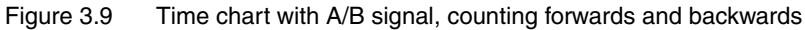

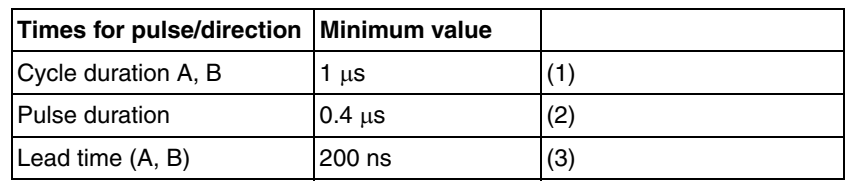

*Function P/D* External P/D signals can be supplied via the PTI input as reference values in the operating mode Electronic Gear.

> The motor performs a movement in the case of a rising edge of the PULSE signal. The direction is controlled with the DIR signal.

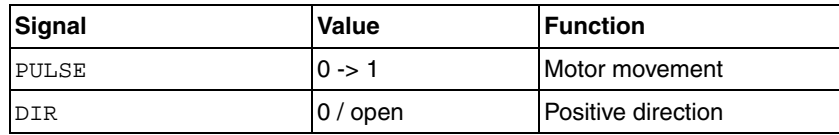

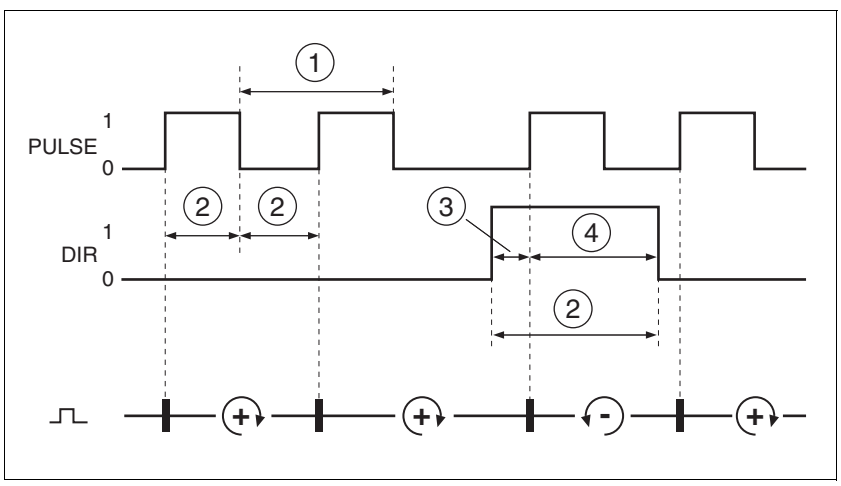

Figure 3.10 Time chart with pulse/direction signal

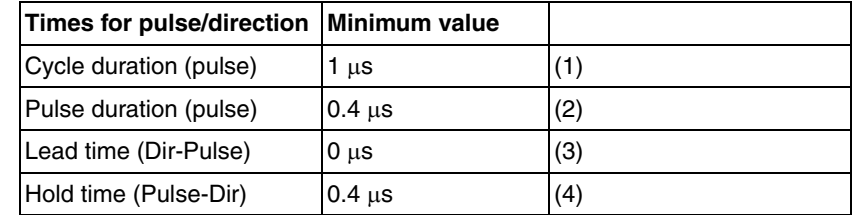

*Function CW/CCW* External CW/CCW signals can be supplied via the PTI input as reference values in operating mode Electronic Gear.

> The motor performs a movement in positive direction the case of a rising edge of the CW signal. The motor performs a movement in negative direction the case of a rising edge of the CCW signal.

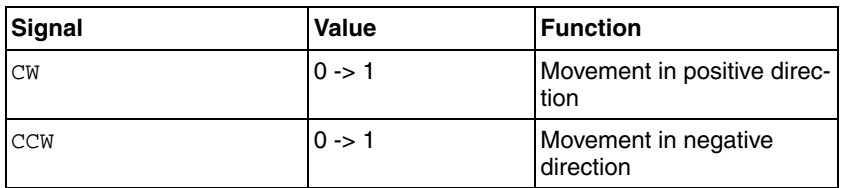

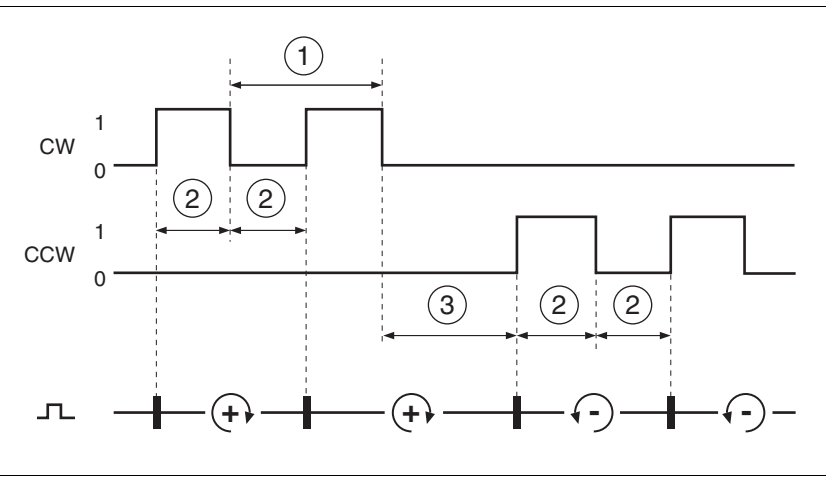

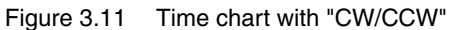

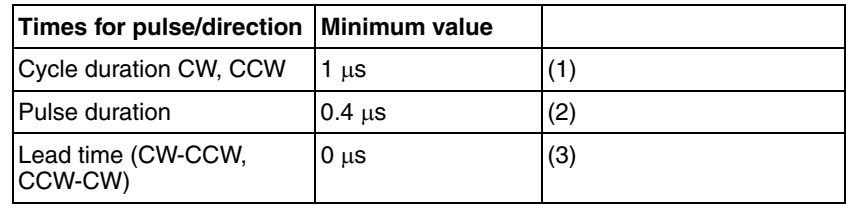

## **3.3.4 Functional safety**

*Data for maintenance plan and safety calculations*

Use the following data of the STO safety function for your maintenance plan and the safety calculations:

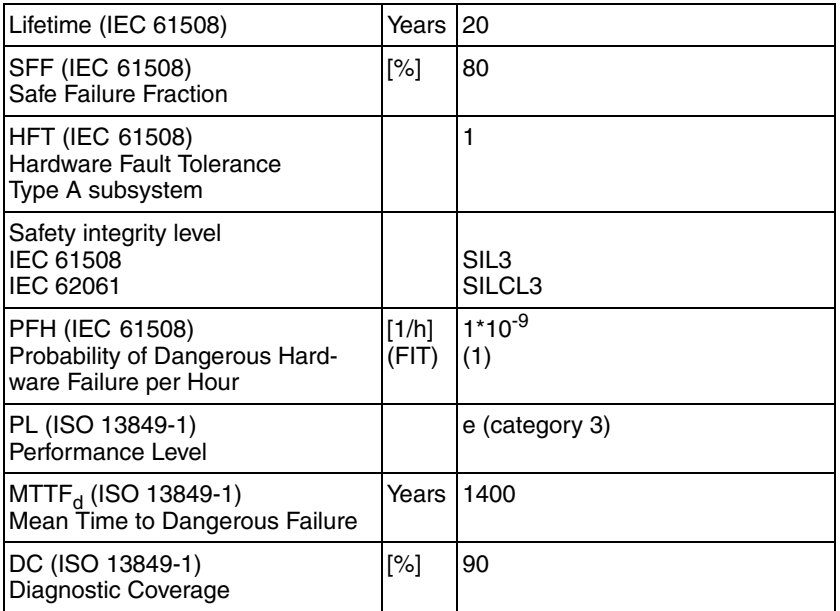

## <span id="page-43-0"></span>**3.3.5 Braking resistor**

The device has an internal braking resistor. If the internal braking resistor is insufficient for the dynamics of the application, one or more external braking resistors must be used.

The resistance values for external braking resistors must not be below the specified minimum resistance. If an external braking resistor is activated by means of the appropriate parameter, the internal braking resistor is deactivated.

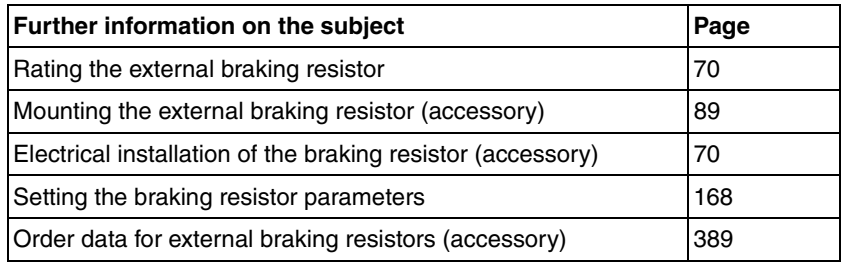

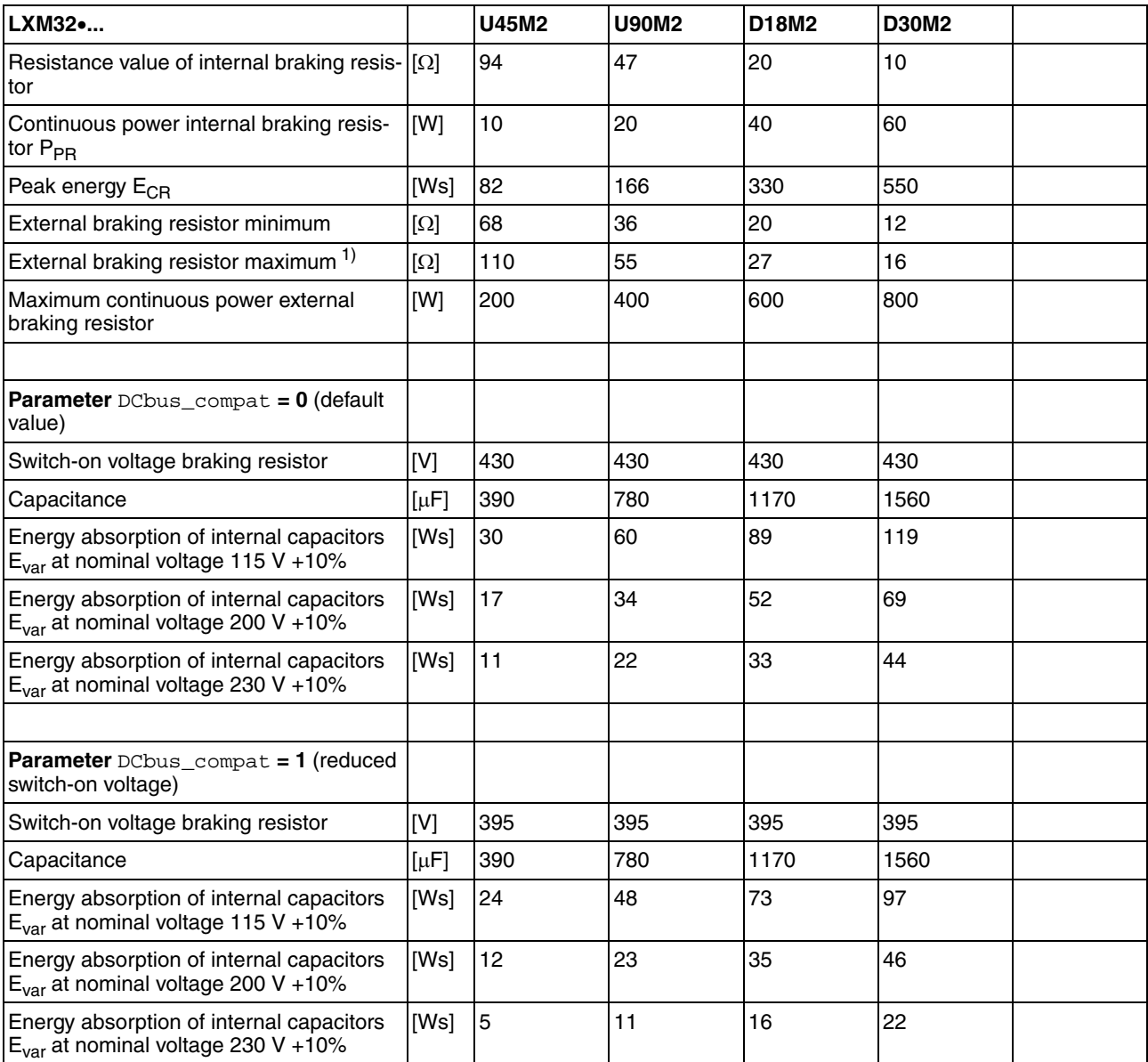

1) The maximum specified braking resistor can derate the peak power of the device. Depending on the application, it is possible to use a higher ohm resistor.

Table 3.1 Data braking resistor for single-phase devices

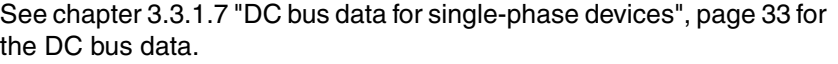

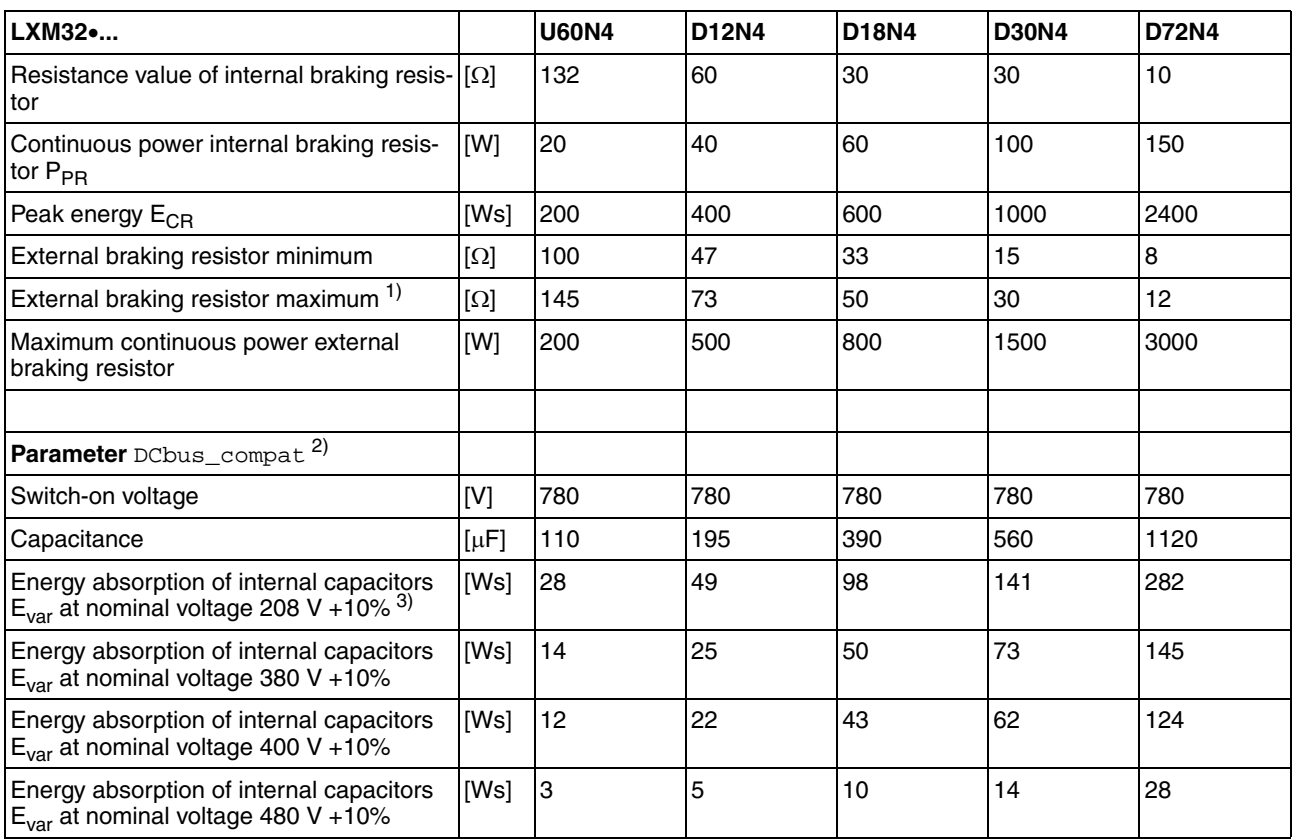

1) The maximum specified braking resistor can derate the peak power of the device. Depending on the application, it is possible to use a higher ohm resistor.

2) Parameter DCbus\_compat has no effect in the case of three-phase devices.

3) 208V<sub>ac</sub> (3\*200V<sub>ac</sub> ... 3\*240V<sub>ac</sub>) DOM >10.05.2010, software version >V01.04.00

Table 3.2 Data braking resistor for three-phase devices

See chapter [3.3.1.8 "DC bus data for three-phase devices",](#page-32-1) page [33](#page-32-1) for the DC bus data.

#### **3.3.5.1 External braking resistors (accessories)**

<span id="page-46-0"></span>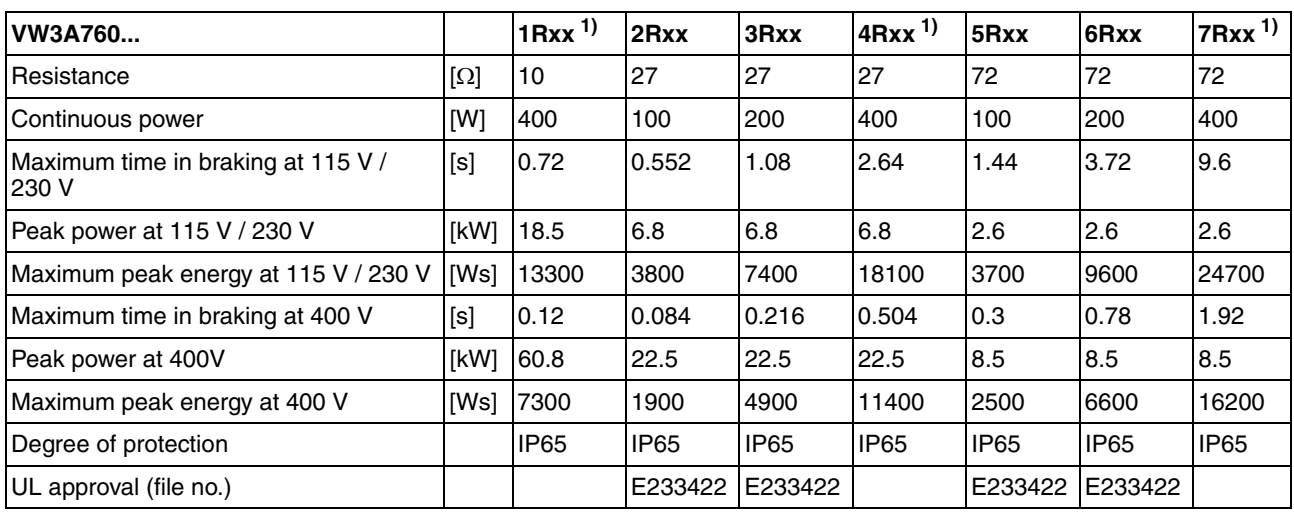

1) Resistors with a continuous power of 400 W are NOT UL/CSA-approved.

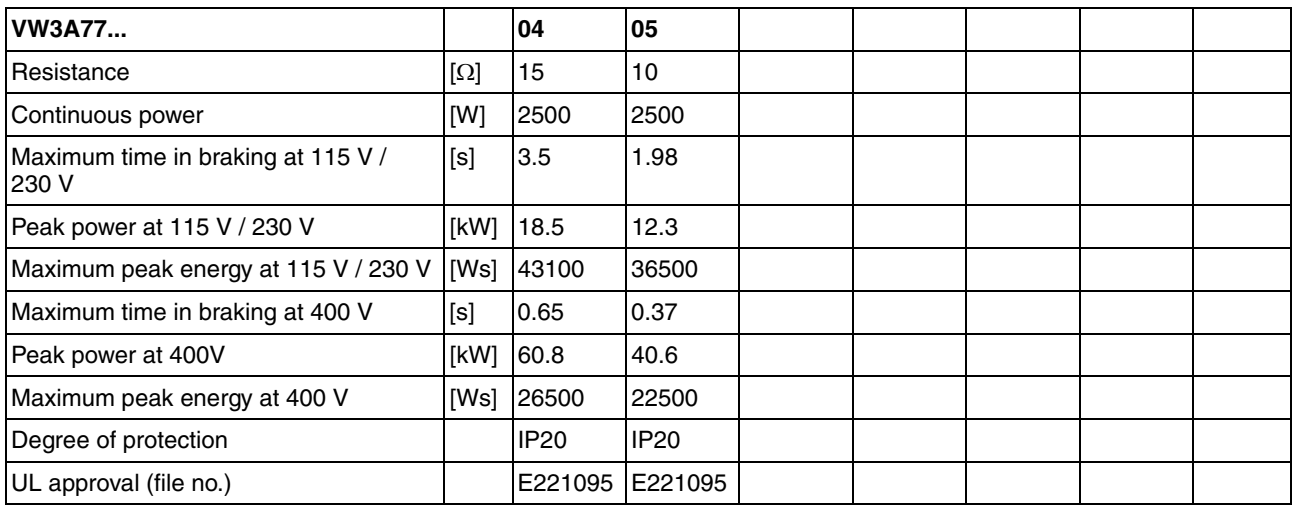

### <span id="page-47-0"></span>**3.3.6 Internal mains filter**

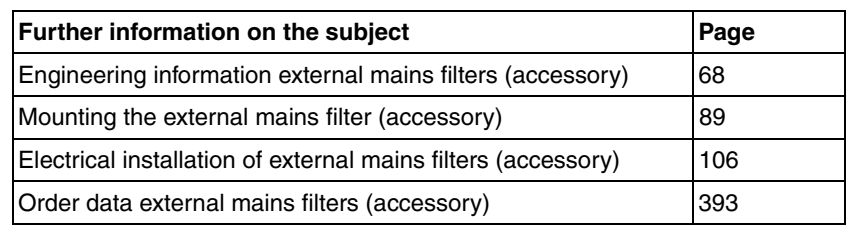

*Limit values* This product meets the EMC requirements according to the standard IEC 61800-3 if the measures described in this manual are implemented during installation.

> If the selected composition is not designed for category C1, note the following:

# **@ WARNING**

#### **HIGH-FREQUENCY INTERFERENCE**

In a residential environment this product may cause high-frequency interference that require interference suppression.

#### **Failure to follow these instructions can result in death or serious injury.**

*Emission* The following limit values for interference are complied with if the installation is EMC-compliant and if the cables offered as accessories are used.

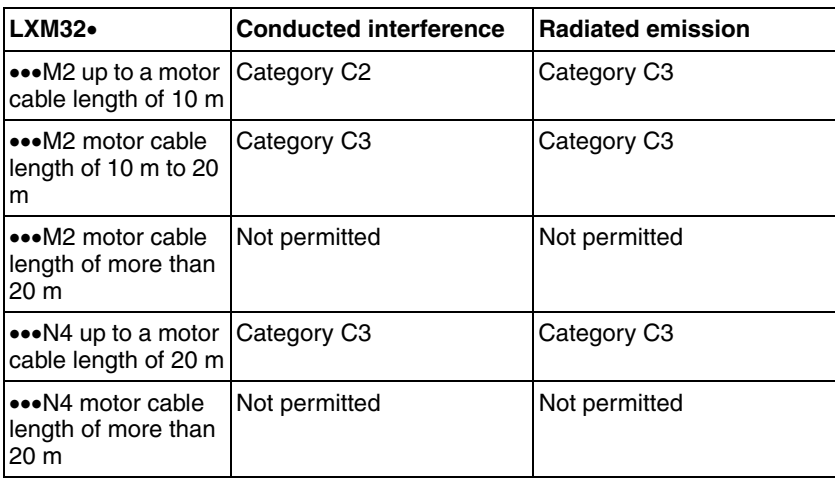

External mains filters must be used if longer motor cables are used. See page [49](#page-48-0) for the technical data of the external mains filters available as accessories.

#### <span id="page-48-1"></span><span id="page-48-0"></span>**3.3.7 External mains filters (accessories)**

If external mains filters are used, the system integrator and/or machine owner/operator is responsible for complying with the EMC directives.

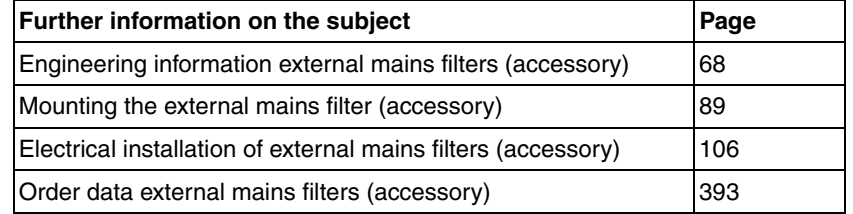

*Emission* The specified limit values are complied with if the external mains filters available as accessories are used.

> The following limit values for interference are complied with if the installation is EMC-compliant and if the cables offered as accessories are used.

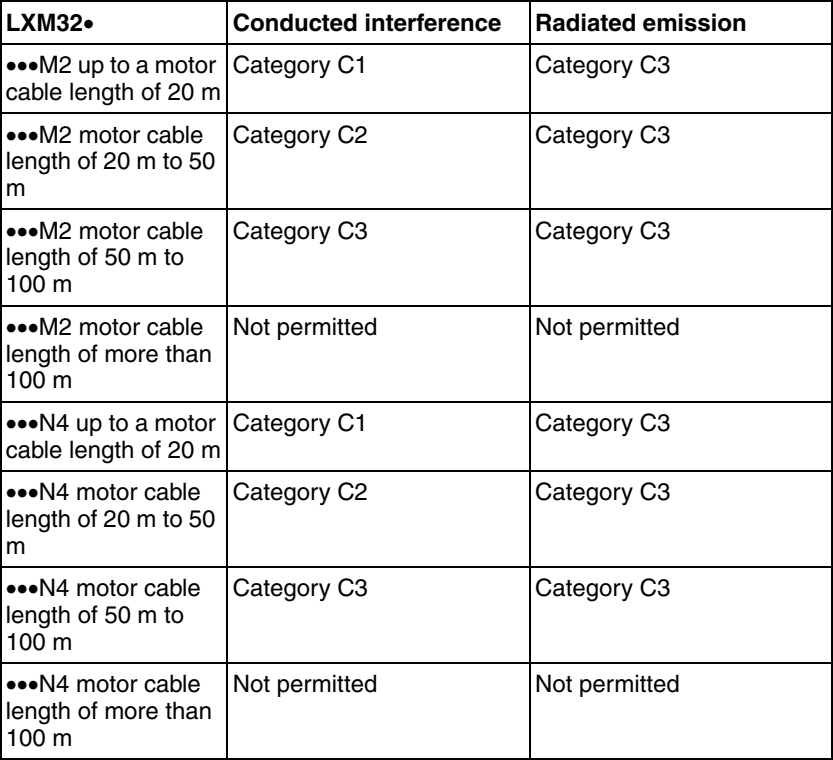

*Common external mains filter* Several device can be connected to a common external mains filter. Prerequisites:

- Single-phase devices may only be connected to single-phase mains filters; three-phase devices may only be connected to threephase devices.
- The total input current of the connected devices must be smaller than or equal to the permissible nominal current of the mains filter.

*Assignment of external mains filters to device type*

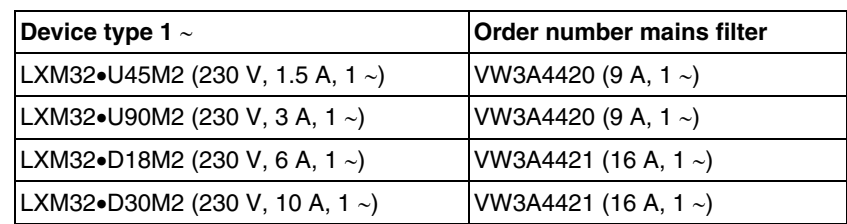

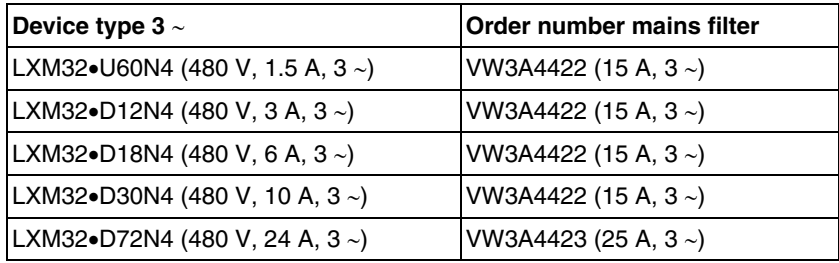

#### <span id="page-49-0"></span>**3.3.8 Mains reactor (accessory)**

*Mains reactor* Mains reactors must be connected upstream if the supply mains does not meet the requirements in terms of mains impedance. High current harmonics result in considerable load on the DC bus capacitors. Mains reactors reduce harmonics in the mains supply. The load on the DC bus capacitors has a decisive impact on the service life of the devices.

> A higher continuous power of the device is an additional benefit of using an upstream mains reactor.

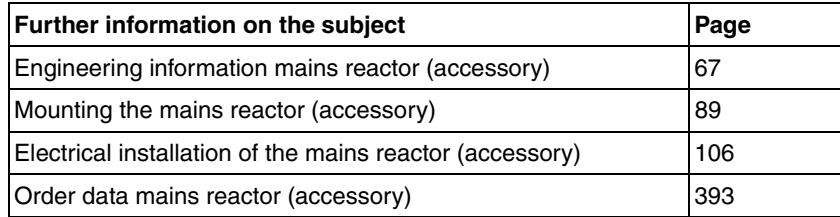

# <span id="page-50-0"></span>**3.4 Conditions for UL 508C and CSA**

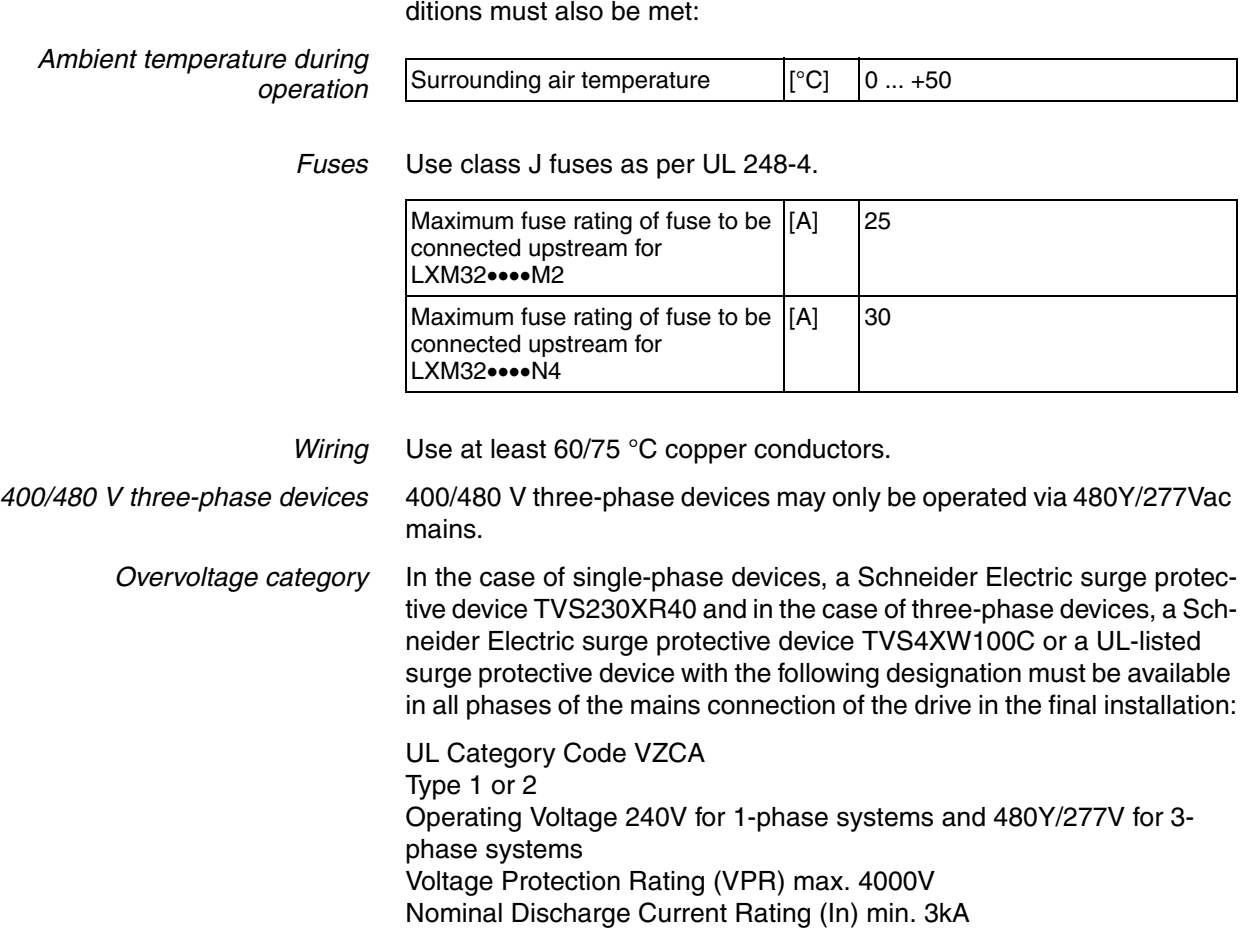

# **3.5 Certifications**

Product certifications:

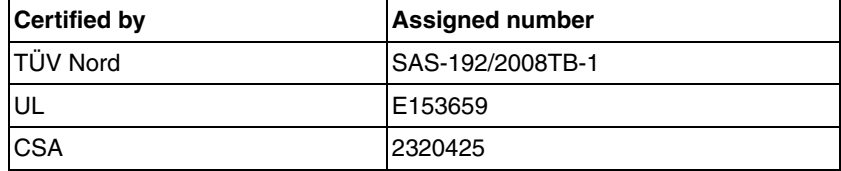

If the product is used to comply with UL 508C or CSA, the following con-

# **3.6 Declaration of conformity**

The following declaration of conformity is applicable if the product is used under the specified conditions and with the cables listed in the Accessories chapter.

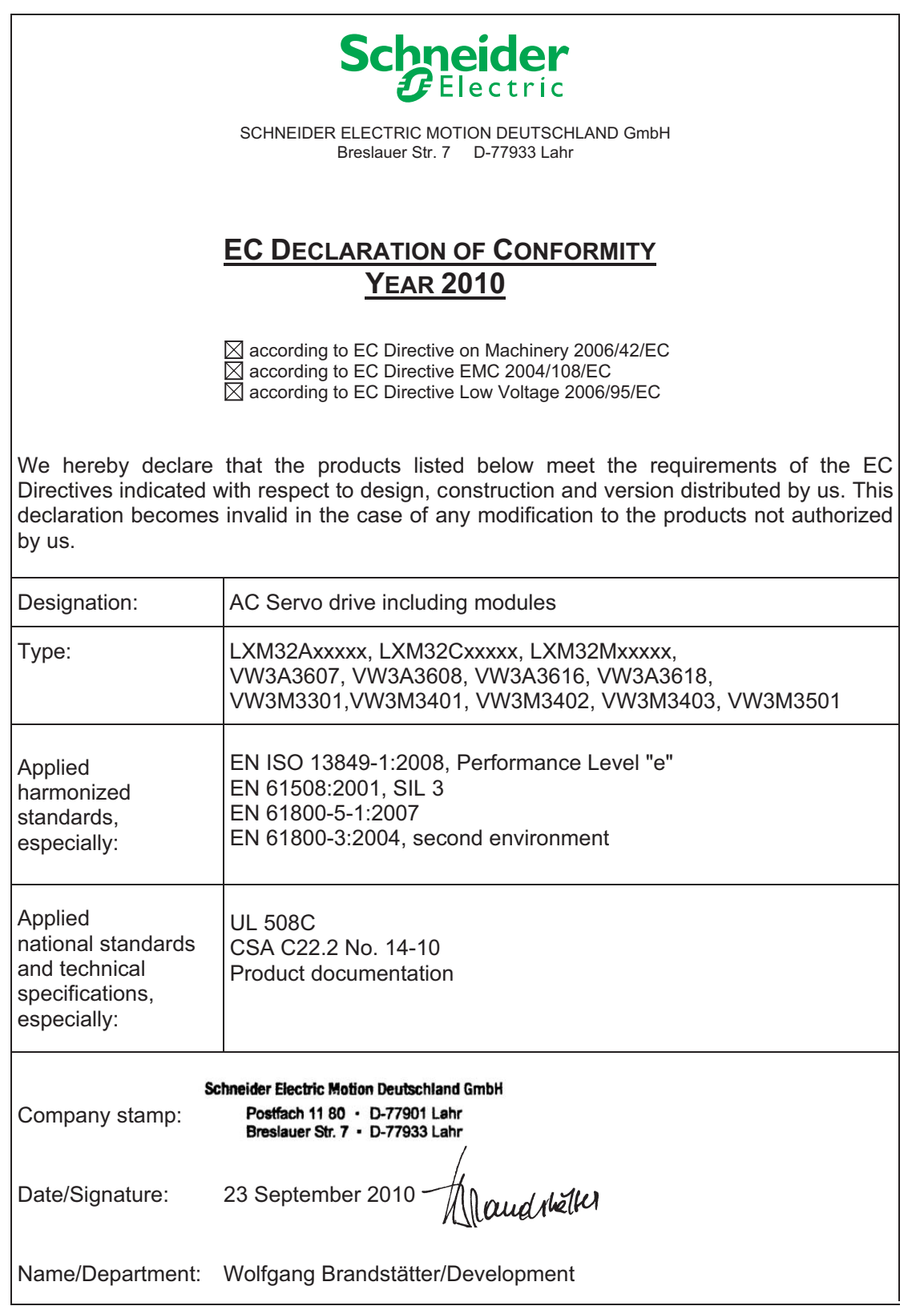

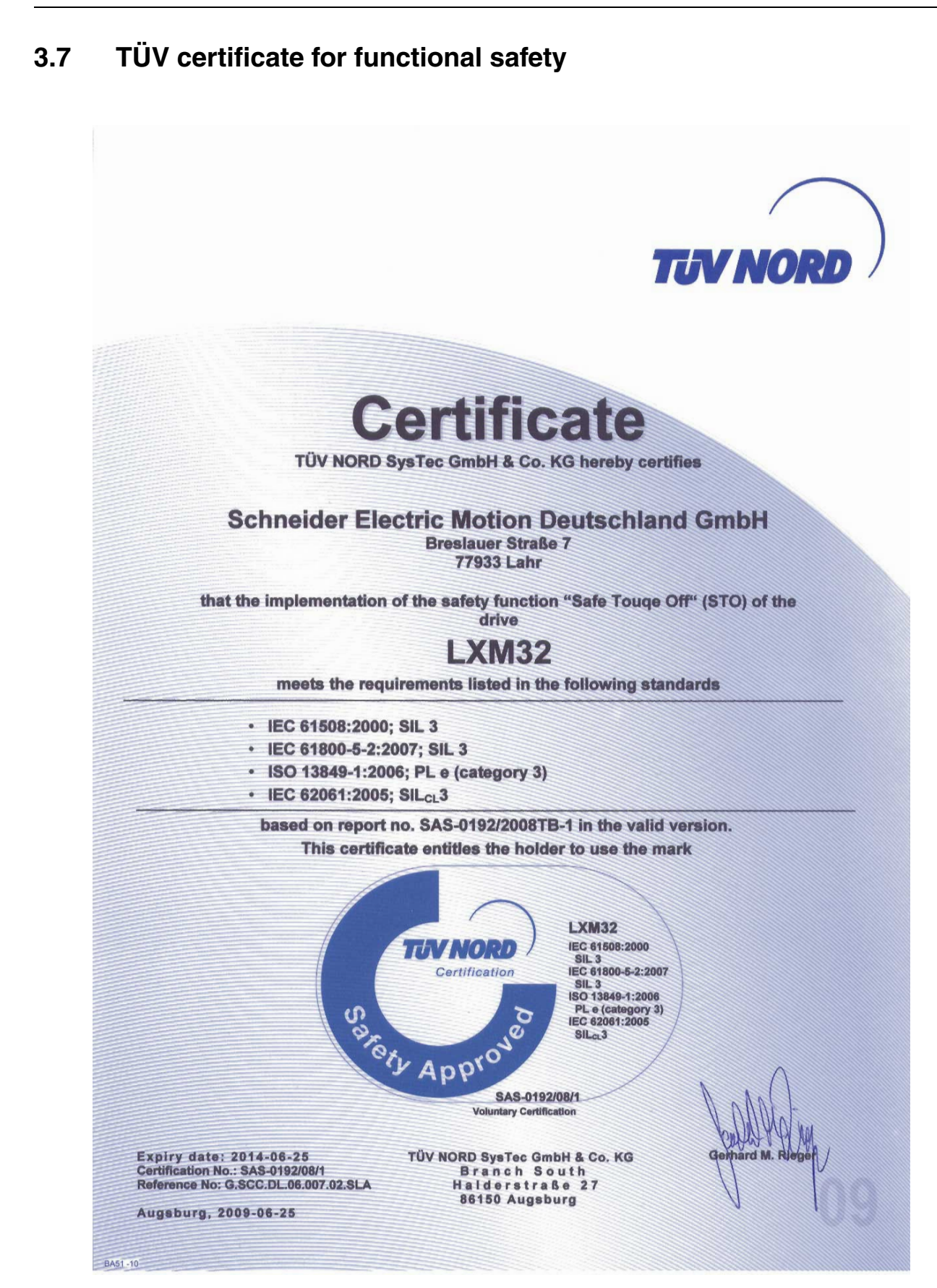

AC servo drive 53

# **4 Basics**

# **4**

# **4.1 Functional safety**

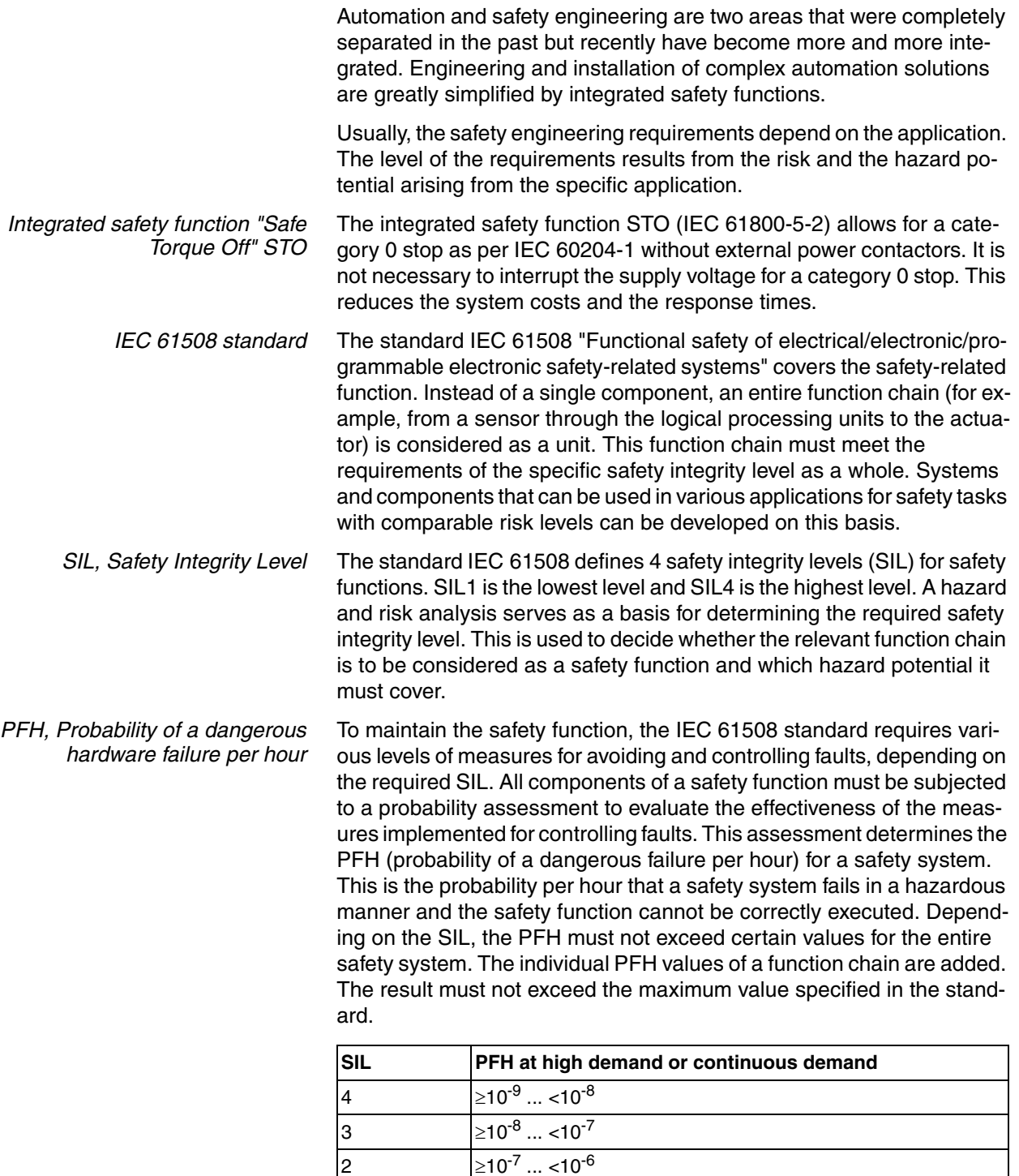

 $1$   $\geq 10^{-6}$  ... <10<sup>-5</sup>

*HFT and SFF* Depending on the SIL for the safety system, the IEC 61508 standard requires a specific hardware fault tolerance HFT in connection with a specific proportion of safe failures SFF (safe failure fraction). The hardware fault tolerance is the ability of a system to execute the required safety function in spite of the presence of one or more hardware faults. The SFF of a system is defined as the ratio of the rate of safe failures to the total failure rate of the system. According to IEC 61508, the maximum achievable SIL of a system is partly determined by the hardware fault tolerance HFT and the safe failure fraction SFF of the system.

> IEC 61508 distinguishes two types of subsystems (type A subsystem, type B subsystem). These types are specified on the basis of criteria which the standard defines for the safety-relevant components.

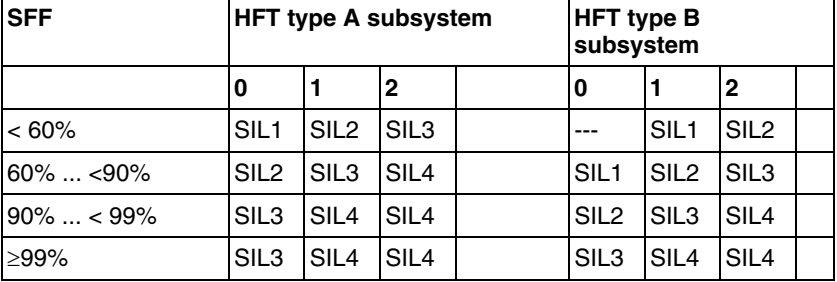

*Fault avoidance measures* Systematic errors in the specifications, in the hardware and the software, usage faults and maintenance faults of the safety system must be avoided to the maximum degree possible. To meet these requirements, IEC 61508 specifies a number of measures for fault avoidance that must be implemented depending on the required SIL. These measures for fault avoidance must cover the entire life cycle of the safety system, i.e. from design to decommissioning of the system.

# **5 Engineering**

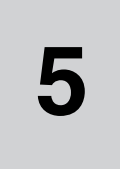

This chapter contains information on the application of the product that is vital in the design phase.

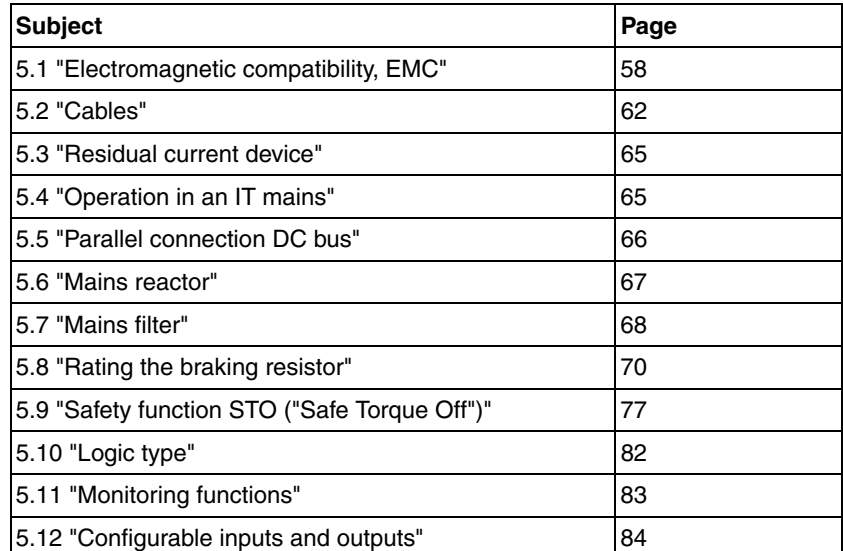

# <span id="page-57-0"></span>**5.1 Electromagnetic compatibility, EMC**

## **@ WARNING**

#### **SIGNAL AND DEVICE INTERFERENCE**

Signal interference can cause unexpected responses of device.

- Install the wiring in accordance with the EMC requirements.
- Verify compliance with the EMC requirements.

**Failure to follow these instructions can result in death, serious injury or equipment damage.**

*Limit values* This product meets the EMC requirements according to the standard IEC 61800-3 if the measures described in this manual are implemented during installation.

> If the selected composition is not designed for category C1, note the following:

# **@ WARNING**

#### **HIGH-FREQUENCY INTERFERENCE**

In a residential environment this product may cause high-frequency interference that require interference suppression.

**Failure to follow these instructions can result in death or serious injury.**

An EMC-compliant design is required to meet the specified limit values. Note the following requirements:

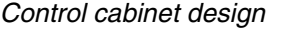

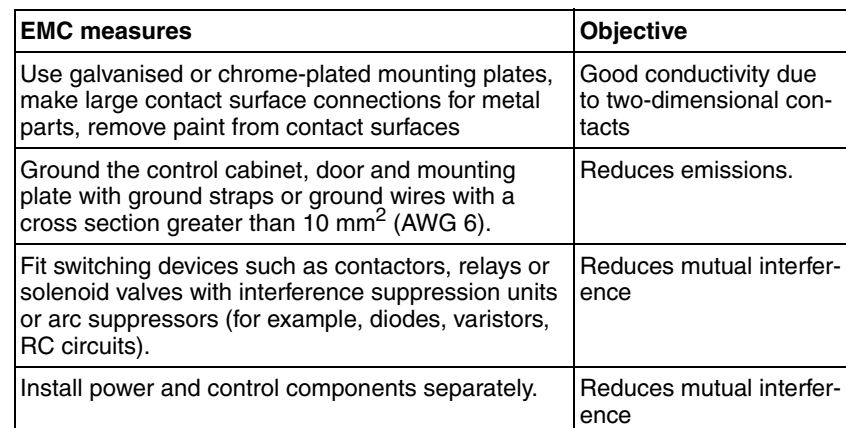

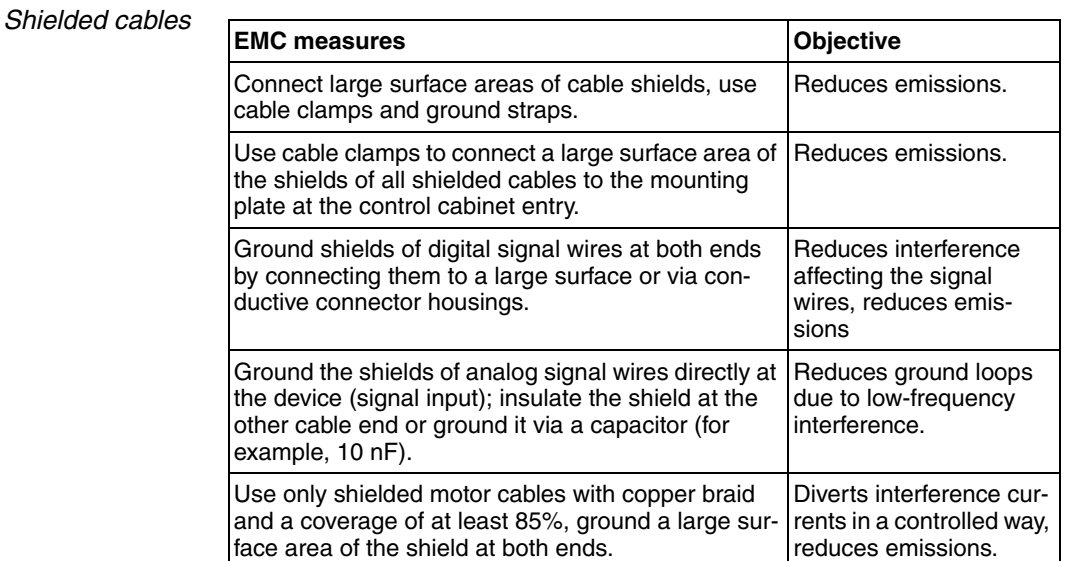

*Cable installation*

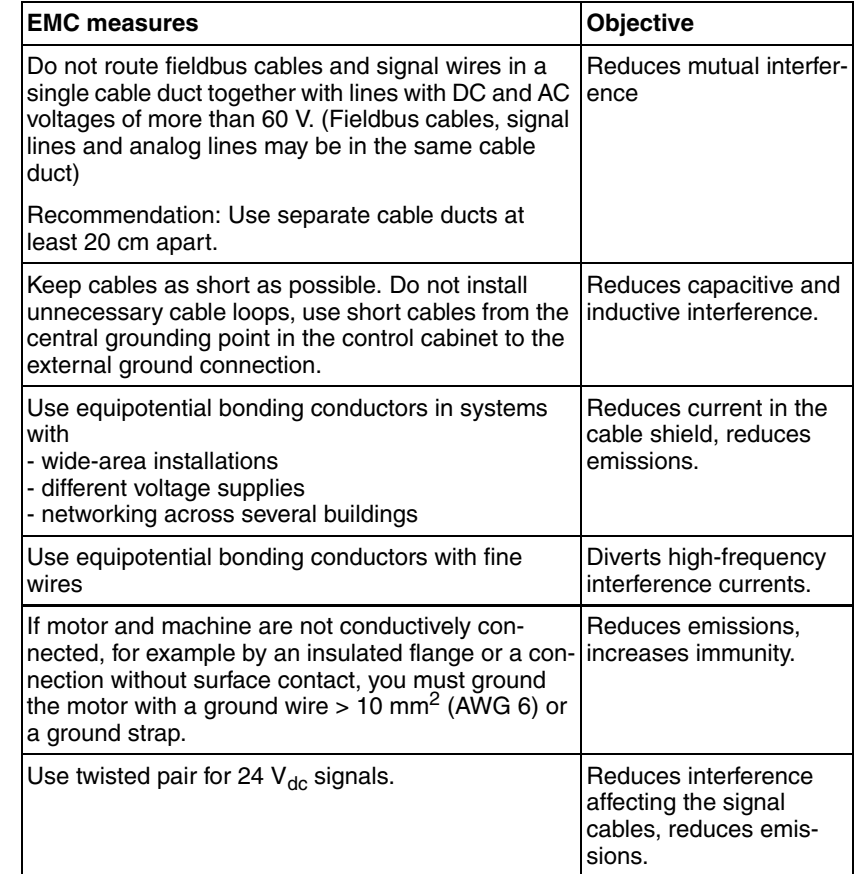

#### *Power supply*

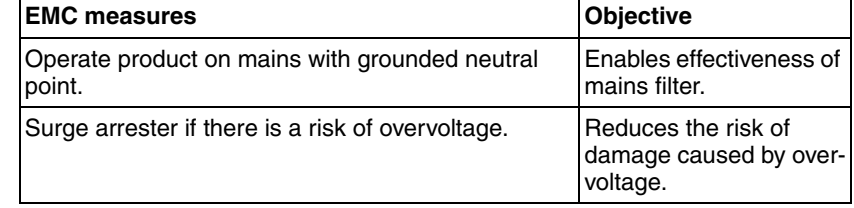

*Motor and encoder cables* Motor and encoder cables are especially critical in terms of EMC. Use only pre-assembled cables (see chapter [12 "Accessories and spare](#page-388-0)  [parts"\)](#page-388-0) or cables that comply with the specifications (see chapter [5.2](#page-61-0)  ["Cables",](#page-61-0) page [62](#page-61-0)) and implement the EMC measures described below.

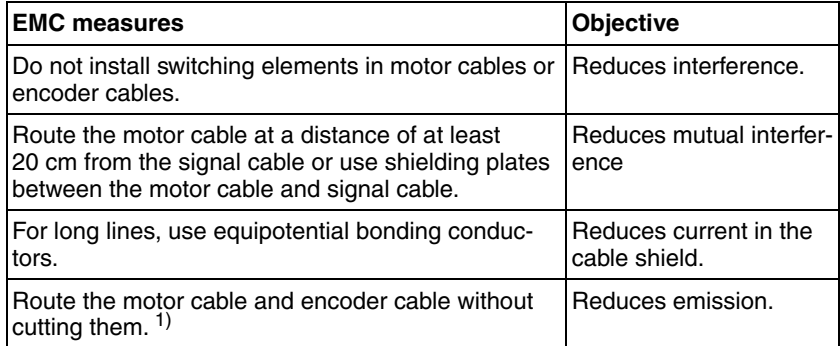

1) If a cable has to be cut for the installation, it has to be connected with shield connections and a metal housing at the point of the cut.

*Additional measures for EMC improvement* An EMC-compliant design is required to meet the specified limit values. Depending on the application, better results can be achieved with the following measures:

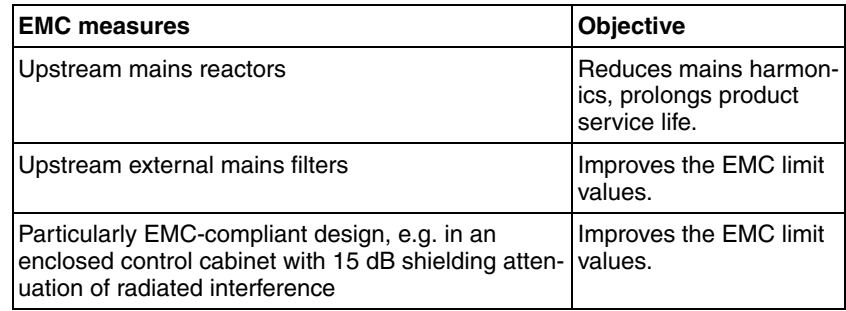

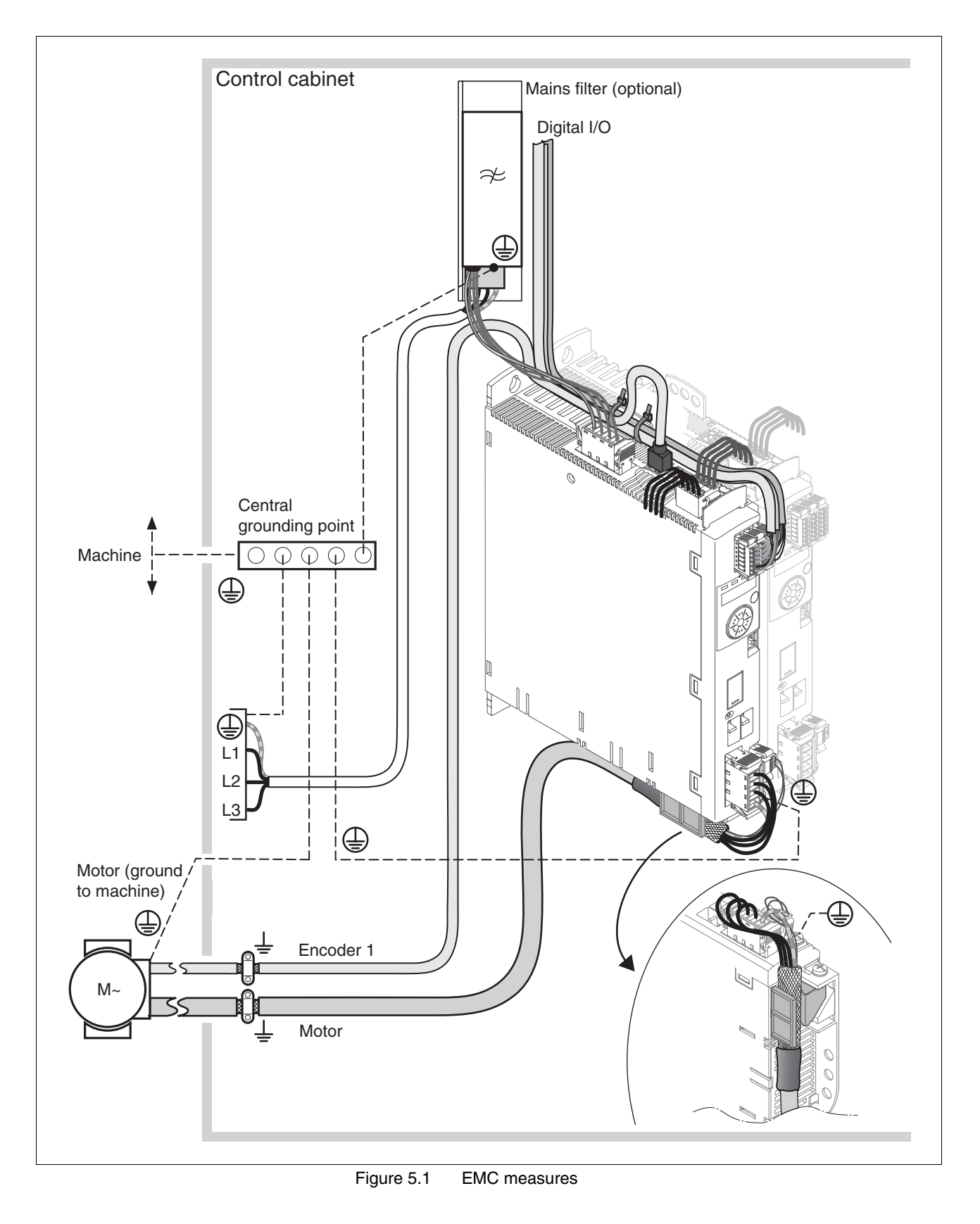

# <span id="page-61-0"></span>**5.2 Cables**

*Suitability of the cables* Cables must not be twisted, stretched, crushed or bent. Use only cables that comply with the cable specification. Consider the following in determining suitability of the cables: • Suitable for drag chain applications • Temperature range • Chemical resistance • Outdoor installation • Underground installation *Shield connections* In terms of shield connection, there are the following possibilities: • Motor cable: The motor cable shield is fastened in the shield clamp at the bottom of the device. • Shields of the analog cable and the I/O wires to CN6.1 pin 5 • Other cables: The shields are connected to the shield connection at the bottom of the device. • Alternative: Shield connection via shield clamp and rail, for example. *Equipotential bonding conductors* Potential differences can result in excessive currents on the cable shields. Use equipotential bonding conductors to reduce currents on the cable shields. The equipotential bonding conductor must be rated for the maximum current flowing. Practical experience has shown that the following conductor cross sections can be used: 16 mm<sup>2</sup> (AWG 4) for equipotential bonding conductors up to a length of 200 m  $20$  mm<sup>2</sup> (AWG 4) for equipotential bonding conductors with a length of more than 200 m *Cable guides* The device features cable guides at the top and at the bottom. The cable guides do not provide strain relief. The cable guide at the bottom of the device can be used as a shield connection. NOTE: The upper cable guide is not a shield connection.

#### **5.2.1 Overview of the required cables**

The properties of the required cables are listed in the table below. Use pre-assembled cables to reduce the risk of wiring errors. Pre-assembled cables can be found in chapter [12 "Accessories and spare parts"](#page-388-0), page [389.](#page-388-0) If the product is used to comply with the requirements as per UL 508C, the conditions specified in chapter [3.4 "Conditions for](#page-50-0)  [UL 508C and CSA",](#page-50-0) page [51](#page-50-0), must be met.

<span id="page-62-0"></span>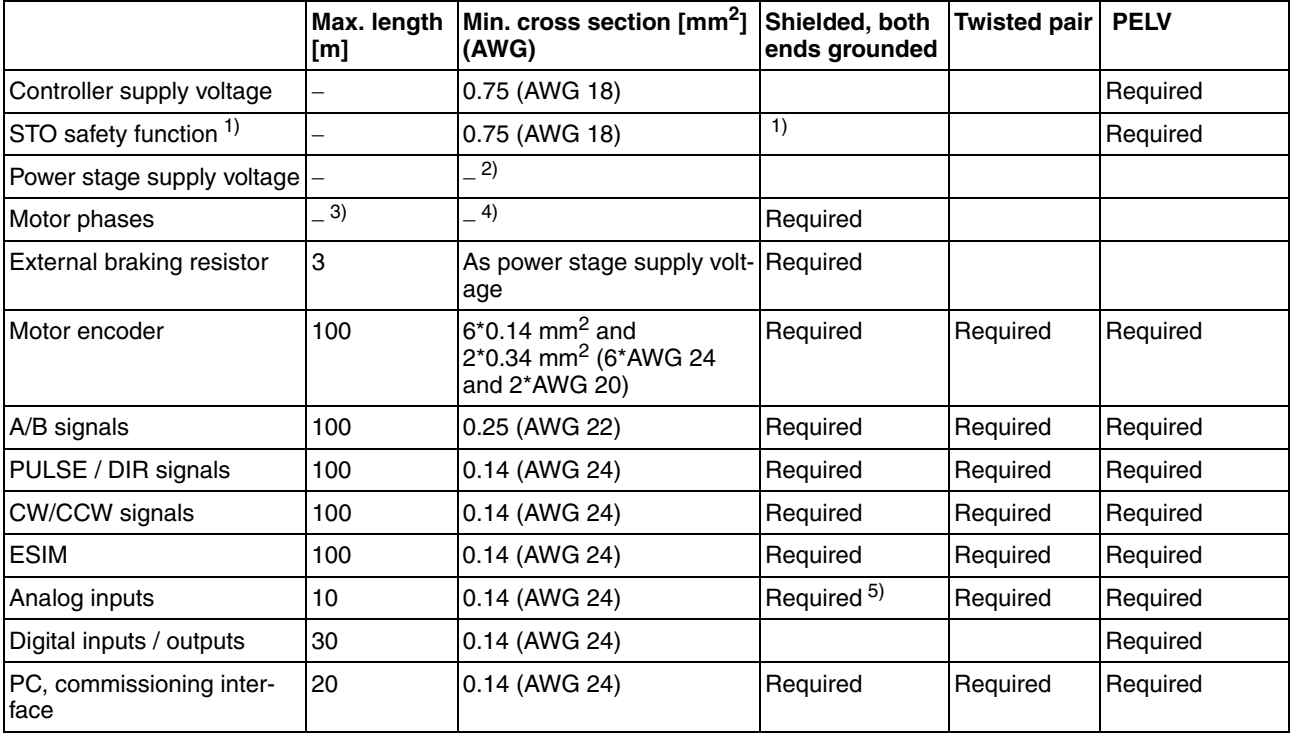

1) Note the installation requirements (protected cable installation), see page [78](#page-77-0).

2) See [6.2.8 "Connection of power stage supply voltage \(CN1\)"](#page-105-0)

3) Length depends on the required limit values for conducted interference.

4) See [6.2.4 "Connecting the motor phases \(CN 10, motor\)"](#page-94-0)

5) Ground the shield of analog signal wires directly at the device (signal input). Insulate the shield at the other cable end or ground it via a capacitor (for example, 10 nF) in the case of interference.

Table 5.1 Cable specifications

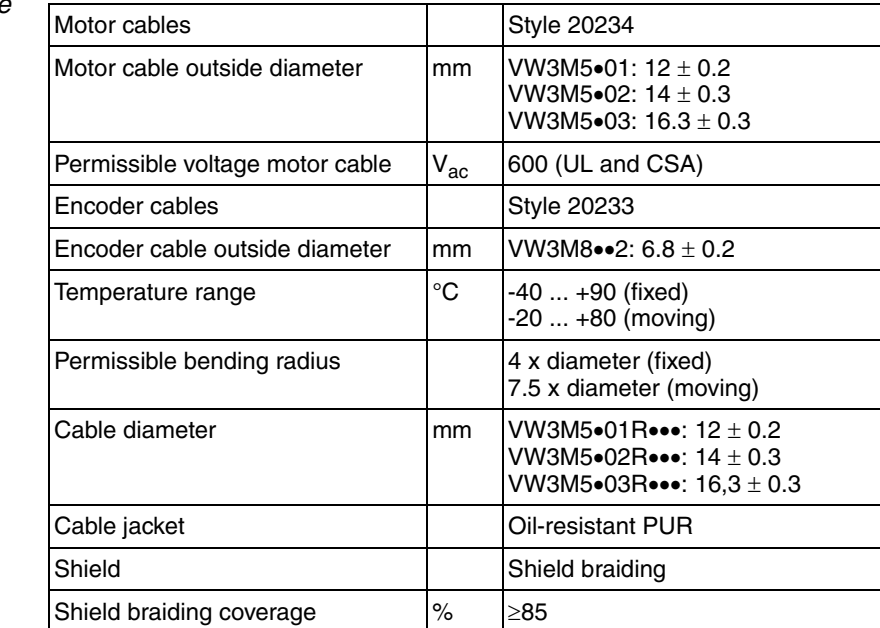

*Motor cable and encoder cable*

Table 5.2 Data of the motor cable and encoder cable available as accessories

The motor cables and encoder cables are suitable for drag chain applications; they are available in various lengths. See page [389](#page-388-0) for the versions available as accessories.

# <span id="page-64-0"></span>**5.3 Residual current device**

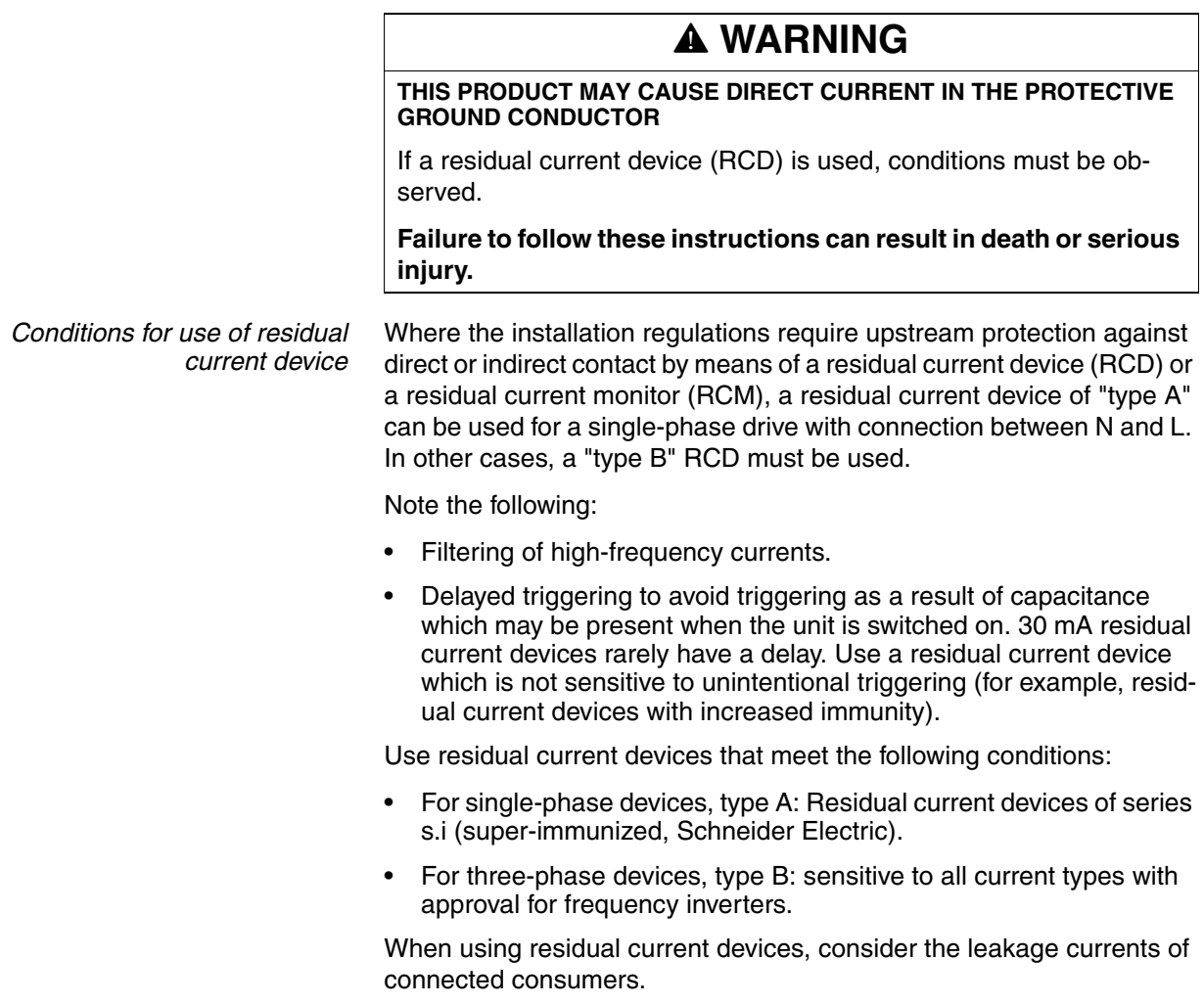

# <span id="page-64-1"></span>**5.4 Operation in an IT mains**

The device is intended for operation in a TT/TN mains. The device is not suitable for operation in an IT mains.

A transformer grounded at the output turns a TT/TN mains into an IT mains. The device may be connected to this mains.

See chapter [3.3.1 "Power stage",](#page-24-0) page [25](#page-24-0) for the approved mains types.

# <span id="page-65-0"></span>**5.5 Parallel connection DC bus**

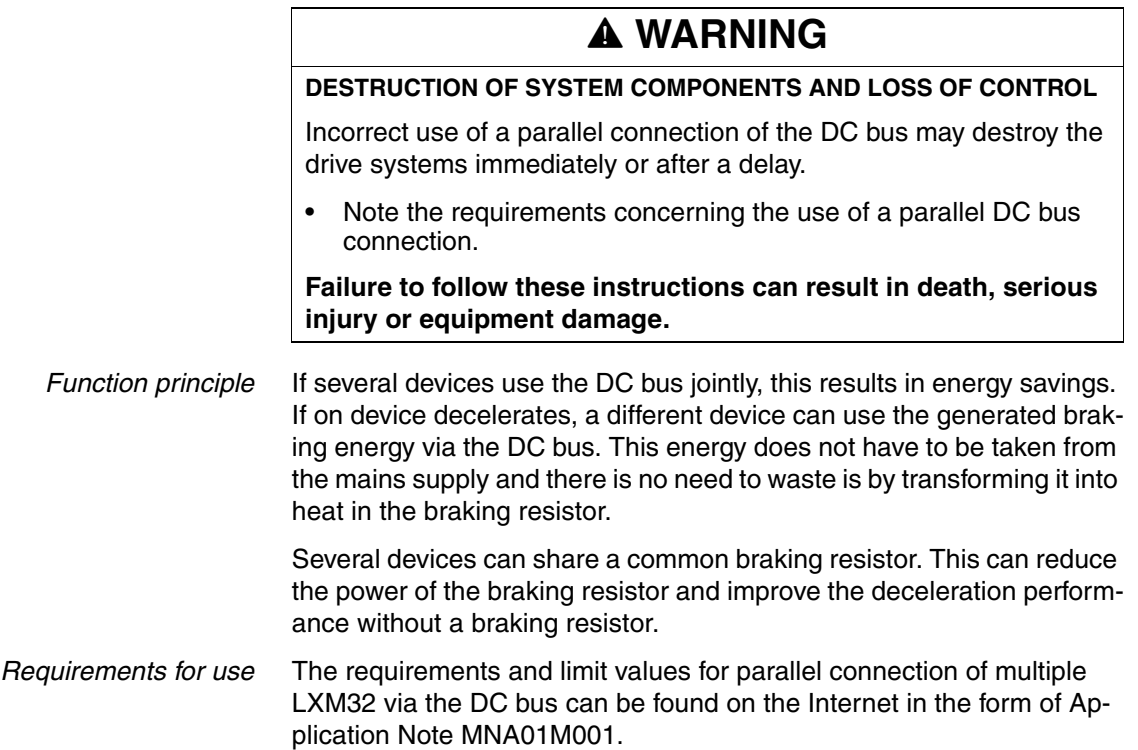

## <span id="page-66-1"></span><span id="page-66-0"></span>**5.6 Mains reactor**

*Mains reactor* A mains reactor must be used under the following conditions:

- Operation via supply mains with low impedance (short-circuit current of supply mains greater than specified in chapter [3 "Technical](#page-20-0)  [Data",](#page-20-0) page [25](#page-24-0)).
- If the nominal power of the drive is insufficient without mains reactor.
- In the case of high demands concerning the service life of the drive (for example, 24 h continuous operation).
- In the case of operation with supply mains with reactive current compensation systems.
- For improvement of the power factor at the mains input and for reduction of mains harmonics.

A mains reactor can be used for several devices. Use a mains reactor with a properly rated current.

Low-impedance supply mains cause high current harmonics at the mains input. High current harmonics result in considerable load on the DC bus capacitors. The load on the DC bus capacitors has a decisive impact on the service life of the devices.

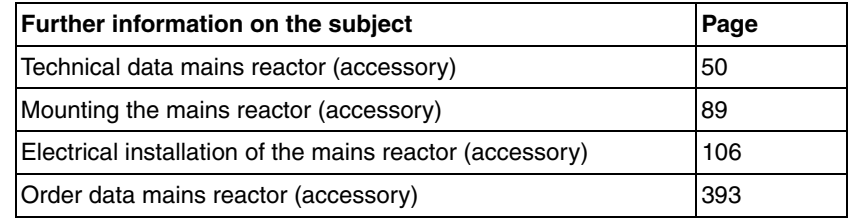

## <span id="page-67-1"></span><span id="page-67-0"></span>**5.7 Mains filter**

*Limit values* This product meets the EMC requirements according to the standard IEC 61800-3 if the measures described in this manual are implemented during installation.

> If the selected composition is not designed for category C1, note the following:

# **@ WARNING**

#### **HIGH-FREQUENCY INTERFERENCE**

In a residential environment this product may cause high-frequency interference that require interference suppression.

#### **Failure to follow these instructions can result in death or serious injury.**

See chapter Technical Data, page [48](#page-47-0), for the category the device complies with.

Better values can be achieved depending on the device and the application and as well as the design, for example, in the case of installation in an enclosed control cabinet with at least 15db shielding attenuation.

The drives have an integrated mains filter.

An additional external mains filter is required in the case of long motor cables. When using external mains filters, verify compliance with all applicable EMC directives.

If the external mains filters offered in chapter [12.12 "External mains fil](#page-392-0)[ters"](#page-392-0) are used, the limit values specified in chapter [3.3.7 "External mains](#page-48-1)  [filters \(accessories\)"](#page-48-1), page [49](#page-48-1), are met.

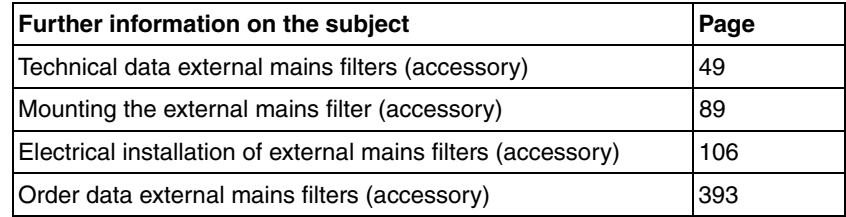

## **5.7.1 Deactivating the Y capacitors**

The ground connections of the internal Y capacitors can be disconnected (deactivation). Usually, it is not required to deactivate the ground connection of the Y capacitors.

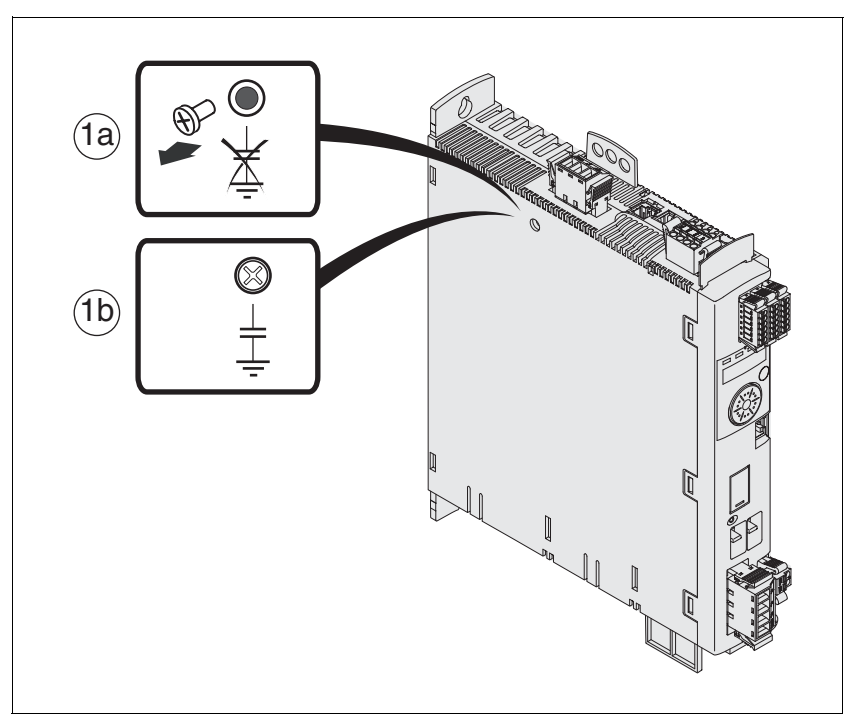

<span id="page-68-0"></span>Figure 5.2 Screw for deactivating/activating the internal Y capacitors

To deactivate the Y capacitors, remove the screw, see [Figure 5.2](#page-68-0). Keep this screw so you can re-activate the Y capacitors, if required.

NOTE: The EMC limit values specified no longer apply if the Y capacitors are deactivated.

# <span id="page-69-1"></span><span id="page-69-0"></span>**5.8 Rating the braking resistor**

## **@ DANGER**

#### **FIRE HAZARD CAUSED BY EXTERNAL DRIVING FORCES ACTING ON MOTOR**

If external driving forces acting on the motor cause excessively high currents to be regenerated and supplied back to the drive, this may cause overheating and fire of the drive.

• Verify that no energy is supplied to the driving motor after an error of error classes 3 or 4.

**Failure to follow these instructions will result in death or serious injury.**

# **@ WARNING**

#### **MOTOR WITHOUT BRAKING EFFECT**

An insufficient braking resistor causes overvoltage on the DC bus and switches off the power stage. The motor is no longer actively decelerated.

- Verify that the braking resistor has a sufficient rating.
- Check the parameter settings for the braking resistor.
- Check the  $I<sup>2</sup>t$  value under the most critical condition by performing a test run. The device switches off at an  $1<sup>2</sup>$ t value of 100%.
- When performing the calculation and the test run, take into account the fact that the DC bus capacitors can absorb less braking energy at higher mains voltages.

**Failure to follow these instructions can result in death, serious injury or equipment damage.**

# **@ WARNING**

#### **HOT SURFACES**

The braking resistor may heat up to over 250°C (480°F) during operation.

- Avoid contact with the hot braking resistor.
- Do not allow flammable or heat-sensitive parts in the immediate vicinity of the braking resistor.
- Provide for good heat dissipation.
- Check the temperature of the braking resistor under the most critical condition by performing a test run.

**Failure to follow these instructions can result in death, serious injury or equipment damage.**

Braking resistors are required for dynamic applications. During deceleration, the kinetic energy is transformed into electrical energy in the motor. The electrical energy increases the DC bus voltage. The braking resistor is activated when the defined threshold value is exceeded. The braking resistor transforms electrical energy into heat. If highly dynamic deceleration is required, the braking resistor must be well adapted to the system.

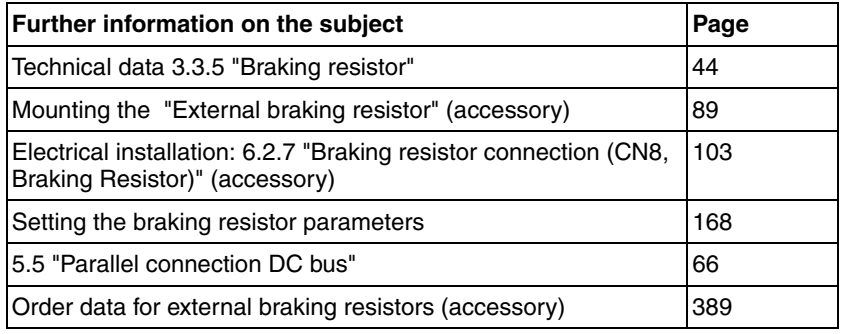

#### **5.8.1 Internal braking resistor**

A braking resistor is integrated in the drive to absorb braking energy. The device is shipped with the internal braking resistor active.

#### **5.8.2 External braking resistor**

An external braking resistor is required for applications in which the motor must be decelerated quickly and the internal braking resistor cannot absorb the excess braking energy.

*Monitoring* The device monitors the power of the braking resistor. The load on the braking resistor can be read out. The connection of the external braking resistor is short-circuit protected. There is no protection in the case of a ground fault.

*Selection of the external braking resistor* The rating of an external braking resistor depends on the required peak power and continuous power with which the braking resistor can be operated.

> The resistance value R  $[\Omega]$  is derived from the required peak power and the DC bus voltage.

 $R = U^2$  /  $P_{max}$  U : Switching threshold [V]<br>  $P_{max}$  : Peek power [W] Peek power [W] R: Resistance [Ohm]

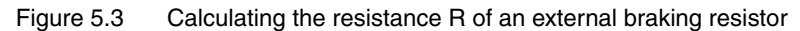

If 2 or more braking resistors are connected to one drive, note the following criteria:

- The braking resistors must be connected in parallel or in series so the required resistance is reached. Only connect resistors with identical resistance in parallel in order to evenly distribute the load to all braking resistors.
- The total resistance of all external braking resistors connected to one drive must not fall below a lower limit, see chapter [3.3.5 "Brak](#page-43-0)[ing resistor"](#page-43-0).
- The continuous power of the network of connected braking resistors must be calculated. The result must be greater than or equal to the actually required continuous power.

Use only resistors that are specified as braking resistors. For suitable braking resistors, see Accessories, page [392](#page-391-0).

*Connection of braking resistor* A parameter is used to switch between the internal and an external braking resistor. Test the function of the braking resistor under realistic conditions during commissioning, see page [150](#page-149-0).

> Braking resistors with degree of protection IP65 may be installed outside the control cabinet in an appropriate environment.

> The external braking resistors listed in the Accessories chapter are shipped with an information sheet that provides details on installation.

> For information on the function and the electrical installation, see page [70.](#page-69-1)

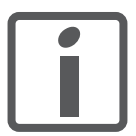

*Wire ferrules: If you use wire ferrules, use only wire ferrules with collars for these connection terminals.*
### **5.8.3 Rating information**

To rate the braking resistor, calculate the proportion contributing to absorbing braking energy.

An external braking resistor is required if the kinetic energy that must be absorbed exceeds the total of the internal proportions, including the internal braking resistor.

*Internal energy absorption* Braking energy is absorbed internally by the following mechanisms:

- DC bus capacitor  $E_{\text{var}}$
- Internal braking resistor E<sub>I</sub>
- Electrical losses of the drive  $E_{el}$
- Mechanical losses of the drive  $E_{mech}$

The energy  $E_{var}$  is the square difference between the voltage before the deceleration process and the response threshold.

The voltage prior to the deceleration process depends on the mains voltage. The energy absorption by the DC bus capacitors is lowest when the mains voltage is highest. In the calculation, use the values for the highest mains voltage.

#### *Internal braking resistor* Two characteristic values determine the energy absorption of the internal braking resistor.

- The continuous power  $P_{PR}$  is the amount of energy that can be continuously absorbed without overloading the braking resistor.
- The maximum energy  $E_{CR}$  limits the maximum short-term power that can be absorbed.

If the continuous power was exceeded for a specific time, the braking resistor must remain without load for a corresponding period.

The characteristic values  $P_{PR}$  and  $E_{CR}$  of the internal braking resistor can be found on page [44](#page-43-0).

*Electrical losses*  $E_{el}$  The electrical losses  $E_{el}$  of the drive system can be estimated on the basis of the peak power of the drive. The maximum power dissipation is approximately 10% of the peak power at a typical efficiency of 90%. If the current during deceleration is lower, the power dissipation is reduced accordingly.

*Mechanical losses E<sub>mech</sub>* The mechanical losses result from friction during operation of the system. Mechanical losses are negligible if the time required by the system to coast to a stop without a driving force is considerably longer than the time required to decelerate the system. The mechanical losses can be calculated from the load torque and the velocity from which the motor is to stop.

*Example* Deceleration of a rotary motor with the following data:

- Initial speed of rotation:  $n = 4000$  min<sup>-1</sup>
- Rotor inertia:  $J_B = 4$  kgcm<sup>2</sup>
- Load inertia:  $J_1 = 6$  kgcm<sup>2</sup>

Calculation of the energy to be absorbed:

 $E_B = 1/2 * J * (2*\pi*\text{n} * 1/60)^2$ 

to 88 Ws

Electrical and mechanical losses are ignored.

In this example, the DC bus capacitors absorb 23 Ws (the value depends on the device type, see chapter [3.3.5 "Braking resistor"](#page-43-0)).

The internal braking resistor must absorb the remaining 65 Ws. It can absorb a pulse of 80 Ws. If the load is decelerated once, the internal braking resistor is sufficient.

If the deceleration process is repeated cyclically, the continuous output must be considered. If the cycle time is longer than the ratio of the energy to be absorbed  $E_B$  and the continuous power  $P_{PB}$ , the internal braking resistor is sufficient. If the system decelerates more frequently, the internal braking resistor is not sufficient.

In the example, the ratio  $E_B/P_{PR}$  is 1.3 s. If the cycle time is shorter, an external braking resistor is required.

#### *Rating the external braking resistor*

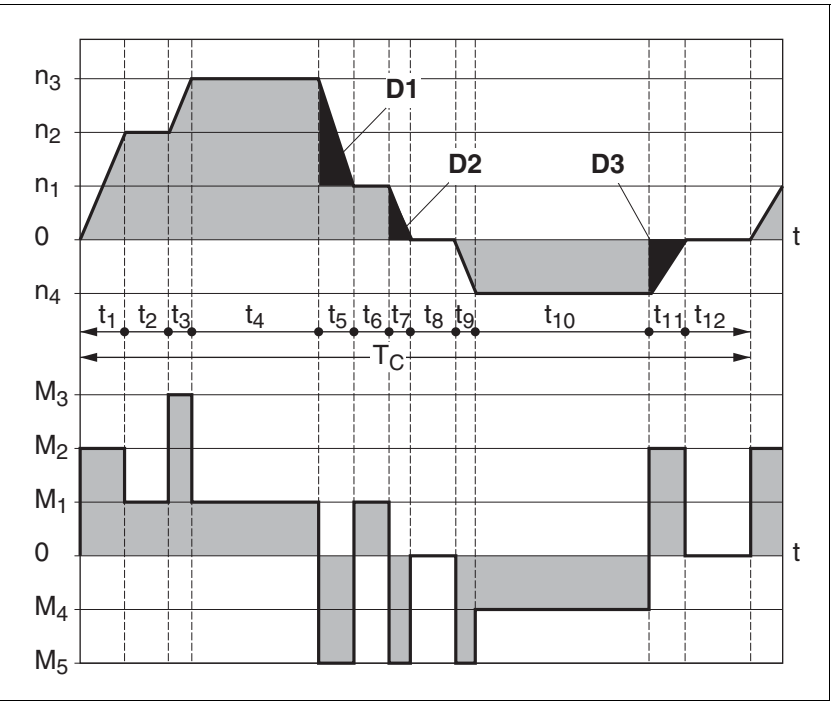

Figure 5.4 Characteristic curves for rating the braking resistor

These two characteristics are also used for the rating the motor. The segments of the characteristic curves in which the motor decelerates are designated by  $(D_i)$ ; these segments must be considered.

Calculation of the energy at constant deceleration:

The total inertia  $(J_t)$  must be known.

 $\mathsf{J}_\mathsf{t}$  with:

 $J_t = J_m + J_c$ 

 $J_m$ : Motor inertia with or without holding brake

J<sub>c</sub>: Load inertia

The energy for each deceleration segment is calculated as follows:

$$
E_{i} = \frac{1}{2} J_{t} \cdot \omega_{i}^{2} = \frac{1}{2} J_{t} \cdot \left[ \frac{2\pi n_{i}}{60} \right]^{2}
$$

Calculation for the segments  $(D_1)$  ...  $(D_3)$ :

$$
E_1 = \frac{1}{2} J_t \cdot \left[ \frac{2\pi (n_3 - n_1)}{60} \right]^2
$$

$$
E_2 = \frac{1}{2} J_t \cdot \left[ \frac{2\pi n_1}{60} \right]^2
$$

Units: E<sub>i</sub> in Ws (wattseconds), J<sub>t</sub> in kgm<sup>2</sup>,  $\omega$  in rad and n<sub>i</sub> in min<sup>-1</sup>.

See the technical data for the energy absorption  $E_{var}$  of the devices (without consideration of an internal or external braking resistor).

In the next calculation steps, only consider those segments  $D_i$ , whose energy E<sub>i</sub> exceeds the energy absorption of the device (see chapter [3.3.5 "Braking resistor"](#page-43-0)). These excess energies  $E_{Di}$  must be diverted by means of the braking resistor (internal or external).

 $E_{\text{Di}}$  is calculated using the following formula:

 $E_{Di} = E_i - E_{var}$  (in Ws)

The continuous power  $P_c$  is calculated for each machine cycle:

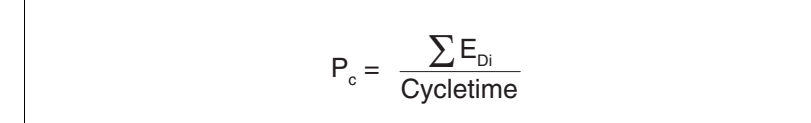

Units:  $P_c$  in [W],  $E_{Di}$  in [Ws] and cycle time T in [s]

The selection is made in two steps:

- The maximum energy during deceleration must be less than the peak energy that the braking resistor can absorb:  $(E_{Di}) < (E_{Cr})$ . In addition, the continuous power of the internal braking resistor must not be exceeded:  $(P_C) < (P_{Pr})$ . If these conditions are met, then the internal braking resistor is sufficient.
- If one of the conditions is not met, you must use an external braking resistor. The braking resistor must be rated in such a way that the conditions are met. The resistance of the braking resistor must be between the specified minimum and maximum values, since otherwise the load can no longer be decelerated or the product might be destroyed.

For order data for the external braking resistors, see chapter Accessories, page [393.](#page-392-0)

# **5.9 Safety function STO ("Safe Torque Off")**

See chapter [55](#page-54-0) for information on using the IEC 61508 standard.

### **5.9.1 Definitions**

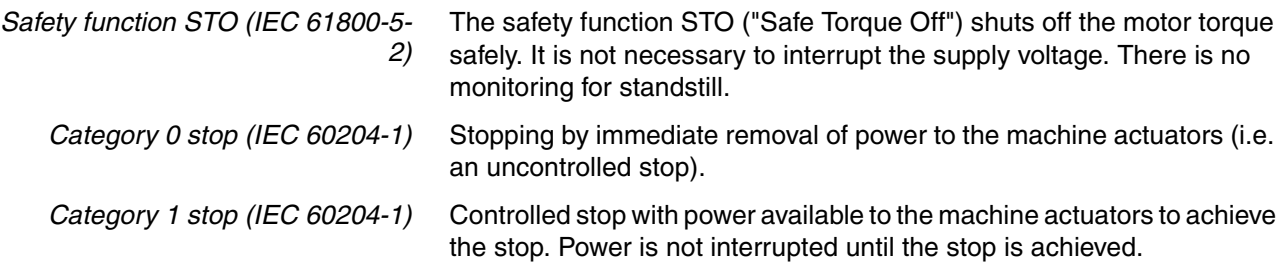

### **5.9.2 Function**

The STO safety function integrated into the product can be used to implement an "EMERGENCY STOP" (IEC 60204-1) for category 0 stops. With an additional, approved EMERGENCY STOP safety relay module, it is also possible to implement category 1 stops.

*Function principle* The STO safety function is triggered via 2 redundant inputs. The circuits of the two inputs must be separate so that there are two channels.

> The switching process must be simultaneous for both inputs (offset <1s). The power stage is disabled and an error message is generated. The motor can no longer generate torque and coasts down without braking. A restart is possible after resetting the error message with a "Fault Reset".

> The power stage is disabled and an error message is generated if only one of the two inputs is switched off or if the time offset is too great. This error message can only be reset by switching off the product.

# **5.9.3 Requirements for using the safety function**

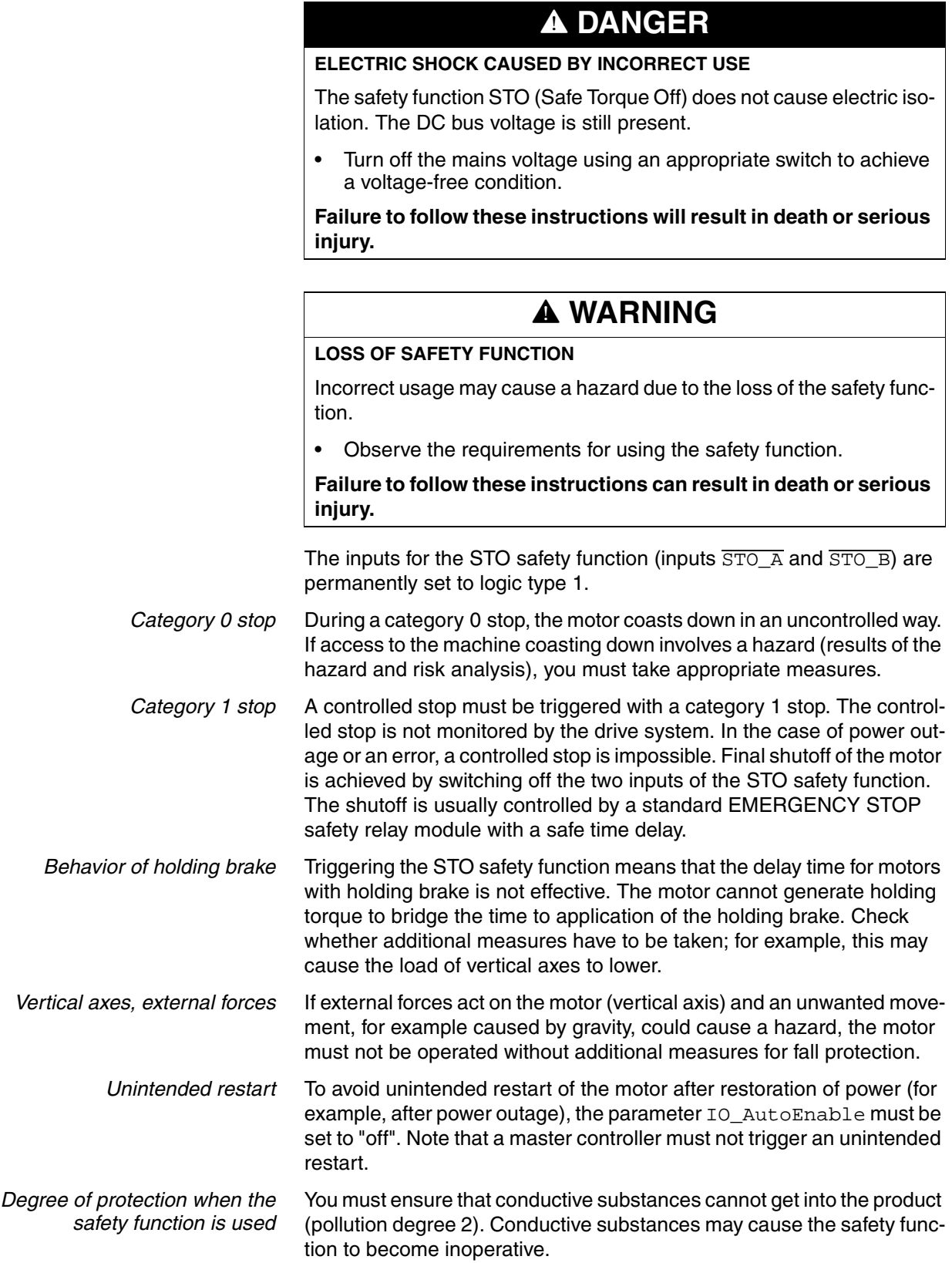

*Protected cable installation* If short circuits and cross circuits can be expected in connection with safety-related signals and if they are not detected by upstream devices, protected cable installation as per ISO 13849-2 is required.

> In the case of an unprotected cable installation, the two signals (both channels) of a safety function may be connected to external voltage if a cable is damaged. If the two channels are connected to external voltage, the safety function is no longer operative.

*Data for maintenance plan and safety calculations* Use the following data of the STO safety function for your maintenance plan and the safety calculations:

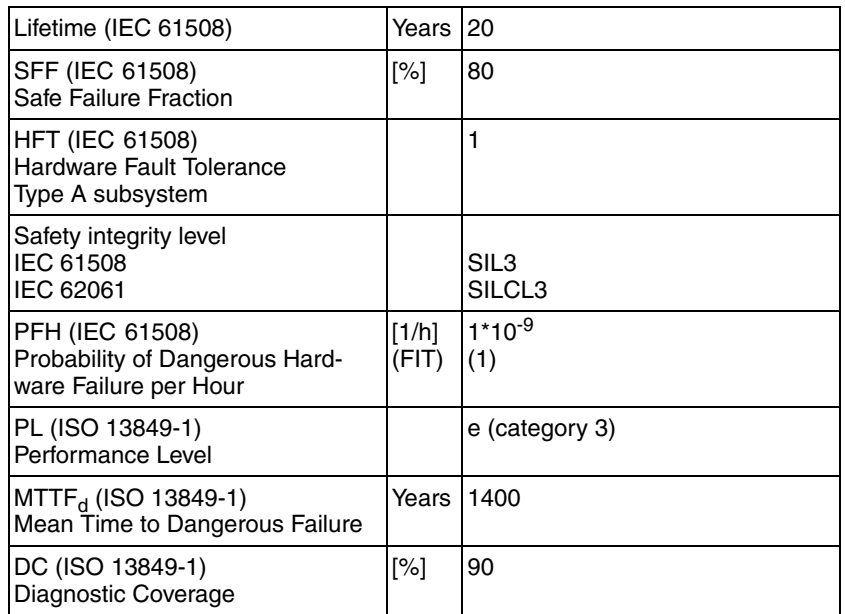

*Hazard and risk analysis* As a system integrator you must conduct a hazard and risk analysis of the entire system. The results must be taken into account in the application of the safety function.

> The type of circuit resulting from the analysis may differ from the following application examples. Additional safety components may be required. The results of the hazard and risk analysis have priority.

### **5.9.4 Application examples STO**

*Example of category 0 stop* Use without EMERGENCY STOP safety relay module, category 0 stop.

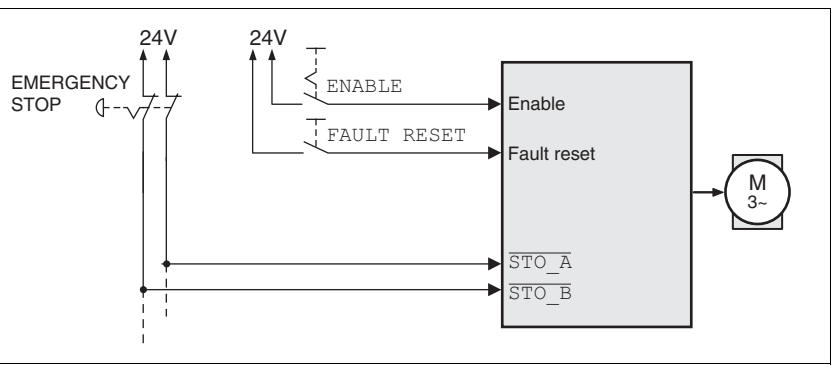

Figure 5.5 Example of category 0 stop

An EMERGENCY STOP is requested. This request leads to a category 0 stop

• The power stage is immediately disabled via the inputs  $\overline{STO$  A and STO\_B of the STO safety function. Power can no longer be supplied to the motor. If the motor has not yet stopped at this point in time, it coasts down in an uncontrolled way (uncontrolled stop).

*Example of category 1 stop* Use with EMERGENCY STOP safety relay module, category 1 stop.

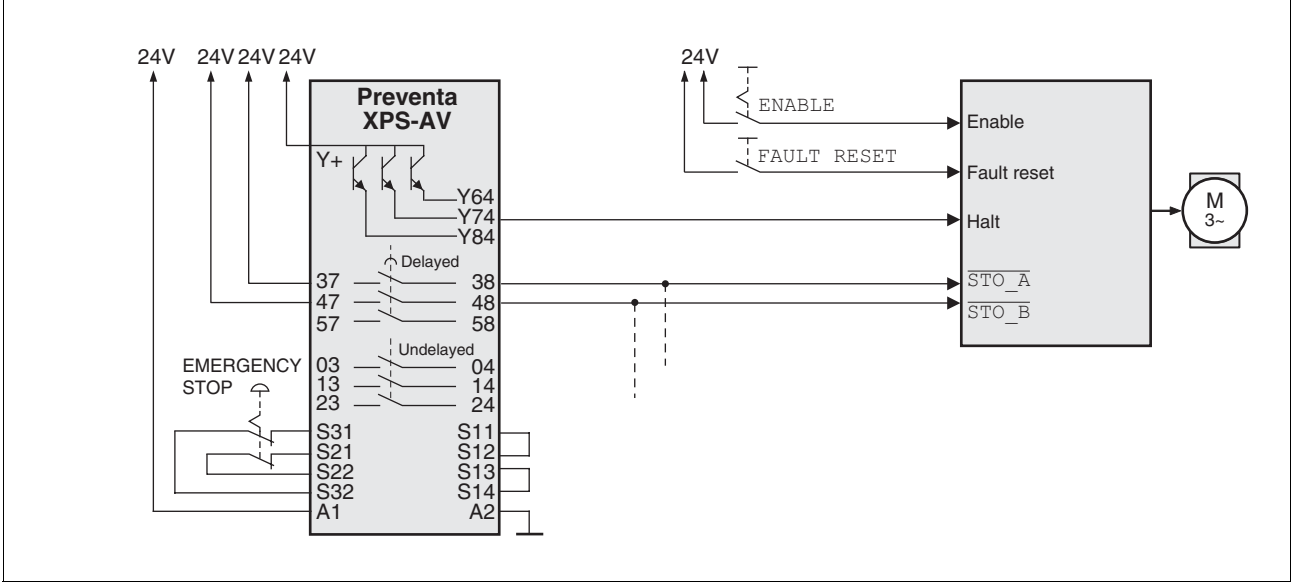

Figure 5.6 Example of category 1 stop with external Preventa XPS-AV EMERGENCY STOP safety relay module

An EMERGENCY STOP is requested. This request leads to a category 1 stop

- The function "Halt" is immediately started (undelayed) via the input HALT (single-channel, not monitored). Any active movement is decelerated via the adjusted ramp.
- The power stage is disabled via the inputs  $\overline{STO-A}$  and  $\overline{STO-B}$  of the STO safety function after the delay time set in the EMERGENCY STOP safety relay module has elapsed. Power can no longer be supplied to the motor. If the motor has not yet stopped when the delay time has elapsed, it coasts down in an uncontrolled way (uncontrolled stop).

NOTE: The specified minimum current and the permissible maximum current of the relay outputs of the EMERGENCY STOP safety relay module must be observed.

## **5.10 Logic type**

# **@ WARNING**

#### **UNINTENDED OPERATION**

If logic type 2 is used, a ground fault of a signal is detected as an On state.

Use great care in wiring to exclude the possibility of ground faults.

**Failure to follow these instructions can result in death, serious injury or equipment damage.**

The digital inputs and outputs of this product can be wired for logic type 1 or logic type 2.

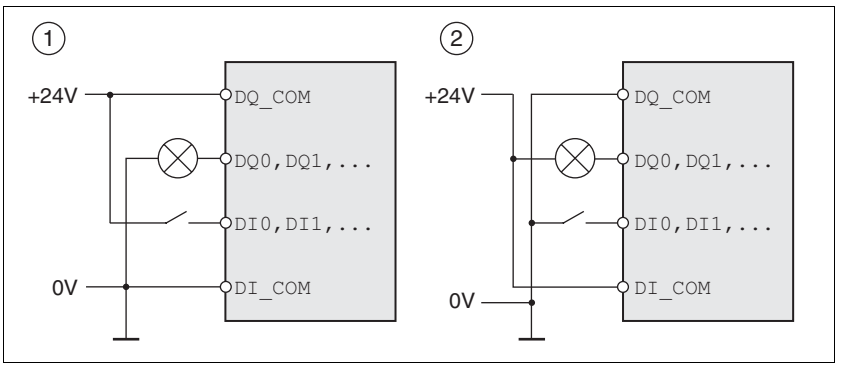

<span id="page-81-0"></span>Figure 5.7 Logic type

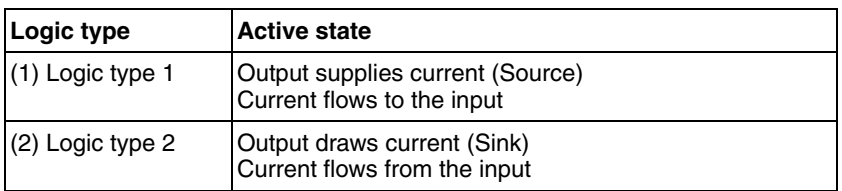

Signal inputs are protected against reverse polarity, outputs are shortcircuit protected. The inputs and outputs are galvanically isolated.

The logic type is determined by the way  $DI$  com and  $DQ$  com are wired, see [Figure 5.7.](#page-81-0) The logic type affects wiring and control of the sensors; therefore, you should determine the required value in the engineering phase in view of the application.

*Special case: Safety function STO* The inputs for the STO safety function (inputs  $\overline{STO_A}$  and  $\overline{STO_B}$ ) are permanently set to logic type 1.

# **5.11 Monitoring functions**

The monitoring functions in the product can help to guard the system and reduce the risks involved in a system misoperation. These monitoring functions may not be used to protect persons.

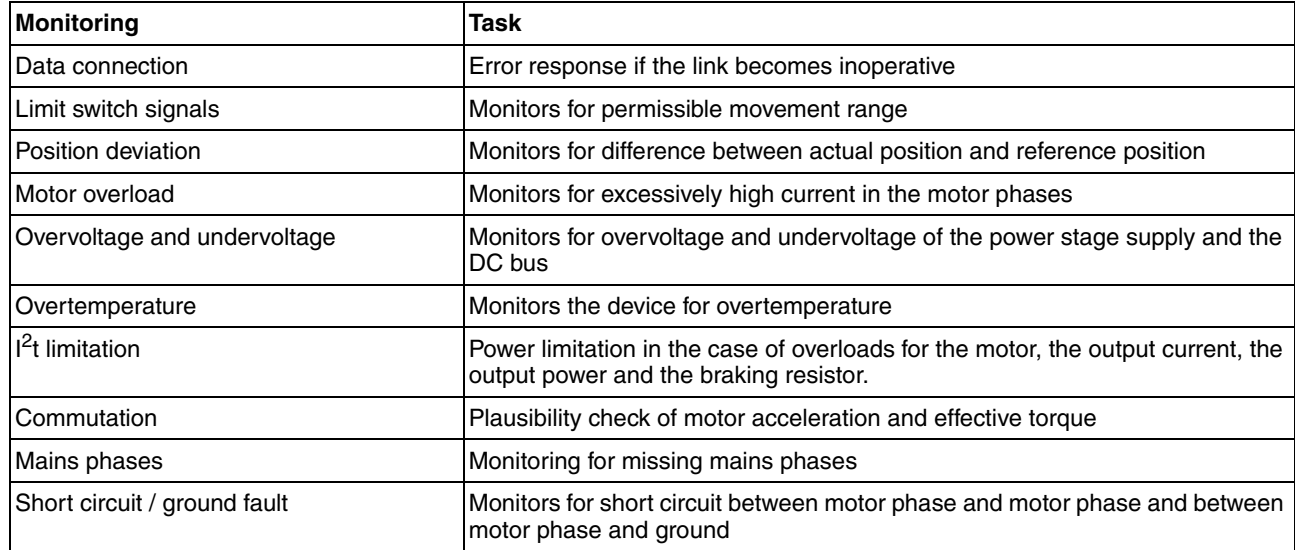

The following monitoring functions are available:

For a description of the monitoring functions, see chapter [8.8 "Functions](#page-285-0)  [for monitoring internal device signals"](#page-285-0).

# **5.12 Configurable inputs and outputs**

## **@ WARNING**

#### **LOSS OF CONTROL**

The use of limit switches can provide some protection against hazards (for example, collision with mechanical stop caused by incorrect reference values).

- If possible, use the limit switches.
- Verify correct connection of the limit switches.
- Verify the correct installation of the limit switches. The limit switches must be mounted in a position far enough away from the mechanical stop to allow for an adequate stopping distance.
- You must release the limit switches before you can use them.
- Verify the correct function of the limit switches.

#### **Failure to follow these instructions can result in death, serious injury or equipment damage.**

This product has digital inputs and outputs that can be configured. The inputs and outputs have a defined standard assignment depending on the operating mode. This assignment can be adapted to the requirements of the customer's installation. See chapter [8.5.2 "Setting the dig](#page-230-0)[ital signal inputs and signal outputs"](#page-230-0) for additional information.

# **6 Installation**

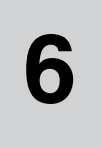

An engineering phase is mandatory prior to mechanical and electrical installation. See chapter [5 "Engineering",](#page-56-0) page [57,](#page-56-0) for basic information.

**@ WARNING**

#### **LOSS OF CONTROL**

- The designer of any control scheme must consider the potential failure modes of control paths and, for certain critical functions, provide a means to achieve a safe state during and after a path failure. Examples of critical control functions are emergency stop, overtravel stop, power outage and restart.
- Separate or redundant control paths must be provided for critical functions.
- System control paths may include communication links. Consideration must be given to the implication of unanticipated transmission delays or failures of the link.
- Observe all accident prevention regulations and local safety guidelines.<sup>1)</sup>
- Each implementation of the product must be individually and thoroughly tested for proper operation before being placed into service.

#### **Failure to follow these instructions can result in death or serious injury.**

1) For USA: Additional information, refer to NEMA ICS 1.1 (latest edition), "Safety Guidelines for the Application, Installation, and Maintenance of Solid State Control" and to NEMA ICS 7.1 (latest edition), "Safety Standards for Construction and Guide for Selection, Installation and Operation of Adjustable-Speed Drive Systems".

## **6.1 Mechanical installation**

## **@ DANGER**

#### **ELECTRIC SHOCK CAUSED BY FOREIGN OBJECTS OR DAMAGE**

Conductive foreign objects in the product or damage may cause parasitic voltage.

- Do not use damaged products.
- Keep foreign objects such as chips, screws or wire clippings from getting into the product.

**Failure to follow these instructions will result in death or serious injury.**

## **@ WARNING**

### **LOSS OF SAFETY FUNCTION CAUSED BY FOREIGN OBJECTS**

Conductive foreign objects, dust or liquids may cause safety functions to become inoperative.

• Do not use the a safety function unless you have protected the system against contamination by conductive substances.

**Failure to follow these instructions can result in death or serious injury.**

# **@ WARNING**

### **HOT SURFACES**

The heat sink at the product may heat up to over 100°C (212°F) during operation.

- Avoid contact with the hot heat sink.
- Do not allow flammable or heat-sensitive parts in the immediate vicinity.
- Consider the measures for heat dissipation described.

**Failure to follow these instructions can result in death or serious injury.**

## **6.1.1 Mounting the device**

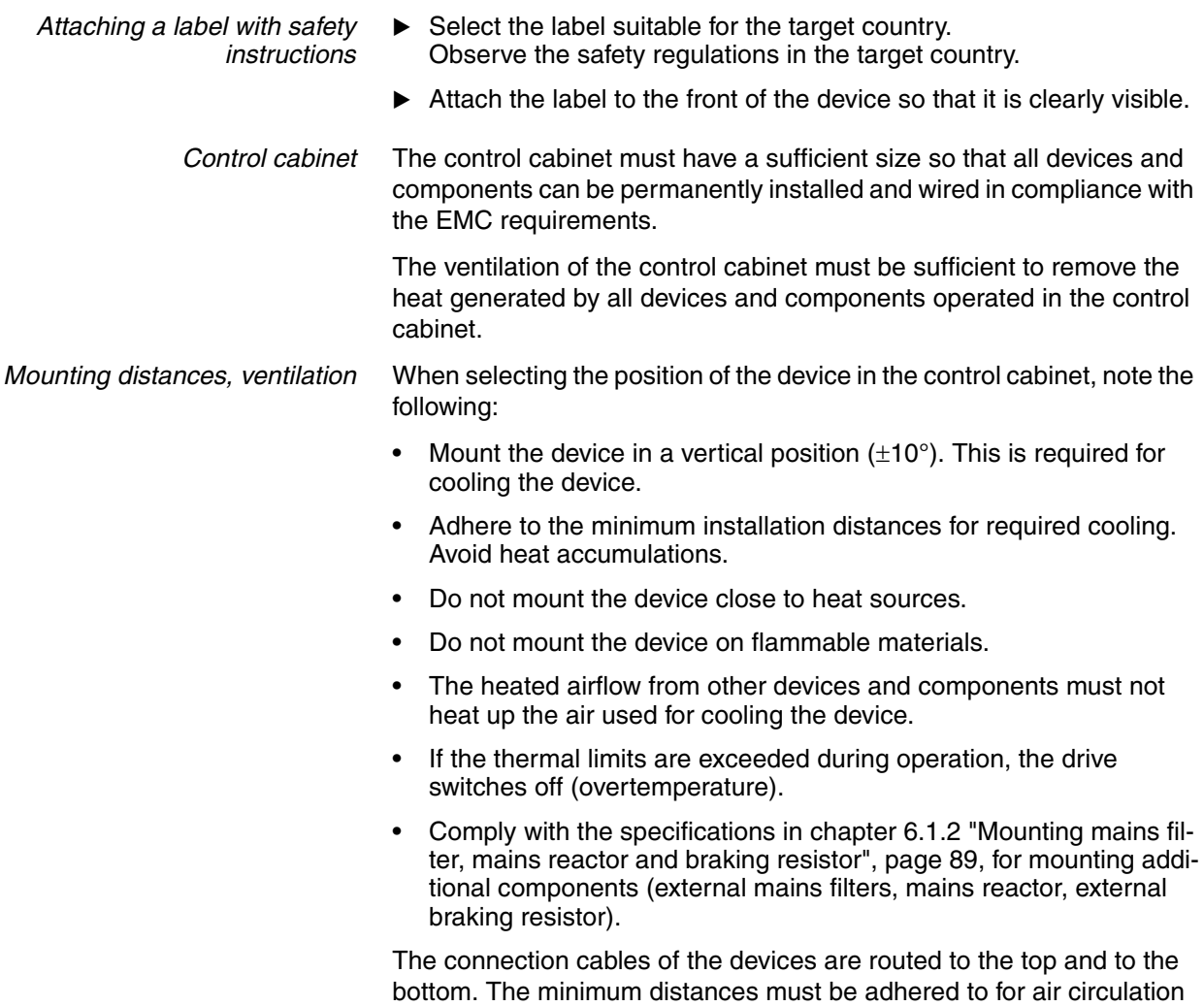

and cable installation.

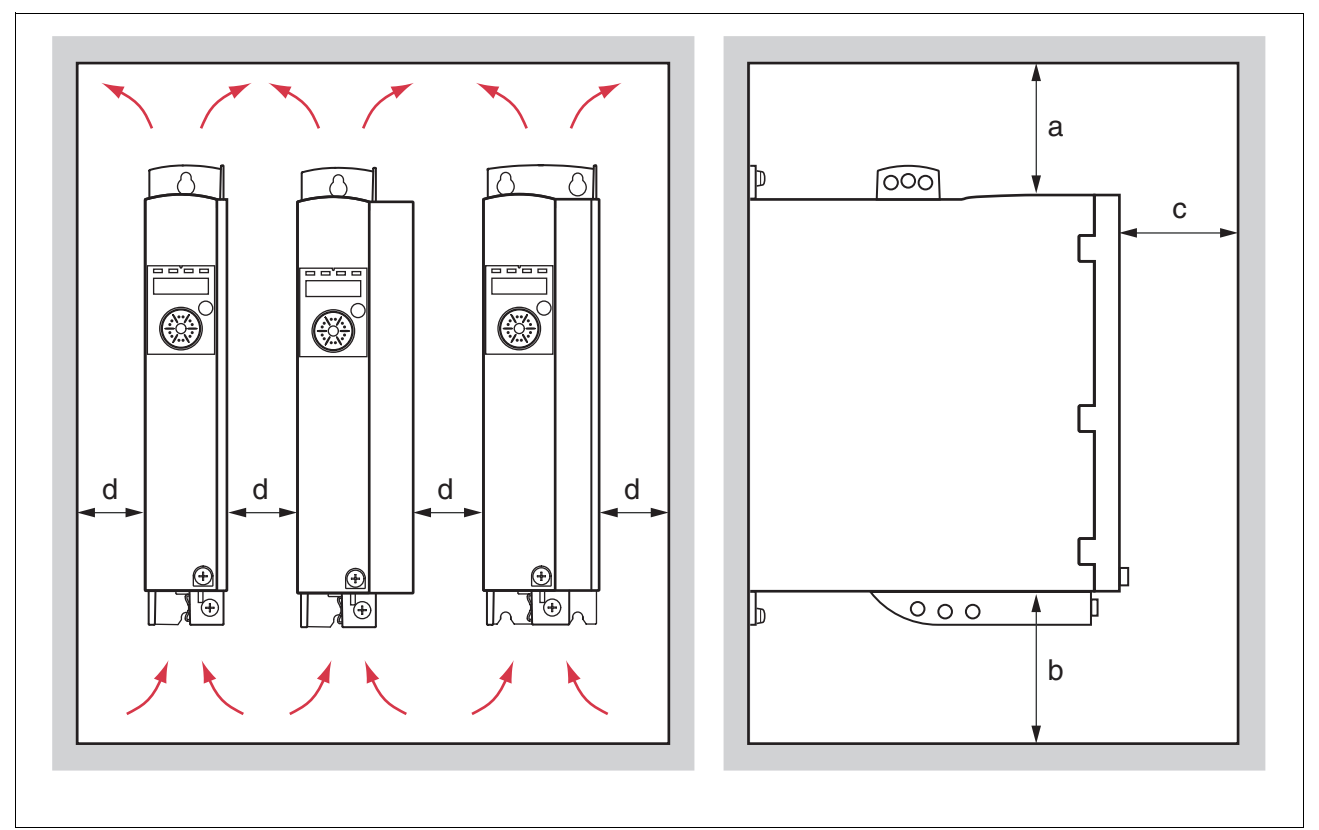

Figure 6.1 Mounting distances and air circulation

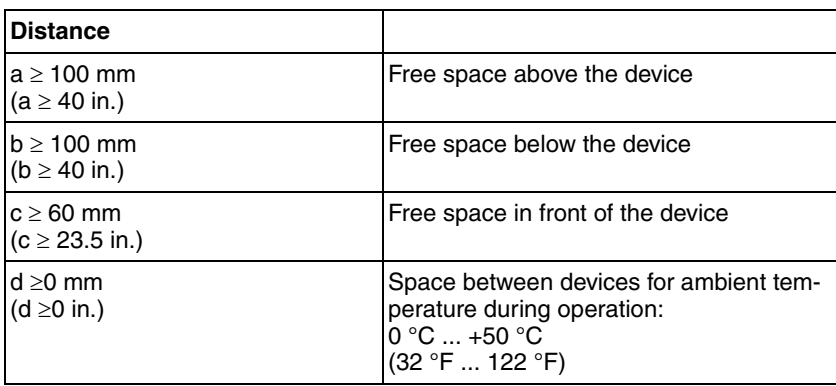

*Mounting the device* See chapter [3.2.1 "Dimensional drawings",](#page-22-0) page [23](#page-22-0) for the dimensions of the mounting holes.

> NOTE: Painted surfaces have an insulating effect. Before mounting the device to a painted mounting plate, remove all paint across a large area of the mounting points until the metal is completely bare.

- Note the ambient conditions in chapter [3 "Technical Data"](#page-20-0), page [21.](#page-20-0)
- $\blacktriangleright$  Mount the device in a vertical position ( $\pm 10^{\circ}$ ).

# <span id="page-88-0"></span>**6.1.2 Mounting mains filter, mains reactor and braking resistor**

*External mains filter* The drives have an integrated mains filter.

An additional external mains filter is required in the case of long motor cables. When using external mains filters, verify compliance with all applicable EMC directives.

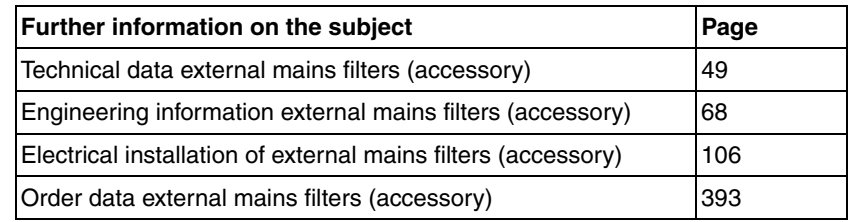

Mount the external mains filter above the device.

*Mains reactor* A mains reactor must be used under specific conditions as outlined in chapter [5.6 "Mains reactor"](#page-66-0), page [67.](#page-66-0) The mains reactor is shipped with an information sheet that provides details on mounting. Information on the electrical installation can be found in chapter [6.2.8 "Connection of](#page-105-0)  [power stage supply voltage \(CN1\)"](#page-105-0), page [106.](#page-105-0)

> If you install a mains reactor, the power provided by the device is increased, see chapter [3.3.1 "Power stage",](#page-24-0) page [25.](#page-24-0) Increased power is only available if the corresponding parameter is set during commissioning.

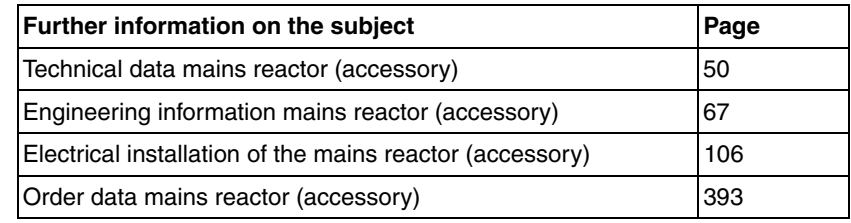

*External braking resistor*

# **@ WARNING**

### **HOT SURFACES**

The braking resistor may heat up to over 250°C (480°F) during operation.

- Avoid contact with the hot braking resistor.
- Do not allow flammable or heat-sensitive parts in the immediate vicinity of the braking resistor.
- Provide for good heat dissipation.
- Check the temperature of the braking resistor under the most critical condition by performing a test run.

**Failure to follow these instructions can result in death, serious injury or equipment damage.**

Braking resistors with degree of protection IP65 may be installed outside the control cabinet in an appropriate environment.

The external braking resistors listed in the Accessories chapter are shipped with an information sheet that provides details on installation.

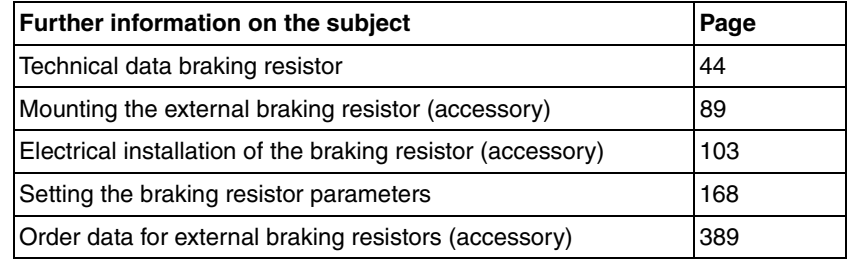

## **6.2 Electrical installation**

# **@ DANGER**

#### **ELECTRIC SHOCK CAUSED BY FOREIGN OBJECTS OR DAMAGE**

Conductive foreign objects in the product or damage may cause parasitic voltage.

- Do not use damaged products.
- Keep foreign objects such as chips, screws or wire clippings from getting into the product.

**Failure to follow these instructions will result in death or serious injury.**

# **@ DANGER**

#### **ELECTRIC SHOCK CAUSED BY INSUFFICIENT GROUNDING**

Insufficient grounding causes the hazard of electric shocks.

- Ground the drive system before applying voltage.
- Do not use conduits as protective ground conductors; use a protective ground conductor inside the conduit.
- The cross section of the protective ground conductor must comply with the applicable standards.
- Ground the cable shields at both ends; however, the shields are not protective ground conductors.

**Failure to follow these instructions will result in death or serious injury.**

## **@ WARNING**

#### **THIS PRODUCT MAY CAUSE DIRECT CURRENT IN THE PROTECTIVE GROUND CONDUCTOR**

If a residual current device (RCD) is used, conditions must be observed.

**Failure to follow these instructions can result in death or serious injury.**

See chapter [5.3 "Residual current device"](#page-64-0), page [65](#page-64-0) for conditions for using a residual current device.

*Logic types* The product supports logic type 1 and logic type 2 for digital signals. Note that most of the wiring examples show the logic type 1. The STO safety function must be wired using the logic type 1.

### **6.2.1 Overview of procedure**

- Take into account the information provided in chapter [5 "Engineer](#page-56-0)[ing".](#page-56-0) The selected settings affect the entire installation.
- $\blacktriangleright$  The entire installation procedure must be performed without voltage present.

Sequence of installation steps:

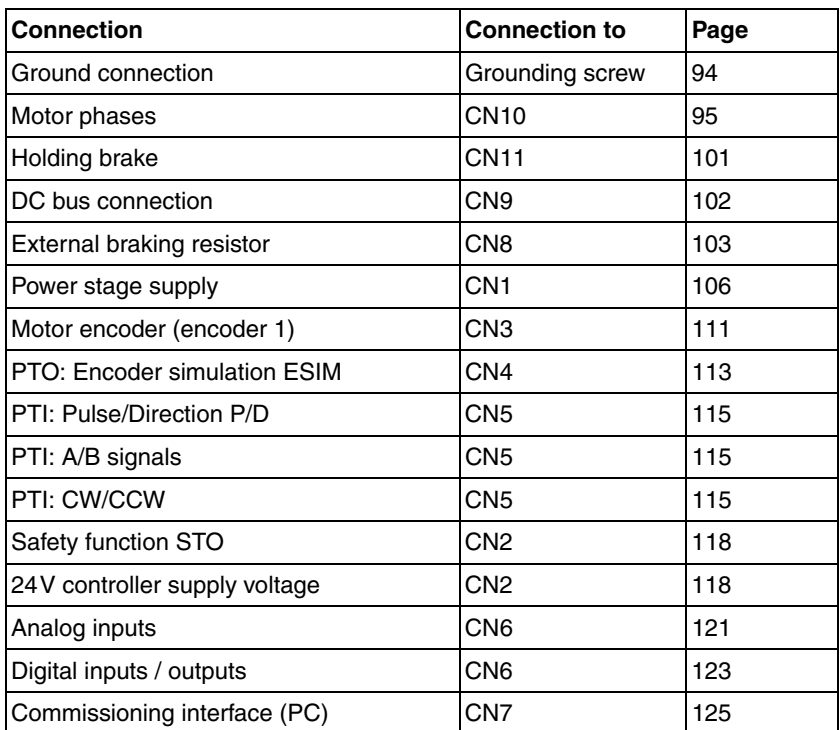

Table 6.1 Installation overview

Finally, verify proper installation.

### **6.2.2 Connection overview**

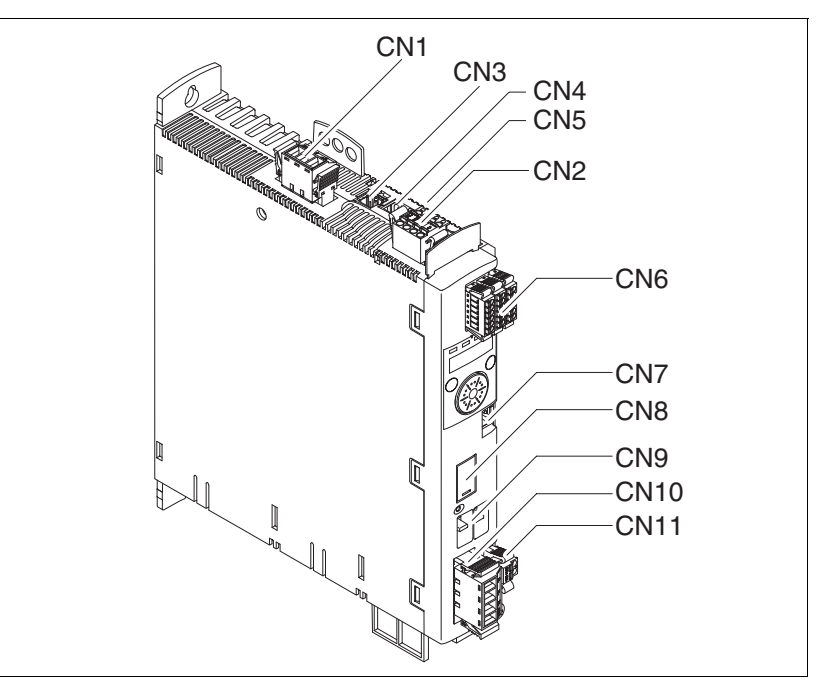

Figure 6.2 Overview of the signal connections

| <b>Connection</b> | <b>Assignment</b>                                    |  |  |
|-------------------|------------------------------------------------------|--|--|
| CN <sub>1</sub>   | Power stage supply                                   |  |  |
| CN <sub>2</sub>   | 24 controller supply voltage and STO safety function |  |  |
| CN <sub>3</sub>   | Motor encoder (encoder 1)                            |  |  |
| CN <sub>4</sub>   | PTO (encoder simulation ESIM)                        |  |  |
| CN <sub>5</sub>   | PTI (A/B signals, P/D-Signale, CW/CCW signals)       |  |  |
| CN <sub>6</sub>   | Analog inputs and digital inputs/outputs             |  |  |
| CN <sub>7</sub>   | Modbus (commissioning interface)                     |  |  |
| CN <sub>8</sub>   | External braking resistor                            |  |  |
| CN <sub>9</sub>   | DC bus connection for parallel operation             |  |  |
| <b>CN10</b>       | Motor phases                                         |  |  |
| <b>CN11</b>       | Holding brake                                        |  |  |

Table 6.2 Assignment of the signal connections

### <span id="page-93-0"></span>**6.2.3 Connection grounding screw**

## **@ DANGER**

**ELECTRIC SHOCK CAUSED BY INSUFFICIENT GROUNDING**

This drive system has an increased leakage current > 3.5 mA.

• Use a protective ground conductor at with least 10 mm<sup>2</sup> (AWG 6) or two protective ground conductors with the cross section of the conductors supplying the power terminals. Verify compliance with all local and national electrical code requirements as well as all other applicable regulations with respect to grounding of all equipment.

**Failure to follow these instructions will result in death or serious injury.**

The central grounding screw of the product is located at the bottom of the front side.

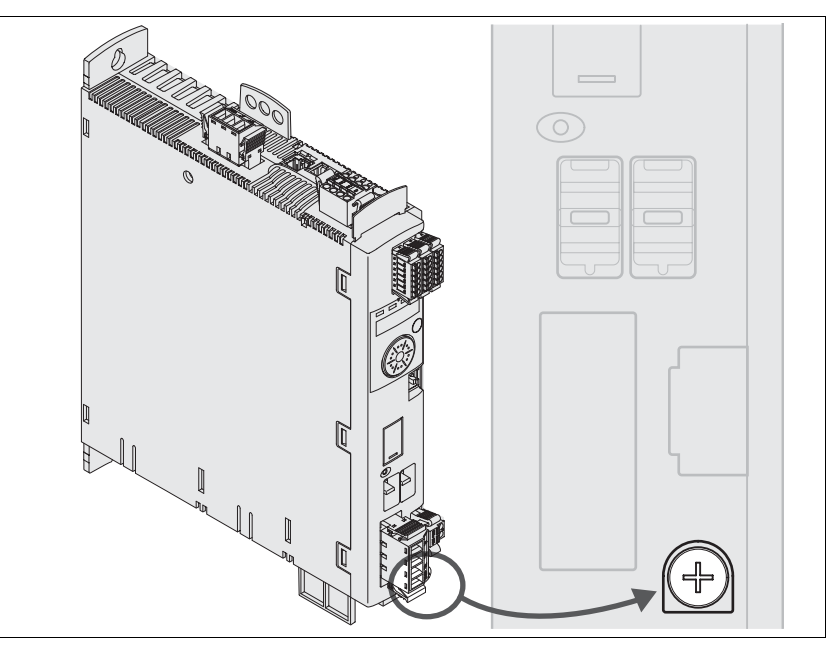

▶ Connect the ground connection of the device to the central ground point of the system.

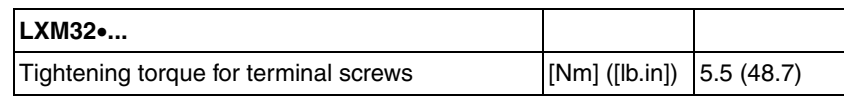

### <span id="page-94-0"></span>**6.2.4 Connecting the motor phases (CN 10, motor)**

### **@ DANGER**

#### **ELECTRIC SHOCK**

High voltages at the motor connection may occur unexpectedly.

- The motor generates voltage when the shaft is rotated. Prior to performing any type of work on the drive system, block the motor shaft to prevent rotation.
- AC voltage can couple voltage to unused conductors in the motor cable. Insulate both ends of unused conductors in the motor cable.
- The system integrator is responsible for compliance with all local and national electrical code requirements as well as all other applicable regulations with respect to grounding of all equipment. Supplement the motor cable grounding conductor with an additional protective ground conductor to the motor housing.

**Failure to follow these instructions will result in death or serious injury.**

# **@ WARNING**

#### **UNEXPECTED MOVEMENT**

Drive systems may perform unexpected movements because of incorrect connection or other errors.

- Operate the device with approved motors only. Even if motors are similar, different adjustment of the encoder system may be a source of hazards.
- Even if the connectors for power connection and encoder match mechanically, this does NOT imply that they may be used.

**Failure to follow these instructions can result in death, serious injury or equipment damage.**

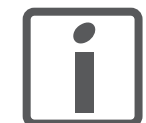

*Route the cables from the motor and the encoder to the device (start at the motor). Due to the pre-assembled connectors, this direction is often faster and easier.*

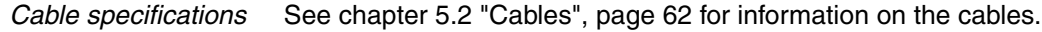

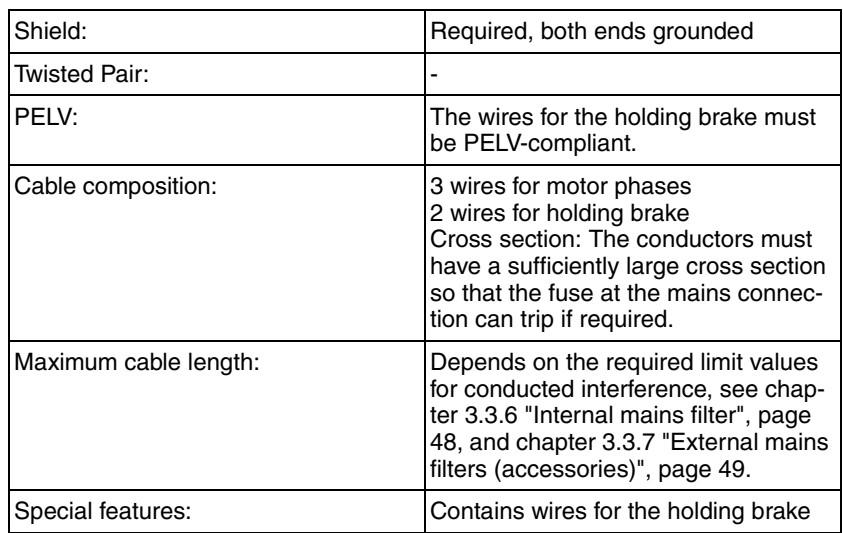

Note the following information:

- You may only connect the original motor cable (with two wires for the holding brake).
- The wires for the holding brake must also be connected to the device at connection CN11 in the case of motors without holding brakes. At the motor end, connect the wires to the appropriate pins for the holding brake; the cable can then be used for motors with or without holding brake. If you do not connect the wires at the motor end, you must isolate each wire individually (inductive voltages).
- Observe the polarity of the holding brake voltage.
- The voltage for the holding brake depends on the controller supply voltage (PELV). Observe the tolerance for the controller voltage and the specified voltage for the holding brake.
- Use pre-assembled cables (page [393](#page-392-2)) to reduce the risk of wiring errors.

*Properties of connection terminals CN10* The terminals are approved for fine wire conductors and rigid conductors. Observe the maximum permissible connection cross section. Take into account the fact that wire ferrules increase the conductor cross section. Carefully insert the conductors for maximum current capacity and vibration resistance.

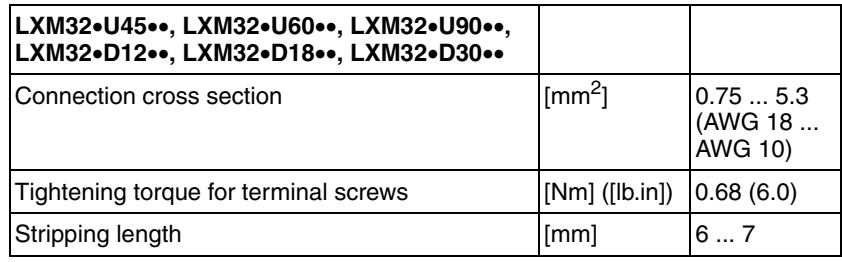

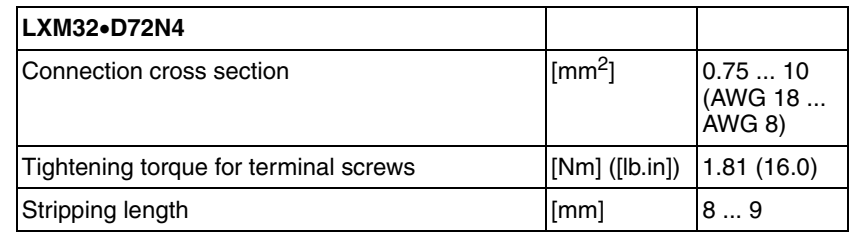

BK L1 BK L2 BK L3 GN/YE C A B WH ...<br>GY D BK L1 BK L2 BK L3 GN/YE WH GY A  $(3)$  $(1)$  $(2)$ 

*Assembling cables* Note the dimensions specified when assembling cables.

Figure 6.3 Steps (1-3) for assembling the motor cable

| LXM32• |    |     |
|--------|----|-----|
| А      | mm | 140 |
| B      | mm | 135 |
| С      | mm | 130 |
|        | mm | 50  |

- $\blacktriangleright$  (1) Strip the cable jacket; length A, see table.
- $\blacktriangleright$  (2) Slide the shield braiding back over the cable jacket. The effective shield must have at least length D for connection to the shield clamp.
- (3) Secure the shield braiding with heat shrink tube. Note that a large surface area of the shield braiding must be connected to the EMC shield clamp. Shorten the wires for the holding brake to length B and the three wires for the motor phases to length C. The protective ground conductor has length A. Connect the the wires for the holding brake to the device even in the case of motors without holding brakes (inductive voltage). See also chapter [6.2.5 "Holding brake connection \(CN11, Brake\)",](#page-100-0) page [101](#page-100-0).

Observe the maximum permissible connection cross section. Take into account the fact that wire ferrules increase the conductor cross section. *Monitoring* The device monitor the motor phases for:

- Short circuit between the motor phases
- Short circuit between the motor phases and ground

Short circuits between the motor phases and the DC bus, the braking resistor or the holding brake wires are not detected.

*Wiring diagram motor*

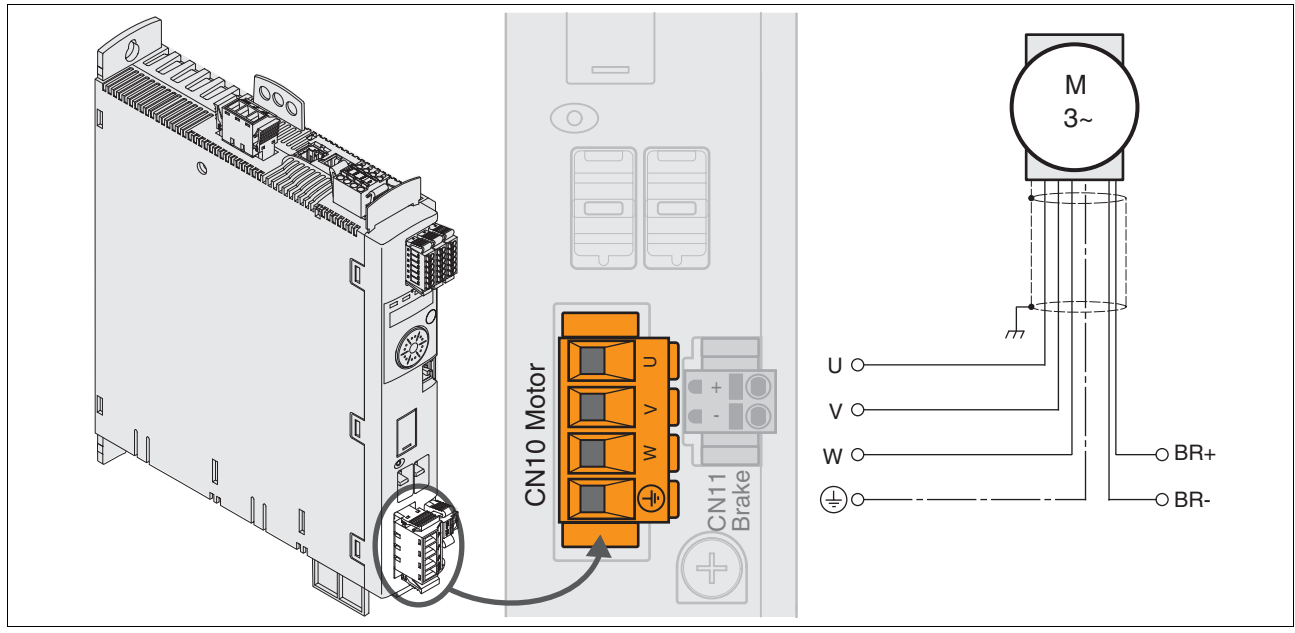

Figure 6.4 Wiring diagram motor with holding brake

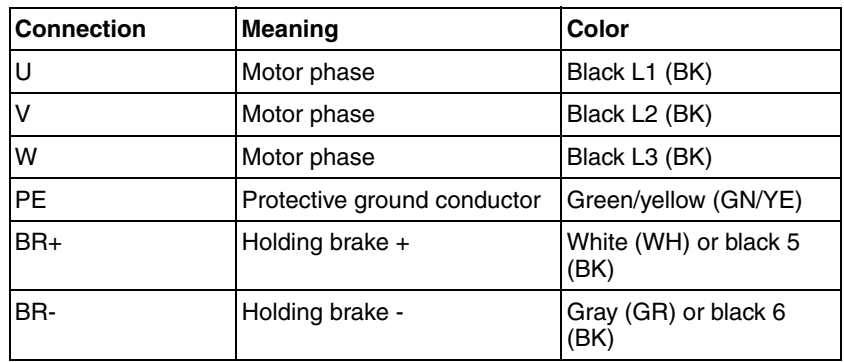

- *Connecting the motor cable*  $\rightarrow$  Note the EMC requirements for the motor cables, see page [58.](#page-57-0)
	- ▶ Connect the motor phases and protective ground conductor to CN10. Verify that the connections U, V, W and PE (ground) match at the motor and the device.
	- $\triangleright$  Note the tightening torque specified for the terminal screws.
	- ▶ Connect the white wire or the black wire with the label 5 to connection BR+ of CN11. Connect the gray wire or the black wire with the label 6 to connection BR- of CN11 (see also page [101](#page-100-0)).
	- Verify that the connector locks snap in properly at the housing.
	- Connect the cable shield to the shield clamp (large surface area contact).

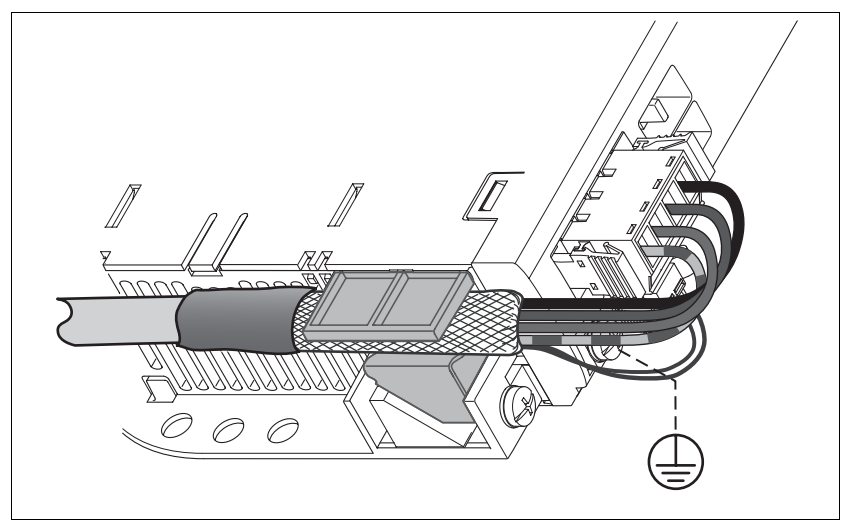

Figure 6.5 Shield clamp motor cable

### <span id="page-100-0"></span>**6.2.5 Holding brake connection (CN11, Brake)**

### **@ DANGER**

#### **ELECTRIC SHOCK**

High voltages at the motor connection may occur unexpectedly.

- The motor generates voltage when the shaft is rotated. Prior to performing any type of work on the drive system, block the motor shaft to prevent rotation.
- AC voltage can couple voltage to unused conductors in the motor cable. Insulate both ends of unused conductors in the motor cable.
- The system integrator is responsible for compliance with all local and national electrical code requirements as well as all other applicable regulations with respect to grounding of all equipment. Supplement the motor cable grounding conductor with an additional protective ground conductor to the motor housing.

#### **Failure to follow these instructions will result in death or serious injury.**

The optional holding brake of a motor is connected to connection CN11. The integrated holding brake controller releases the holding brake when the power stage is enabled. When the power stage is disabled, the holding brake is re-applied.

The wires must have a sufficiently large cross section so that the fuse at the mains connection can trip if required.

Note the following information:

- You may only connect the original motor cable (with two wires for the holding brake).
- The wires for the holding brake must be connected to the device via connection CN11 even in the case of motors without holding brakes (inductive voltage). The other end of the wires must be isolated or, as in the case of pre-assembled cables, connected to the appropriate pins of the connector at the motor end.
- Observe the polarity of the holding brake voltage.
- The voltage for the holding brake depends on the controller supply voltage (PELV). Observe the tolerance for the controller voltage and the specified voltage for the holding brake.

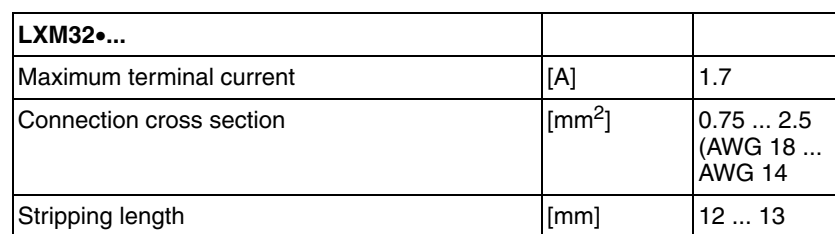

The terminals are approved for fine wire conductors and rigid conductors. Observe the maximum permissible connection cross section. Take into account the fact that wire ferrules increase the conductor cross section. Carefully insert the conductors for maximum current capacity and vibration resistance.

*Properties of spring terminal CN11*

*Wiring diagram of holding brake*

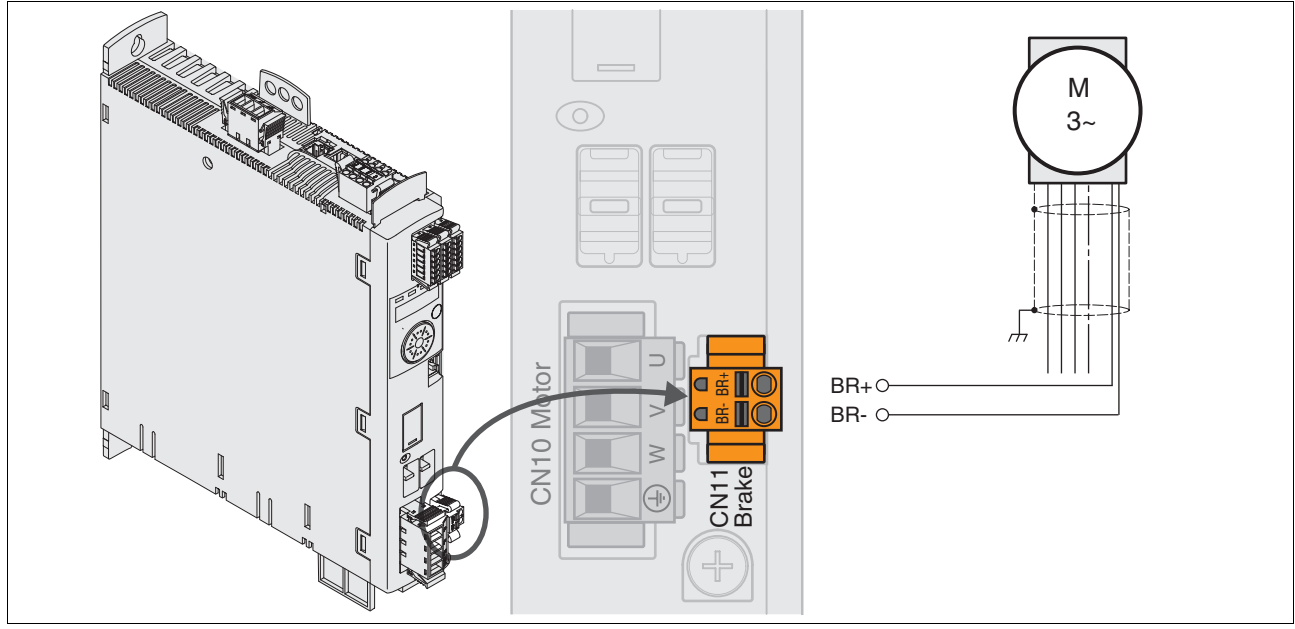

Figure 6.6 Wiring diagram motor with holding brake

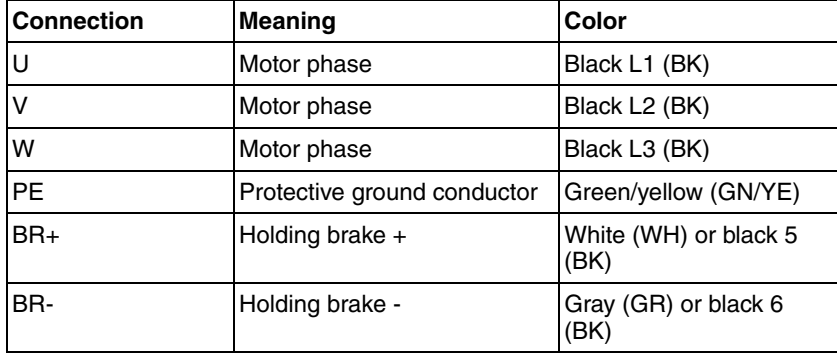

Cable assembly, wiring and connection are described in chapter [6.2.4](#page-94-0)  ["Connecting the motor phases \(CN 10, motor\)"](#page-94-0), page [95.](#page-94-0)

Verify that the connector locks snap in properly at the housing.

### <span id="page-101-0"></span>**6.2.6 Connecting the DC bus (CN9, DC bus)**

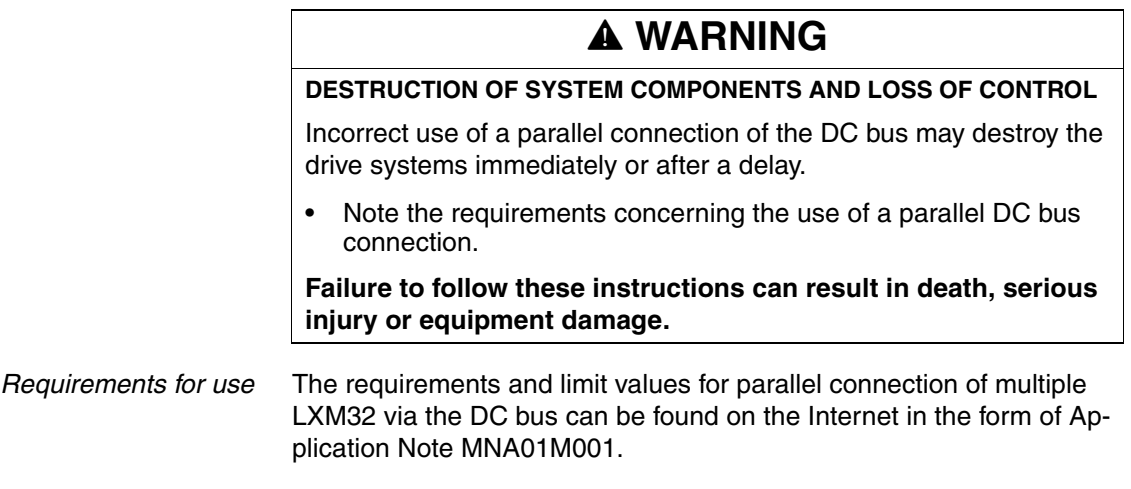

### <span id="page-102-0"></span>**6.2.7 Braking resistor connection (CN8, Braking Resistor)**

## **@ WARNING**

#### **MOTOR WITHOUT BRAKING EFFECT**

An insufficient braking resistor causes overvoltage on the DC bus and switches off the power stage. The motor is no longer actively decelerated.

- Verify that the braking resistor has a sufficient rating.
- Check the parameter settings for the braking resistor.
- Check the  $I<sup>2</sup>t$  value under the most critical condition by performing a test run. The device switches off at an  $I<sup>2</sup>t$  value of 100%.
- When performing the calculation and the test run, take into account the fact that the DC bus capacitors can absorb less braking energy at higher mains voltages.

**Failure to follow these instructions can result in death, serious injury or equipment damage.**

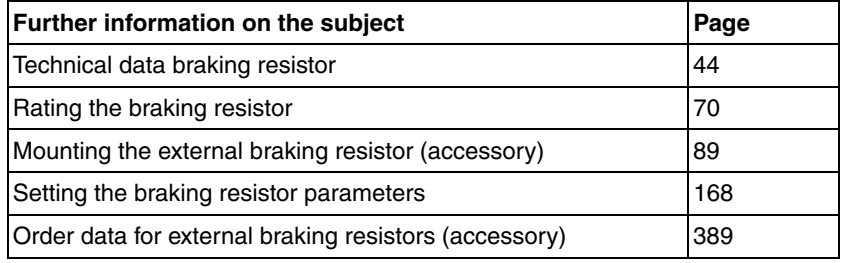

#### **6.2.7.1 Internal braking resistor**

A braking resistor is integrated in the device to absorb braking energy. The device is shipped with the internal braking resistor active.

#### **6.2.7.2 External braking resistor**

An external braking resistor is required for applications in which the motor must be decelerated quickly and the internal braking resistor cannot absorb the excess braking energy.

Selection and rating of the external braking resistor are described in chapter [5.8 "Rating the braking resistor"](#page-69-0), page [70.](#page-69-0) For suitable braking resistors, see chapter [12 "Accessories and spare parts"](#page-388-0), page [392.](#page-391-0)

*Cable specifications* See chapter [5.2 "Cables"](#page-61-0), page [62](#page-61-0) for information on the cables.

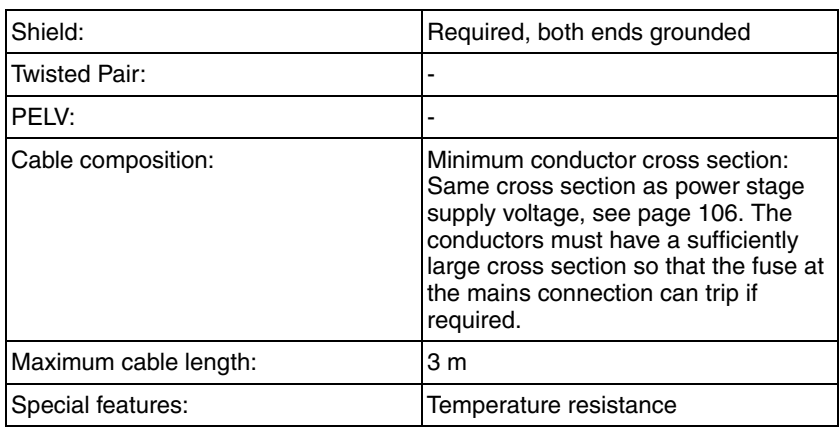

The braking resistors recommended in chapter [12 "Accessories and](#page-388-0)  [spare parts"](#page-388-0) have a 3-wire, temperature-resistant cable with a length of 0.75 m to 3 m.

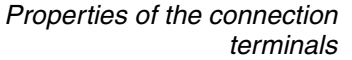

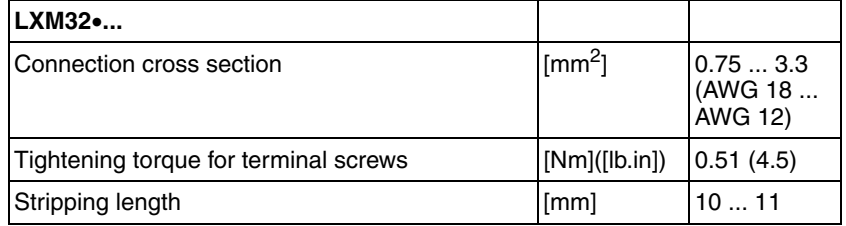

The terminals are approved for fine wire conductors and rigid conductors. Observe the maximum permissible connection cross section. Take into account the fact that wire ferrules increase the conductor cross section.

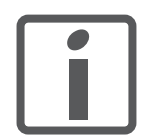

*Wire ferrules: If you use wire ferrules, use only wire ferrules with collars for these connection terminals.*

*Wiring diagram*

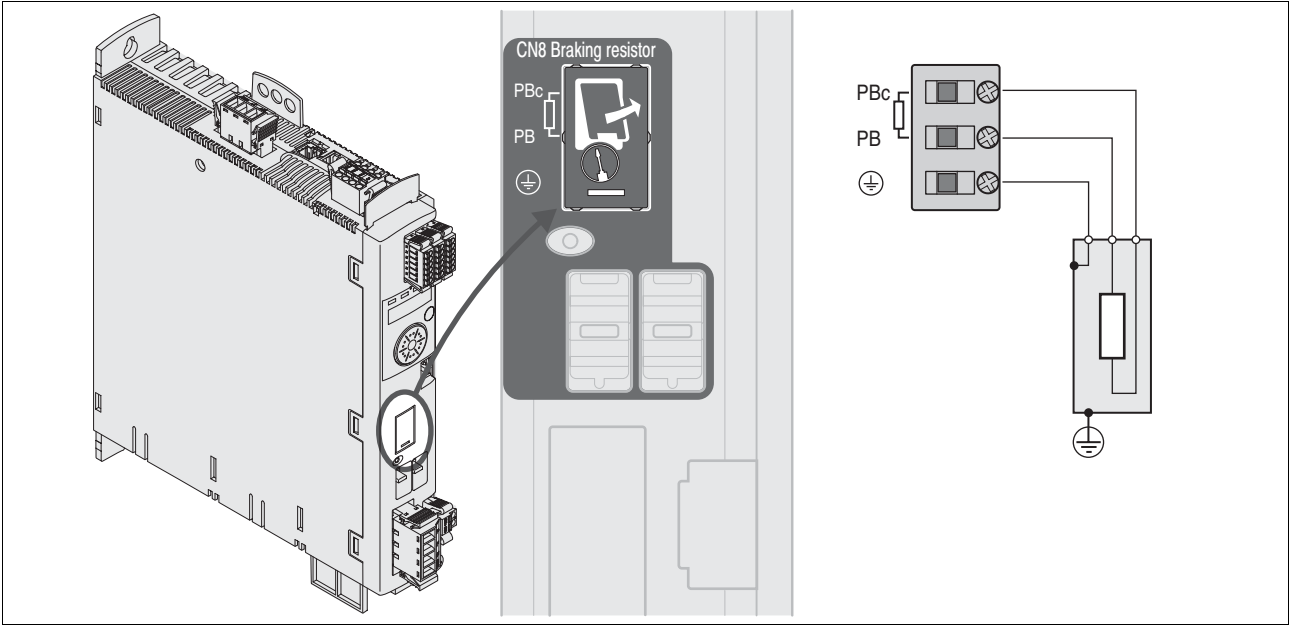

<span id="page-104-0"></span>Figure 6.7 Wiring diagram external braking resistor

- *Connecting the external braking resistor*
- Switch off all supply voltages. Observe the safety instructions concerning electrical installation.
- ▶ Verify that no voltages are present (safety instructions).
- Remove the cover from the connection.
- Ground the ground connection (PE) of the braking resistor.
- Connect the external braking resistor to the device, see [Figure 6.7.](#page-104-0) Note the tightening torque specified for the terminal screws.
- ▶ Connect the cable shield to the shield connection at the bottom of the device (large surface area contact).

The parameter RESint\_ext is used to switch between the internal and an external braking resistor. The parameter settings for the braking resistor can be found in chapter [7.6.10 "Setting the braking resistor pa](#page-167-0)[rameters",](#page-167-0) pag[e168.](#page-167-0) Verify that the selected external braking resistor is really connected. Test the function of the braking resistor under realistic conditions during commissioning, see chapter [7.6.10 "Setting the brak](#page-167-0)[ing resistor parameters",](#page-167-0) page [150.](#page-149-0)

### <span id="page-105-0"></span>**6.2.8 Connection of power stage supply voltage (CN1)**

## **@ DANGER**

**ELECTRIC SHOCK CAUSED BY INSUFFICIENT GROUNDING**

This drive system has an increased leakage current > 3.5 mA.

• Use a protective ground conductor at with least 10 mm<sup>2</sup> (AWG 6) or two protective ground conductors with the cross section of the conductors supplying the power terminals. Verify compliance with all local and national electrical code requirements as well as all other applicable regulations with respect to grounding of all equipment.

**Failure to follow these instructions will result in death or serious injury.**

## **@ WARNING**

#### **INSUFFICIENT PROTECTION AGAINST OVERCURRENTS**

- Use the external fuses specified in "Technical data".
- Do not connect the product to a supply mains whose short-circuit current rating (SCCR) exceeds the permissible value specified in the chapter "Technical Data".

**Failure to follow these instructions can result in death, serious injury or equipment damage.**

## **CAUTION**

**DESTRUCTION DUE TO INCORRECT MAINS VOLTAGE**

Incorrect mains voltage may destroy the product.

Before switching on and configuring the product, verify that it is approved for the mains voltage.

**Failure to follow these instructions can result in equipment damage.**

The products are intended for industrial use and may only be operated with a permanently installed connection.

Prior to connecting the device, check the approved mains types, see chapter [3.3.1 "Power stage",](#page-24-0) page [25](#page-24-0).

*Cable specifications* Verify the suitability of the cables, see page [62,](#page-61-0) and the EMC-compliant connection, see page [58](#page-57-0).

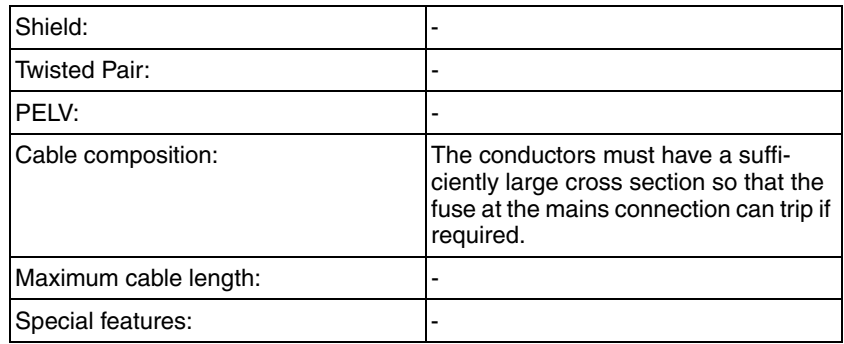

*Properties of connection terminals CN1* The terminals are approved for fine wire conductors and rigid conductors. Observe the maximum permissible connection cross section. Take into account the fact that wire ferrules increase the conductor cross section. Carefully insert the conductors for maximum current capacity and vibration resistance. *Prerequisites for connecting the power stage supply voltage* Note the following information: Three-phase devices may only be connected and operated via three phases. • Use upstream mains fuses. See chapter [3.3.1 "Power stage"](#page-24-0), page [25](#page-24-0) for recommended ratings and fuse types. • Observe the EMC requirements. If necessary, use surge arresters, mains filters and mains reactors, see page [67.](#page-66-0) If you use an external mains filter, the mains cable must be shielded and grounded at both ends if the length between the external mains filter and the device exceeds 200 mm. • See page [21](#page-20-1) for a UL-compliant design. • Due to high leakage currents, use a protective ground conductor at with least 10  $mm^2$  (AWG 6) or two protective ground conductors with the cross section of the conductors supplying the power terminals. Verify compliance with all local and national electrical code requirements as well as all other applicable regulations with respect to grounding of all equipment. **LXM32**•**U45**••**, LXM32**•**U60**••**, LXM32**•**U90**••**, LXM32**•**D12**••**, LXM32**•**D18**••**, LXM32**•**D30**•• Connection cross section  $\text{[mm}^2\text{]}$   $\qquad$  0.75 ... 5.3 (AWG 18 ... AWG 10) Tightening torque for terminal screws  $\vert$  [Nm] ([lb.in])  $\vert$  0.68 (6.0) Stripping length **contract in the set of the set of the set of the set of the set of the set of the set of the set of the set of the set of the set of the set of the set of the set of the set of the set of the set of the s LXM32**•**D72N4** Connection cross section  $\text{[mm}^2\text{]}$   $\text{[0.75} \dots \text{10}]$ (AWG 18 ... AWG 8) Tightening torque for terminal screws  $\begin{matrix} \text{[Nm]} \text{[lb.in]} \end{matrix}$  |1.81 (16.0) Stripping length  $[50 \text{ m}]$   $[8 \text{ m}]$  8 ... 9

*Accessories: Mains reactor and external mains filter*

Note the information on the following accessories: mains reactor and external mains filter.

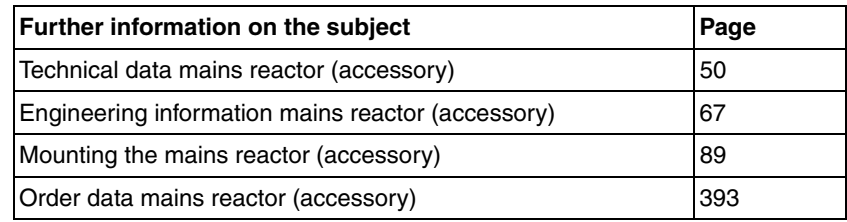

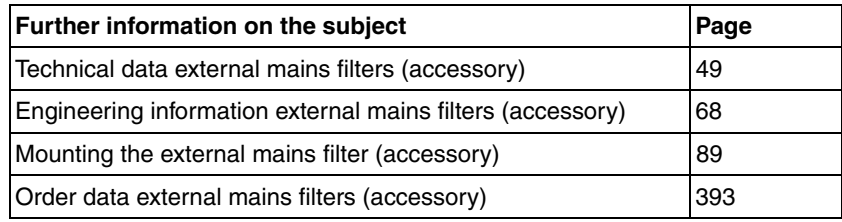
*Connecting a single-phase device* [Figure 6.8](#page-108-0) shows an overview for the connection of the power stage supply voltage for a single-phase device. The figure also shows the wiring of an external mains filter and a mains reactor which are available as accessories.

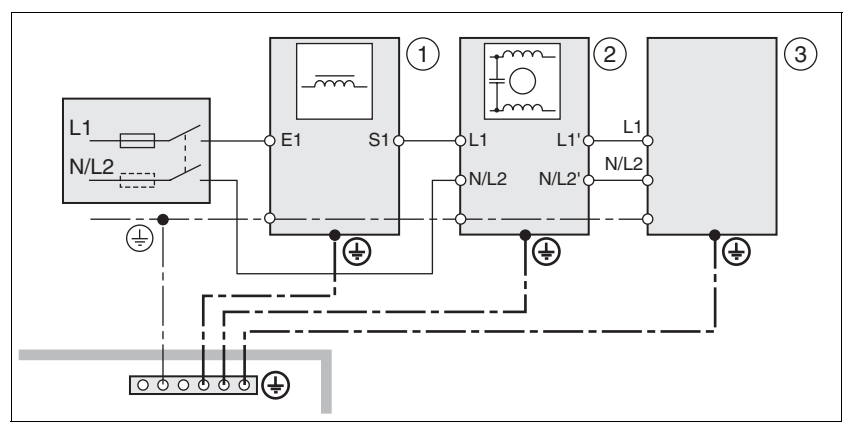

<span id="page-108-0"></span>Figure 6.8 Overview power stage supply voltage for single-phase device

- (1) Mains reactor (accessory)
- (2) External mains filter (accessory)
- **Drives**

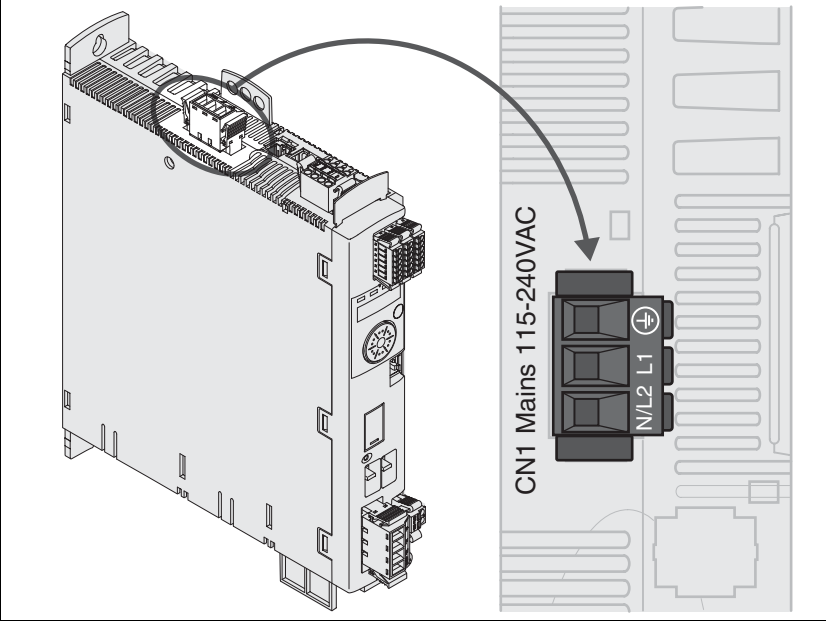

<span id="page-108-1"></span>Figure 6.9 Wiring diagram power stage supply voltage for single-phase device.

- Verify the type of mains. See chapter [3.3.1 "Power stage",](#page-24-0) page [25](#page-24-0)  for the approved mains types.
- Connect the mains cable ([Figure 6.9](#page-108-1)). Note the tightening torque specified for the terminal screws.
- Verify that the connector locks snap in properly at the housing.

*Connecting a three-phase device* [Figure 6.10](#page-109-0) shows an overview for the connection of the power stage supply voltage for a three-phase device. The figure also shows the wiring of an external mains filter and a mains reactor which are available as accessories.

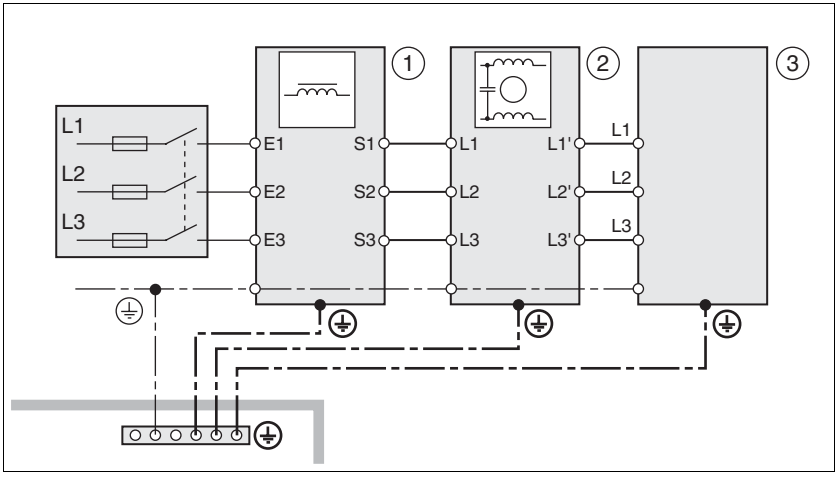

<span id="page-109-0"></span>Figure 6.10 Wiring diagram, power stage supply voltage for three-phase device

- (1) Mains reactor (accessory)
- (2) External mains filter (accessory)
- (3) Drives

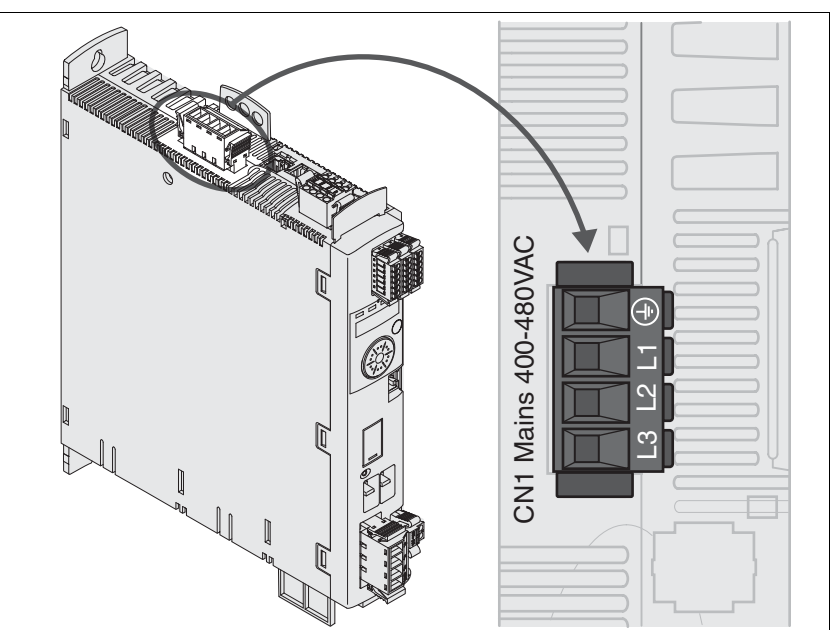

Figure 6.11 Wiring diagram power stage supply voltage for three-phase device

- <span id="page-109-1"></span> Verify the type of mains. See chapter [3.3.1 "Power stage",](#page-24-0) page [25](#page-24-0) for the approved mains types.
- ▶ Connect the mains cable ([Figure 6.11](#page-109-1)). Note the tightening torque specified for the terminal screws.
- Verify that the connector locks snap in properly at the housing.

## **6.2.9 Connecting the motor encoder (CN3)**

*Function and encoder type* The motor encoder is a Hiperface encoder integrated in the motor. It provides the device with information on the motor position (analog and digital).

> Note the information on approved motors, see chapter [3.3 "Electrical](#page-24-1)  [Data".](#page-24-1)

*Cable specifications* See chapter [5.2 "Cables"](#page-61-0), page [62](#page-61-0) for information on the cables.

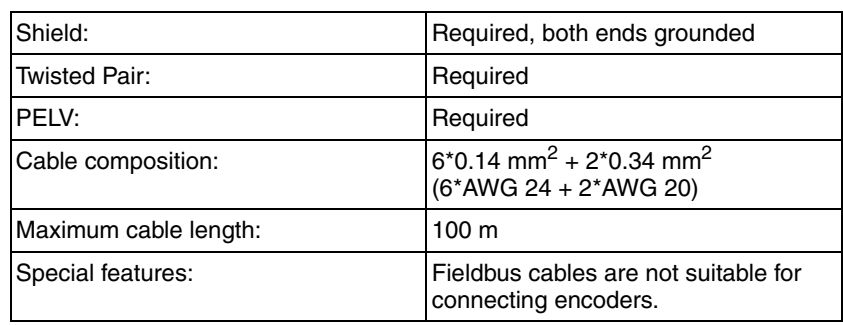

### *Wiring diagram*

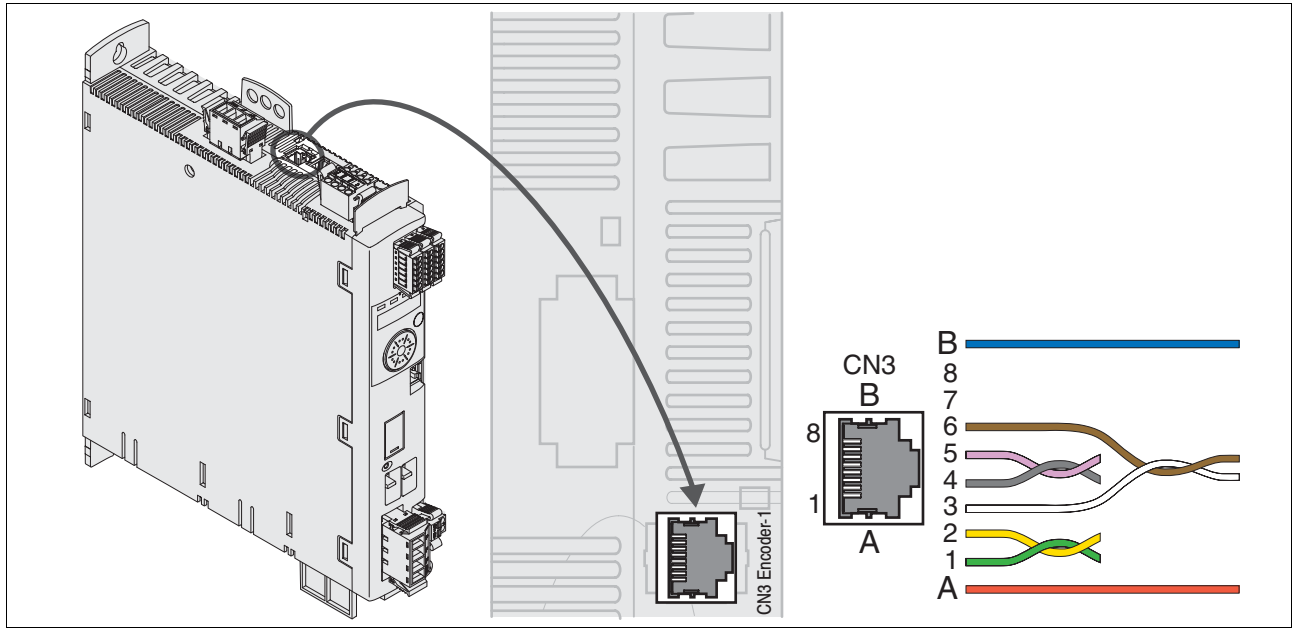

Figure 6.12 Wiring diagram motor encoder

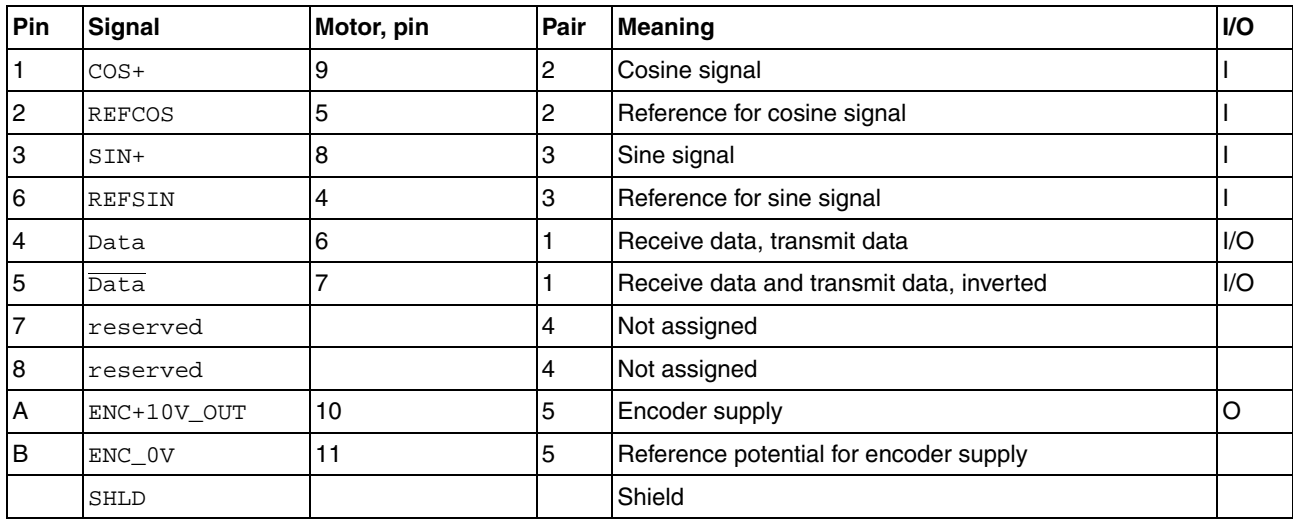

- *Connecting the motor encoder*  $\rightarrow$  Verify that wiring, cables and connected interface meet the PELV requirements.
	- Note the EMC requirements for encoder cables, page [58](#page-57-0). Use equipotential bonding conductors for equipotential bonding.
	- ▶ Connect the connector to CN3, Encoder -1.
	- $\triangleright$  Verify that the connector locks snap in properly at the housing.

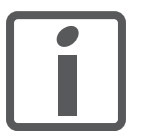

*Route the cables from the motor and the encoder to the device (start at the motor). Due to the pre-assembled connectors, this direction is often faster and easier.*

## <span id="page-112-0"></span>**6.2.10 Connection PTO (CN4, Pulse Train Out)**

5 V signals are available at the PTO (Pulse Train Out, CN4) output. Depending on parameter PTO\_mode, these signals are ESIM signals (encoder simulation) or logically fed through PTI input signals (P/D signals, A/B signals, CW/CCW signals). The PTO output signals can be used as PTI input signals for another device. The signal level corresponds to RS422, see chapter [3.3.3.1 "Output PTO \(CN4\)",](#page-36-0) page [37](#page-36-0). The PTO output supplies 5 V signals, even if the PTI input signal is a 24 V signal.

*Cable specifications* See chapter [5.2 "Cables"](#page-61-0), page [62](#page-61-0) for information on the cables.

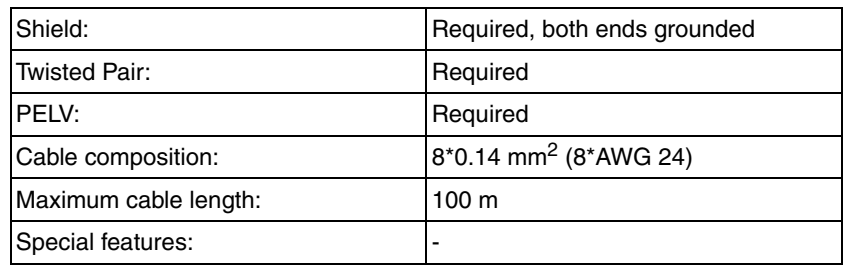

- Use equipotential bonding conductors, see page [62.](#page-61-0)
- Use pre-assembled cables (page [391\)](#page-390-0) to reduce the risk of wiring errors.

### *Wiring diagram*

*PTO: ESIM signals*

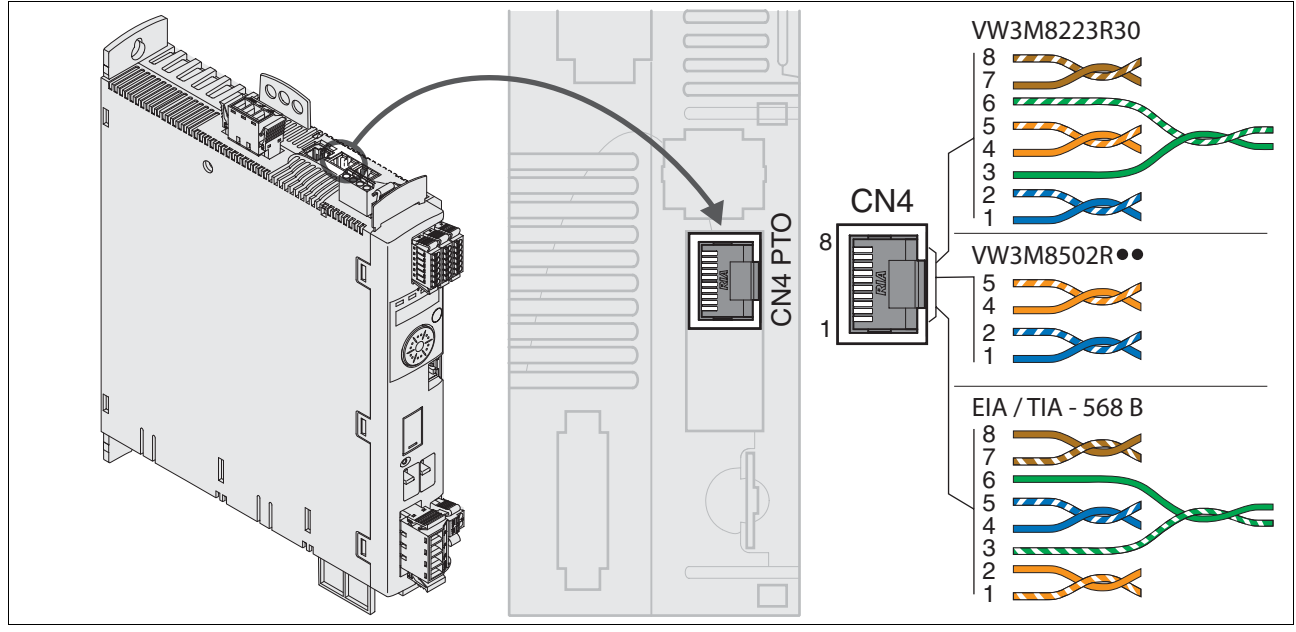

Figure 6.13 Wiring diagram Pulse Train Out (PTO)

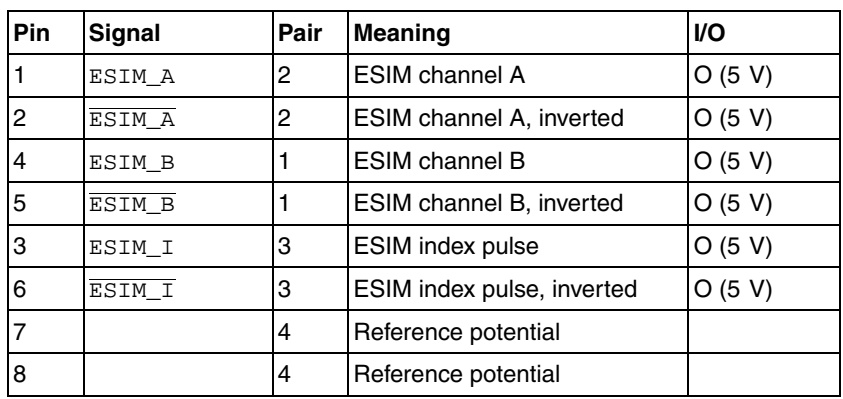

### *PTO: logically fed through signals PTI signals*

At the PTO output, the PTI input signals can be made available again to control a subsequent device (daisy chain). Depending on the input signal, the output signal can be of type P/D signal, A/B signal or CW/CCW signal. The PTO output supplies 5 V signals.

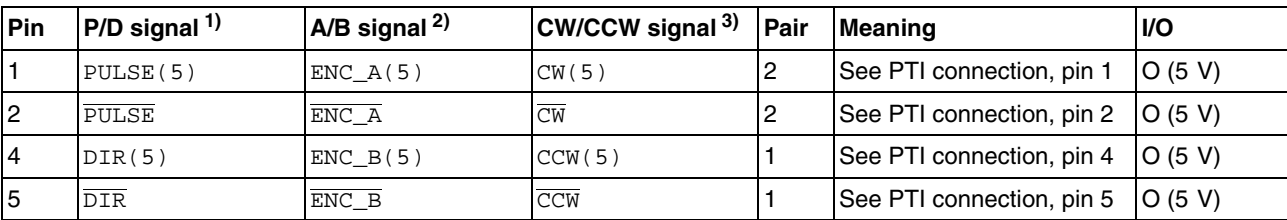

1) See page [113](#page-112-0)

2) See page [116](#page-115-0) 3) See page [116](#page-115-1)

- *Connecting PTO* ► Connect the connector to CN4. If you do not use a pre-assembled cable, verify correct pin assignment.
	- $\triangleright$  Verify that the connector locks snap in properly at the housing.

## **6.2.11 Connection PTI (CN5, Pulse Train In)**

P/D (pulse/direction), A/B signals or CW/CCW signals can be connected to the PTI connection (Pulse Train In, CN5). It is possible to connect 5 V signals or 24 V signals, see chapter [3.3.3.2](#page-37-0) 

["Input PTI \(CN5\)",](#page-37-0) page [38.](#page-37-0) Pin assignments and cables are different.

## **@ WARNING**

#### **UNEXPECTED MOVEMENT**

Incorrect or interfered signals as reference values can cause unexpected movements.

- Use shielded twisted-pair cables.
- If possible, operate the interface with push-pull signals.
- Do not use signals without push-pull in critical applications or in environments subject to interference.
- Do not use signals without push-pull in the case of cable lengths of more than 3 m and limit the frequency to 50 kHz

#### **Failure to follow these instructions can result in death, serious injury or equipment damage.**

*Cable specifications PTI* See chapter [5.2 "Cables"](#page-61-0), page [62](#page-61-0) for information on the cables.

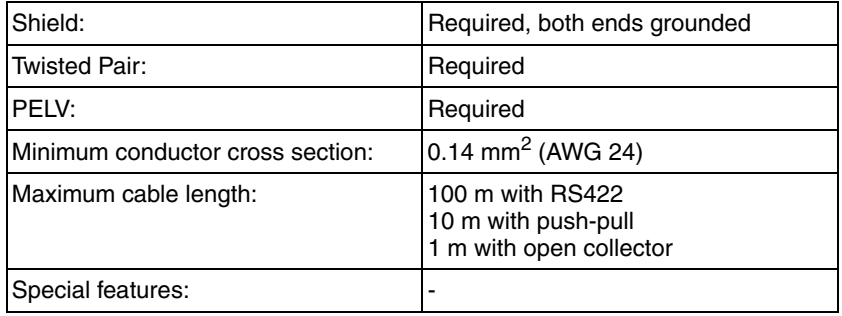

- Use equipotential bonding conductors, see page [62.](#page-61-0)
- Use pre-assembled cables (page [391\)](#page-390-0) to reduce the risk of wiring errors.

## **6.2.11.1 Connection assignment PTI 5 V**

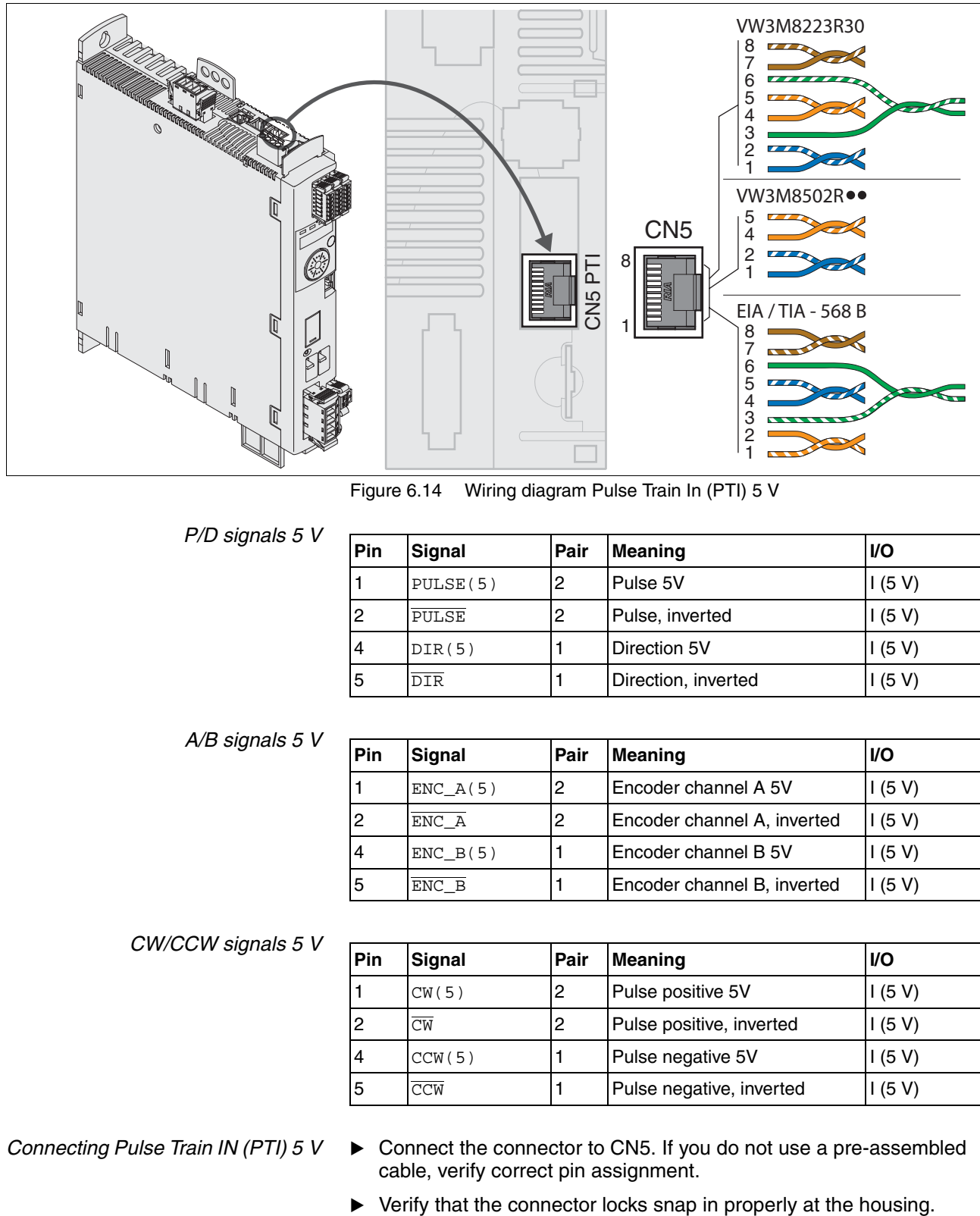

Figure 6.14 Wiring diagram Pulse Train In (PTI) 5 V

### *P/D signals 5 V*

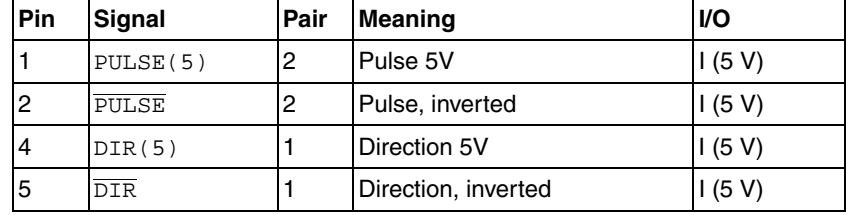

<span id="page-115-0"></span>*A/B signals 5 V*

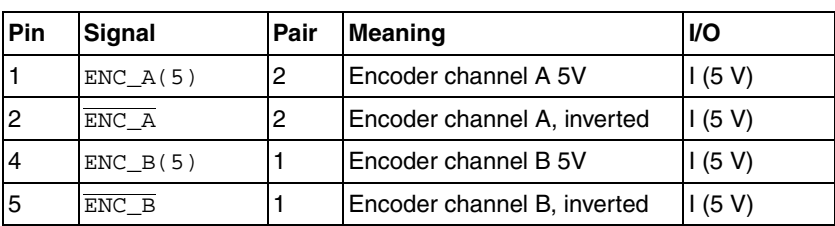

### <span id="page-115-1"></span>*CW/CCW signals 5 V*

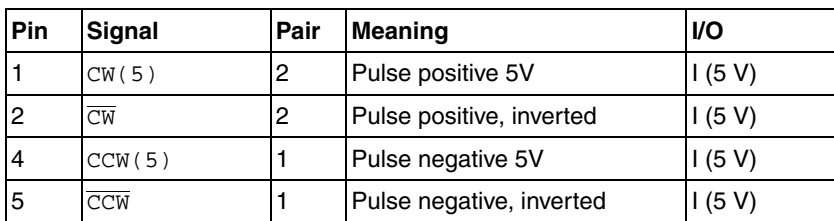

- *Connecting Pulse Train IN (PTI) 5 V* ► Connect the connector to CN5. If you do not use a pre-assembled cable, verify correct pin assignment.
	-

### **6.2.11.2 Connection assignment PTI 24 V**

Note that the wire pairs for 24 V signals require assignments different from those for 5 V signals. Use a cable that complies with the cable specifications and assemble it as shown below.

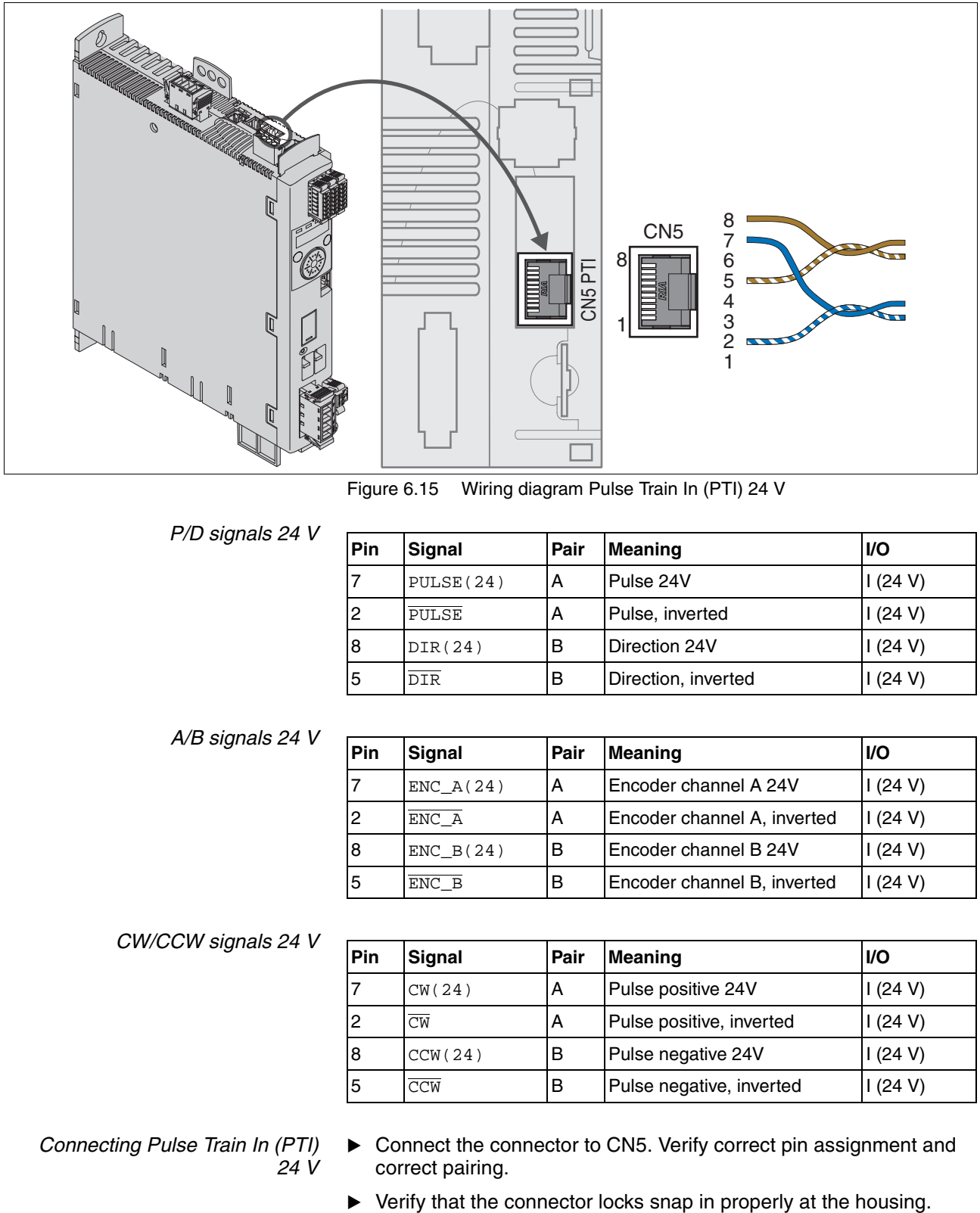

Figure 6.15 Wiring diagram Pulse Train In (PTI) 24 V

*P/D signals 24 V*

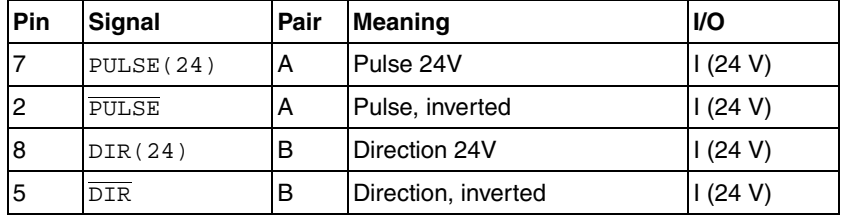

*A/B signals 24 V*

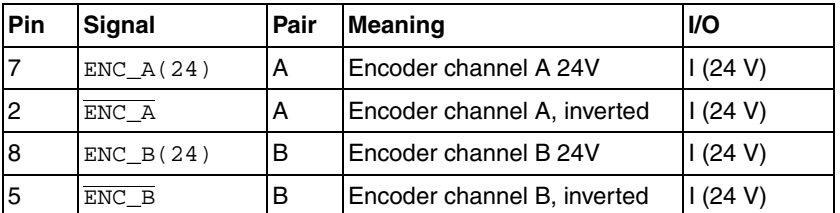

### *CW/CCW signals 24 V*

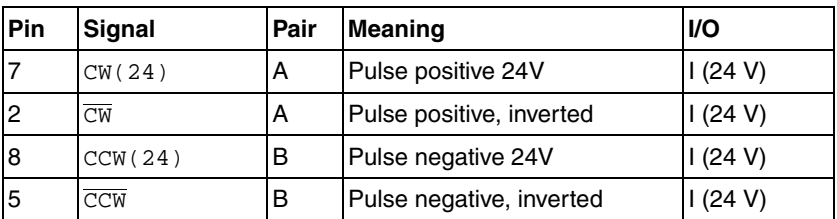

*Connecting Pulse Train In (PTI) 24 V*

- ▶ Connect the connector to CN5. Verify correct pin assignment and correct pairing.
- 

## **6.2.12 Connection the controller supply voltage and STO (CN2, DC Supply and STO)**

# **@ DANGER**

### **ELECTRIC SHOCK CAUSED BY INCORRECT POWER SUPPLY UNIT**

The +24VDC supply voltage is connected with many exposed signal connections in the drive system.

- Use a power supply unit that meets the PELV (Protective Extra Low Voltage) requirements.
- Connect the negative output of the power supply unit to PE (ground).

**Failure to follow these instructions will result in death or serious injury.**

# **CAUTION**

### **DAMAGE TO CONTACTS**

The connection for the controller supply voltage at the product does not have an inrush current limitation. If the voltage is switched on by means of switching of contacts, damage to the contacts or contact welding may result.

- Use a power supply unit that limits the peak value of the output current to a value permissible for the contact.
- Switch the power input of the power supply unit instead of the output voltage.

**Failure to follow these instructions can result in equipment damage.**

### *Safety function STO*

# **@ WARNING**

### **LOSS OF SAFETY FUNCTION**

Incorrect usage may cause a hazard due to the loss of the safety function.

• Observe the requirements for using the safety function.

### **Failure to follow these instructions can result in death or serious injury.**

Information on the signals of the STO safety function can be found in chapter [5.9 "Safety function STO \("Safe Torque Off"\)"](#page-76-0). If the safety function is NOT required, the inputs  $\overline{STO}$  A and  $\overline{STO}$  B must be connected to  $+24$ VDC.

*Cable specifications CN2* See chapter [5.2 "Cables"](#page-61-0), page [62](#page-61-0) for information on the cables.

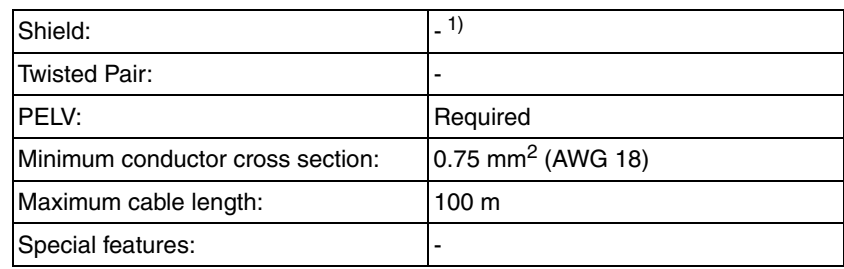

1) See [5.9.3 "Requirements for using the safety function"](#page-77-0)

<span id="page-118-0"></span>*Properties of spring terminal CN2*

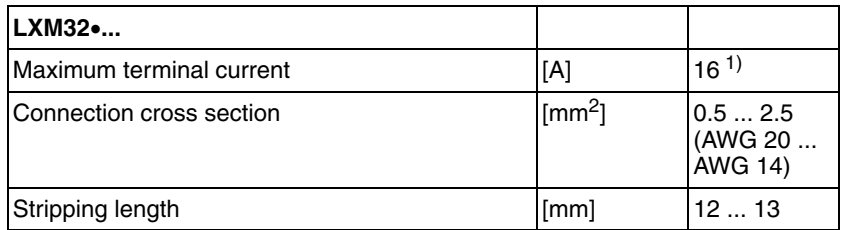

1) Note the maximum permissible terminal current when connecting several devices.

The terminals are approved for fine wire conductors and rigid conductors. Observe the maximum permissible connection cross section. Take into account the fact that wire ferrules increase the conductor cross section. Carefully insert the conductors for maximum current capacity and vibration resistance.

*Permissible terminal current of controller supply voltage*

- Connection CN2, pins 3 and 7 as well as CN2, pins 4 and 8 (see [Figure 6.16\)](#page-119-0) can be used as 24V/0V connections for additional consumers.<sup>1</sup> Note the maximum permissible terminal current ("Proper[ties of spring terminal CN2"\)](#page-118-0).
- The voltage at the holding brake output depends on the controller supply voltage. Note that the current of the holding brake also flows via this terminal.
- As long as the controller supply voltage is switched on, the position of the motor will remain the same, even if the power stage supply voltage is switched off.

<sup>1.</sup> In the connector, the following pins are connected: pin 1 to pin 5, pin 2 to pin 6, pin 3 to pin 7 and pin 4 to pin 8.

*Wiring diagram*

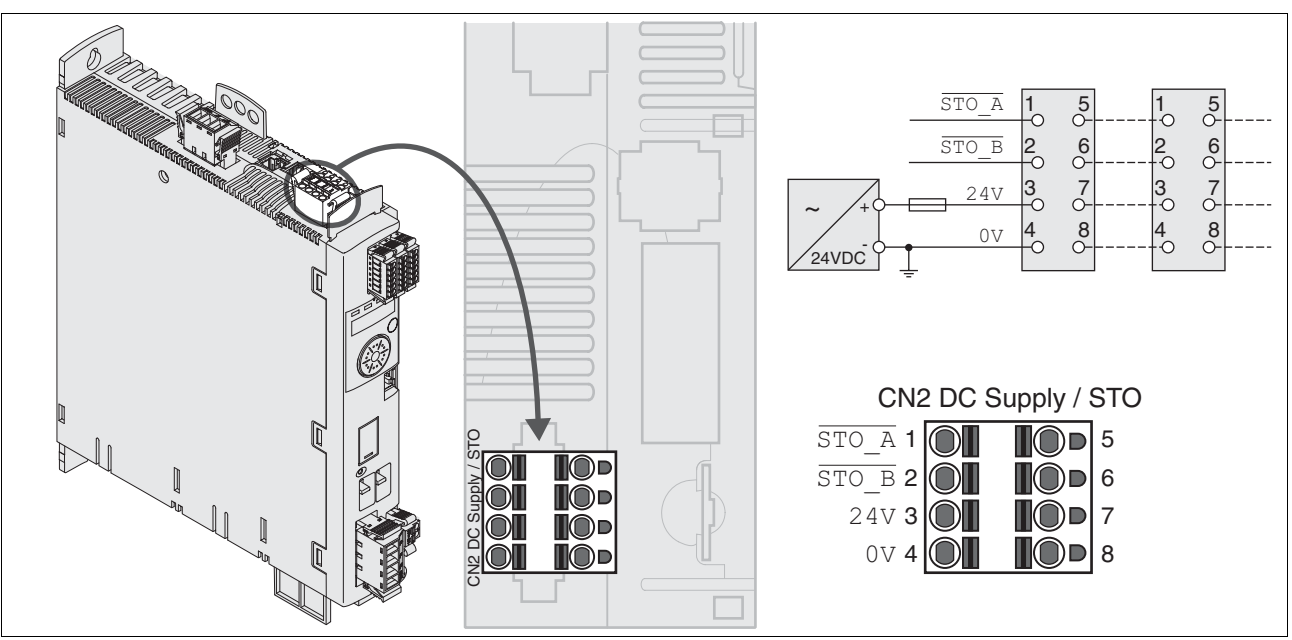

<span id="page-119-0"></span>Figure 6.16 Wiring diagram controller supply voltage

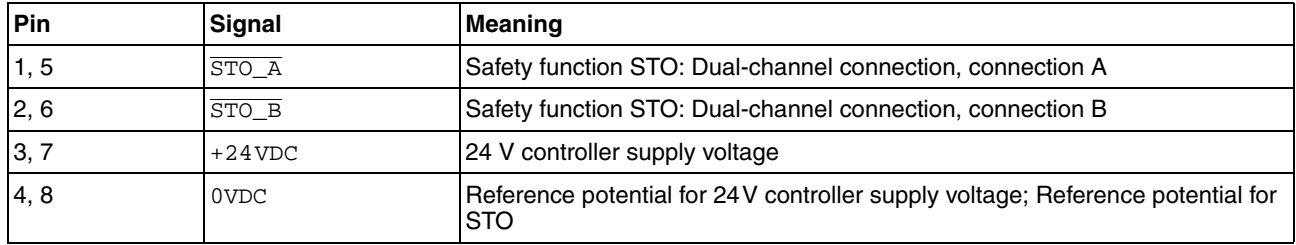

- *Connecting the controller supply voltage*
- *Connecting the safety function STO* ► Verify that wiring, cables and connected interfaces meet the PELV requirements.
	- Connect the safety function in accordance with the specifications in chapter [5.9 "Safety function STO \("Safe Torque Off"\)",](#page-76-0) page [77](#page-76-0).
	- Verify that wiring, cables and connected interfaces meet the PELV requirements.
	- $\triangleright$  Route the controller supply voltage from a power supply unit (PELV) to the device.
	- Ground the negative output at the power supply unit.
	- $\triangleright$  Note the maximum permissible terminal current when connecting several devices.
	- Verify that the connector locks snap in properly at the housing.

# **6.2.13 Connecting the analog inputs (CN6)**

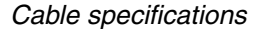

See chapter [62](#page-61-0) for information on the cables.

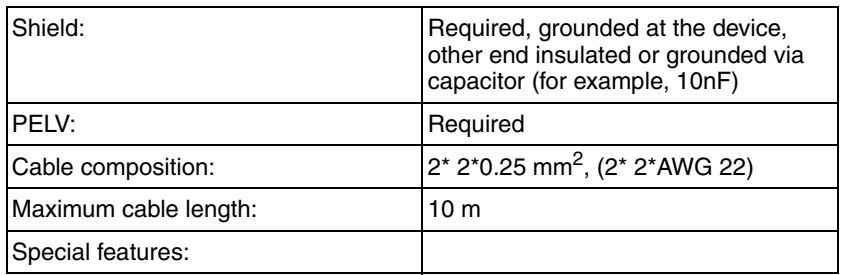

 *Properties of spring terminal CN6*

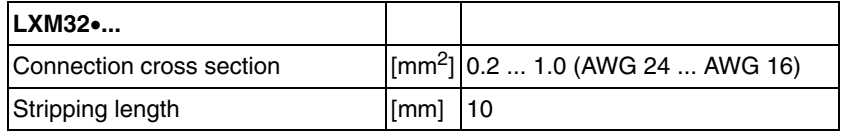

### *Wiring diagram*

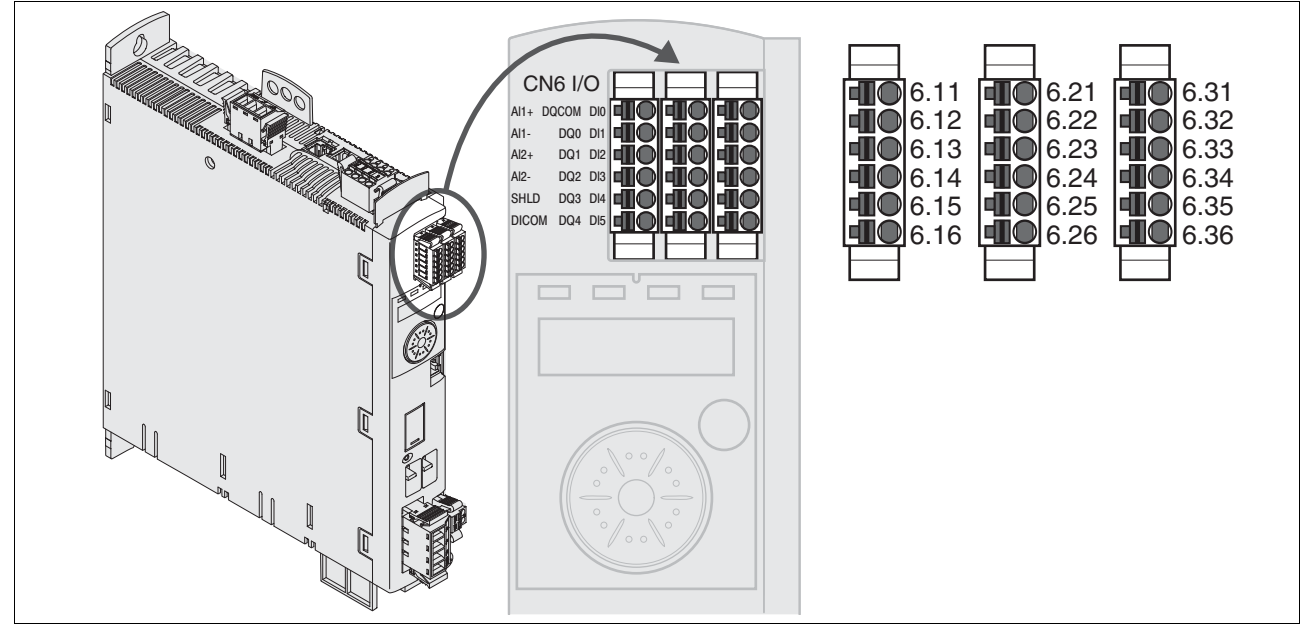

Figure 6.17 Wiring diagram analog inputs

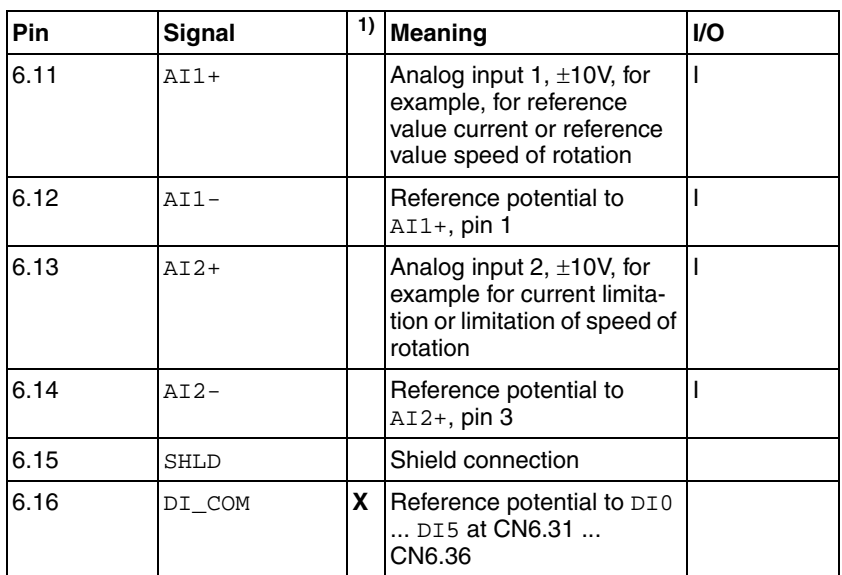

1) Connector coding, X=coding

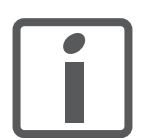

*The connectors CN6.1, CN6.2 and CN6.3 are coded. Verify correct assignment when connecting them.*

*Reference values and limits* The ±10 V scaling of the analog reference values and analog limits can be specified for operation, see page [154](#page-153-0).

- *Connecting the analog inputs*  $\rightarrow$  Wire the analog inputs at CN6.
	- Ground the shield to pin  $6.15$ .
	- Verify that the connector locks snap in properly at the housing.

## **6.2.14 Connecting the digital inputs/outputs (CN6)**

The device has configurable inputs and configurable outputs. The standard assignment and the configurable assignment depends on the selected operating mode. For more information, see chapter [8.5.2 "Setting](#page-230-0)  [the digital signal inputs and signal outputs"](#page-230-0).

*Cable specifications* See chapter [5.2 "Cables"](#page-61-0) for information on the cables.

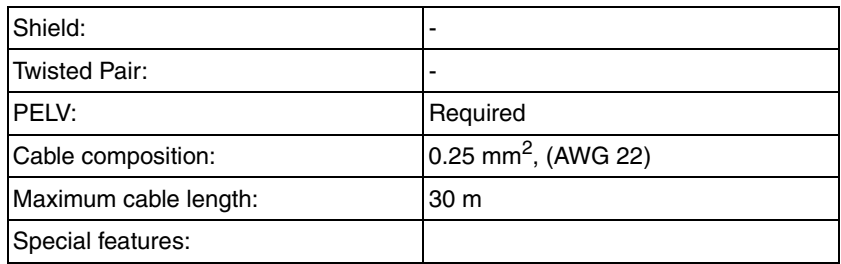

 *Properties of spring terminal CN6*

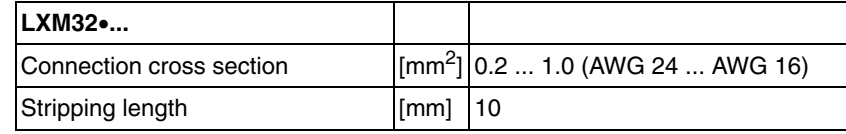

### *Wiring diagram*

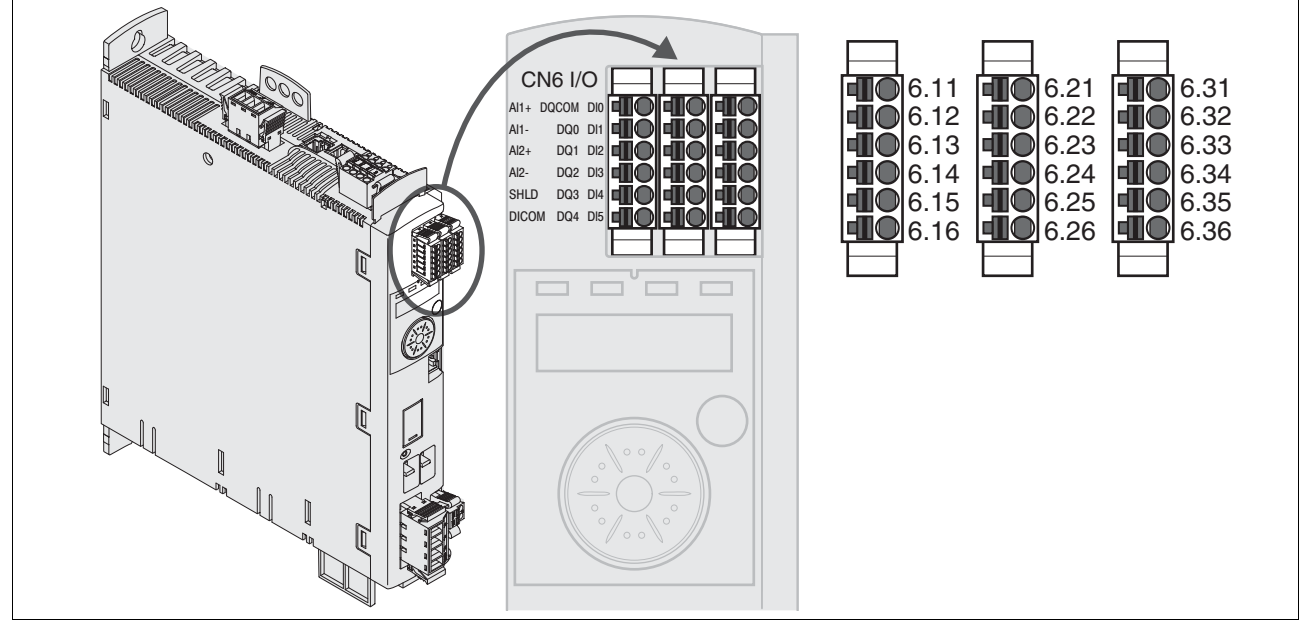

Figure 6.18 Wiring diagram, digital inputs/outputs

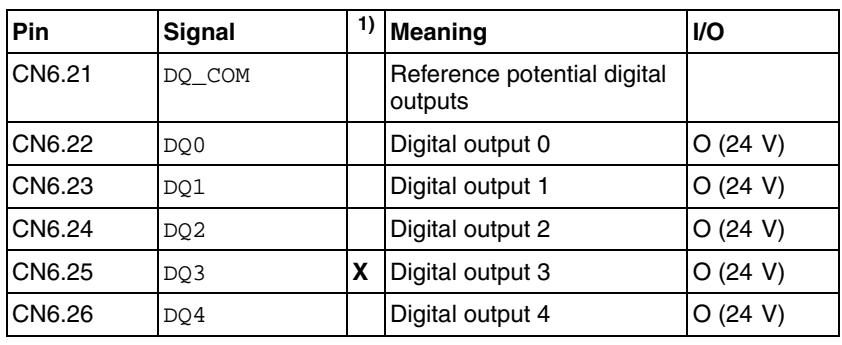

1) Connector coding, X=coding

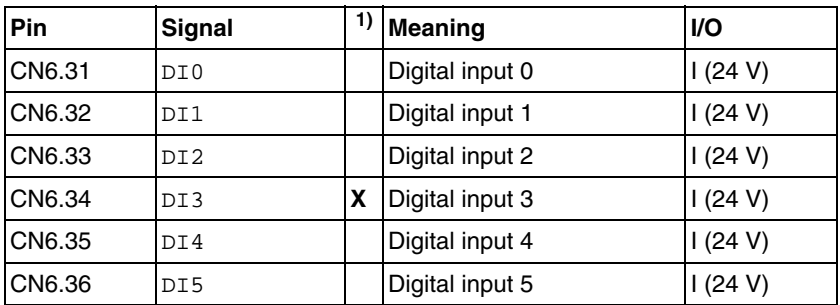

1) Connector coding, X=coding

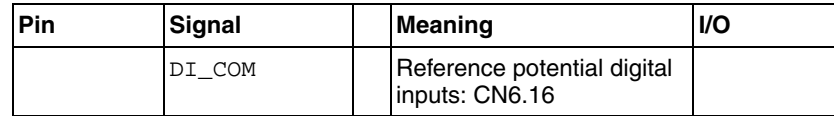

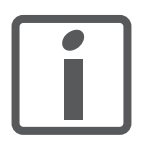

*The connectors are coded. Verify correct assignment when connecting them.*

The configuration and the standard assignment of the inputs and outputs are described in chapter [8.5.2 "Setting the digital signal inputs and](#page-230-0)  [signal outputs"](#page-230-0).

*Connecting the digital inputs/ outputs*

- ▶ Wire the digital connections to CN6.
- Verify that the connector locks snap in properly at the housing.

### **6.2.15 Connection of PC with commissioning software CN7)**

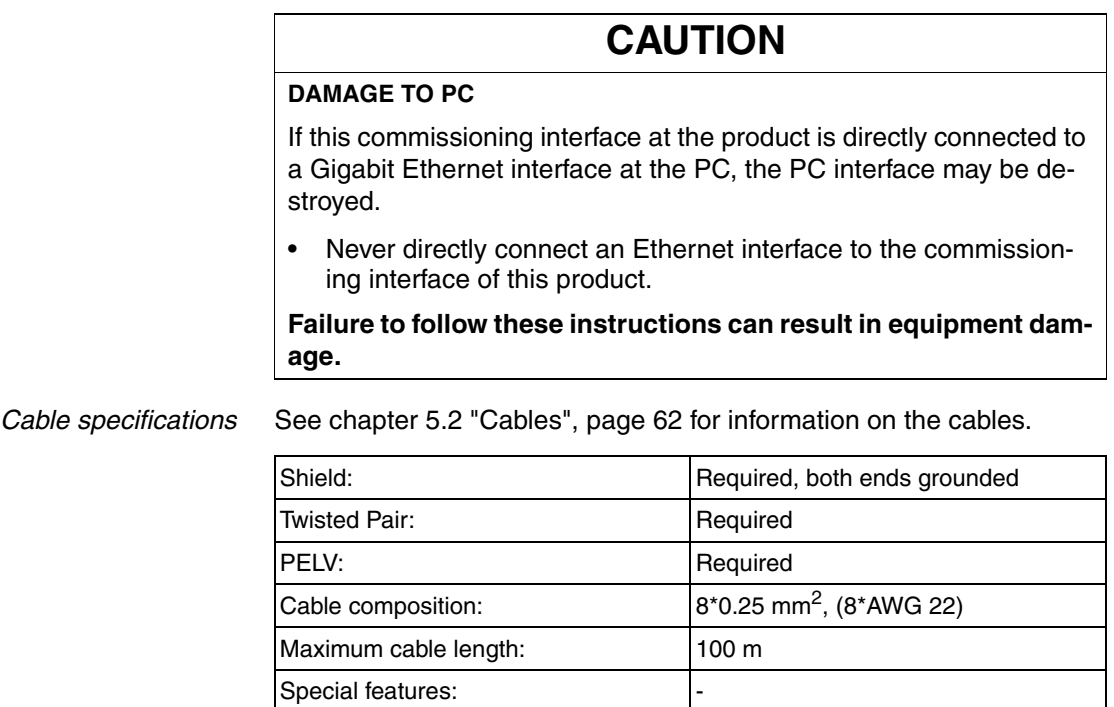

*Connecting a PC* A PC with commissioning software can be connected for commissioning. The PC is connected via a bidirectional USB/RS485 converter, see chapter Accessories, page [389](#page-388-0).

*Wiring diagram*

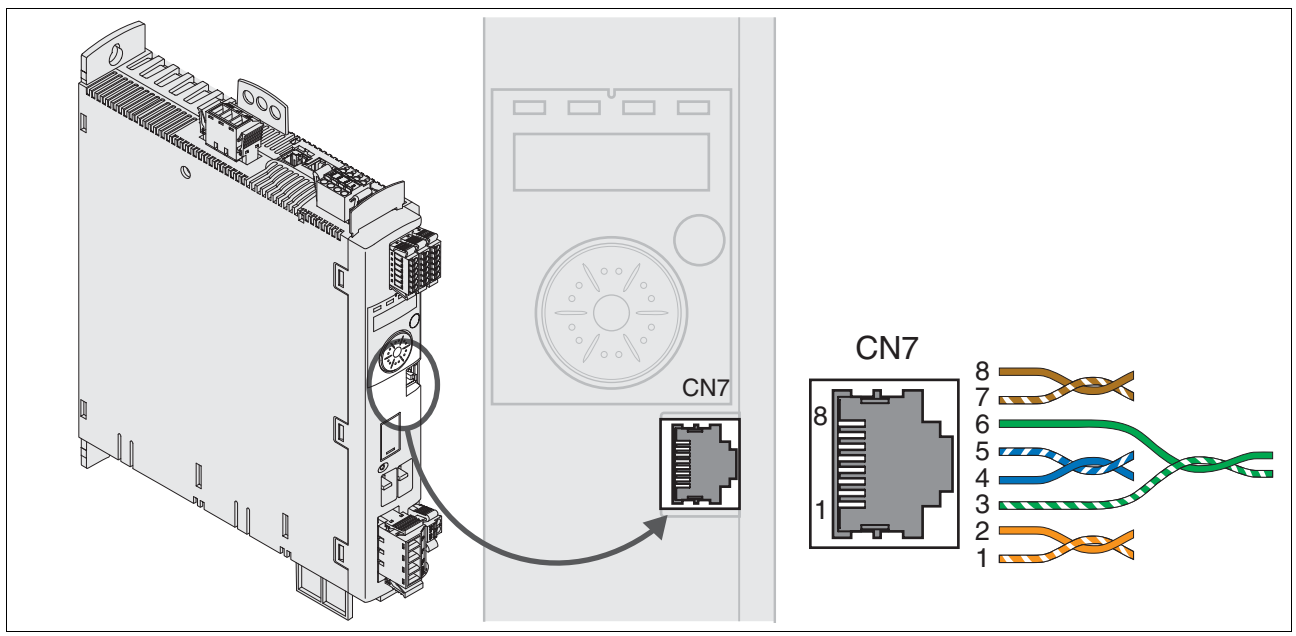

Figure 6.19 Wiring diagram PC with commissioning software

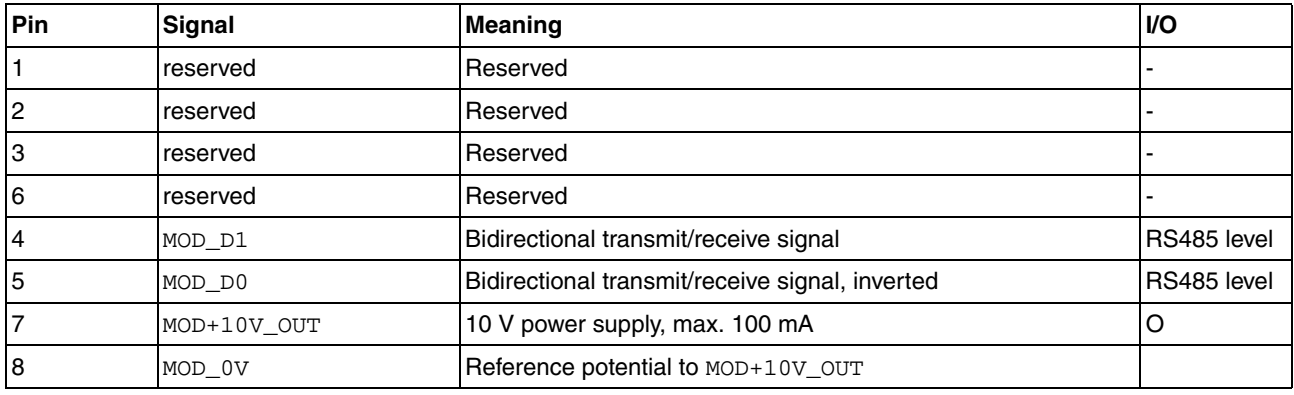

Verify that the connector locks snap in properly at the housing.

## <span id="page-126-0"></span>**6.3 Checking installation**

Verify proper installation:

- ▶ Check the mechanical installation of the entire drive system:
- Does the installation meet the specified distance requirements?
- Did you tighten all fastening screws with the specified tightening torque?
- $\blacktriangleright$  Check the electrical connections and the cabling:
- Did you connect all protective ground conductors?
- Do all fuses have the correct rating; are the fuses of the specified type?
- Did you connect both ends of all live cables or insulate them (no exposed cable ends)?
- Did you properly connect and install all cables and connectors?
- Are the mechanical locks of the connectors correct and effective?
- Did you properly connect the signal wires?
- Are the required shield connections EMC-compliant?
- Did you take all measures for EMC compliance?
- ▶ Verify that all covers and seals of the control cabinet are properly installed to meet the required degree of protection.

# **7 Commissioning**

This chapter describes how to commission the product.

# **7.1 Basic information**

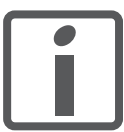

*An alphabetically sorted overview of the parameters can be found in the chapter "Parameters". The use and the function of some parameters are explained in more detail in this chapter.*

# **@ DANGER**

### **ELECTRIC SHOCK CAUSED BY INCORRECT USE**

The safety function STO (Safe Torque Off) does not cause electric isolation. The DC bus voltage is still present.

• Turn off the mains voltage using an appropriate switch to achieve a voltage-free condition.

**Failure to follow these instructions will result in death or serious injury.**

# **@ WARNING**

### **UNINTENDED BEHAVIOR**

The behavior of the drive system is governed by numerous stored data or settings. Unsuitable settings or data may trigger unexpected movements or responses to signals and disable monitoring functions.

- Do NOT operate the drive system with unknown settings or data.
- Verify that the stored data and settings are correct.
- When commissioning, carefully run tests for all operating states and potential error situations.
- Verify the functions after replacing the product and also after making changes to the settings or data.
- Only start the system if there are no persons or obstructions in the hazardous area.

**Failure to follow these instructions can result in death, serious injury or equipment damage.**

# **@ WARNING**

### **MOTOR WITHOUT BRAKING EFFECT**

If power outage, functions or errors cause the power stage to be switched off, the motor is no longer decelerated in a controlled way and may cause damage.

- Verify the mechanical situation.
- If necessary, use a cushioned mechanical stop or a suitable holding brake.

**Failure to follow these instructions can result in death, serious injury or equipment damage.**

# **@ WARNING**

### **UNEXPECTED MOVEMENT**

When the drive is operated for the first time, there is a risk of unexpected movements caused by possible wiring errors or unsuitable parameters.

- Run initial tests without coupled loads.
- Verify that a functioning button for emergency stop is within reach.
- Anticipate movements in the incorrect direction or oscillation of the drive.
- Only start the system if there are no persons or obstructions in the hazardous area.

**Failure to follow these instructions can result in death, serious injury or equipment damage.**

# **@ WARNING**

### **HOT SURFACES**

The heat sink at the product may heat up to over 100°C (212°F) during operation.

- Avoid contact with the hot heat sink.
- Do not allow flammable or heat-sensitive parts in the immediate vicinity.
- Consider the measures for heat dissipation described.

**Failure to follow these instructions can result in death or serious injury.**

## **7.2 Overview**

## **7.2.1 Commissioning steps**

You must also re-commission an already configured device if you want to use it under changed operating conditions.

*To be done*

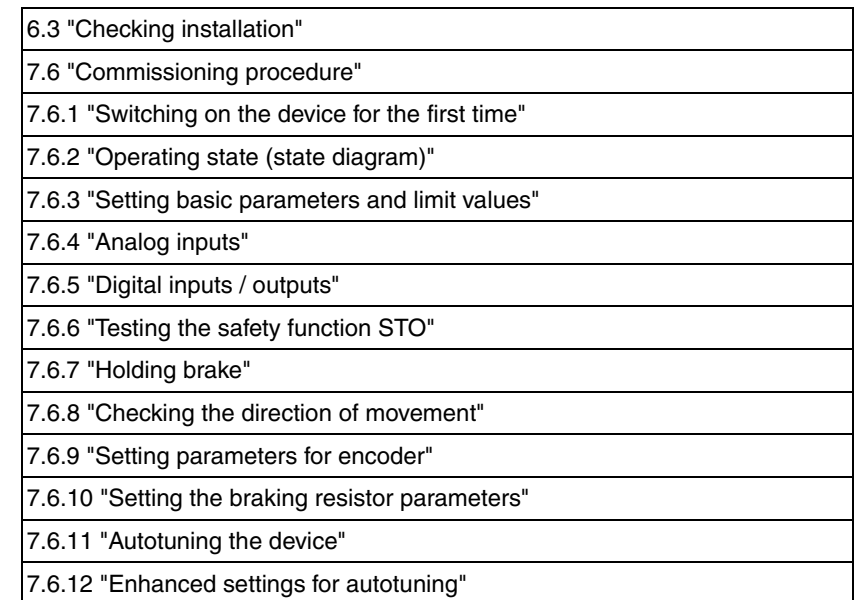

## **7.2.2 Commissioning tools**

*Overview* The following tools can be used for commissioning, parameterization and diagnostics:

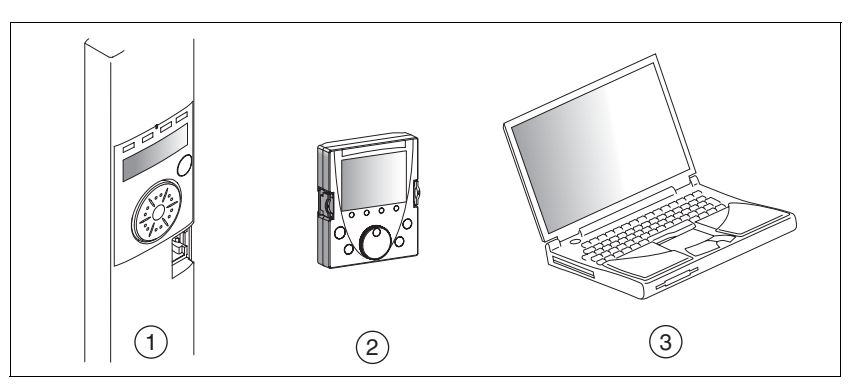

Figure 7.1 Commissioning tools

- (1) Integrated HMI<br>(2) External graphic
- (2) External graphic display terminal<br>(3) PC with commissioning software
	- PC with commissioning software

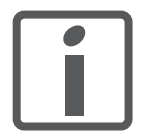

*Access to all parameters is only possible with the commissioning software.*

Device settings can be duplicated. Stored device settings can be transferred to a device of the same type. Duplicating the device settings can be used if multiple devices are to have the same settings, for example, when devices are replaced.

# **7.3 Integrated HMI**

The device allows you to edit parameters, start the operating mode Jog or perform autotuning via the integrated Human-Machine Interface (HMI). Diagnostics information (such as parameter values or error numbers) can also be displayed.

The individual sections on commissioning and operation include information on whether a function can be carried out via the integrated HMI or whether the commissioning software must be used.

*Overview*

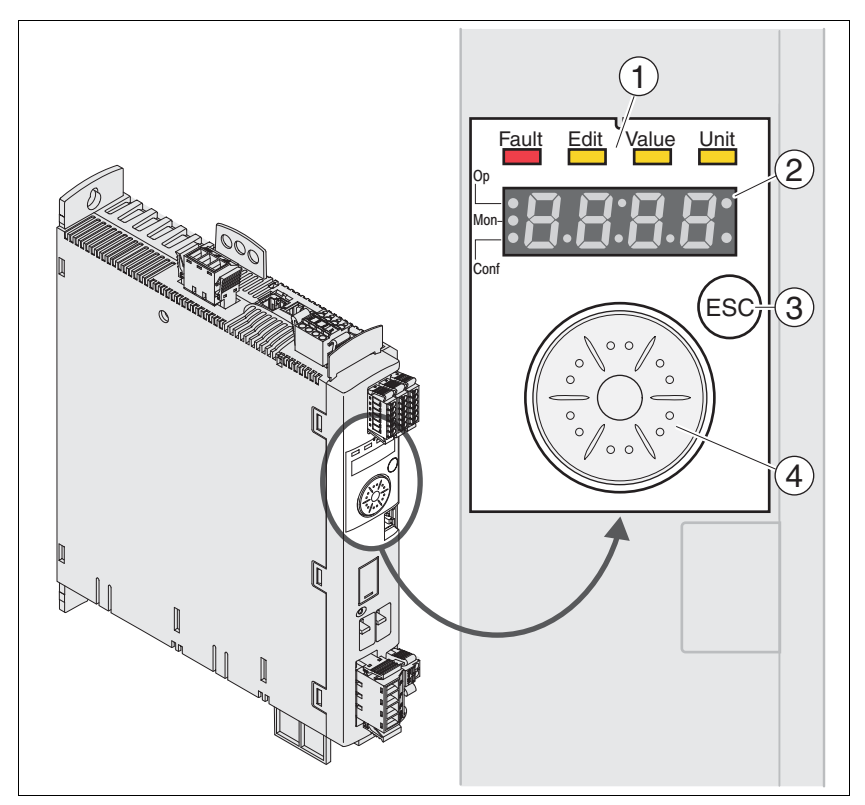

Figure 7.2 Controls at the integrated HMI

- (1) Status LEDs
- (2) 7-segment display
- (3) ESC key
- (4) Navigation button

### **7.3.1 Indication and operation**

*Overview* Status LEDs and a 4-digit 7-segment display indicate the device status, menu designation, parameter codes, status codes and error numbers. By turning the navigation button, you can select menu levels and parameters and increment or decrement values. To confirm a selection, press the navigation button.

The ESC (Escape) button allows you to exit parameters and menus. If values are displayed, the ESC button lets you return to the last saved value.

*Character set on the HMI* The following table shows the assignment of the characters to the symbols displayed by the 4-digit 7-segment display.

| A | В | С    | D  | Е | IF        | G                        | н |                          | J   | κ      |                | ΙM | N        | O  | Ρ | Q       | R |
|---|---|------|----|---|-----------|--------------------------|---|--------------------------|-----|--------|----------------|----|----------|----|---|---------|---|
| Я | ь | сE   | d  | ε | F         | G                        | h |                          | ر   | н      | ட்             | П  | n        | ۰  | ρ | 9       | r |
|   |   |      |    |   |           |                          |   |                          |     |        |                |    |          |    |   |         |   |
| S | T | U    | v  | W | x         | Y                        | Z | 1                        | 2   | 3      | 4              | 5  | 6        | 7  | 8 | 9       | 0 |
| 5 | Ł | u    | IJ | ь | н         | У                        | г | I                        | г   | З      | ч              | 5  | Б        | 7  | 8 | 9       | 8 |
|   |   |      |    |   |           |                          |   |                          |     |        |                |    |          |    |   |         |   |
|   | ? | $\%$ |    |   | $\ddot{}$ | $\overline{\phantom{0}}$ |   | $\overline{\phantom{0}}$ | $=$ | $\geq$ | $\blacksquare$ |    | $\wedge$ |    |   | $\circ$ | μ |
| ۰ | ∍ | ٠.   | Е  | ٦ | r         |                          |   | c                        |     | ∍      | $\mathbf{H}$   | ,  | n        | ىم |   | $\circ$ | μ |

*Indication of the device status*

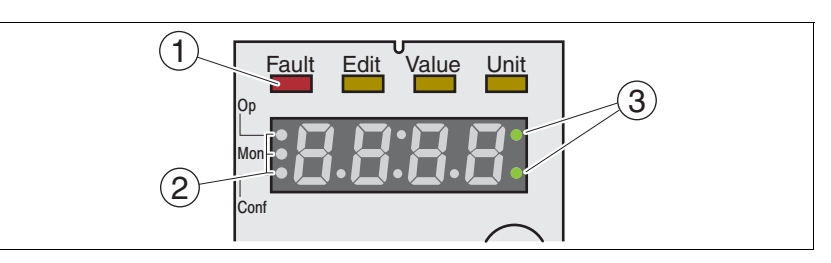

(1) Four status LEDs are located above the 7-segment display:

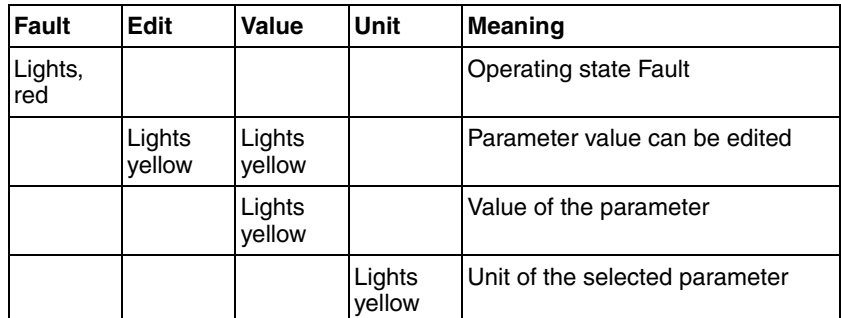

(2) Three status LEDS for identification of the menu levels:

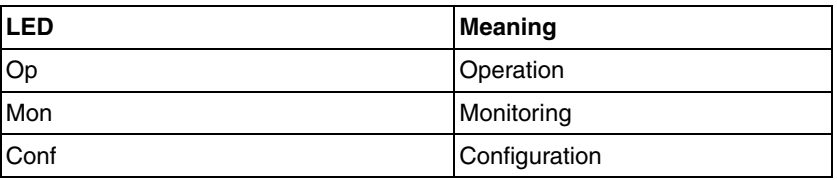

(3) Flashing dots indicate a warning, for example, if a limit value has been exceeded.

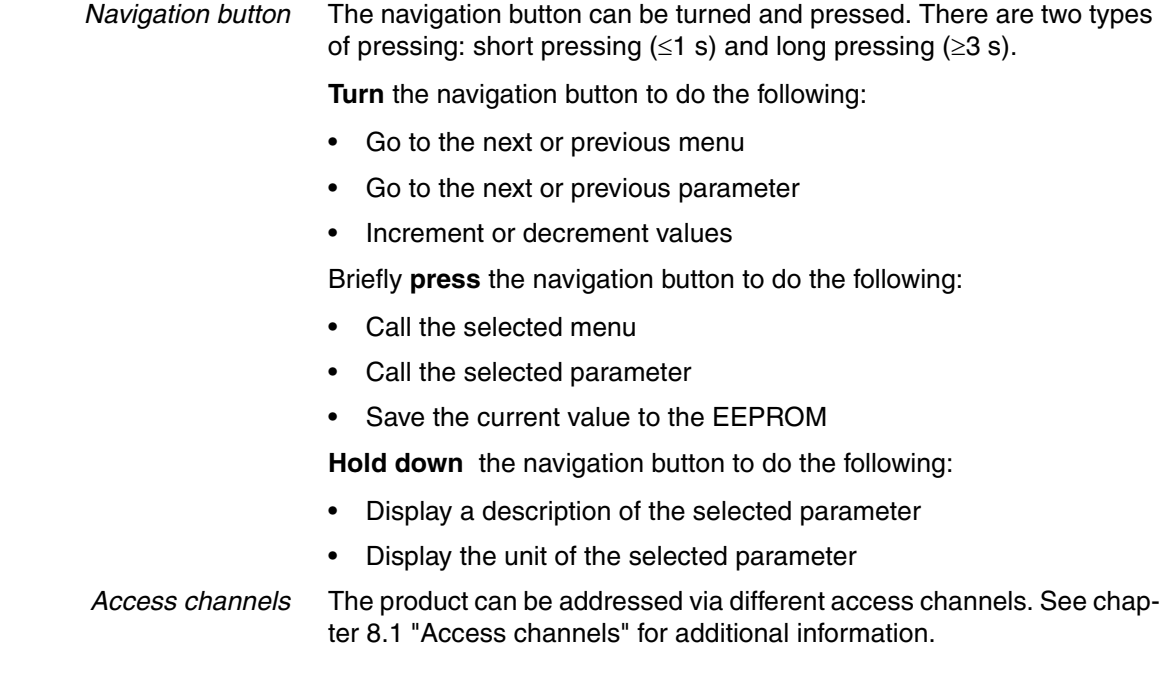

## **7.3.2 Menu structure**

*Overview* The integrated HMI is menu-driven. The following illustration shows the top level of the menu structure.

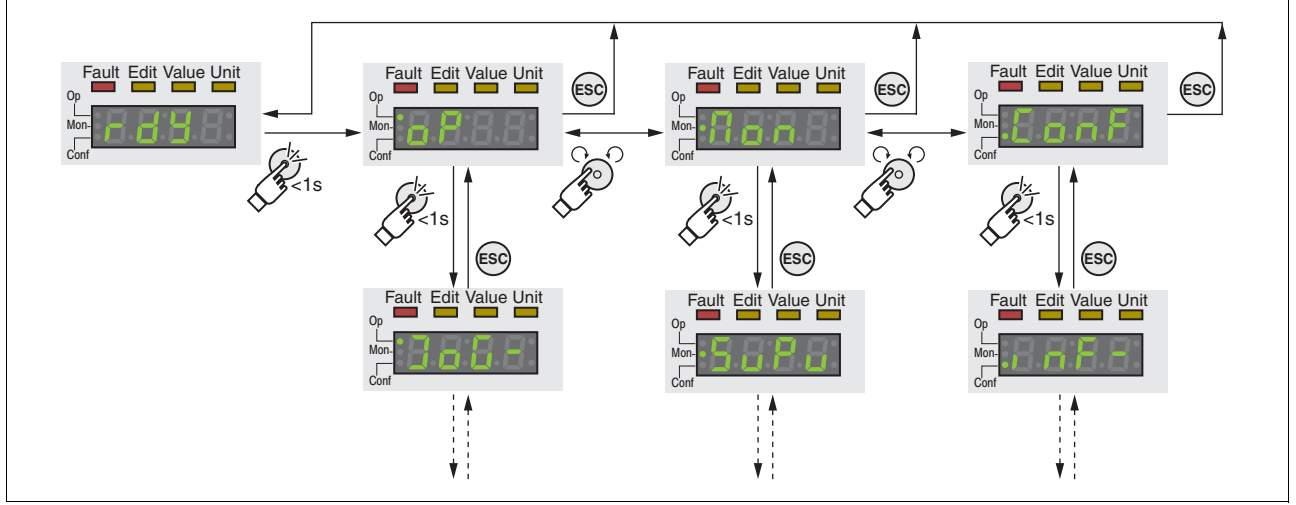

Figure 7.3 HMI menu structure

The level below the top level contains the parameters belonging to the respective menu items. To facilitate access, the parameter tables also specify the menu path, for example  $\sigma P \rightarrow$  Job-.

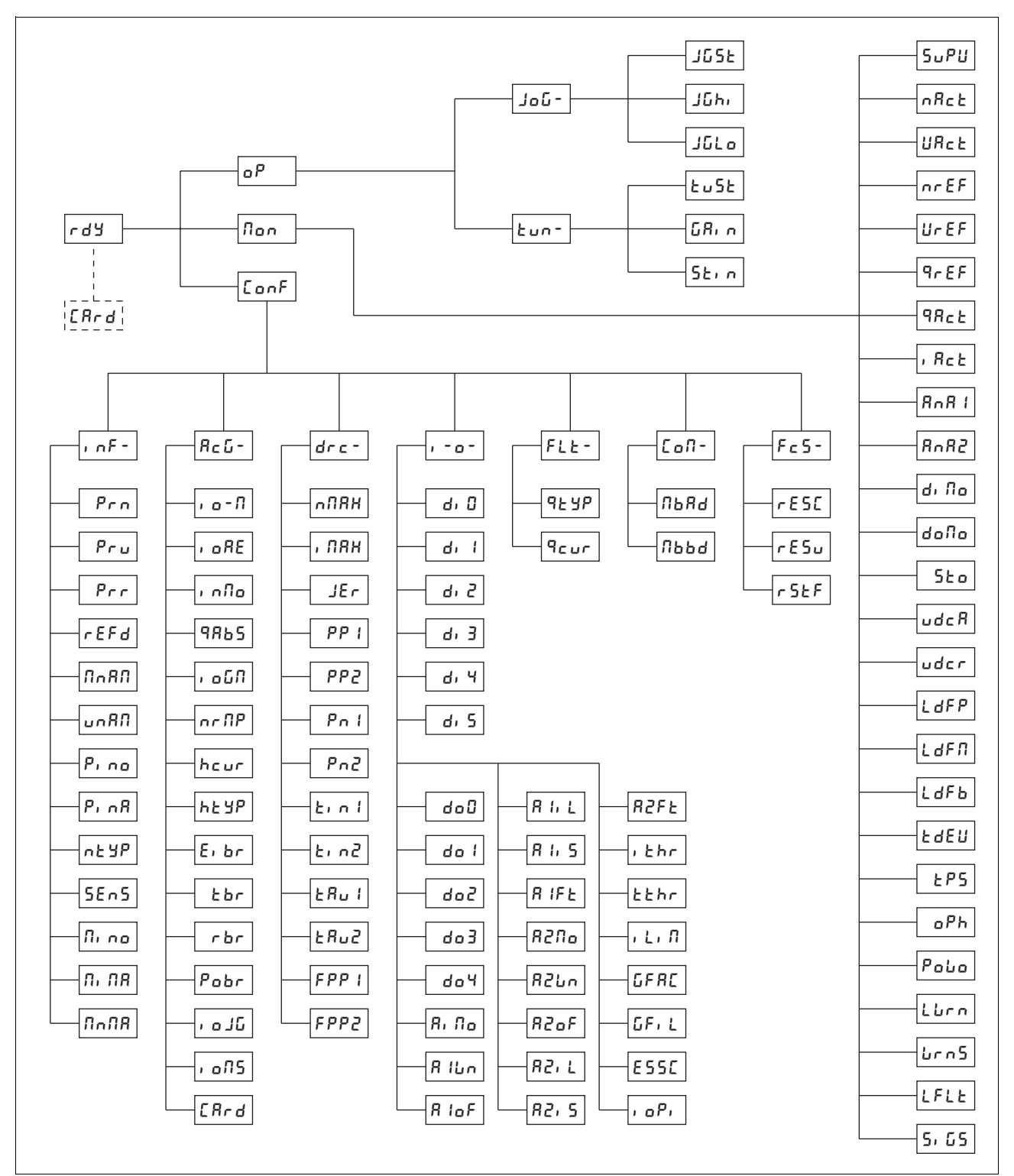

Figure 7.4 HMI menu structure LXM32C

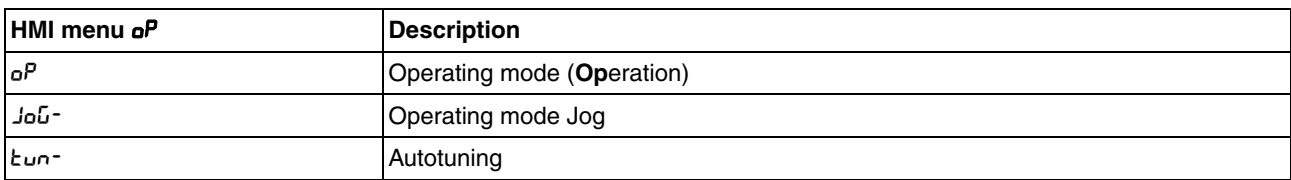

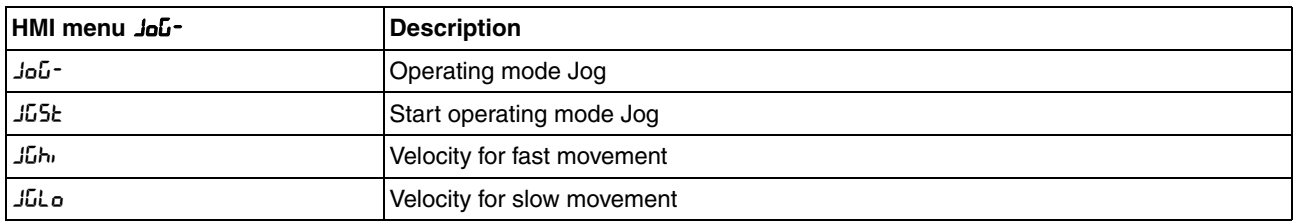

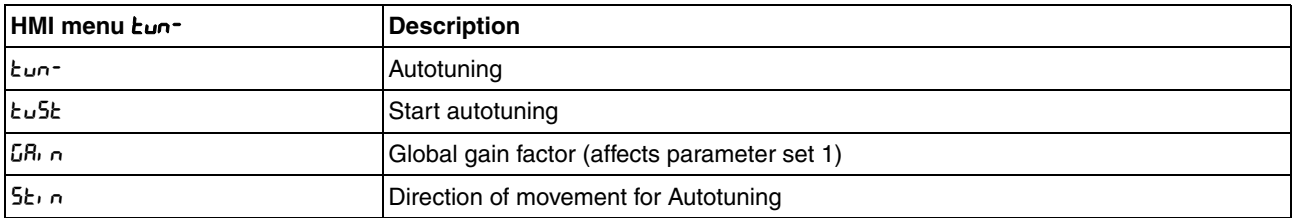

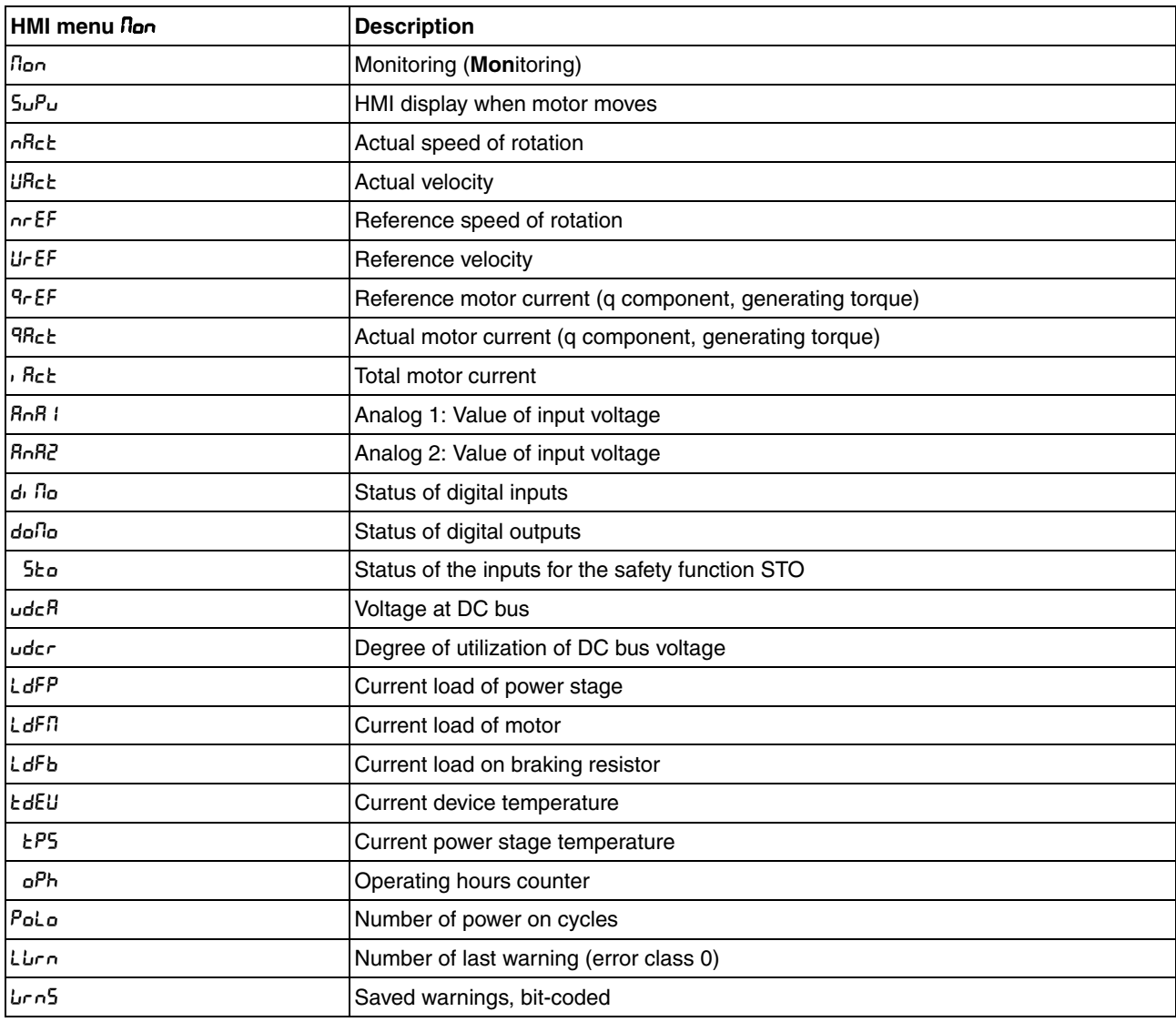

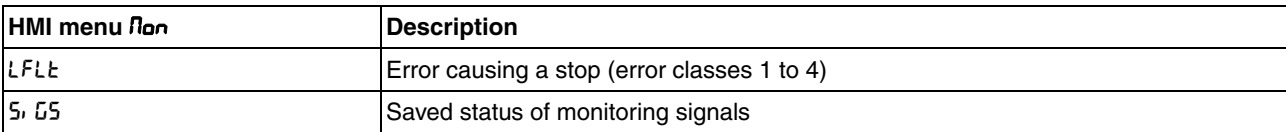

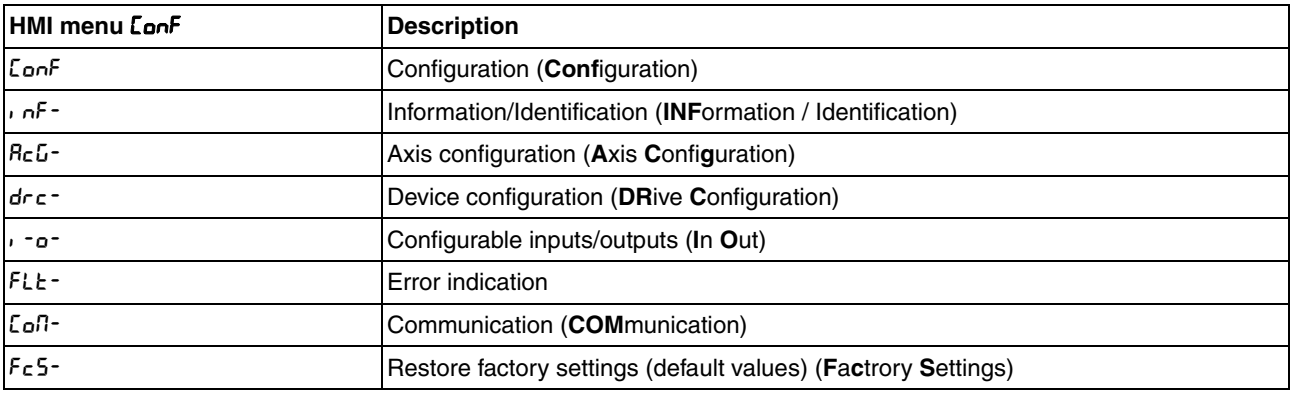

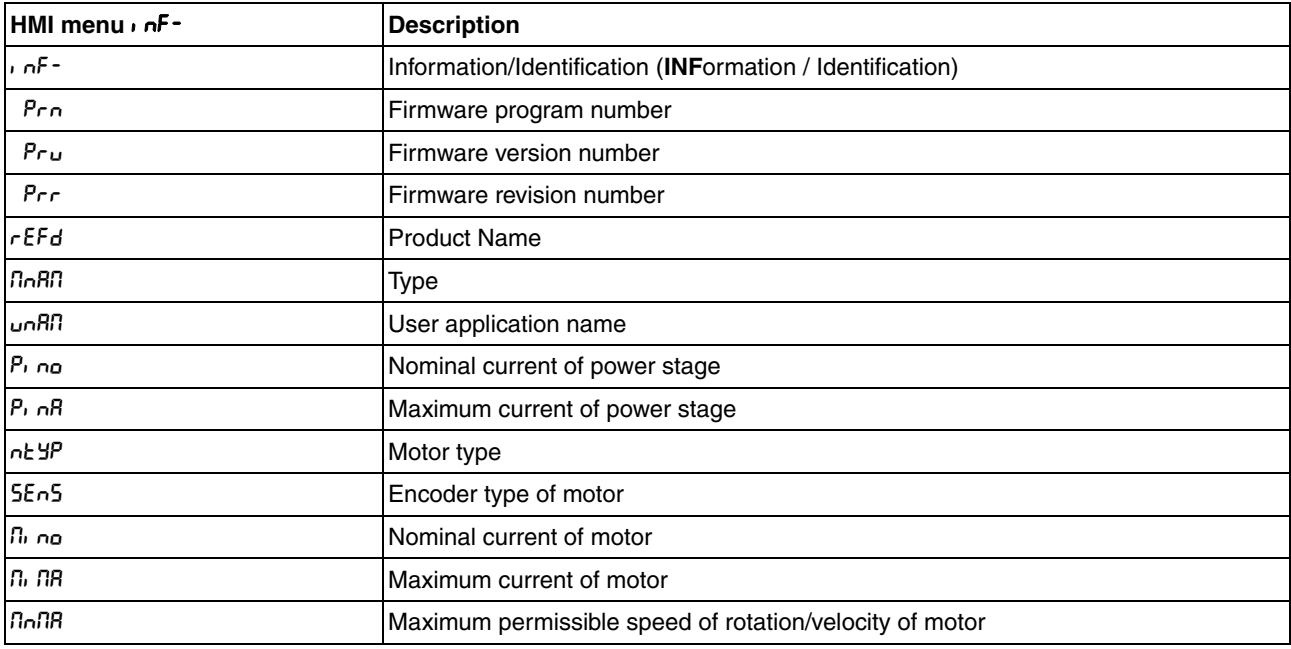

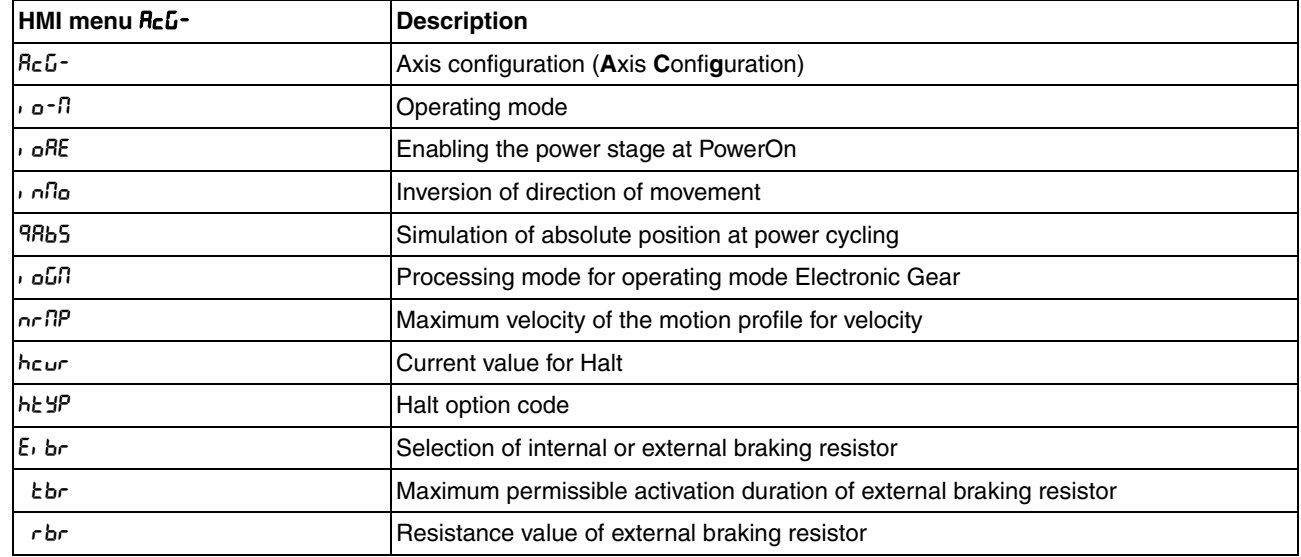

# **7 Commissioning LXM32C**

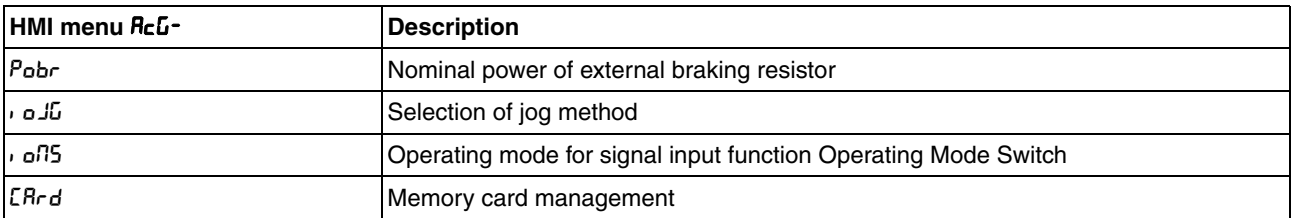

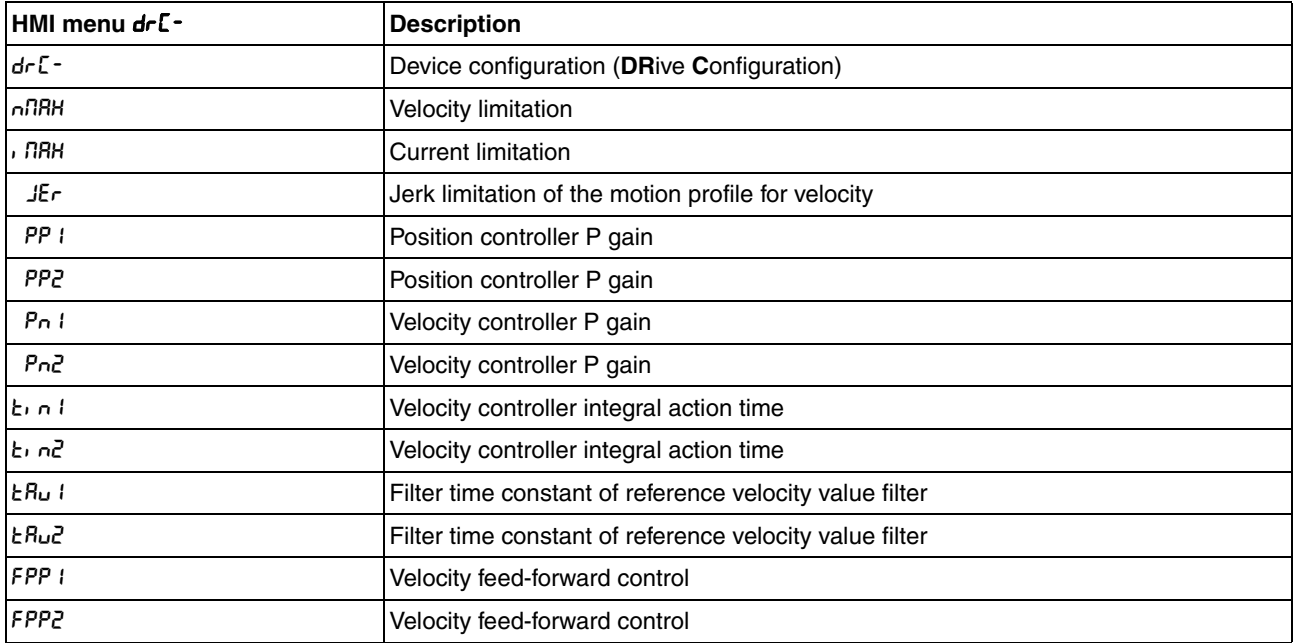

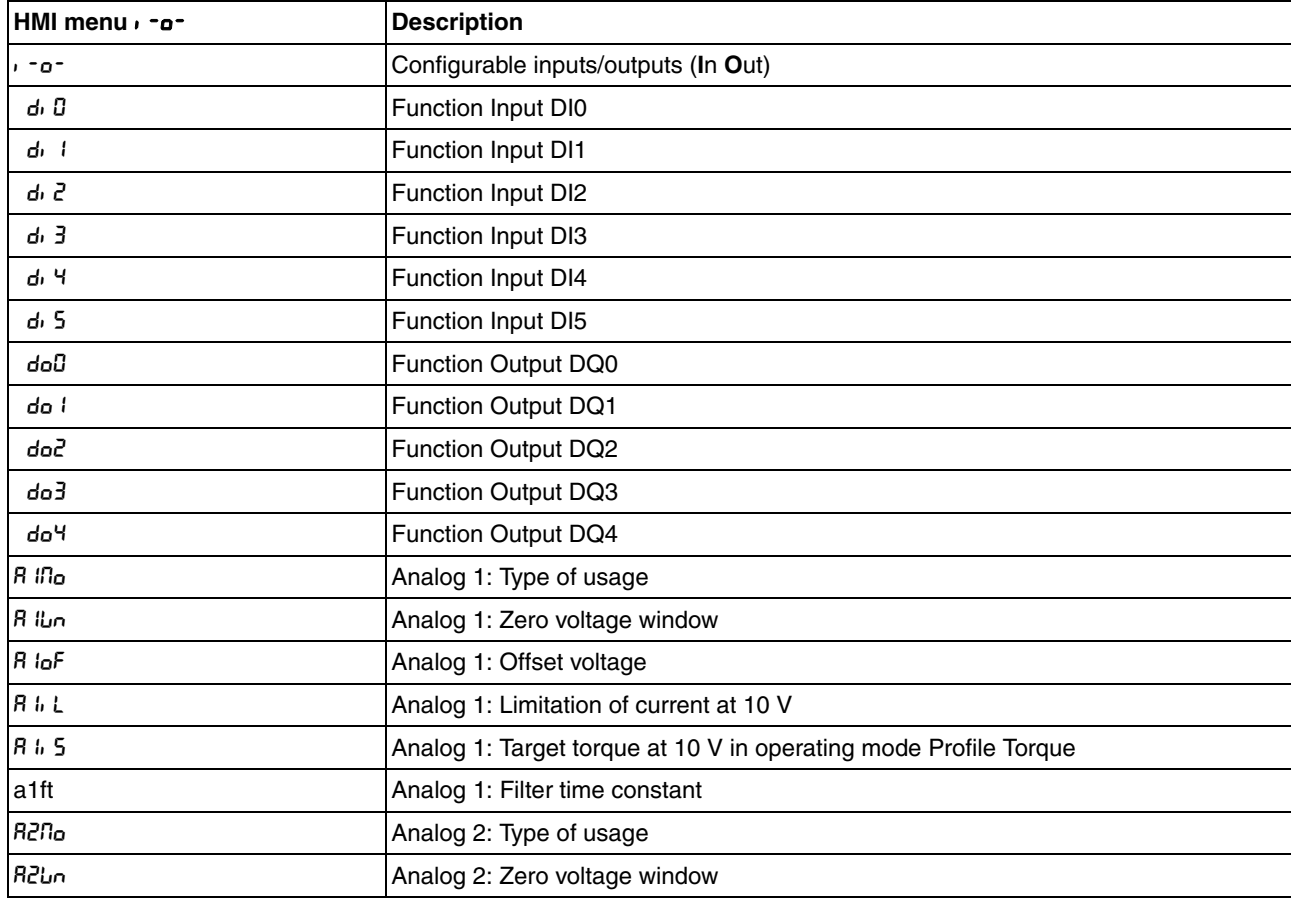

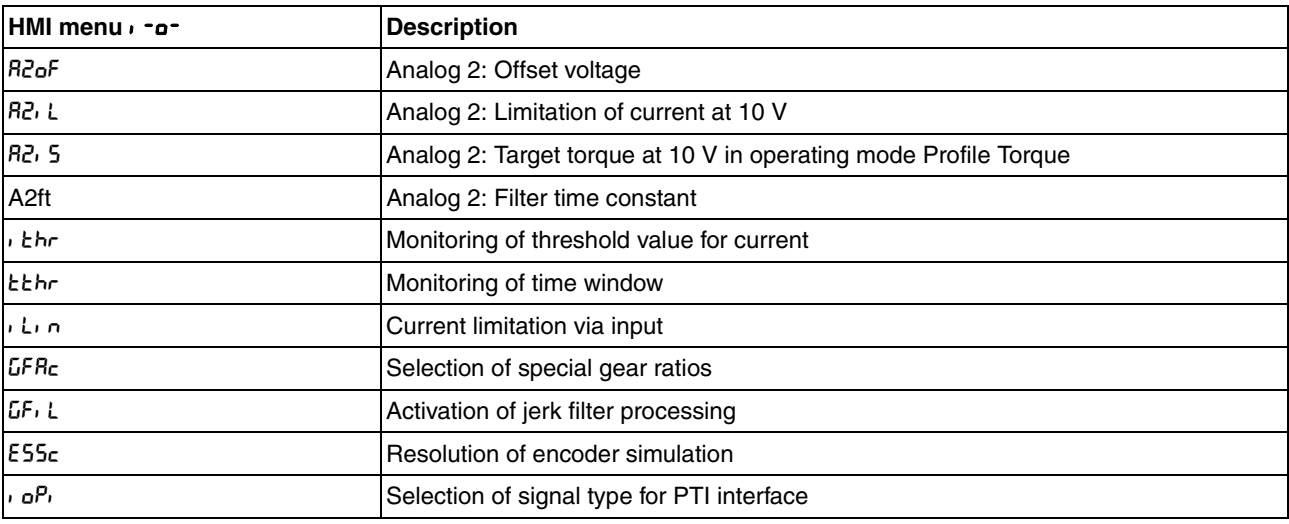

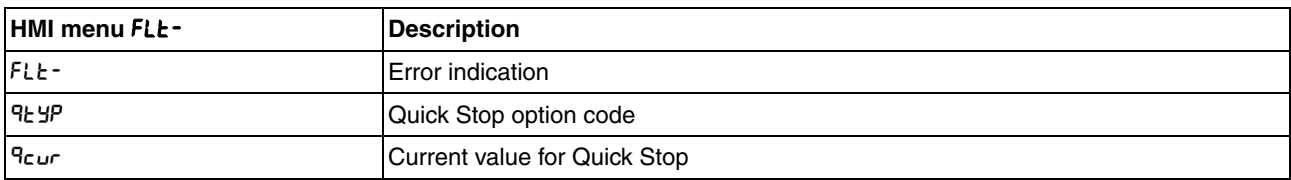

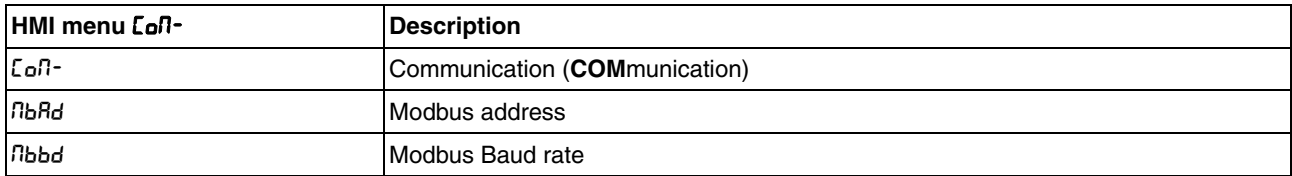

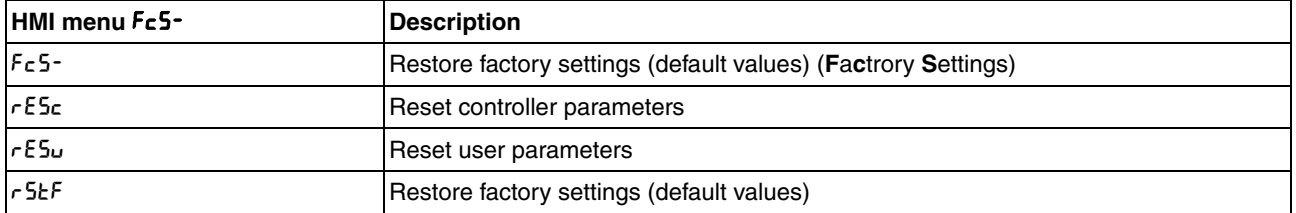

## **7.3.3 Making settings**

*Displaying and setting parameters* The figure below shows an example of displaying a parameter (second level) and entering or selecting a parameter value (third level).

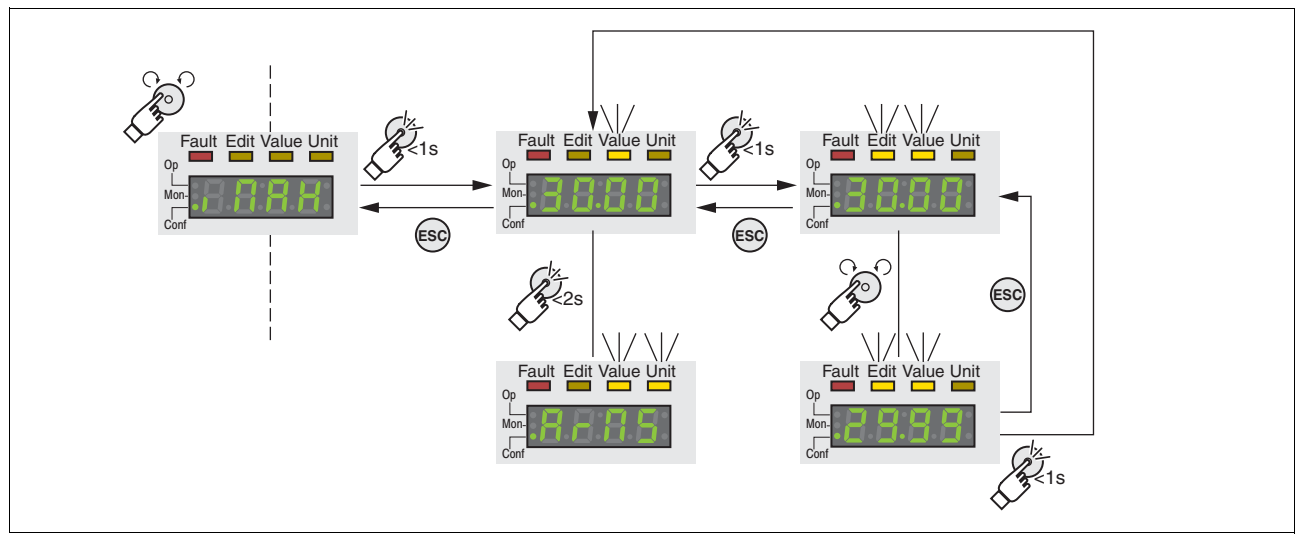

<span id="page-139-0"></span>Figure 7.5 Integrated HMI, example of setting a parameter

- -The parameter  $\sqrt{n}H$  (iMax) is shown on the 7-segment display, see [Figure 7.5.](#page-139-0)
- Press the navigation button for a longer period of time to display a parameter description.
- $\leq$  The parameter description is displayed in the form of horizontally scrolling text.
- $\blacktriangleright$  Briefly press the navigation button to display the current value of the selected parameter.
- $\triangleleft$  The Value status LED lights up and the current parameter value is displayed.
- $\blacktriangleright$  Press the navigation button for a longer period of time to display the unit of the current parameter value.
- $\triangleleft$  As long as the navigation button is held down, the status LEDs Value and Unit light. The unit of the current parameter value is displayed. Once you release the navigation button, the current parameter value is displayed again and the status LED Value lights.
- $\triangleright$  Briefly press the navigation button to activate the Edit mode which allows you to modify parameter values.
- $\leq$  The Edit and Value status LEDs light up and the current parameter value is displayed.
- $\triangleright$  Turn the navigation button to change the value. The increments and the limit value for each parameter are pre-defined.
- The Edit and Value status LEDs light and the selected parameter value is displayed.
- $\triangleright$  Briefly press the navigation button to save the changed parameter value.

If you do not want to save the changed parameter value, press the ESC button to cancel. The display returns to the original value.

- $\triangleleft$  The displayed parameter value flashes once; the changed parameter value is written to the EEPROM.
- Press ESC to return to the menu

*Setting the 7-segment display* By default, the current operating state is displayed by the 4-digit 7-segment display, see page [193](#page-192-0). You can set the following via the menu item  $d$ rc - / Su $PU$ :

- 5tRt displays the current operating state
- $\cdot$  URc L displays the current velocity of the motor
- *i* Rck displays the current motor current

A change only becomes active when the power stage is disabled.

# **7.4 External graphic display terminal**

The external graphic display terminal is only designed for commissioning drives.

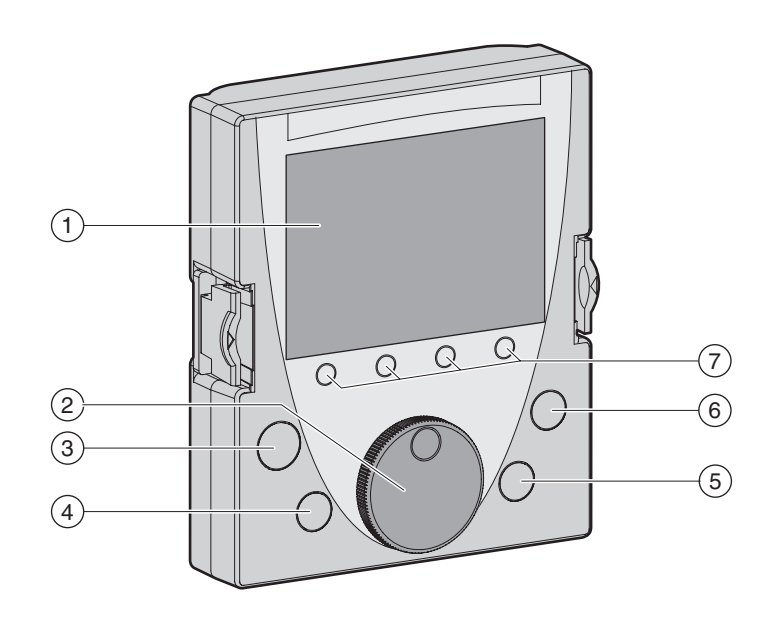

Figure 7.6 External graphic display terminal

- (1) Display
- (2) Navigation button<br>(3) STOP/RESET key
- STOP/RESET key
- (4) RUN key
- (5) FWD/REV key
- (6) ESC key
- (7) Function keys F1 ... F4

Depending on the firmware version of the external graphic display terminal, the information may be represented differently. Use the latest firmware version.

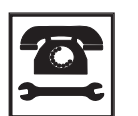

*If you have any questions please contact your sales office. Your sales office staff will be happy to give you the name of a customer service office in your area.*

# **7.4.1 Display and controls**

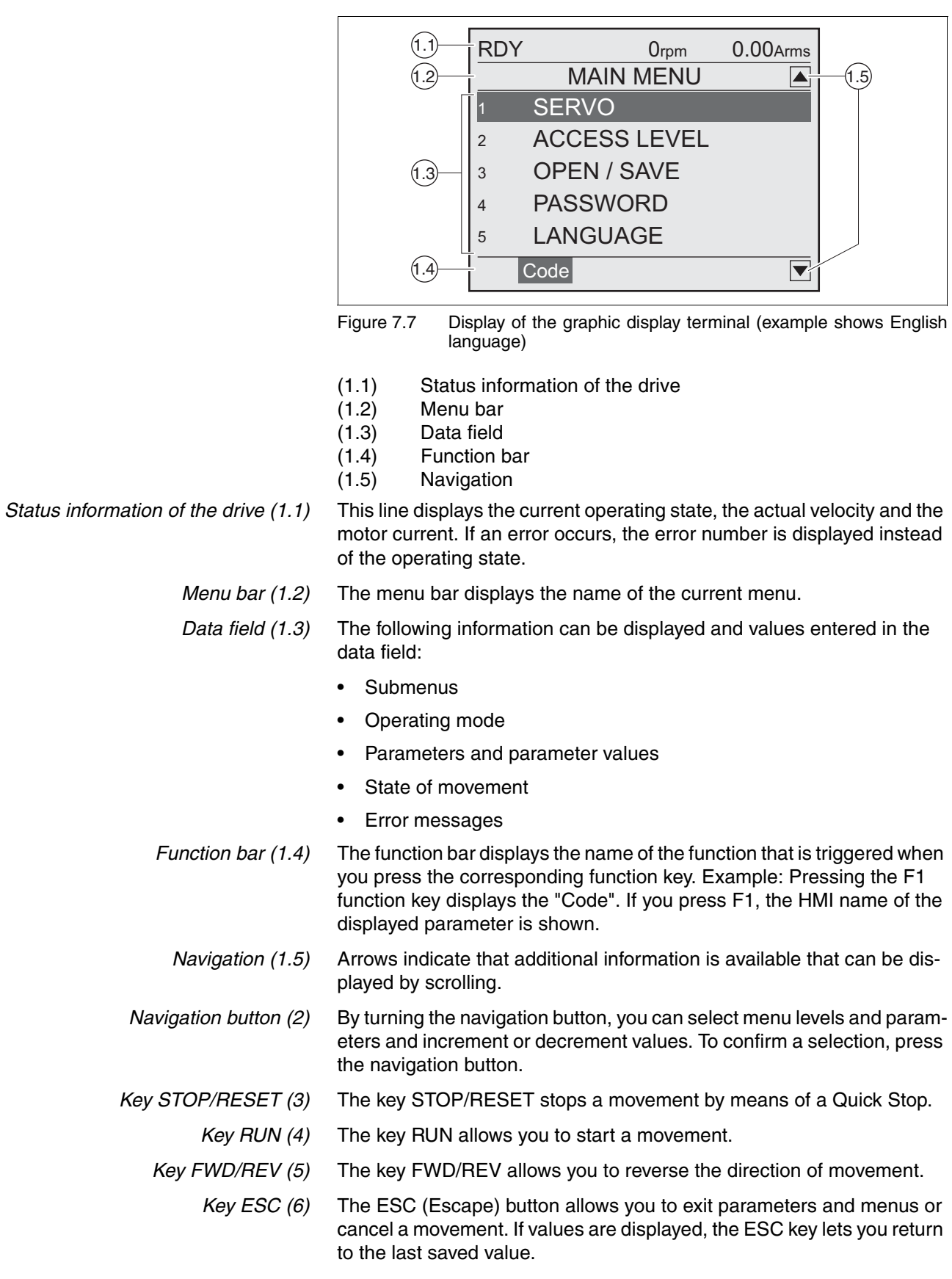

*Display (1)* The display is subdivided into 5 areas.

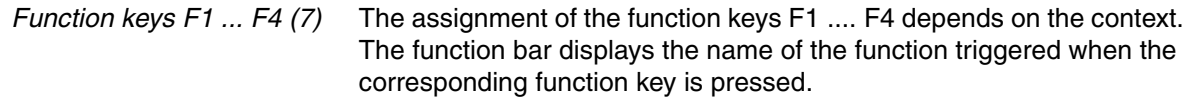

### **7.4.2 Connecting the external graphic display terminal to LXM32**

The external graphic display terminal is an accessory for the drive, see chapter [12.1 "Commissioning tools"](#page-388-0), page [389](#page-388-0). The external graphic display terminal is connected to CN7 (commissioning interface). Only use the cable shipped with the external graphic display terminal to connect it. If the external graphic display terminal is connected to LXM32, the integrated HMI is deactivated. The integrated HMI shows  $d_1$ ,  $5P$  (Display).

## **7.4.3 Using the external graphic display terminal**

The following 2 examples show you how to use the external graphic display terminal. *Example 'Setting the Language'* In this example, you set the desired language for the external graphic display terminal. The drive must have been fully installed and the supply voltage must be on. ■ The external graphic display terminal has been connected to CN7 and the main menu is displayed. ▶ Rotate the navigation button until item 5 (LANGUAGE) is highlighted.  $\blacktriangleright$  Press the navigation button to confirm the selection.  $\leq$  The menu bar shows the selected function ( $_5$  LANGUAGE). The data field displays the selected value, in this case the selected language.  $\blacktriangleright$  Press the navigation button to change the value.  $\leq$  The menu bar displays the selected function "Language". The supported languages are shown in the data field. Turn the navigation button to select the desired language.  $\triangleleft$  The currently active language is highlighted by a check.  $\blacktriangleright$  Press the navigation button to confirm the selected value.  $\triangleleft$  The menu bar displays the selected function "Language". The selected language is shown in the data field.  $\blacktriangleright$  Press ESC to return to the main menu.  $\leq$  The main menu is displayed in the selected language.
*Example 'Using Operating Mode Jog'* This example starts a movement in the operating mode Jog. The drive must have been fully installed. Commission the drive as per chapter [7.6](#page-146-0)  ["Commissioning procedure"](#page-146-0). The following procedure corresponds to chapter .[7.6.8 "Checking the direction of movement".](#page-161-0)

- The external graphic display terminal has been connected to CN7 and the main menu is displayed. The desired language has been set.
- Rotate the navigation button until item 1 (SERVO) is highlighted.
- Press the navigation button to confirm the selection.
- $\triangleleft$  The menu bar shows the selected function (1 SERVO). The data field displays the submenu of the selected function  $(1$  SERVO).
- ▶ Rotate the navigation button until item 1.4 (OPERATION) is highlighted and press the navigation button to confirm the selection.
- The menu bar shows the selected function  $(1.4 \text{ OPERATION})$ . The data field displays the supported operating modes in a submenu.
- ▶ Rotate the navigation button until item 1.4.1 (JOG) is highlighted and press the navigation button to confirm the selection.
- $\triangleleft$  The menu bar shows the selected function  $(1.4.1$  JOG). The data field displays "Op. mode Jog" and the parameters and parameter values for the operating mode
- ▶ Rotate the navigation button until the item "Op. mode Jog" is highlighted and press the navigation button to confirm the selection.
- $\triangleleft$  The data field displays "JOG  $\rightarrow$ " (Jog, slow movement in positive direction).
- Articular Shotate the navigation button to change the (slow:  $\rightarrow$ ,  $\leftarrow$  fast:  $\rightarrow \rightarrow$ , ←←) and the direction of movement (positive direction of movement: →, →→, negative direction of movement: ←,←←). You can also use the FWD/REV key to change the direction of movement.
- Press the navigation button or the RUN key to enable the power stage.
- Press the navigation button or the RUN key to start a movement.
- $\leq$  The movement continues as long as you hold down the navigation button / the RUN key or until you press the STOP/RESET key. You can neither change the velocity nor the direction of movement during the movement.
- $\triangleright$  To stop the movement, press the STOP/RESET key or release the navigation button / the RUN key.
- $\blacktriangleright$  Press the ESC key to disable the power stage.
- $\triangleleft$  Power stage is disabled.
- Press ESC 3 times to return to the main menu.
- $\triangleleft$  Each time you press ESC you go back by one menu level.

## **7.5 Commissioning software**

The commissioning software has a graphic user interface and is used for commissioning, diagnostics and testing settings.

- Tuning of the controller parameters via a graphical user interface
- Comprehensive set of diagnostics tools for optimization and maintenance
- Long-term recording for evaluation of the performance
- Testing the input and output signals
- Tracking signals on the screen
- Archiving of device settings and recordings with export function for further processing in other applications

See page [125](#page-124-0) for details on connecting a PC to the device.

*Online help* The commissioning software offers help functions, which can be accessed via "? - Help Topics" or by pressing the F1 key.

## <span id="page-146-0"></span>**7.6 Commissioning procedure**

## **@ WARNING**

#### **UNINTENDED BEHAVIOR**

The behavior of the drive system is governed by numerous stored data or settings. Unsuitable settings or data may trigger unexpected movements or responses to signals and disable monitoring functions.

- Do NOT operate the drive system with unknown settings or data.
- Verify that the stored data and settings are correct.
- When commissioning, carefully run tests for all operating states and potential error situations.
- Verify the functions after replacing the product and also after making changes to the settings or data.
- Only start the system if there are no persons or obstructions in the hazardous area.

**Failure to follow these instructions can result in death, serious injury or equipment damage.**

# **@ WARNING**

#### **UNINTENDED BEHAVIOR CAUSED BY ACCESS CONTROL**

Improper use of access control may cause commands to be triggered or blocked.

- Verify that no unintended behavior is caused as a result of enabling or disabling exclusive access.
- Verify that impermissible access is blocked.
- Verify that required access is available.

**Failure to follow these instructions can result in death, serious injury or equipment damage.**

# **7.6.1 Switching on the device for the first time**

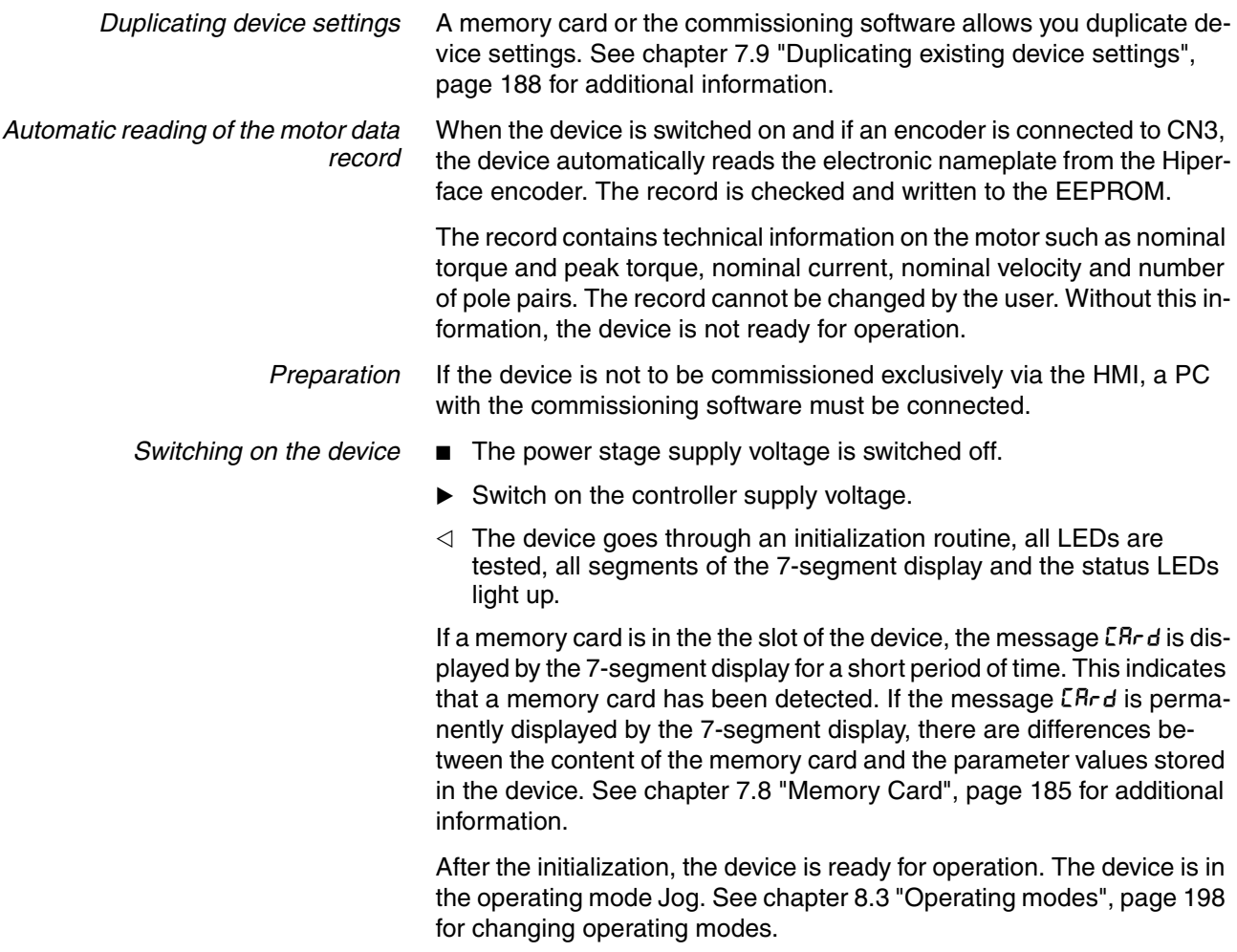

## **7.6.2 Operating state (state diagram)**

After switching on and when an operating mode is started, the product goes through a number of operating states.

The state diagram (state machine) shows the relationships between the operating states and the state transitions.

The operating states are monitored and influenced by internal monitoring functions and system functions such as temperature monitoring or current monitoring.

*Graphical representation* The state diagram is represented as a flow chart.

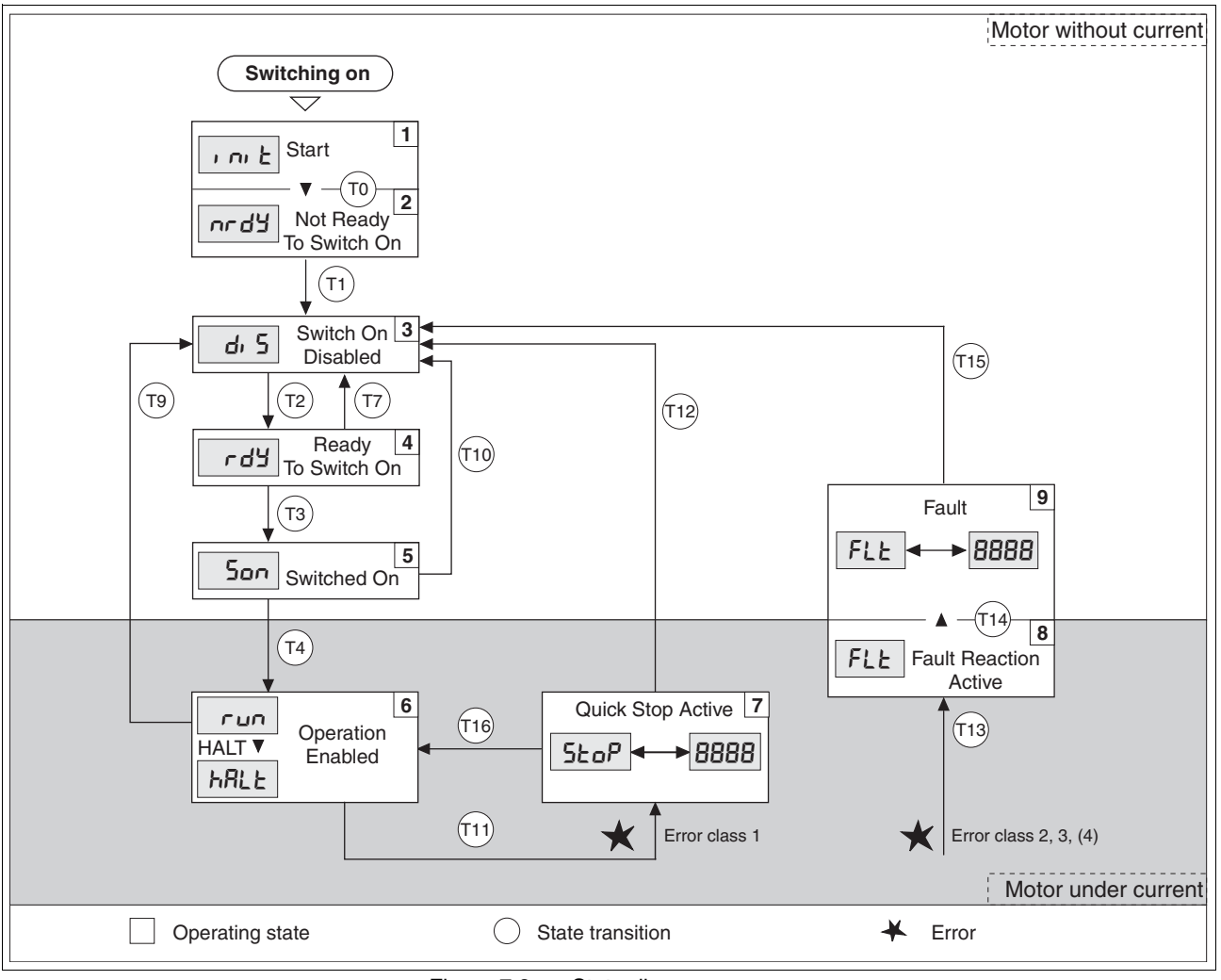

Figure 7.8 State diagram

*Operating states and state transitions*

See page [193](#page-192-0) for detailed information on operating states and state transitions.

### **7.6.3 Setting basic parameters and limit values**

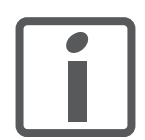

*Prepare a list with the parameters required for the functions used.*

*Controller parameter sets* This device allows you to use two controller parameter sets. It is possible to switch form one set of controller parameters to the other during operation. The active controller parameter set is selected with the parameter CTRL\_SelParSet.

> The corresponding parameters are  $CTRL1\_xx$  for the first controller parameter set and CTRL2\_xx for the second controller parameter set. The following descriptions use the notation  $CTRL1\_xx$  ( $CTRL2\_xx$ ) if there are no functional differences between the two controller parameter sets.

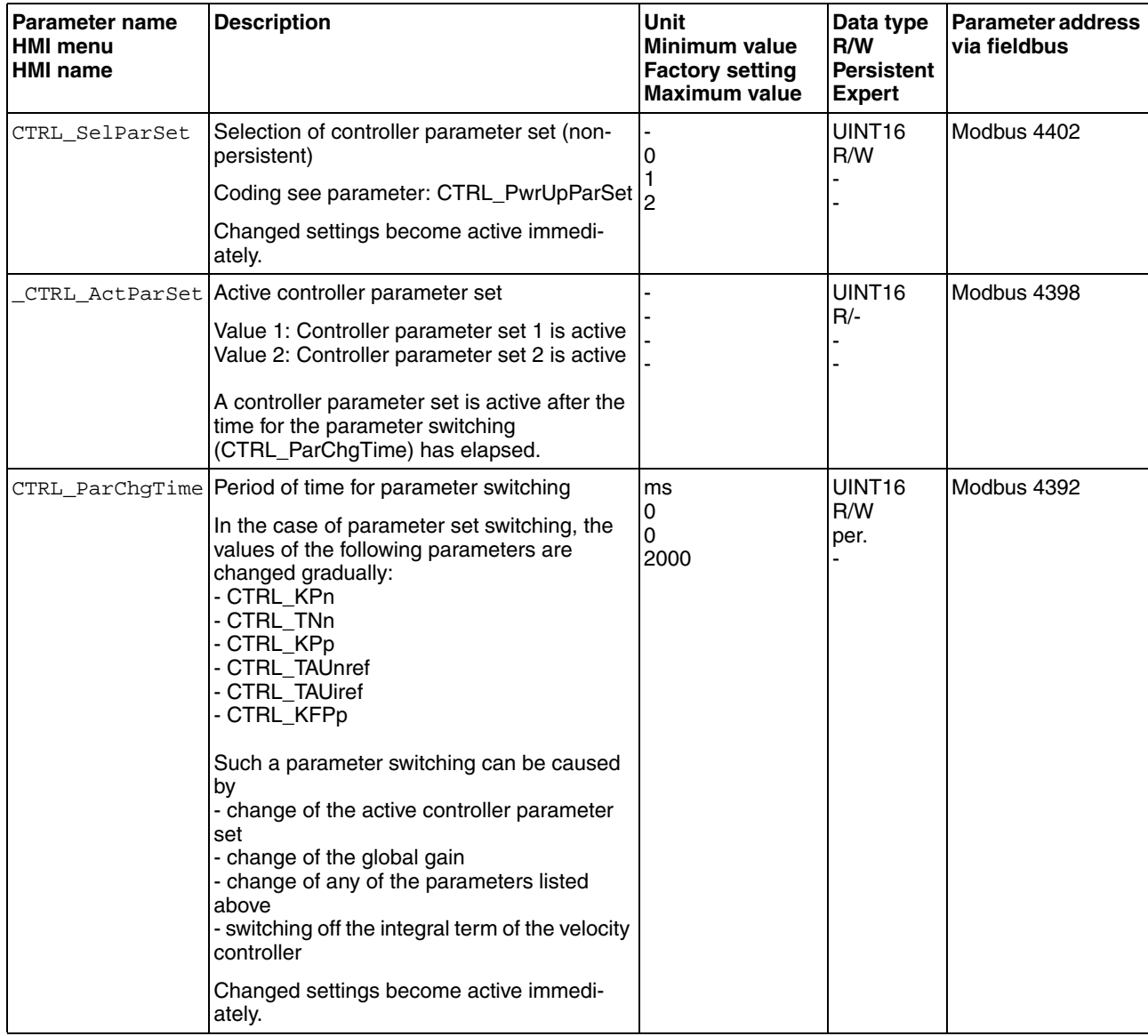

*Setting limit values* Suitable limit values must be determined and calculated on the basis of the system and motor data. As long as the motor is operated without loads, the default settings do not need to be changed.

#### *Current limitation* The maximum motor current can be set with the parameter CTRL I max.

The maximum current for the "Quick Stop" function can be limited with the parameter LIM\_I\_maxQSTP and for the "Halt" function with the parameter LIM\_I\_maxHalt.

- ▶ Use the parameter CTRL\_I\_max to set the maximum motor current.
- ▶ Use the parameter LIM\_I\_maxQSTP to set the maximum motor current for the "Quick Stop" function.
- ▶ Use the parameter LIM I\_maxHalt to set the maximum motor current for the "Halt" function.

The motor can be decelerated via a deceleration ramp or the maximum current for the functions "Quick Stop" and "Halt".

The device limits the maximum permissible current on the basis of the motor data and the device data. Even if the value entered for the maximum current in the parameter CTRL\_I\_max is too high, the value is limited.

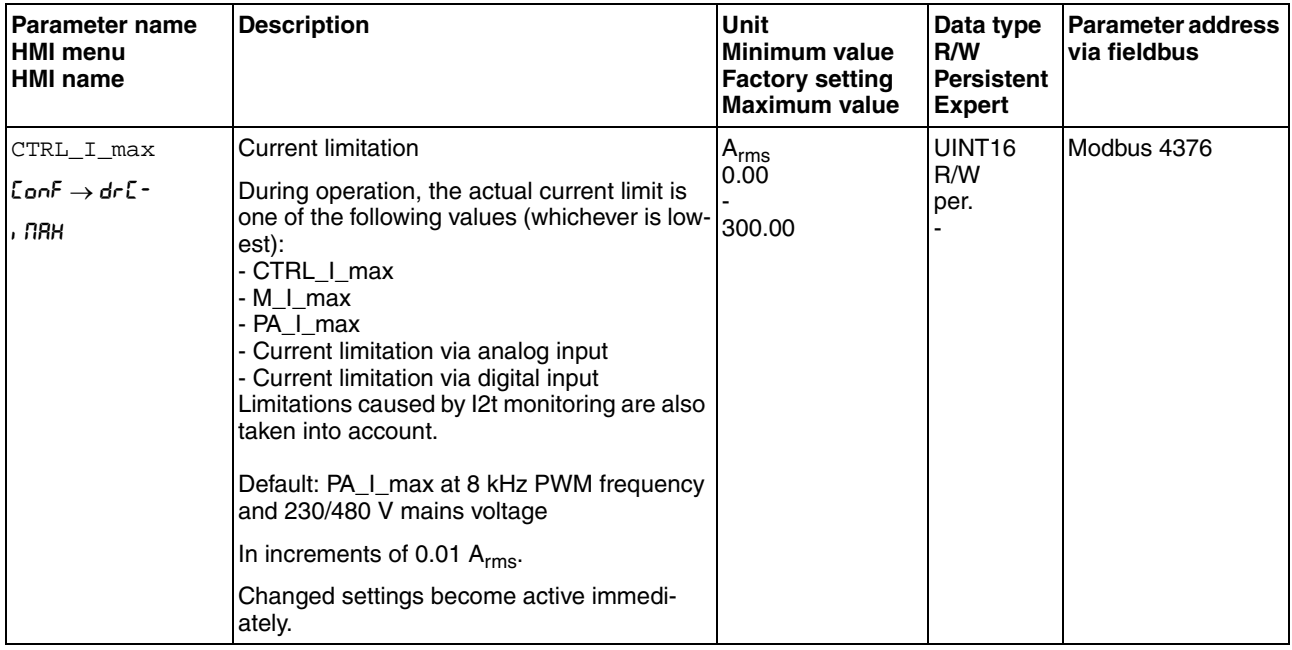

# **7 Commissioning LXM32C**

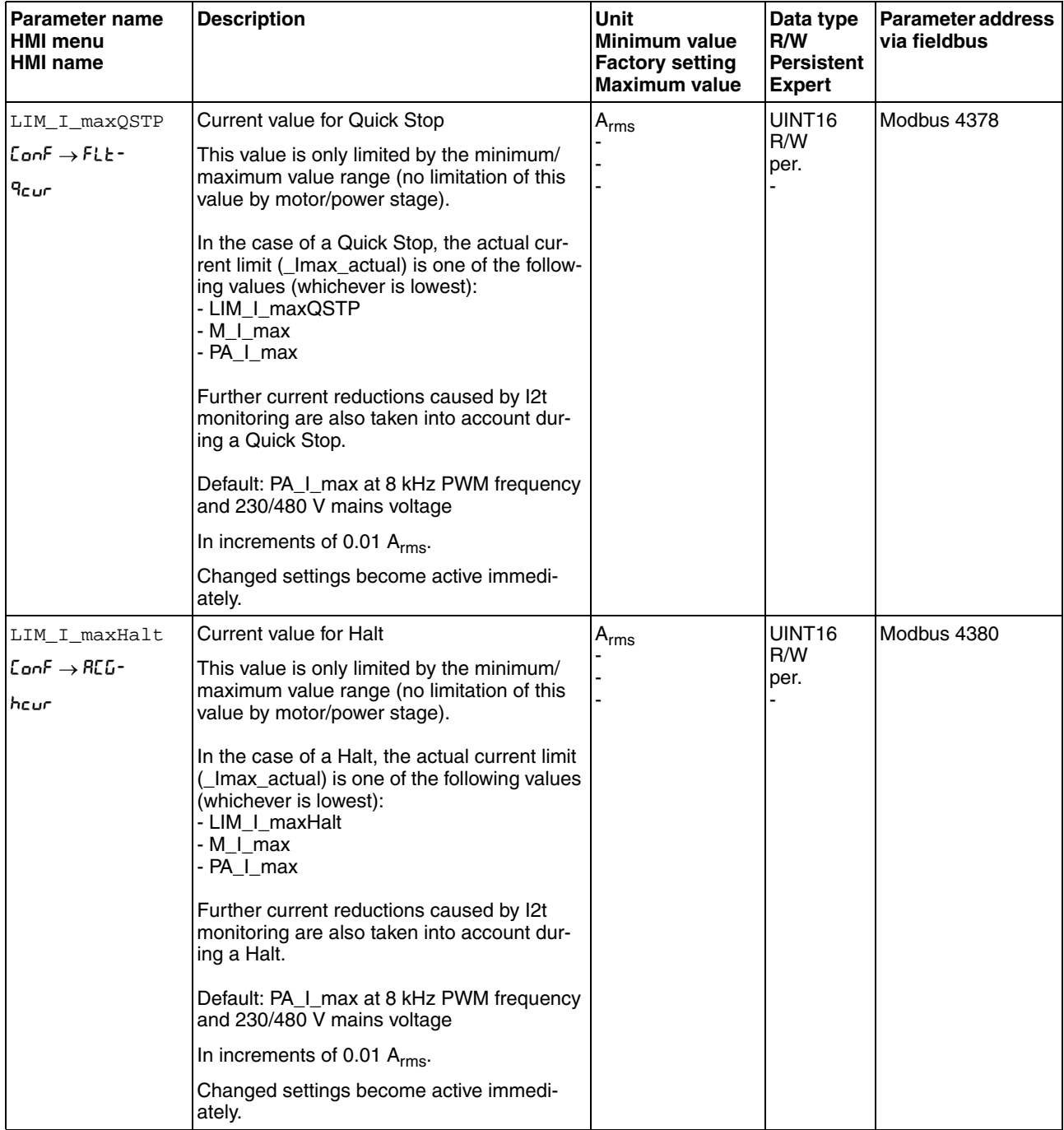

*Velocity limitation* The parameter CTRL\_v\_max can be used to limit the maximum velocity.

 $\blacktriangleright$  Use the parameter  $\text{CTRL\_v\_max}$  to set the maximum velocity of the motor.

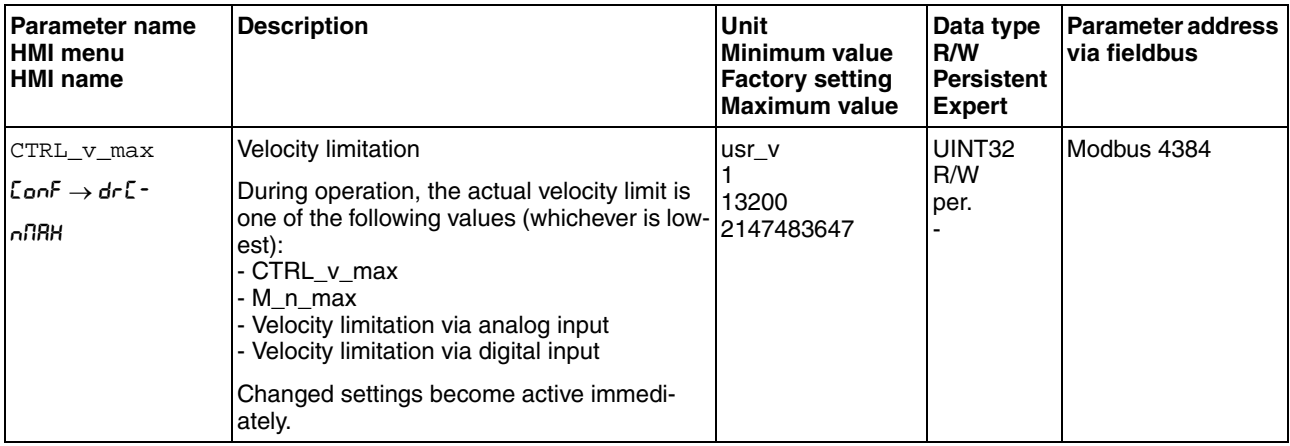

### **7.6.4 Analog inputs**

The two analog inputs are referred to as AI1 and AI2. The following descriptions use the notation AI1 (AI2) if there are no functional differences between the two inputs.

Analog inputs Analog input voltages between -10 V<sub>dc</sub> and +10 V<sub>dc</sub> can be read via the analog inputs. The current voltage value at  $AT1+ (AT2+)$  can be read with the parameter \_AI1\_act (\_AI2\_act).

- Power stage supply voltage is switched off. Controller supply voltage is switched on.
- Apply a voltage in the range from  $\pm 10V_{dc}$  to the analog input AI1 (AI2).
- ▶ Check the applied voltage with the parameter \_AI1\_act (\_AI2\_act).

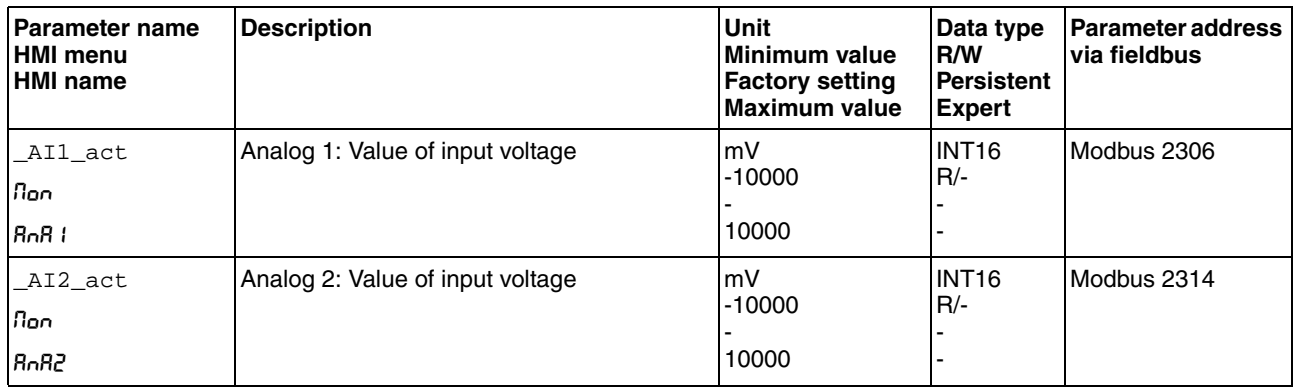

*Offset and zero voltage window* The parameter AI1\_offset (AI2\_offset) can be used to define an offset and the parameter AI1\_win (AI2\_win) to define a zero voltage window for the input voltage at AI1 (AI2).

> This corrected input voltage is the voltage value for the operating modes Profile Torque and Profile Velocity as well as the read value of the parameter AI1\_act (AI1\_act).

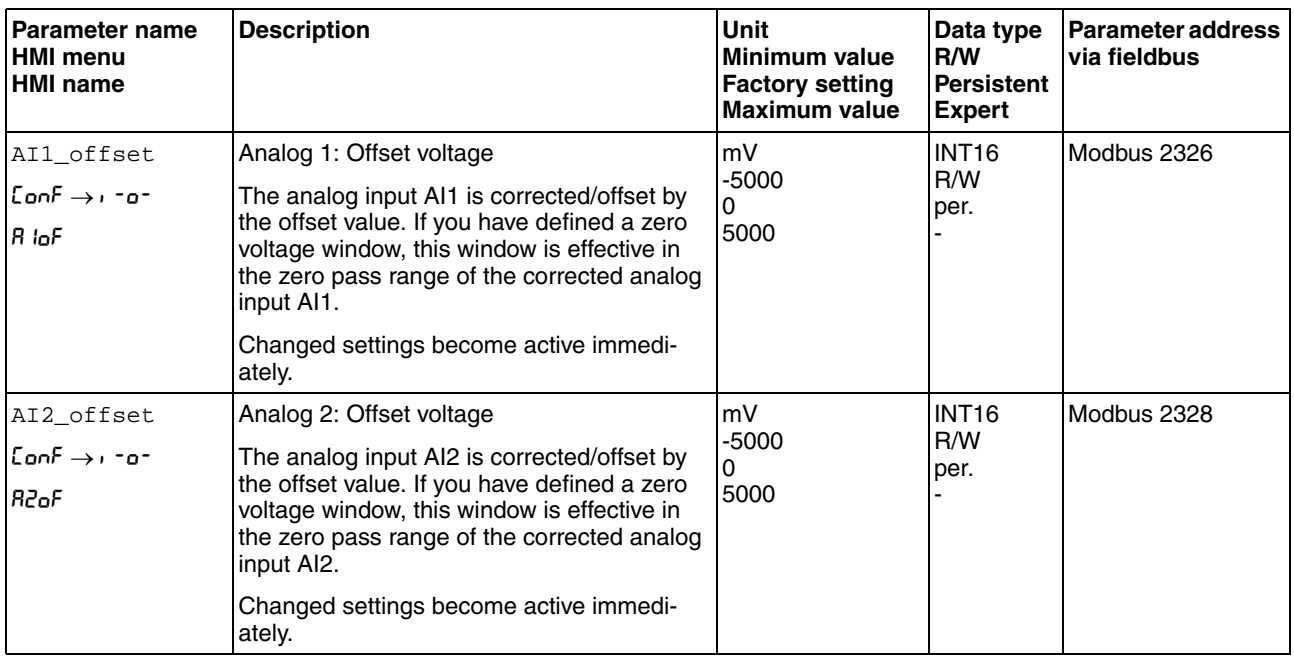

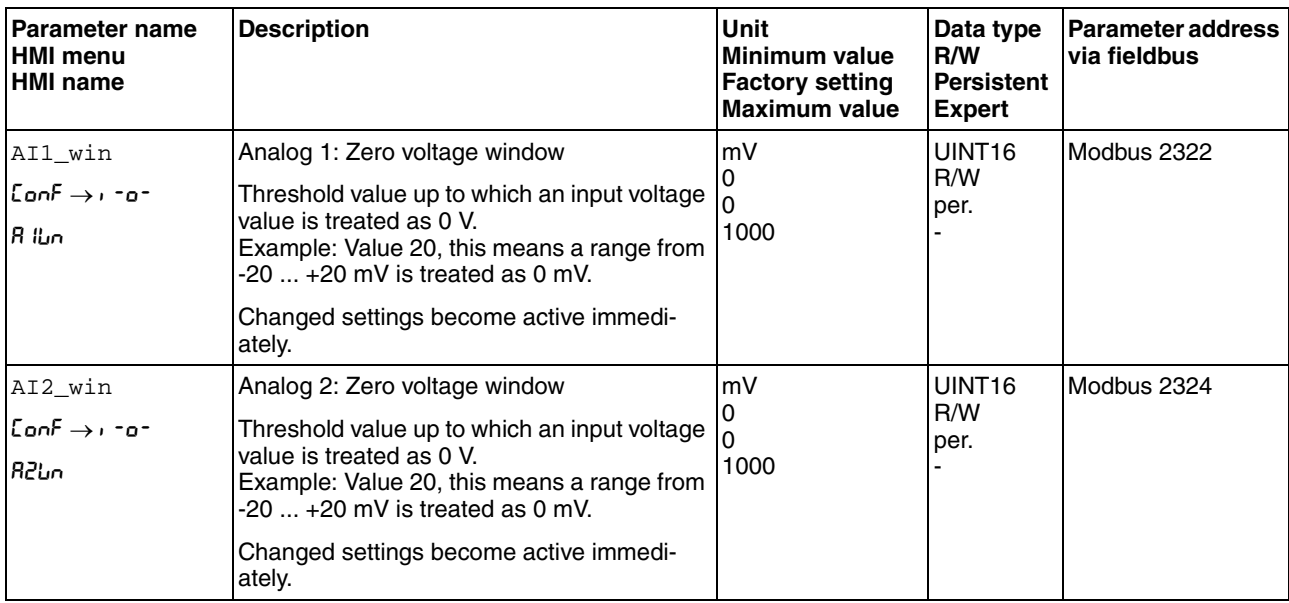

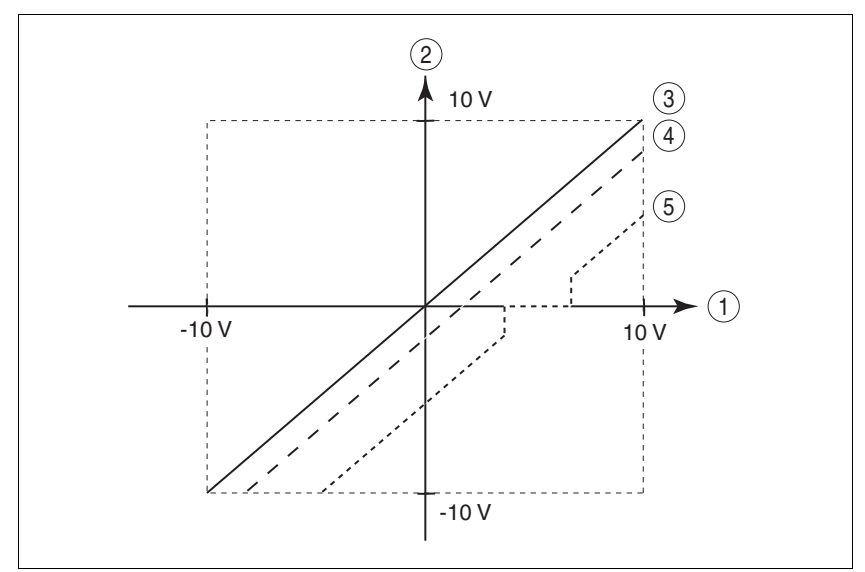

Figure 7.9 Offset and zero voltage window

- (1) Input voltage at  $\overline{A11}$  (AI2)<br>(2) Voltage value for operating r
- Voltage value for operating modes Profile Torque and Profile Velocity as well as read value of the parameter AI1\_act (AI2\_act)
- $(3)$  Input voltage without processing
- (4) Input voltage with offset
- (5) Input voltage with offset and zero voltage window

### **7.6.5 Digital inputs / outputs**

The device has configurable inputs and configurable outputs. The standard assignment and the configurable assignment depends on the selected operating mode. For more information, see chapter [8.5.2 "Setting](#page-230-0)  [the digital signal inputs and signal outputs"](#page-230-0).

The signal states of the digital inputs and outputs can be displayed on the HMI and displayed and modified using the commissioning software.

*Integrated HMI* The signal states can be displayed on the integrated HMI, but they cannot be modified.

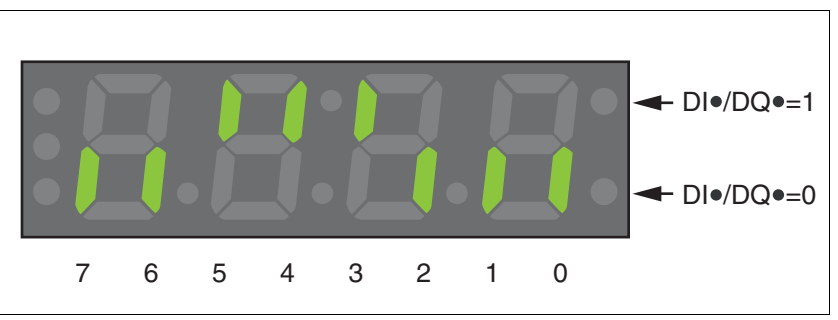

Figure 7.10 Integrated HMI, displaying the signal state of the digital inputs (DI•) and outputs (DQ•)

Inputs (parameter \_IO\_DI\_act):

 $\triangleright$  Open the menu item - $\theta$ on / di  $\theta$ o.

 $\triangleleft$  The digital inputs are displayed in a bit-coded way.

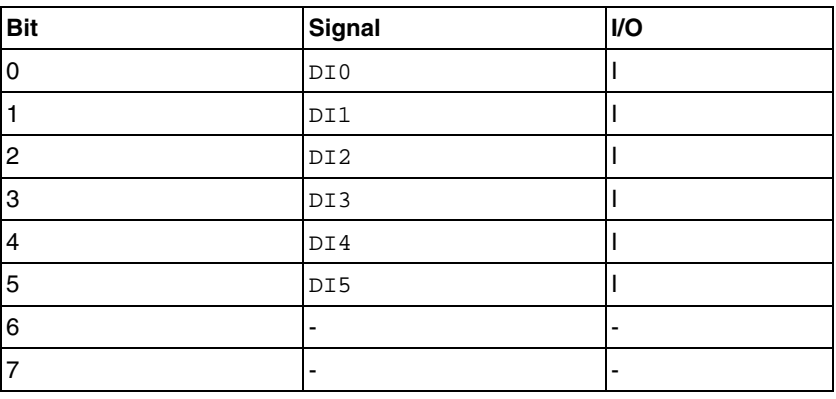

The parameter  $I$ O DI act does not display the states of the inputs of the STO safety function. Use the parameter \_IO\_STO\_act to visualize the states of the inputs of the STO safety function.

Outputs (parameter \_IO\_DQ\_act):

▶ Open the menu item -non / dono.

The digital outputs are displayed in a bit-coded way.

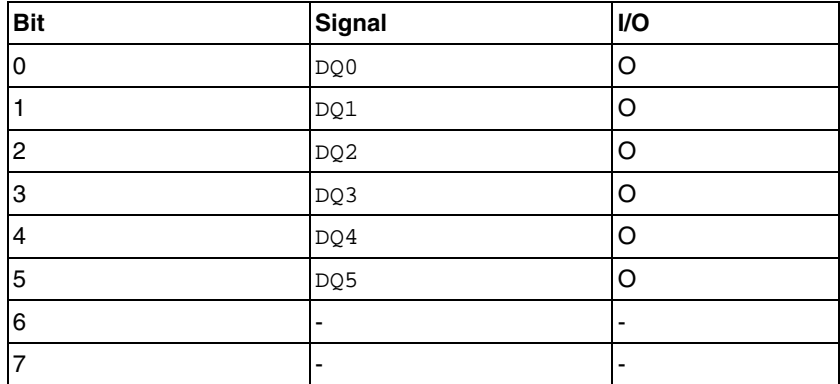

### **7.6.6 Testing the safety function STO**

*Operation with STO* If you want to use the STO safety function, carry out the following steps:

- **Power stage supply is switched off.** Controller supply voltage is switched off.
- $\triangleright$  Verify that the inputs  $\overline{STO}$  A and  $\overline{STO}$  B are isolated from each other. The two signals must not be electrically connected.
- **Power stage supply voltage is switched on.** Controller supply voltage is switched on.
- $\triangleright$  To avoid unintended restart after restoration of power, the parameter IO\_AutoEnable must be set to "off". Verify that the parameter IO\_AutoEnable is set to "off" (HMI: conf→AcG→ioRE).
- Start the operating mode Jog (without motor movement) (see page [200](#page-199-0)).
- $\triangleright$  Trigger the STO safety function.  $\overline{STO}$  A and  $\overline{STO}$  B must be switched off simultaneously.
- $\leq$  The power stage is disabled and error message 1300 is generated. (NOTE: Error message 1301 indicates a wiring error.)
- ▶ Check the behavior of the drive when errors are present.
- Document all tests of the safety function in your acceptance certificate.
- *Operation without STO* If you do not want to use the STO safety function:
	- $\triangleright$  Verify that the inputs  $\overline{STO}$  A and  $\overline{STO}$  B are connected to +24VDC.

## **7.6.7 Holding brake**

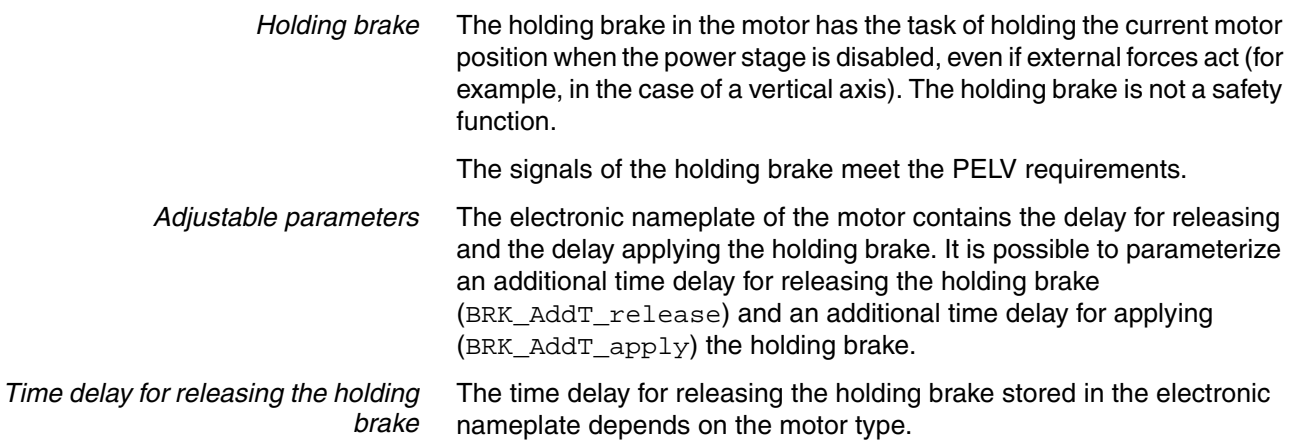

The parameter BRK\_AddT\_release allows you to add an additional time delay. The power stage is enabled (Operation Enabled) after the entire delay time has passed.

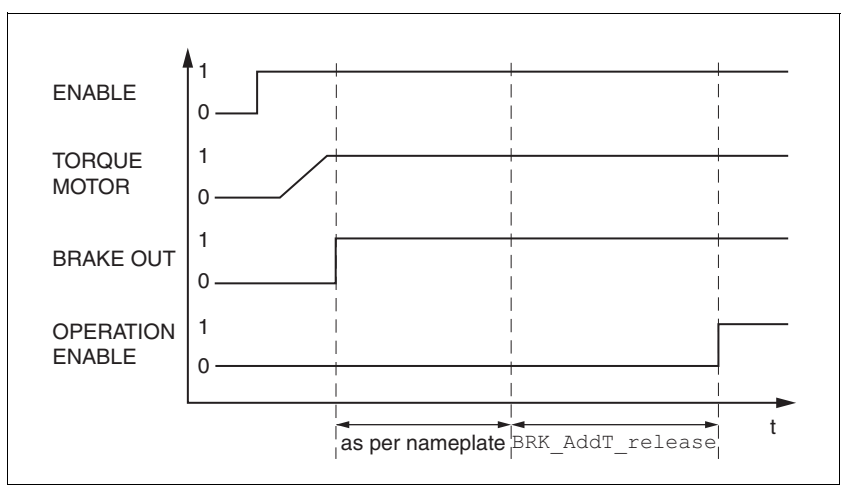

Figure 7.11 Releasing the holding brake

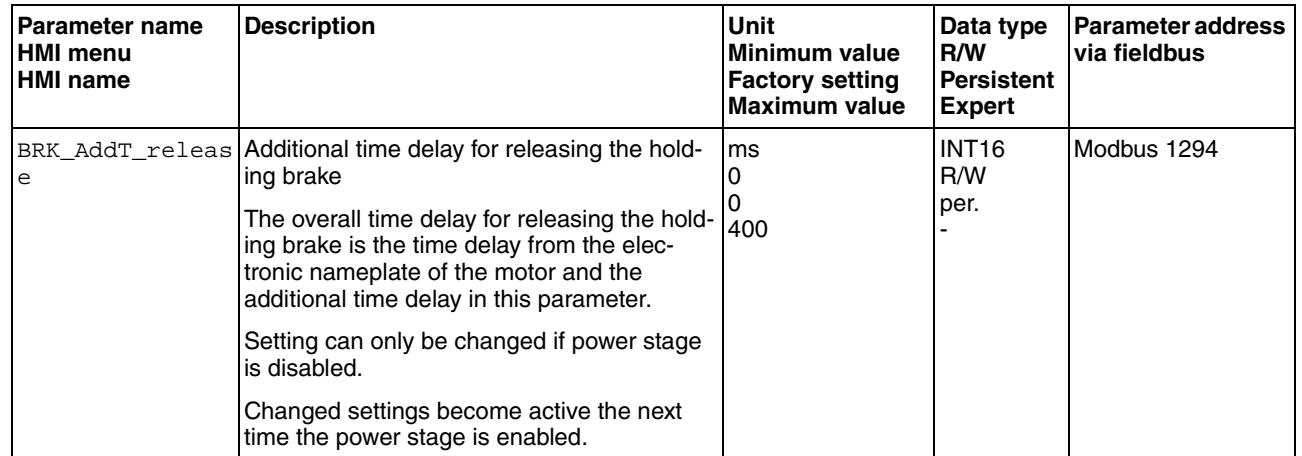

*Time delay for applying the holding brake* When the power stage is disabled, the holding brake is applied. However, current continues to be applied to the motor for the period of time corresponding to the time delay for applying the holding brake.

The time delay for applying the holding brake stored in the electronic nameplate depends on the motor type.

The parameter BRK\_AddT\_apply allows you to add an additional time delay. Current continues to be applied to the motor until the entire delay time has passed.

NOTE: Triggering the STO safety function means that the time delay for motors with holding brake is not effective. The motor cannot generate holding torque to bridge the time to application of the holding brake. Check whether additional measures have to be taken; for example, this may cause the load of vertical axes to lower.

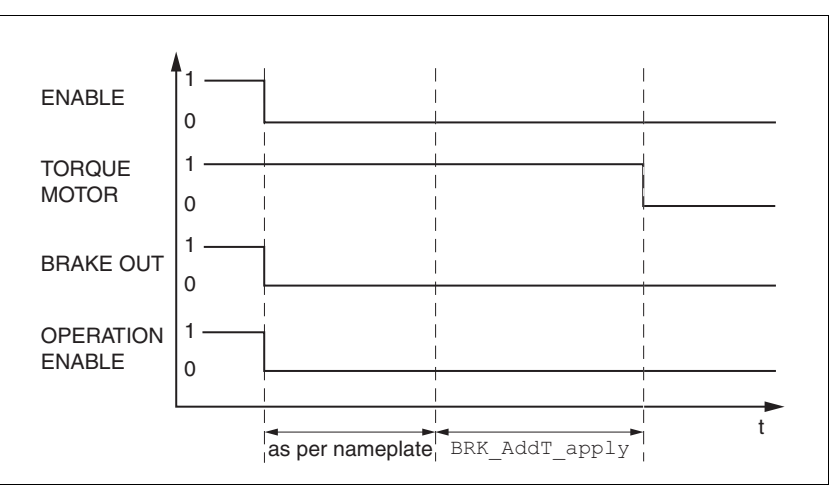

Figure 7.12 Applying the holding brake

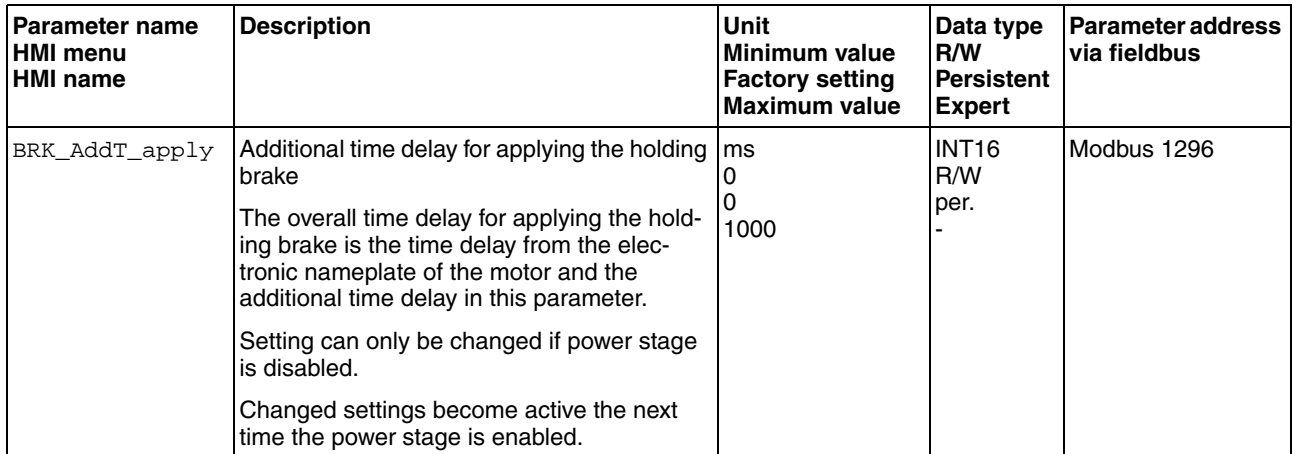

#### **7.6.7.1 Checking the holding brake**

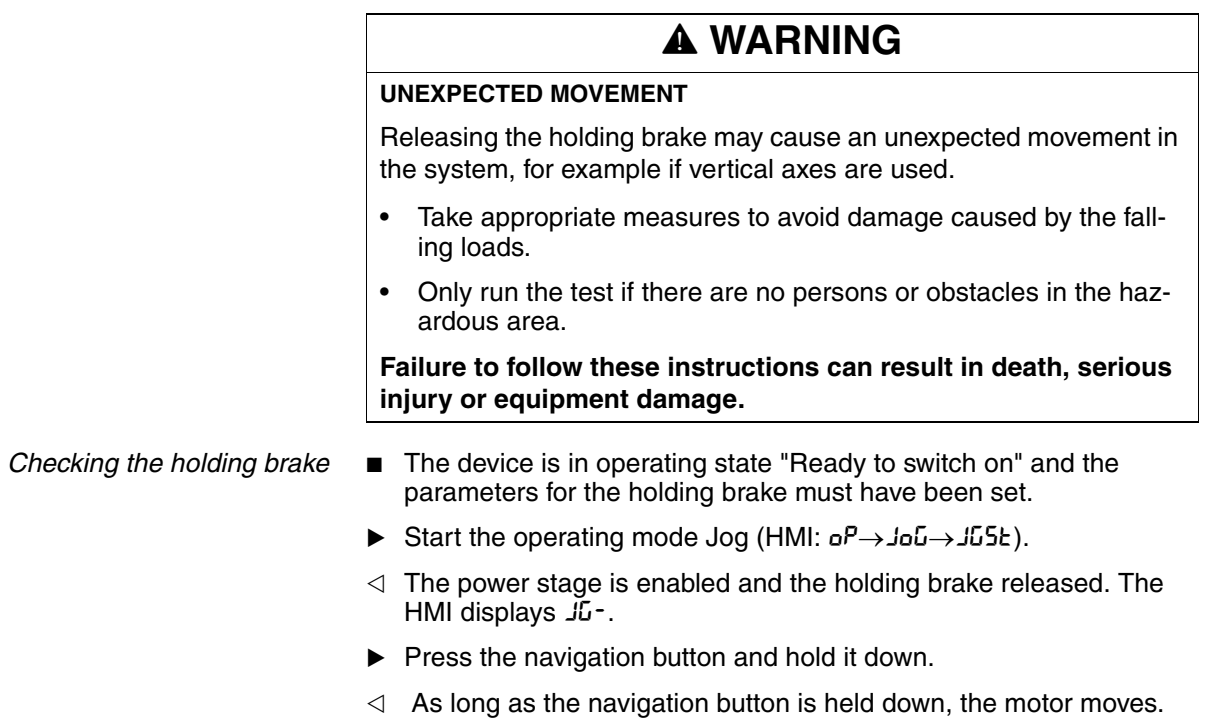

- Press ESC.
- $\triangleleft$  The holding brake is applied. The power stage is disabled.

# <span id="page-161-0"></span>**7.6.8 Checking the direction of movement**

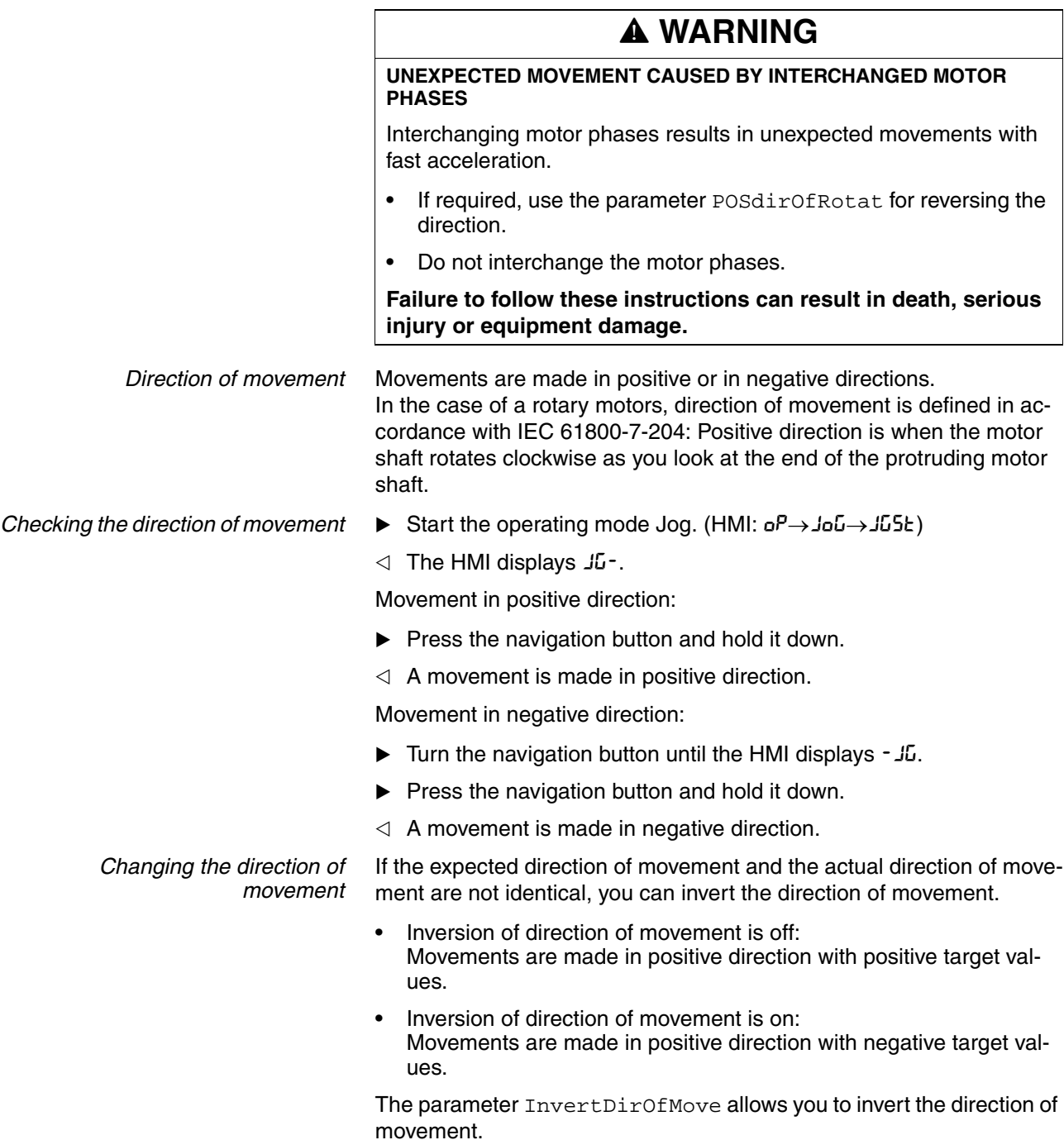

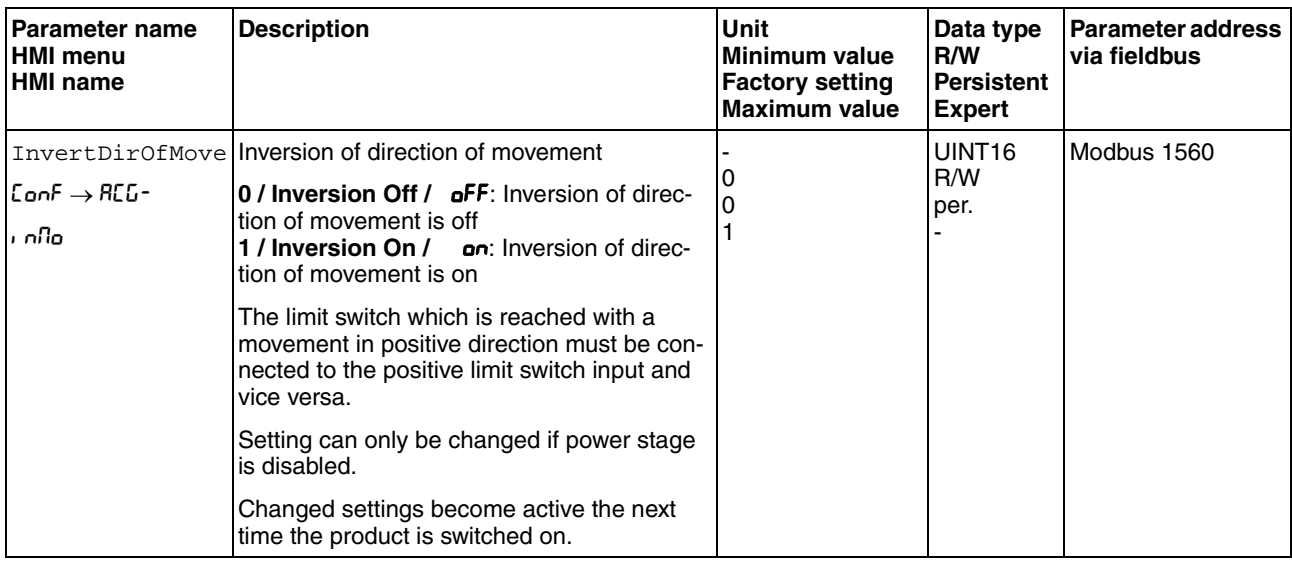

## **7.6.9 Setting parameters for encoder**

*Setting an absolute position* When starting up, the device reads the absolute position of the motor from the encoder. The current absolute position can be read with the parameter \_p\_absENC.

> When the motor is at a standstill, the new absolute position of the motor can be set to the current mechanical motor position the with the parameter ENC1\_adjustment. The value can be set with the power stage enabled or disabled. Setting the absolute position also shifts the position of the index pulse of the encoder and the index pulse of the encoder simulation.

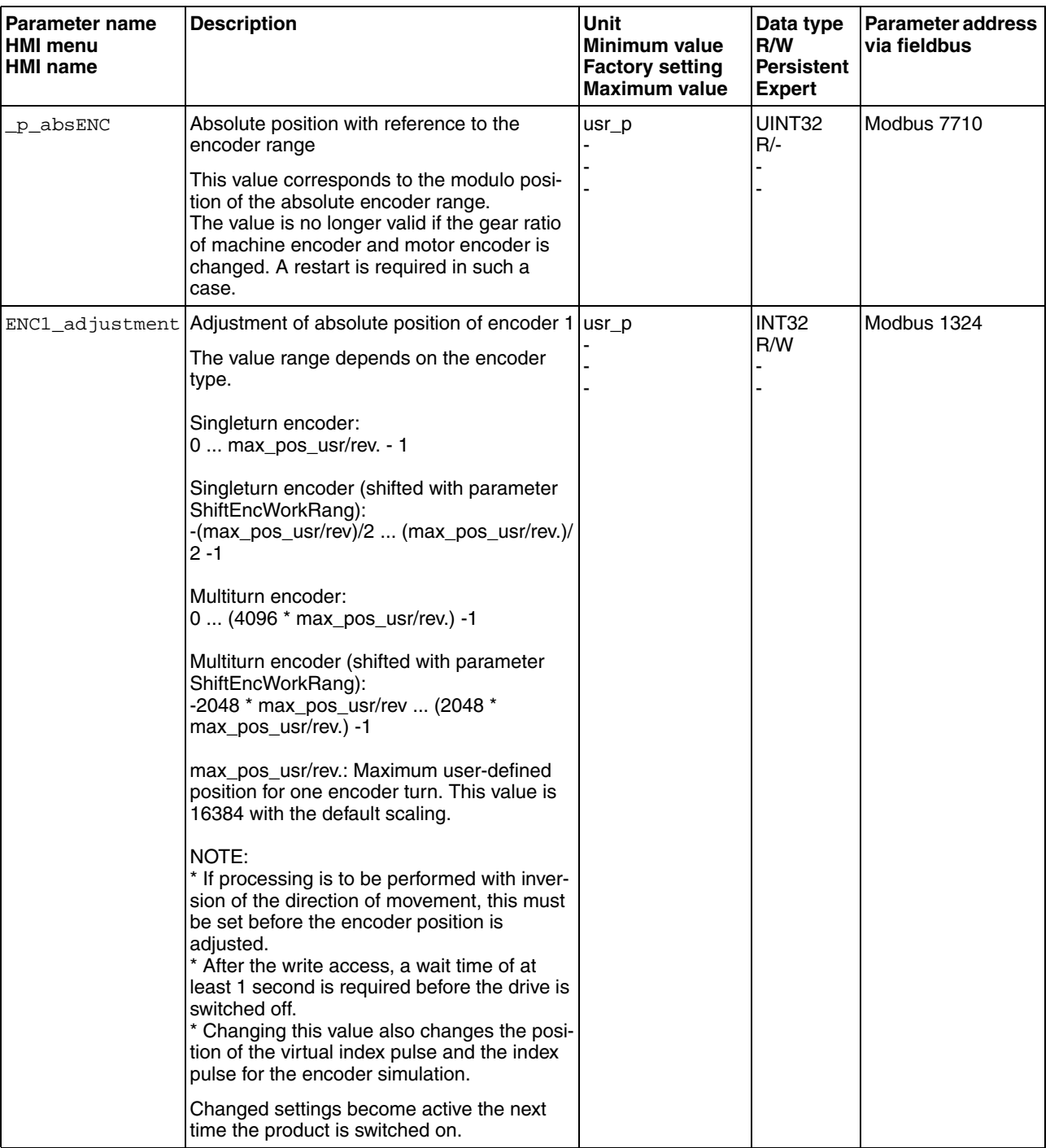

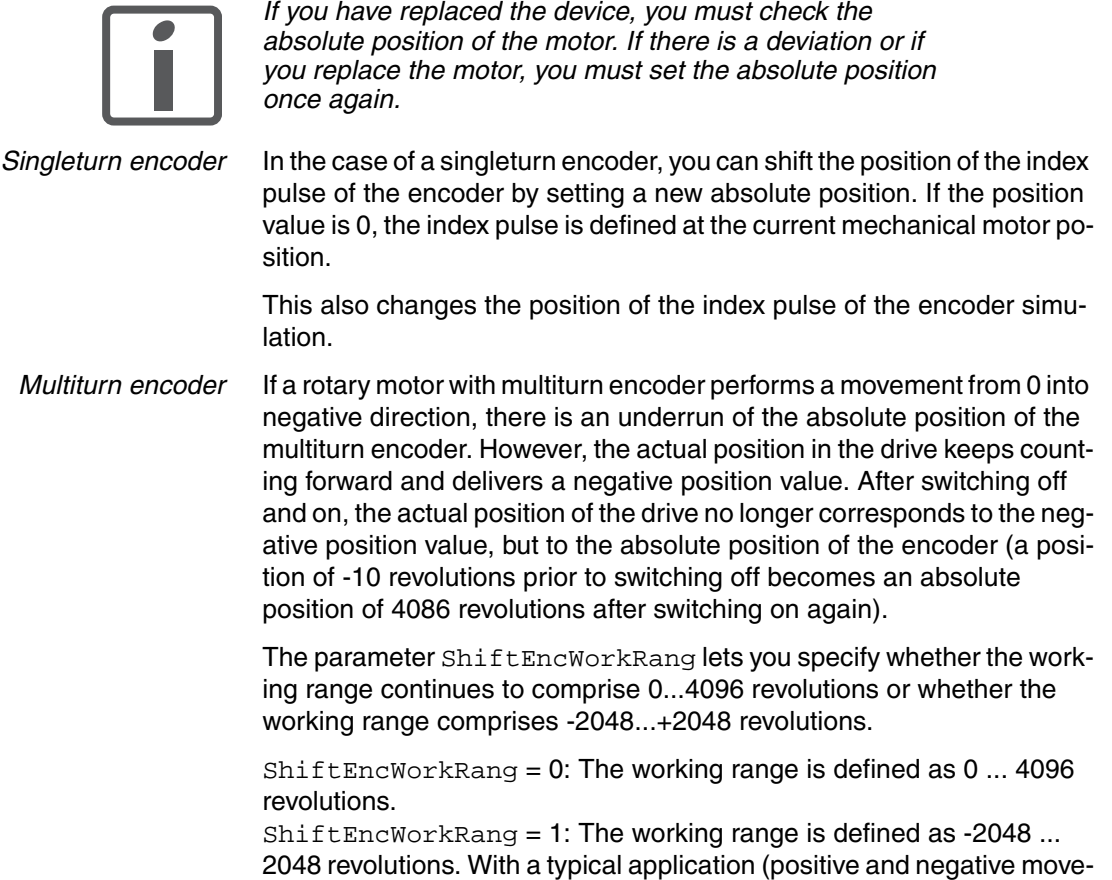

encoder.

ments), the working range of the motor is in the continuous range of the

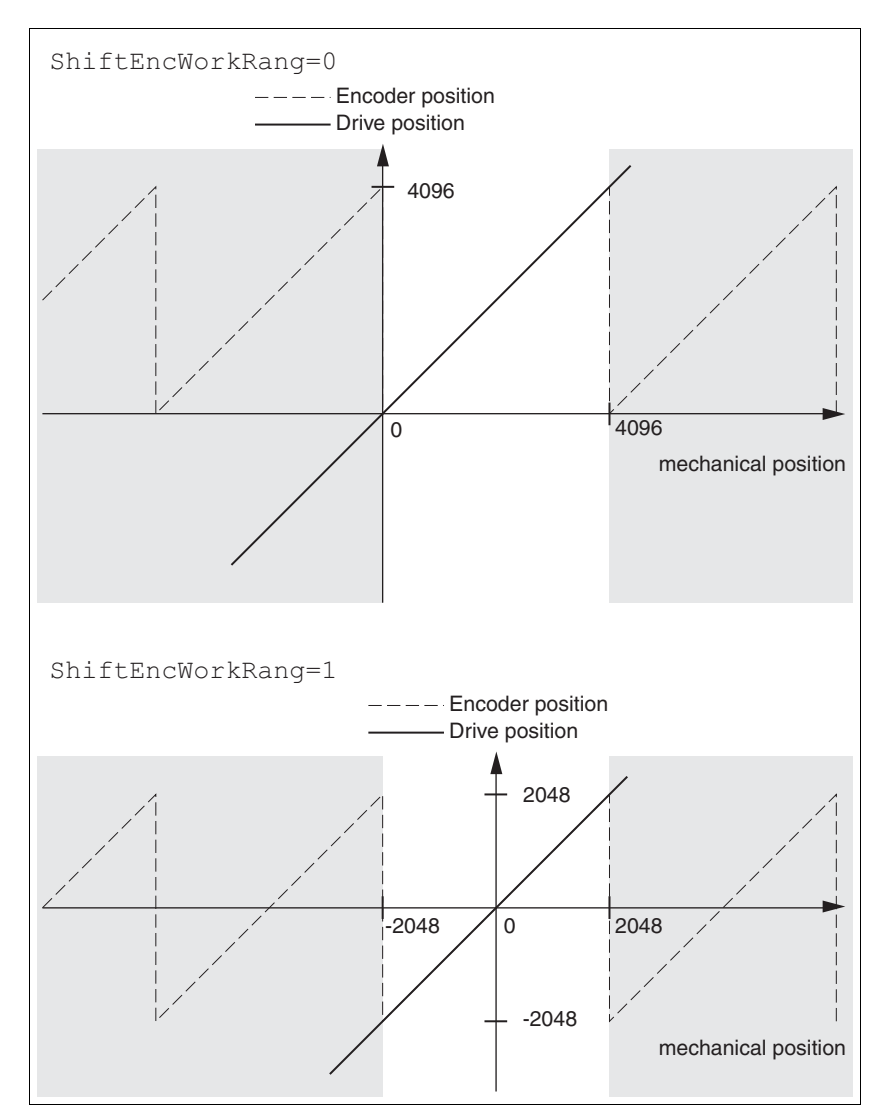

Figure 7.13 Position values of multiturn encoder

 $\triangleright$  Set the absolute position at the mechanical limit to a position value >0.

This achieves that the mechanical working range will be in the continuous range of the encoder.

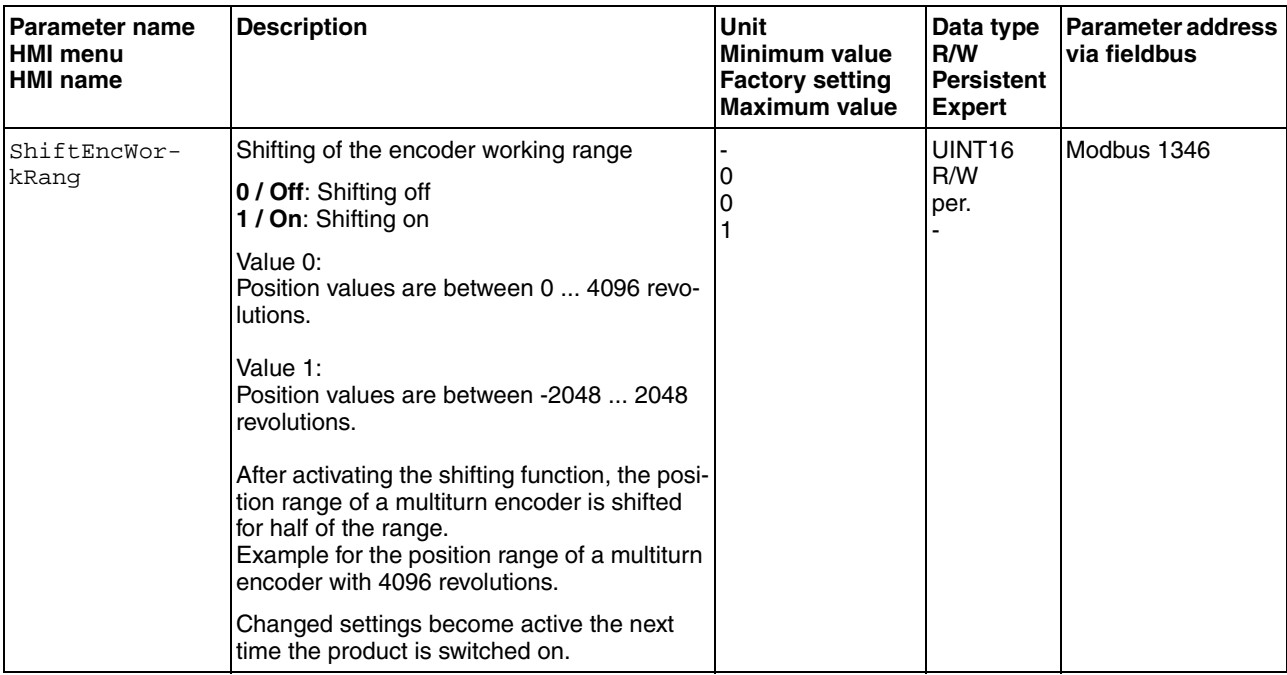

### **7.6.10 Setting the braking resistor parameters**

## **@ WARNING**

#### **MOTOR WITHOUT BRAKING EFFECT**

An insufficient braking resistor causes overvoltage on the DC bus and switches off the power stage. The motor is no longer actively decelerated.

- Verify that the braking resistor has a sufficient rating.
- Check the parameter settings for the braking resistor.
- Check the  $I<sup>2</sup>t$  value under the most critical condition by performing a test run. The device switches off at an  $I<sup>2</sup>$ t value of 100%.
- When performing the calculation and the test run, take into account the fact that the DC bus capacitors can absorb less braking energy at higher mains voltages.

**Failure to follow these instructions can result in death, serious injury or equipment damage.**

# **@ WARNING**

#### **HOT SURFACES**

The braking resistor may heat up to over 250°C (480°F) during operation.

- Avoid contact with the hot braking resistor.
- Do not allow flammable or heat-sensitive parts in the immediate vicinity of the braking resistor.
- Provide for good heat dissipation.
- Check the temperature of the braking resistor under the most critical condition by performing a test run.

#### **Failure to follow these instructions can result in death, serious injury or equipment damage.**

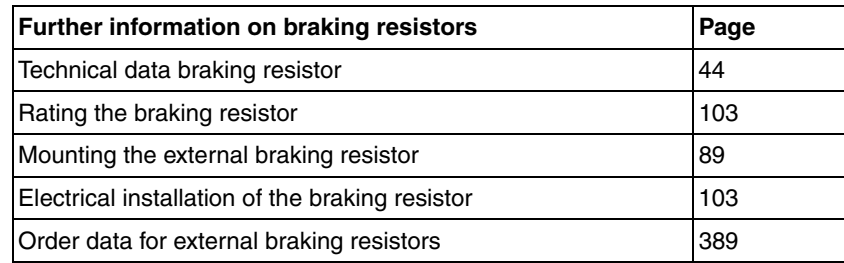

- ▶ Check the parameter RESint\_ext. If you have connected an external braking resistor, you must set the parameter to "external".
- If you have connected an external braking resistor, (value of the parameter RESint\_ext is set to "external"), you must assign the appropriate values to the parameters RESext\_P, RESext\_R and RESext\_ton. Verify that the selected external braking resistor is really connected.
- ▶ Test the function of the braking resistor under realistic, worst case conditions.

If the regenerated power becomes greater than the power that can be absorbed by the braking resistor, an error message is generated and the power stage is disabled.

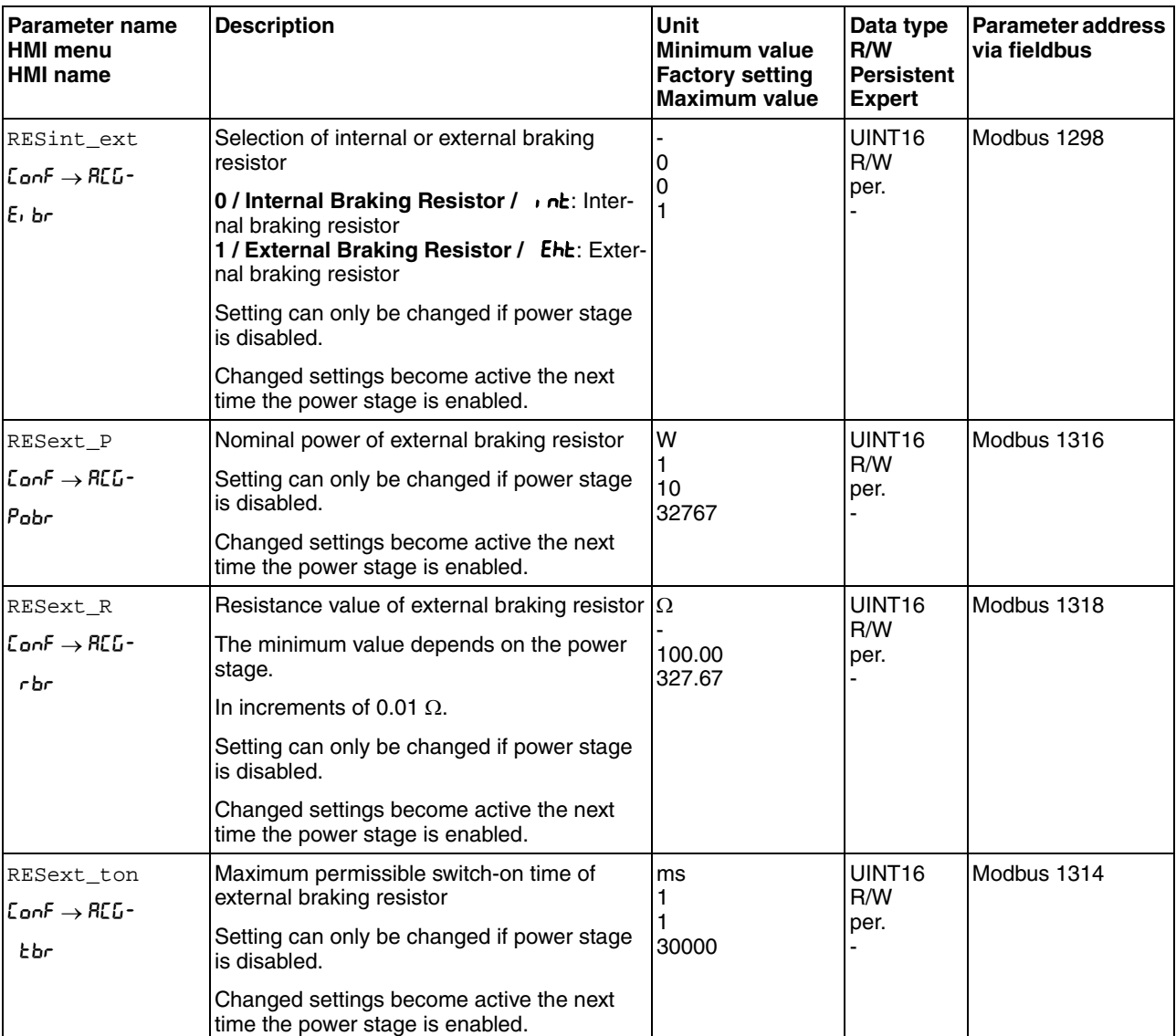

### **7.6.11 Autotuning the device**

There are three ways of tuning the drive control loops:

- Easy Tuning: Automatic autotuning without user intervention. For most applications, autotuning yields good, highly dynamic results.
- Comfort Tuning: Semi-automatic autotuning with user intervention. Parameters for direction and parameters for damping can be set by the user.
- Manual: The user can set and tune the control loop parameters manually. Expert mode.
- *Autotuning* Autotuning determines the friction torque as a constantly acting load torque and considers it in the calculation of the moment of inertia of the entire system.

External factors such as a load at the motor are considered. Autotuning optimizes the settings of the control loop parameters; see chapter [7.7](#page-174-0)  ["Controller optimization with step response"](#page-174-0).

Autotuning also supports typical vertical axes.

## **@ WARNING**

#### **UNEXPECTED MOVEMENT**

Autotuning moves the motor in order to tune the control loops. Incorrect parameters may cause unexpected movements or the loss of monitoring functions.

- Check the parameters AT\_dir and AT\_dis\_usr (AT\_dis). The distance required for the deceleration ramp must also be taken into account.
- Verify that the parameter  $LIM_I_maxQSTP$  for Quick Stop is correctly set.
- If possible, use the limit switches.
- Verify that a functioning button for emergency stop is within reach.
- Verify that the system is free and ready for the movement before starting the function.

**Failure to follow these instructions can result in death, serious injury or equipment damage.**

During autotuning, the motor is activated and small movements are made. Noise development and mechanical oscillations of the system are normal.

If you want to perform Easy Tuning, no additional parameters need to be set. If you want to perform Comfort Tuning, set the parameters  $AT\_dir$ , AT dis usr (AT dis) and AT mechanics to meet the requirements of your system.

The parameter AT\_Start is used to selected between Easy Tuning and Comfort Tuning. When the value is written, autotuning also starts.

 $\blacktriangleright$  Start autotuning via the commissioning software.

It is also possible to start autotuning via the HMI. HMI: op→tun→tust

Save the new settings to the EEPROM via the commissioning software.

The product features 2 controller parameter sets that can be parameterized separately. The values for the controller parameters determined during autotuning are stored in controller parameter set 1.

If you have started autotuning via the HMI, press the navigation button to save the new values to the EEPROM.

If autotuning cancels with an error message, the default values are used. Change the mechanical position and restart autotuning. If you want to verify the plausibility of the calculated values, you can have them displayed; see chapter [7.6.12 "Enhanced settings for autotuning",](#page-172-0) page [173.](#page-172-0)

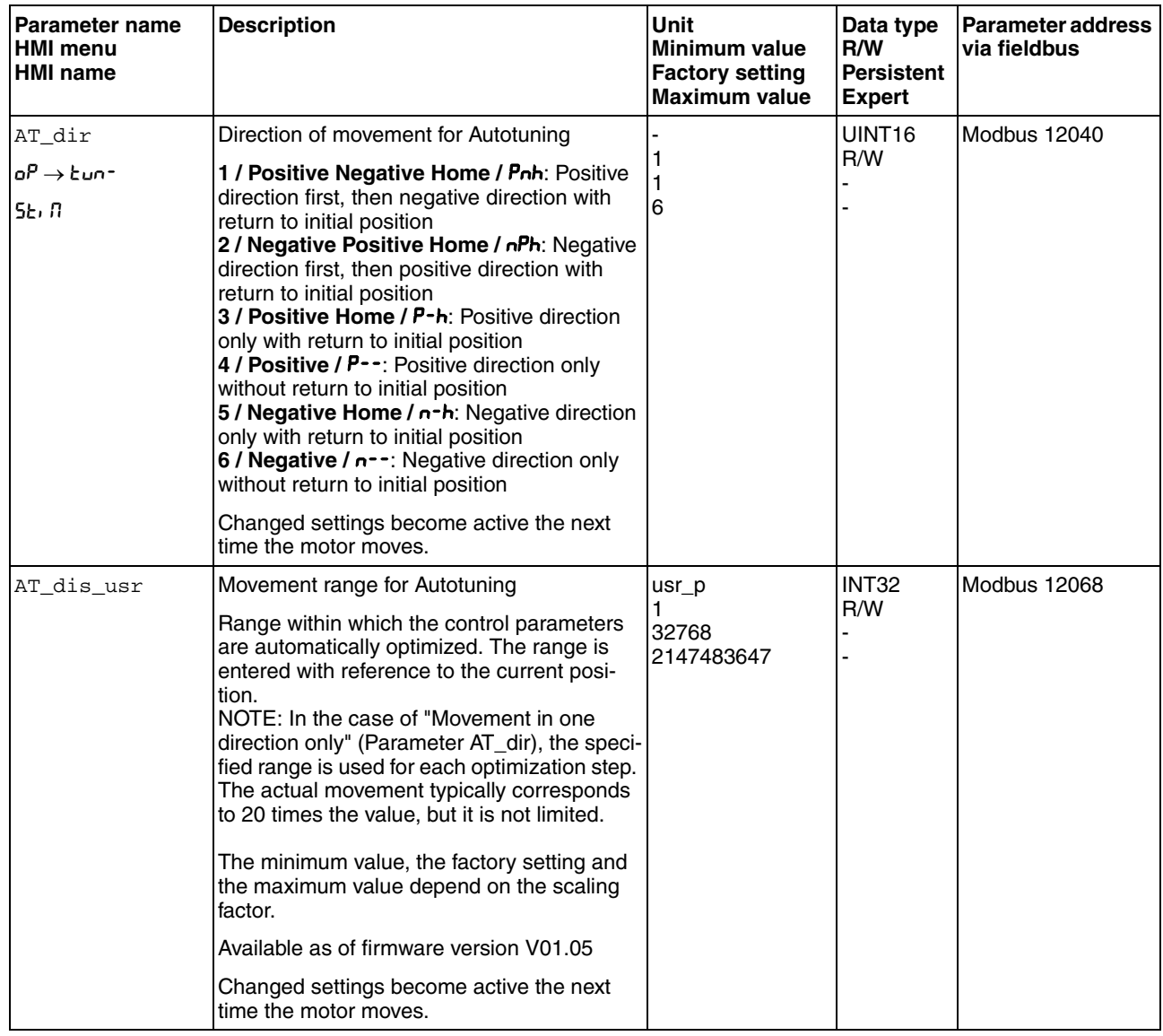

# **7 Commissioning LXM32C**

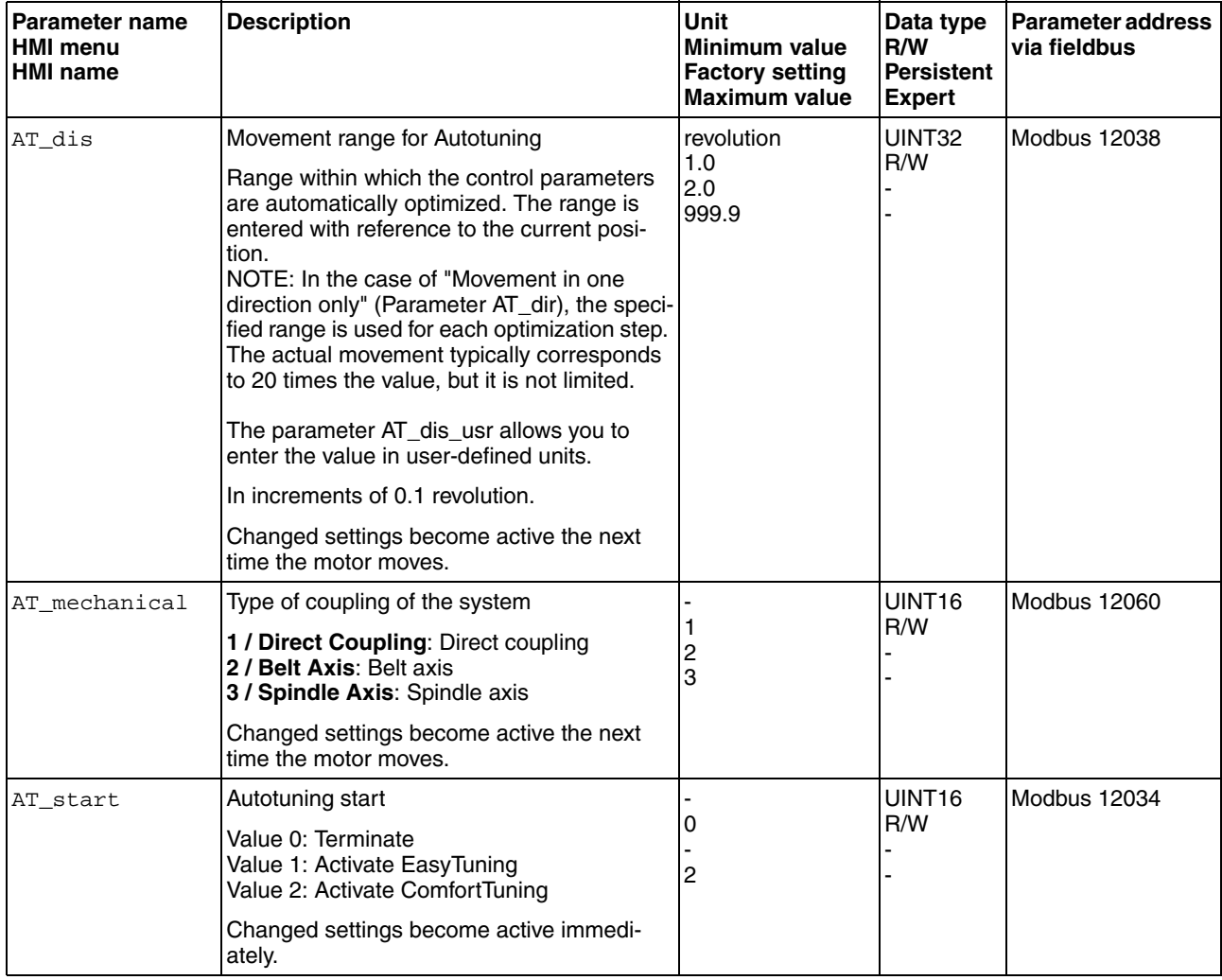

## <span id="page-172-0"></span>**7.6.12 Enhanced settings for autotuning**

The following parameters allow you to monitor and influence autotuning.

The parameters AT\_state and AT\_progress allow you to monitor the progress (in percent) and the status of autotuning.

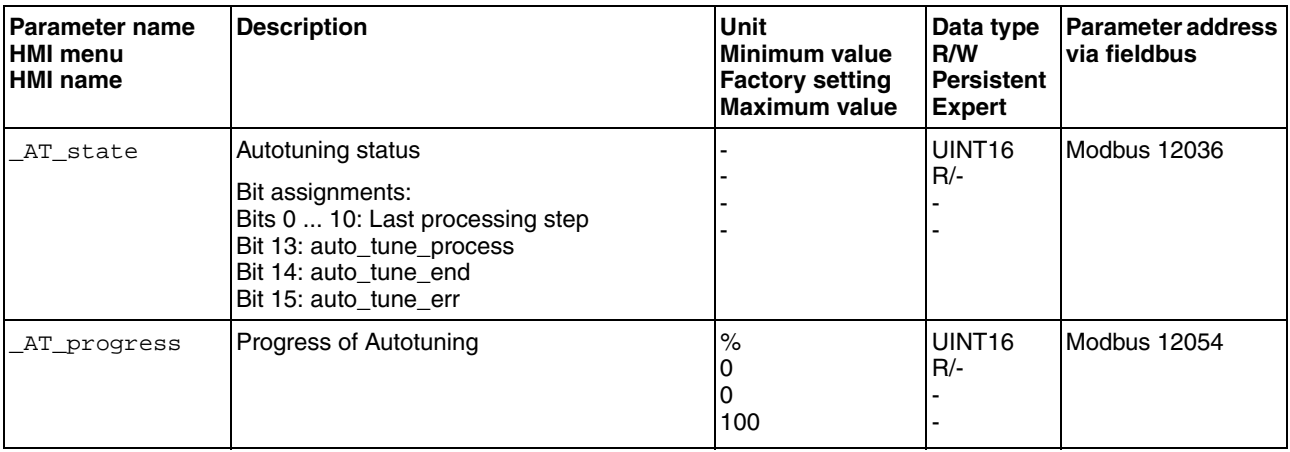

If, in a test run, you want to check the effects of harder or softer settings of the controller parameters on your system, you can write the parameter CTRL\_GlobGain to modify the settings determined during autotuning. The parameter \_AT\_J allows you to read the moment of inertia of the entire system calculated during autotuning.

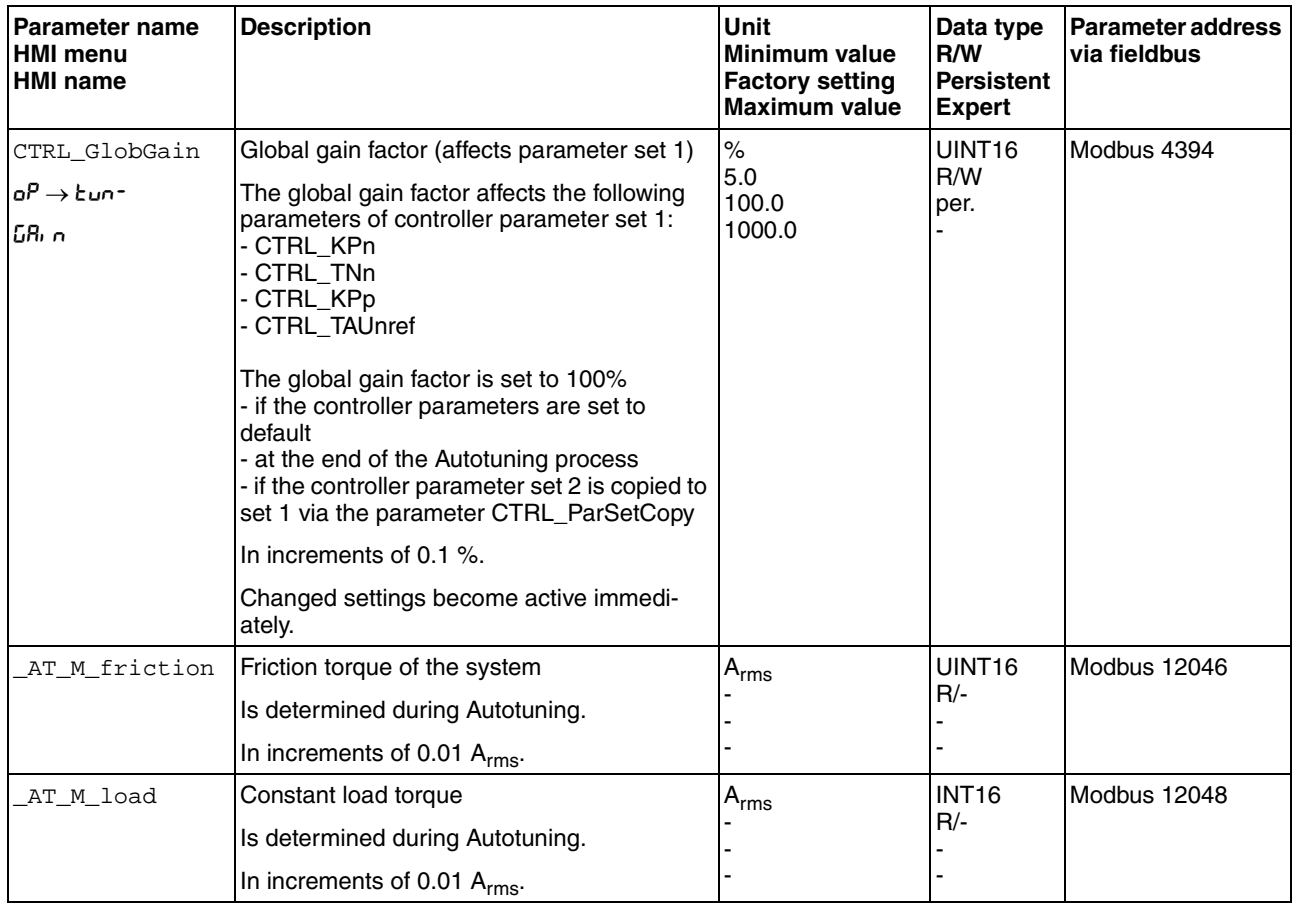

## **7 Commissioning LXM32C**

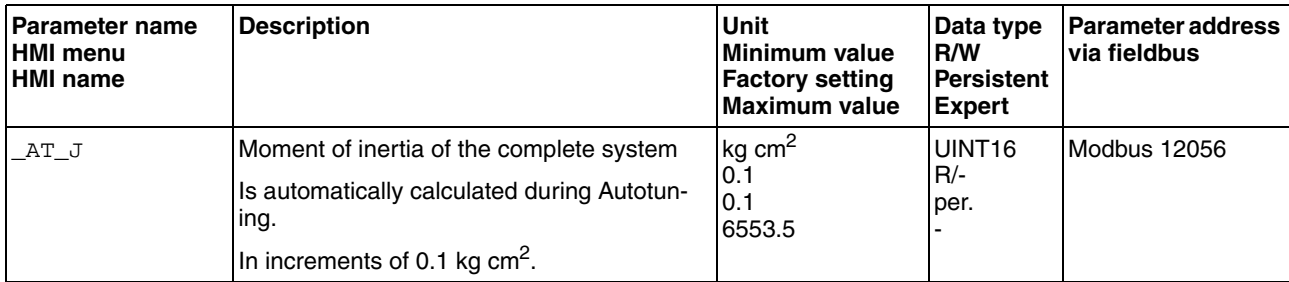

The parameter AT\_wait lets you set a waiting time between the individual autotuning steps. Setting a waiting time is only useful in the case of a low-rigidity coupling, in particular so if the next autotuning step (changing the hardness) is already performed while the system is still settling.

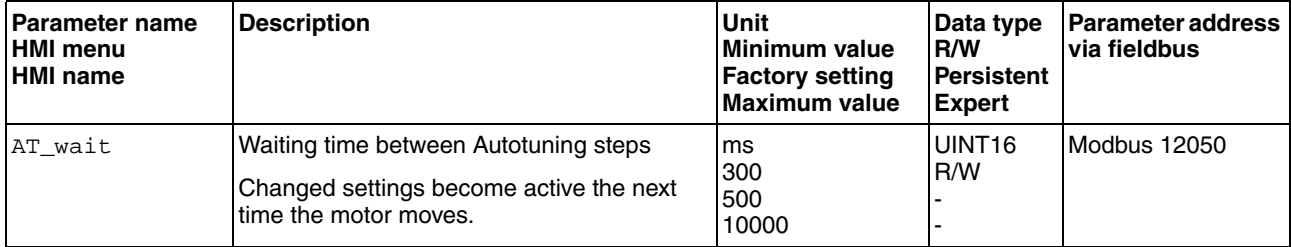

## <span id="page-174-0"></span>**7.7 Controller optimization with step response**

### **7.7.1 Controller structure**

The controller structure corresponds to the classical cascaded closed loop with current controller, velocity controller and position controller. In addition, the reference value of the velocity controller can be smoothed via a filter.

The controllers are tuned one after the other from the "inside" to the "outside" in the following sequence: current control, velocity control, position control. The superimposed control loop remains off.

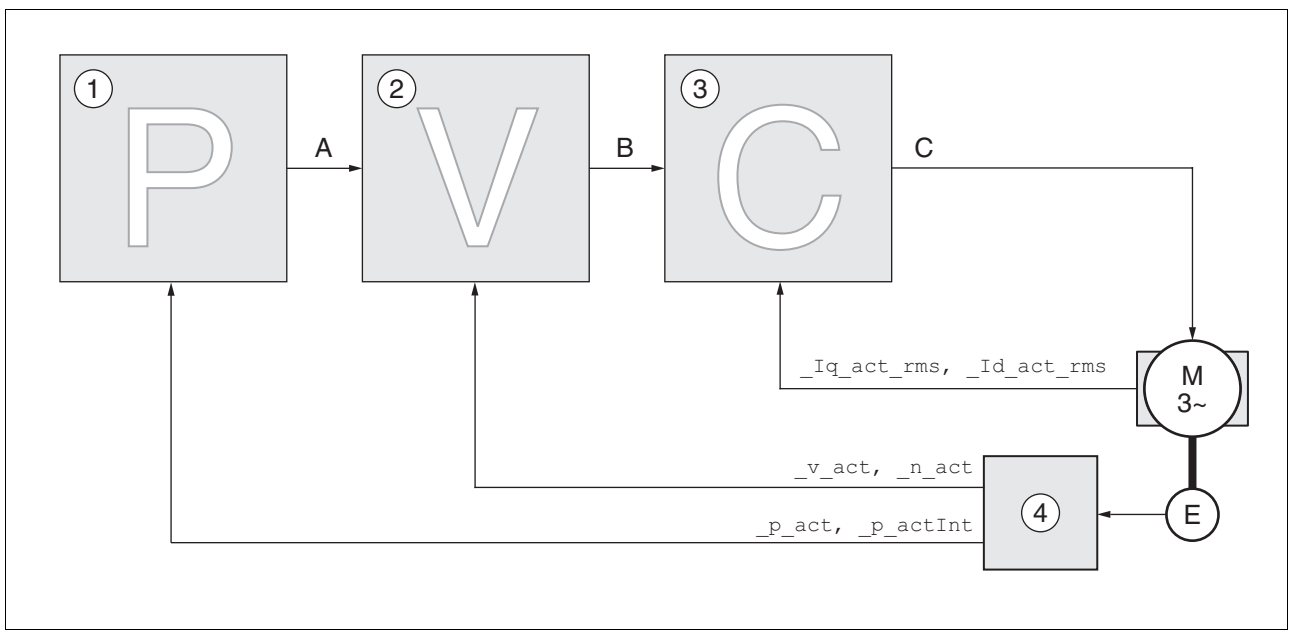

Figure 7.14 Controller structure

- (1) Position controller
- (2) Velocity controller
- (3) Current controller
- (4) Encoder evaluation

See chapter [8.5.4 "Setting the controller parameters"](#page-244-0) for a detailed description of the controller structure.

*Current controller* The current controller determines the torque of the motor. The current controller is automatically optimally tuned with the stored motor data.

*Velocity controller* The velocity controller controls the motor velocity by varying the motor current depending on the load situation. The velocity controller has a decisive influence on the dynamic response of the drive. The dynamics of the velocity controller depend on:

- Moment of inertia of the drive and the controlled system
- Power of the motor
- Stiffness and elasticity of the elements in the flow of forces
- Backlash of the drive elements
- **Friction**

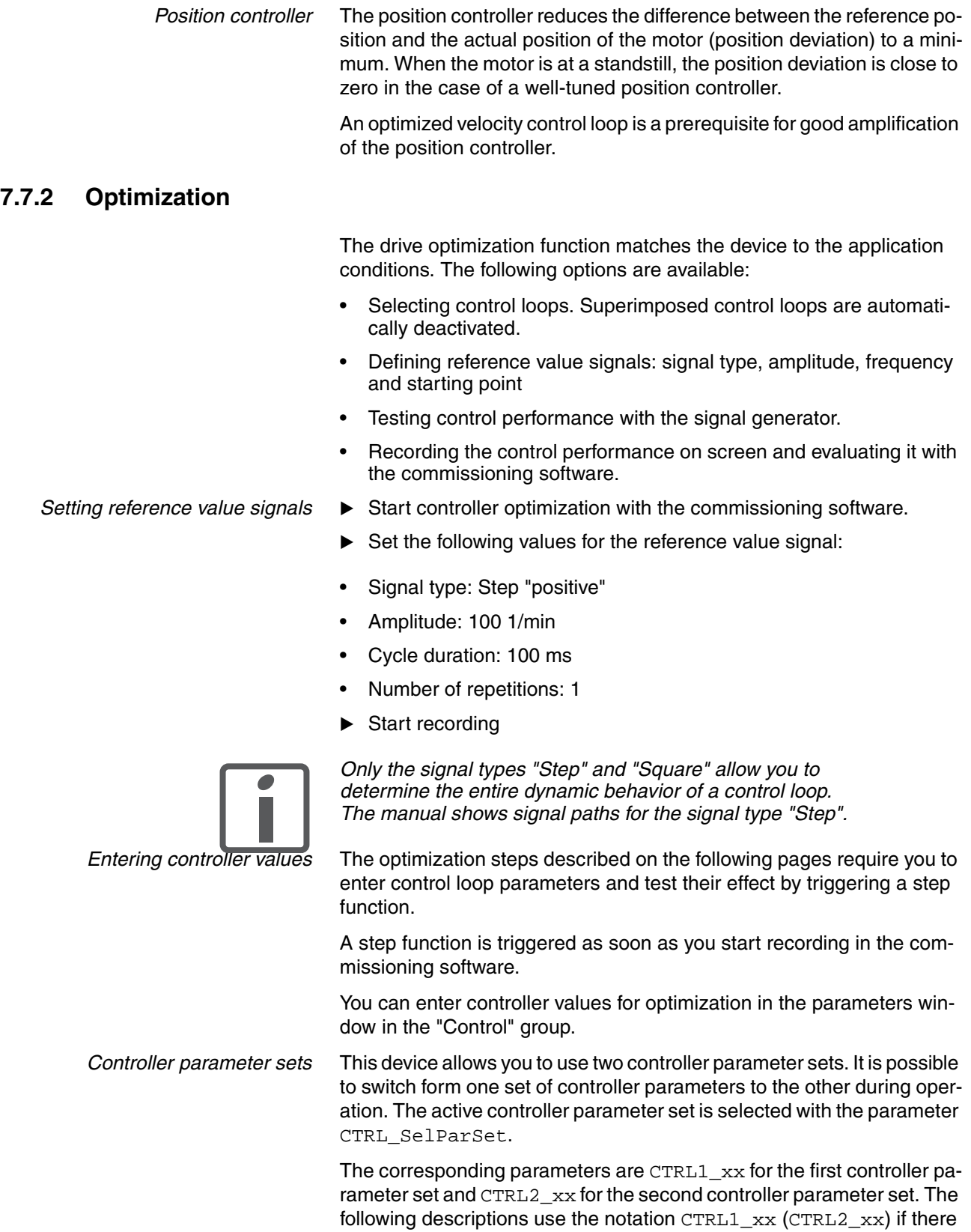

are no functional differences between the two controller parameter sets.

## **7.7.3 Optimizing the velocity controller**

Optimum settings of complex mechanical control systems require hands-on experience with controller tuning . This includes the ability to calculate control loop parameters and to apply identification procedures.

Less complex mechanical systems can often be successfully optimized by means of experimental adjustment using the aperiodic limit method. The following parameters are used for this:

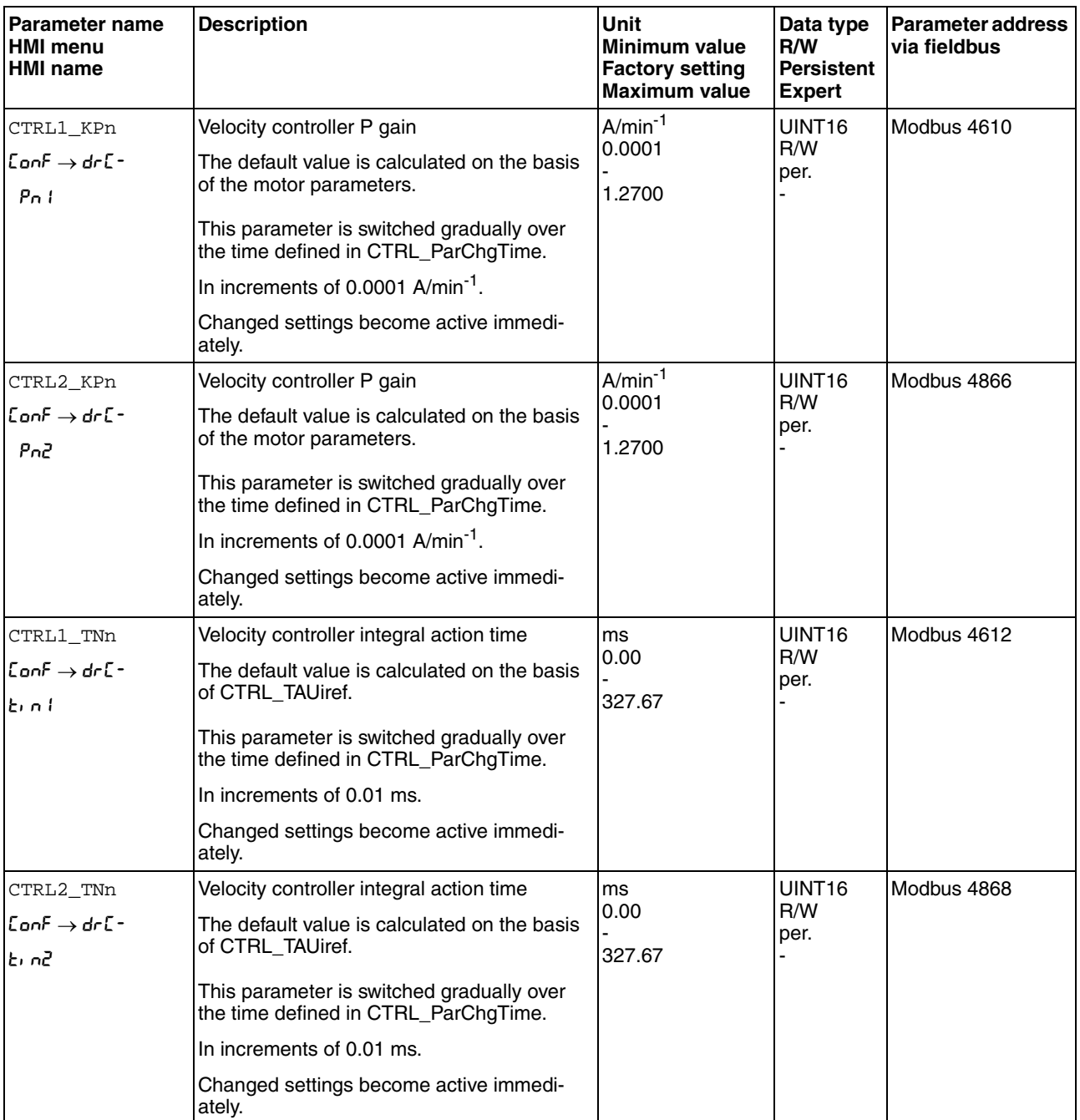

Check and optimize the calculated values in a second step, as described on page [182](#page-181-0).

*Determining the mechanical system of the system*

To assess and optimize the transient response behavior of your system, group its mechanical system into one of the following two categories.

- System with rigid mechanical system
- System with a less rigid mechanical system

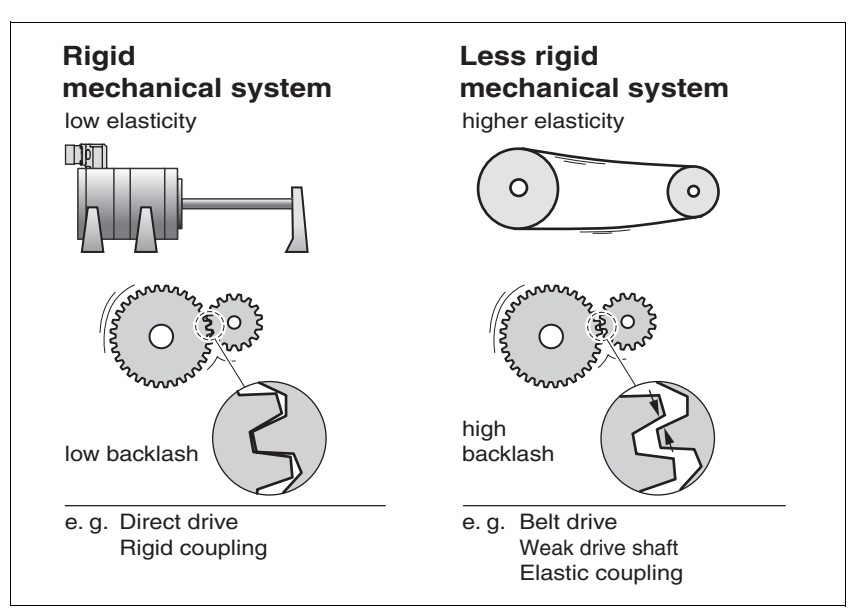

Figure 7.15 Rigid and less rigid mechanical systems

- ▶ Couple the motor and the mechanical system
- If you use limit switches: verify the function of the limit switches after installation of the motor.
- *Switching of the reference value filter of the velocity controller*

The reference value filter of the velocity controller allows you to improve the transient response at optimized velocity control. The reference value filter must be switched off for the first setup of the velocity controller.

Deactivate the reference value filter of the velocity controller. Set the parameter CTRL1\_TAUnref (CTRL2\_TAUnref) to the lower limit value "0".

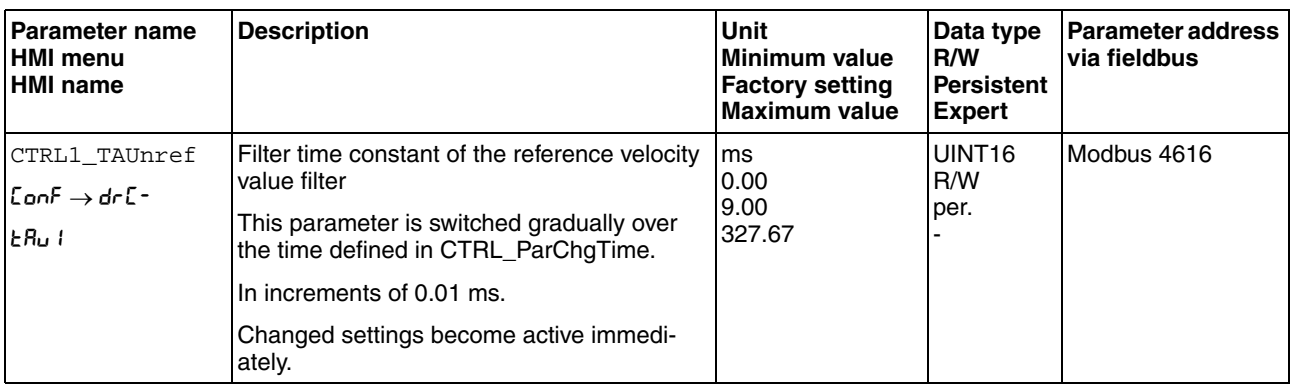

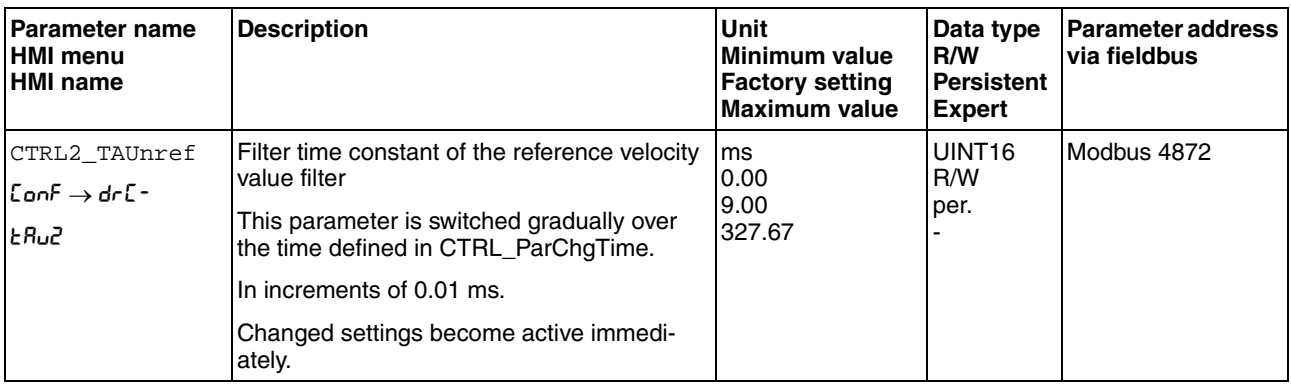

NOTE: The procedure for optimization of the settings is only a suggestion. It is the responsibility of the user to decide whether the method is suitable for the actual application.

*Determining controller parameter values for rigid mechanical systems*

*Determining controller parameter values for rigid mechanical systems* In the case of a rigid mechanical system, adjusting the control performance on the basis of the table is possible if:

- the moment of inertia of the load and of the motor are known and
- the moment of inertia of the load and of the motor are constant

The P gain CTRL\_KPn and the integral action time CTRL\_TNn depend on:

- $J_1$ : moment of inertia of the load
- $J_M$ : moment of inertia of the motor
- $\blacktriangleright$  Determine the controller parameter values using [Table 7.1](#page-178-0):

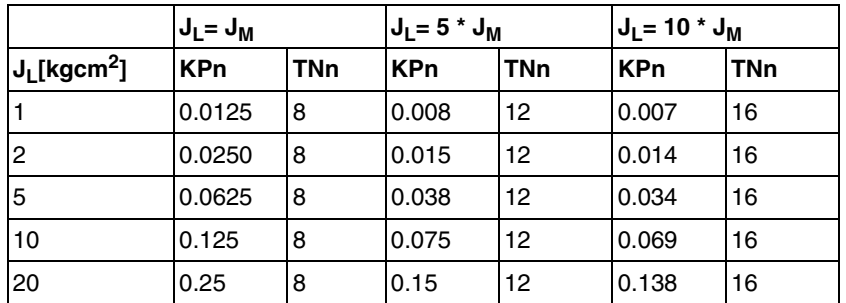

<span id="page-178-0"></span>Table 7.1 Determining controller values

For optimization purposes, determine the P gain of the velocity controller at which the controller adjusts velocity  $v$  act as quickly as possible without overshooting.

 $\triangleright$  Set the integral action time CTRL1\_TNn (CTRL2\_TNn) to infinite  $(= 327.67 \text{ ms}).$ 

If a load torque acts on the motor when the motor is at a standstill, the integral action time must not exceed a value that causes uncontrolled change of the motor position.

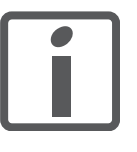

*If the motor is subject to loads when it is at a standstill, setting the integral action time to "infinite" may cause position deviations. Reduce the integral action time if the deviation is unacceptable in your application. However, reducing the integral action time can adversely affect optimization results.*

## **@ WARNING**

#### **UNEXPECTED MOVEMENT**

The step function moves the motor at constant velocity until the specified time has expired.

- Verify that the selected values for velocity and time do not exceed the available distance.
- If possible, use limit switches.
- Verify that a functioning button for emergency stop is within reach.
- Verify that the system is free and ready for the movement before starting the function.

**Failure to follow these instructions can result in death, serious injury or equipment damage.**

- Initiate a step function.
- After the first test, check the maximum amplitude for the reference value for the current  $Iq$  ref.

Set the amplitude of the reference value just high enough so the reference value for the current  $Iq$  ref remains below the maximum value CTRL I max. On the other hand, the value selected should not be too low, otherwise friction effects of the mechanical system will determine the performance of the control loop.

- Trigger another step function if you had to modify  $v$ <sub>ref</sub> and check the amplitude of \_Iq\_ref.
- Increase or decrease the P gain in small increments until  $\bar{v}$  act is obtained as fast as possible. The following diagram shows the required transient response on the left. Overshooting - as shown on the right - is reduced by reducing CTRL1\_KPn (CTRL2\_KPn).

Differences between \_v\_ref and \_v\_act result from setting CTRL1\_TNn (CTRL2\_TNn) to "Infinite".

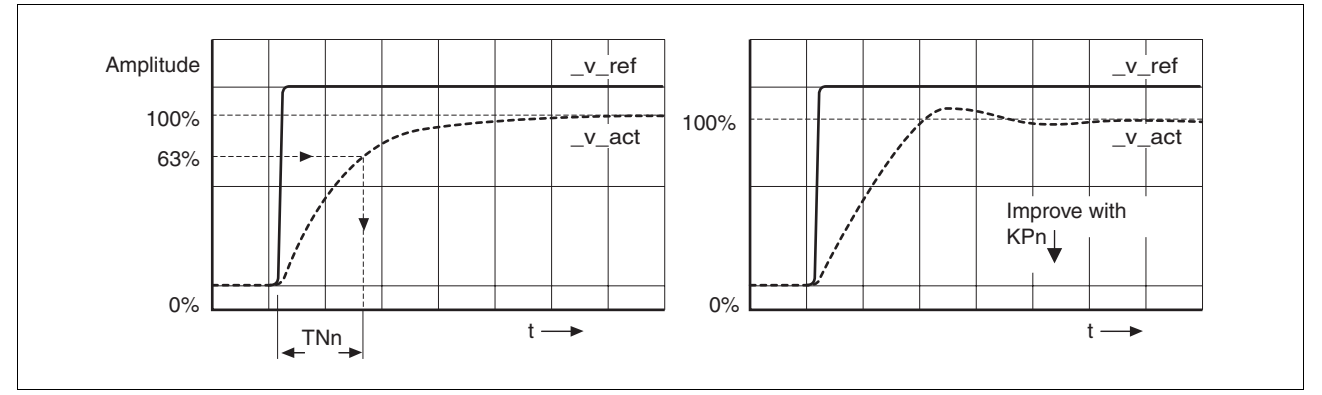

Figure 7.16 Determining "TNn" for the aperiodic limit

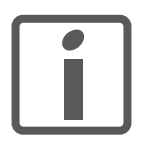

*In the case of drive systems in which oscillations occur before the aperiodic limit is reached, the P gain "KPn" must be reduced until oscillations can no longer be detected. This occurs frequently in the case of linear axes with a toothed belt drive.*
*Graphic determination of the 63% value* Graphically determine the point at which the actual velocity \_v\_act reaches 63% of the final value. The integral action time CTRL1\_TNn (CTRL2\_TNn) then results as a value on the time axis. The commissioning software supports you with the evaluation:

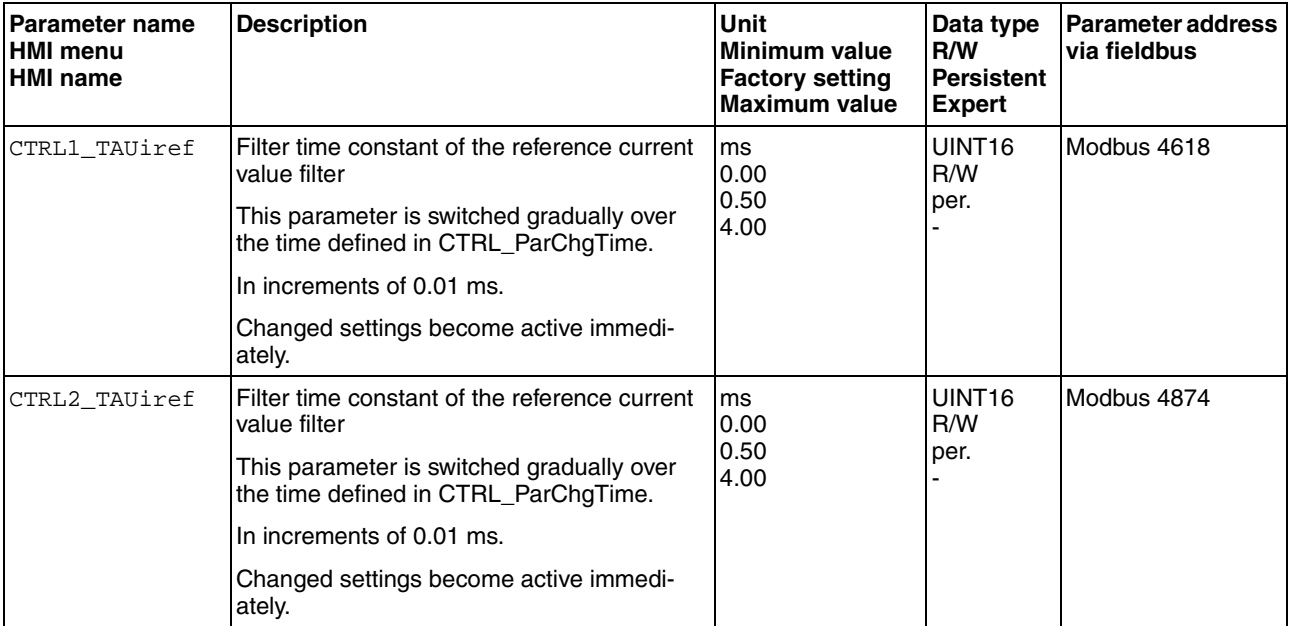

# **7.7.4 Checking and optimizing default settings**

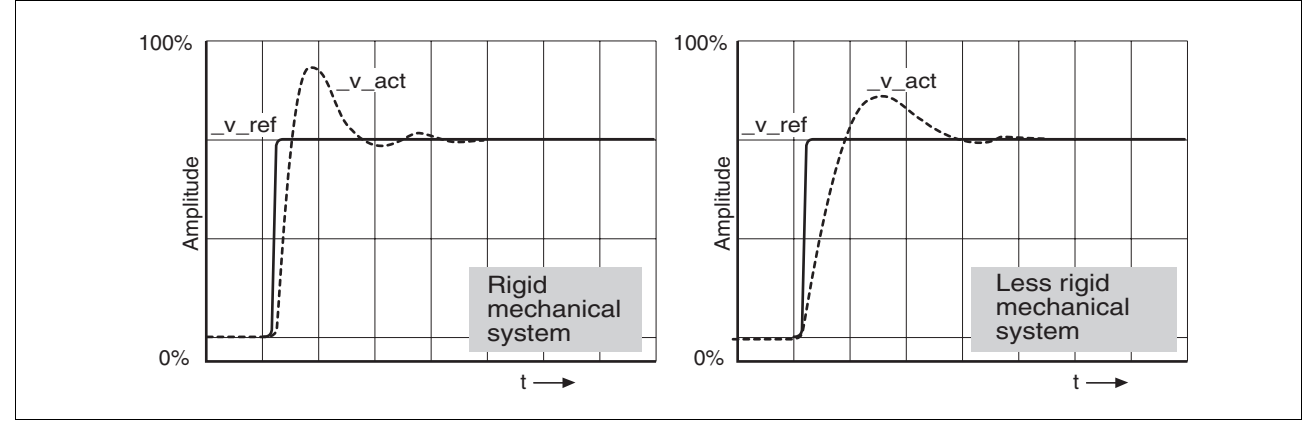

Figure 7.17 Step responses with good control performance

The controller is properly set when the step response is approximately identical to the signal shown. Good control performance is characterized by

- Fast transient response
- Overshooting up to a maximum of 40%, 20% is recommended.

If the control performance does not correspond to the curve shown, change CTRL\_KPn in increments of about 10% and then trigger another step function:

- If the control is too slow: Use a higher CTRL1\_KPn (CTRL2\_KPn) value.
- If the control tends to oscillate: Use a lower CTRL1\_KPn (CTRL2\_KPn) value.

Oscillation ringing is characterized by continuous acceleration and deceleration of the motor.

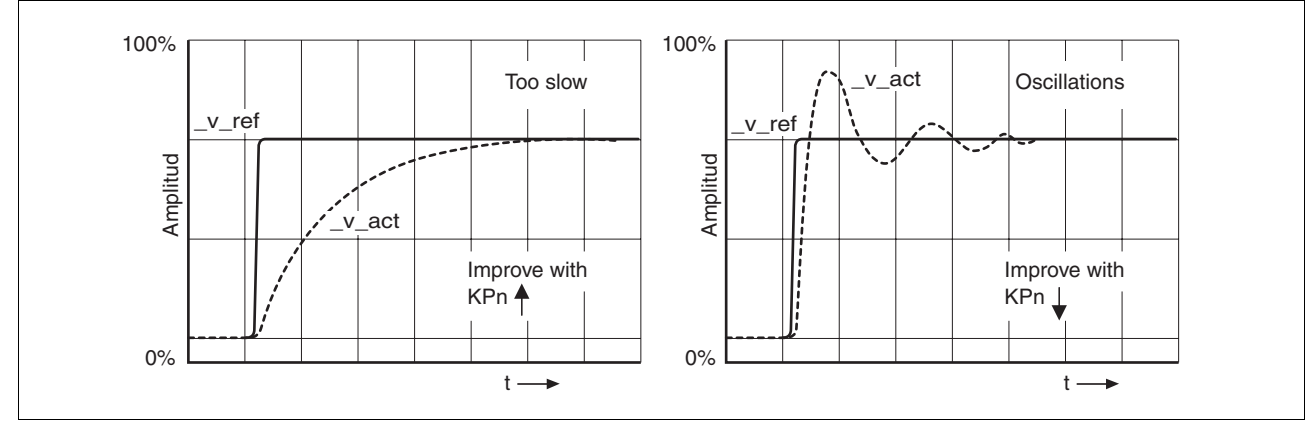

Figure 7.18 Optimizing insufficient velocity controller settings

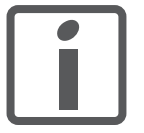

*If the controller performance remains unsatisfactory in spite of optimization, contact your local sales representative.*

#### **7.7.5 Optimizing the position controller**

Optimization requires good control dynamics in the subordinate velocity control circuit.

When tuning the position controller, you must optimize the P gain CTRL1\_KPp (CTRL2\_KPp) in two limits:

• CTRL1 KPp (CTRL2 KPp) too high: Overshooting of the mechanical system, instability of the closed-loop control

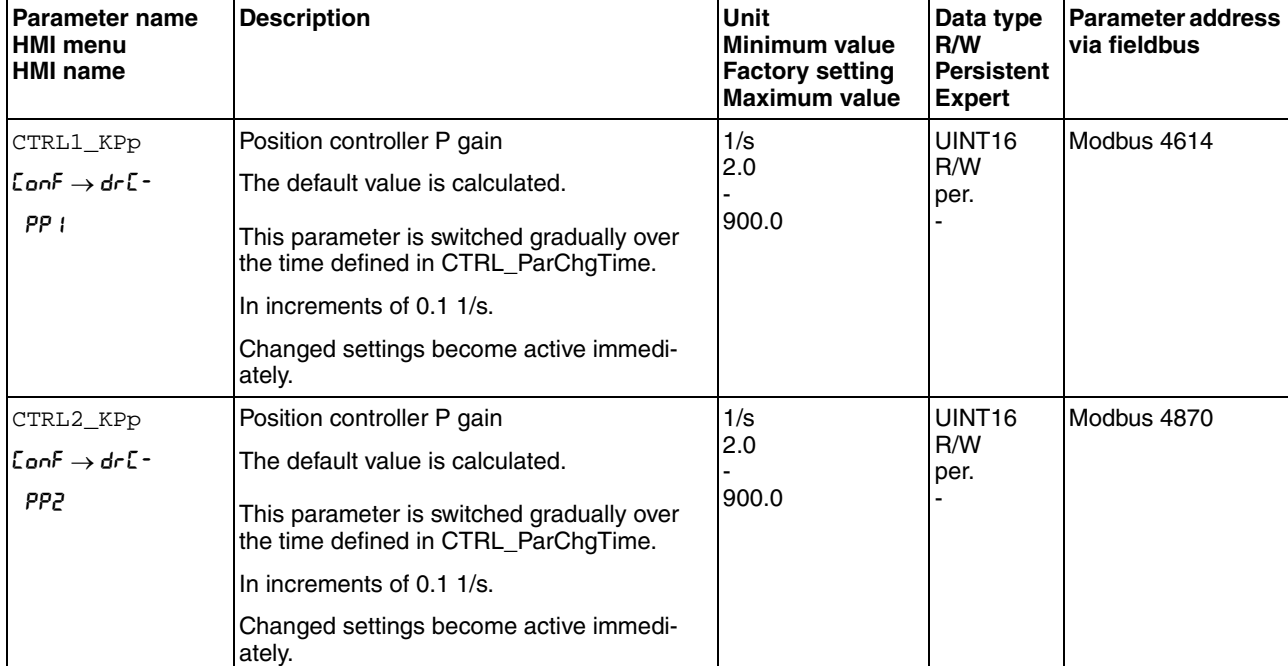

• CTRL1\_KPp (CTRL2\_KPp) too low: High position deviation

# **@ WARNING**

#### **UNEXPECTED MOVEMENT**

The step function moves the motor at constant velocity until the specified time has expired.

- Verify that the selected values for velocity and time do not exceed the available distance.
- If possible, use limit switches.
- Verify that a functioning button for emergency stop is within reach.
- Verify that the system is free and ready for the movement before starting the function.

**Failure to follow these instructions can result in death, serious injury or equipment damage.**

0198441113761, V1.05, 12.2010

0198441113761, V1.05, 12.2010

Current motor current Lq ref

Controller values for the position controller can be changed in the same parameter group that you already used for the velocity controller.

#### *Optimizing the position controller value*

- *Setting the reference value signal*  $\triangleright$  Select Position Controller as the reference value in the commissioning software.
	- Set the reference signal:
	- Signal type: "Step"
	- For rotary motors: Set the amplitude to approx. 1/10 motor revolution.

The amplitude is entered in user-defined units. With the default scaling, the resolution is 16384 usr per motor revolution.

- *Selecting the recording signals*  $\triangleright$  Select the values in the box General Recording Parameters:
	- Reference position of position controller  $p_refusr(p_ref)$
	- Actual position of position controller  $p_{\text{active}}$  actusr  $(p_{\text{active}})$
	- Actual velocity  $v$  act

- $\blacktriangleright$  Trigger a step function with the default controller values.
- After the first test, check the values achieved for  $n$ <sub>act</sub> and  $Iq$  ref for current and velocity control. The values must not reach the current and velocity limitation range.

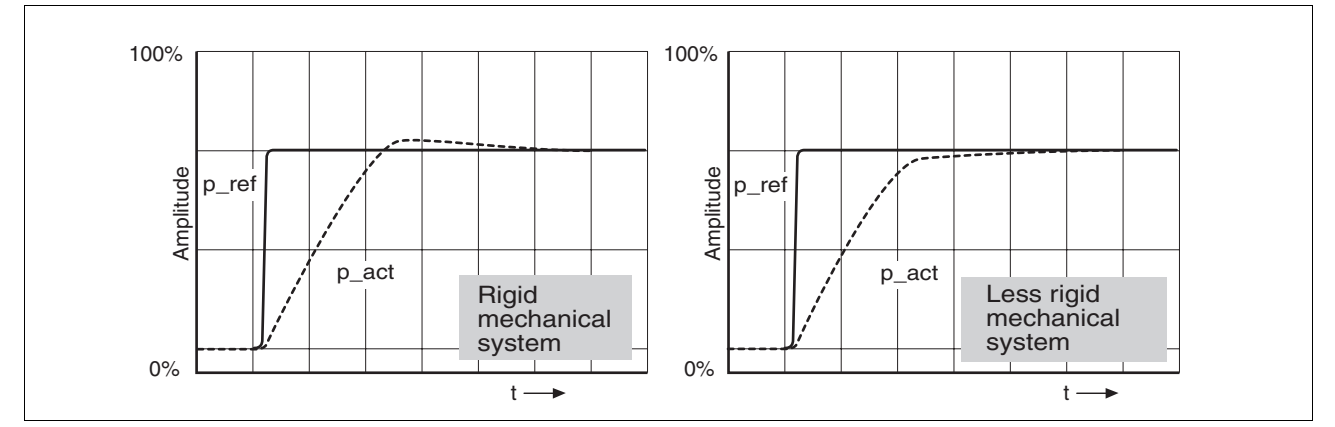

Figure 7.19 Step responses of a position controller with good control performance

The setting of the p gain CTRL1\_KPp (CTRL2\_KPp) is optimal if the reference value is reached rapidly and with little or no overshooting.

If the control performance does not correspond to the curve shown, change the P gain CTRL1\_KPp (CTRL2\_KPp) in increments of approximately 10% and trigger another step function.

- If the control tends to oscillate: Use a lower KPp value.
- If the actual value is too slow reaching the reference value: Use a higher KPp value.

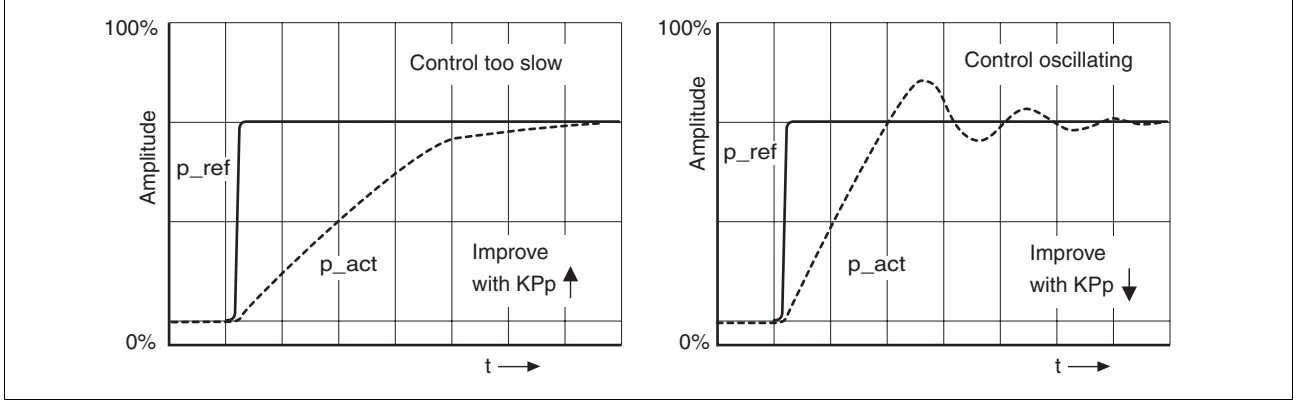

Figure 7.20 Optimizing inadequate position controller settings

# <span id="page-184-0"></span>**7.8 Memory Card**

The devices features a slot for a memory card. The parameters stored on the memory card can be transferred to other devices. If a device is replaced, a new device of the same type can be operated with identical parameters.

NOTE: The contents of the memory card is only compared to the parameters stored in the device when the device is switched on.

If the parameters on the memory card and in the device are identical, the 7-segment display briefly shows LRrd during start-up.

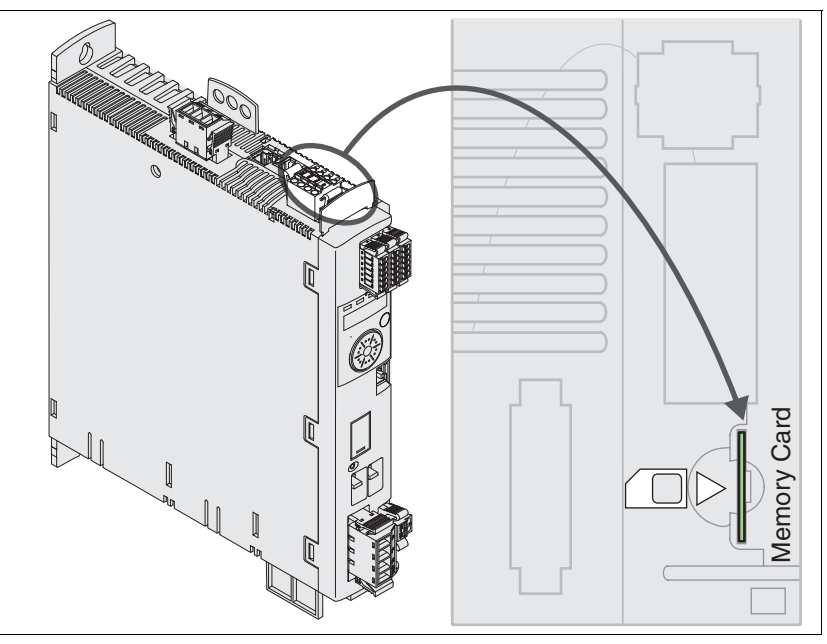

Figure 7.21 Slot for memory card

Note the following:

- Use only genuine accessory memory cards.
- Do not touch the gold contacts.
- The insert/remove cycles of the memory card are limited.
- The memory card can remain in the device.

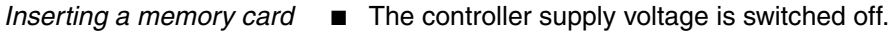

- $\blacktriangleright$  Insert the memory card into the device with the gold contacts face down; the slanted corner must be face to the mounting plate.
- Switch on the controller supply voltage.

Observe the 7-segment display during the initialization of the device:

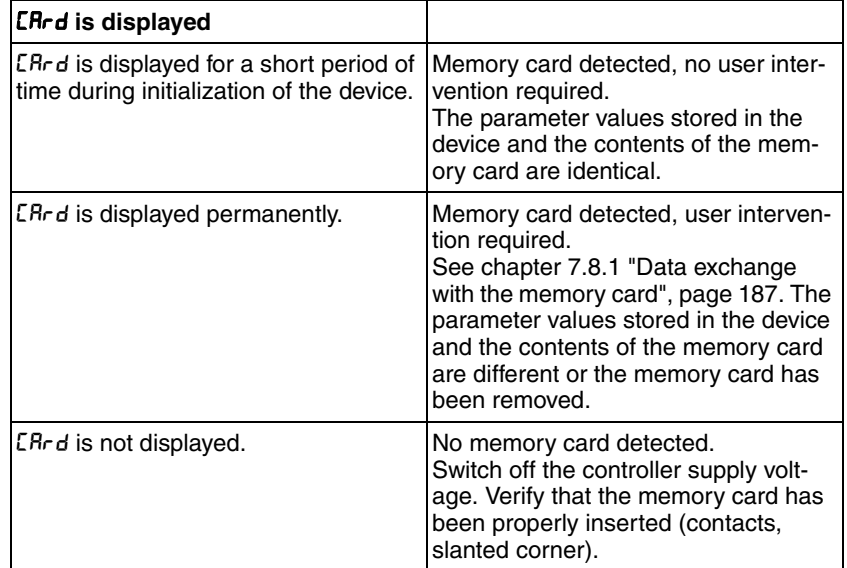

#### <span id="page-186-0"></span>**7.8.1 Data exchange with the memory card**

dtoc*)*

*Copying data or ignoring the memory card (*Cardignr*,* ctod*,*

If there are differences between the parameters on the memory card and the parameters stored in the device, the device stops after initialization and displays  $LRrd$ .

- The 7-segment display shows *ERrd*.
- $\blacktriangleright$  Press the navigation button.
- $\leq$  The 7-segment display shows the last setting, for example  $\sqrt{a}$  for.
- Briefly press the navigation button to activate the Edit mode.
- $\triangleleft$  The 7-segment display continues to display the last setting, the Edit LED lights.
- Select one of the following using the navigation button<sup>1</sup>:
- ignr ignores the memory card.
- ctod transfers the data from the memory card to the device.
- dtoc transfers the data from the device to the memory card.
- The device switches to operating state **4** Ready To Switch On.

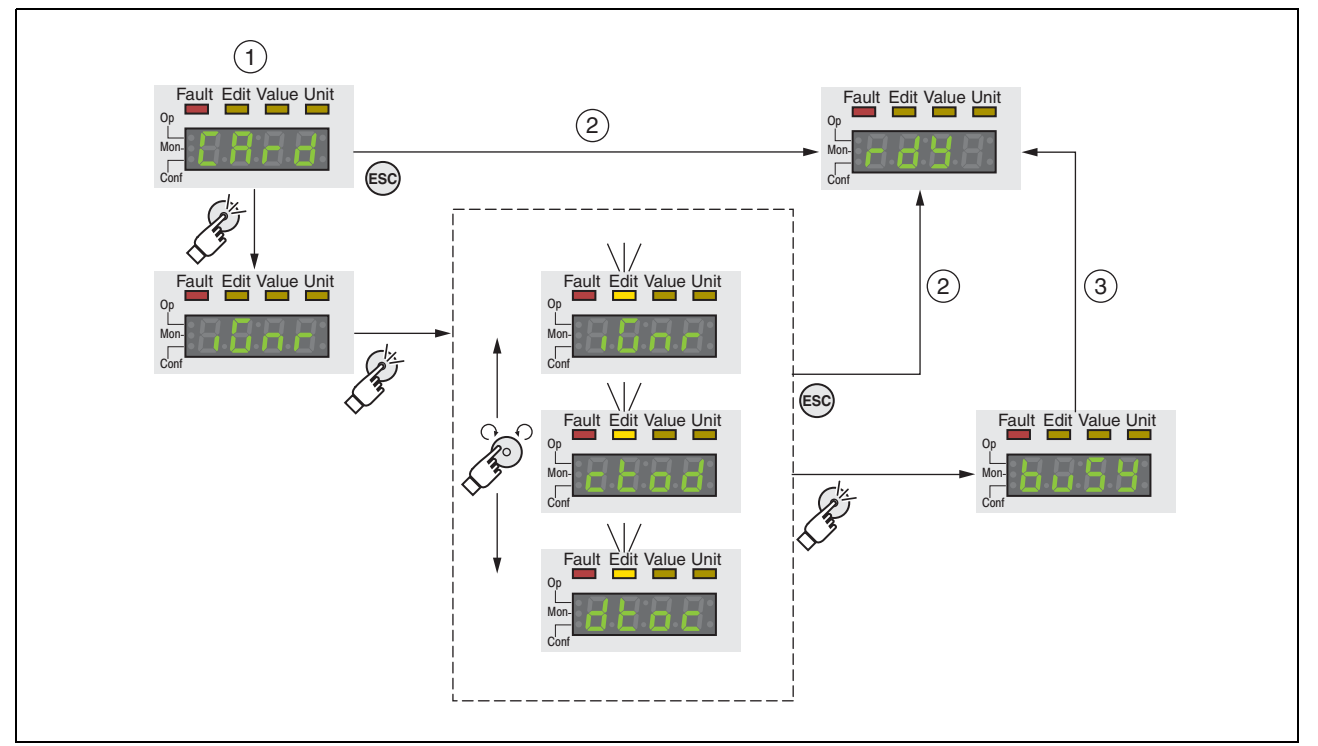

Figure 7.22 Memory card via integrated HMI

- (1) Data on the memory card and in the device are different: The device displays  $c$   $R$ - $d$  and waits for user intervention.
- (2) Transition to operating state **4** Ready To Switch On (memory card is ignored).
- (3) Transfer of data ( $ctod = card$  to device,  $dctoc =$  device to card) and transition to operating state **4** Ready To Switch On.

1. Options may be limited

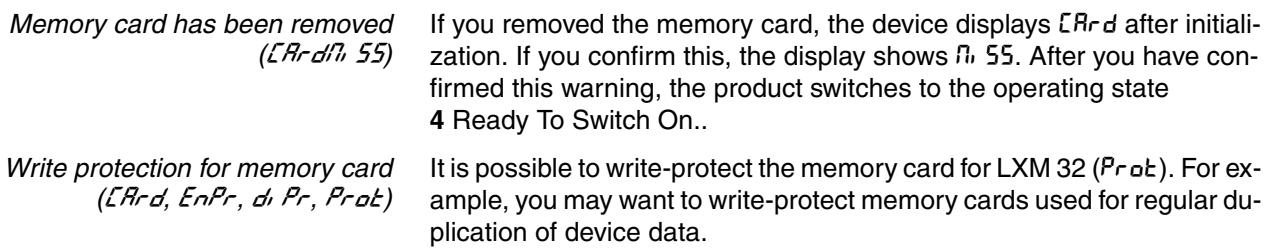

To write-protect the memory card, select  $\mathsf{LonF}$  - REL-ER-d on the HMI.

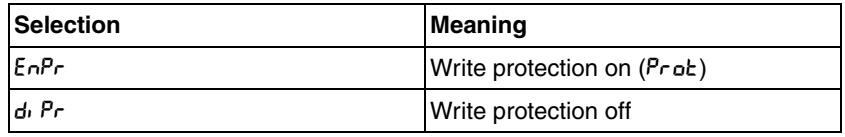

Memory cards can also be write-protected via the commissioning software.

# **7.9 Duplicating existing device settings**

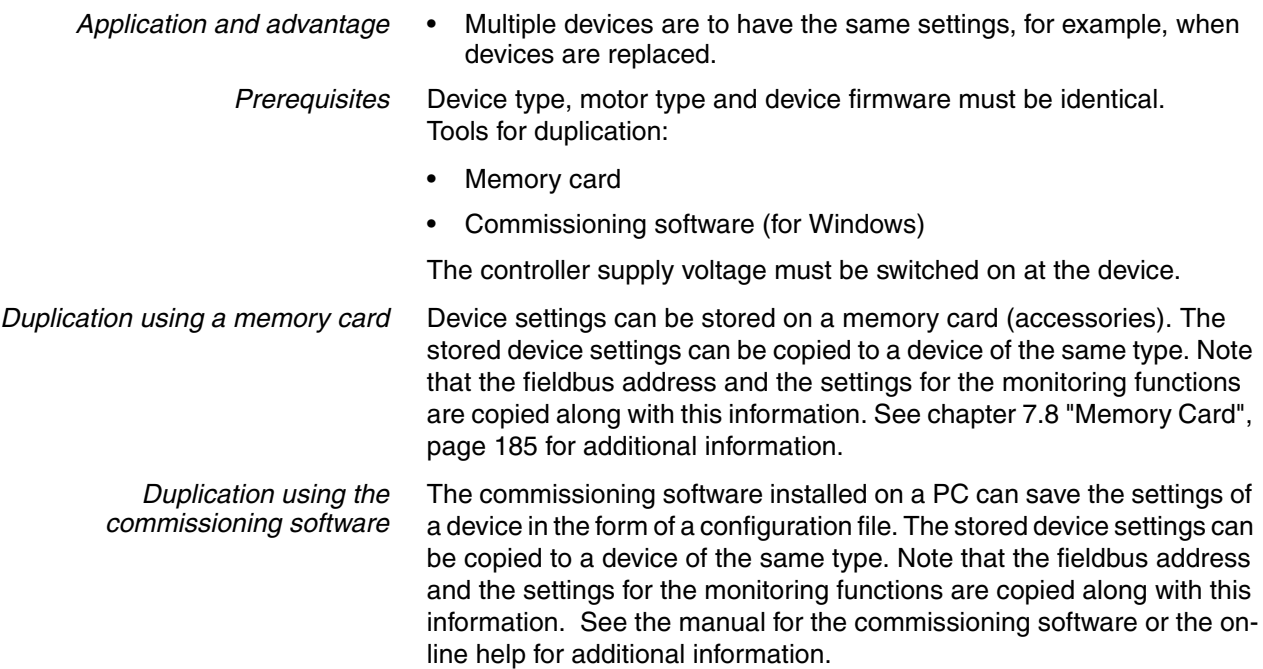

# **8 Operation**

# **8**

The chapter "Operation" describes the basic operating states, operating modes and functions of the device.

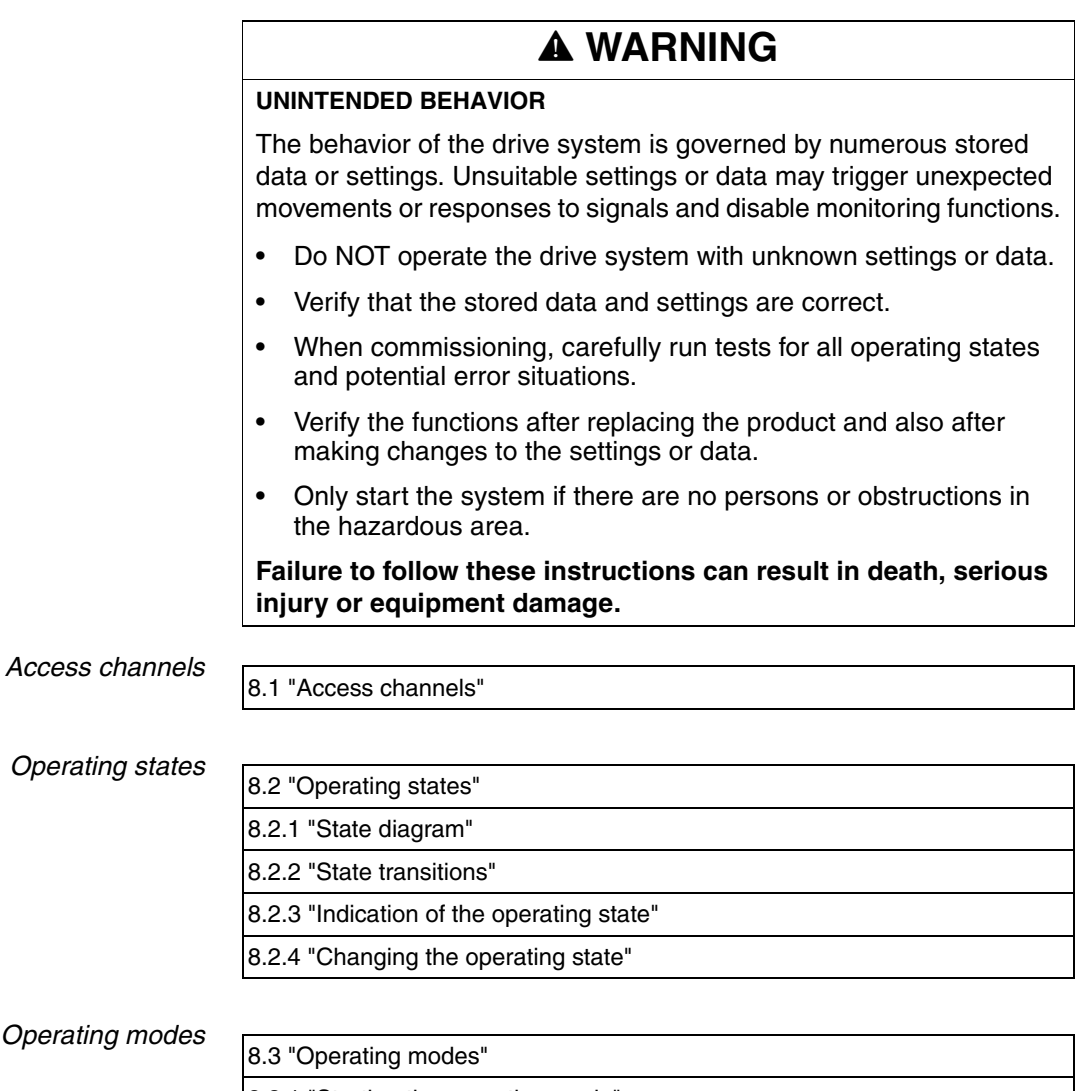

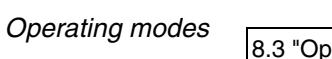

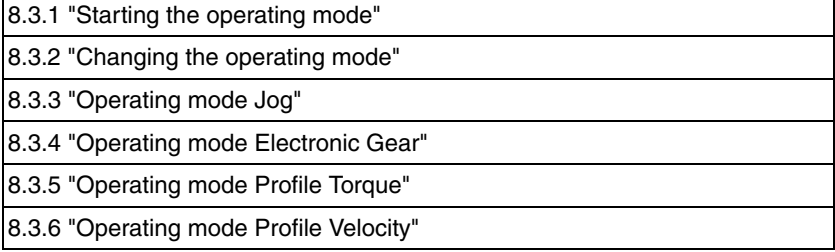

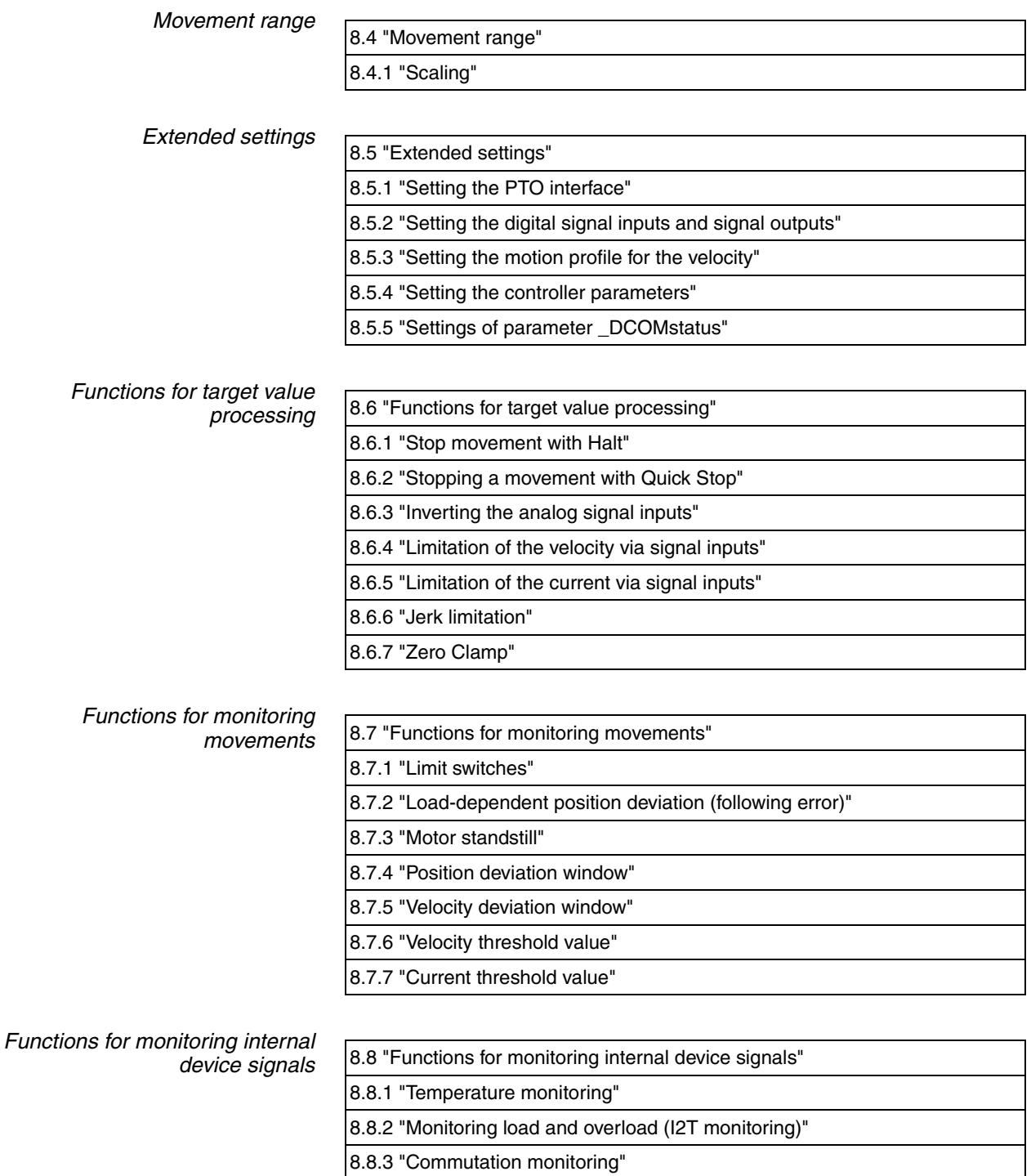

[8.8.4 "Monitoring of mains phases"](#page-289-0)

[8.8.5 "Ground fault monitoring"](#page-291-0)

### <span id="page-190-0"></span>**8.1 Access channels**

# **@ WARNING**

#### **UNINTENDED BEHAVIOR CAUSED BY ACCESS CONTROL**

Improper use of access control may cause commands to be triggered or blocked.

- Verify that no unintended behavior is caused as a result of enabling or disabling exclusive access.
- Verify that impermissible access is blocked.
- Verify that required access is available.

#### **Failure to follow these instructions can result in death, serious injury or equipment damage.**

The product can be addressed via different access channels. Access channels are:

- Integrated HMI
- Commissioning software
- Digital and analog Input signals

If several access channels are active at the same time, this may lead to unintended behavior. Access control can be used to limit access to a particular access channel.

The product offers 2 different possibilities of access control.

- Non-exclusive access
- Exclusive access via an access channel

When the product is switched on, there is no exclusive access via an access channel.

Only one access channel can have exclusive access to the product. An exclusive access can be provided via different access channels:

• Via the integrated HMI:

The operating mode Jog or Autotuning can be started via the HMI.

• Via the commissioning software:

The commissioning software receives exclusive access via the switch "Exclusive access" in position "On".

When the product is switched on, the reference values are effective at the analog inputs (CN6.1) and PTI interface (Pulse Train In, CN5). If exclusive access has been assigned to an access channel, signals at the analog inputs and the PTI interface are ignored.

The signal input functions "Halt", "Fault Reset", "Enable", "Positive Limit Switch (LIMP)", "Negative Limit Switch (LIMN)" and "Reference Switch (REF)" as well as the signals of the safety function STO ( $\overline{STO-A}$  and STO\_B) are effective during exclusive access.

Access to the product via the HMI (writing parameters) can be revoked by means of the parameter HMIlocked.

# **8 Operation LXM32C**

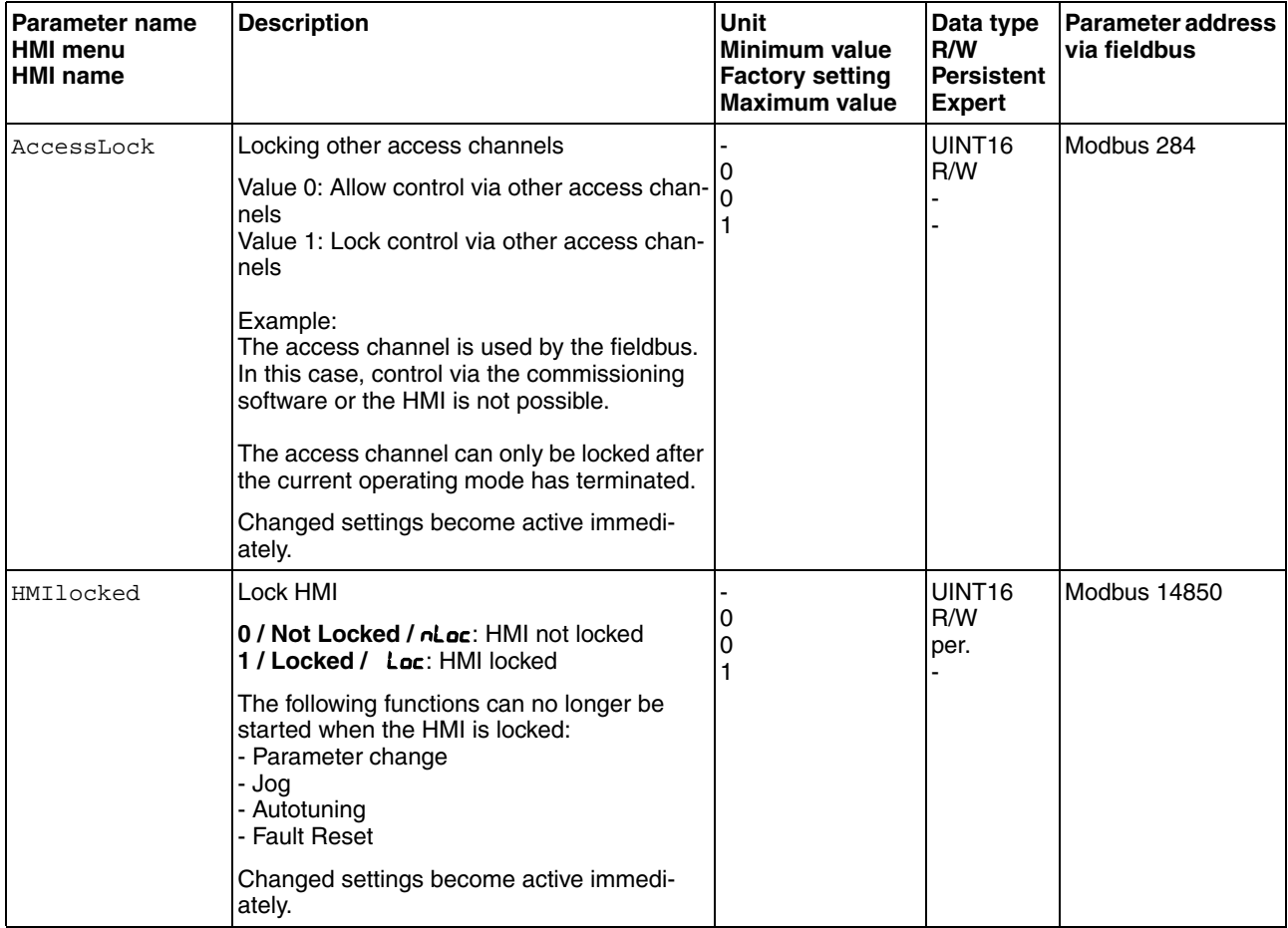

# <span id="page-192-0"></span>**8.2 Operating states**

#### <span id="page-192-1"></span>**8.2.1 State diagram**

After switching on and when an operating mode is started, the product goes through a number of operating states.

The state diagram (state machine) shows the relationships between the operating states and the state transitions.

The operating states are monitored and influenced by internal monitoring functions and system functions such as temperature monitoring or current monitoring.

*Graphical representation* The state diagram is represented as a flow chart.

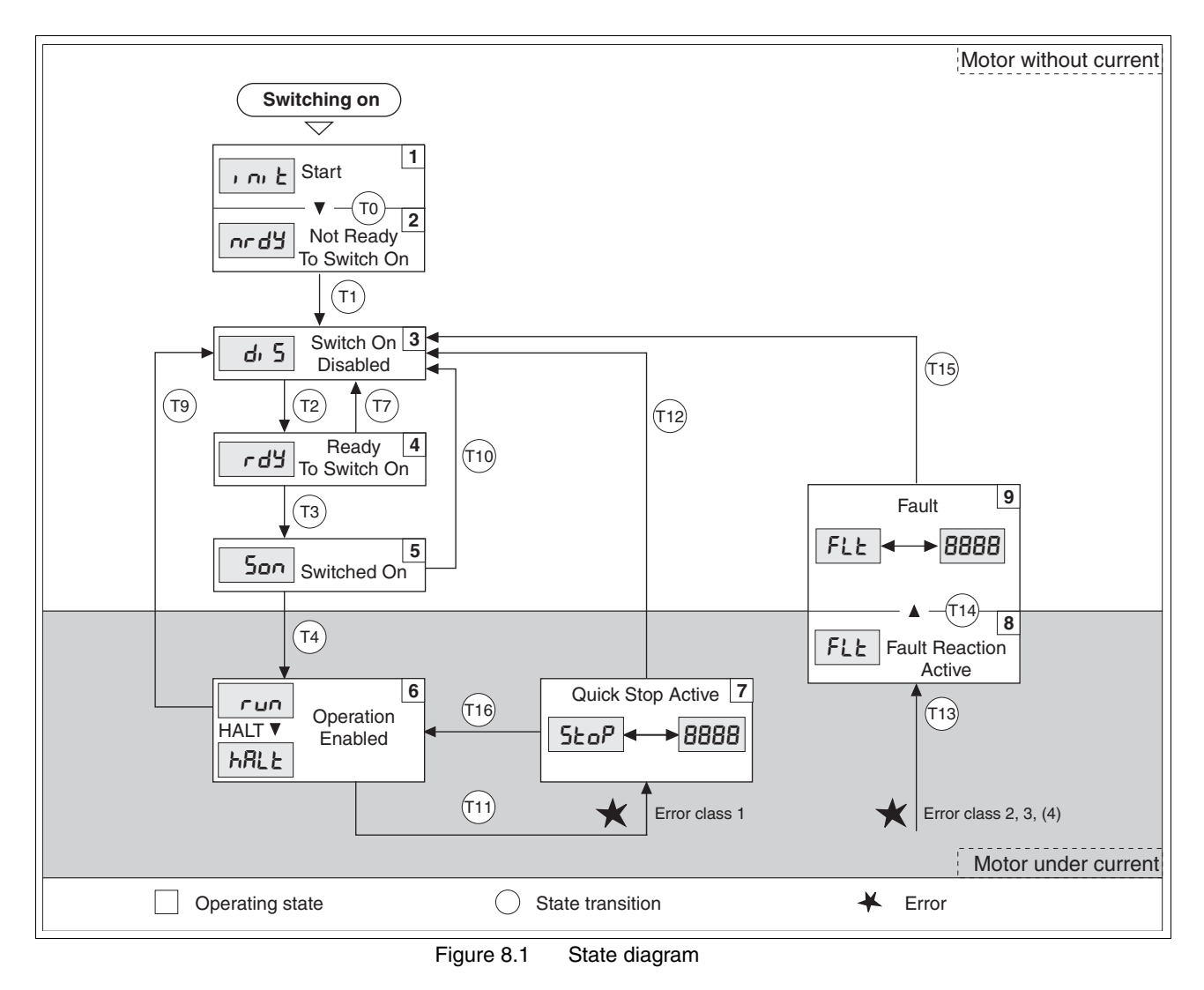

*Operating states*

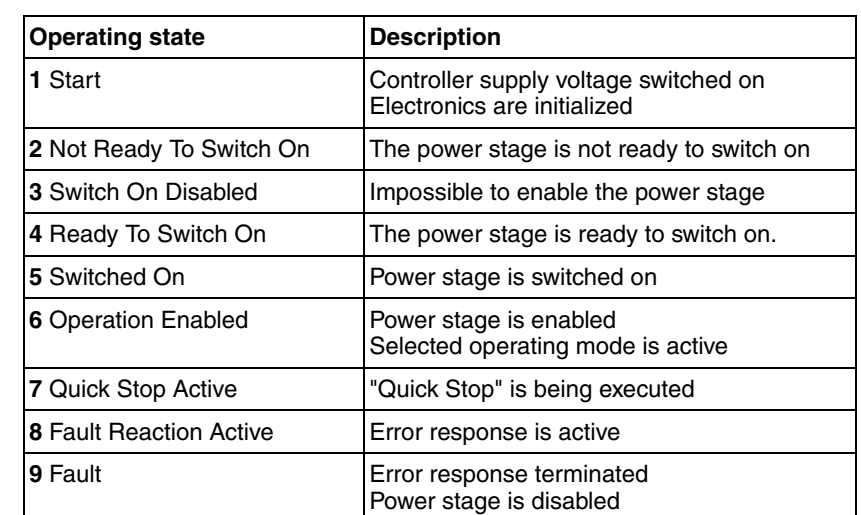

*Error class* The product triggers an error response if an error occurs. Depending upon the severity of the error, the device responds in accordance with one of the following error classes:

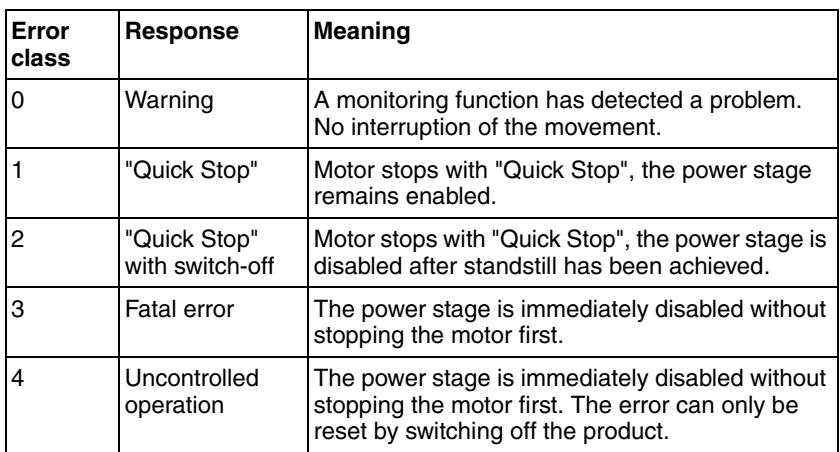

*Error response* The state transition T13 (error class 2, 3 or 4) initiates an error response as soon as an internal occurrence signals an error to which the device must react.

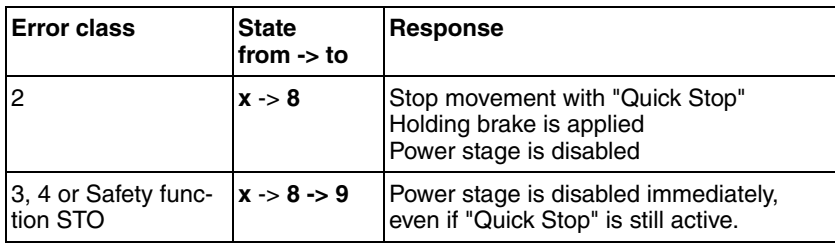

An error can be triggered by a temperature sensor, for example. The product cancels the running movement and performs an error response, for example stopping with "Quick Stop" or disabling the power stage. Subsequently, the operating state changes to **9** Fault.

To exit the **9** Fault operating state, the cause of the error must be remedied and a Fault Reset must be executed.

*Resetting an error message* A "Fault Reset" resets an error message.

The signal input function "Fault Reset" is the factory setting for DI1.

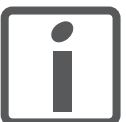

*In the event of a "Quick Stop" triggered by an error of class 1 (operating state 7 Quick Stop Active), a "Fault Reset" causes a direct transition to operating state 6 Operation Enabled.*

#### <span id="page-194-0"></span>**8.2.2 State transitions**

State transitions are triggered by an input signal or as a response to a monitoring signal.

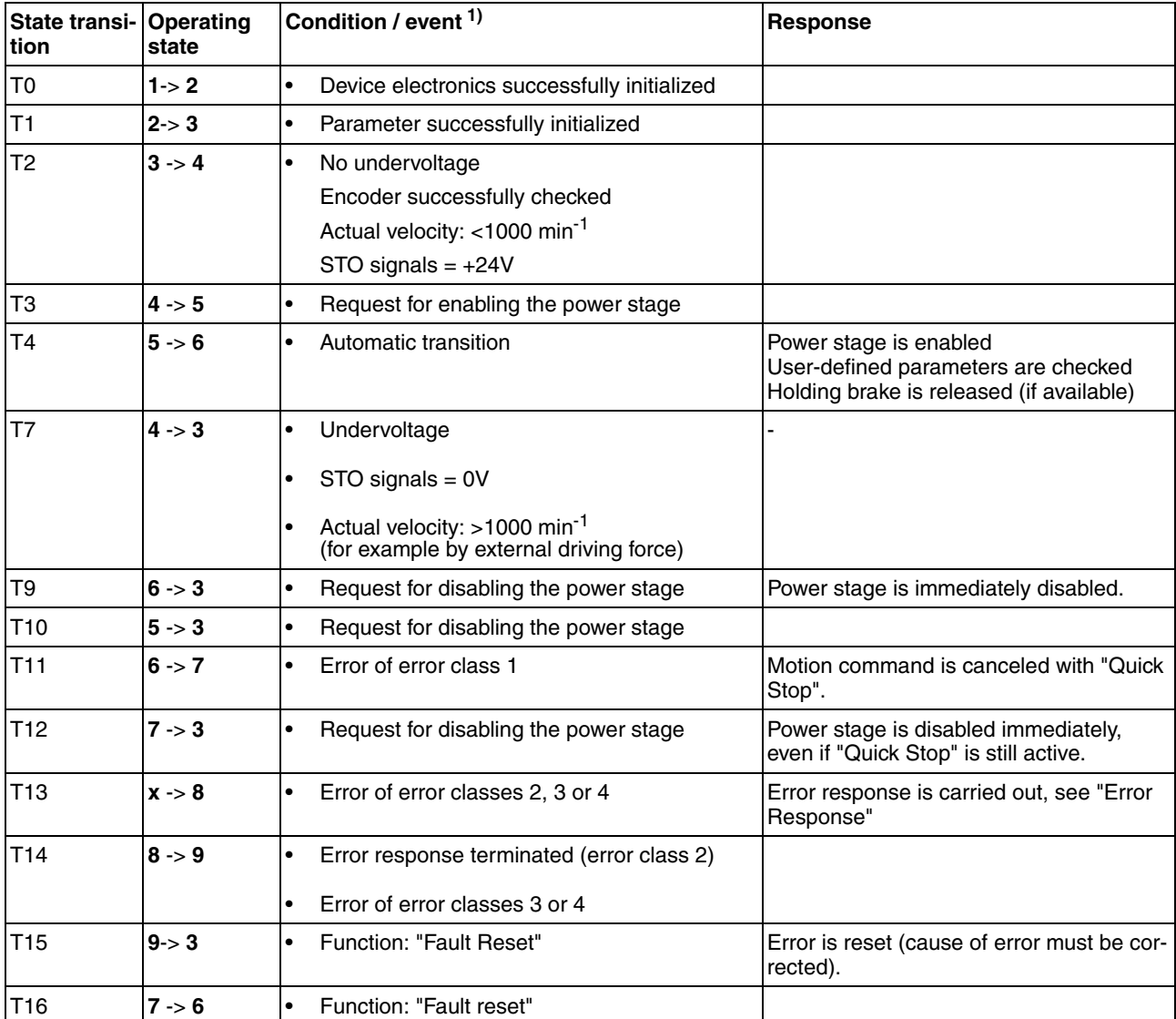

1) In order to trigger a state transition it is sufficient if one condition is met

### <span id="page-195-0"></span>**8.2.3 Indication of the operating state**

Information on the operating state is available via the HMI and the signal outputs

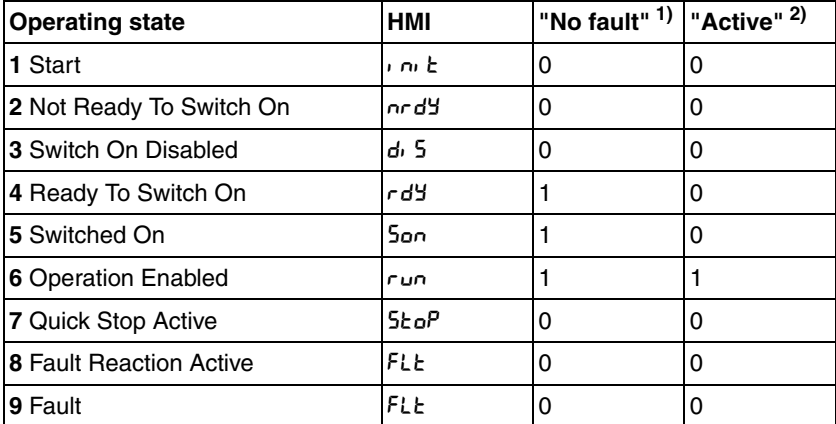

The table below provides an overview.

1) The signal output function is factory setting for DQ0

2) The signal output function is the factory setting for DQ1

#### <span id="page-196-0"></span>**8.2.4 Changing the operating state**

#### **8.2.4.1 HMI**

An error message can be reset via the HMI.

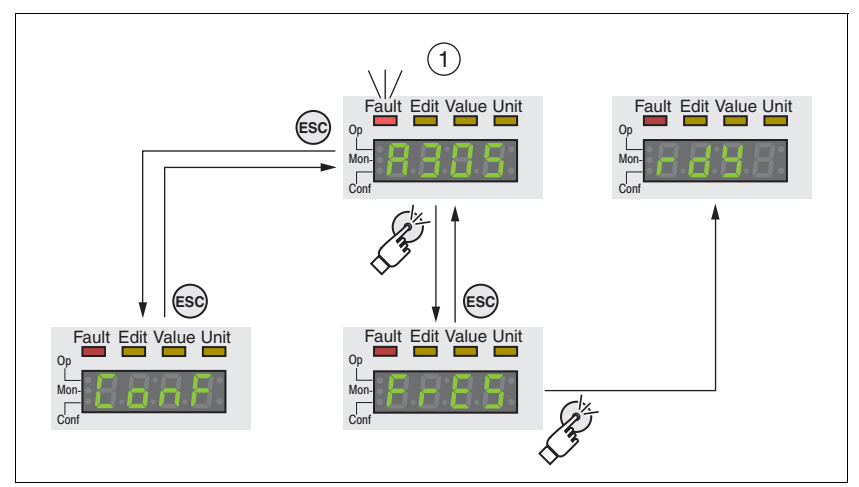

Figure 8.2 Reseting an error message

In the case of an error of error class 1, resetting the error message causes a transition from operating state **7** Quick Stop Active back to operating state **6** Operation Enabled.

In the case of an error of error classes 2 or 3, resetting the error message causes a transition from operating state **9** Fault back to operating state **3** Switch On Disable.

#### **8.2.4.2 Signal inputs**

It is possible to switch between operating states via the signal inputs.

*Signal input function "Enable"* The power stage is enabled by means of the signal input function "Enable".

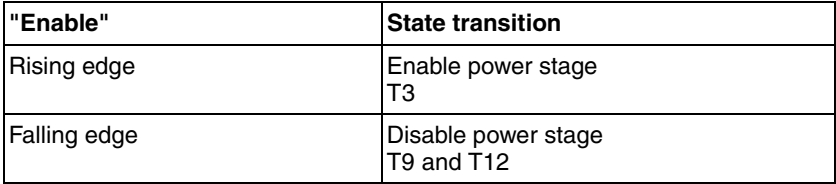

The signal input function "Enable" is the factory setting for DI0.

*Signal input function "Fault Reset"* The signal input function"Fault Reset" is used to reset an error message.

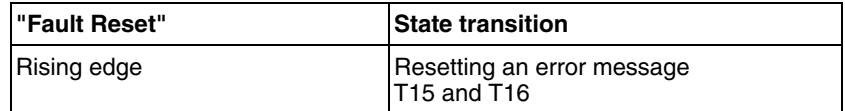

The signal input function "Fault Reset" is the factory setting for DI1.

# <span id="page-197-0"></span>**8.3 Operating modes**

#### <span id="page-197-1"></span>**8.3.1 Starting the operating mode**

The parameter IOdefaultMode is used to set the desired operating mode.

The selected operating mode is starting by enabling the power stage.

Set the operating mode with the parameter IOdefaultMode.

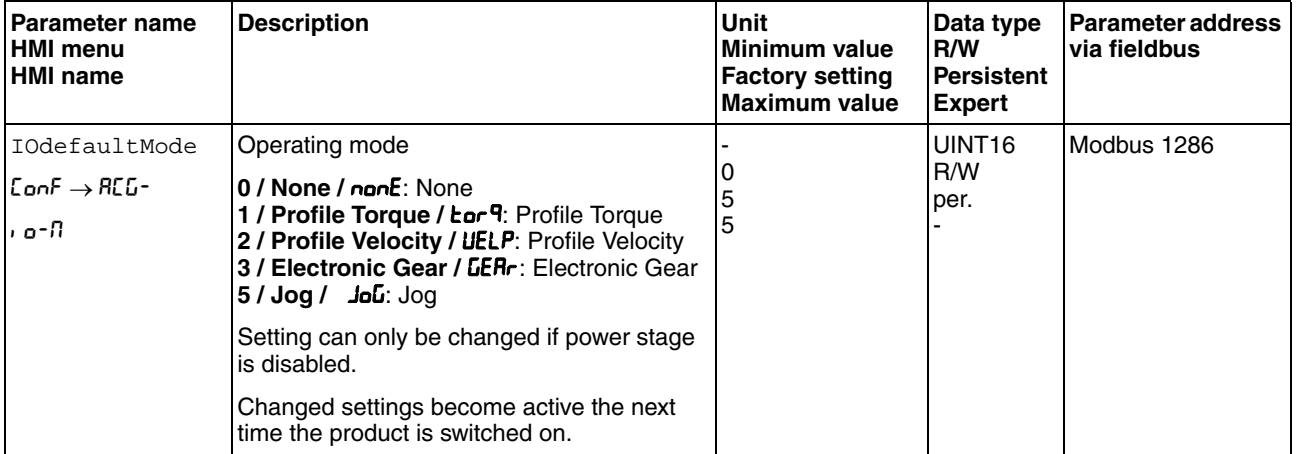

#### <span id="page-197-2"></span>**8.3.2 Changing the operating mode**

The operating mode can be changed after the current operating mode has been terminated.

In addition, it is also possible to change the operating mode during a running movement; however, this is only possible in certain operating modes.

*Changing the operating mode during a movement* You can switch between the following operating modes during a running movement.

- Jog
- **Electronic Gear**
- Profile Torque
- Profile Velocity

The operating mode can be changed while the motor is at a standstill or while the motor is not at a standstill, depending on the new operating mode.

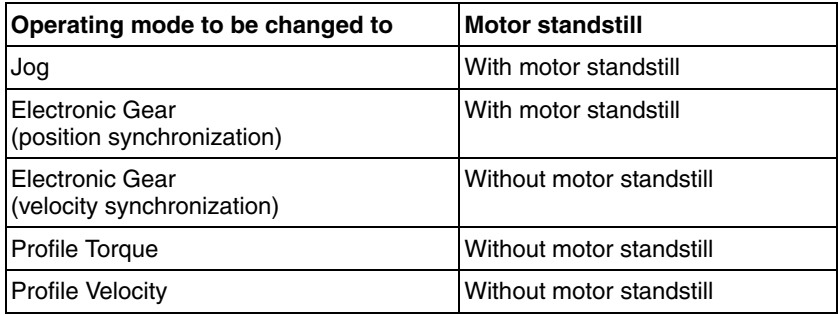

The motor is decelerated to a standstill via the ramp set in the parameter LIM\_HaltReaction, see chapter [8.6.1 "Stop movement with Halt"](#page-261-1).

*Changing the operating mode via signal input* The product features the signal input function "Operating Mode Switch".

It allows you to switch via a signal input from the operating mode set in the IOdefaultMode to the operating mode set in the parameter IO\_ModeSwitch.

To switch between two operating modes, you must parameterize the signal input function "Operating Mode Switch", see chapter [8.5.2 "Setting](#page-230-0)  [the digital signal inputs and signal outputs"](#page-230-0).

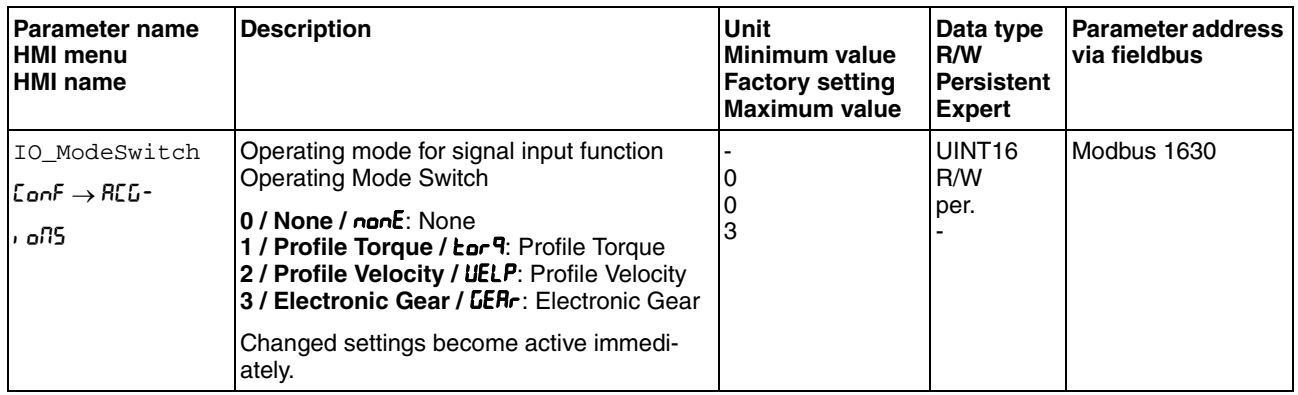

#### <span id="page-199-0"></span>**8.3.3 Operating mode Jog**

*Description* In the operating mode Jog, a movement is made from the actual motor position in the desired direction.

A movement can be made using one of 2 methods:

- Continuous movement
- Step movement

In addition, the product features 2 parameterizable velocities.

*Continuous movement* As long as the signal for the direction ( "Jog Positive" or "Jog Negative") is available, a movement is made in the desired direction.

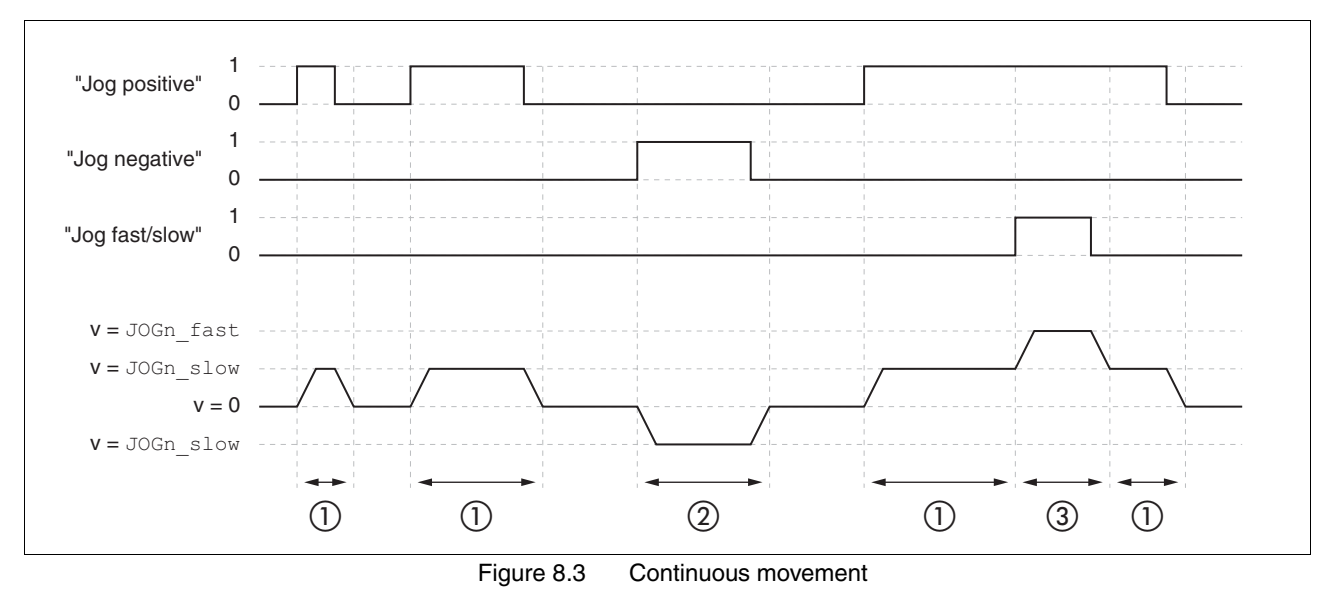

(1) Slow movement in positive direction

(2) Slow movement in negative direction

(3) Fast movement in positive direction

*Step movement* If the signal for the direction ("Jog Positive" or "Jog Negative") is available, a movement with a parameterizable number of user-defined units is made in the desired direction. After this movement, the motor stops for a defined time. Then a continuous movement is made in the desired direction.

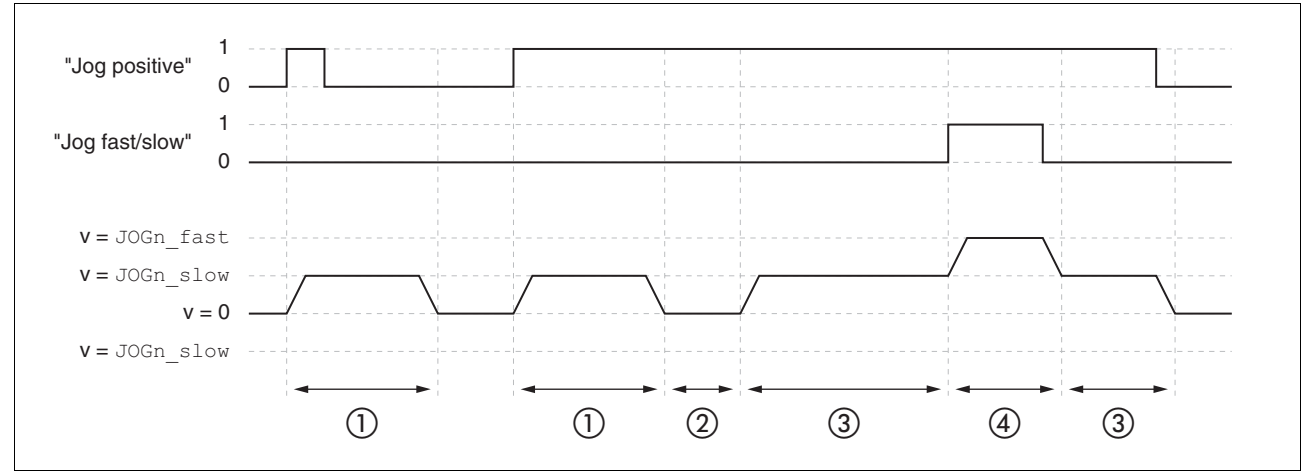

Figure 8.4 Step movement

- (1) Slow movement in positive direction with a parameterizable number of user-defined units JOGstep
- (2) Waiting time JOGtime
- (3) Slow continuous movement in positive direction
- (4) Fast continuous movement in positive direction

*Starting the operating mode* The operating mode must first have been selected, see chapter [8.3.1](#page-197-1)  ["Starting the operating mode".](#page-197-1) After the power stage is enabled, the operating mode is started automatically.

> The power stage is enabled via the signal inputs, see chapter [8.2 "Op](#page-192-0)[erating states"](#page-192-0). The table below provides an overview of the factory settings of the signal inputs:

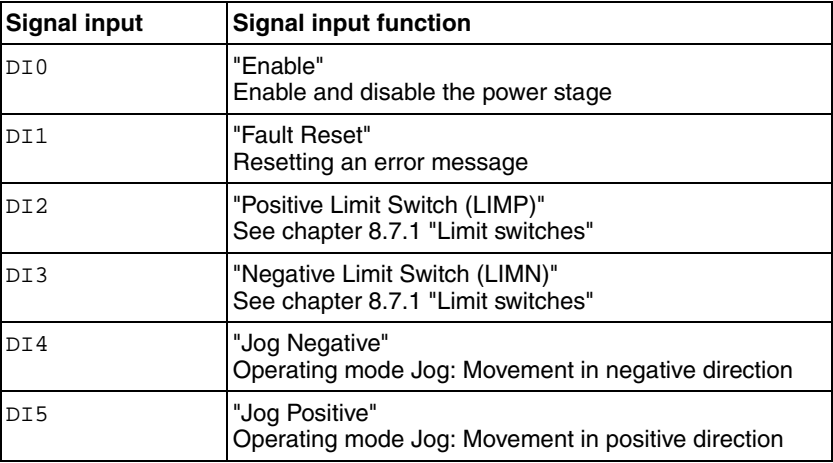

The factory settings of the signal inputs depend on the selected operating mode; it can be adapted, see chapter [8.5.2 "Setting the digital signal](#page-230-0)  [inputs and signal outputs"](#page-230-0).

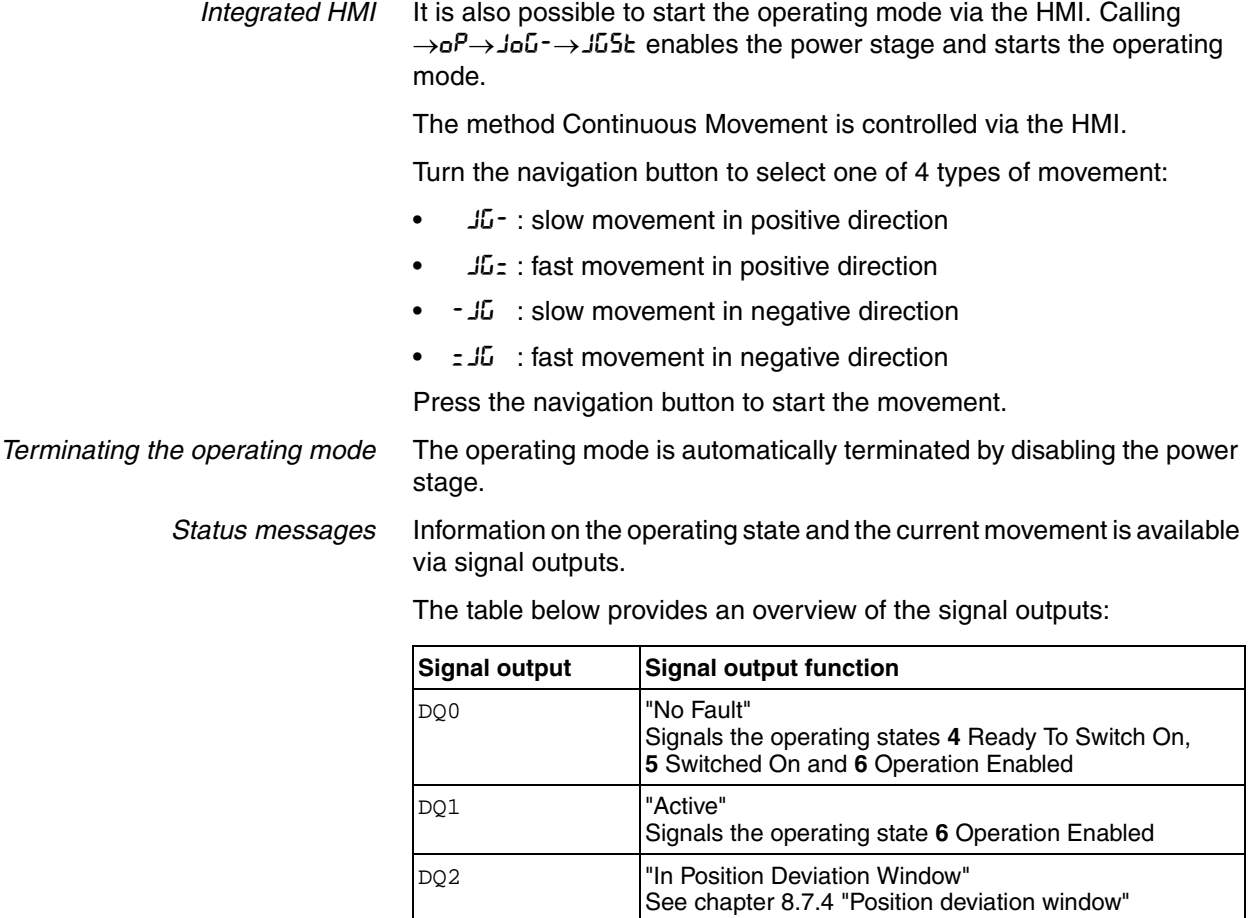

DQ3 **"Motor Standstill"** 

DQ4 Selected Error"

The factory settings of the signal outputs depend on the selected operating mode; it can be adapted, see chapter [8.5.2 "Setting the digital sig](#page-230-0)[nal inputs and signal outputs".](#page-230-0) See chapter [8.2.3 "Indication of the operating state"](#page-195-0)

See chapter [8.7.3 "Motor standstill"](#page-276-0)

#### **8.3.3.1 Parameterization**

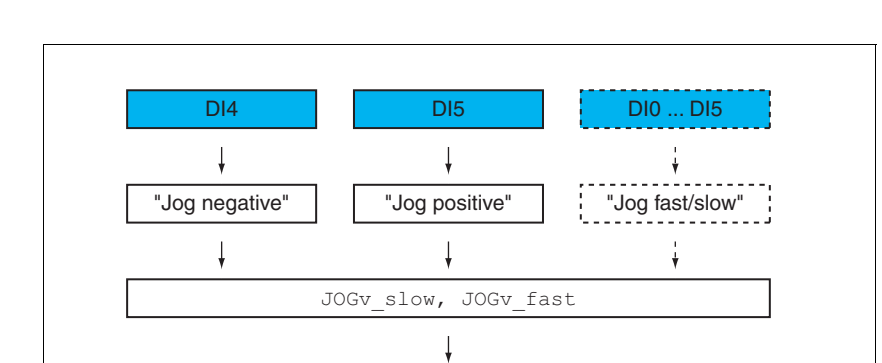

IO\_JOGmethod  $= 0$   $= 1$ 

> JOGstep JOGtime

 $\downarrow$ 

*Overview* The illustration below provides an overview of the adjustable parameters.

Figure 8.5 Overview of adjustable parameters

*Velocities* 2 parameterizable velocities are available.

 $\triangleright$  Set the desired values with the parameters  $JOGv$  slow and JOGv\_fast.

RAMP\_v\_acc, RAMP\_v\_dec, RAMP\_v\_max

J

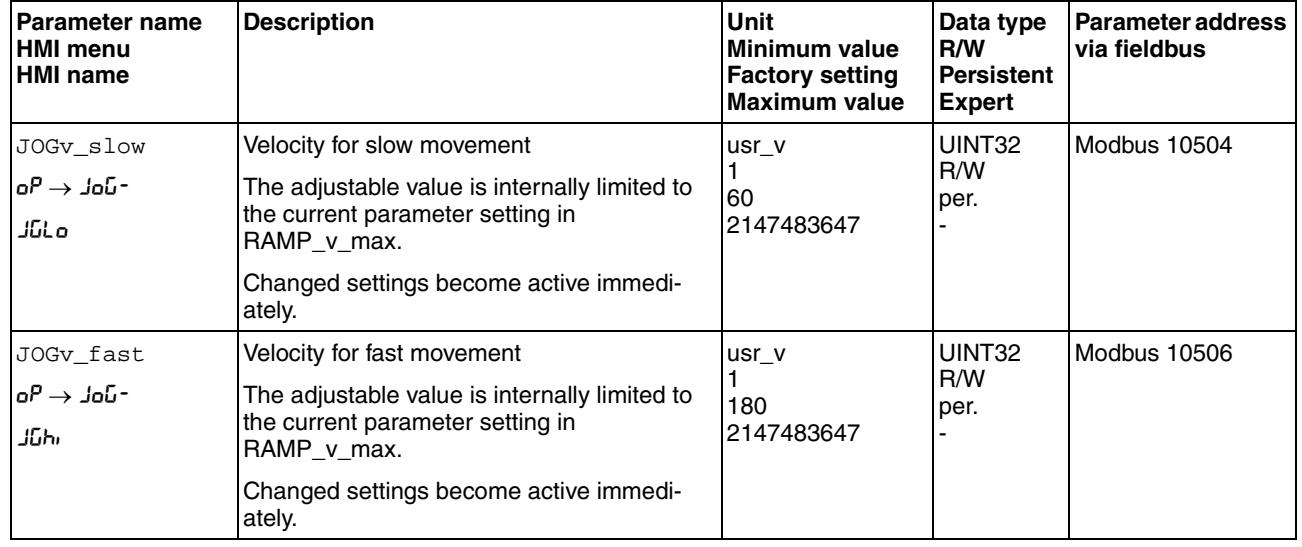

*Switching between velocities* The product features the signal input function "Jog Fast/Slow". It allows you to switch between the two velocities via a signal input.

> To switch between the two velocities, you must parameterize the signal input function "Jog Fast/Slow", see chapter [8.5.2 "Setting the digital sig](#page-230-0)[nal inputs and signal outputs"](#page-230-0).

0198441113761, V1.05, 12.2010 0198441113761, V1.05, 12.2010 *Selection of the method* The parameter IO\_JOGmethod lets you set the method.

Set the desired method with the parameter IO\_JOGmethod.

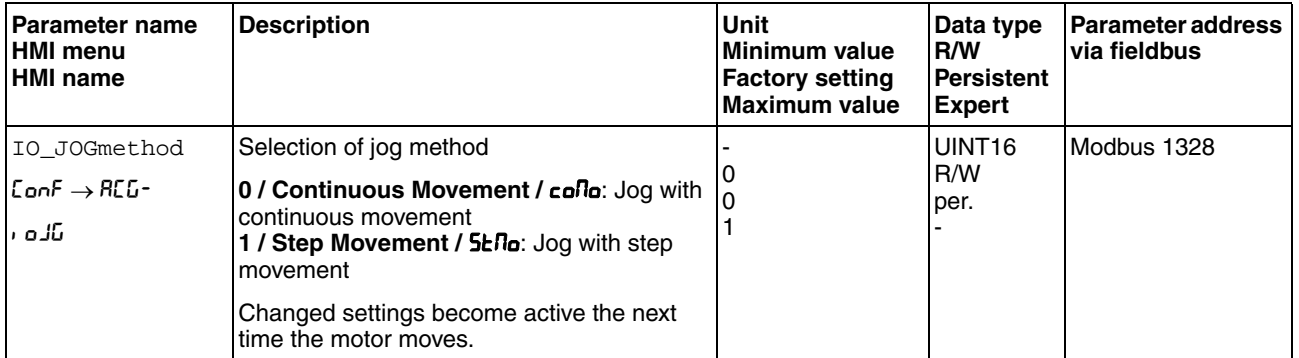

*Setting the step movement* The parameters JOGstep and JOGtime are used to set the parameterizable number of user-defined units and the time for which the motor is stopped.

> $\triangleright$  Set the desired values with the parameters JOGstep and JOGtime.

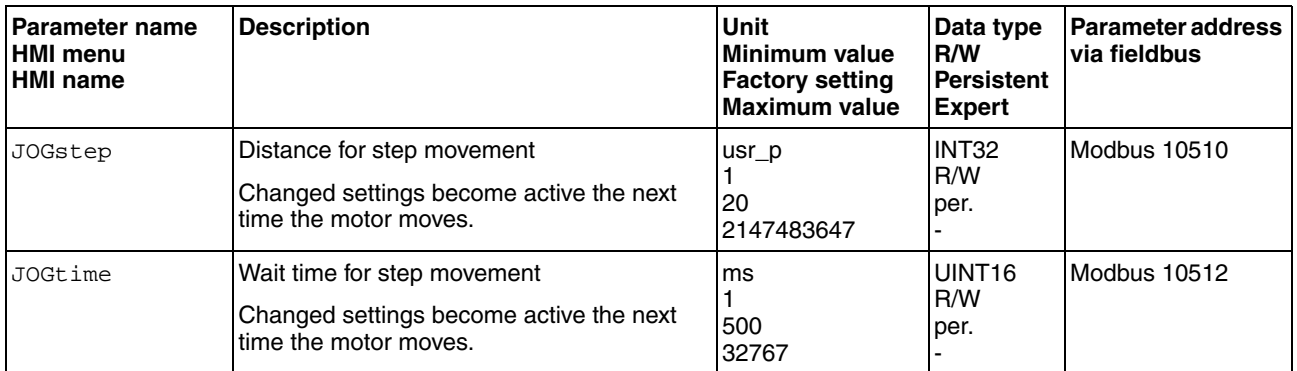

*Changing the motion profile for the velocity* It is possible to change the parameterization of the motion profile for the velocity, see chapter [8.5.3 "Setting the motion profile for the velocity"](#page-242-0).

#### **8.3.3.2 Additional settings**

The following functions can be used for target value processing:

- Chapter [8.6.1 "Stop movement with Halt"](#page-261-1)
- Chapter [8.6.2 "Stopping a movement with Quick Stop"](#page-263-0)
- Chapter [8.6.4 "Limitation of the velocity via signal inputs"](#page-265-0)
- Chapter [8.6.5 "Limitation of the current via signal inputs"](#page-267-0)
- Chapter [8.6.6 "Jerk limitation"](#page-269-0)

The following functions can be used for monitoring the movement:

- Chapter [8.7.1 "Limit switches"](#page-271-1)
- Chapter [8.7.2 "Load-dependent position deviation \(following error\)"](#page-273-0)
- Chapter [8.7.3 "Motor standstill"](#page-276-0)
- Chapter [8.7.4 "Position deviation window"](#page-277-0)
- Chapter [8.7.5 "Velocity deviation window"](#page-279-0)
- Chapter [8.7.6 "Velocity threshold value"](#page-281-0)
- Chapter [8.7.7 "Current threshold value"](#page-283-0)

#### <span id="page-205-0"></span>**8.3.4 Operating mode Electronic Gear**

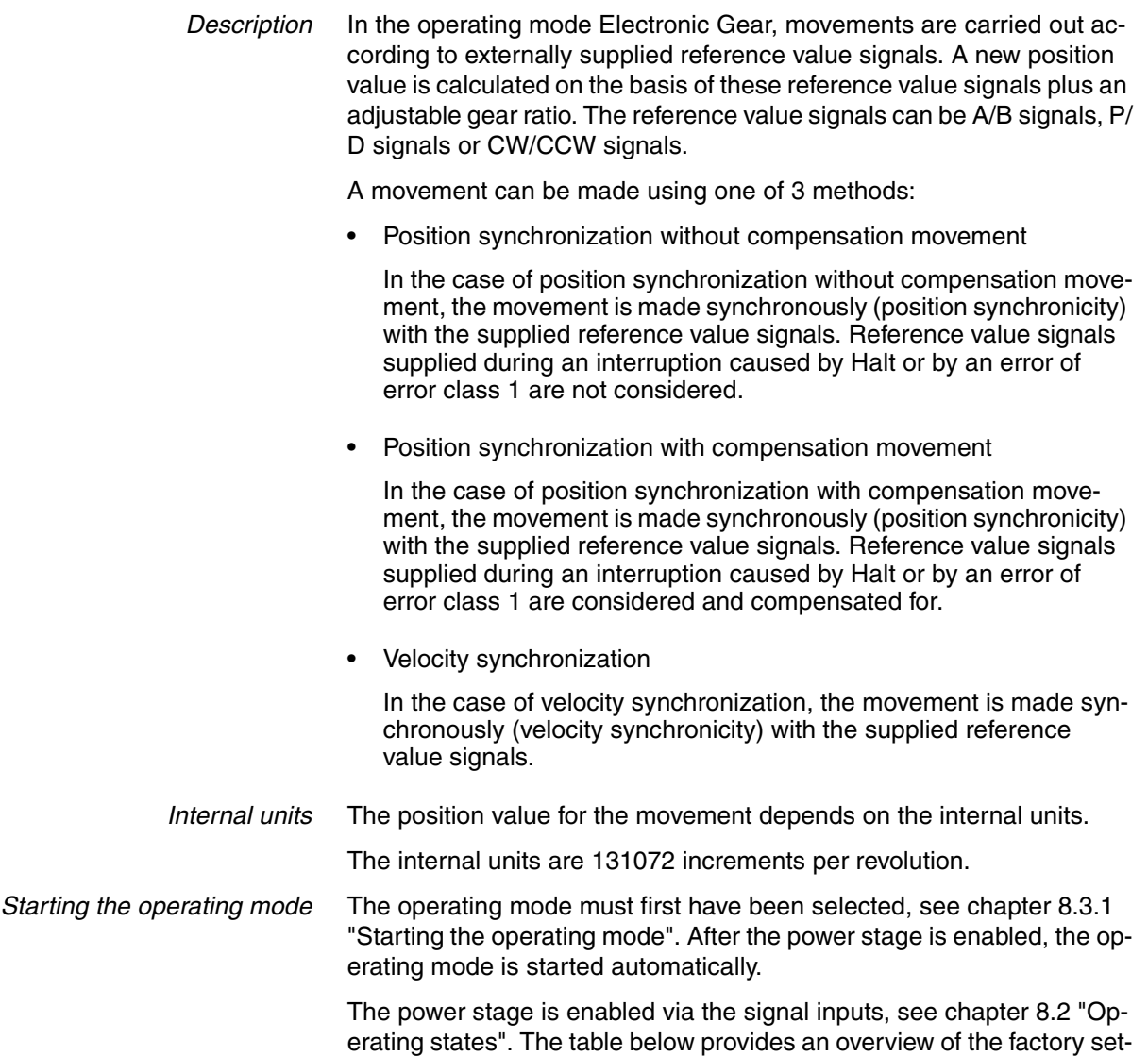

tings of the signal inputs:

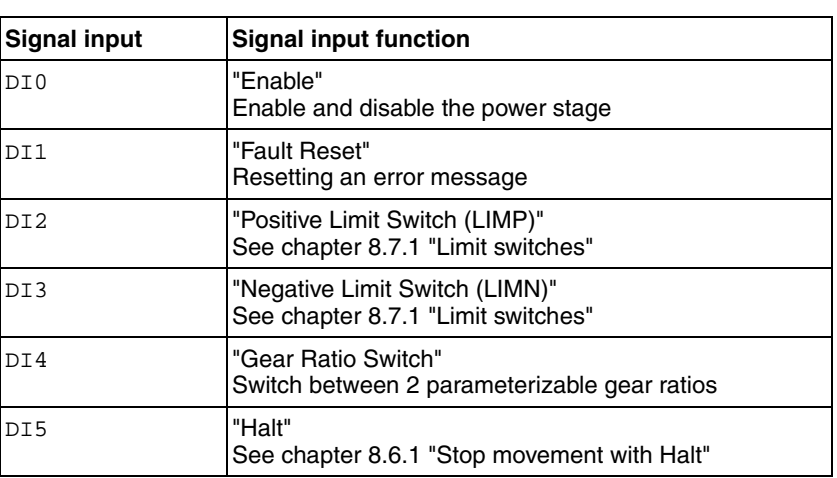

The factory settings of the signal inputs depend on the selected operating mode; it can be adapted, see chapter [8.5.2 "Setting the digital signal](#page-230-0)  [inputs and signal outputs".](#page-230-0)

*Terminating the operating mode* The operating mode is automatically terminated by disabling the power stage.

> *Status messages* Information on the operating state and the current movement is available via signal outputs.

> > The table below provides an overview of the signal outputs:

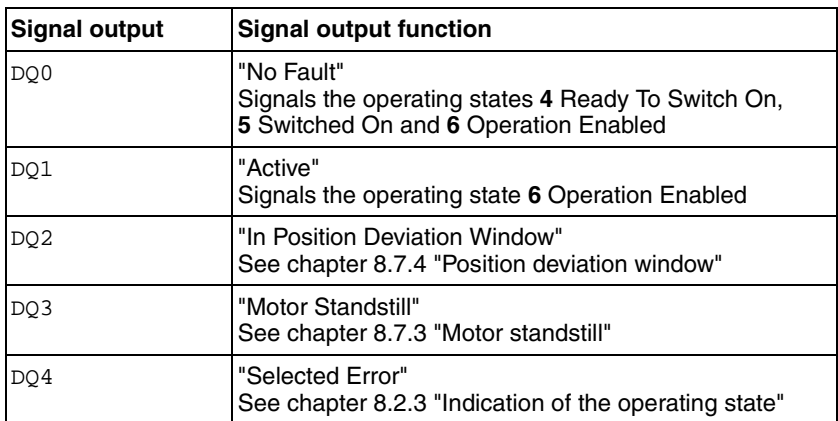

The factory settings of the signal outputs depend on the selected operating mode; it can be adapted, see chapter [8.5.2 "Setting the digital sig](#page-230-0)[nal inputs and signal outputs"](#page-230-0).

#### **8.3.4.1 Parameterization**

*Overview* The illustration below provides an overview of the adjustable parameters.

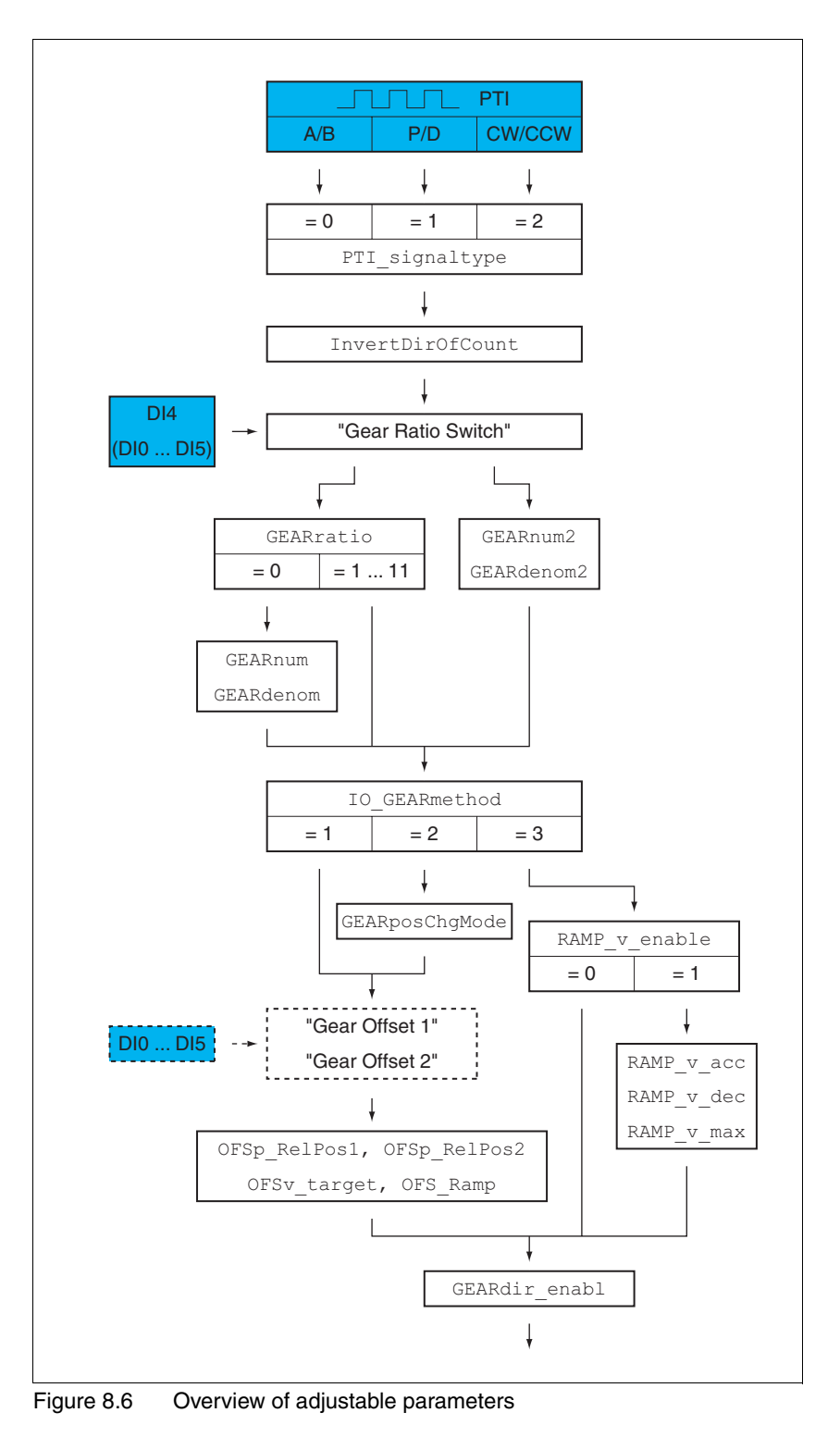

*Type of reference signals* A/B signals, P/D signals or CW/CCW signals can be connected to the PTI connection (Pulse Train In, CN5).

> $\blacktriangleright$  Set the type of reference value signal with the  $PTI\_signal\_type$ parameter.

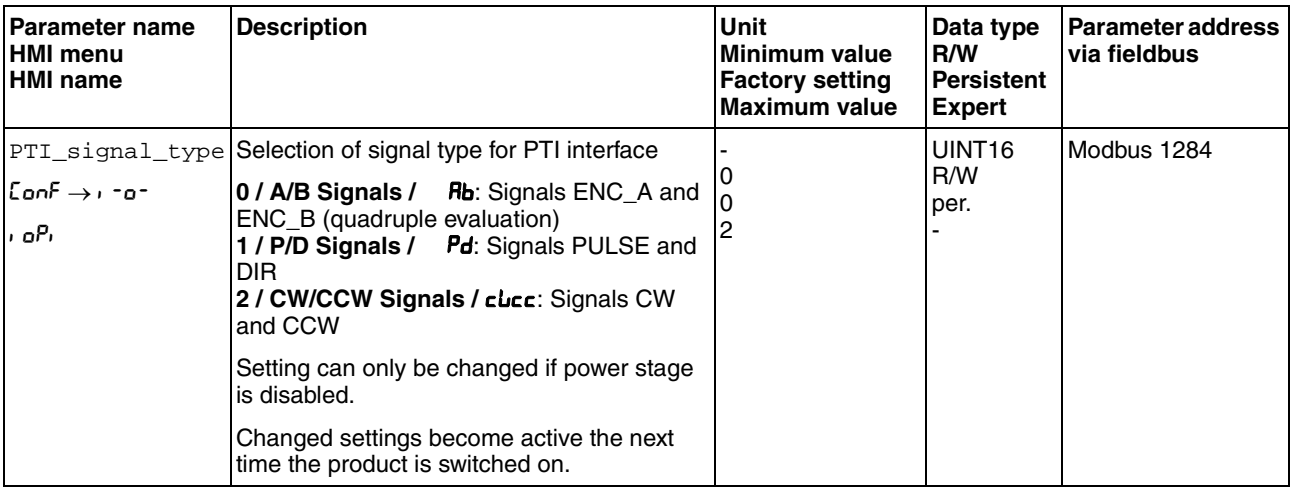

*Inverting the reference value signals*

The direction of counting of the reference value signals at the PTI interface can be inverted by means of the parameter InvertDirOfCount.

Activate or deactivate inversion of the direction of counting by means of the parameter InvertDirOfCount.

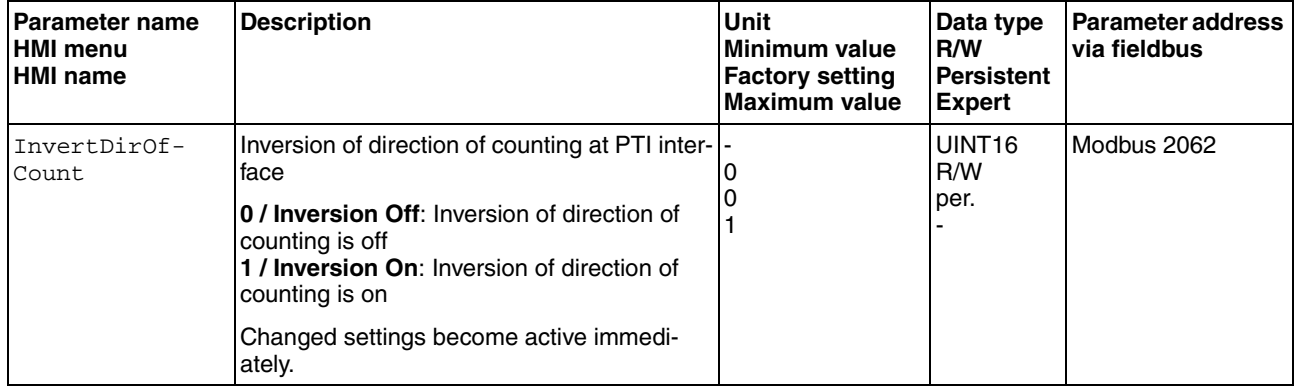

*Gear ratio* The gear ratio is the ratio of the number of motor increments and the number of externally supplied reference increments.

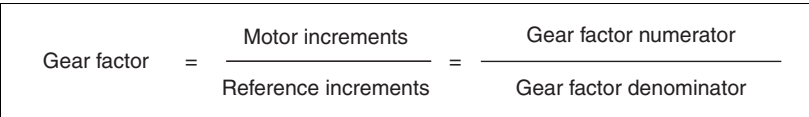

The signal input function "Gear Ratio Switch" allows you to switch between 2 parameterizable gear ratios during operation.

The parameter GEARratio allows you to set a predefined gear ratio. It is also possible to set a parameterizable gear ratio.

The parameterizable gear ratio is defined with the parameters GEARnum and GEARdenom. A negative numerator value reverses the motor's direction of movement.

 $\triangleright$  Set the desired gear ratio with the parameters GEAR $ratio$ , GEARnum, GEARdenom, GEARnum2 and GEARdenom2.

| Parameter name<br><b>HMI menu</b><br><b>HMI</b> name  | <b>Description</b>                                                                                                    | Unit<br><b>Minimum value</b><br><b>Factory setting</b><br><b>Maximum value</b> | Data type<br>R/W<br><b>Persistent</b><br><b>Expert</b> | <b>Parameter address</b><br>via fieldbus |
|-------------------------------------------------------|----------------------------------------------------------------------------------------------------|--------------------------------------------------------------------------------|--------------------------------------------------------|------------------------------------------|
| GEARratio<br>$Cont \rightarrow . -o^-$<br><b>GFRC</b> | Selection of special gear ratios<br>0 / Gear Factor / FRct: Usage of gear ratio<br>adjusted with GEARnum/GEARdenom<br>1 / 200 / 200: 200<br>$2/400/400$ : 400<br>$3/500 / 500$ : 500<br>4/1000/ <i>1000</i> :1000<br>5 / 2000 / 2000: 2000<br>6 / 4000 / 4000: 4000<br>7/5000/5000:5000<br>8 / 10000 / IDDD: 10000<br>9/4096/4096: 4096<br>10/8192/ <b>B</b> <i>192</i> : 8192<br>11 / 16384 / 1638: 16384<br>A change of the reference value by the spec-<br>ified value causes one motor revolution.<br>Changed settings become active immedi-<br>ately. | 0<br>$\Omega$<br>11                                                            | UINT <sub>16</sub><br>R/W<br>per.                      | Modbus 9740                              |
| <b>GEARnum</b>                                        | Numerator of gear ratio<br><b>GEARnum</b><br>----------- = Gear ratio<br>GEARdenom<br>The new gear ratio is applied when the<br>numerator value is supplied.<br>Changed settings become active immedi-<br>ately.                                                                                                    | -2147483648<br>1<br>2147483647                                                 | INT <sub>32</sub><br>R/W<br>per.                       | Modbus 9736                              |
| GEARdenom                                             | Denominator of gear ratio<br>See description GEARnum                                                                                                    | 2147483647                                                                     | INT32<br>R/W<br>per.                                   | Modbus 9734                              |

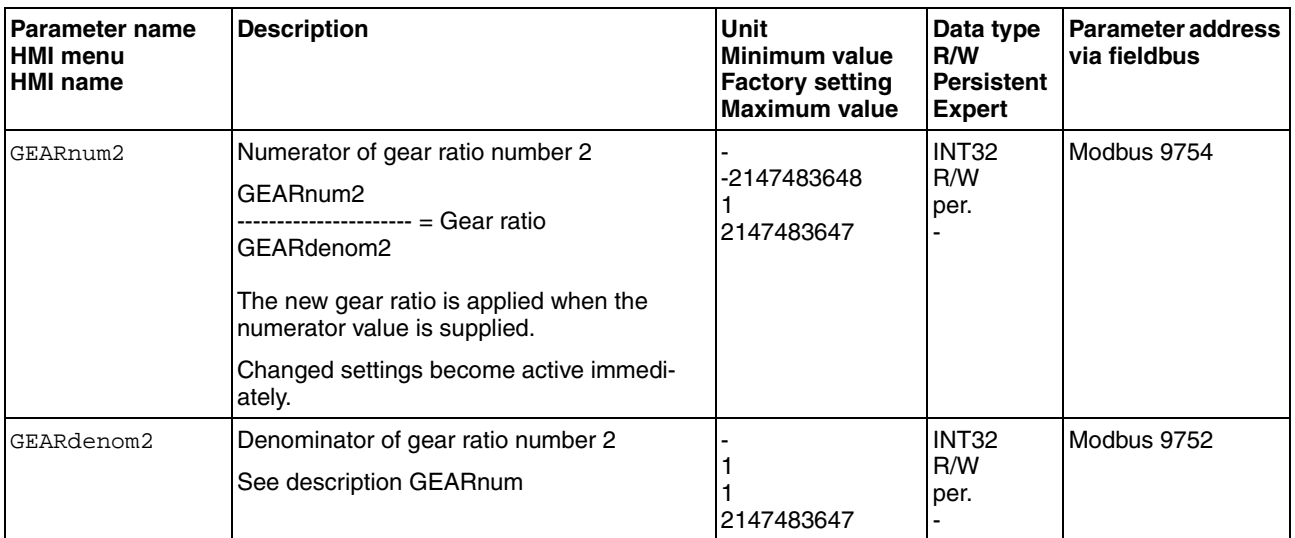

*Selection of the method* The methods specifies the way the movement is to be performed.

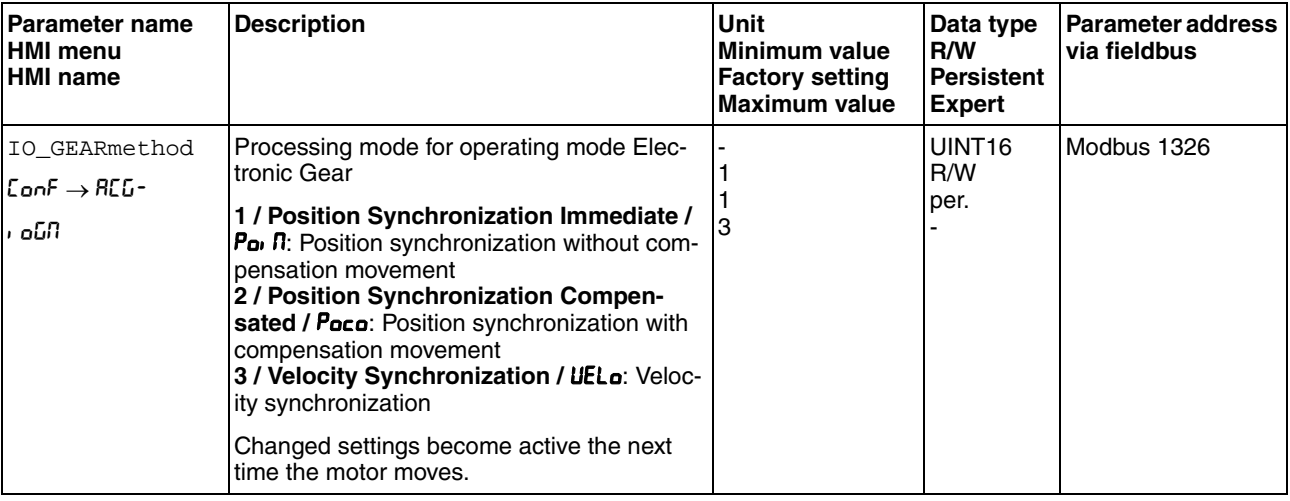

Set the desired method with the parameter IO\_GEARmethod.

*Position change with power stage disabled* If the method "Synchronization With Compensation Movement" is selected, the parameter GEARposChgMode determines the way changes to the motor position and to the reference value signals are handled with disabled power stage.

Position changes can be ignored or taken into account during a transition to operating state **6** Operation Enabled.

- Off: Position changes with disabled power stage are ignored.
- On: Position changes with disabled power stage are taken into account.

Position changes between starting the operating mode and the subsequent enabling of the power stage are not taken into account.

#### **8 Operation LXM32C**

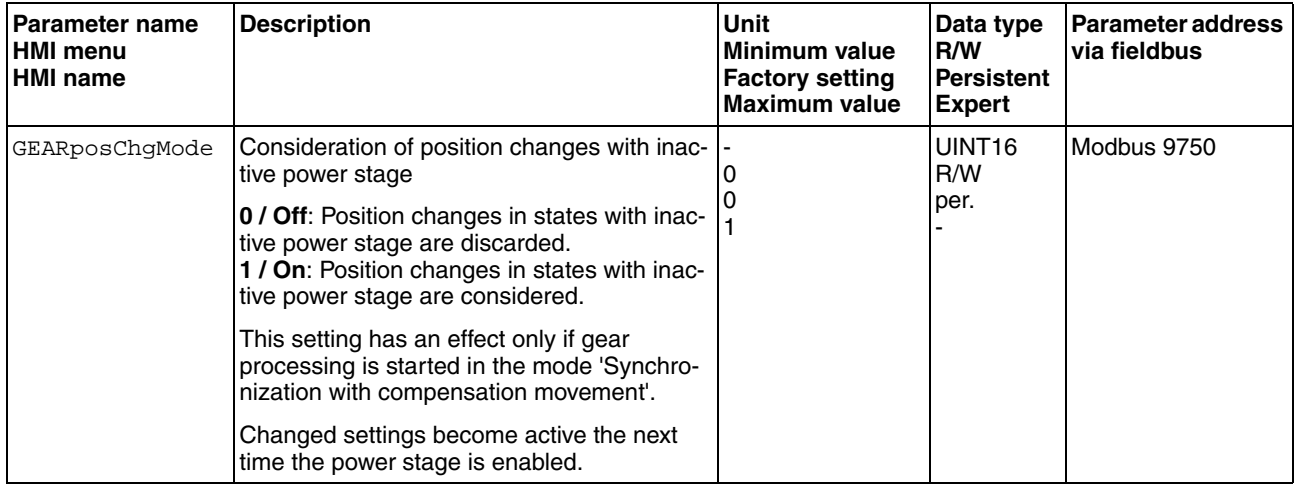

*Offset movement* The offset movement allows you to perform a movement with a parameterizable number of increments.

> Offset movements are only available for the methods "Position Synchronization Without Compensation Movement" and "Position Synchronization With Compensation Movement".

2 parameterizable offset positions are available. The parameters OFSp\_RelPos1 and OFSp\_RelPos2 are used to set the offset positions.

An offset movement is started via a signal input.

To start offset movements via the signal input, you must first parameterize the signal input functions "Gear Offset 1" and "Gear Offset 2", see chapter [8.5.2 "Setting the digital signal inputs and signal outputs".](#page-230-0)

The velocity and the acceleration for the offset movement are set via the parameters OFSv\_target and OFS\_Ramp.

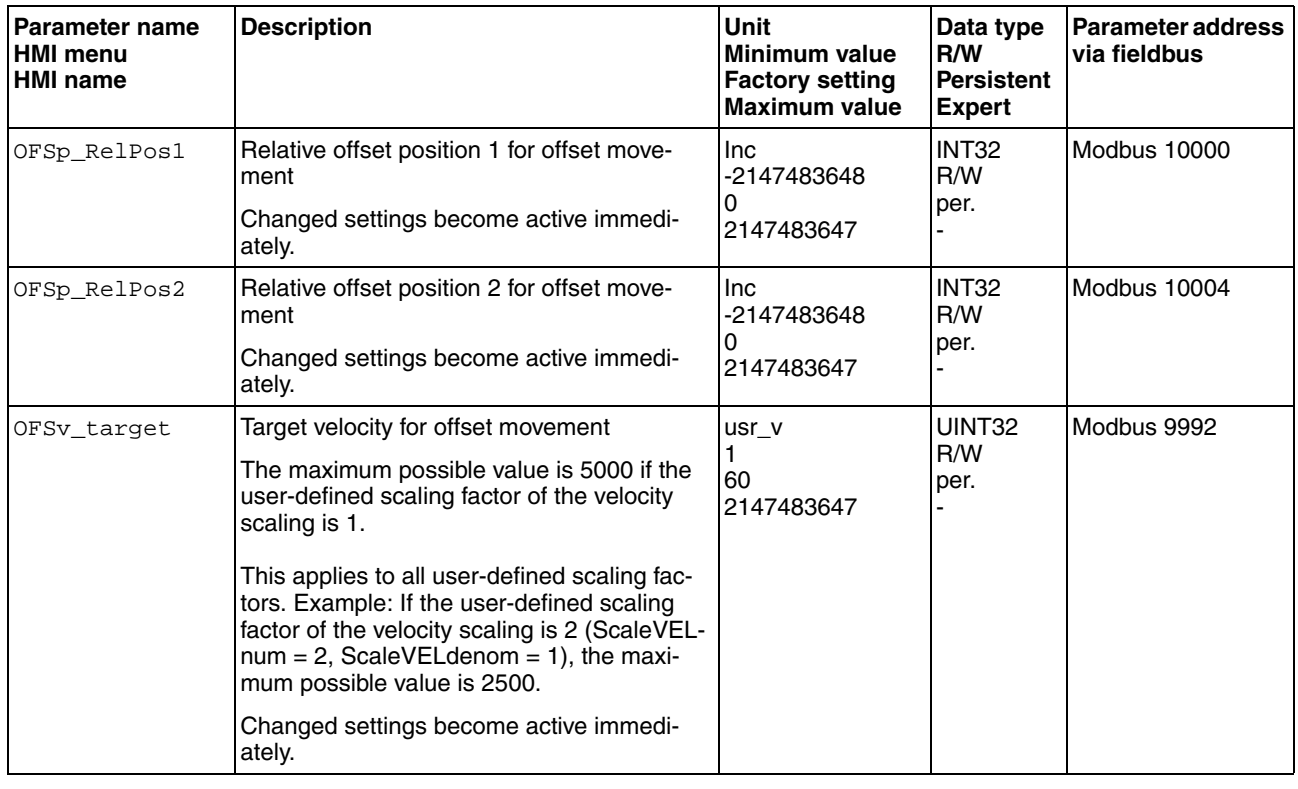

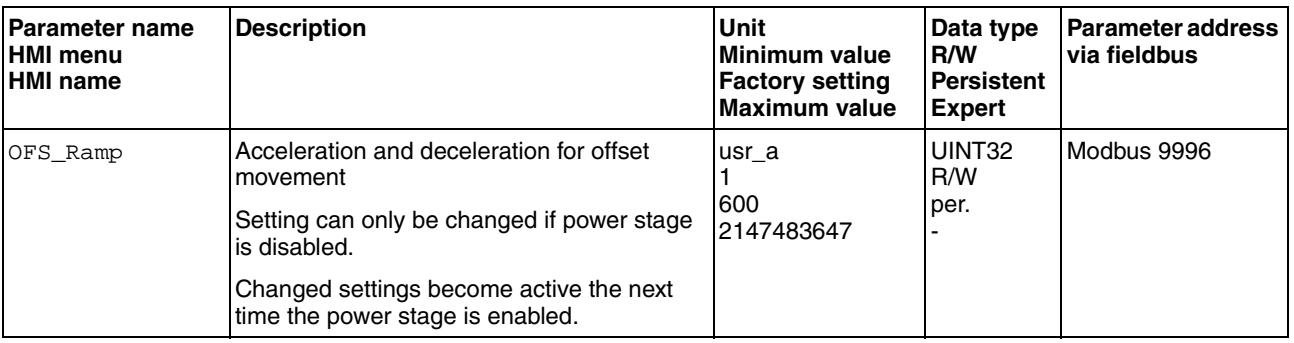

*Changing the motion profile for the velocity*

If the method "Velocity Synchronization" is selected, the motion profile for the velocity can be changed.

It is possible to change the parameterization of the motion profile for the velocity, see chapter [8.5.3 "Setting the motion profile for the velocity".](#page-242-0)

*Release of direction* Release of direction allows you to limit movements to positive or negative direction. Release of direction is set with the parameter GEARdir\_enabl.

> $\triangleright$  Set the desired directions of movement with the parameter GEARdir\_enabl.

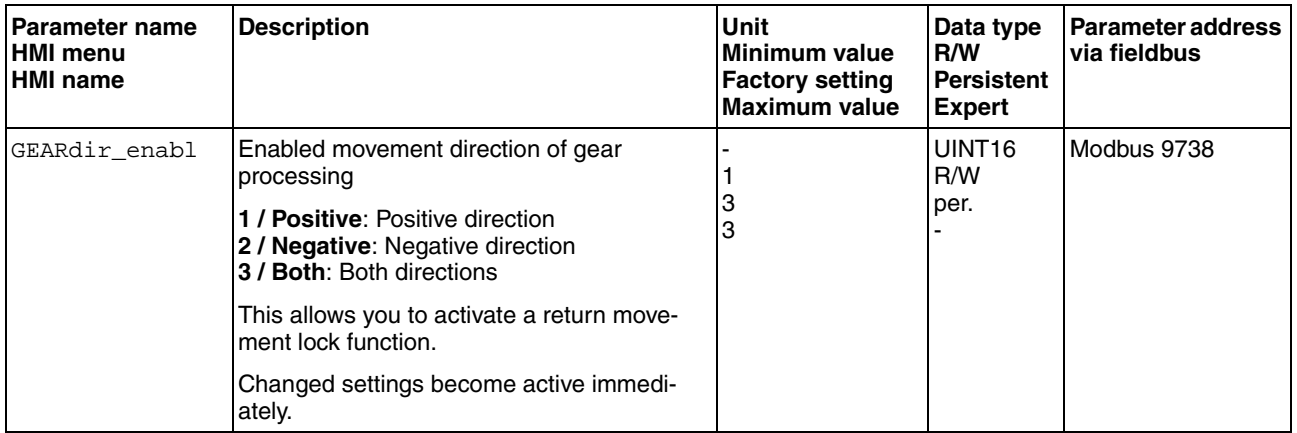

#### **8.3.4.2 Additional settings**

The following functions can be used for target value processing:

- Chapter [8.6.1 "Stop movement with Halt"](#page-261-1)
- Chapter [8.6.2 "Stopping a movement with Quick Stop"](#page-263-0)
- Chapter [8.6.4 "Limitation of the velocity via signal inputs"](#page-265-0)
- Chapter [8.6.5 "Limitation of the current via signal inputs"](#page-267-0)
- Chapter [8.6.6 "Jerk limitation"](#page-269-0)

This function is only available for the methods "Position Synchronization Without Compensation Movement" and "Position Synchronization With Compensation Movement".

• Chapter [8.6.7 "Zero Clamp"](#page-270-0)

This function is only available with the method "Velocity Synchronization".

The following functions can be used for monitoring the movement:

- Chapter [8.7.1 "Limit switches"](#page-271-1)
- Chapter [8.7.2 "Load-dependent position deviation \(following error\)"](#page-273-0)

This function is only available for the methods "Position Synchronization Without Compensation Movement" and "Position Synchronization With Compensation Movement".

- Chapter [8.7.3 "Motor standstill"](#page-276-0)
- Chapter [8.7.4 "Position deviation window"](#page-277-0)

This function is only available for the methods "Position Synchronization Without Compensation Movement" and "Position Synchronization With Compensation Movement".

• Chapter [8.7.5 "Velocity deviation window"](#page-279-0)

This function is only available with the method "Velocity Synchronization".

- Chapter [8.7.6 "Velocity threshold value"](#page-281-0)
- Chapter [8.7.7 "Current threshold value"](#page-283-0)

#### <span id="page-214-0"></span>**8.3.5 Operating mode Profile Torque**

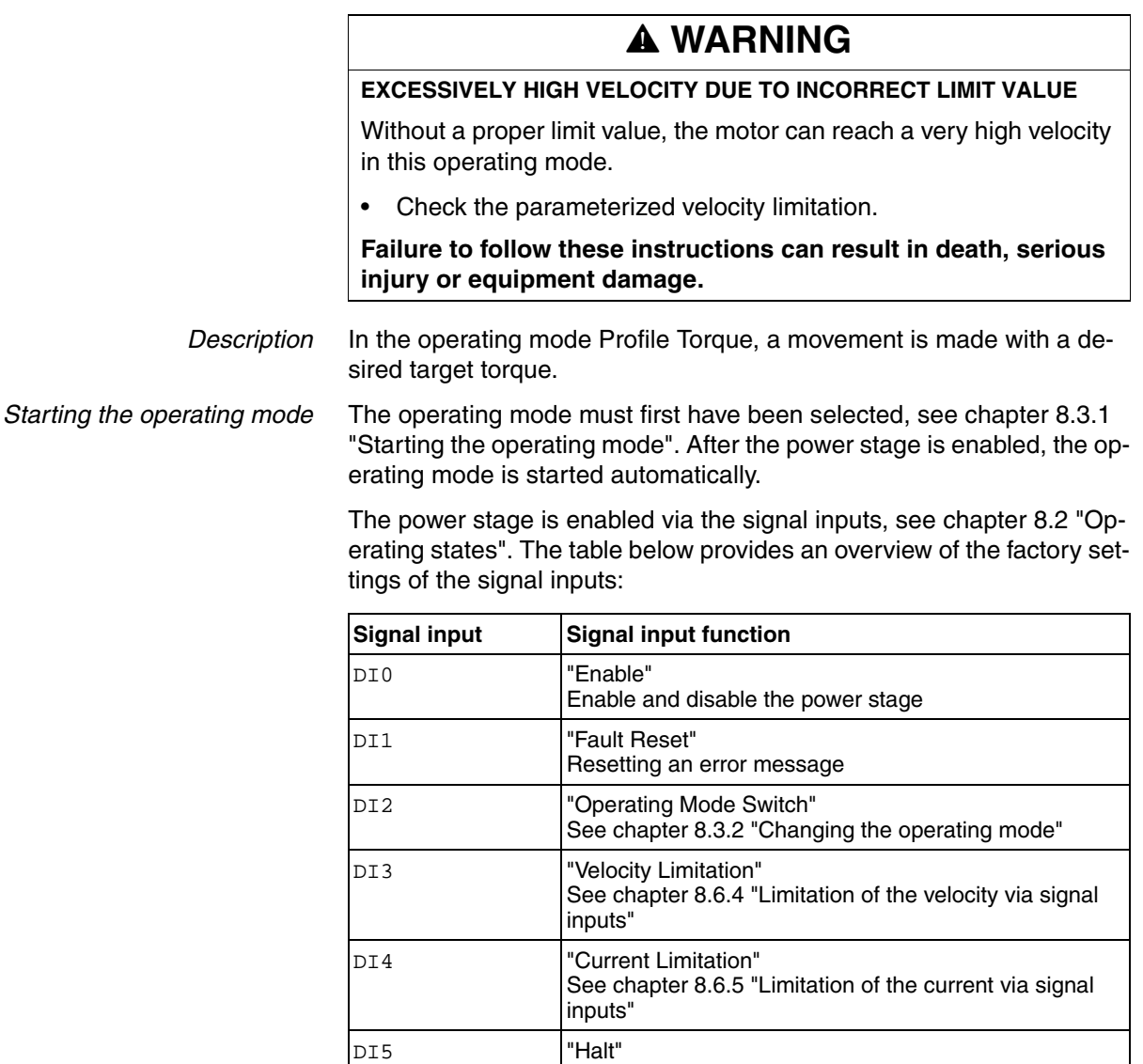

The factory settings of the signal inputs depend on the selected operating mode; it can be adapted, see chapter [8.5.2 "Setting the digital signal](#page-230-0)  [inputs and signal outputs"](#page-230-0).

See chapter [8.6.1 "Stop movement with Halt"](#page-261-1)

*Terminating the operating mode* The operating mode is automatically terminated by disabling the power stage.

*Status messages* Information on the operating state and the current movement is available via signal outputs.

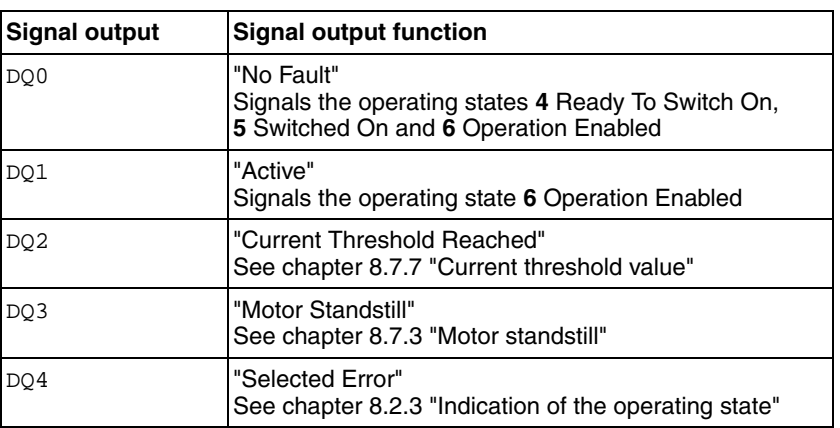

The table below provides an overview of the signal outputs:

The factory settings of the signal outputs depend on the selected operating mode; it can be adapted, see chapter [8.5.2 "Setting the digital sig](#page-230-0)[nal inputs and signal outputs".](#page-230-0)
### **8.3.5.1 Parameterization**

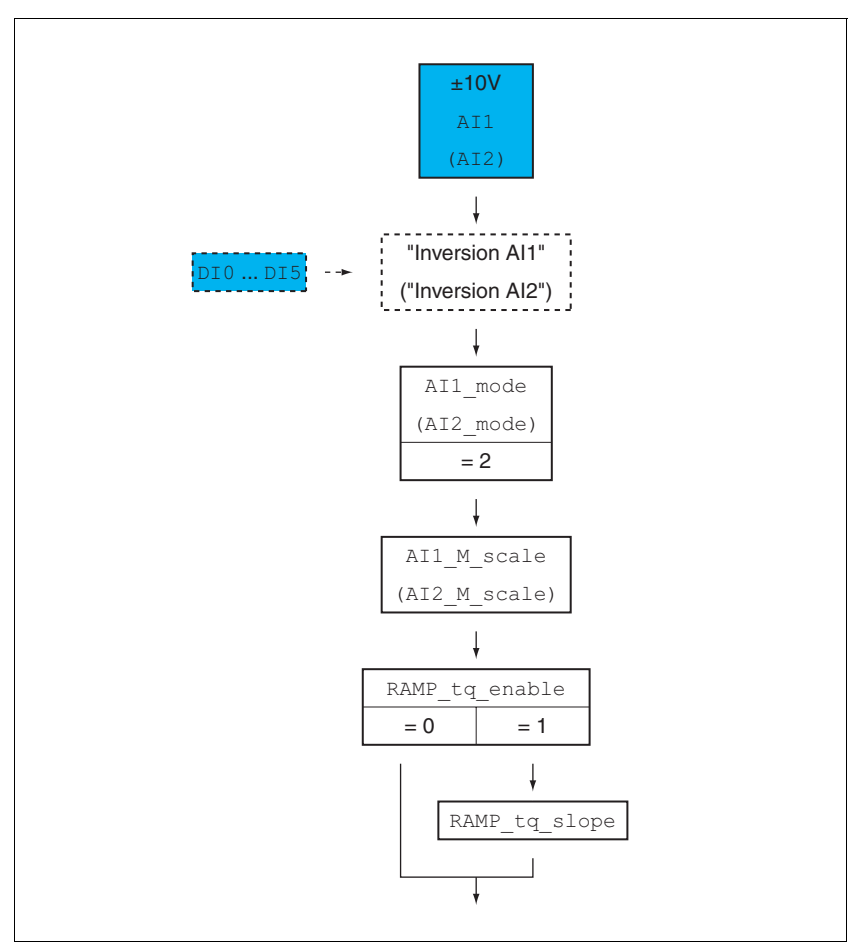

*Overview* The illustration below provides an overview of the adjustable parameters.

Figure 8.7 Overview of adjustable parameters

*Offset and zero voltage window* It is possible to change the development of the target value with reference to the  $\pm 10V$  input value:

- Parameterization of an offset
- Parameterization of a zero voltage window

See chapter [7.6.4 "Analog inputs"](#page-153-0) for settings for the analog inputs.

*Setting the type of usage* The parameters AI1\_mode and AI2\_mode let you select the type of usage of the analog signal inputs.

> $\blacktriangleright$  If you do not want to use the analog signal input, set the parameter AI1 to AI1\_mode the value "Target Torque".

If you do not want to use the analog signal input, set the parameter AI2 to AI2\_mode the value "Target Torque".

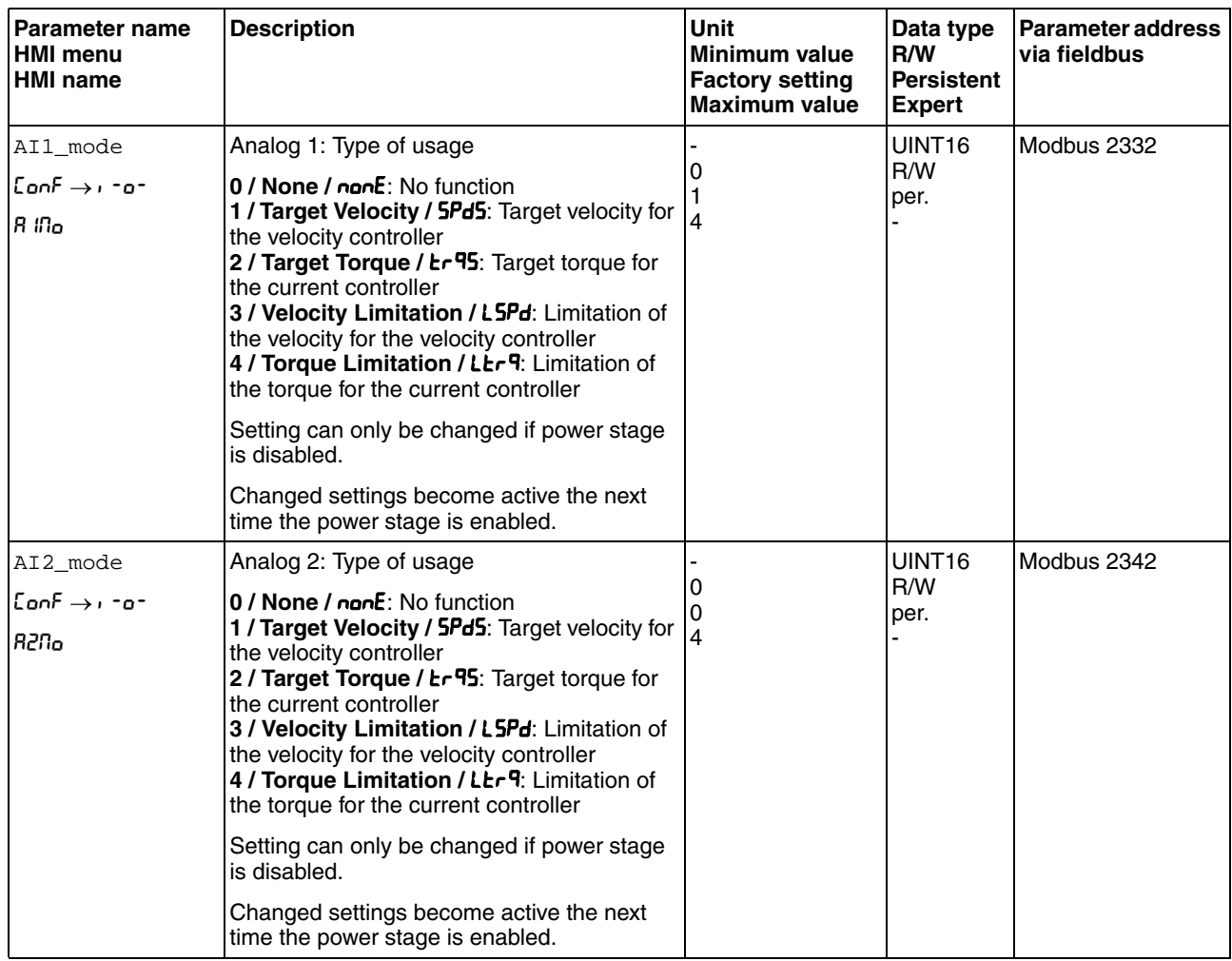

*Setting the target torque* The parameters AI1\_M\_scale and AI2\_M\_scale let you set the target torque for a voltage value of +10V.

> $\blacktriangleright$  If you want to use the analog signal input  $\text{A11}$ , use the parameter AI1\_M\_scale to set the desired target torque for a voltage value of +10V.

If you want to use the analog signal input AI2, use the parameter AI2\_M\_scale to set the desired target torque for a voltage value of  $+10V$ .

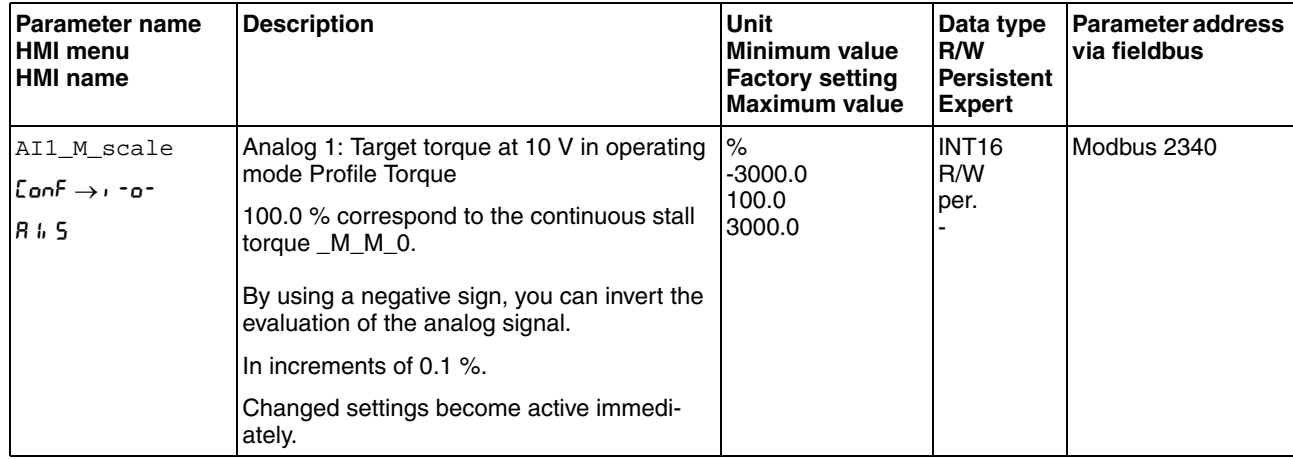

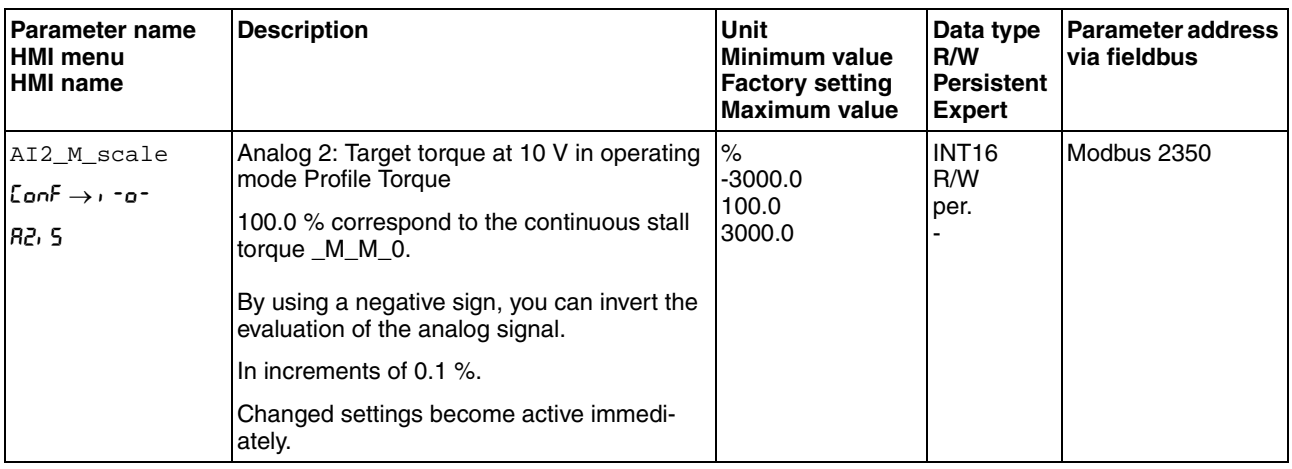

*Changing the motion profile for the torque* It is possible to change the parameterization of the motion profile for the torque.

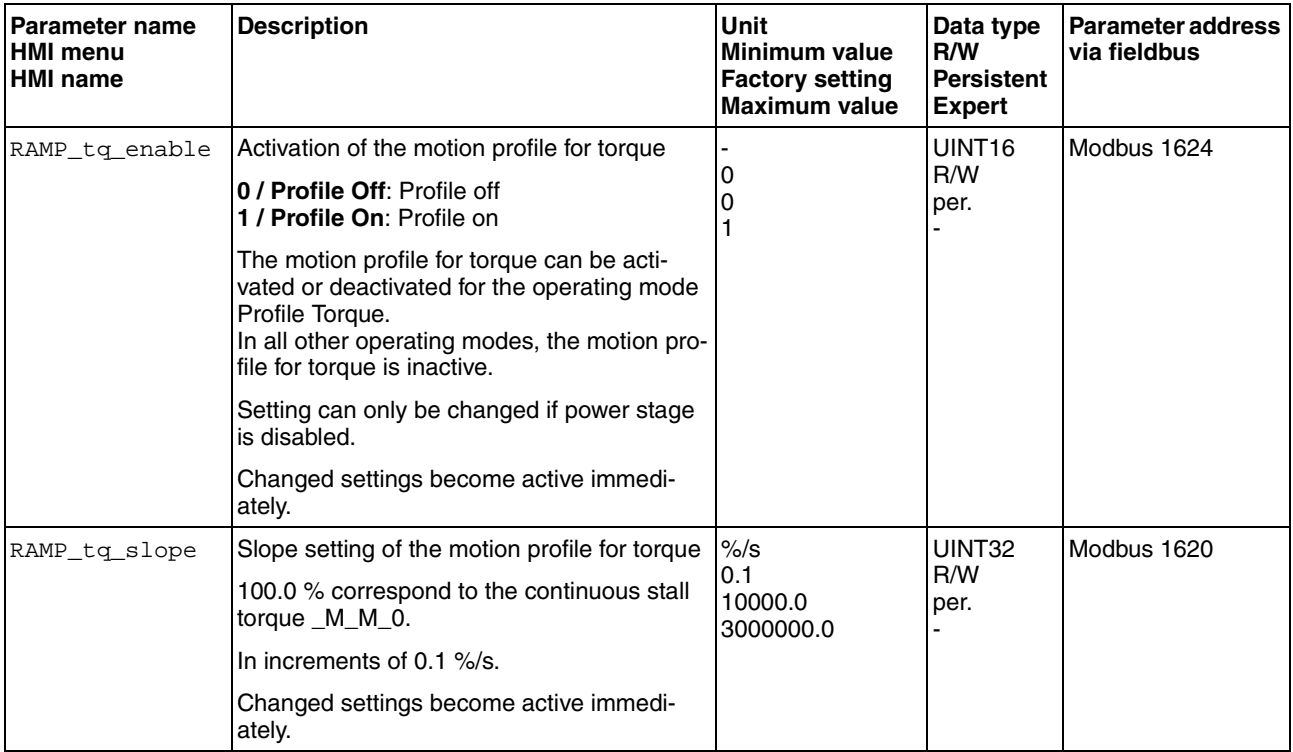

## **8.3.5.2 Additional settings**

The following functions can be used for target value processing:

- Chapter [8.6.1 "Stop movement with Halt"](#page-261-0)
- Chapter [8.6.2 "Stopping a movement with Quick Stop"](#page-263-0)
- Chapter [8.6.3 "Inverting the analog signal inputs"](#page-264-0)
- Chapter [8.6.4 "Limitation of the velocity via signal inputs"](#page-265-0)
- Chapter [8.6.5 "Limitation of the current via signal inputs"](#page-267-0)

The following functions can be used for monitoring the movement:

- Chapter [8.7.1 "Limit switches"](#page-271-0)
- Chapter [8.7.3 "Motor standstill"](#page-276-0)
- Chapter [8.7.6 "Velocity threshold value"](#page-281-0)
- Chapter [8.7.7 "Current threshold value"](#page-283-0)

## **8.3.6 Operating mode Profile Velocity**

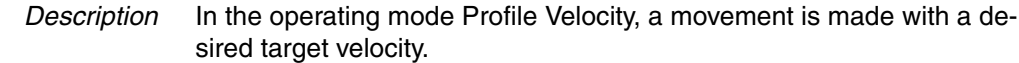

*Starting the operating mode* The operating mode must first have been selected, see chapter [8.3.1](#page-197-0)  ["Starting the operating mode".](#page-197-0) After the power stage is enabled, the operating mode is started automatically.

> The power stage is enabled via the signal inputs, see chapter [8.2 "Op](#page-192-0)[erating states"](#page-192-0). The table below provides an overview of the factory settings of the signal inputs:

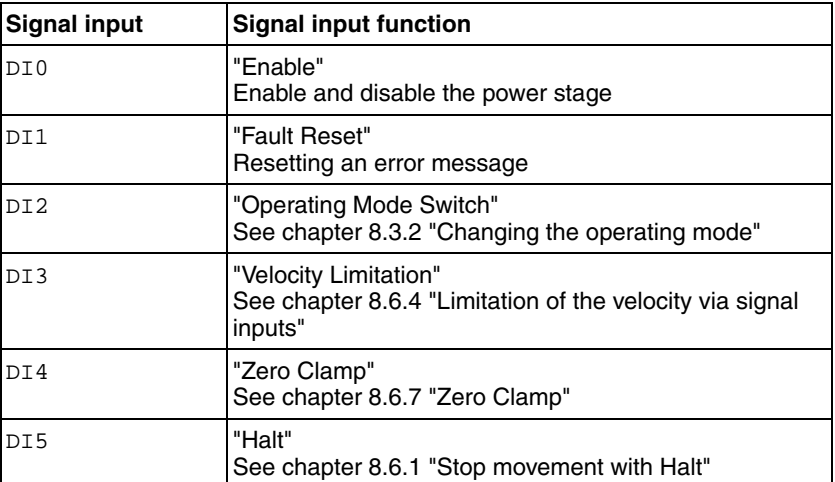

The factory settings of the signal inputs depend on the selected operating mode; it can be adapted, see chapter [8.5.2 "Setting the digital signal](#page-230-0)  [inputs and signal outputs"](#page-230-0).

*Terminating the operating mode* The operating mode is automatically terminated by disabling the power stage.

> *Status messages* Information on the operating state and the current movement is available via signal outputs.

> > The table below provides an overview of the signal outputs:

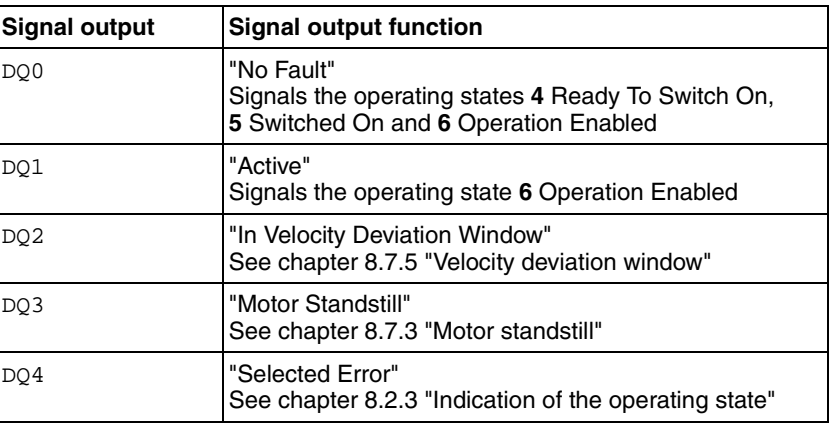

The factory settings of the signal outputs depend on the selected operating mode; it can be adapted, see chapter [8.5.2 "Setting the digital sig](#page-230-0)[nal inputs and signal outputs"](#page-230-0).

### **8.3.6.1 Parameterization**

*Overview* The illustration below provides an overview of the adjustable parameters.

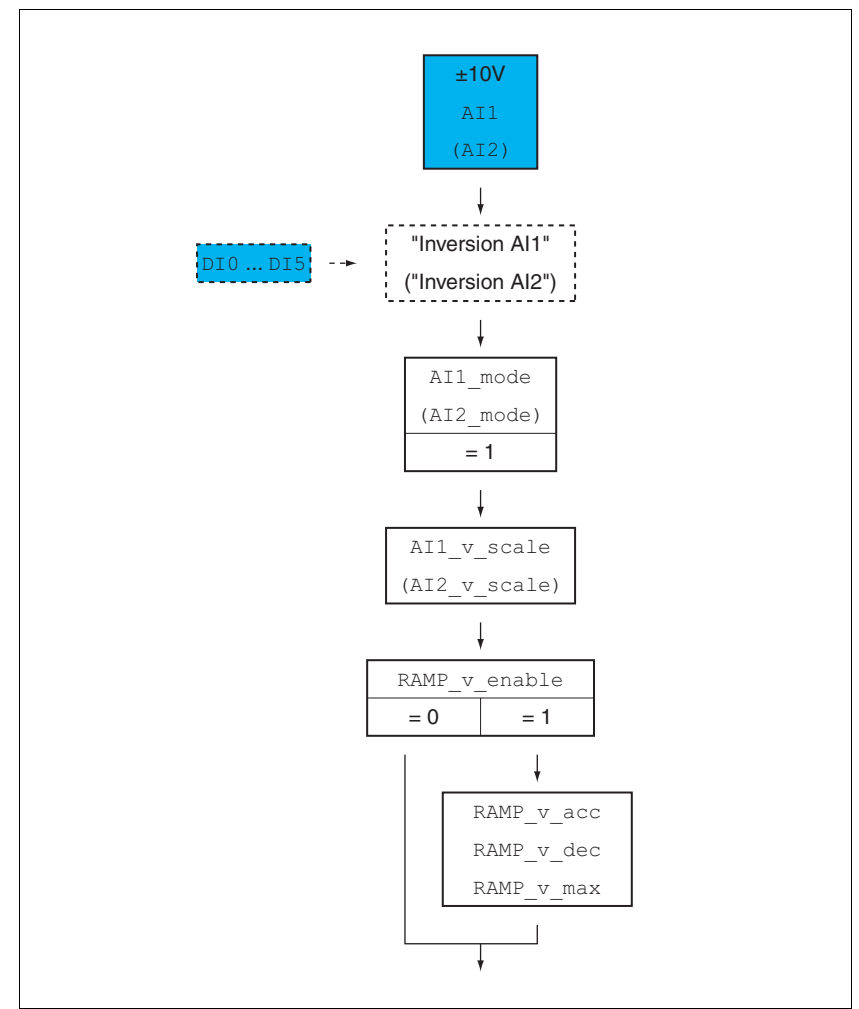

Figure 8.8 Overview of adjustable parameters

*Offset and zero voltage window* It is possible to change the development of the target value with reference to the ±10V input value:

- Parameterization of an offset
- Parameterization of a zero voltage window

See chapter [7.6.4 "Analog inputs"](#page-153-0) for settings for the analog inputs.

*Setting the type of usage* The parameters AI1\_mode and AI2\_mode let you select the type of usage of the analog signal inputs.

> $\blacktriangleright$  If you do not want to use the analog signal input, set the parameter AI1 to AI1\_mode the value "Target Velocity".

If you do not want to use the analog signal input, set the parameter AI2 to AI2\_mode the value "Target Velocity".

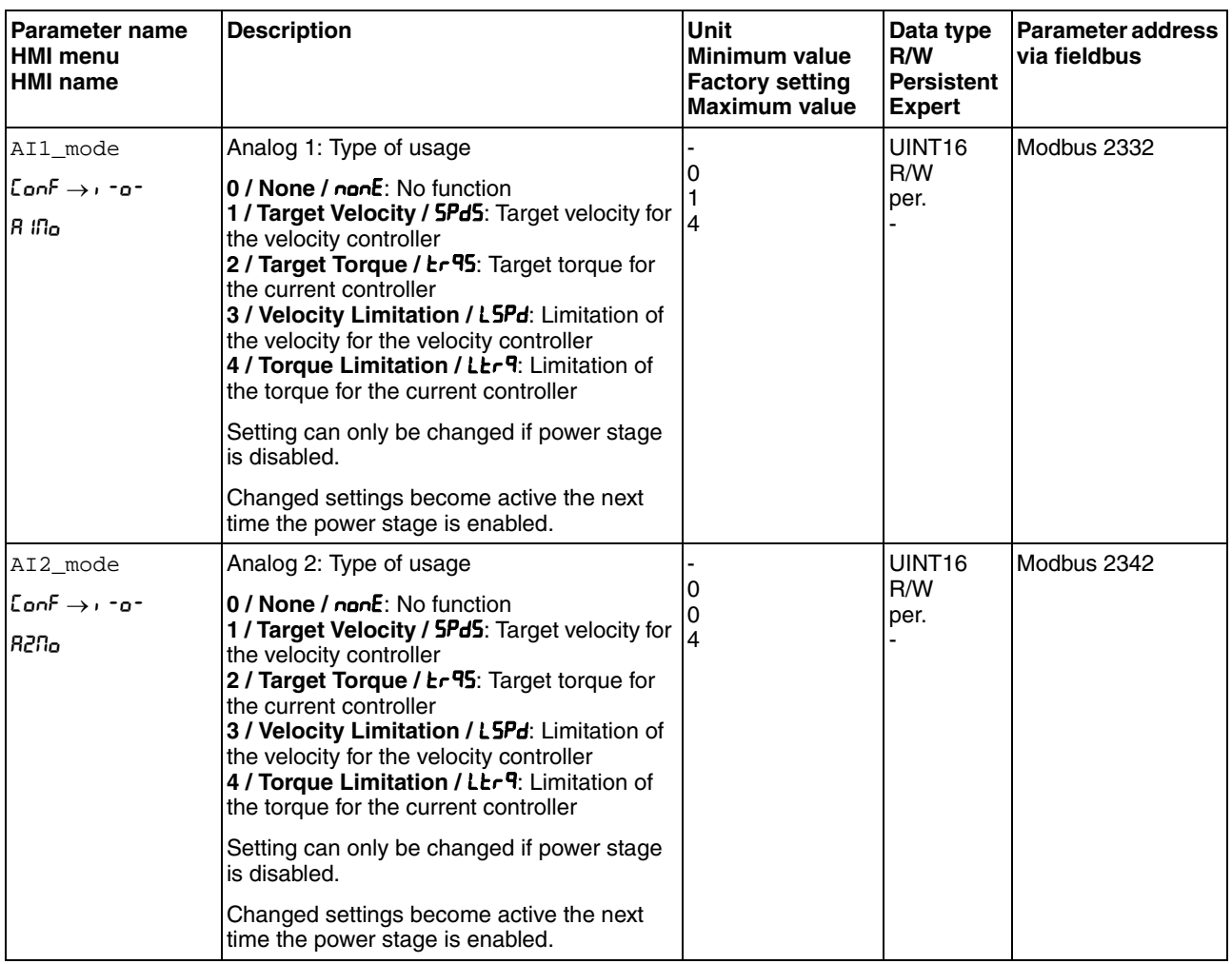

*Setting the target velocity* The parameters AI1\_v\_scale and AI2\_v\_scale are used to set the target velocity for a voltage value of +10.

> $\blacktriangleright$  If you want to use the analog signal input  $\text{A11}$ , use the parameter AI1\_v\_scale to set the desired target velocity for a voltage value of  $+10V$ .

If you want to use the analog signal input AI2, use the parameter AI2\_v\_scale to set the desired target velocity for a voltage value of  $+10V$ .

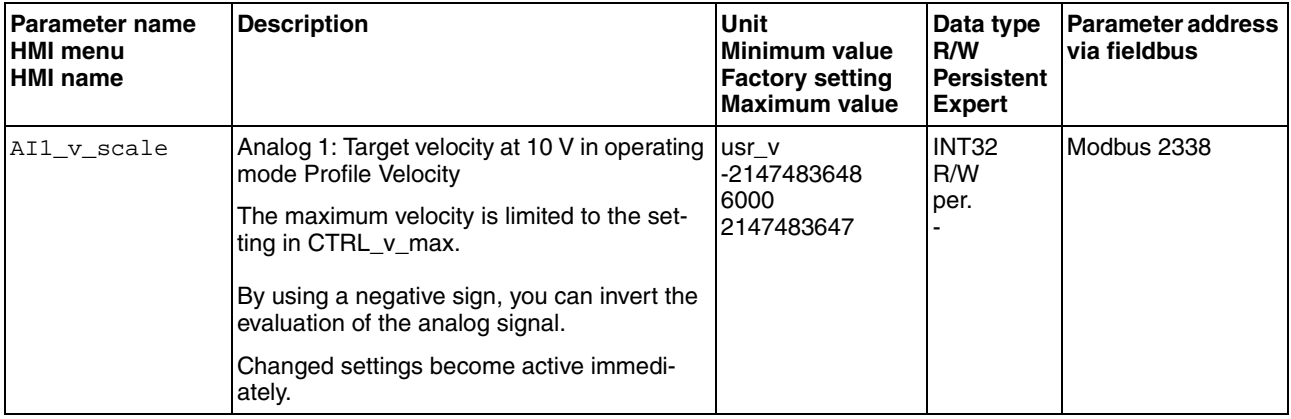

## **8 Operation LXM32C**

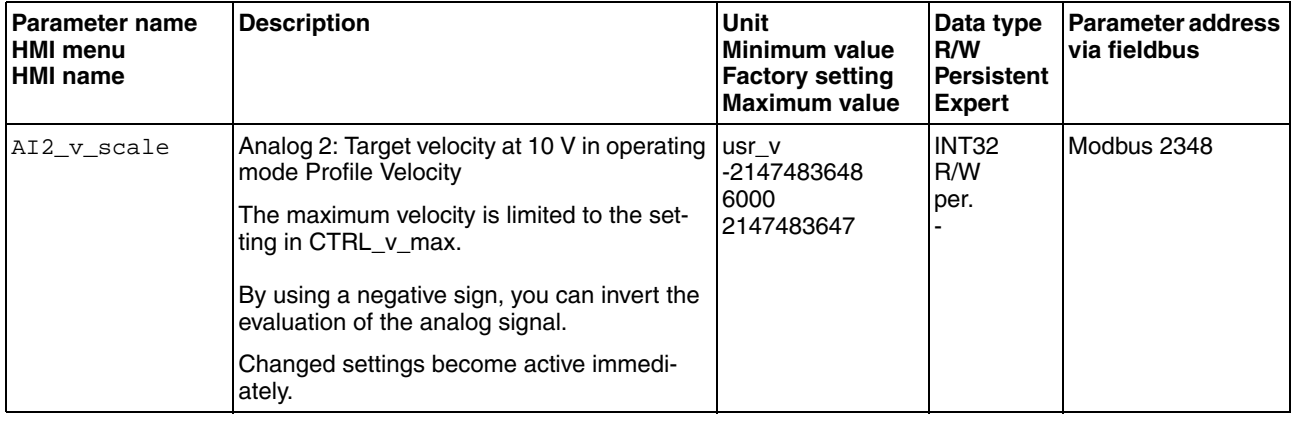

*Changing the motion profile for the velocity* It is possible to change the parameterization of the motion profile for the velocity, see chapter [8.5.3 "Setting the motion profile for the velocity"](#page-242-0).

### **8.3.6.2 Additional settings**

The following functions can be used for target value processing:

- Chapter [8.6.1 "Stop movement with Halt"](#page-261-0)
- Chapter [8.6.2 "Stopping a movement with Quick Stop"](#page-263-0)
- Chapter [8.7.3 "Motor standstill"](#page-276-0)
- Chapter [8.6.3 "Inverting the analog signal inputs"](#page-264-0)
- Chapter [8.6.4 "Limitation of the velocity via signal inputs"](#page-265-0)
- Chapter [8.6.5 "Limitation of the current via signal inputs"](#page-267-0)
- Chapter [8.6.7 "Zero Clamp"](#page-270-0)

The following functions can be used for monitoring the movement:

- Chapter [8.7.1 "Limit switches"](#page-271-0)
- Chapter [8.7.5 "Velocity deviation window"](#page-279-0)
- Chapter [8.7.6 "Velocity threshold value"](#page-281-0)
- Chapter [8.7.7 "Current threshold value"](#page-283-0)

# **8.4 Movement range**

The movement range is the maximum possible range within which a movement can be made to any position.

The actual position of the motor is the position in the movement range.

The figure below shows the movement range in user-defined units with the factory scaling.

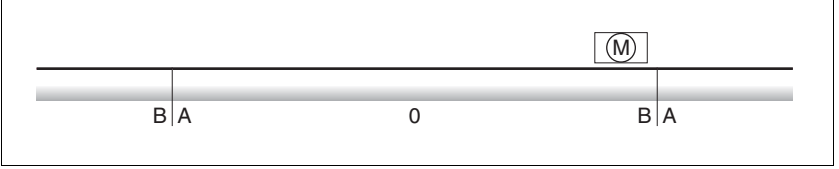

Figure 8.9 Movement range

- $(A)$  -268435456 user-defined units (usr\_p)
- (B) 268435455 user-defined units (usr\_p)

*Availability* The movement range is only relevant in the operating mode Jog.

## **8.4.1 Scaling**

# **@ WARNING**

#### **UNEXPECTED MOVEMENT CAUSED BY CHANGED SCALING**

Changing the scaling changes the effect of the values in user-defined units. The same user-defined units cause different movements when the scaling is changed.

- Note that scaling affects all relationships between the userdefined units and the movements.
- Check the parameters with user-defined units.

#### **Failure to follow these instructions can result in death, serious injury or equipment damage.**

Scaling converts user-defined units into internal units of the device, and vice versa.

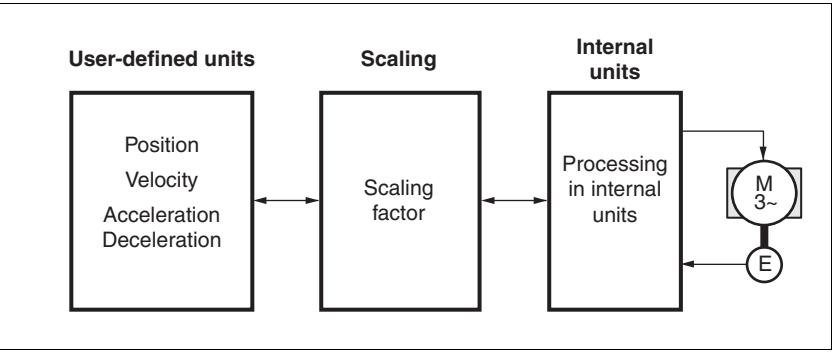

Figure 8.10 Scaling

*User-defined units* User-defined units are values for positions, velocities, acceleration and deceleration; they have the following units:

- usr\_p for positions
- usr\_v for velocities
- usr\_a for acceleration and deceleration
- *Scaling factor* The scaling factor is the relationship between the motor movement and the required user-defined units. When specifying the scaling factor, note that numerator and denominator can only be integer values.
- *Commissioning software* As of firmware version , you can adjust the scaling via the commissioning software. The parameters with user-defined units are automatically checked and adjusted.

### **8.4.1.1 Configuration of position scaling**

Position scaling is the relationship between the number of motor revolutions and the required user-defined units [usr\_p].

*Scaling factor* Position scaling is specified by means of scaling factor:

In the case of a rotary motor, the scaling factor is calculated as shown below:

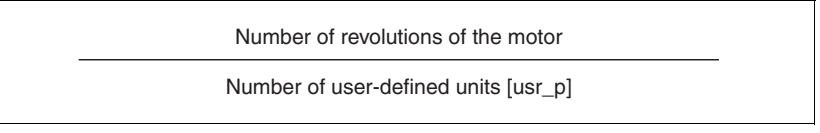

Figure 8.11 Scaling factor of position scaling

The scaling factor is set using the parameters POSscaleNum and POSscaleDenom. A new scaling factor is activated when you specify the numerator value.

*Factory setting* The following factory settings are used:

• 1 motor revolution corresponds to 16384 user-defined units

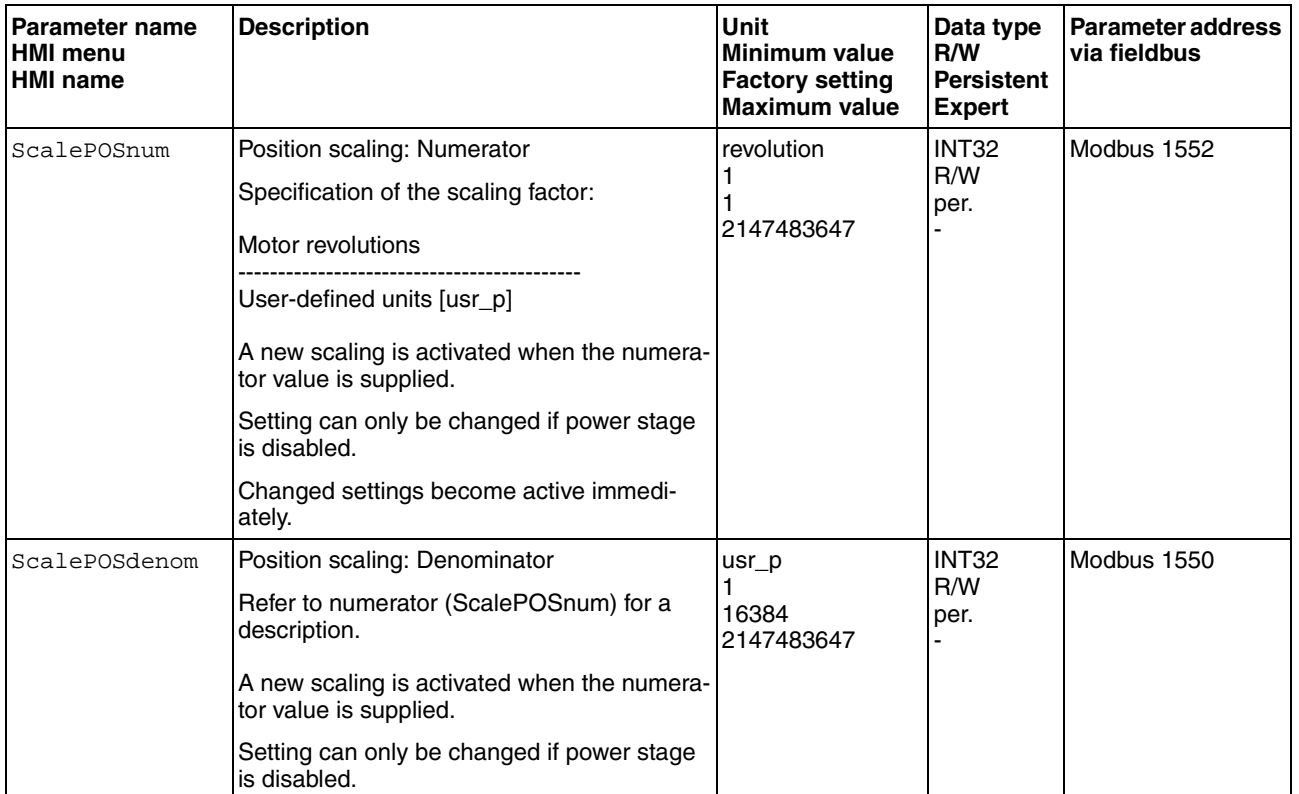

### **8.4.1.2 Configuration of velocity scaling**

Velocity scaling is the relationship between the number of motor revolutions per minute and the required user-defined units [usr\_v].

*Scaling factor* Velocity scaling is specified by means of scaling factor:

In the case of a rotary motor, the scaling factor is calculated as shown below:

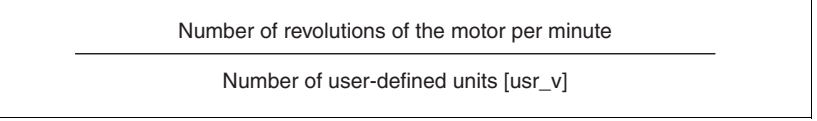

Figure 8.12 Scaling factor of velocity scaling

*Factory setting* The following factory settings are used:

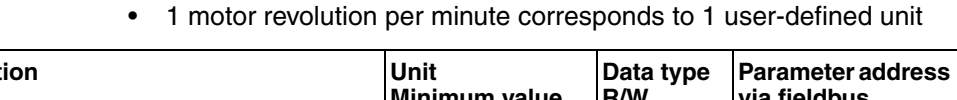

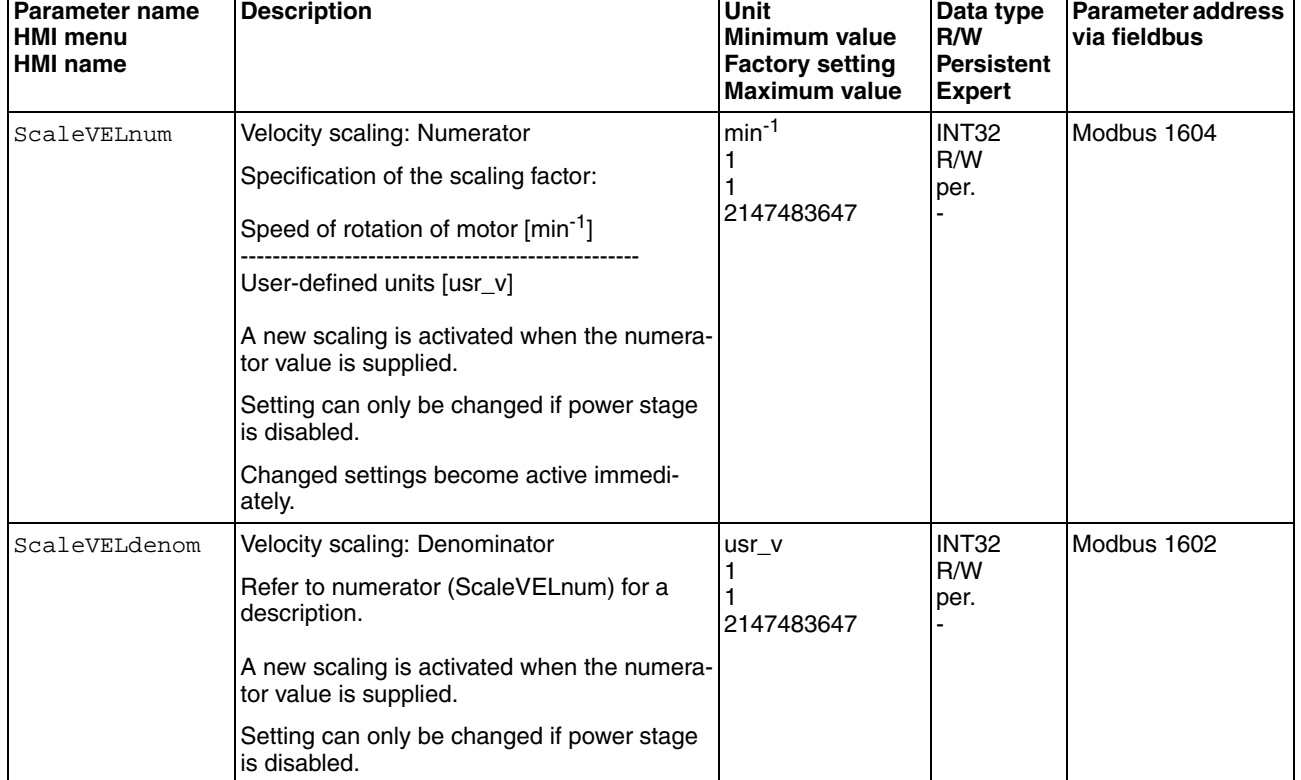

### **8.4.1.3 Configuration of ramp scaling**

Ramp scaling is the relationship between the change in velocity and the required user-defined units [usr\_a].

*Scaling factor* Ramp scaling is specified by means of scaling factor:

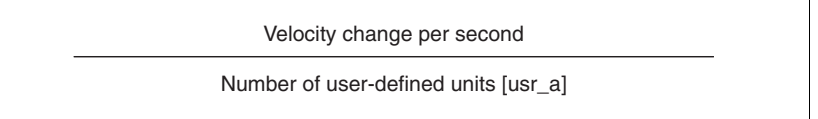

Figure 8.13 Scaling factor of ramp scaling

*Factory setting* The following factory settings are used:

• A change of 1 motor revolution per minute per second corresponds to 1 user-defined unit.

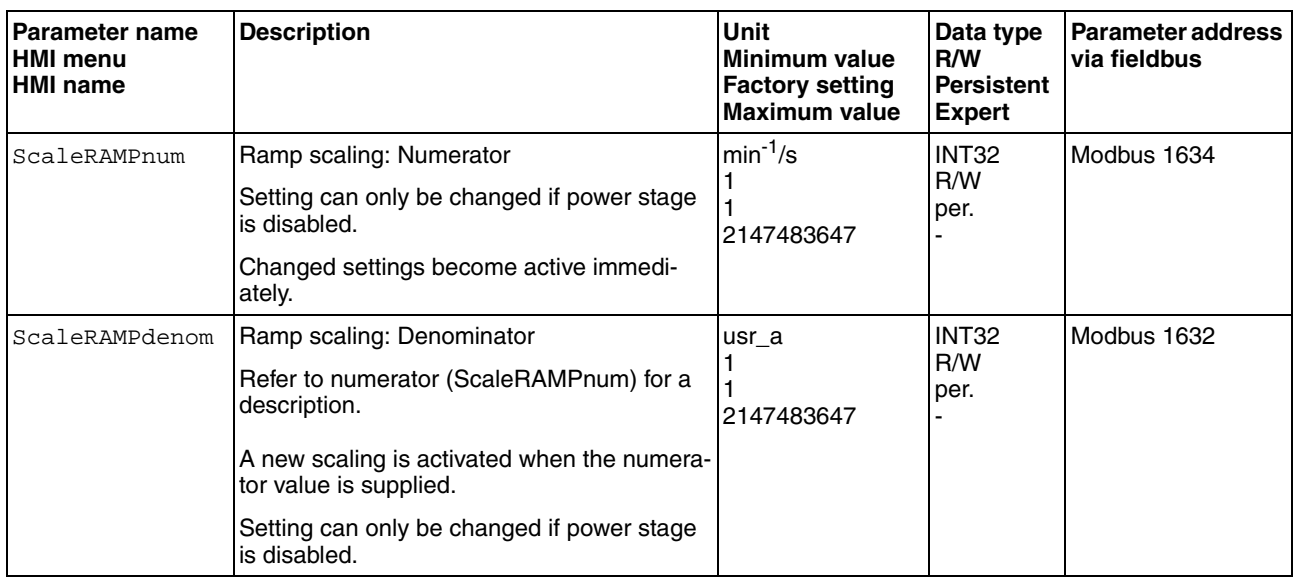

# **8.5 Extended settings**

## **8.5.1 Setting the PTO interface**

The PTO interface allows you to make reference value signals from the device externally available.

The PTO interface can be used in one of 2 ways.

- Encoder simulation
- PTI signal

The parameter PTO\_mode lets you set the way the PTO interface is used.

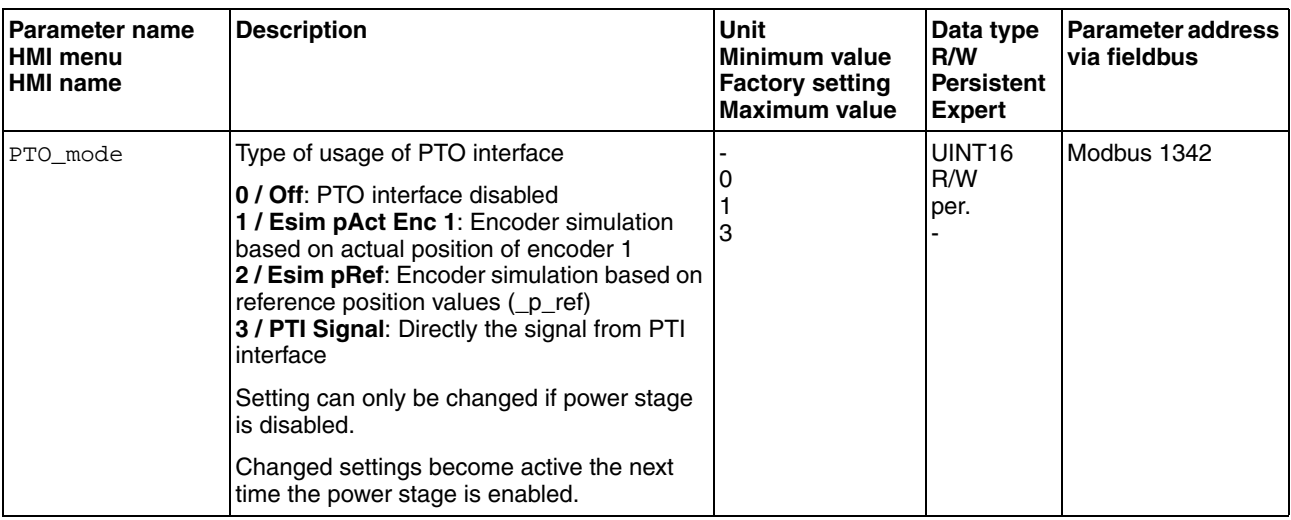

*Encoder simulation* The following types of encoder simulation are possible:

- Encoder simulation based on actual position of encoder 1
- Encoder simulation based on the reference position values ( $p_{\text{ref}}$ )

The resolution for the encoder simulation is set with the parameter ESIM\_scale.

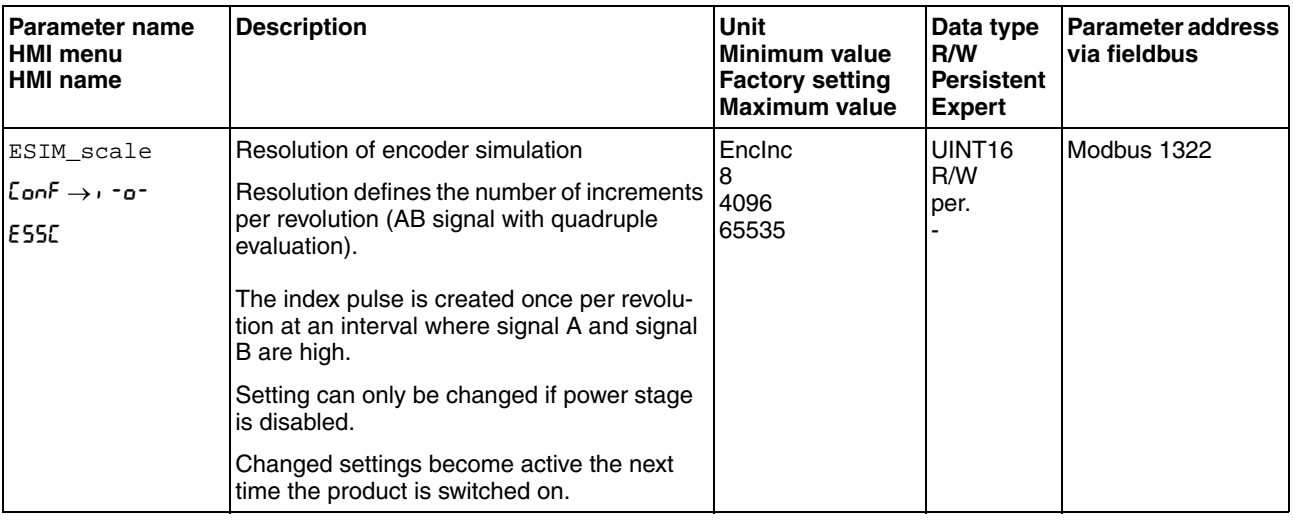

*PTI signal* If the PTI signal is selected by means of parameter PTO\_mode, the signal from the PTI interface is directly made available at the PTO interface.

## <span id="page-230-0"></span>**8.5.2 Setting the digital signal inputs and signal outputs**

# **@ WARNING**

#### **UNINTENDED BEHAVIOR OF INPUTS AND OUTPUTS**

The functions of the inputs and outputs depend on the selected operating mode and the settings of the corresponding parameters.

- Verify that the wiring is appropriate for the settings.
- Only start the system if there are no persons or obstructions in the hazardous area.
- When commissioning, carefully run tests for all operating states and potential fault situations.

**Failure to follow these instructions can result in death, serious injury or equipment damage.**

Different signal functions can be assigned to the digital signal inputs and digital signal outputs.

Depending on the selected operating mode, different functions are assigned to the digital signal inputs and digital signal outputs.

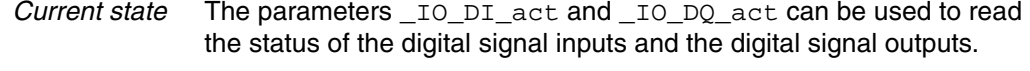

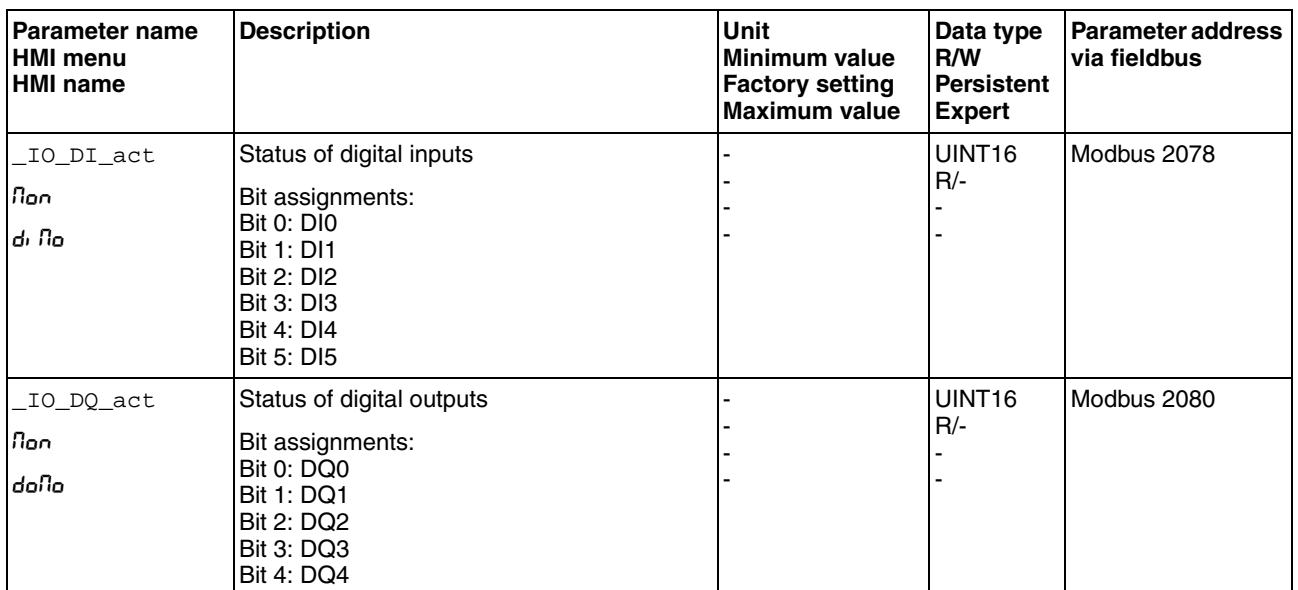

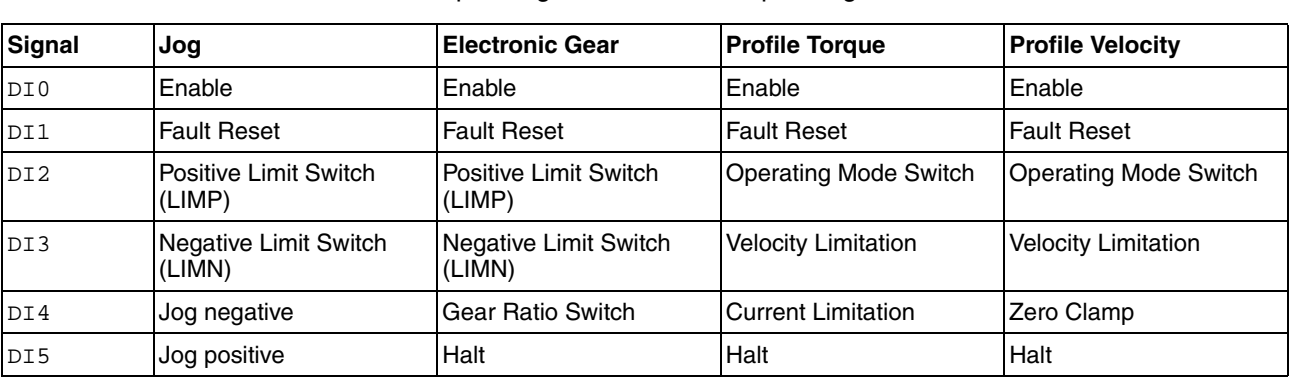

*Factory settings* The table below shows the factory settings of the digital signal inputs depending on the selected operating mode:

> The table below shows the factory settings of the digital signal outputs depending on the selected operating mode:

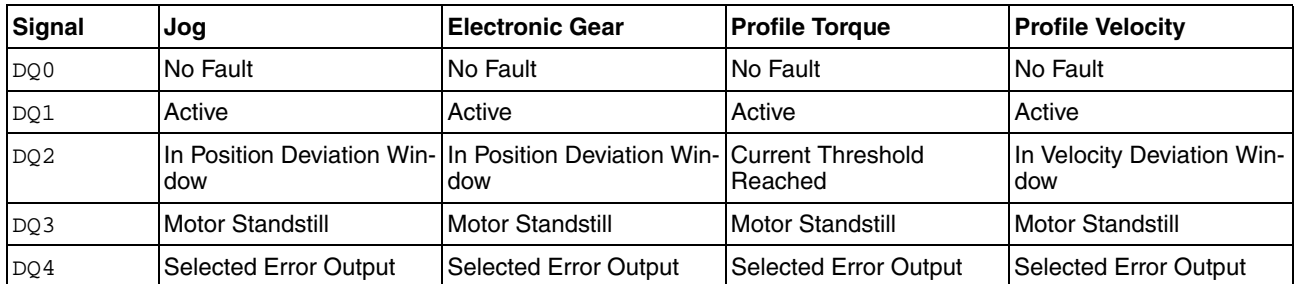

When the operating mode is changed and after the product is switched off and on, the factory settings are assigned to the digital signal inputs and digital signal outputs.

## **8.5.2.1 Configuration of signal inputs**

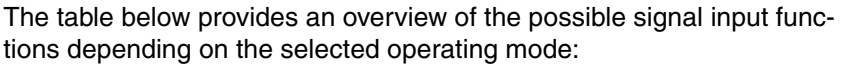

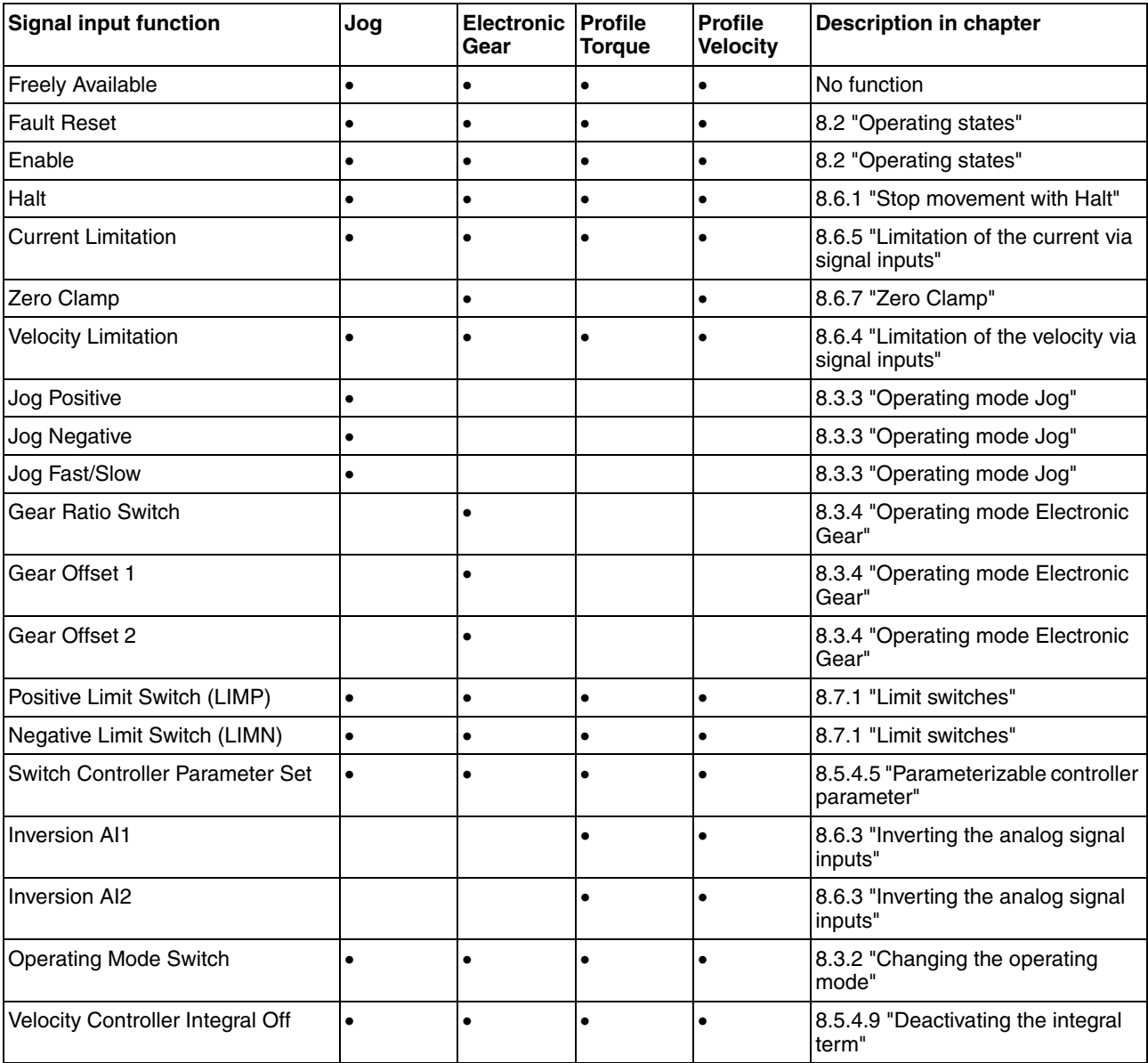

The following parameters can be used to parameterize the digital signal inputs:

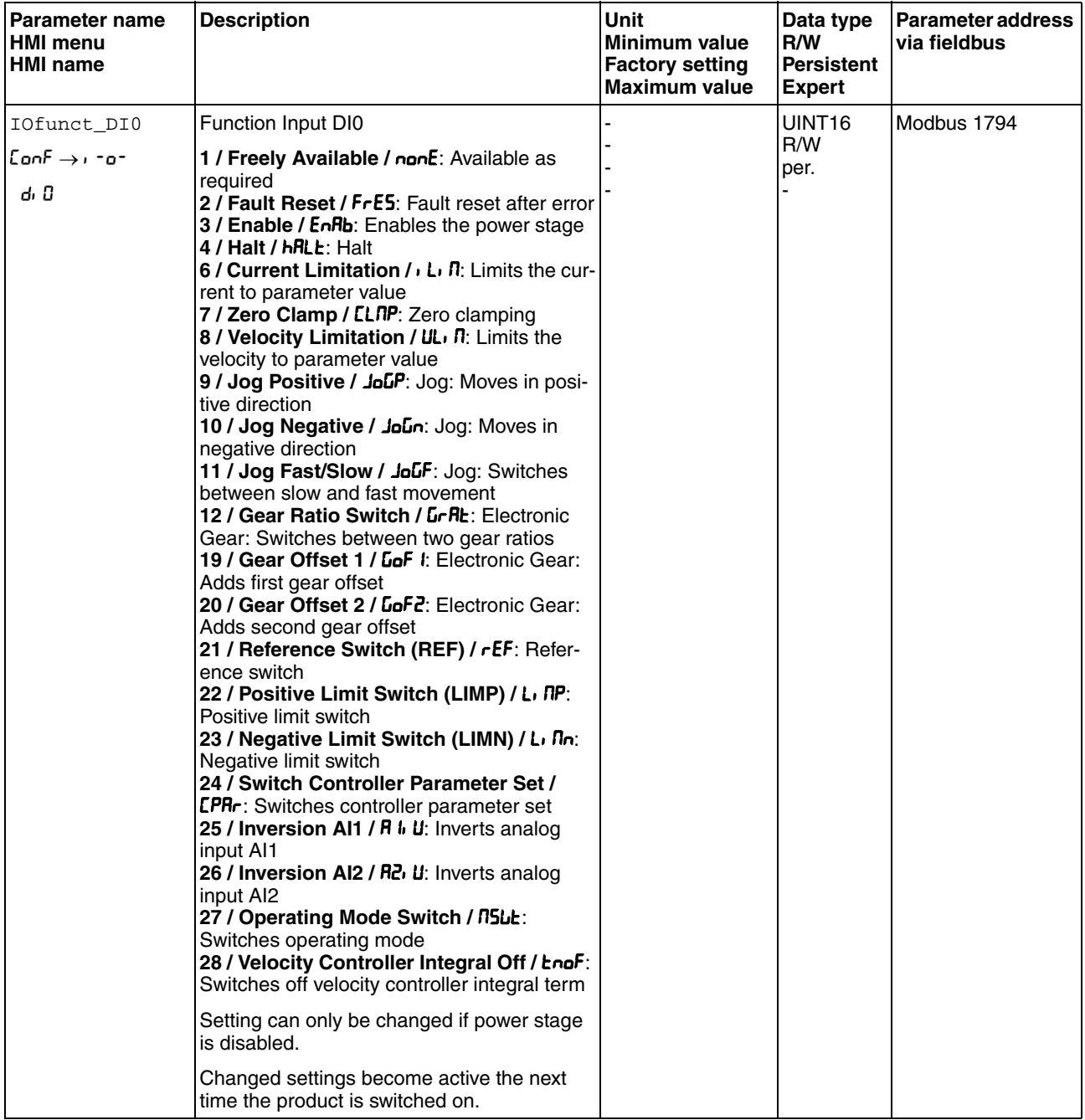

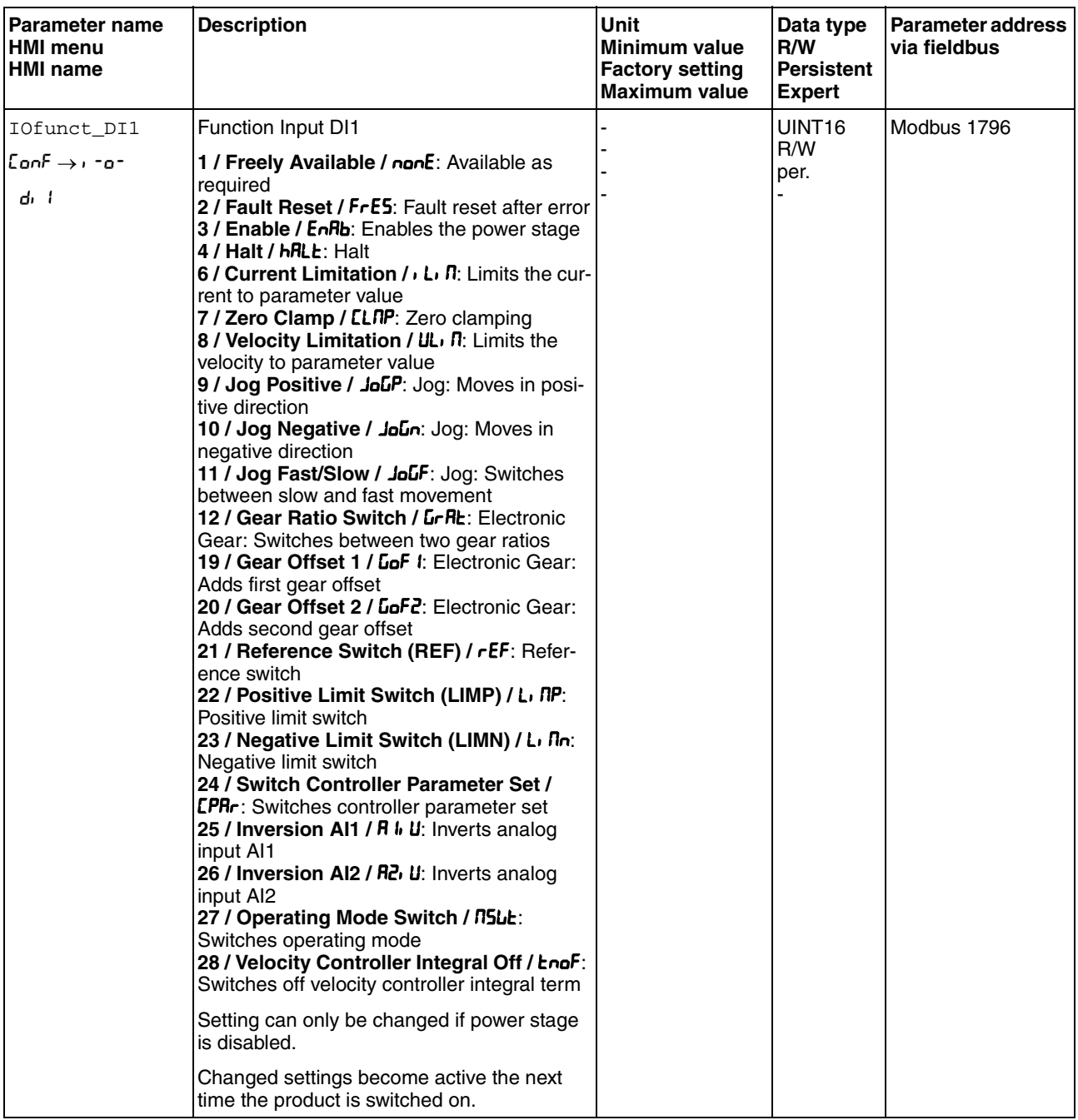

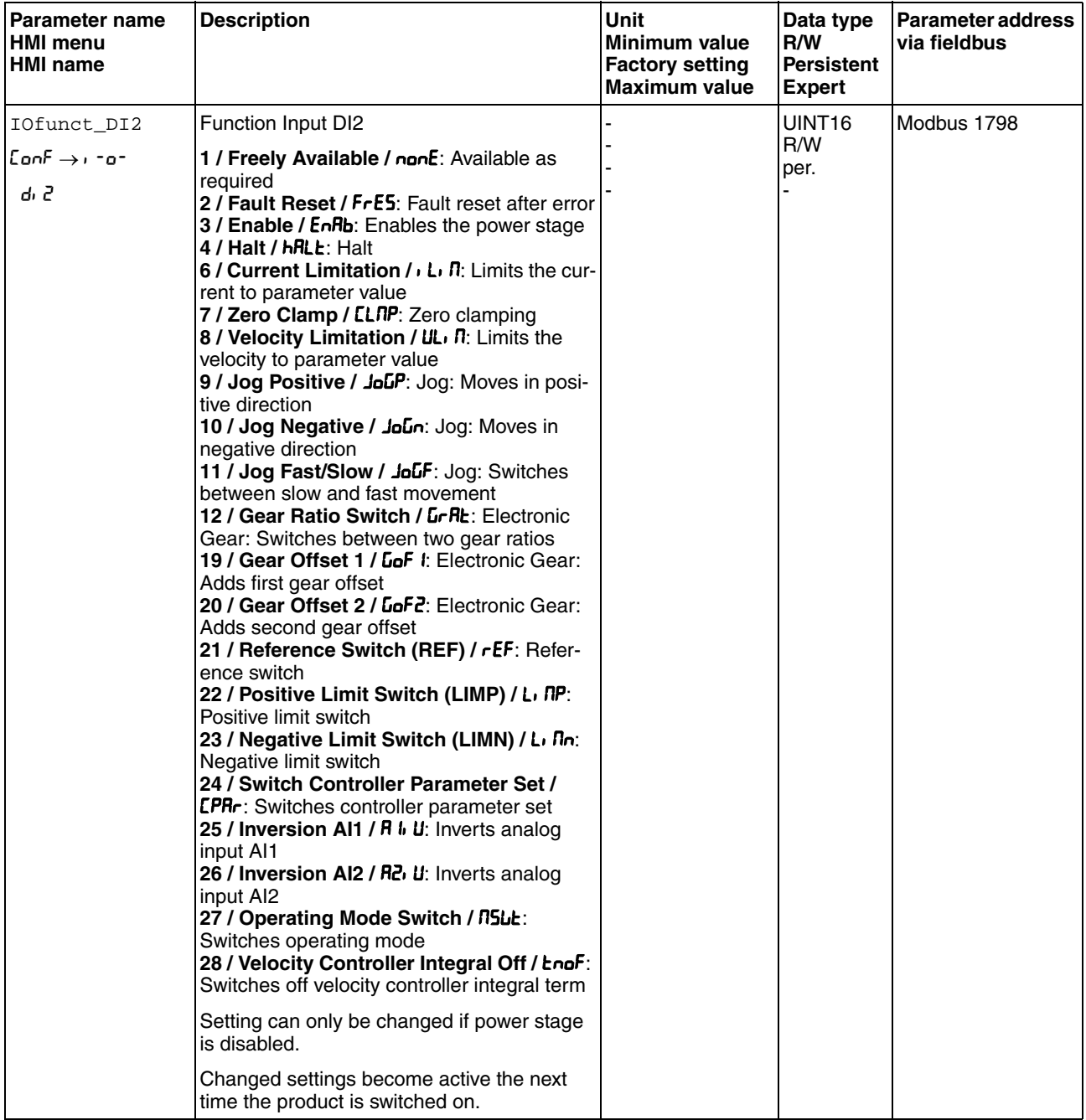

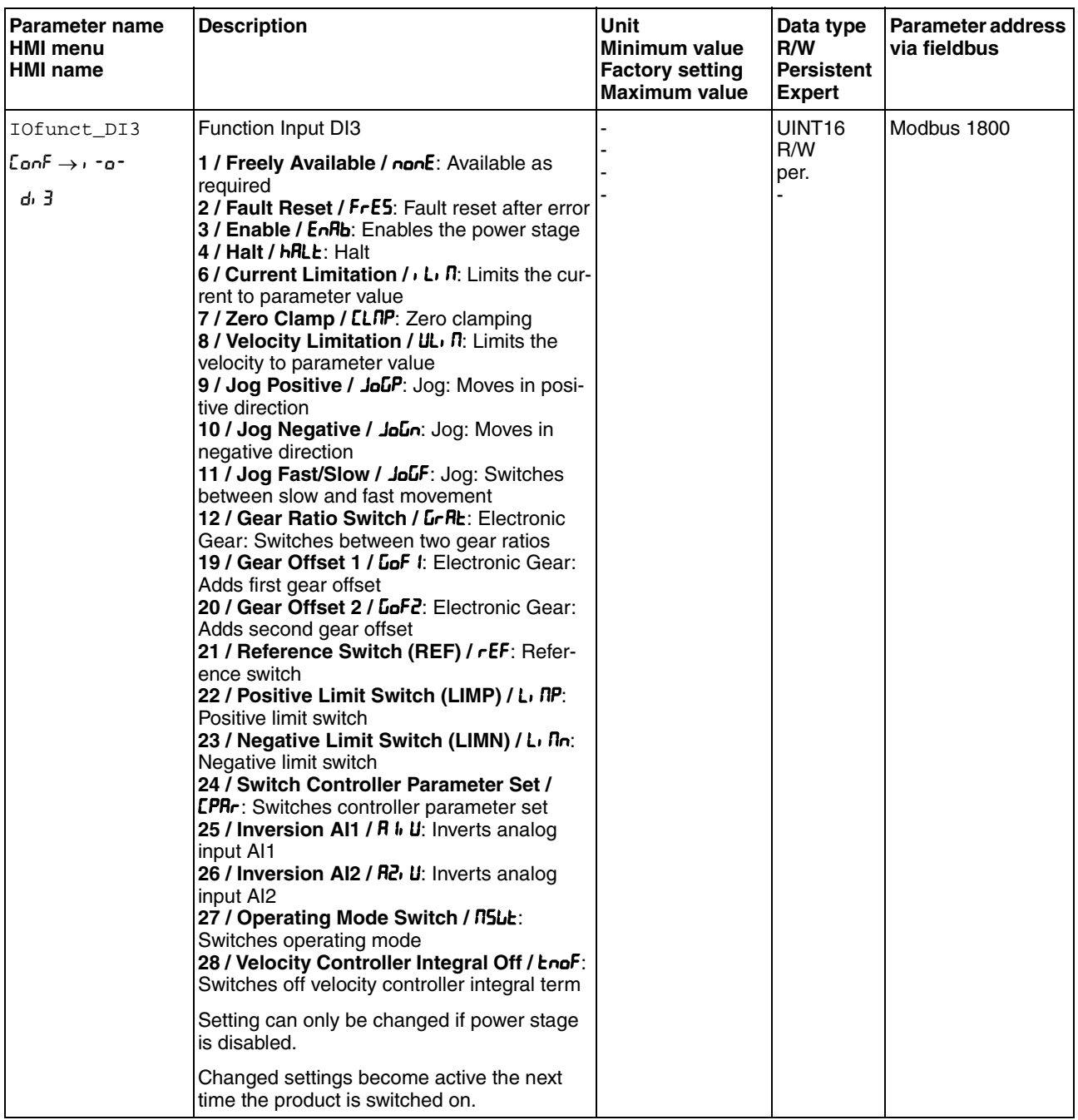

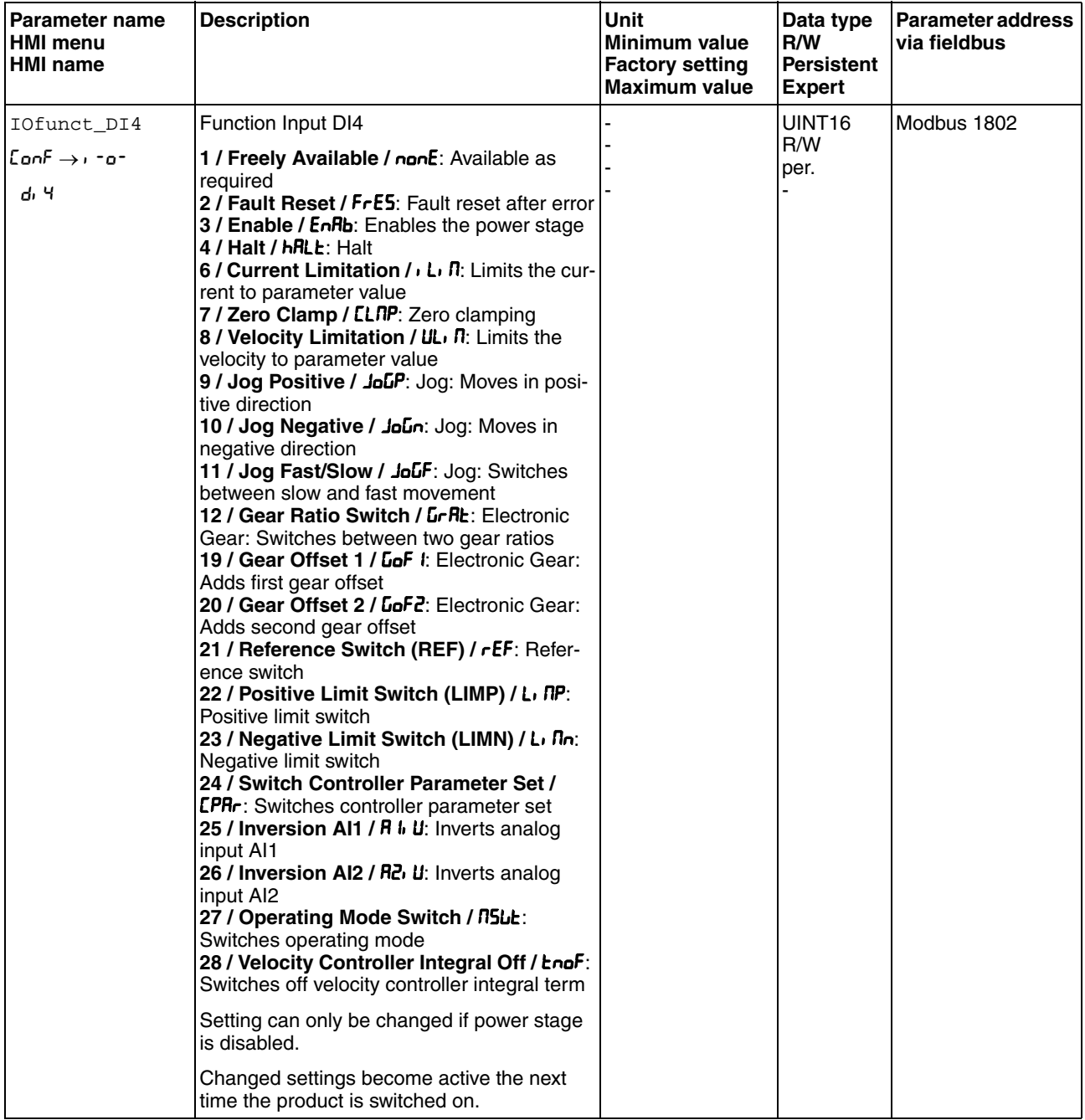

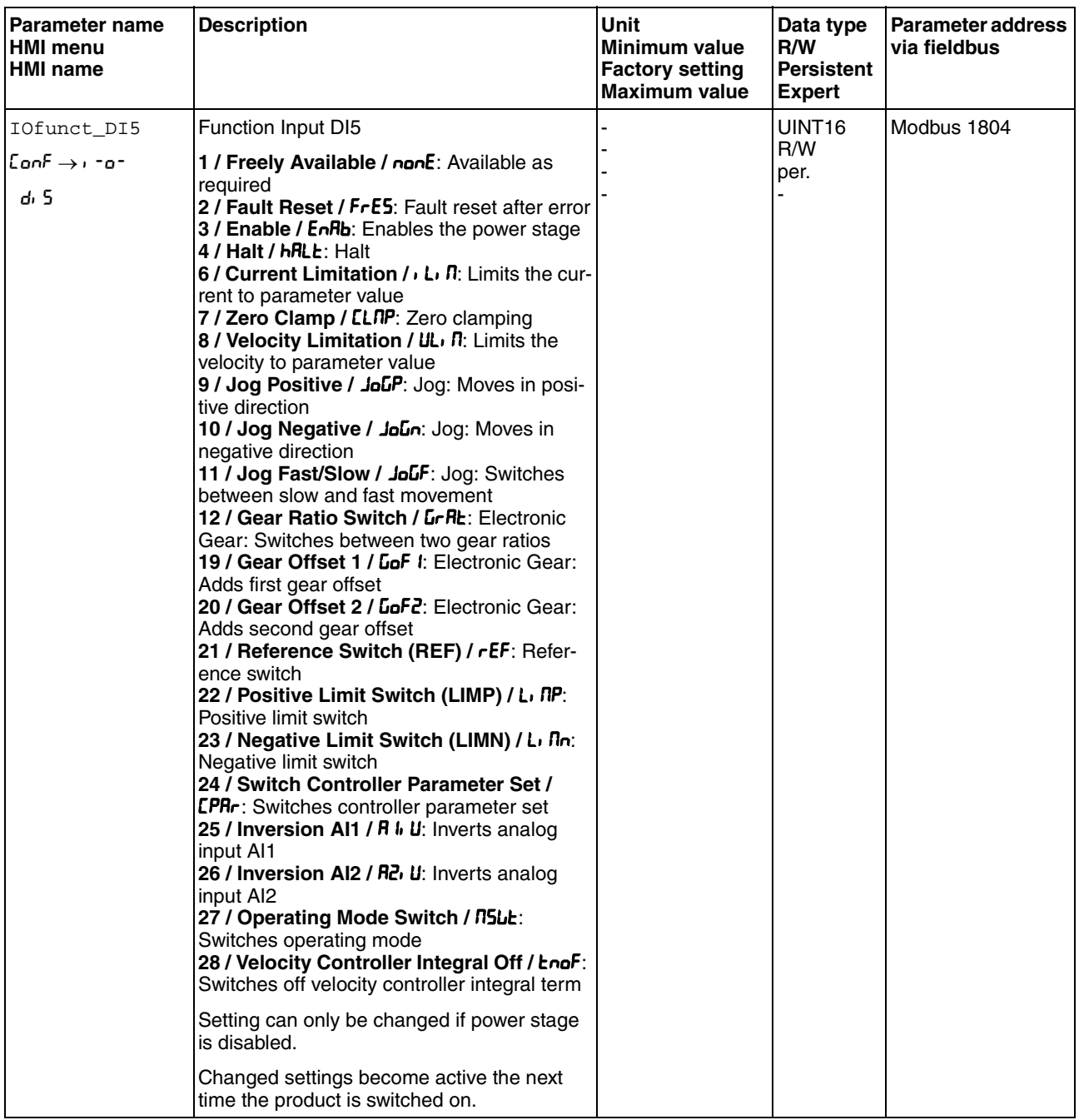

## **8.5.2.2 Configuration of the signal outputs**

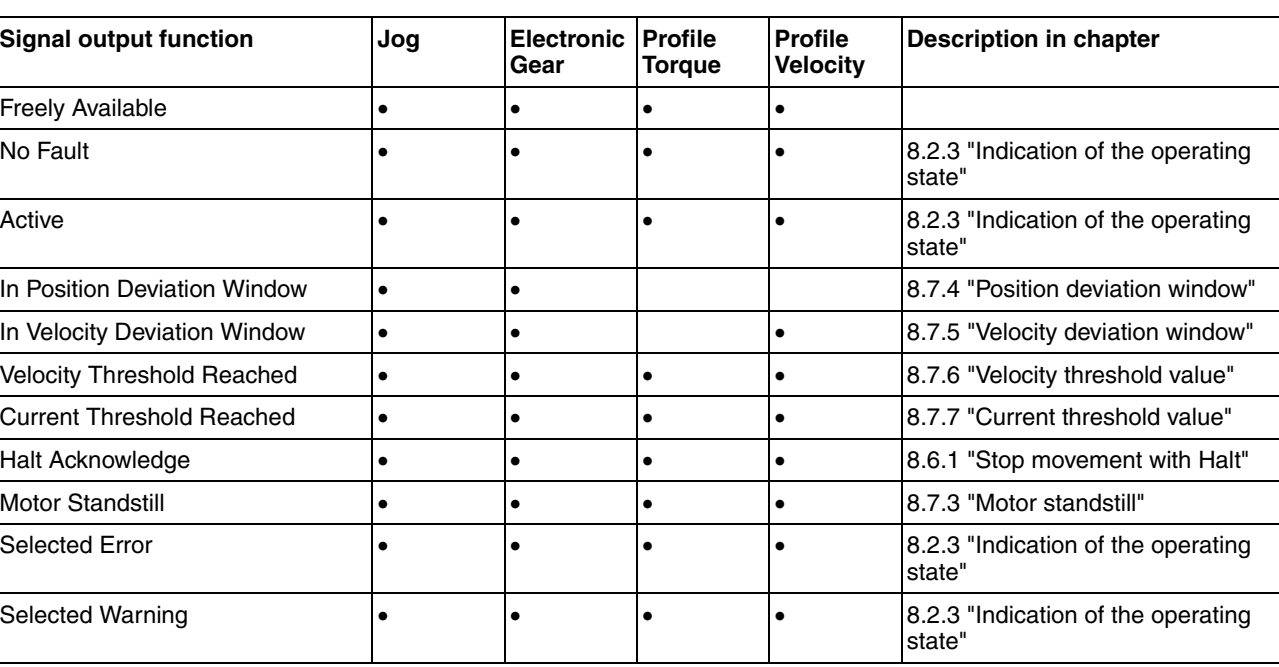

The table below provides an overview of the possible signal output functions depending on the selected operating mode:

The following parameters can be used to parameterize the digital signal outputs:

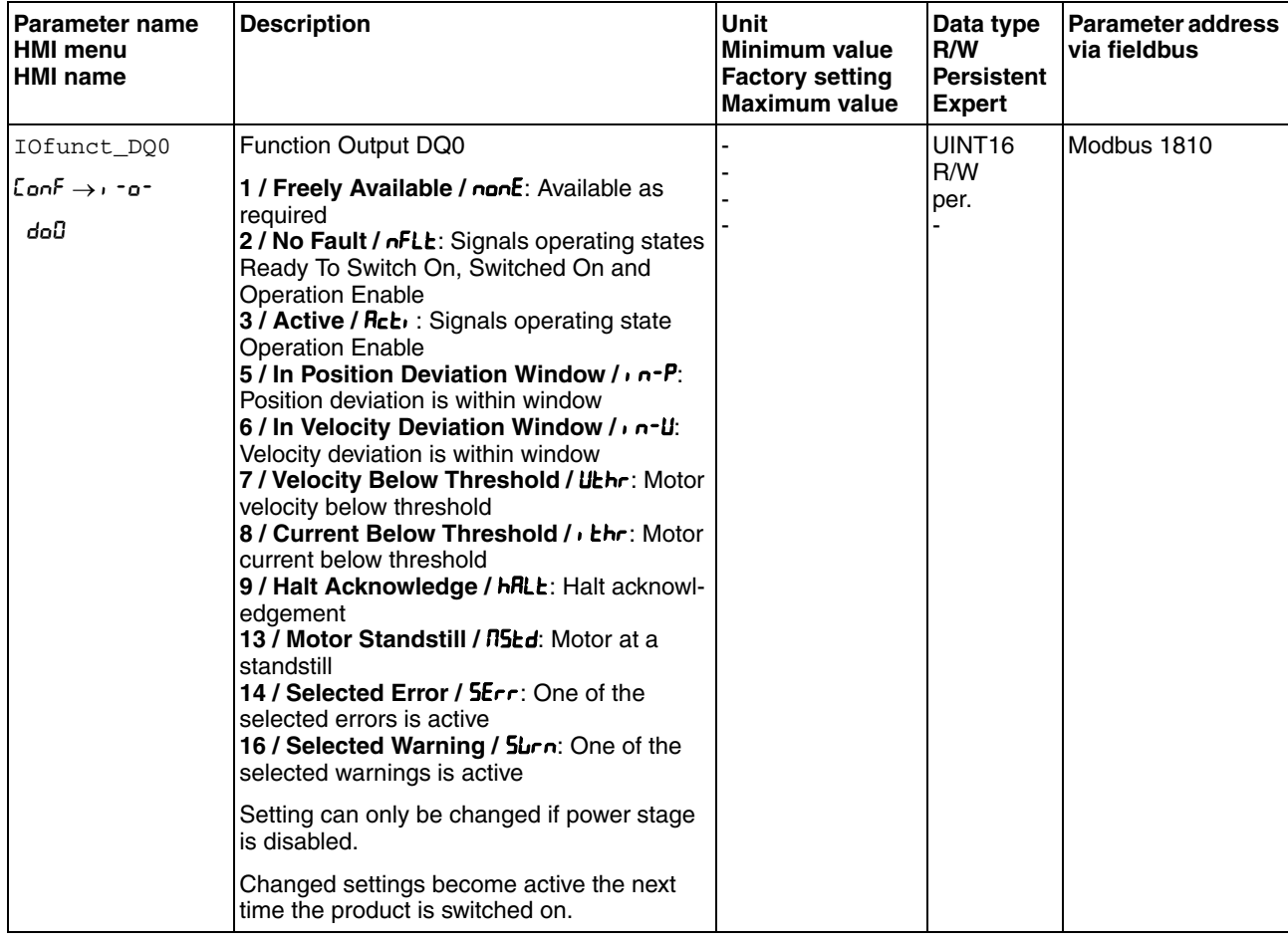

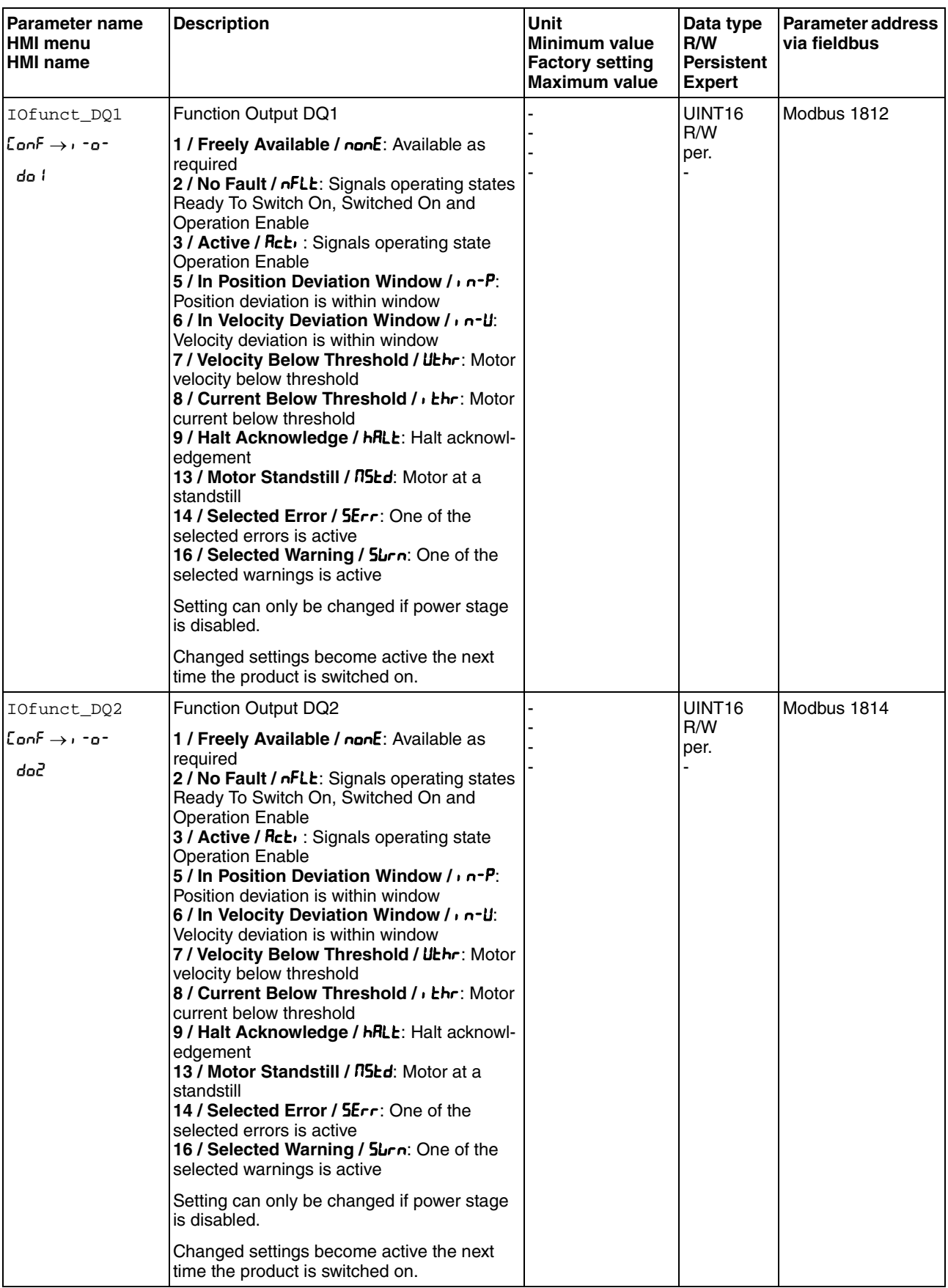

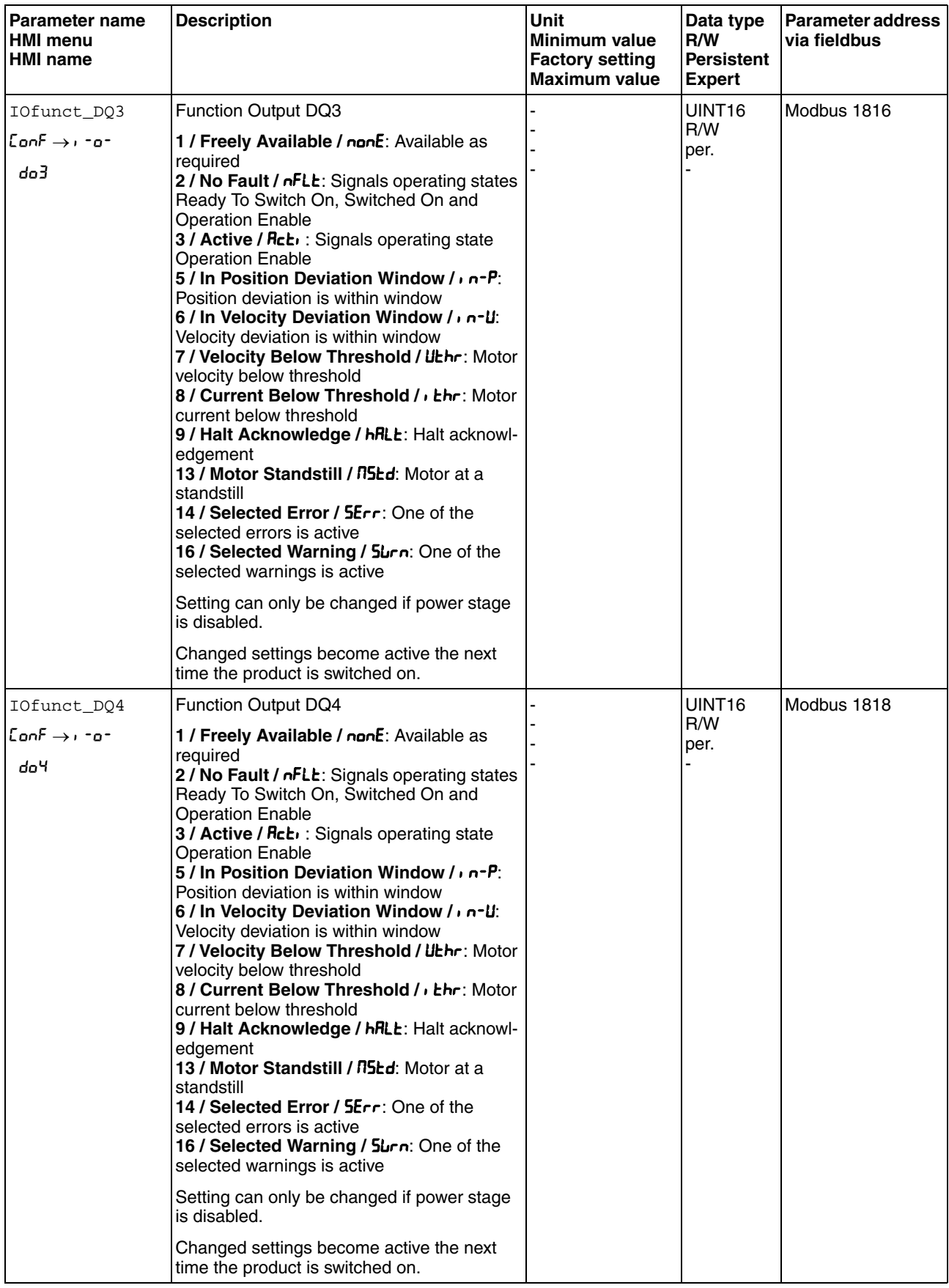

## <span id="page-242-0"></span>**8.5.3 Setting the motion profile for the velocity**

Target position and target velocity are input values specified by the user. A motion profile for the velocity is calculated on the basis of these input values.

The motion profile for the velocity consists of an acceleration, a deceleration and a maximum velocity.

A linear ramp for both directions of movement is available.

*Availability* The availability of the motion profile for the velocity depends on the operating mode.

> In the following operating modes, the motion profile for the velocity is permanently active:

• Jog

In the following operating modes, the motion profile for the velocity can be activated and deactivated:

- Electronic Gear (velocity synchronization)
- Profile Velocity

In the following operating modes, the motion profile for the velocity is unavailable:

- Electronic Gear (position synchronization)
- Profile Torque
- *Ramp slope* The ramp slope determines the velocity changes of the motor per time unit. The ramp slope can be set for acceleration and deceleration.

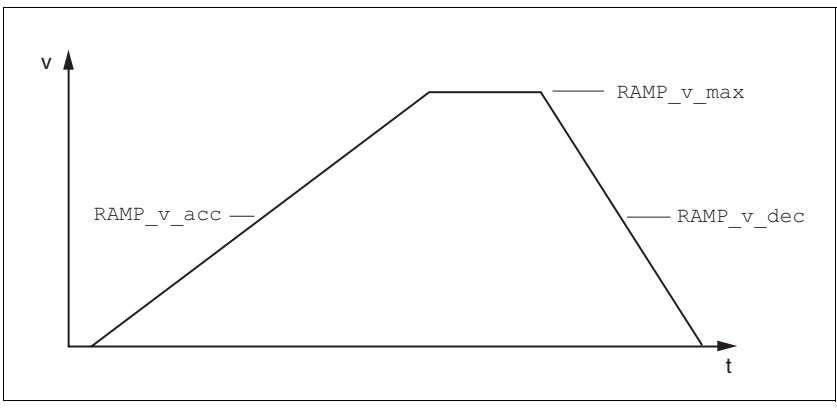

Figure 8.14 Ramp slope

# **8 Operation LXM32C**

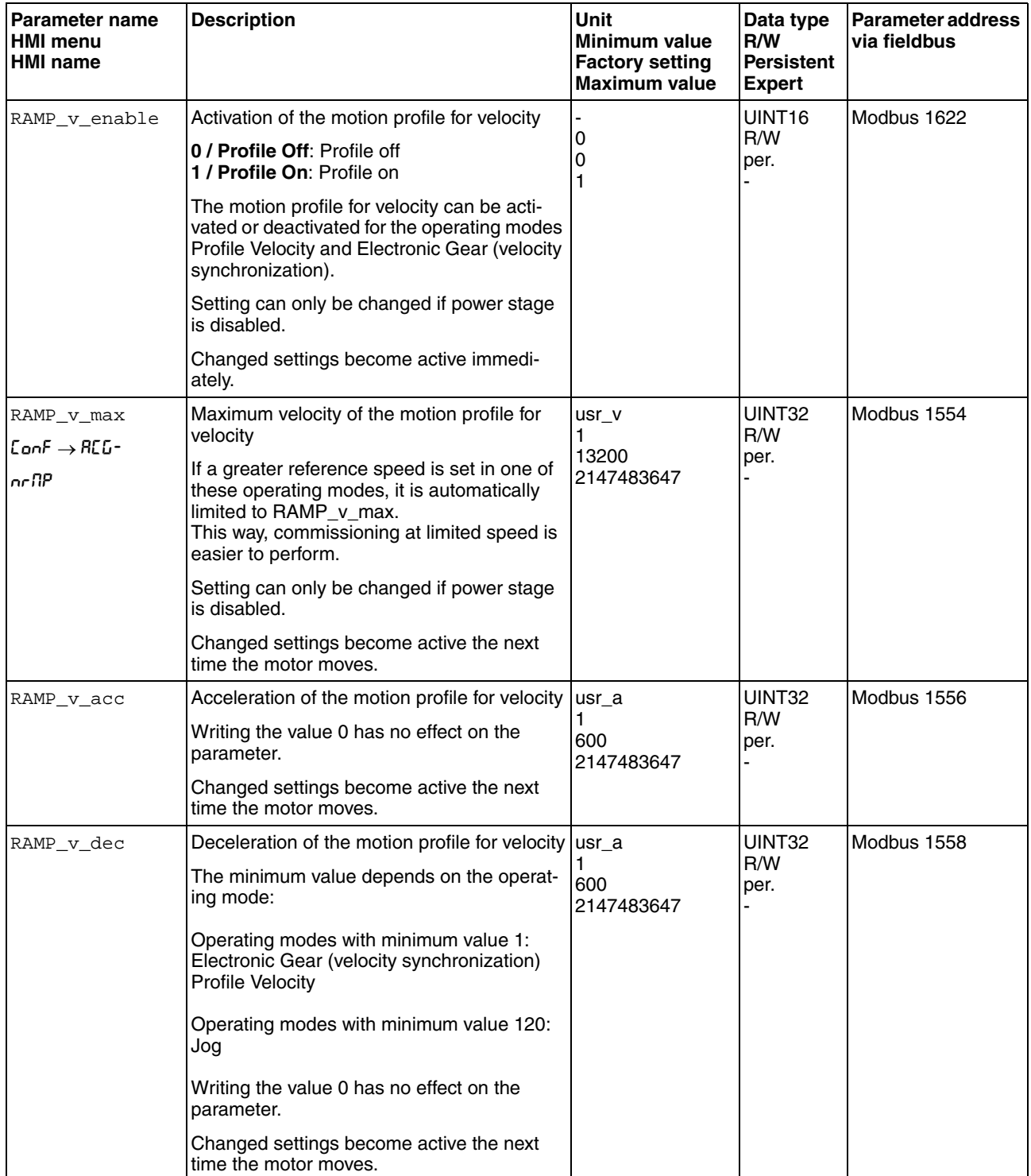

## **8.5.4 Setting the controller parameters**

### **8.5.4.1 Overview of the controller structure**

The illustration below shows an overview of the controller structure.

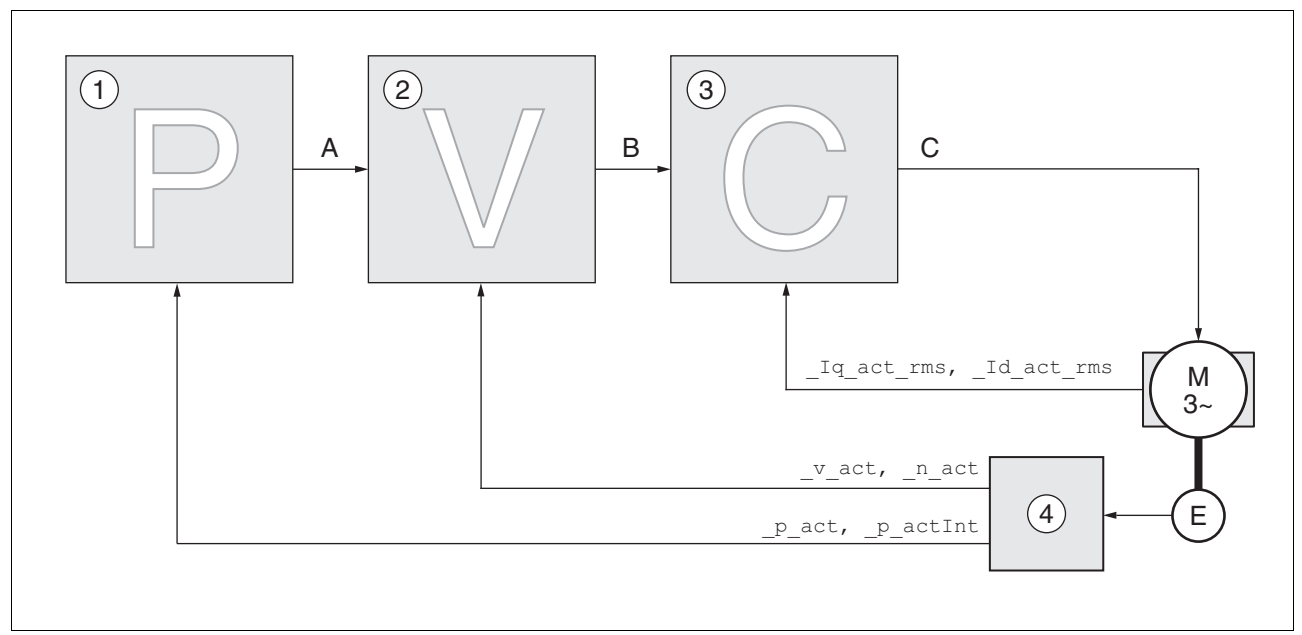

Figure 8.15 Controller structure, overview

- (1) Position controller
- (2) Velocity controller
- (3) Current controller
- (4) Encoder evaluation
- *Position controller* The position controller reduces the difference between the reference position and the actual position of the motor (position deviation) to a minimum. When the motor is at a standstill, the position deviation is close to zero in the case of a well-tuned position controller.

An optimized velocity control loop is a prerequisite for good amplification of the position controller.

- *Velocity controller* The velocity controller controls the motor velocity by varying the motor current depending on the load situation. The velocity controller has a decisive influence on the dynamic response of the drive. The dynamics of the velocity controller depend on:
	- Moment of inertia of the drive and the controlled system
	- Power of the motor
	- Stiffness and elasticity of the elements in the flow of forces
	- Backlash of the drive elements
	- **Friction**

*Current controller* The current controller determines the torque of the motor. The current controller is automatically optimally tuned with the stored motor data.

### **8.5.4.2 Overview of position controller**

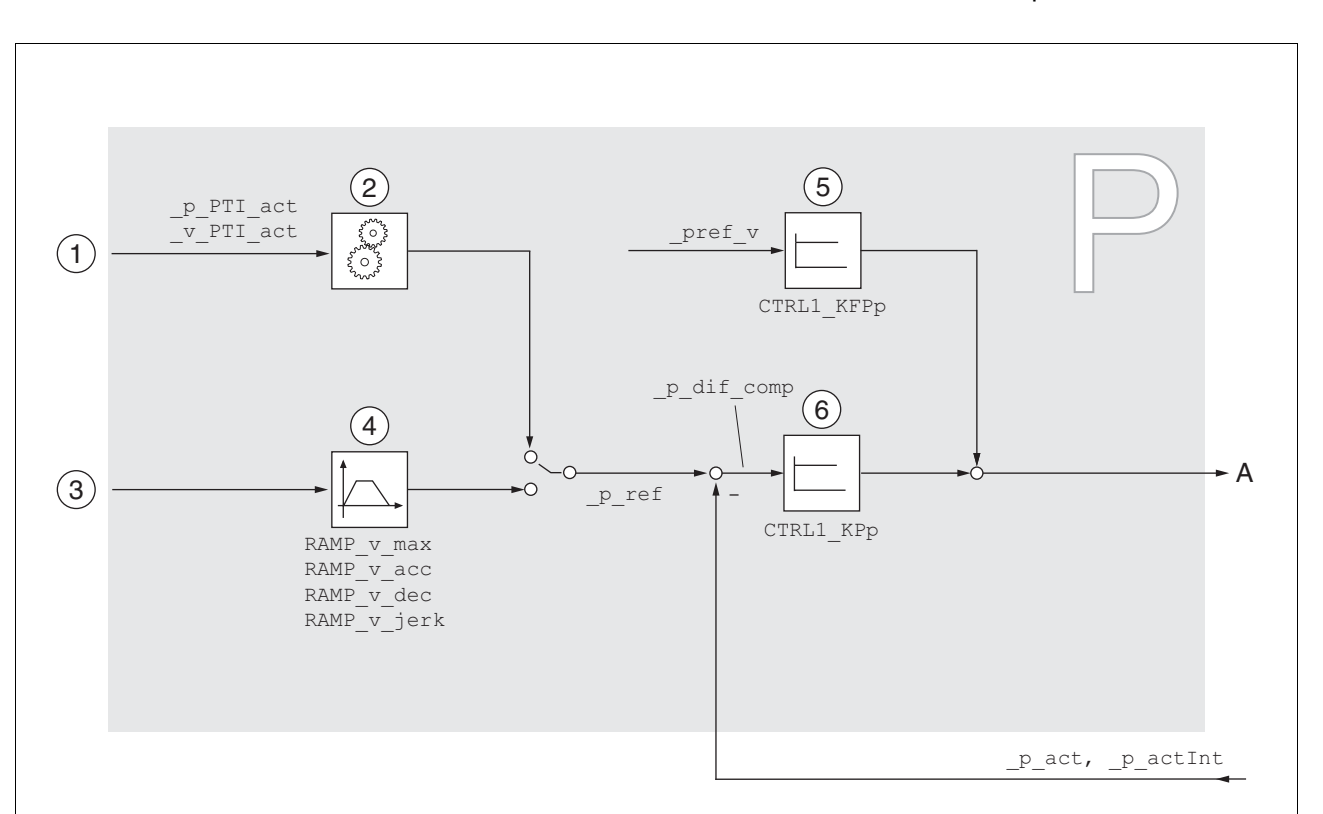

The illustration below shows an overview of the position controller.

Figure 8.16 Position controller

- (1) Reference value signals for the operating mode Electronic Gear with the methods "Position Synchronization Without Compensation Movement" and "Position Synchronization With Compensation Movement"
- (2) Evaluation of the reference value signal for the operating mode Electronic Gear
- (3) Target values for the operating mode Jog
- (4) Motion profile for the velocity
- (5) Velocity feed-forward control
- (6) Position controller

### **8.5.4.3 Overview of velocity controller**

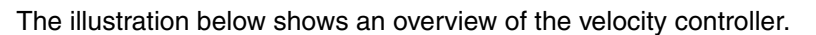

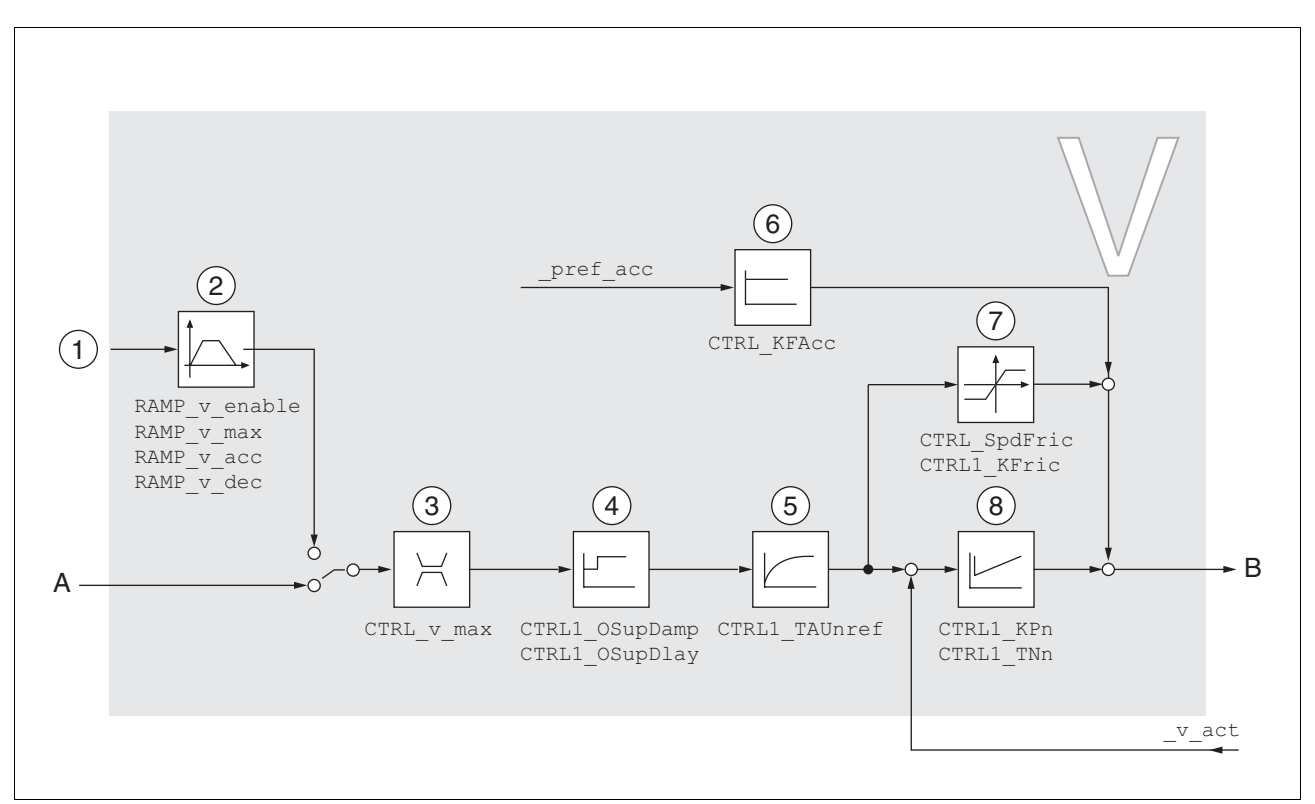

Figure 8.17 Velocity controller

- (1) Reference value signals for the operating mode Electronic Gear with the method "Velocity Synchronization" and target values for the operating mode Profile Velocity
- (2) Motion profile for the velocity
- (3) Velocity limitation
- (4) Overshoot suppression filter (parameter accessible in Expert mode)
- (5) Filter time constant of reference velocity value filter
- (6) Acceleration feed forward control (parameter accessible in Expert mode)
- (7) Friction compensation (parameter accessible in Expert mode)
- (8) Velocity controller

## **8.5.4.4 Overview of current controller**

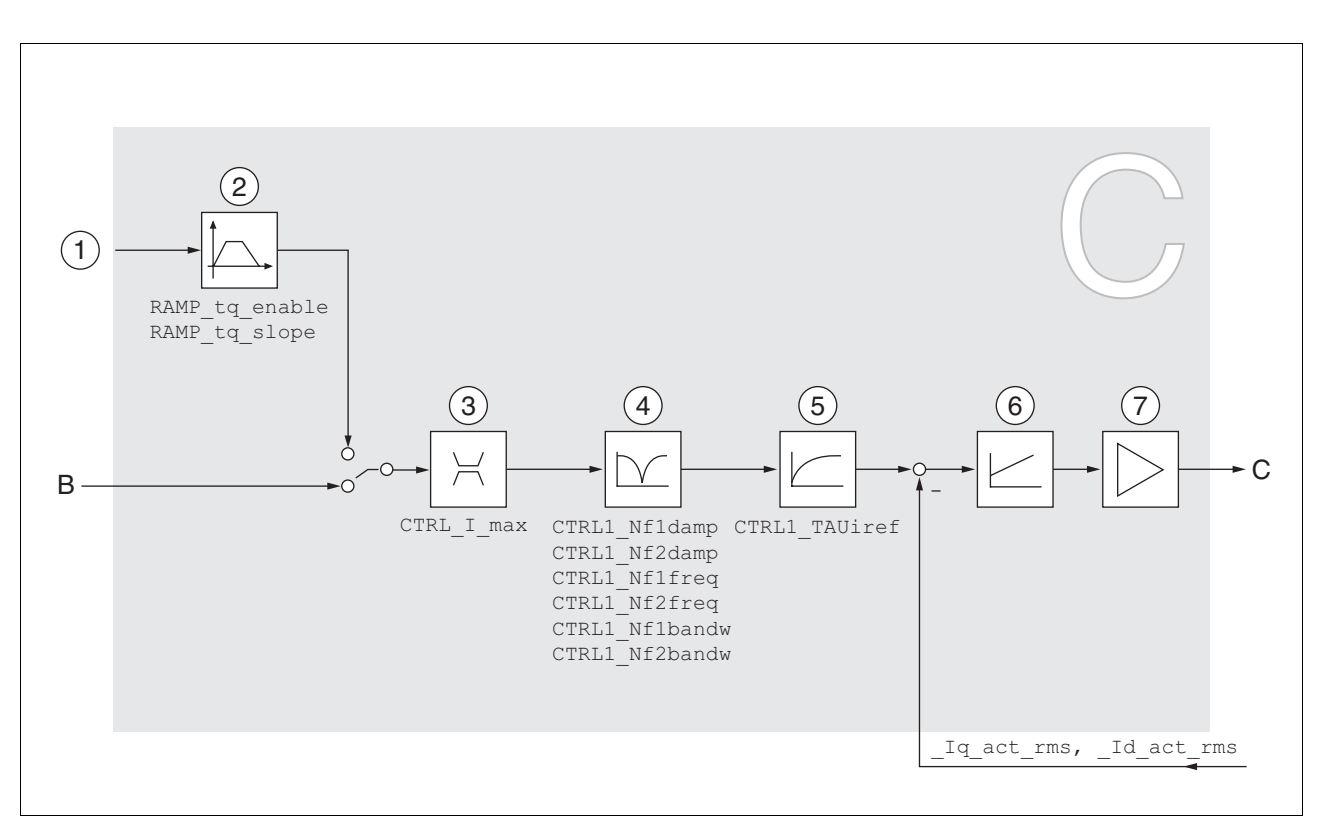

The illustration below shows an overview of the current controller.

Figure 8.18 Current controller

- (1) Target values for the operating mode Profile Torque
- (2) Motion profile for the torque
- (3) Current limitation
- (4) Notch filter (parameter accessible in Expert mode)
- (5) Filter time constant of the reference current value filter
- (6) Current controller
- (7) Power stage

#### <span id="page-248-0"></span>**8.5.4.5 Parameterizable controller parameter**

The product features 2 controller parameter sets that can be parameterized separately. The values for the controller parameters determined during autotuning are stored in controller parameter set 1.

*Controller parameter set* A controller parameter set consists of freely accessible parameters and parameters which are only accessible in Expert mode.

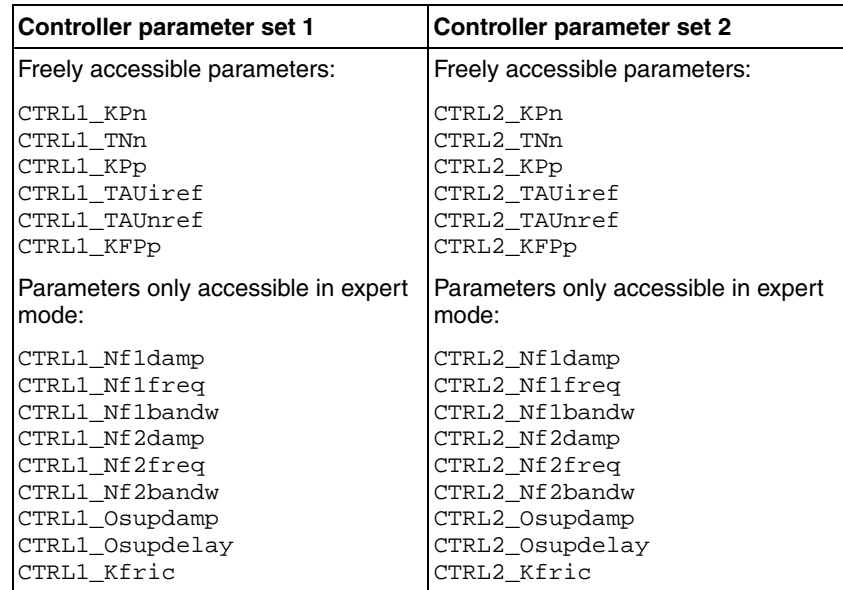

See chapters [8.5.4.10 "Controller parameter set 1"](#page-255-0) and [8.5.4.11 "Con](#page-257-0)[troller parameter set 2"](#page-257-0).

#### *Parameterization* • Selecting a controller parameter set

Select a controller parameter set after switching on.

See chapter [8.5.4.6 "Selecting a controller parameter set".](#page-249-0)

• Automatically switching between control parameter sets

It is possible to switch between the two controller parameter sets.

See chapter [8.5.4.7 "Automatically switching between control](#page-250-0)  [parameter sets"](#page-250-0).

• Copying a controller parameter set

The values of controller parameter set 1 can be copied to controller parameter set 2.

See chapter [8.5.4.8 "Copying a controller parameter set"](#page-254-1).

• Deactivating the integral term

The integral term and, by implication, the integral action time, can be switched off via a digital signal input.

See chapter [8.5.4.9 "Deactivating the integral term".](#page-254-0)

### <span id="page-249-0"></span>**8.5.4.6 Selecting a controller parameter set**

The currently active controller parameter set is indicated via the parameter CTRL ActParSet.

The parameter CTRL\_PwrUpParSet allows you to set the controller parameter set to be activated after switching on. Alternatively, you can set whether or not the product is to switch automatically between the two controller parameter sets.

The parameter CTRL\_SelParSet allows you to switch between the two controller parameter sets during operation.

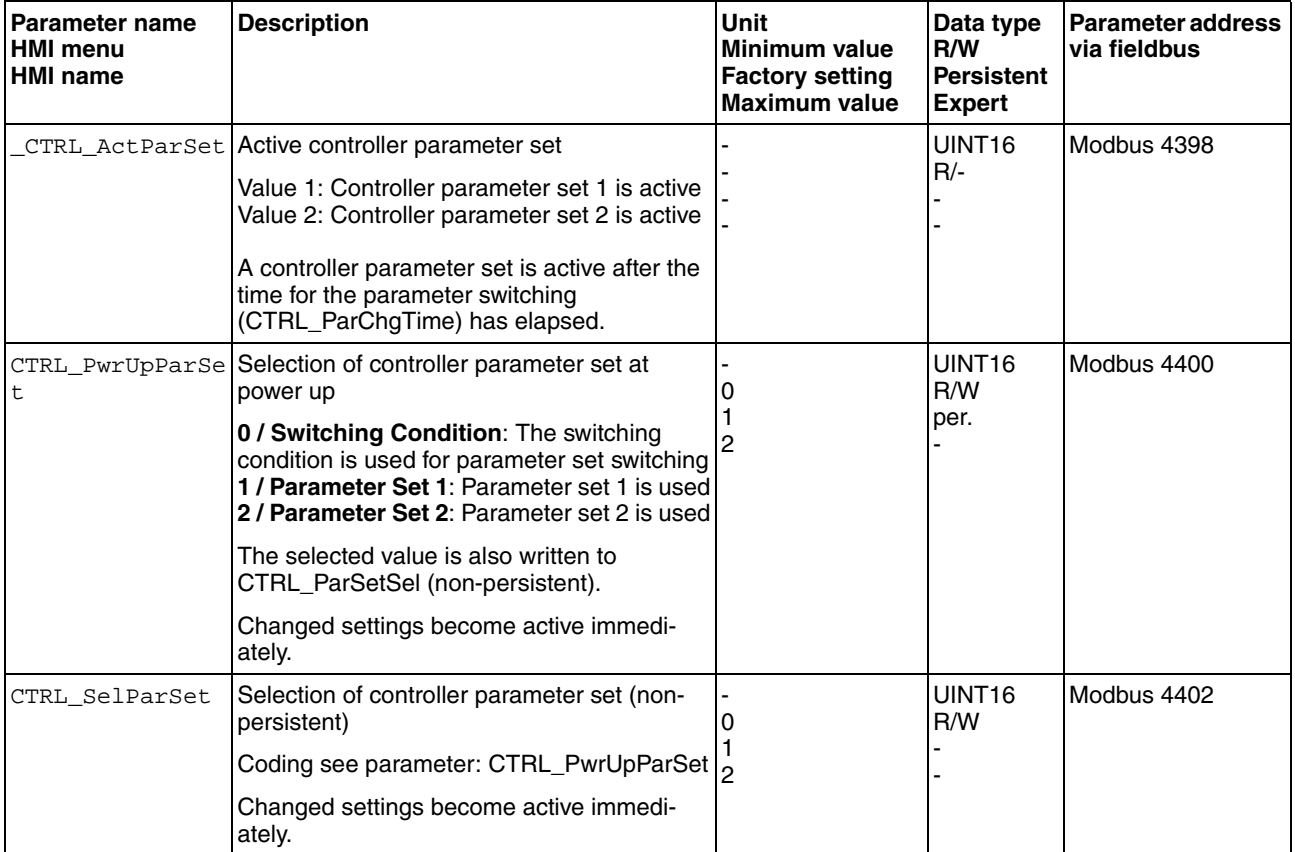

### <span id="page-250-0"></span>**8.5.4.7 Automatically switching between control parameter sets**

It is possible to automatically switch between the two controller parameter sets.

The following criteria can be set for switching between the controller parameter sets:

- Digital signal input
- Position deviation window
- Target velocity below parameterizable value
- Actual velocity below parameterizable value
- *Settings* The illustration below shows an overview of switching between the controller parameter sets.

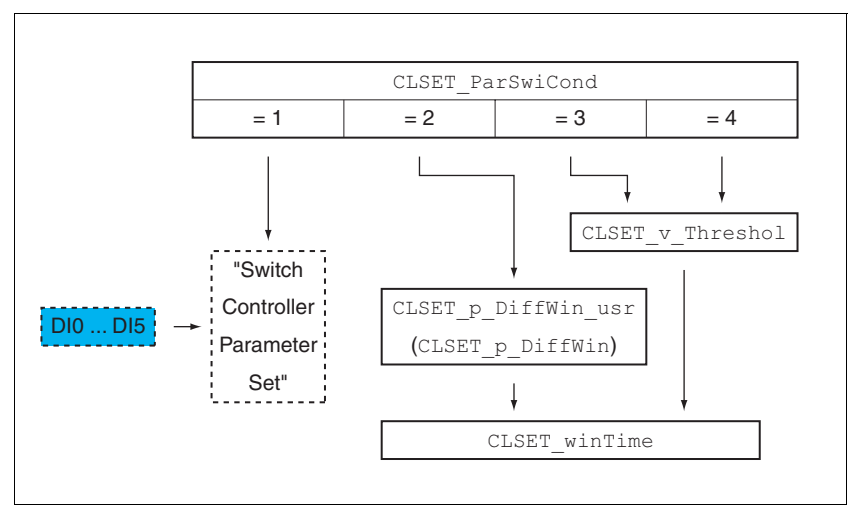

Figure 8.19 Parameters for switching the controller parameter sets

*Time chart* The freely accessible parameters are changed linearly. This linear change of the values of controller parameter set 1 to the values of controller parameter set 2 takes place during the parameterizable time CTRL\_ParChgTime.

> The parameters only accessible in Expert mode are directly changed to the values of the other controller parameter set after the parameterizable time CTRL\_ParChgTime has passed.

The figure below shows the time chart for switching the controller parameters.

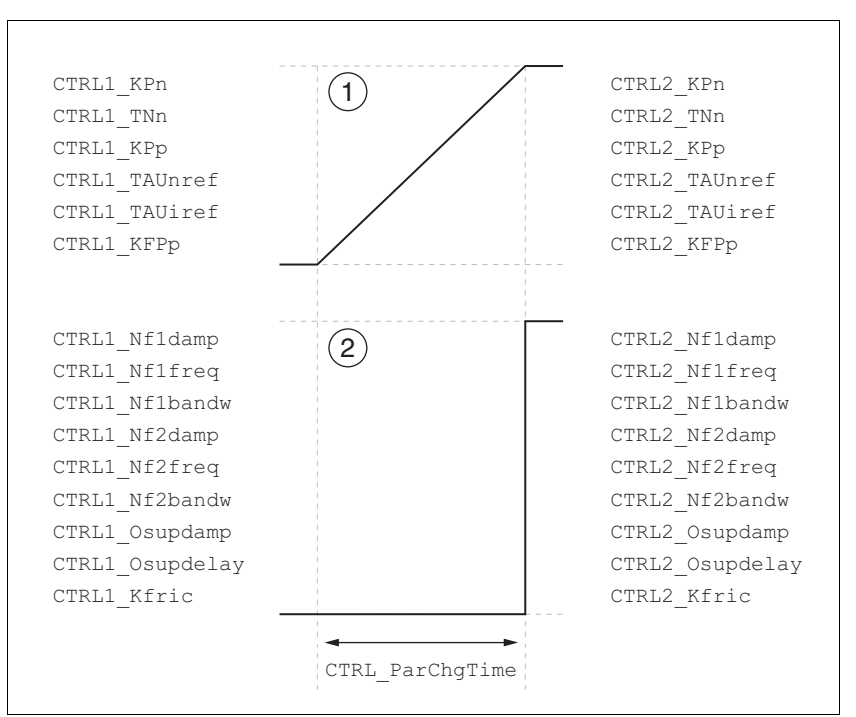

Figure 8.20 Time chart for switching the controller parameter sets

(1) Freely accessible parameters are changed linearly over time (2) Parameters which are only accessible in Expert mode are switched over directly
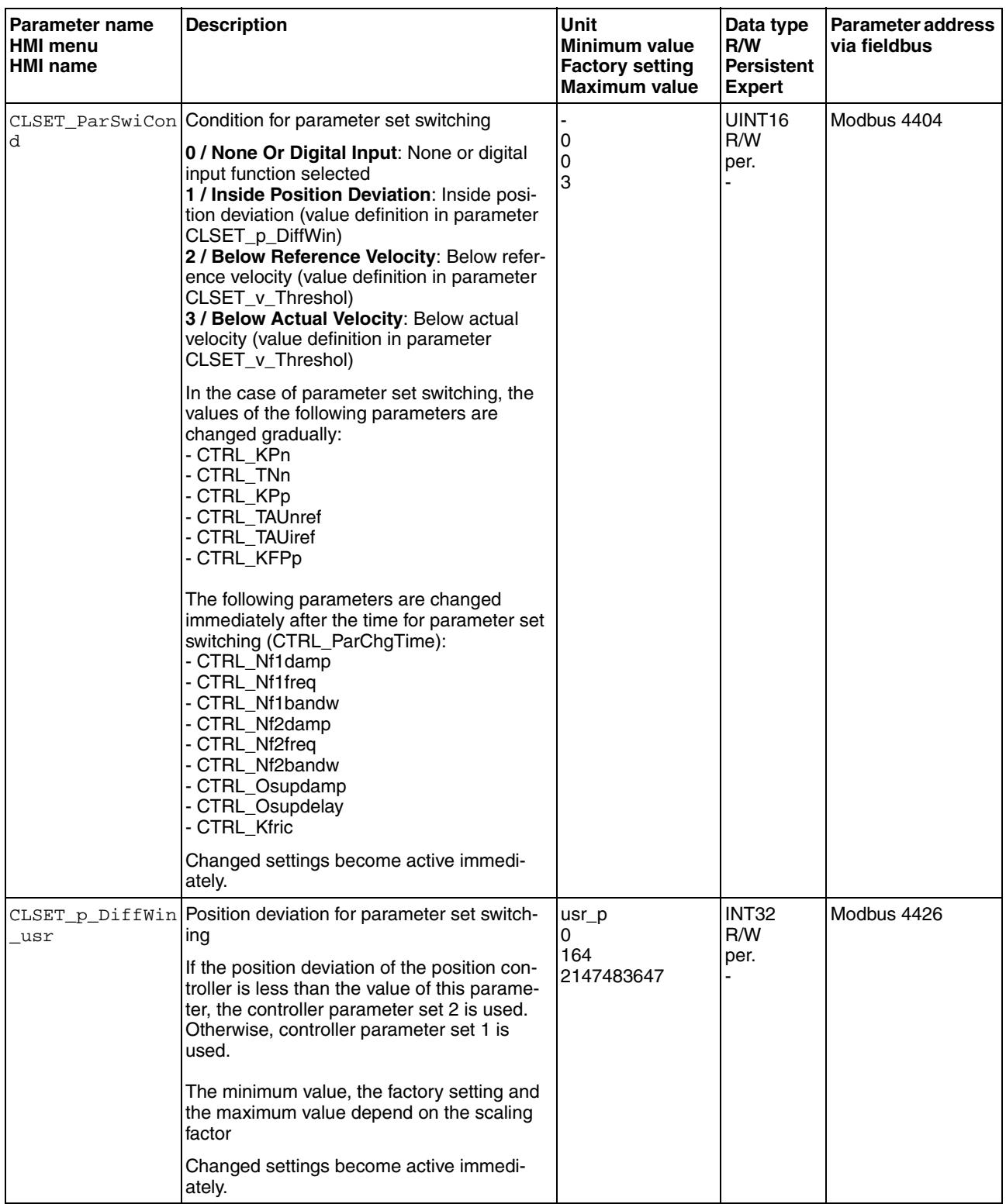

п

# **8 Operation LXM32C**

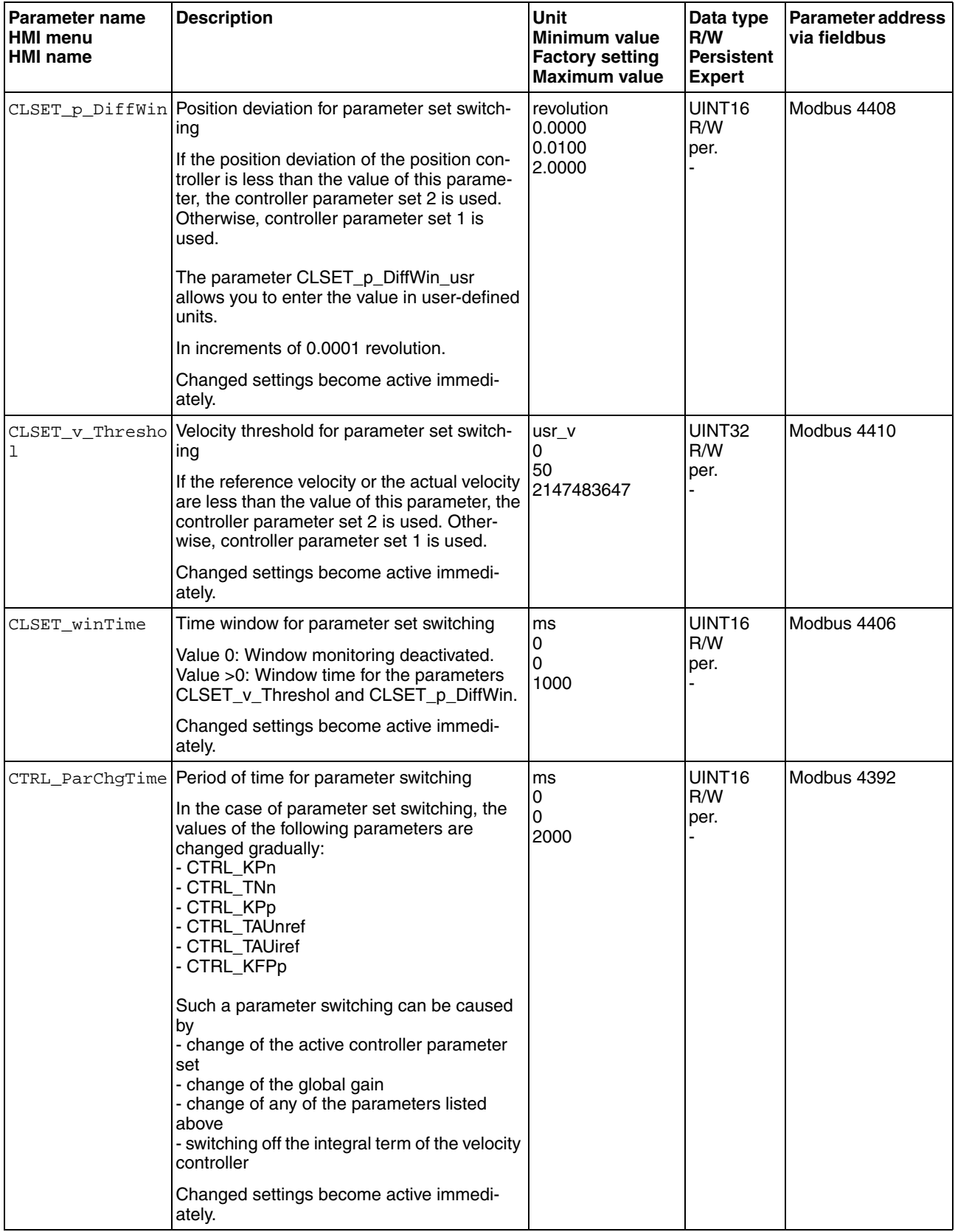

#### **8.5.4.8 Copying a controller parameter set**

The parameter CTRL\_ParSetCopy allows you to copy the values of controller parameter set 1 to controller parameter set 2 or the values of controller parameter set 2 to controller parameter set 1.

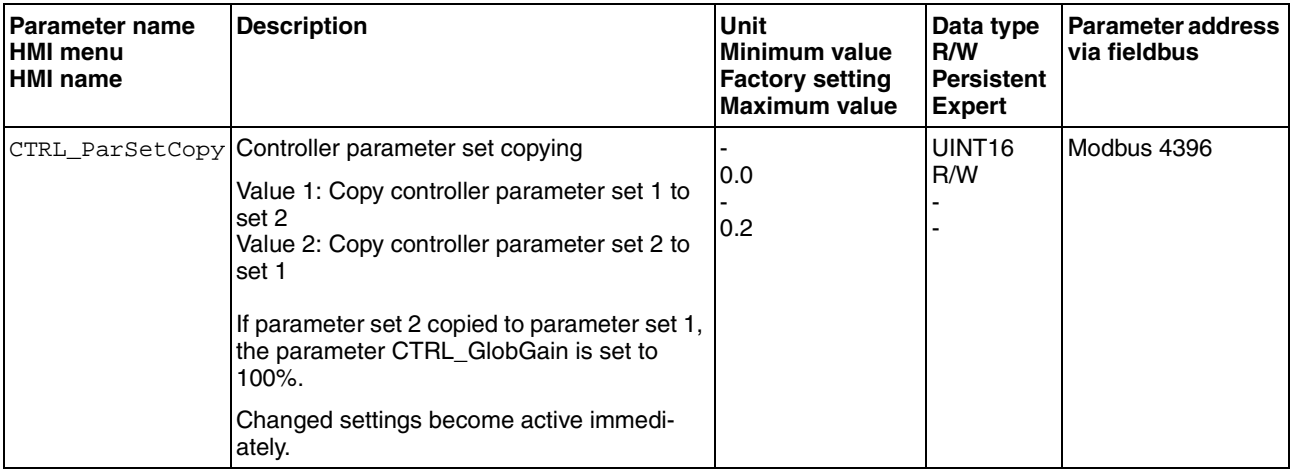

#### **8.5.4.9 Deactivating the integral term**

The integral term of the velocity controller can be deactivated via the signal input function "Velocity Controller Integral Off". If the integral term is deactivated, the integral action time of the velocity controller (CTRL1\_TNn and CTRL2\_TNn) is implicitly and gradually reduced to zero. The time it takes to reduce the value to zero depends on the parameter CTRL\_ParChgTime. In the case of vertical axes, the integral term is needed to reduce position deviations during standstill.

### **8.5.4.10 Controller parameter set 1**

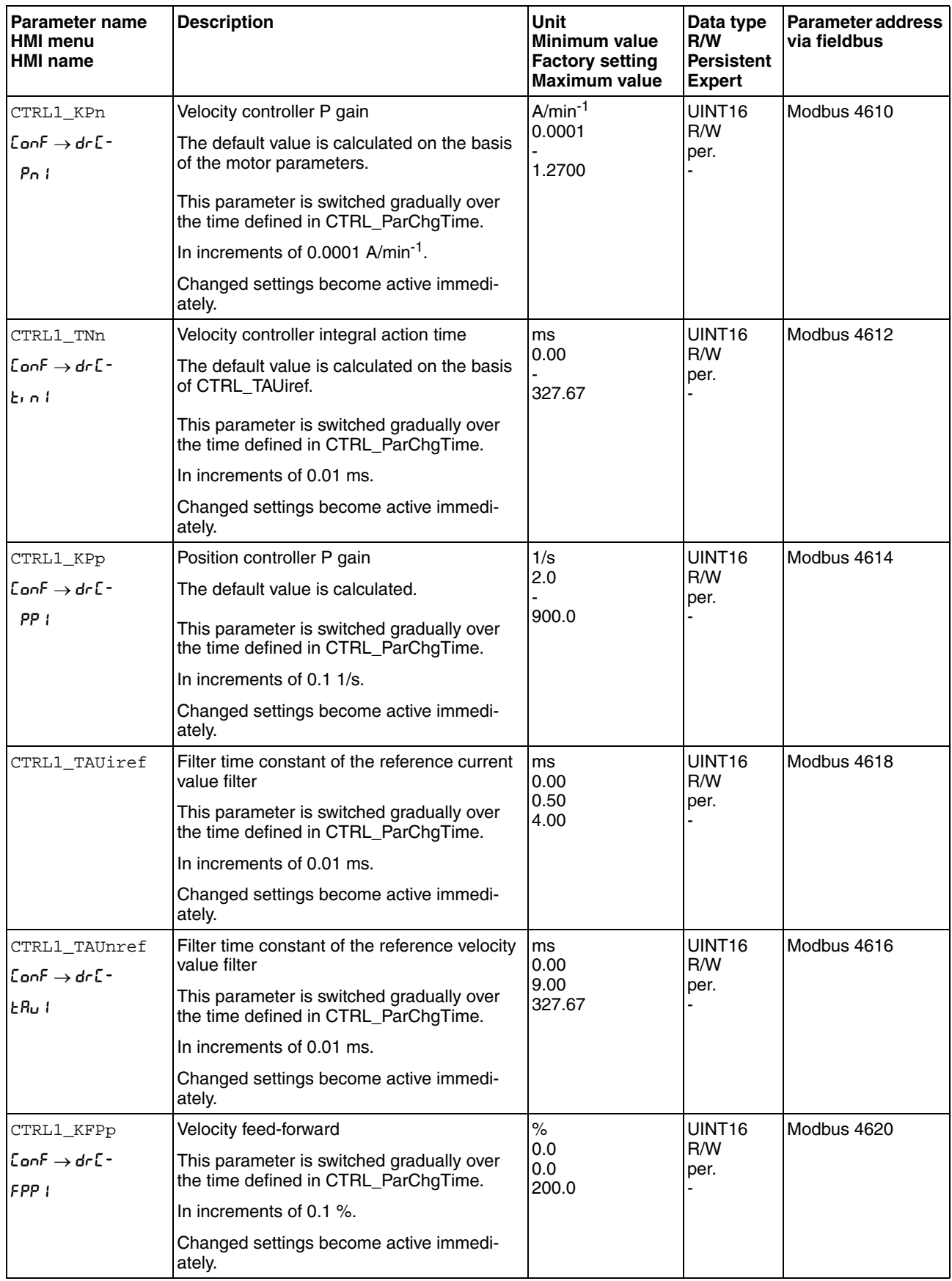

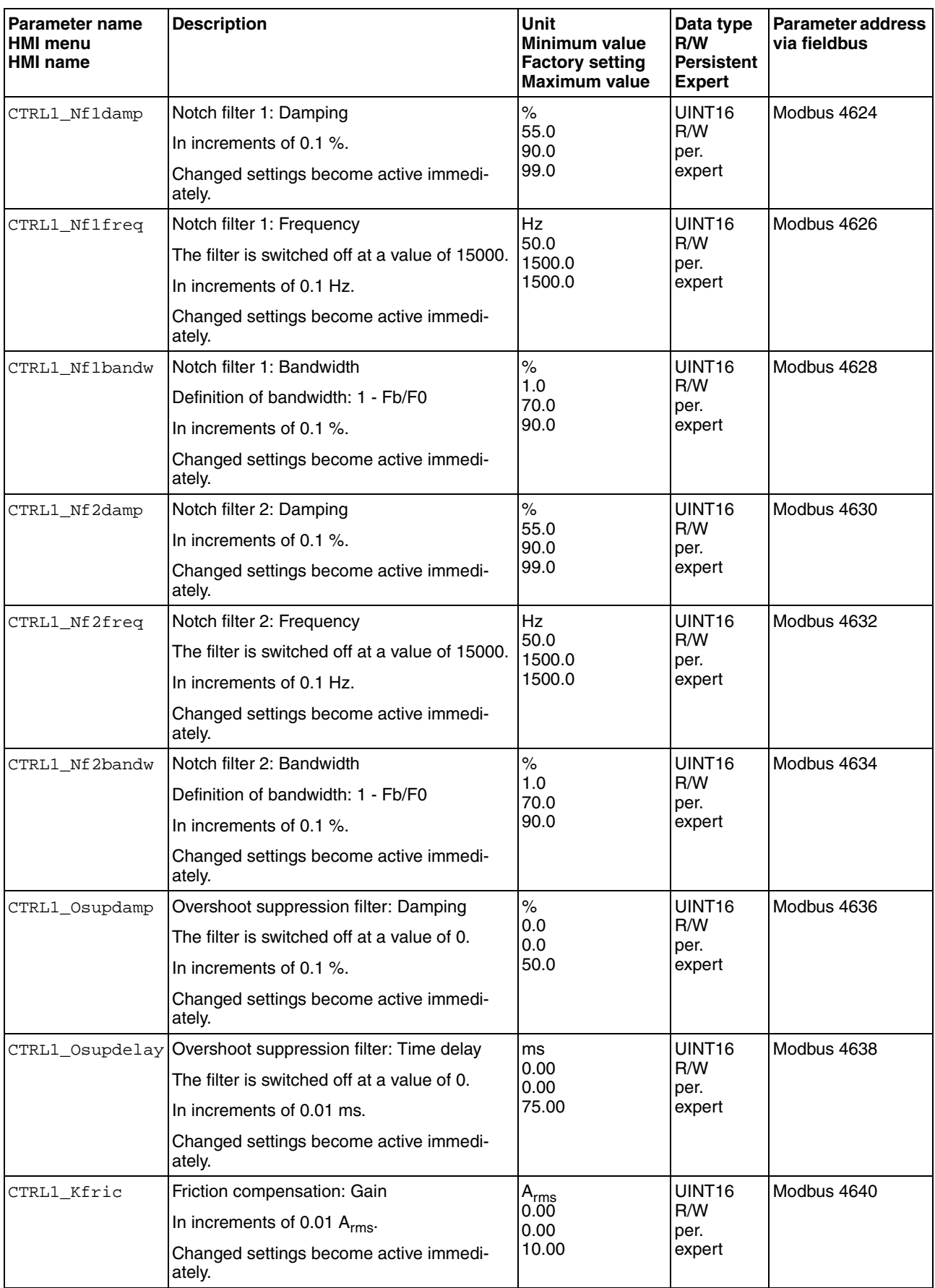

### **8.5.4.11 Controller parameter set 2**

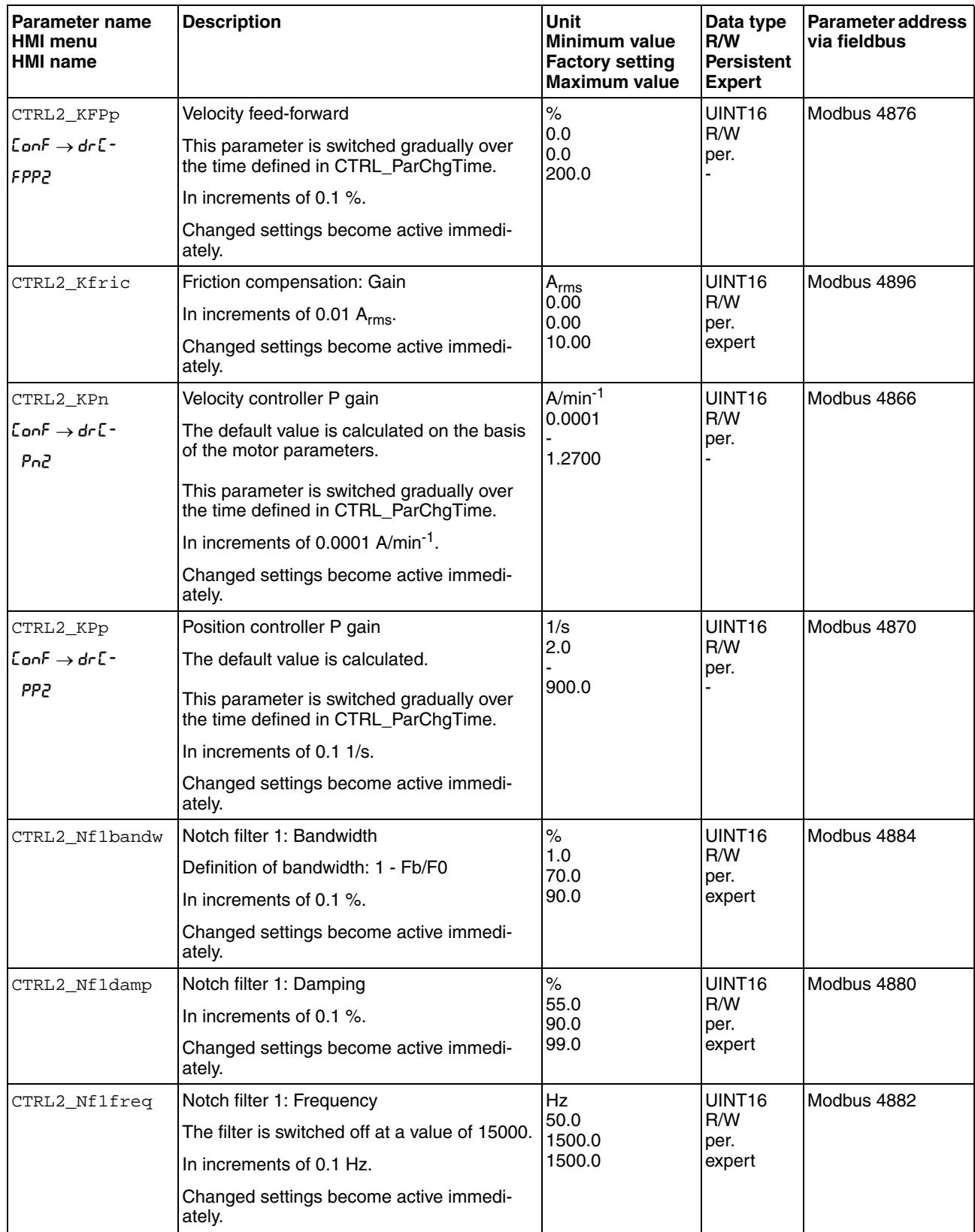

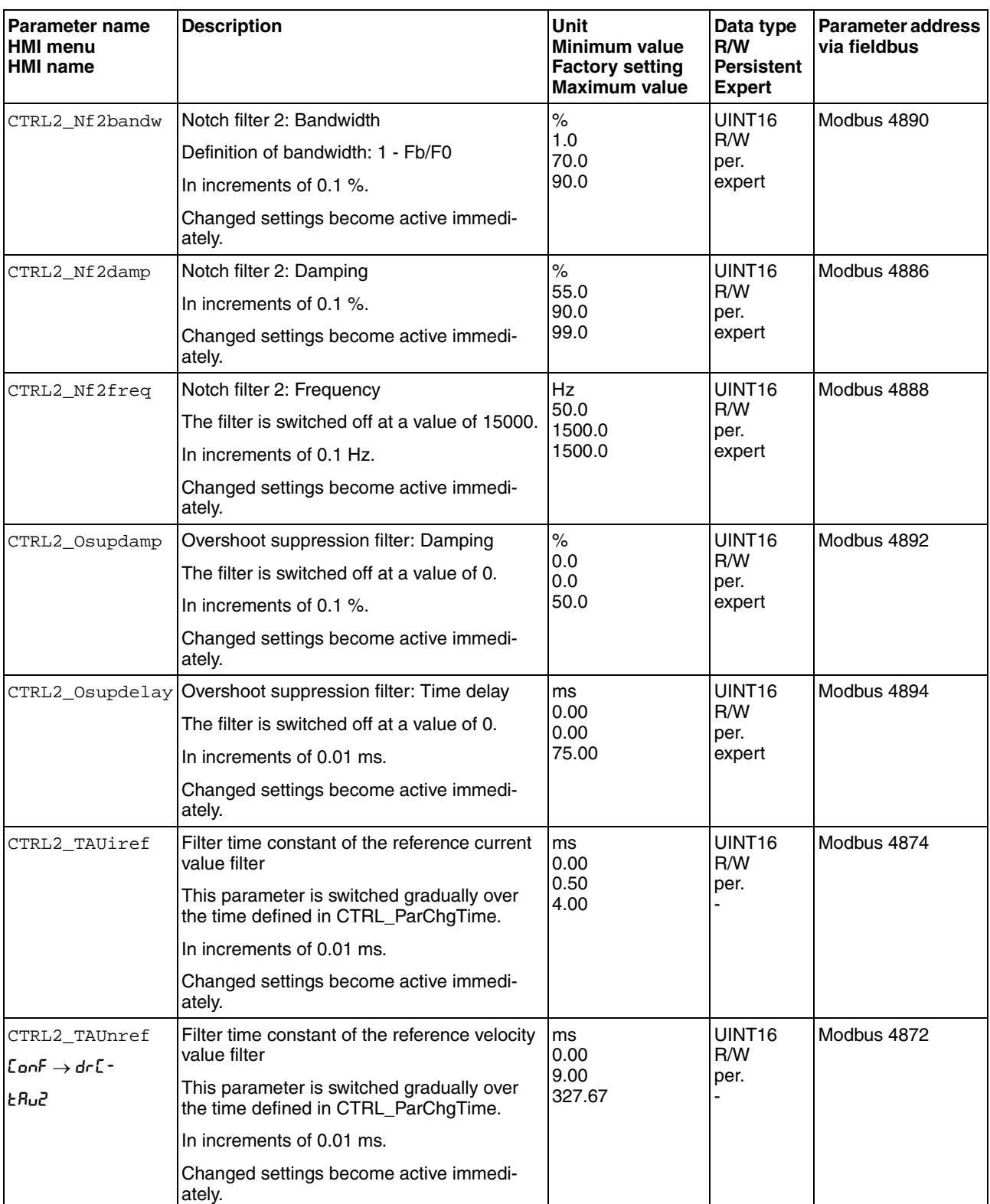

# **8 Operation LXM32C**

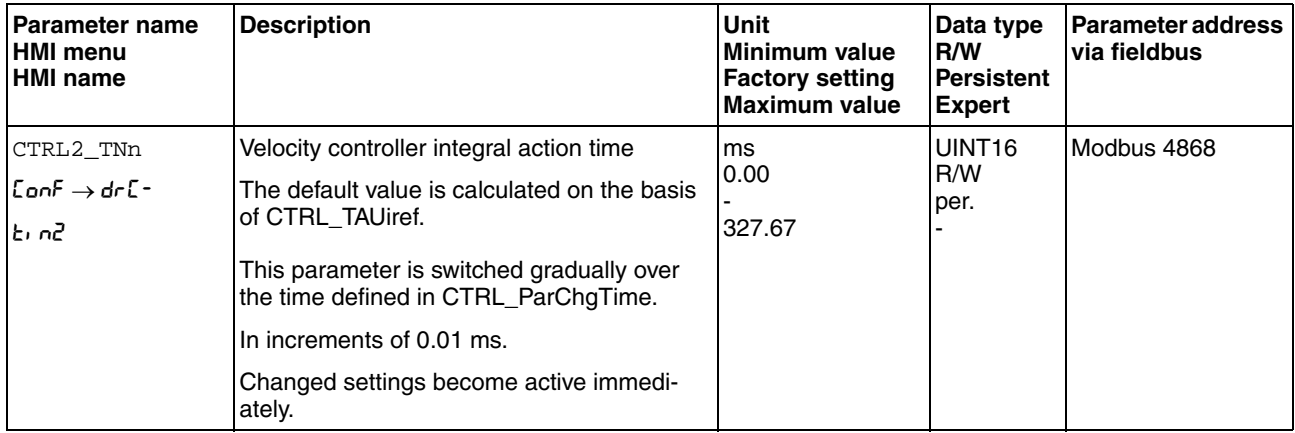

### **8.5.5 Settings of parameter \_DCOMstatus**

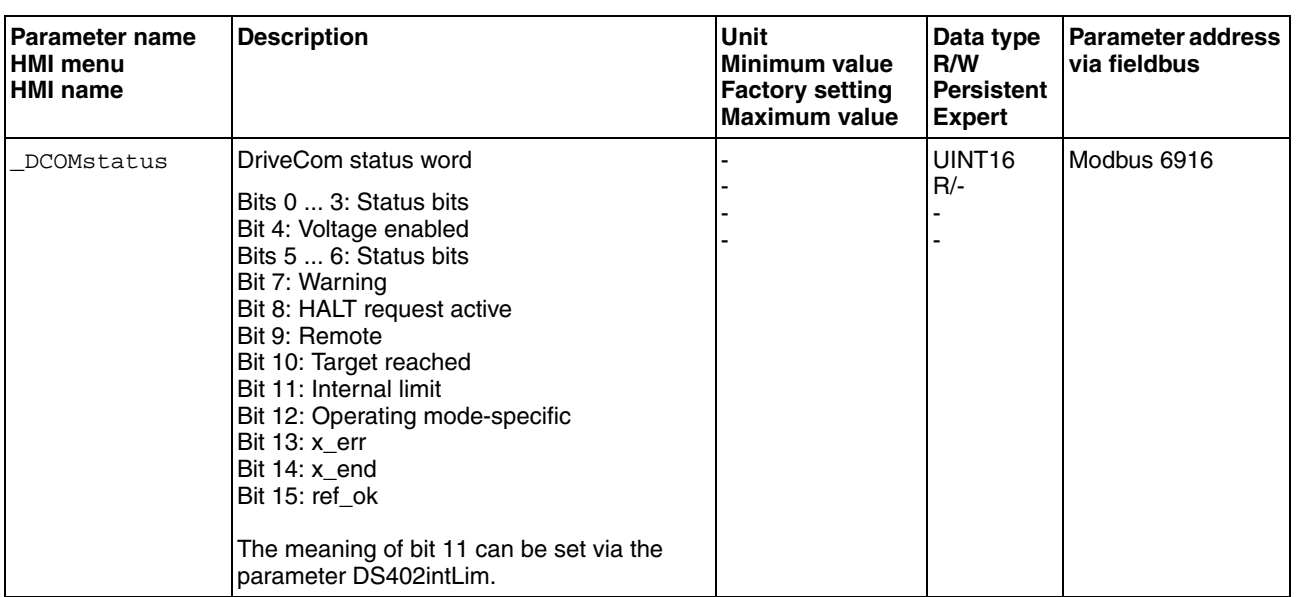

The meaning of bit 11 of the parameter \_DCOMstatus can be set.

#### The meaning of bit 11 can be set via the parameter DS402intLim.

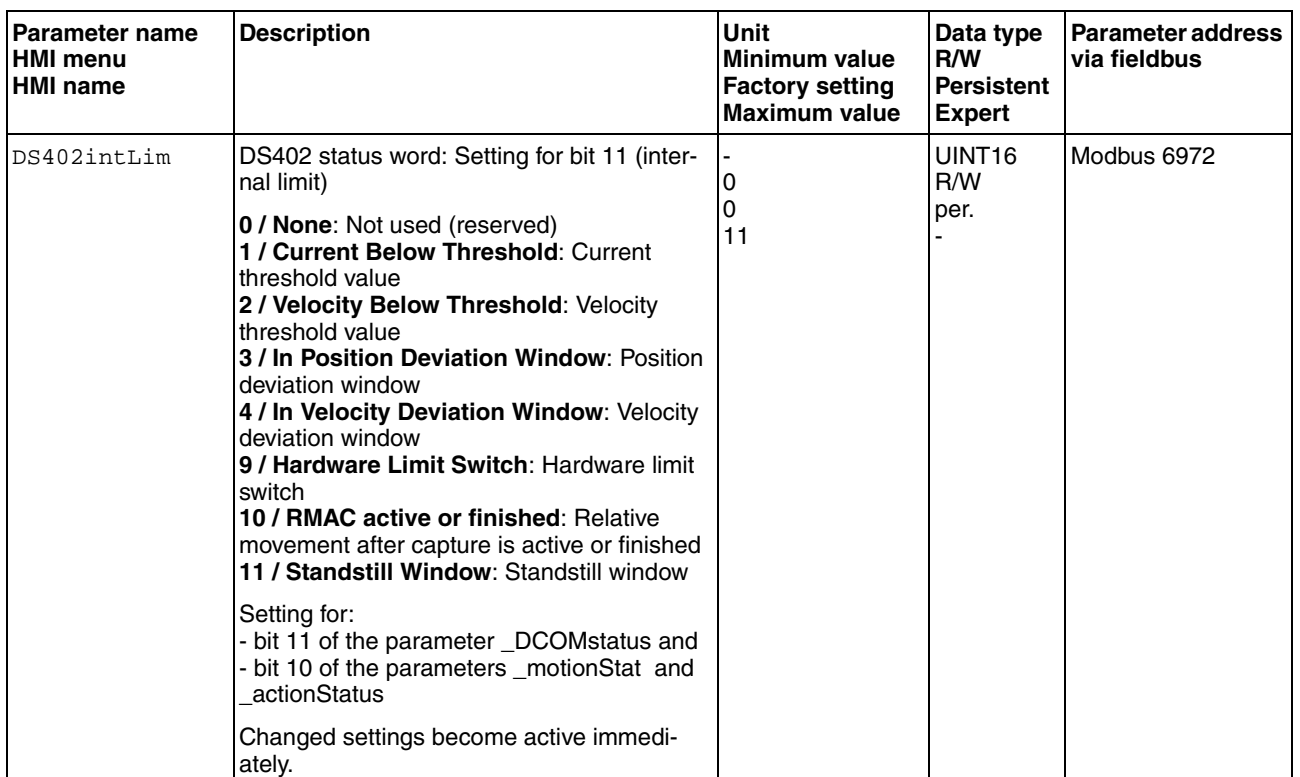

## **8.6 Functions for target value processing**

### **8.6.1 Stop movement with Halt**

With a Halt, the current movement is interrupted; it can be resumed.

A Halt can be triggered via a digital signal input.

In order to interrupt a movement via a signal input, you must parameterize the signal input function "Halt", see chapter [8.5.2 "Setting the digital](#page-230-0)  [signal inputs and signal outputs".](#page-230-0)

The movement can be interrupted with 2 different deceleration types.

- Deceleration via deceleration ramp
- Deceleration via torque ramp

*Setting the type of deceleration* The parameter LIM\_HaltReaction lets you set the type of deceleration.

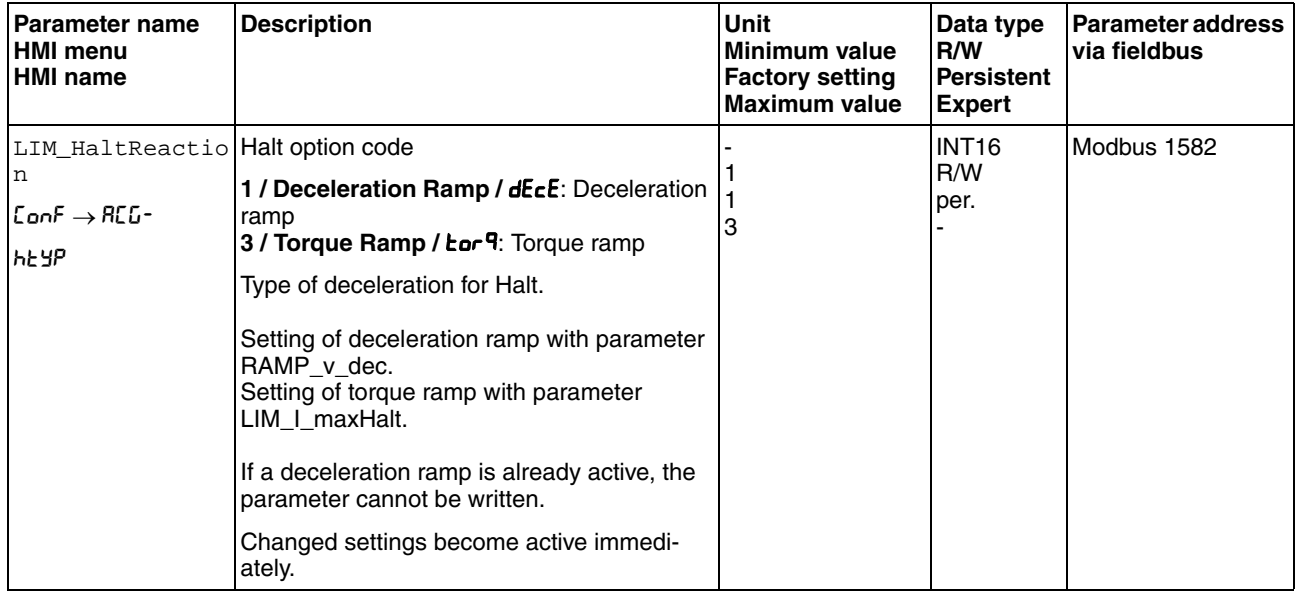

*Setting the deceleration ramp* The deceleration ramp is set with the parameter Ramp v dec via the motion profile for the velocity, see chapter [8.5.3 "Setting the motion pro](#page-242-0)[file for the velocity".](#page-242-0) The parameter  $\text{Ramp}$  v dec is available in all operating modes.

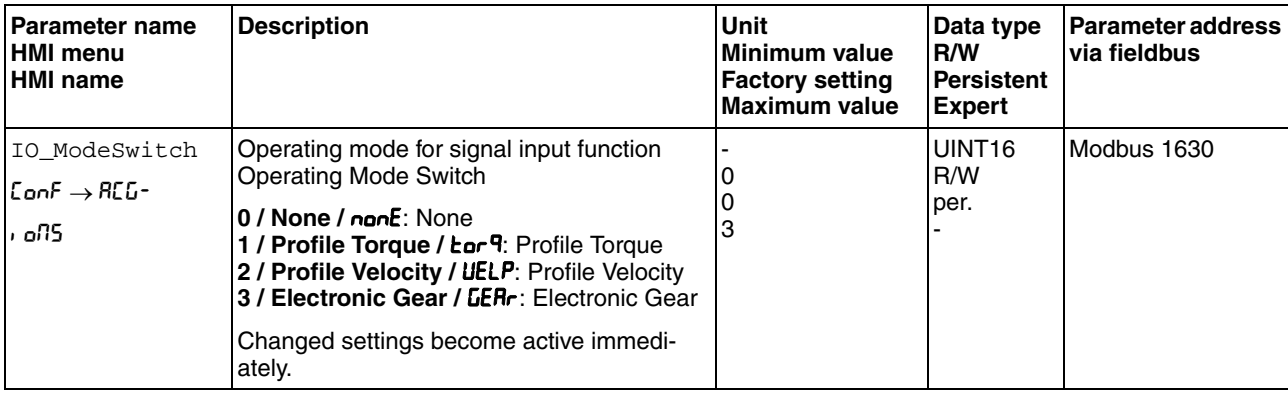

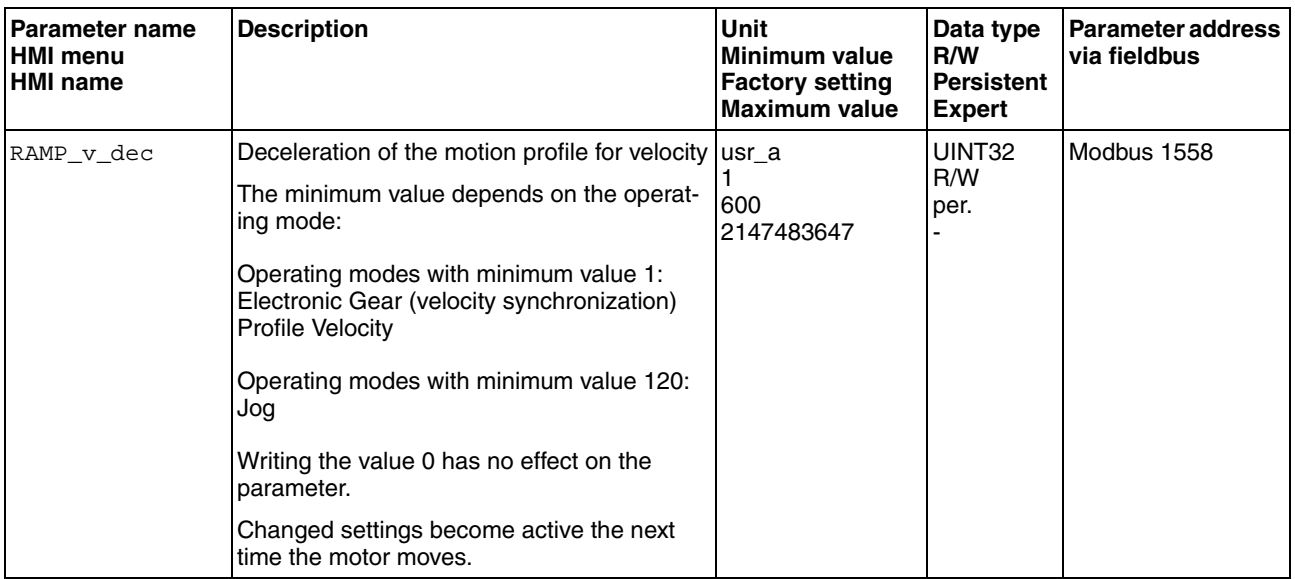

Setting the torque ramp The parameter  $LIM_I_maxHalt$  lets you set the torque ramp.

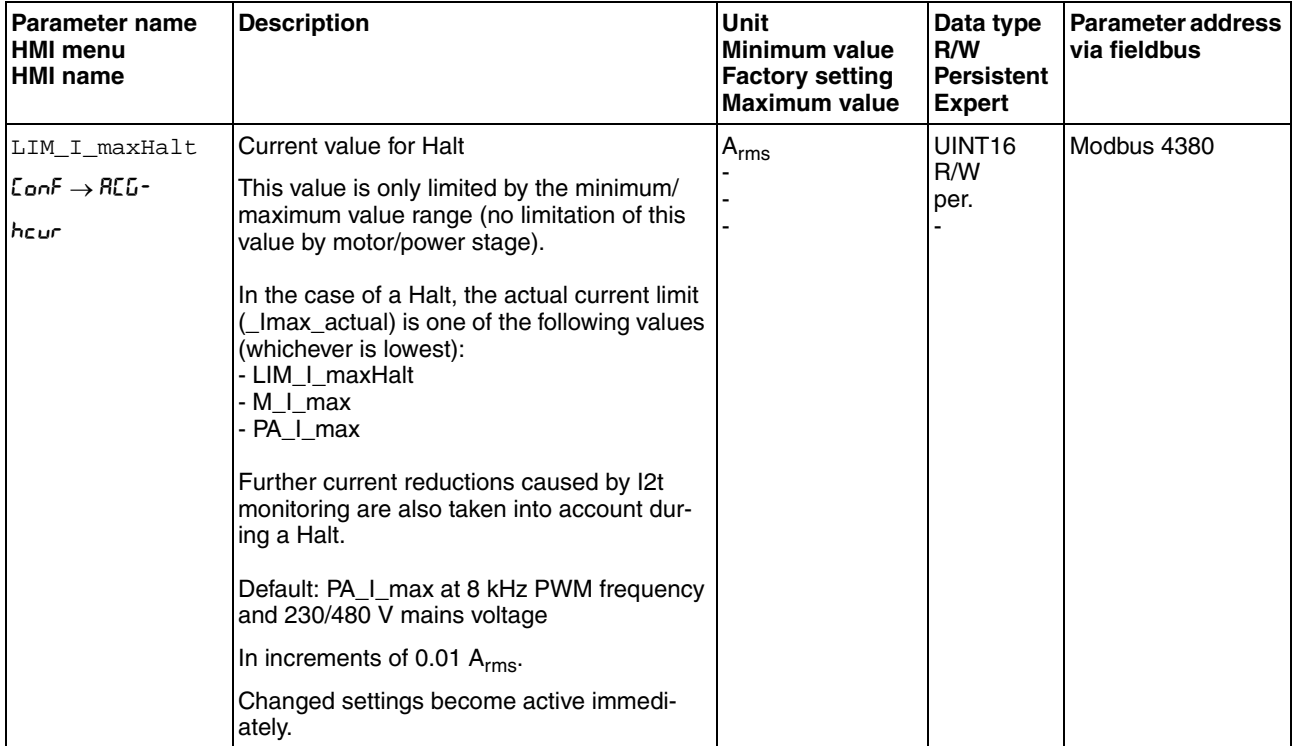

### **8.6.2 Stopping a movement with Quick Stop**

With a Quick Stop, the current movement is stopped.

A Quick Stop can be triggered by an error of error classes 1 or 2.

The movement can be stopped with 2 different deceleration types.

- Deceleration via deceleration ramp
- Deceleration via torque ramp

In addition, you can set the operating state to switch to after the deceleration.

- Transition to operating state **9** Fault
- Transition to operating state **7** Quick Stop Active

*Setting the type of deceleration* The parameter LIM\_QStopReact lets you set the type of deceleration.

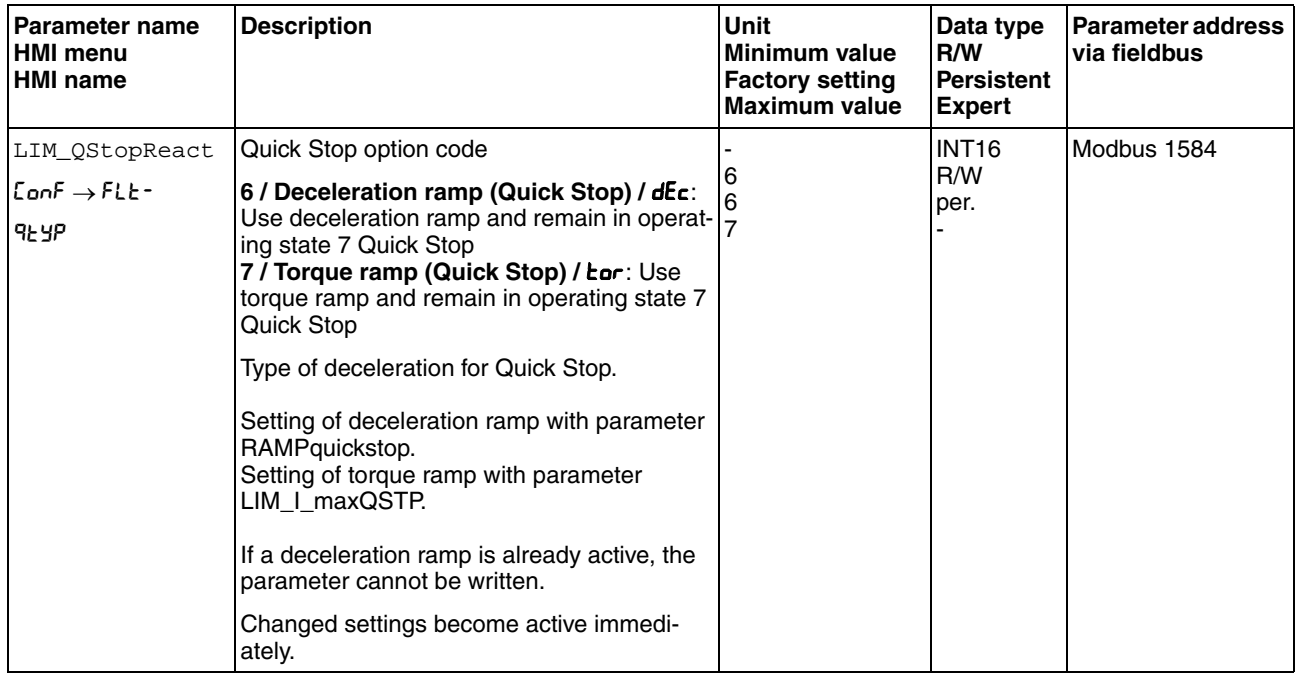

*Setting the deceleration ramp* The parameter RAMPquickstop lets you set the deceleration ramp.

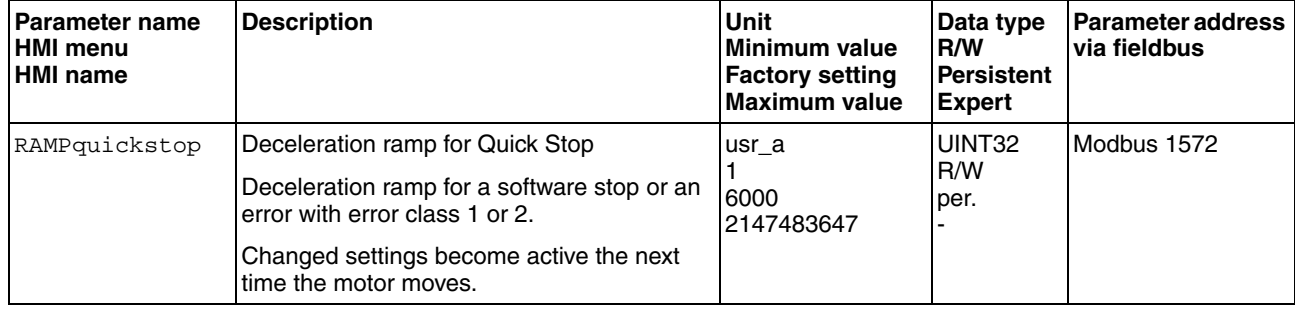

*Setting the torque ramp* The parameter  $LIM_I_m$ maxQSTP lets you set the torque ramp.

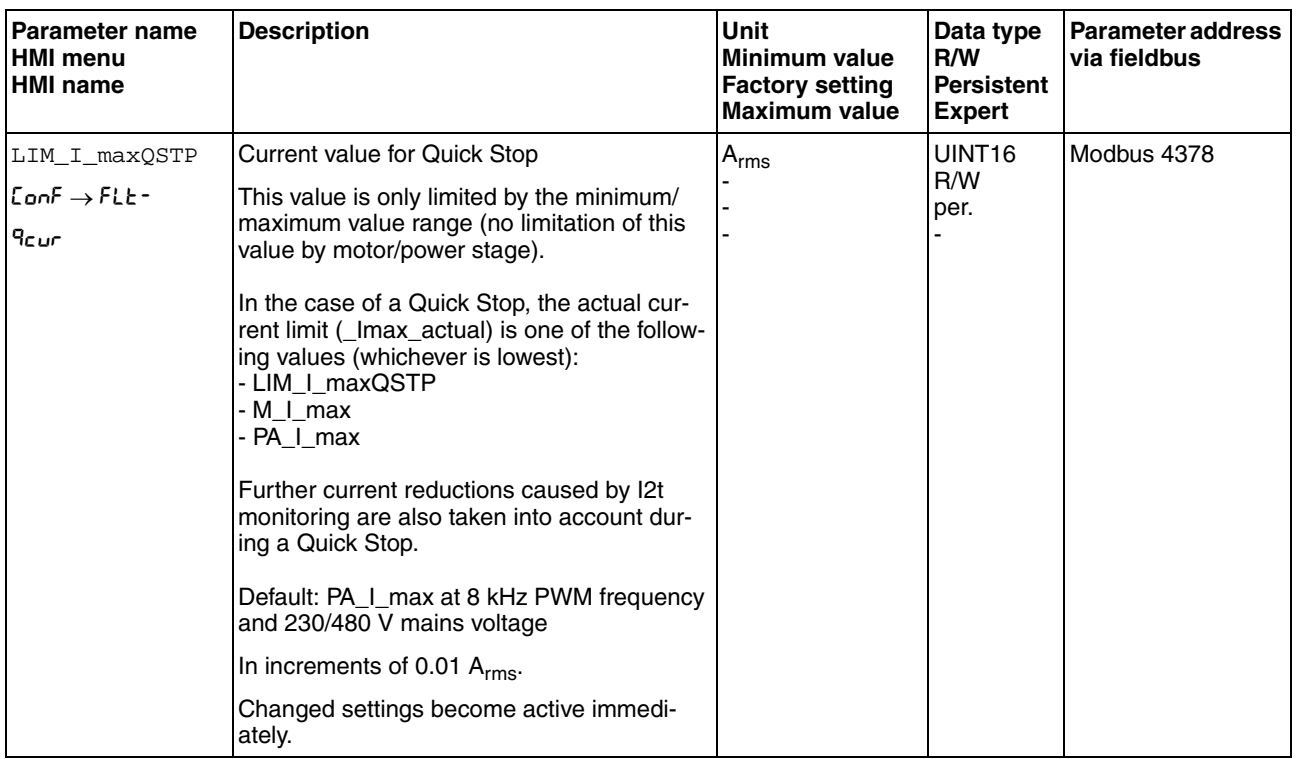

### **8.6.3 Inverting the analog signal inputs**

The evaluation of the analog signal inputs can be inverted via the digital signal inputs.

- The signal input function "Inversion AI1" inverts the signal evaluation of the analog signal input AI1.
- The signal input function "Inversion AI2" inverts the signal evaluation of the analog signal input AI2.

In order to invert the signal evaluation of the analog signal inputs, you must parameterize the signal input functions "Inversion AI1" or "Inversion AI2", see chapter [8.5.2 "Setting the digital signal inputs and signal](#page-230-0)  [outputs"](#page-230-0).

- *Availability* The signal input functions are available in the following operating modes:
	- Profile Torque
	- Profile Velocity

### **8.6.4 Limitation of the velocity via signal inputs**

*Limitation analog signal input* The velocity can be limited via an analog signal input.

The parameters AI1\_mode and AI2\_mode let you select the type of usage of the analog signal inputs.

 $\blacktriangleright$  If you do not want to use the analog signal input, set the parameter AI1 to AI1\_mode the value "Velocity Limitation".

If you do not want to use the analog signal input, set the parameter AI2 to AI2\_mode the value "Velocity Limitation".

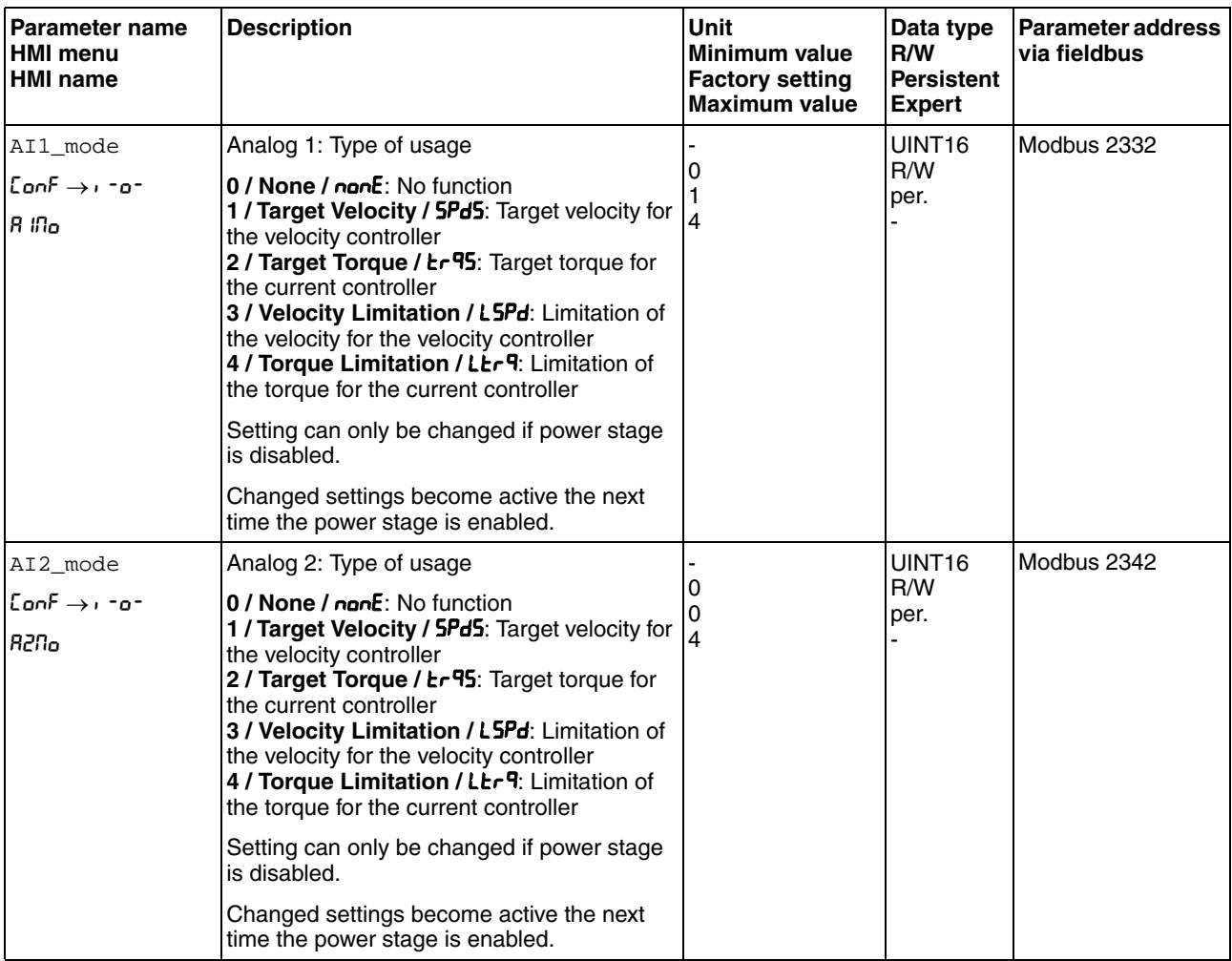

The parameters AI1  $\bar{v}$  max and AI2  $\bar{v}$  max are used to set the value of the limitation for a voltage value of +10V.

 $\blacktriangleright$  If you want to use the analog signal input AI1, use the parameter AI1\_v\_max to set the value of the limitation for a voltage value of +10V.

If you want to use the analog signal input AI2, use the parameter AI2\_v\_max to set the value of the limitation for a voltage value of +10V.

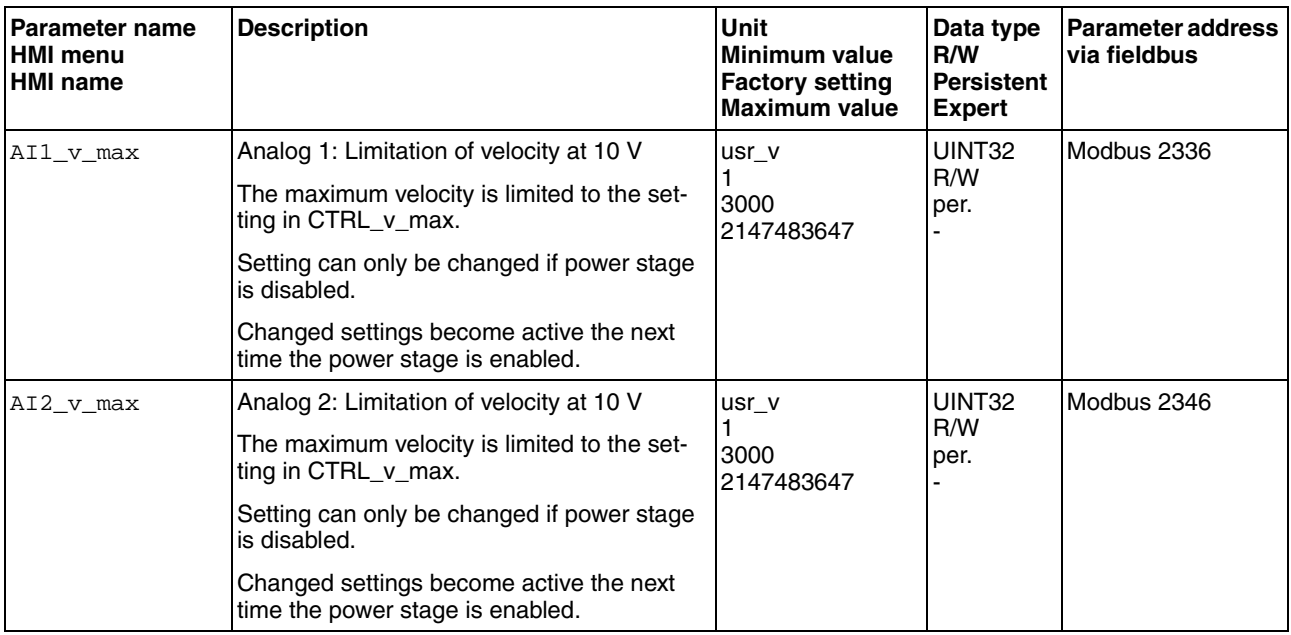

*Limitation via digital signal input* The velocity can be limited to a specific value via a digital signal input.

The parameter  $Io_v_l$ imit lets you set the velocity limitation.

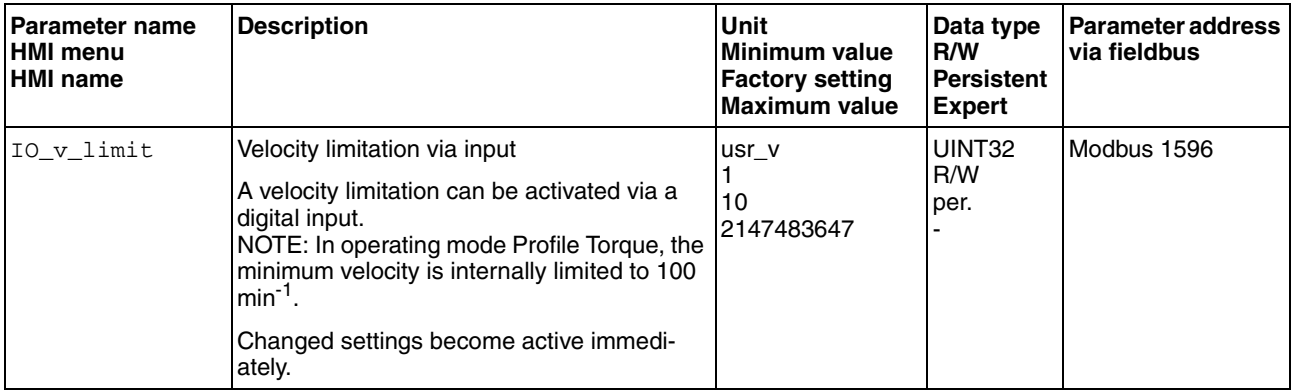

In order to limit the velocity via a digital signal input, you must parameterize the signal input function "Velocity Limitation", see chapter [8.5.2](#page-230-0)  ["Setting the digital signal inputs and signal outputs".](#page-230-0)

### **8.6.5 Limitation of the current via signal inputs**

*Limitation analog signal input* The current can be limited via an analog signal input.

The parameters AI1\_mode and AI2\_mode let you select the type of usage of the analog signal inputs.

 $\blacktriangleright$  If you do not want to use the analog signal input, set the parameter AI1 to AI1\_mode the value "Current Limitation".

If you do not want to use the analog signal input, set the parameter AI2 to AI2\_mode the value "Current Limitation".

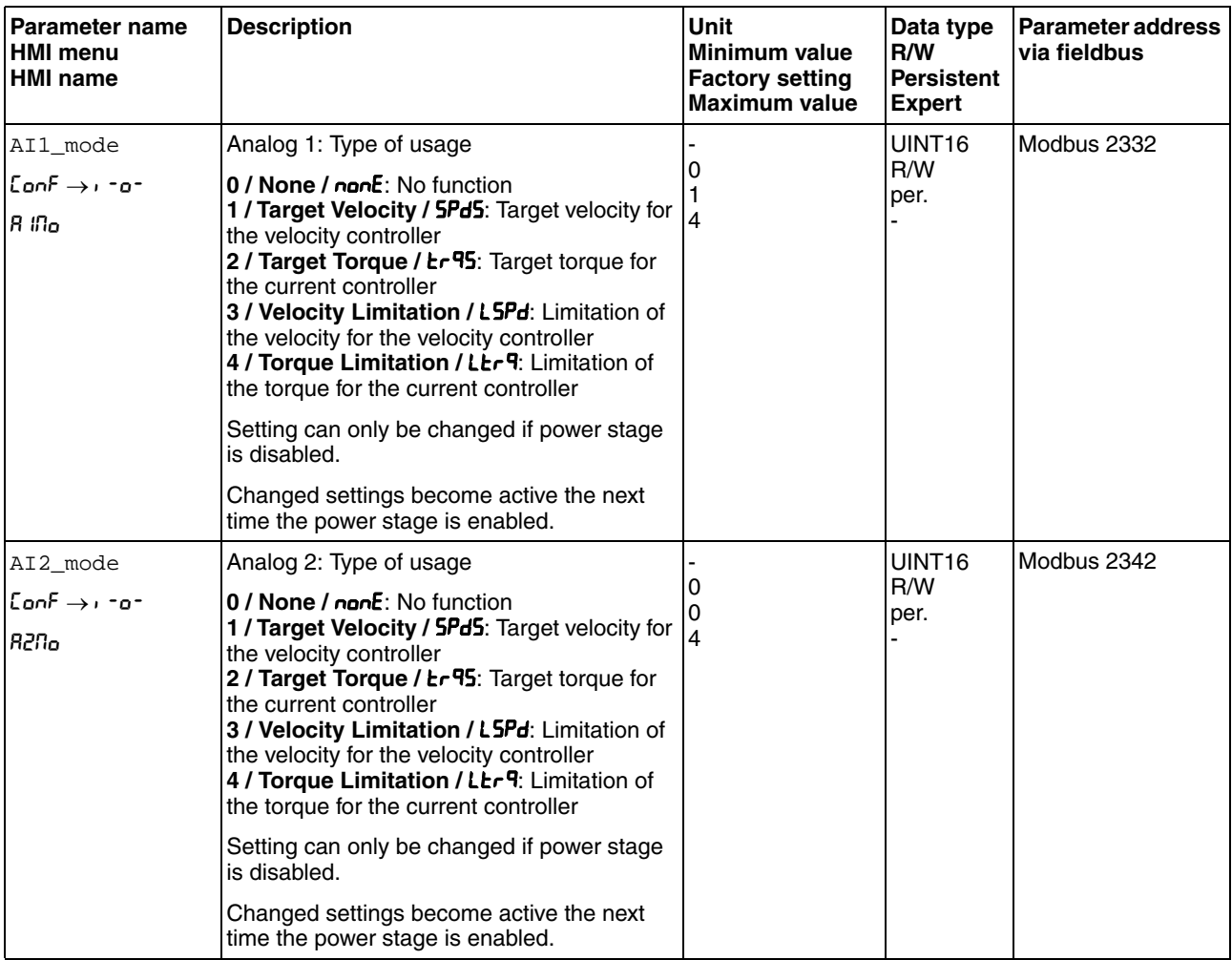

The parameters  $AT1_I$  max and  $AT2_I$  max are used to set the value of the limitation for a voltage value of +10V.

 $\blacktriangleright$  If you want to use the analog signal input AI1, use the parameter AI1\_I\_max to set the value of the limitation for a voltage value of +10V.

If you want to use the analog signal input AI2, use the parameter AI2\_I\_max to set the value of the limitation for a voltage value of +10V.

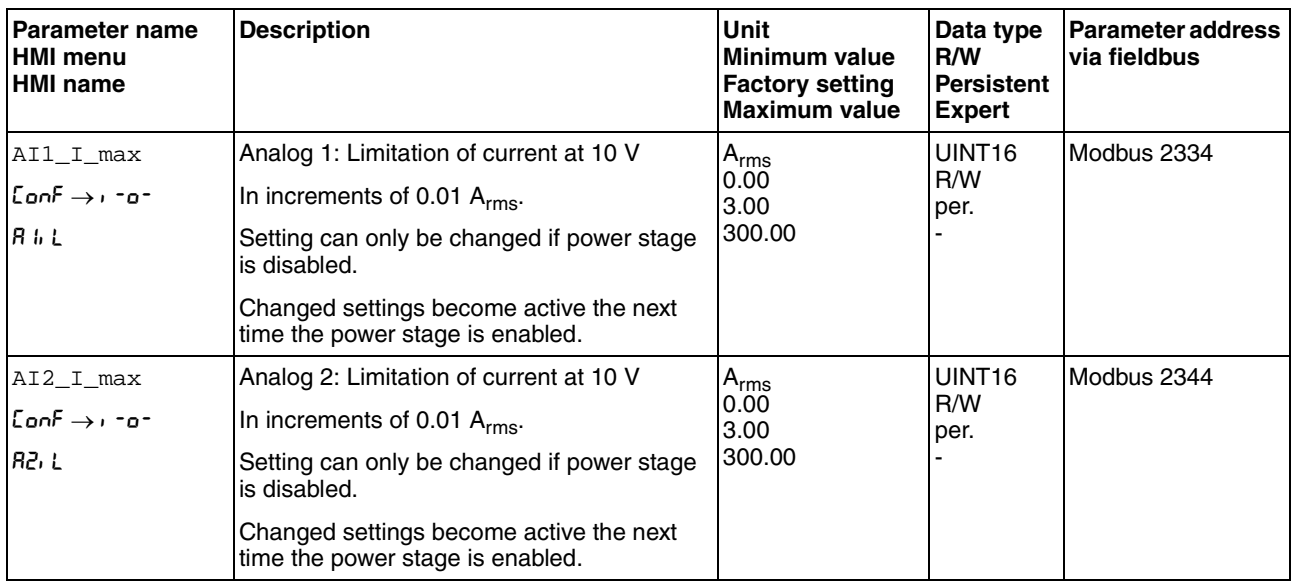

*Limitation via digital signal input* The current can be limited to a specific value via a digital signal input.

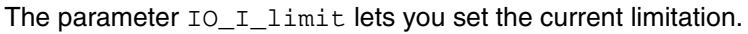

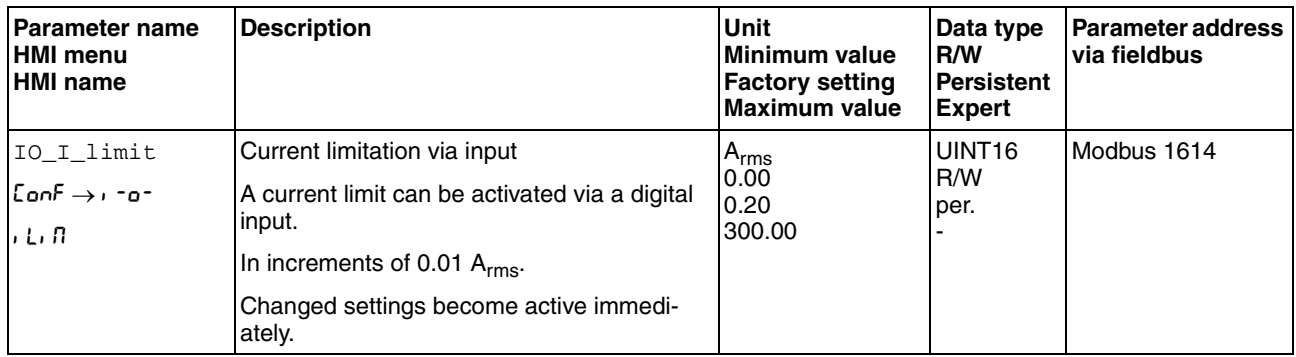

In order to limit the current via a digital signal input, you must parameterize the signal input function "Current Limitation", see chapter [8.5.2](#page-230-0)  ["Setting the digital signal inputs and signal outputs".](#page-230-0)

### **8.6.6 Jerk limitation**

Jerk limitation smoothes sudden acceleration changes to allow for smooth transitions with almost no jerking.

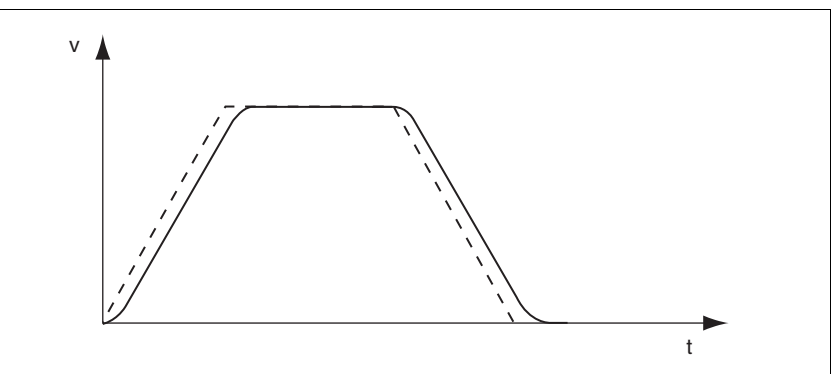

Figure 8.21 Jerk limitation

*Availability* Jerk limitation is available in the following operating modes.

- Jog
- Electronic Gear (position synchronization) (firmware version ≥V01.02 and parameter GEARjerklim)

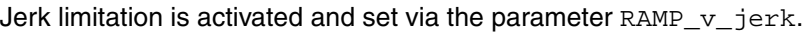

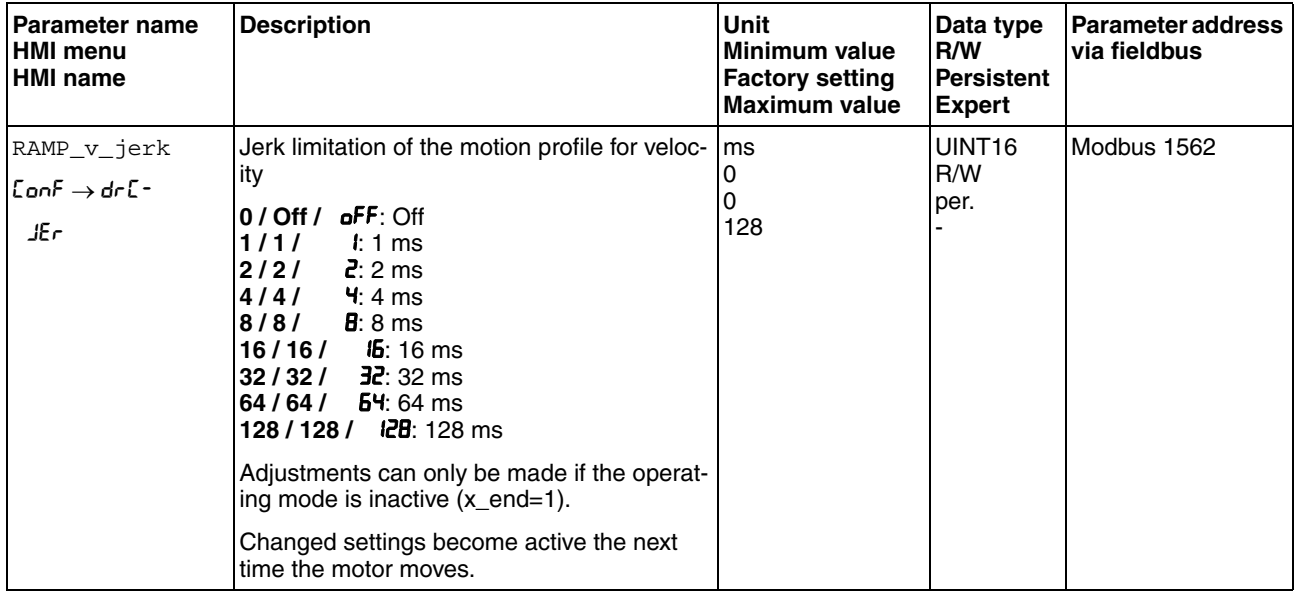

*Operating mode Electronic Gear* Jerk limitation is activated for the operating mode Electronic Gear by means of the parameter GEAR jerklim.

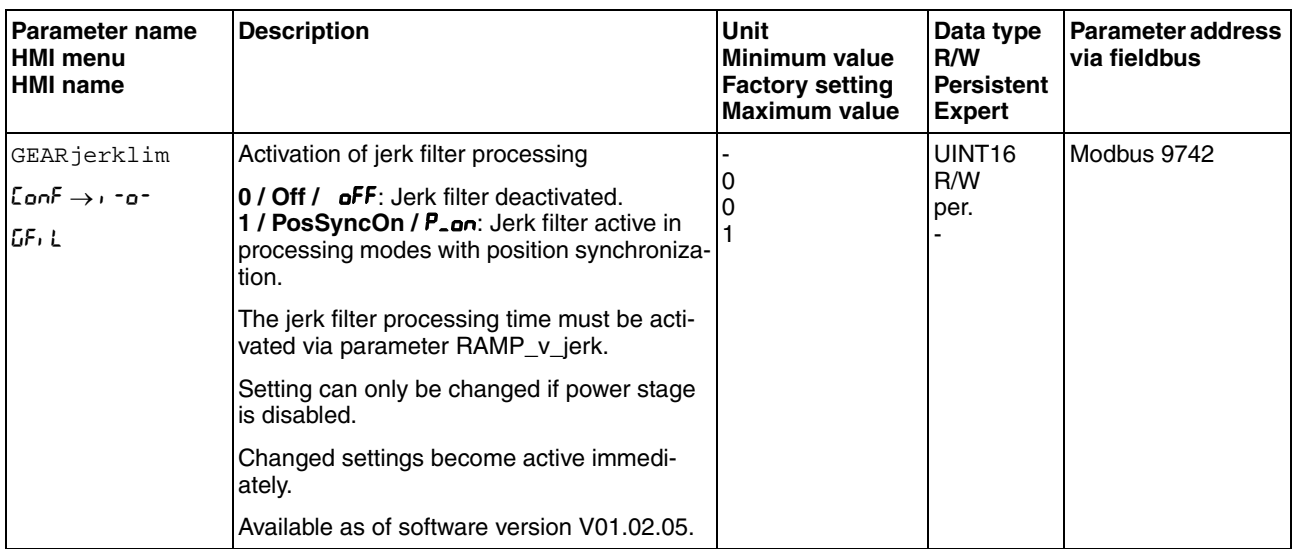

### **8.6.7 Zero Clamp**

The motor can be stopped via a digital signal input. The velocity of the motor must be below a parameterizable velocity value.

- *Availability* The signal input function "Zero Clamp" is available in the following operating mode:
	- Electronic Gear (velocity synchronization)
	- Profile Velocity

Target velocities in the operating mode Profile Velocity and reference velocities in the operating mode Electronic Gear (Velocity Synchronization) that are below the parameterizable velocity value are interpreted as "Zero".

The signal input function "Zero Clamp" has a hysteresis of 20 %.

The parameter MON\_v\_zeroclamp lets you set the velocity value.

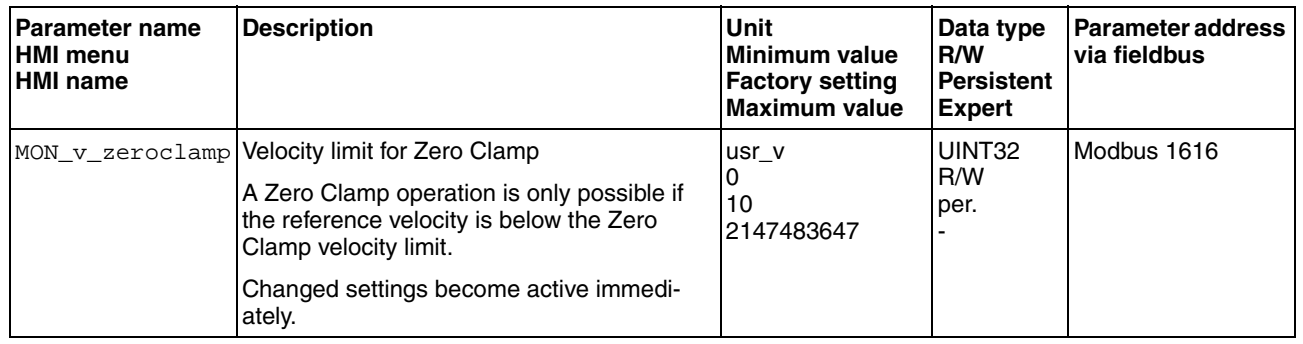

In order to stop the motor via a digital signal input, you must parameterize the signal input function "Zero Clamp", see chapter [8.5.2 "Setting the](#page-230-0)  [digital signal inputs and signal outputs".](#page-230-0)

# **8.7 Functions for monitoring movements**

### **8.7.1 Limit switches**

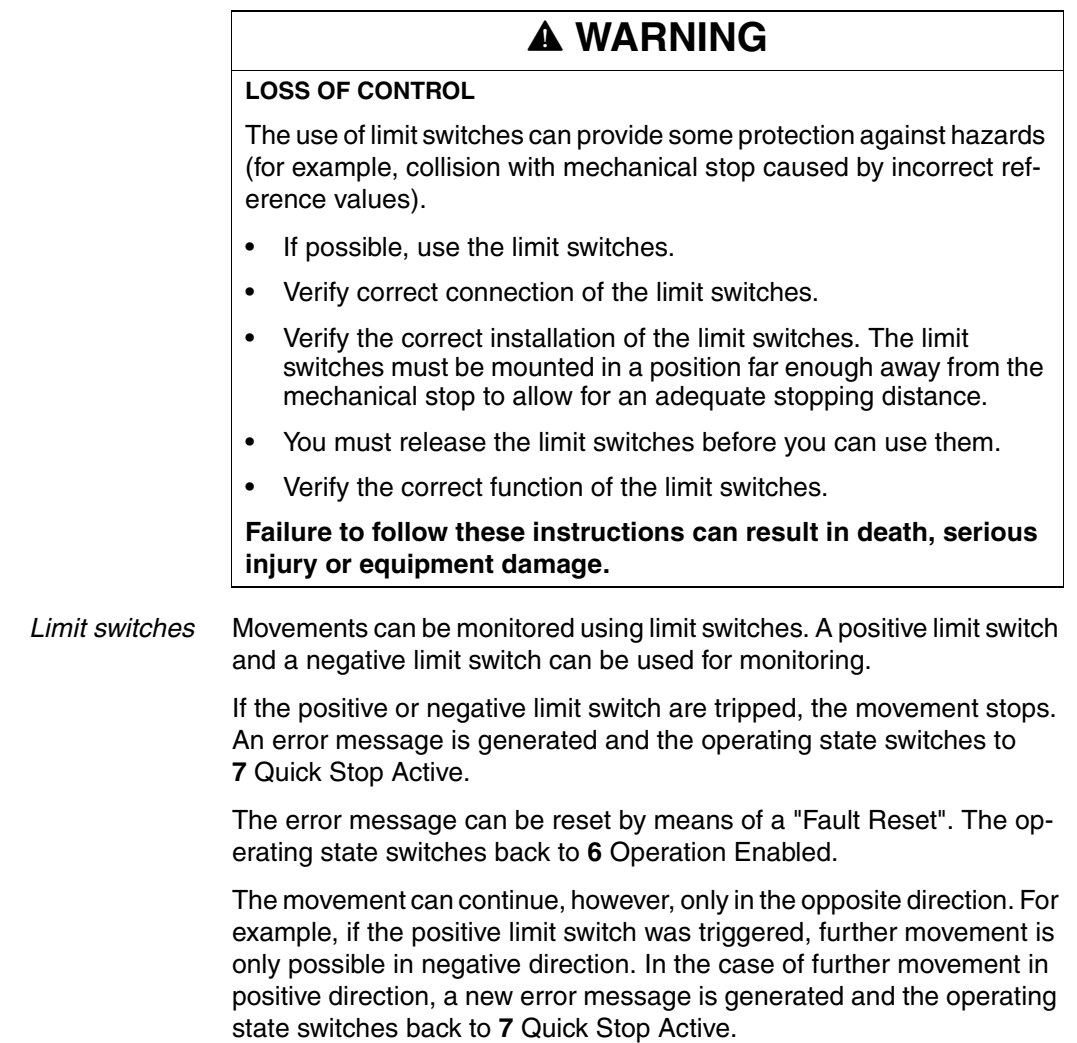

The parameters IOsigLIMP and IOsigLIMN are used to set the the type of limit switch.

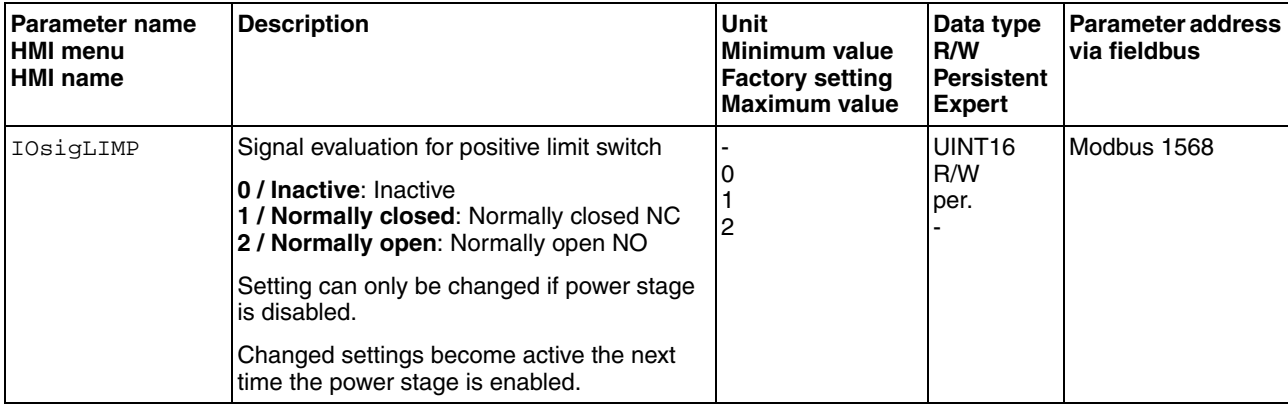

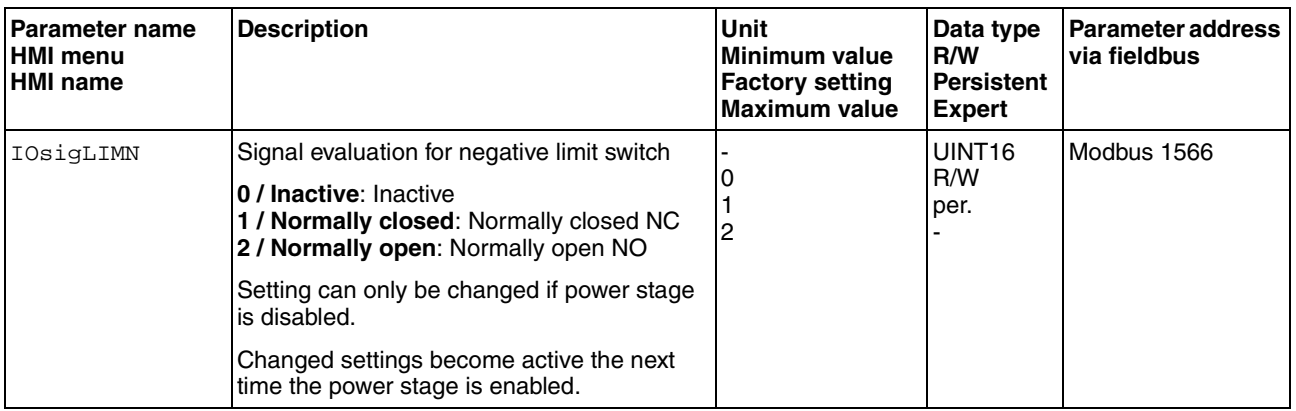

The signal input functions "Positive Limit Switch" and "Negative Limit Switch" must be parameterized, see chapter [8.5.2 "Setting the digital](#page-230-0)  [signal inputs and signal outputs".](#page-230-0)

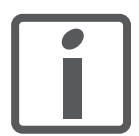

*If possible, use normally closed contacts so that a wire break can be signaled as an error.*

### **8.7.2 Load-dependent position deviation (following error)**

The load-dependent position deviation is the difference between the reference position and the actual position caused by the load.

Parameters are available to read the load-dependent position deviation during operation and the maximum position deviation reached so far.

The maximum permissible load-dependent position deviation can be parameterized. In addition, you can set the error class for a following error.

#### *Availability* Monitoring of the load-dependent position deviation is available in the following operating modes:

- Jog
- Electronic Gear (position synchronization)
- Profile Position
- Homing

*Reading the position deviation* The following parameters let you read the current load-dependent position deviation in user-defined units or revolutions.

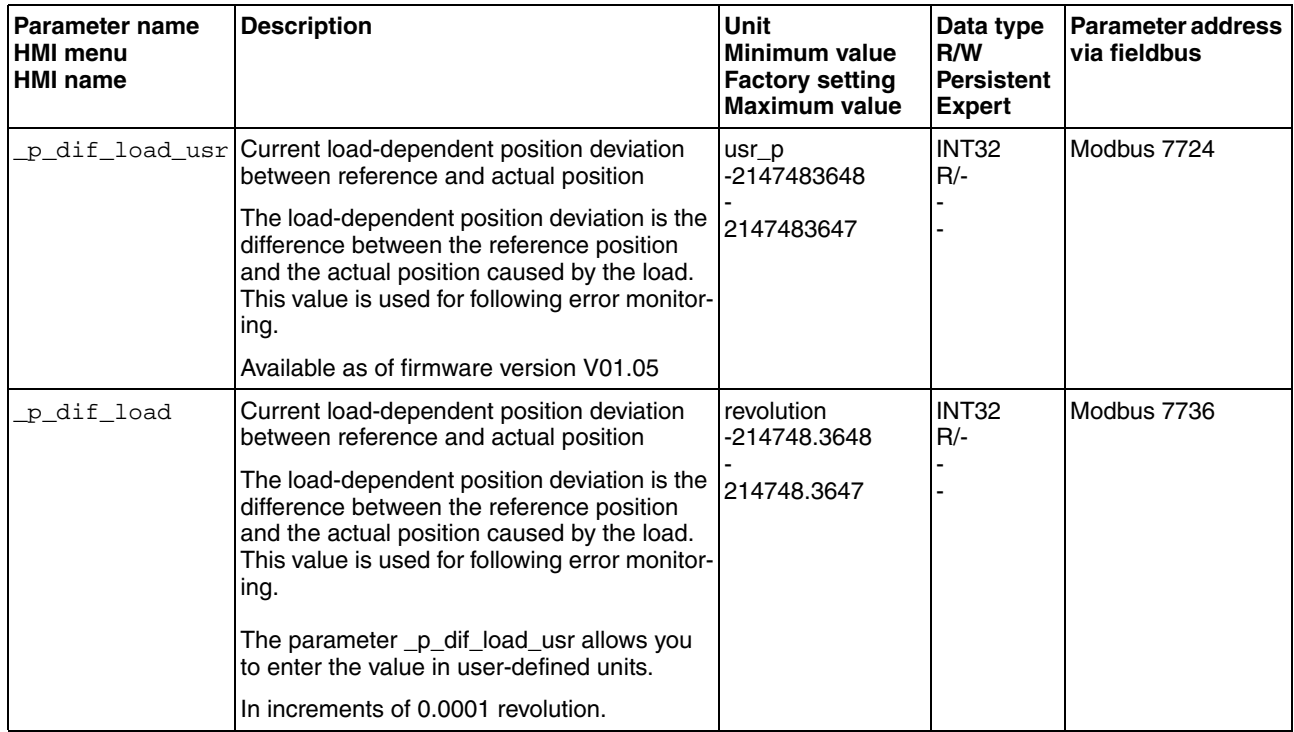

The following parameters let you read the maximum value of the loaddependent position deviation reached so far in user-defined units or revolutions.

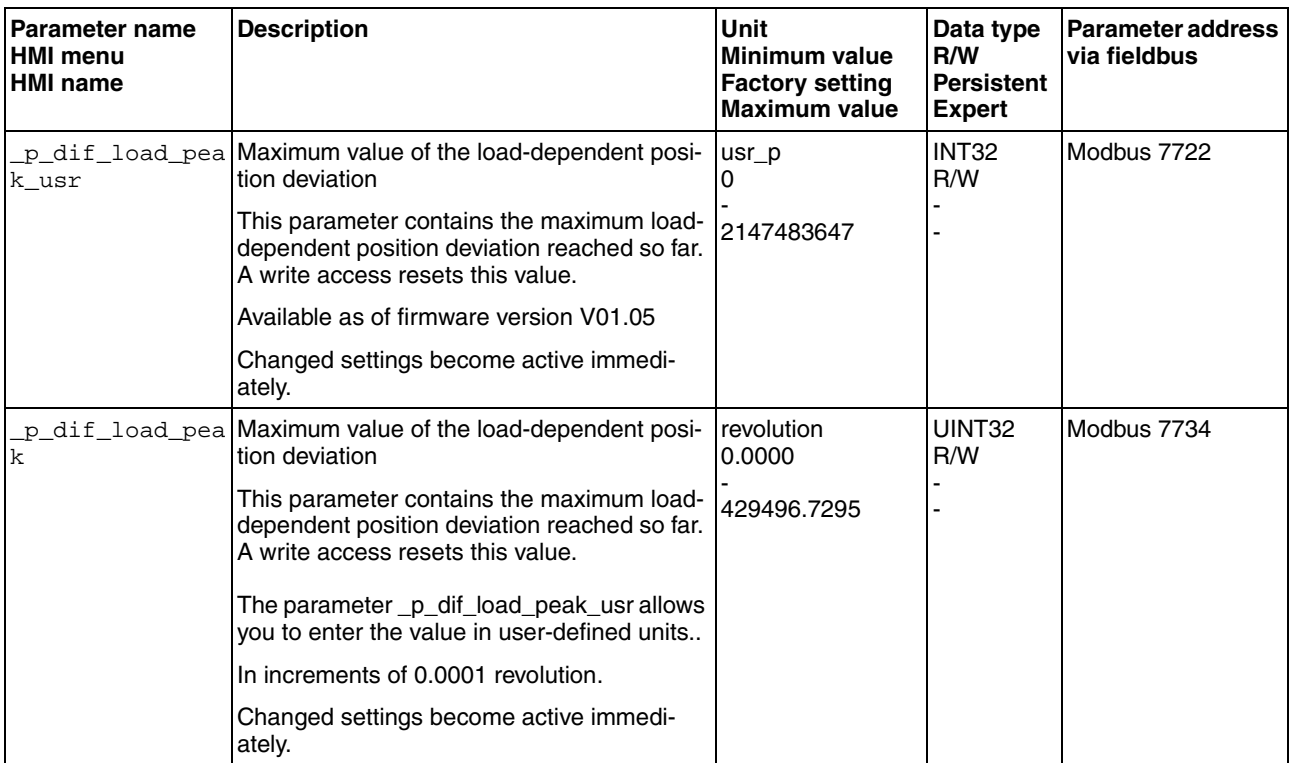

*Setting the position deviation* The following parameter lets you set the warning threshold for the maximum load-dependent position deviation.

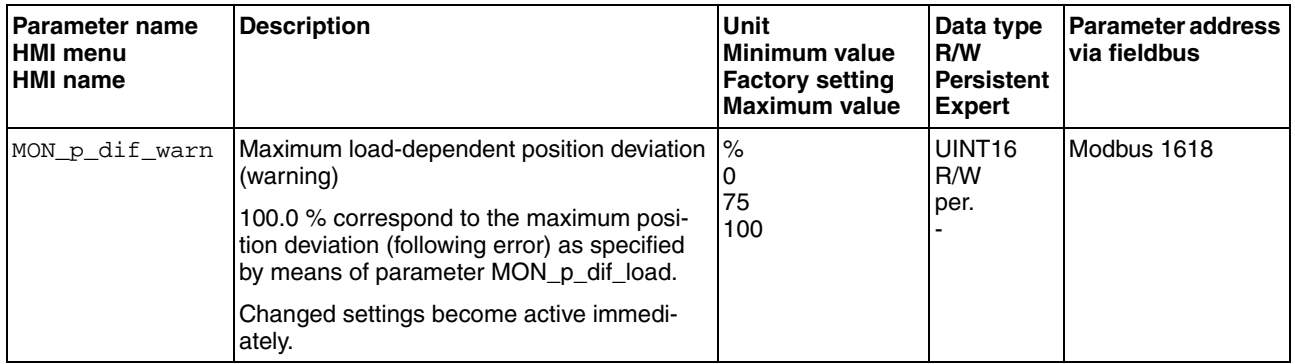

The following parameters let you set the following error threshold in user-defined units or revolutions for the maximum load-dependent position deviation.

## **8 Operation LXM32C**

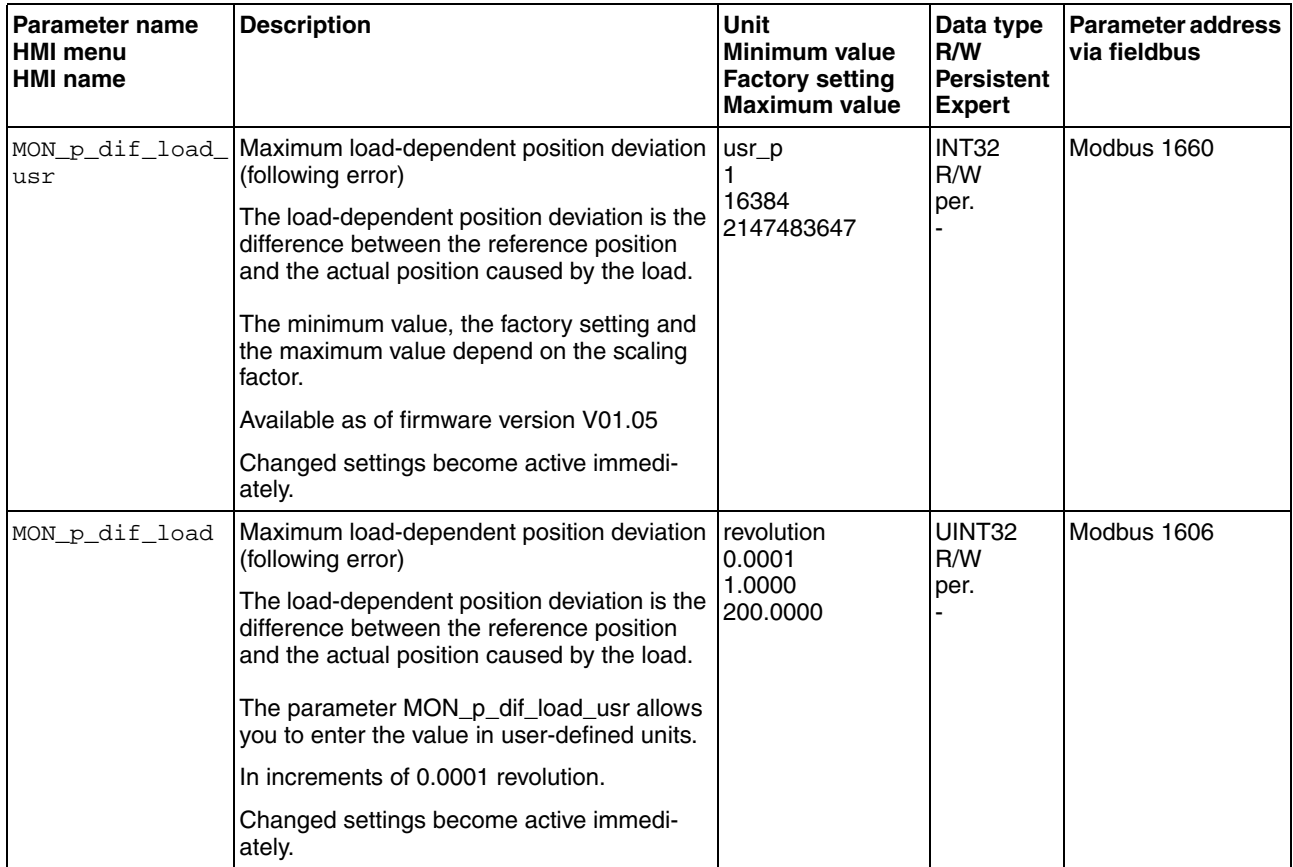

*Setting the error class* The following parameter lets you set the error response to an excessively high load-dependent position deviation (following error).

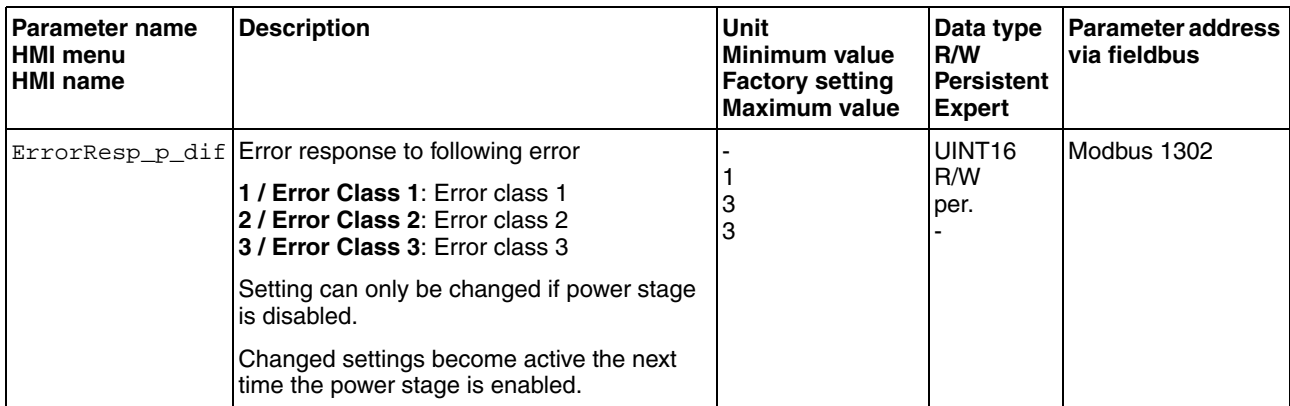

### **8.7.3 Motor standstill**

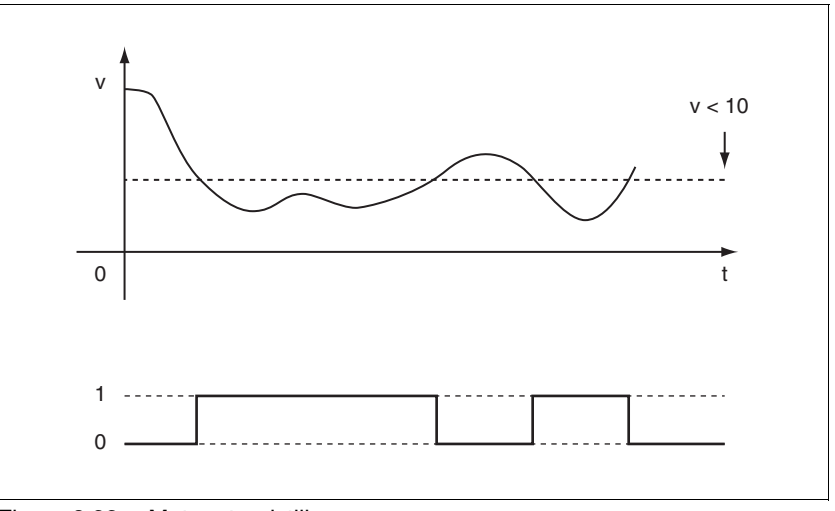

It is possible to monitor whether the motor is at a standstill. At a velocity of  $<$ 10 min<sup>-1</sup>, the motor is at a standstill.

Figure 8.22 Motor standstill

The status is available via a signal output. In order to read the status, you must parameterize the signal output function "Motor Standstill", see chapter [8.5.2 "Setting the digital signal inputs and signal outputs".](#page-230-0)

### **8.7.4 Position deviation window**

The position deviation window allows you to monitor whether the motor is within a parameterizable position deviation.

The position deviation is the difference between reference position and actual position.

The position deviation window comprises position deviation and monitoring time.

- *Availability* The position deviation window is available in the following operating modes.
	- Jog
	- Electronic Gear (position synchronization)

#### *Monitoring*

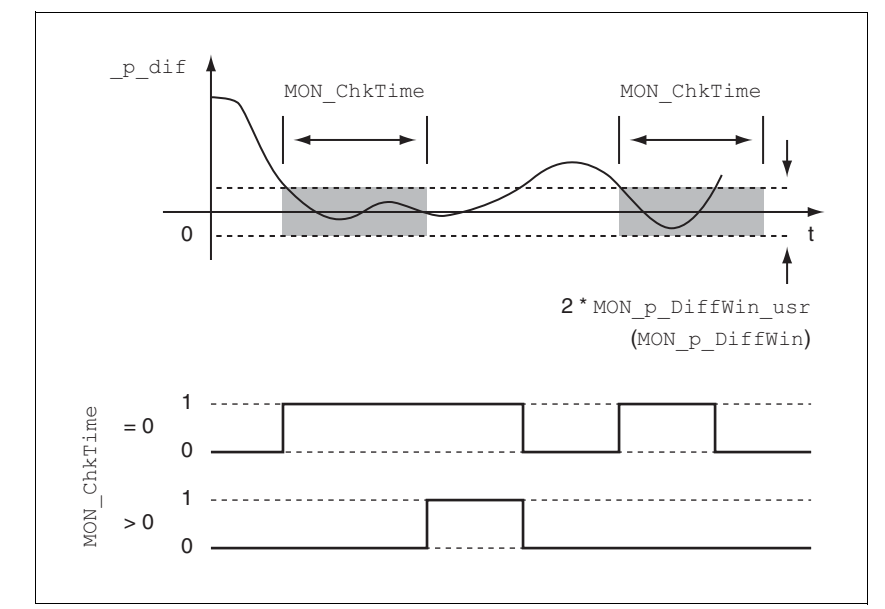

Figure 8.23 Position deviation window

The parameters MON\_p\_DiffWin\_usr (MON\_p\_DiffWin) and MON\_ChkTime specify the size of the window.

*Status indication* The status is available via a signal output. In order to read the status, you must parameterize the signal output function "In Position Deviation Window", see chapter [8.5.2 "Setting the digital signal inputs and signal out](#page-230-0)[puts"](#page-230-0).

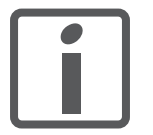

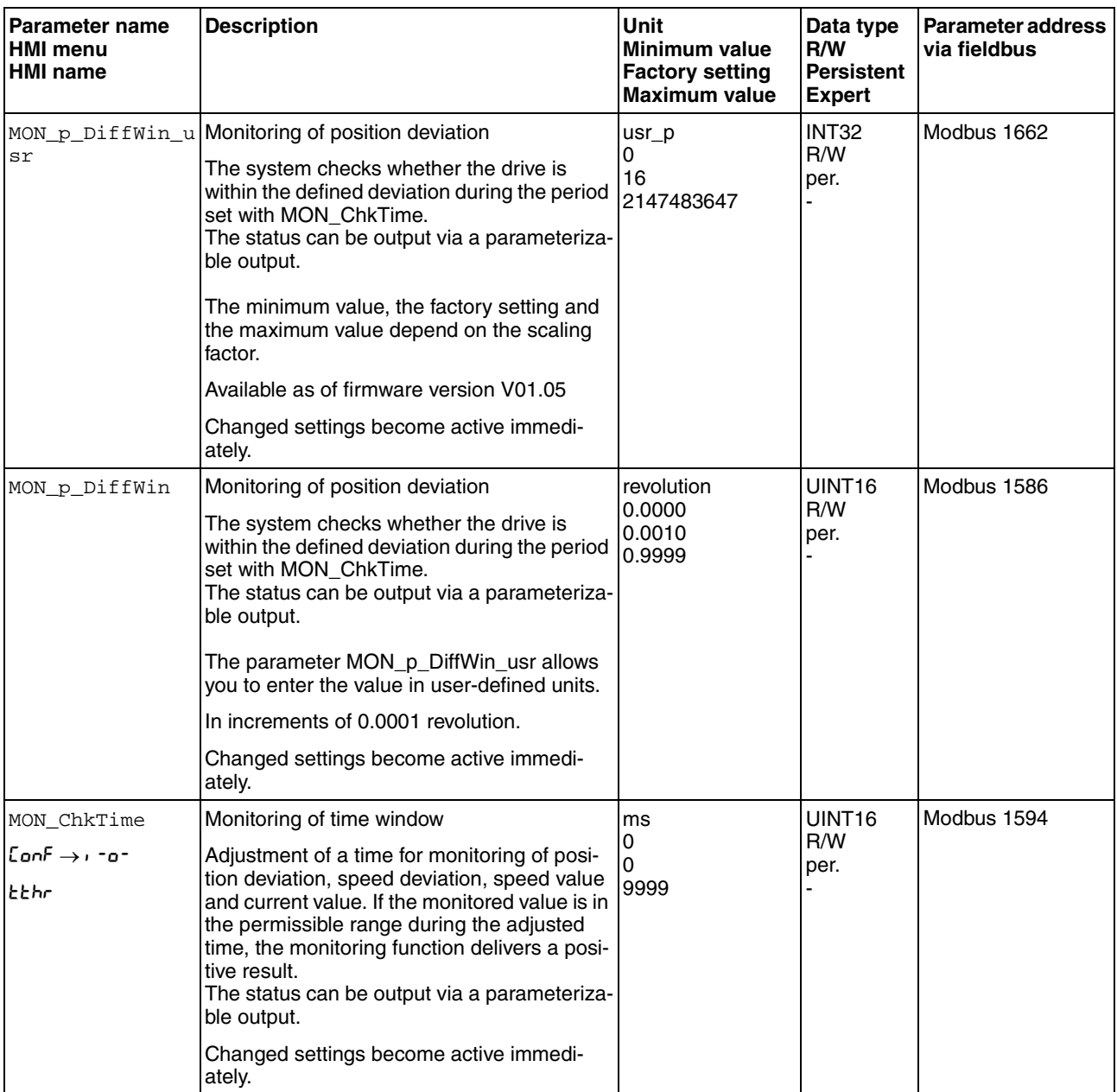

### **8.7.5 Velocity deviation window**

The velocity deviation window allows you to monitor whether the motor is within a parameterizable velocity deviation.

The velocity deviation is the difference between the reference velocity and the actual velocity.

The velocity deviation window comprises velocity deviation and monitoring time.

#### *Availability* The velocity deviation window is available in the following operating modes.

- Jog
- Electronic Gear (velocity synchronization)
- Profile Velocity

#### *Monitoring*

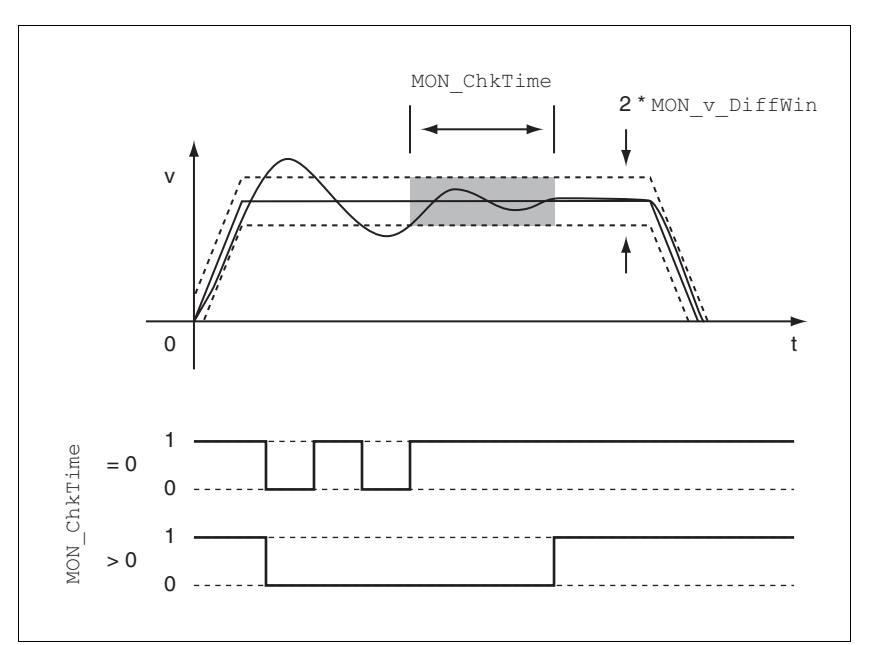

Figure 8.24 Velocity deviation window

The parameters MON\_v\_DiffWin and MON\_ChkTime specify the size of the window.

*Status indication* The status is available via a signal output. In order to read the status, you must parameterize the signal output function "In Velocity Deviation Window", see chapter [8.5.2 "Setting the digital signal inputs and signal out](#page-230-0)[puts"](#page-230-0).

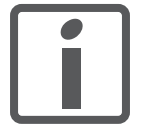

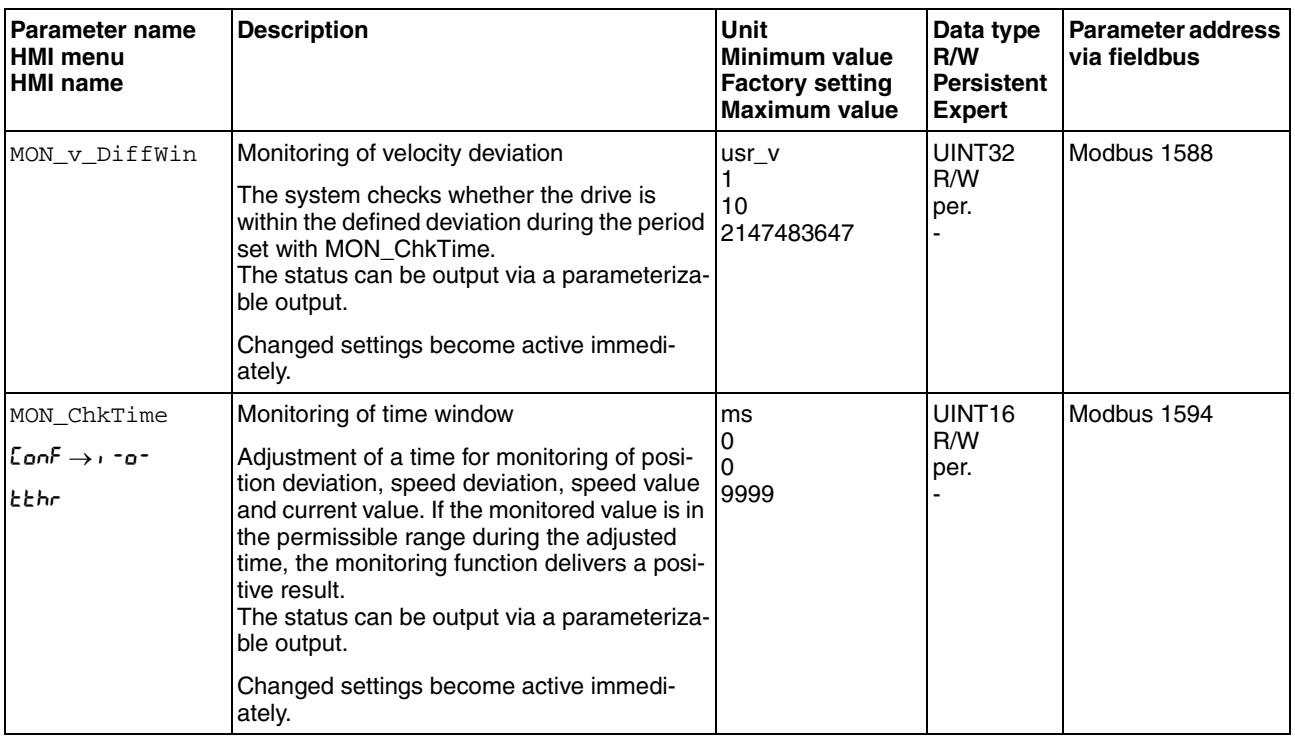

### **8.7.6 Velocity threshold value**

The velocity threshold value allows you to monitor whether the current velocity is below a parameterizable velocity value.

The velocity threshold value comprises the velocity and the monitoring time.

#### *Monitoring*

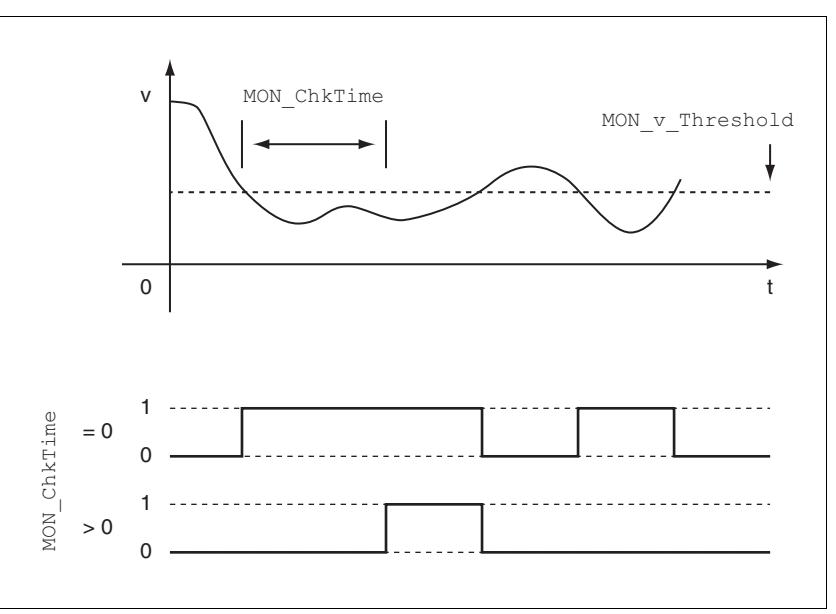

Figure 8.25 Velocity threshold value

The parameters MON\_v\_Threshold and MON\_ChkTime specify the size of the window.

*Status indication* The status is available via a signal output. In order to read the status, you must parameterize the signal output function "Velocity Below Threshold", see chapter [8.5.2 "Setting the digital signal inputs and signal out](#page-230-0)[puts"](#page-230-0).

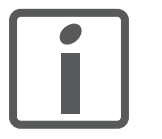

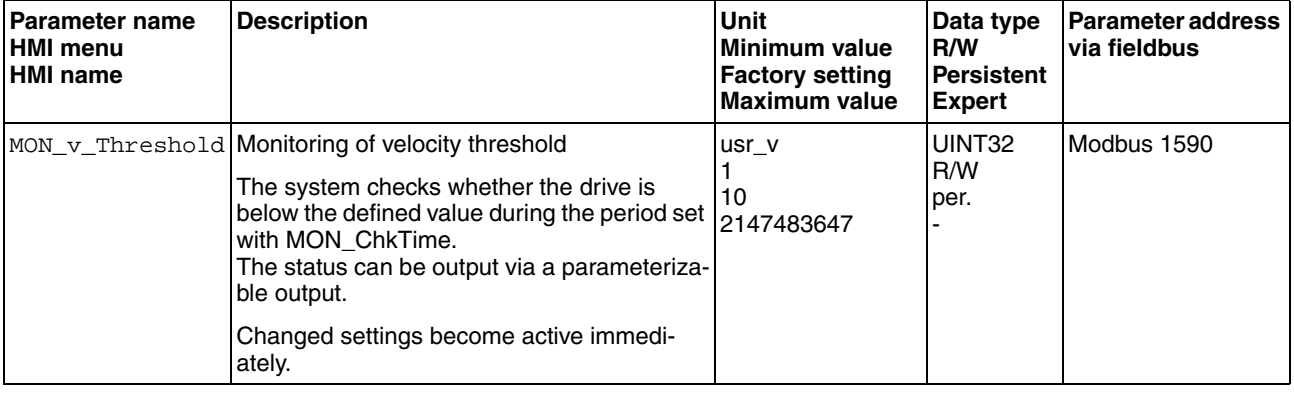

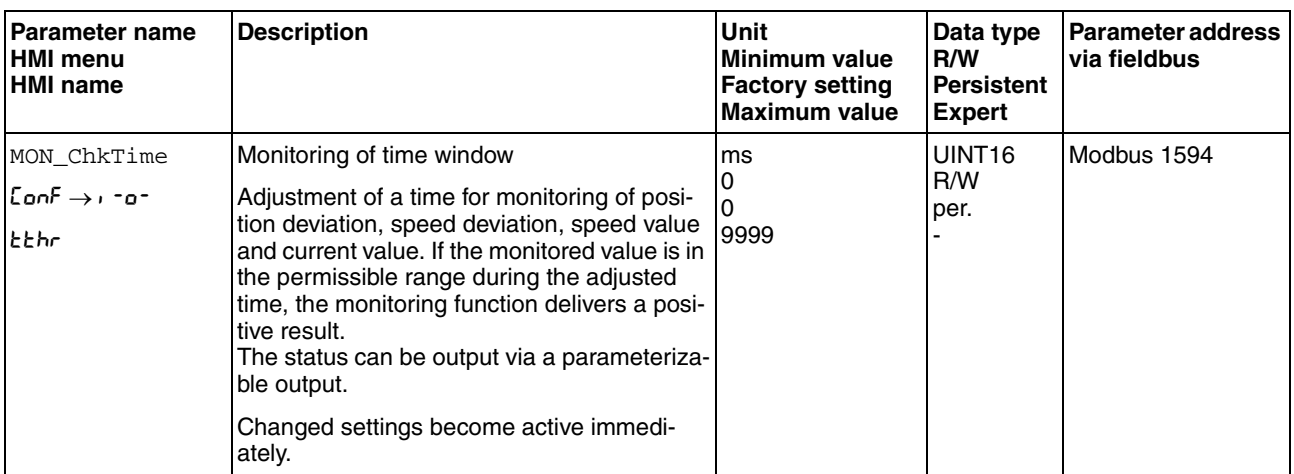

### **8.7.7 Current threshold value**

The current threshold value allows you to monitor whether the current motor current is below a parameterizable current value.

The current threshold value comprises the current value and the monitoring time.

#### *Monitoring*

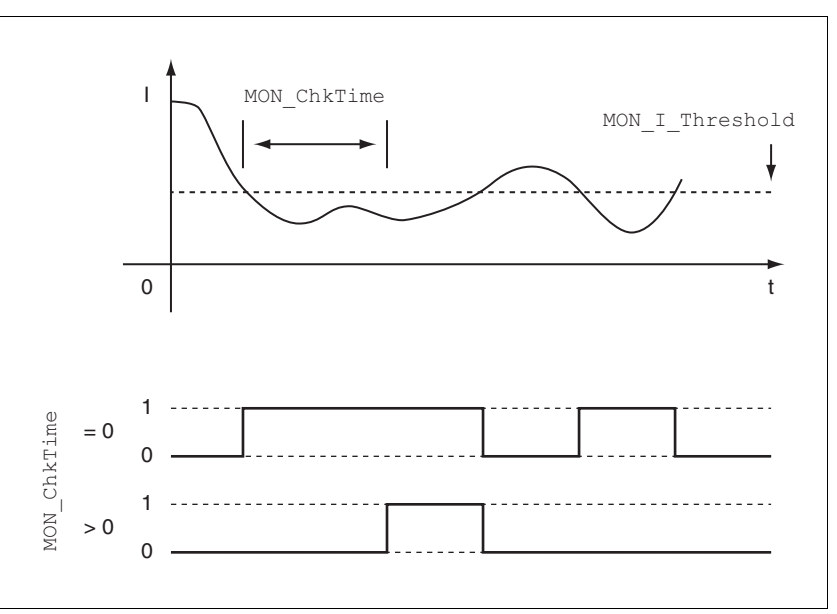

Figure 8.26 Current threshold value

The parameters MON\_I\_Threshold and MON\_ChkTime specify the size of the window.

*Status indication* The status is available via a signal output. In order to read the status, you must parameterize the signal output function "Current Below Threshold", see chapter [8.5.2 "Setting the digital signal inputs and signal out](#page-230-0)[puts"](#page-230-0).

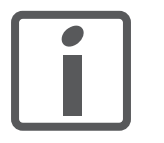

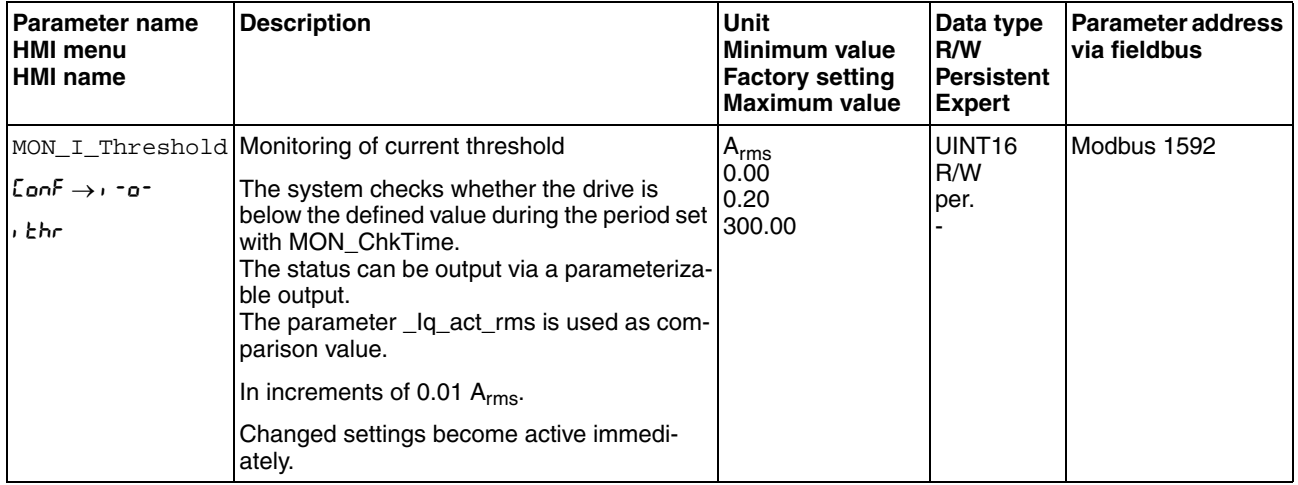

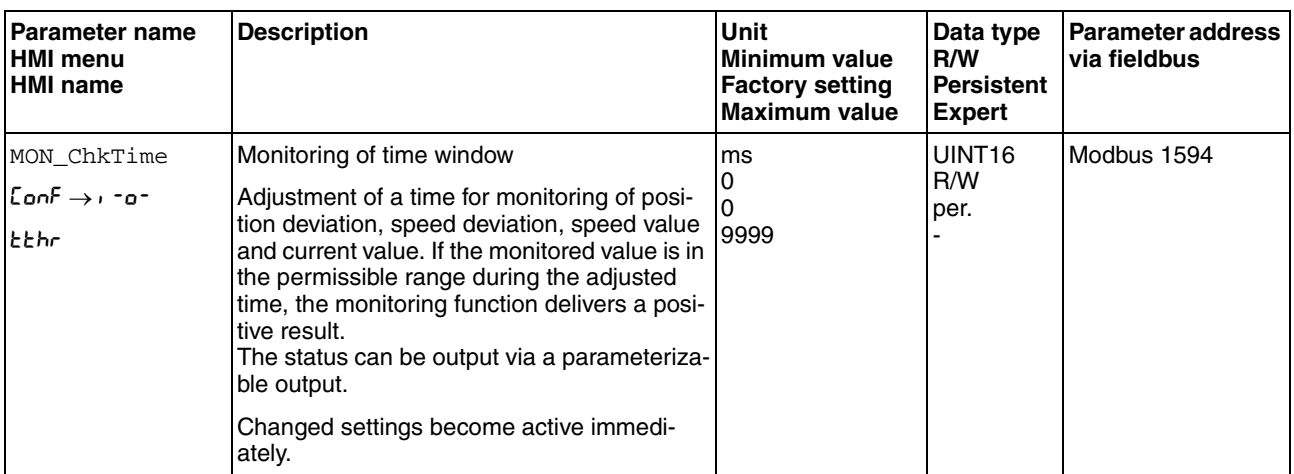

## **8.8 Functions for monitoring internal device signals**

### **8.8.1 Temperature monitoring**

The power stage temperature the motor temperature are monitored internally.

*Power stage temperature* The parameters \_PS\_T\_current and \_PS\_T\_max can be used to read the current temperature and the maximum temperature of the power stage.

The parameter \_PS\_T\_warn contains as threshold value for a warning.

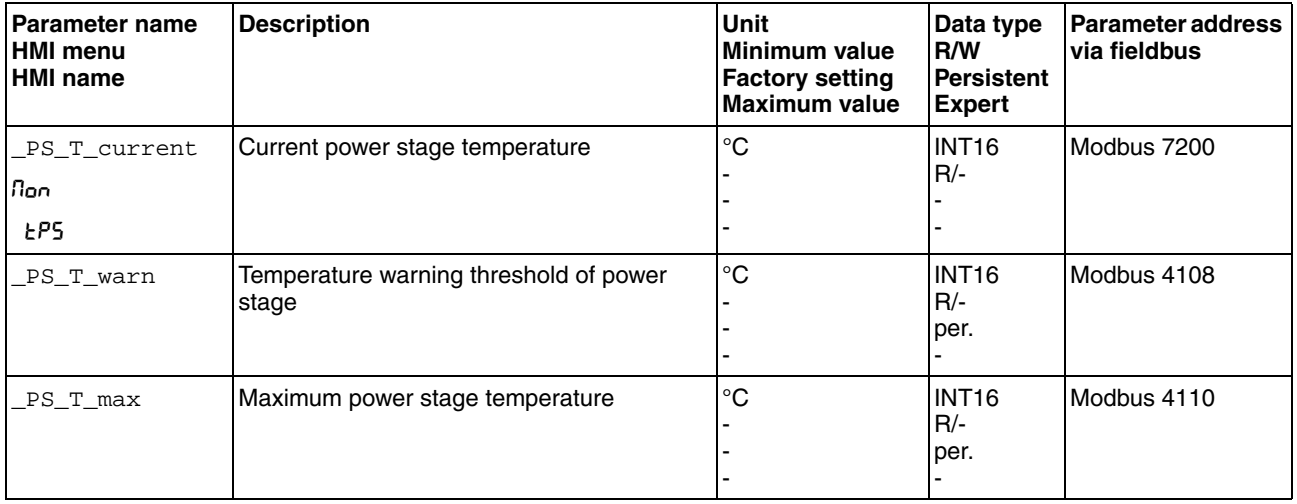

*Motor temperature* The parameters \_M\_T\_current and \_M\_T\_max can be used to read the current temperature and the maximum temperature of the motor.

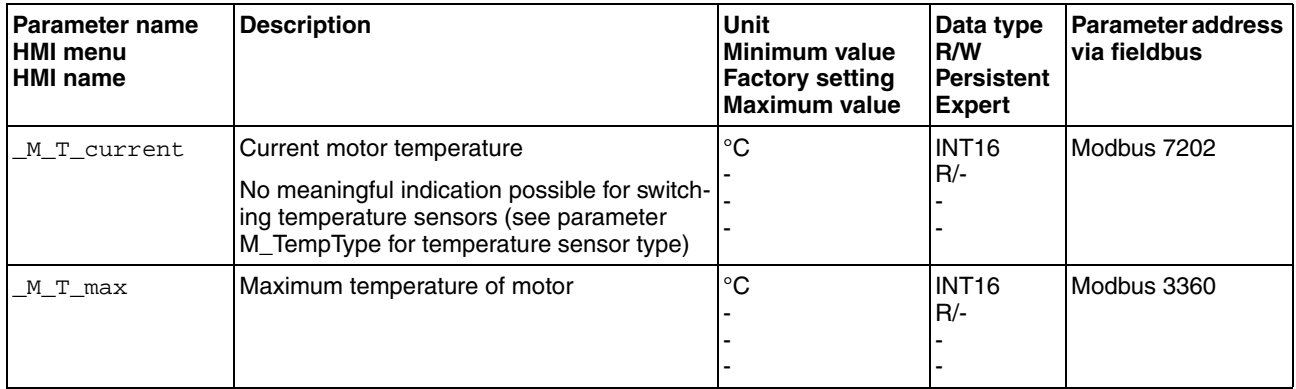

## **8.8.2 Monitoring load and overload (I2T monitoring)**

The load is the thermal load on the power stage, the motor and the braking resistor.

Load and overload on the individual components are monitored internally; the values can be read by means of parameters.

Overload starts at a load value of 100 %.

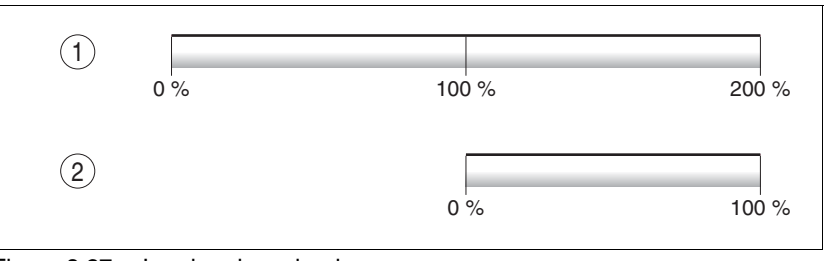

Figure 8.27 Load and overload

### (1) Load

(2) Overload

*Load monitoring* The current load can be read using the following parameters:

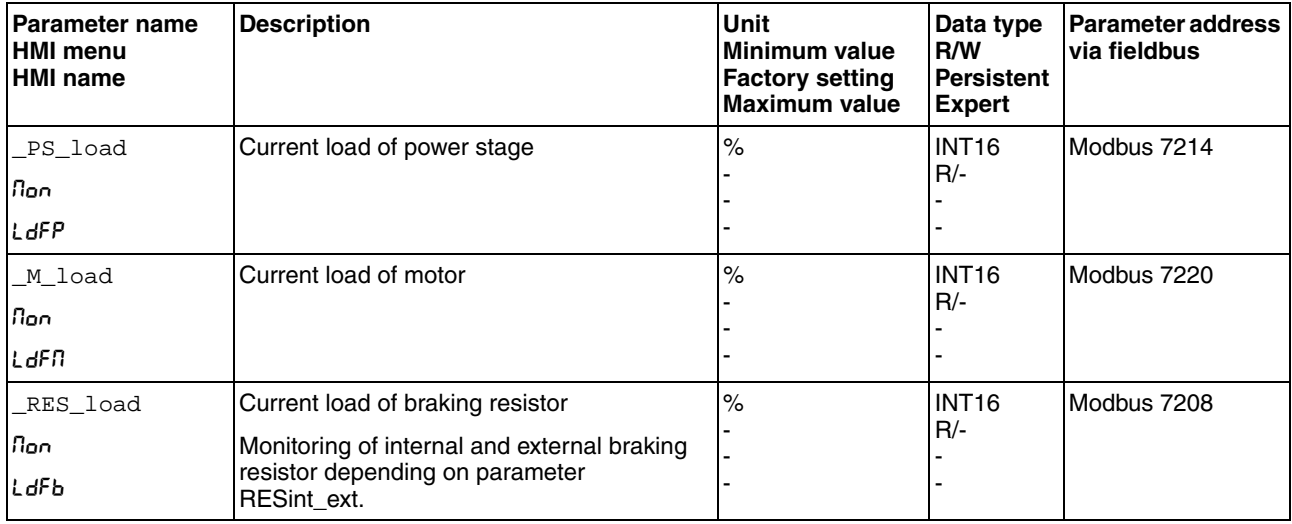

*Overload monitoring* If the overload persists for an excessive period of time (100 % overload), the current is limited internally.

> The current overload and the peak value can be read using the following parameters:

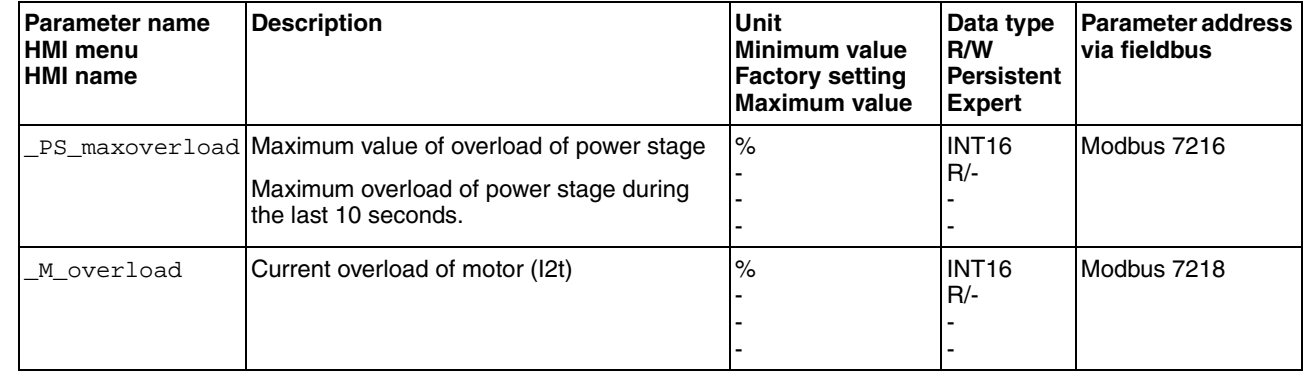

# **8 Operation LXM32C**

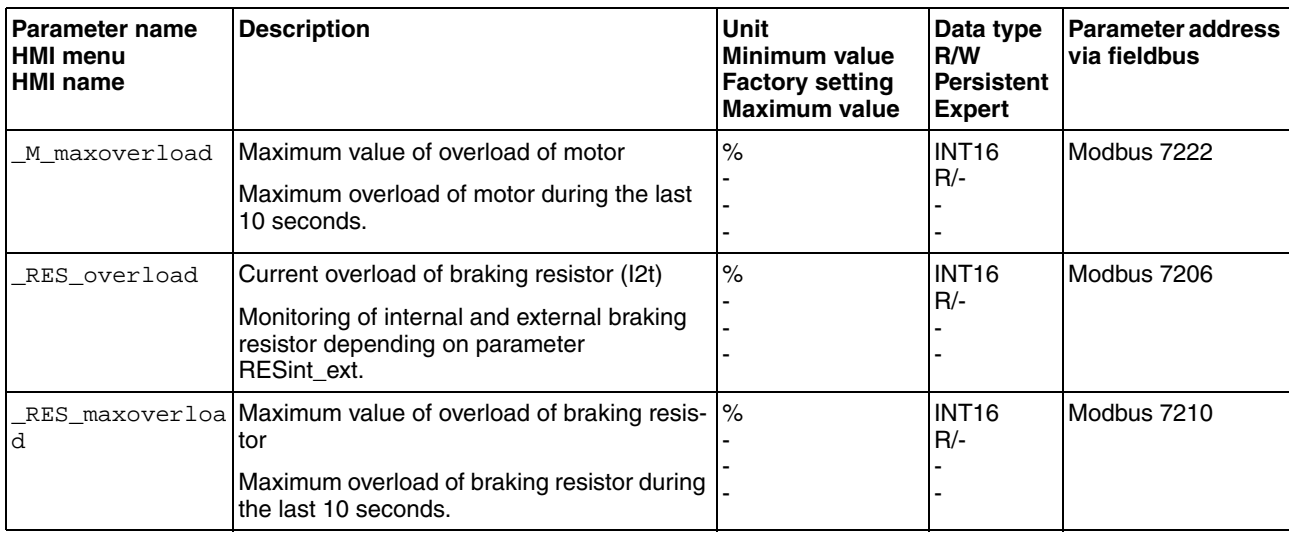
#### **8.8.3 Commutation monitoring**

# **@ WARNING**

#### **UNEXPECTED MOVEMENT**

The risk of unexpected movements increases if monitoring functions are deactivated.

• Use the monitoring functions.

**Failure to follow these instructions can result in death, serious injury or equipment damage.**

The device checks the plausibility of motor acceleration and effective motor torque in order to recognize uncontrolled movements and to suppress them if required. The monitoring function is referred to as commutation monitoring.

If the motor accelerates for a period of more than 5 to 10 ms even though the drive control decelerates the motor with the maximum current set, commutation monitoring signals an uncontrolled motor movement.

The parameter MON commutat lets you deactivate commutation monitoring.

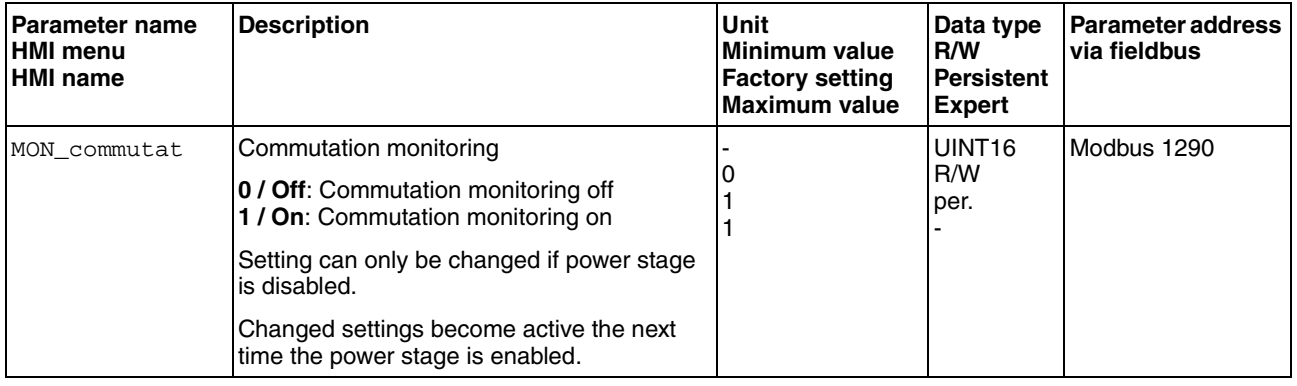

#### **8.8.4 Monitoring of mains phases**

# **CAUTION**

#### **DESTRUCTION CAUSED BY MISSING MAINS PHASE**

If a mains phase for a three-phase product misses and the monitoring function is deactivated, this can cause overload and destruction of the product.

- Use the monitoring functions.
- Do not operate the product if a mains phase misses.

#### **Failure to follow these instructions can result in equipment damage.**

The mains phases are monitored internally.

The parameter ErrorResp\_Flt\_AC lets you set the error response to a missing mains phase for three-phase devices.

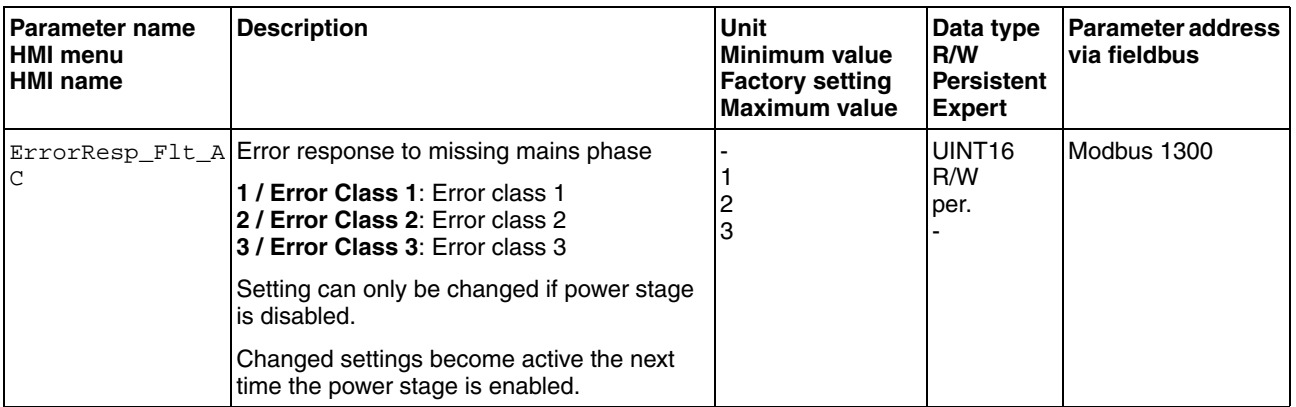

If the product is supplied via the DC bus, mains phase monitoring must be set to the mains voltage used.

The type of main phase monitoring is set by means of the parameter MON\_MainsVolt.

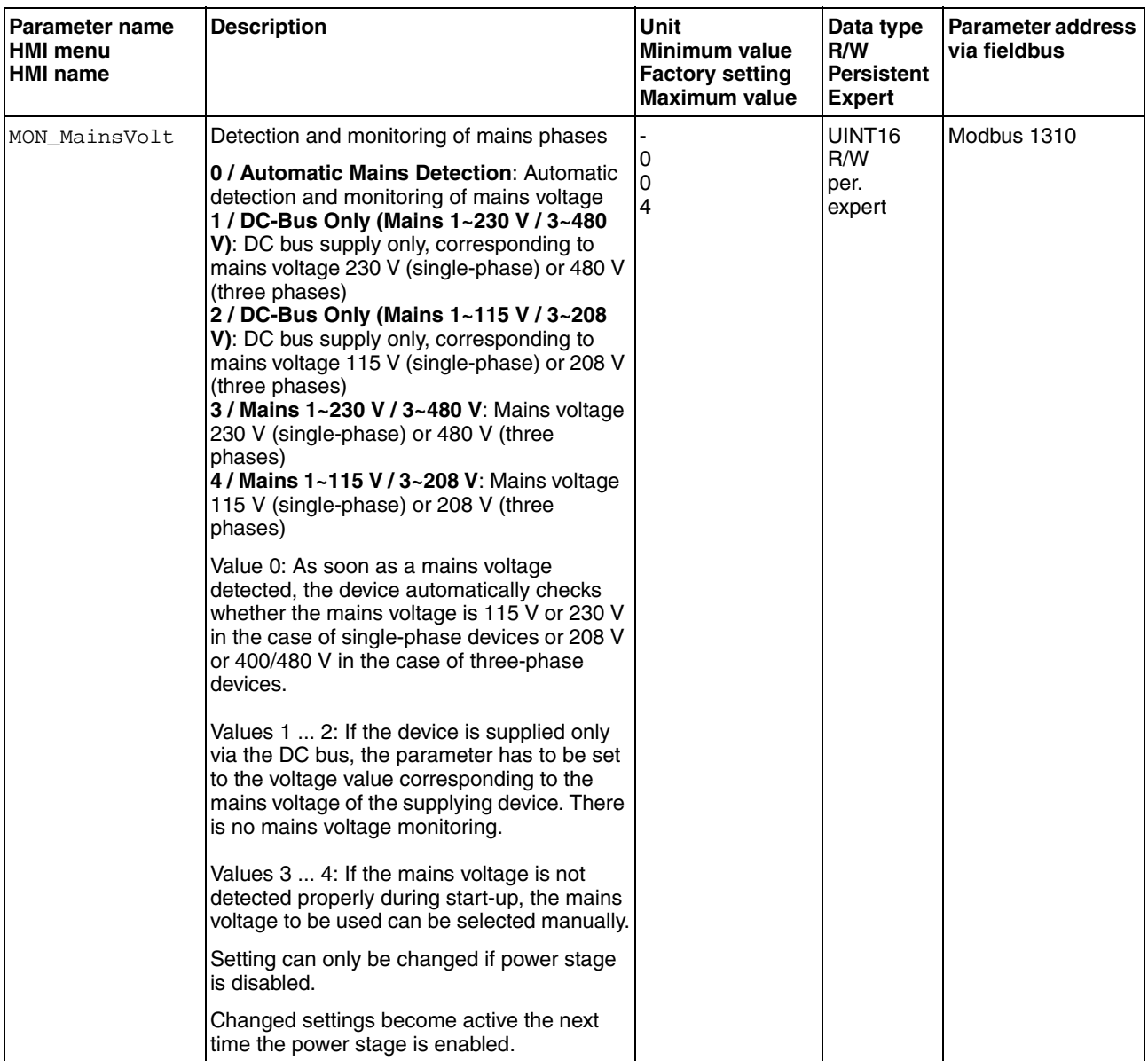

#### **8.8.5 Ground fault monitoring**

# **CAUTION**

#### **DESTRUCTION CAUSED BY GROUND FAULTS**

If the monitoring function is deactivated, the product may be destroyed by a ground fault.

- Use the monitoring functions.
- Avoid ground faults by wiring the product properly.

#### **Failure to follow these instructions can result in equipment damage.**

When the power stage is enabled, the device monitors the motor phases for ground faults.

A ground fault of one or more motor phases is detected. A ground fault of the DC bus or the braking resistor is not detected.

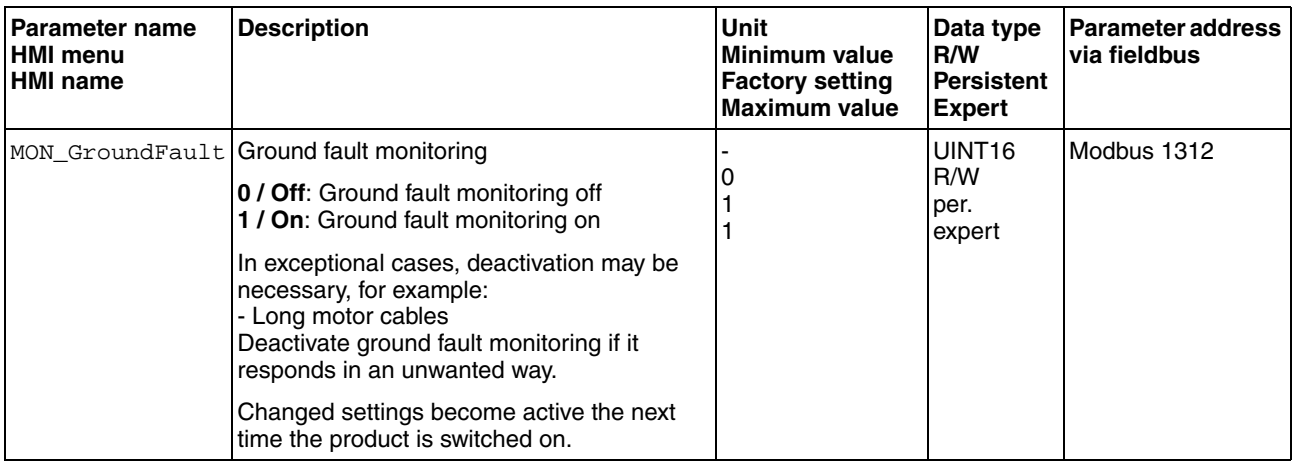

# <span id="page-292-0"></span>**9 Examples**

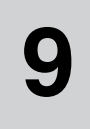

# **9.1 General information**

The examples show some typical applications of the product. The examples are intended to provide an overview; they are not exhaustive wiring plans.

Using the safety functions integrated in this product requires careful planning. See chapter [5.9 "Safety function STO \("Safe Torque Off"\)",](#page-76-0) page [77](#page-76-0) for additional information.

# **9.2 Example of operating mode Electronic Gear**

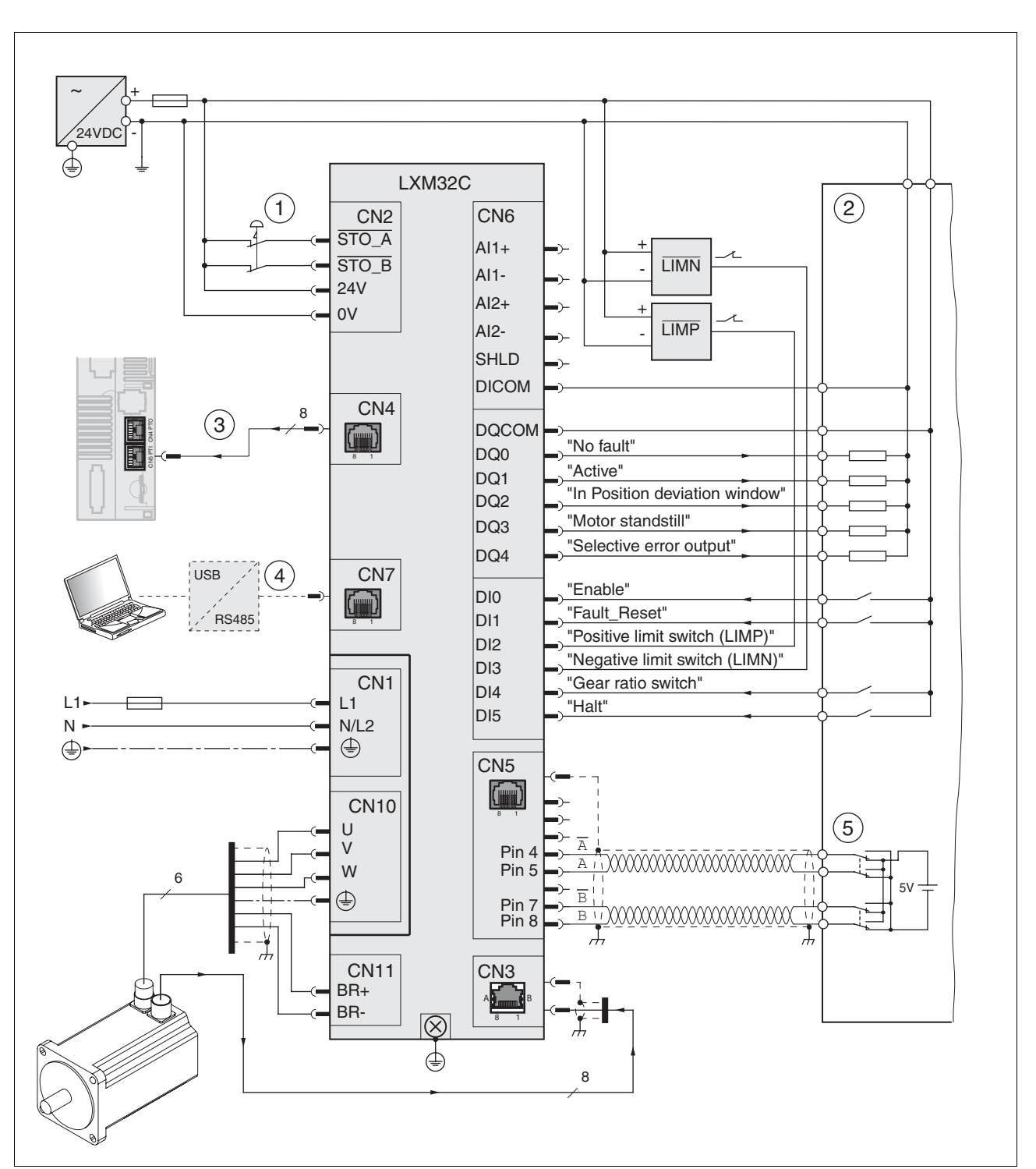

Reference values are provided in the form of A/B signals.

Figure 9.1 Wiring example

- (1) EMERGENCY STOP
- (2) PLC
- (3) See chapter [9 "Examples"](#page-292-0)
- (4) Commissioning accessories
- (5) Signal source for A/B signals

# **9.3 Example of operating mode Profile Velocity**

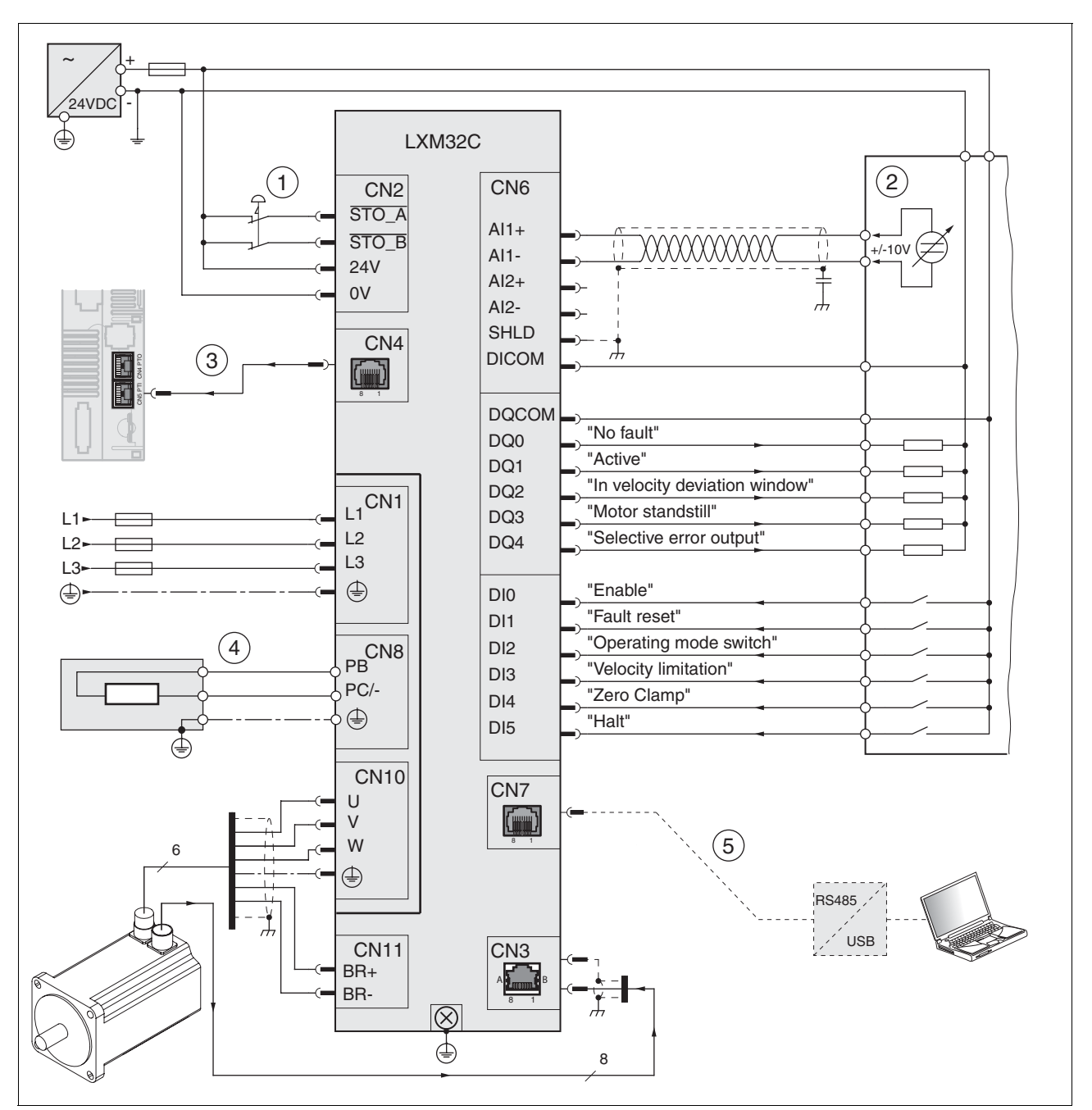

Reference values are provided via a ±10V analog signal.

Figure 9.2 Wiring example

- (1) EMERGENCY STOP
- (2) PLC
- (3) See chapter ESIM for using ESIM
- (4) External braking resistor
- (5) Commissioning accessories

# **10 10 Diagnostics and troubleshooting**

This chapter describes the various types of diagnostics and provides troubleshooting assistance.

## **10.1 Status request/status indication**

Information on the product status is provided by:

- Integrated HMI
- Commissioning software

The error memory also contains a history of the last 10 errors.

*Meaning of a warning message* A warning alerts to a problem that was detected by a monitoring function. The cause of a warning must be remedied. A warning belongs to error class 0 and does not cause a transition of the operating state.

#### *Meaning of an error message* An error is a deviation from the required value or state. Errors are subdivided into different error classes.

*Error class* The product triggers an error response if an error occurs. Depending upon the severity of the error, the device responds in accordance with one of the following error classes:

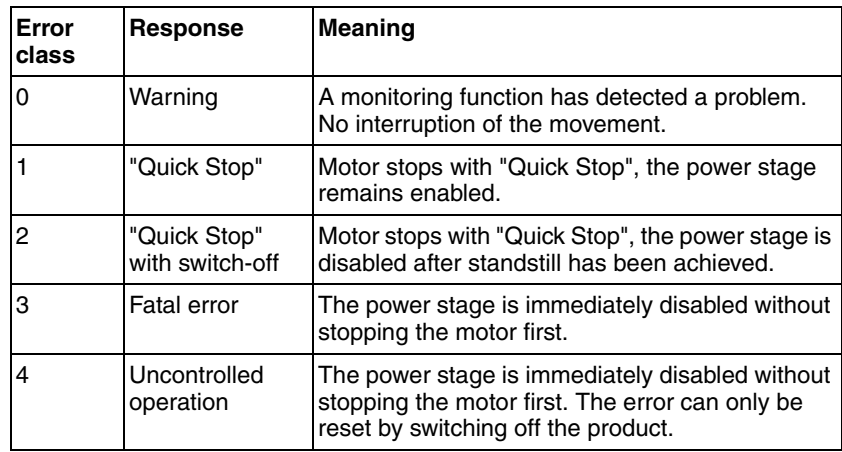

#### **10.1.1 Diagnostics via the integrated HMI**

The following illustration shows the status LEDs and the 7-segment display of the integrated HMI

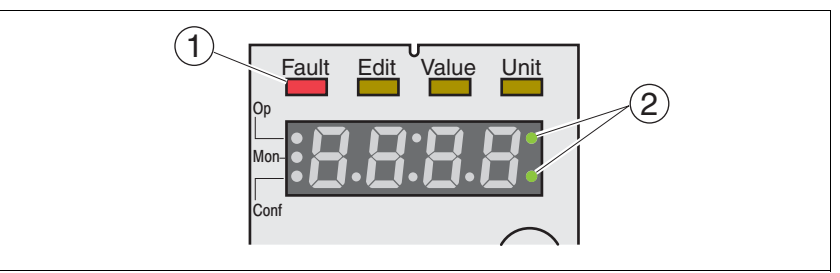

Figure 10.1 Status indication via the integrated HMI

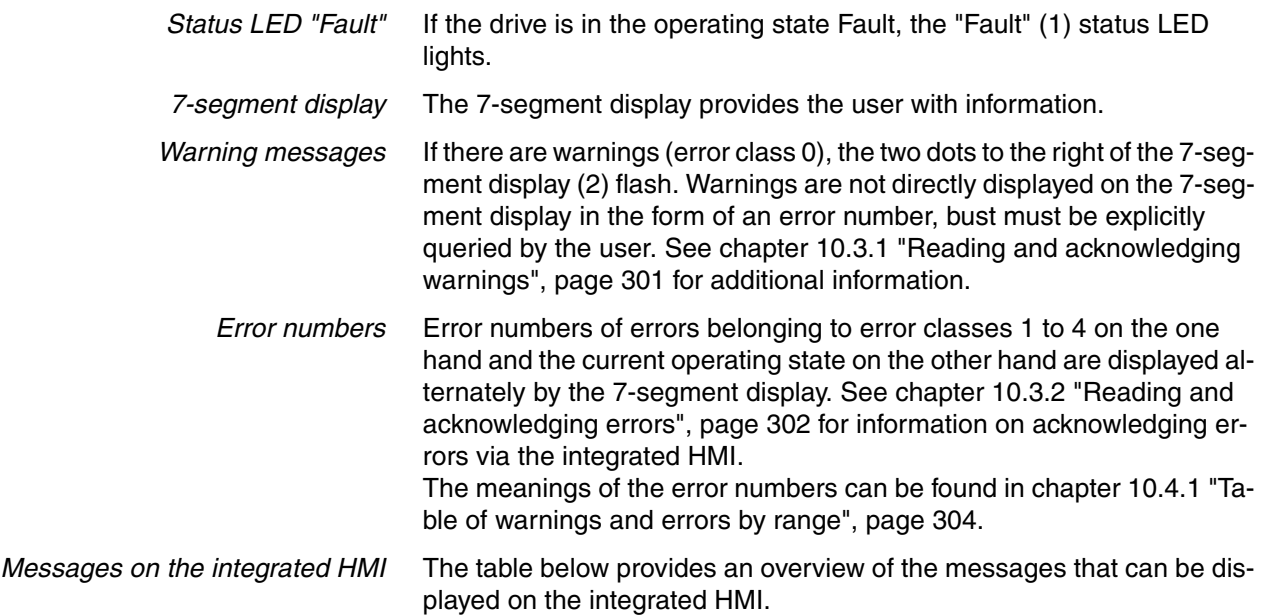

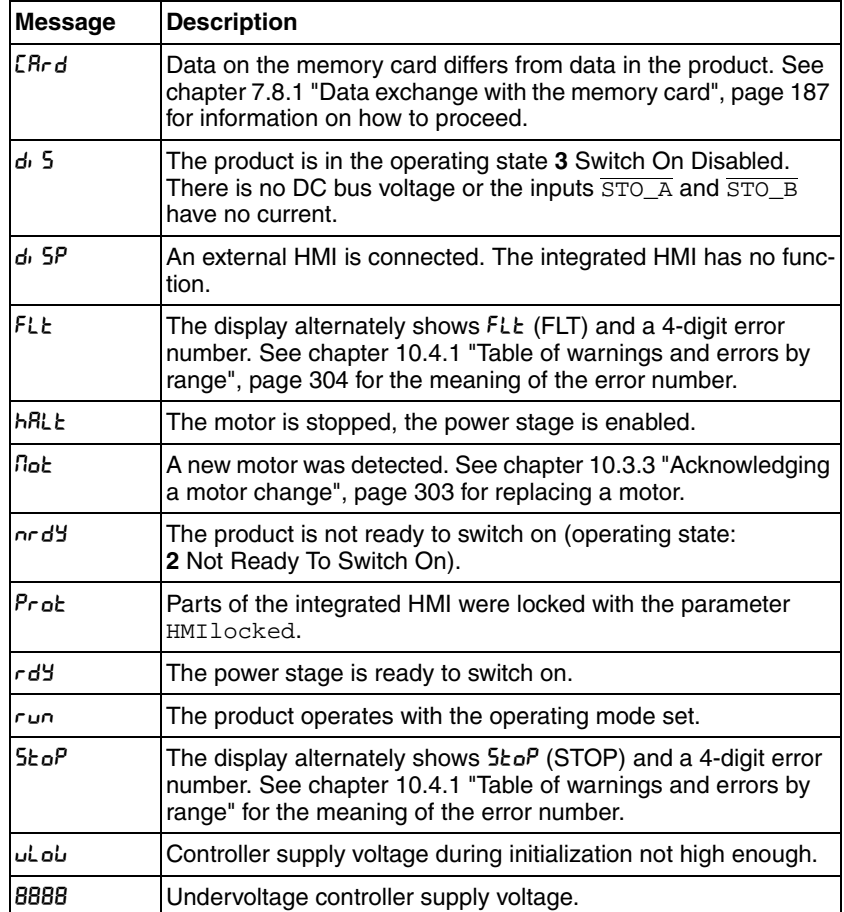

<span id="page-298-0"></span>Table 10.1 Table of the messages at the HMI

In addition to the messages as listed in [Table 10.1,](#page-298-0) the integrated HMI displays information on the following:

- Error numbers (see chapter [10.4.1 "Table of warnings and errors by](#page-303-0)  [range"](#page-303-0), page [304](#page-303-0))
- Menu labels (see chapter [7.3.2 "Menu structure",](#page-133-0) page [134](#page-133-0))
- Parameter names (see chapter [11 "Parameters"](#page-320-0), page [321](#page-320-0))
- Parameter values (for example, maximum current  $\sqrt{n}H$  (IMAX))

#### **10.1.2 Diagnostics via the commissioning software**

See the information provided with the commissioning software for details on how to display the device state via the commissioning software.

## **10.2 Error memory**

*General* The error memory is an error history of the last 10 errors; it is not cleared even if the product is switched off. The error memory allows you to read and evaluate past events.

The following information on the events is stored:

- Error class
- Error number
- Motor current
- Number of switch-on cycles
- Additional error information (for example, parameter numbers)
- Product temperature
- Power stage temperature
- Time the error occurred (with reference to operating hours counter)
- DC bus voltage
- **Velocity**
- Number of Enable cycles after switch-on
- Time from Enable until occurrence of the error

The stored information relates to the situation at the point in time the error occurred.

#### **10.2.1 Reading the error memory via the commissioning software**

See the information provided with the commissioning software for details on how to read the error memory using the commissioning software.

## **10.3 Special menus at the integrated HMI**

The following functions depend on the situation. They are only available in specific contexts.

#### <span id="page-300-0"></span>**10.3.1 Reading and acknowledging warnings**

Procedure for reading and acknowledging warnings via the integrated HMI:

- - A warning is active. The two dots to the right of the 7-segment display flash.
- $\blacktriangleright$  Remedy the cause of the warning.
- Press the navigation button and hold it down.
- $\leq$  The 7-segment display shows the error number of the warning.
- $\blacktriangleright$  Release the navigation button.
- $\triangleleft$  The 7-segment display shows  $FrE5$ .
- $\blacktriangleright$  Press the navigation button to acknowledge the warning.
- $\triangleleft$  The 7-segment display returns to the initial state.

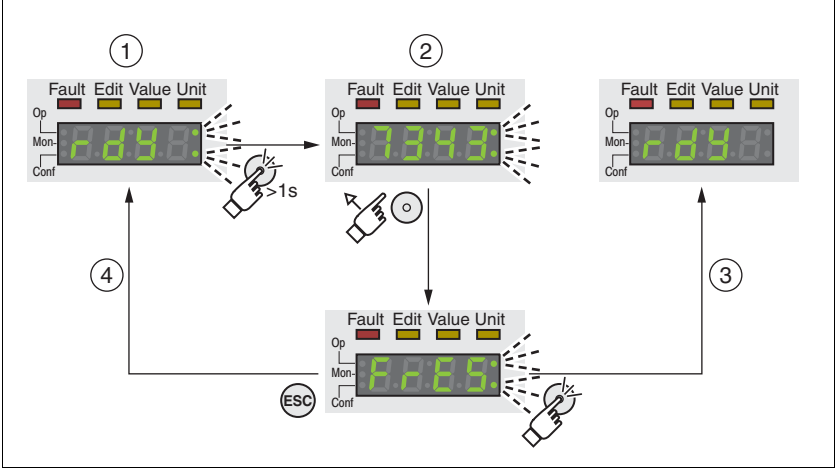

Figure 10.2 Acknowledging warnings via the integrated HMI

- (1) HMI displays a warning
- (2) Error number is displayed
- (3) Resetting the warning
- (4) Canceling, the warning remains in the memory

See chapter [10.4.1 "Table of warnings and errors by range",](#page-303-0) page [304](#page-303-0), for detailed information on the warnings.

#### <span id="page-301-0"></span>**10.3.2 Reading and acknowledging errors**

Procedure for reading and acknowledging errors via the integrated HMI:

- The LED "Fault" is on. The 7-segment display alternately shows FLL and an error number. An error of error classes 2 to 4 has occurred.
- $\blacktriangleright$  Remedy the cause of the error.
- $\blacktriangleright$  Press the navigation button.
- $\triangleleft$  The 7-segment display shows  $FrES$ .
- $\blacktriangleright$  Press the navigation button to acknowledge the error.
- The product switches to operating state **4** Ready To Switch On.

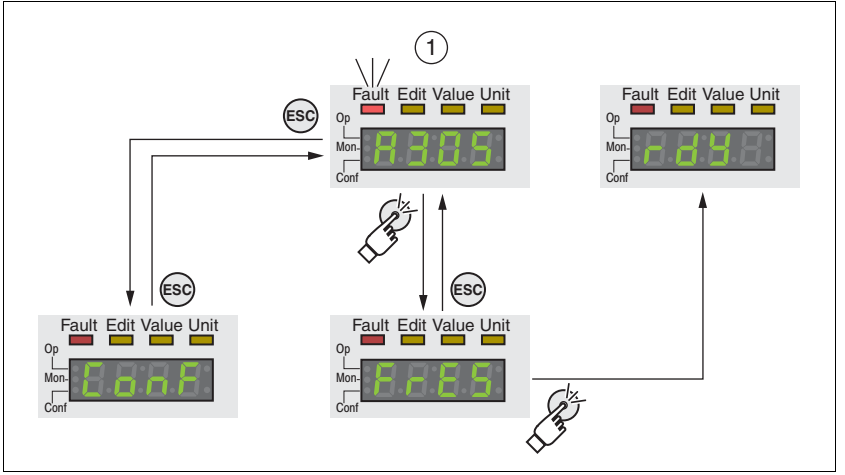

Figure 10.3 Acknowledging errors via the integrated HMI

(1) HMI displays an error with error number

The meanings of the error numbers can be determined using the table in chapter [10.4.1 "Table of warnings and errors by range"](#page-303-0), page [304](#page-303-0).

#### <span id="page-302-0"></span>**10.3.3 Acknowledging a motor change**

Procedure for acknowledging a motor change via the integrated HMI:

- The 7-segment display shows not.
- Press the navigation button.
- $\triangleleft$  The 7-segment display shows 5 RUE.
- Press the navigation button to save the new motor parameters to the EEPROM.
- The product switches to operating state **4** Ready To Switch On.

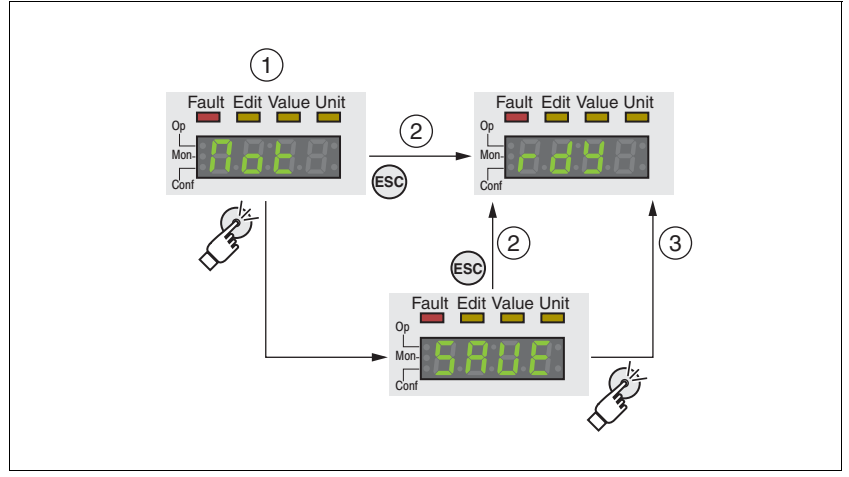

Figure 10.4 Acknowledging a motor change via the integrated HMI

- (1) HMI displays that a replacement of a motor has been detected.
- (2) Canceling the saving process
- (3) Saving the new motor data and switching to operating state **4** Ready To Switch On.

# **10.4 Troubleshooting**

## <span id="page-303-0"></span>**10.4.1 Table of warnings and errors by range**

The table below summarizes the error numbers classified by range.

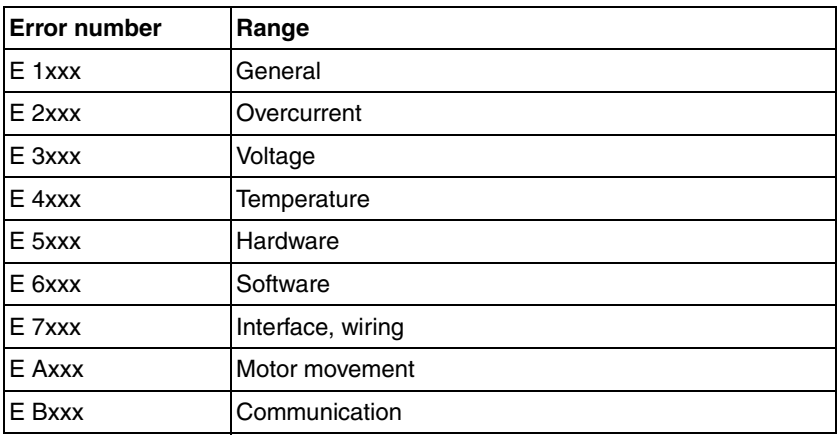

*Error number not listed* If the error number is not listed in the table below, the firmware version may be newer than the version of the manual or there may be a system error.

- Verify that you use the correct manual [\( "About this manual"](#page-8-0))
- Verify that the wiring is EMC-compliant ([5.1 "Electromagnetic com](#page-57-0)[patibility, EMC"](#page-57-0))
- ▶ Contact technical support ([13.1 "Service address"](#page-394-0))

| <b>Error</b><br>number | Error<br>class | <b>Description</b>                                                                                 | Cause                                                                                                    | <b>Correctives</b>                                                                                                    |
|------------------------|----------------|----------------------------------------------------------------------------------------------------|----------------------------------------------------------------------------------------------------|----------------------------------------------------------------------------------------------------|
| E 1100                 |                | Parameter out of permissible<br>range                                                              | The value entered was outside<br>of the permissible value range<br>for this parameter.                                                                                                    | The entered value must be<br>within the permissible value<br>range.                                                                                       |
| E 1101                 |                | Parameter does not exist                                                                           | Error signaled by parameter<br>management: Parameter<br>(index) does not exist.                                                                                                    | Select a different parameter<br>(index).                                                                                                    |
| E 1102                 |                | Parameter does not exist                                                                           | Error signaled by parameter<br>management: Parameter<br>(subindex) does not exist.                                                                                                    | Select a different parameter<br>(subindex).                                                                                                    |
| E 1103                 |                | Parameter write not permissi-<br>ble (READ only)                                                   | Write access to read only<br>parameter.                                                                                                    | Write only to parameters that<br>are not read-only.                                                                                                    |
| E 1104                 |                | Write access denied (no<br>access authorization)                                                   | Parameter only accessible at<br>expert level.                                                                                                    | The write access level expert is<br>required.                                                                                                    |
| E 1106                 |                | Command not allowed while<br>power stage is active                                                 | Command not allowed while<br>the power stage is enabled<br>(operating state Operation<br>Enabled or Quick Stop Active).                                                                                                    | Disable the power stage and<br>repeat the command.                                                                                                    |
| E 1107                 |                | Access via other interface<br>blocked                                                              | Access occupied by another<br>channel (for example: Com-<br>missioning software is active<br>and fieldbus access was tried<br>at the same time).                                                                                                    | Check the channel that blocks<br>the access.                                                                                                    |
| E 110B                 | 3              | Configuration error (additional<br>info=Modbus register address)<br>Parameter_SigLatched Bit<br>30 | Error detected during parame-<br>ter check (for example, refer-<br>ence velocity value for<br>operating mode Profile Posi-<br>tion is greater than maximum<br>allowed velocity of drive).                                                                                       | Value in additional error infor-<br>mation shows the Modbus reg-<br>ister address of the parameter<br>where the initialization error<br>was detected.     |
| E 110D                 | 1              | Basic configuration of drive<br>required after factory setting                                     | The "First Setup" (FSU) was<br>not run at all or not completed.                                                                                                    | Perform a First Setup.                                                                                                    |
| E 110E                 |                | Parameter changed that<br>requires a restart of the drive                                          | Only displayed by the commis-<br>sioning software.<br>A parameter modification<br>requires the drive to be<br>switched off and on.                                                                                                    | Restart the drive to activate the<br>parameter functionality.<br>See the chapter Parameters<br>for the parameter that requires<br>a restart of the drive. |
| E 1110                 |                | Unknown file ID for upload or<br>download                                                          | The specific type of device<br>does not support this kind of<br>file.                                                                                                    | Verify that you have the correct<br>device type or the correct con-<br>figuration file.                                                                   |
| E 1112                 |                | Locking of configuration denied                                                                    | An external tool has tried to<br>lock the configuration of the<br>drive for upload or download.<br>This may not work because<br>another tool had already<br>locked the configuration of the<br>drive or the drive is in an oper-<br>ating state that does not allow<br>locking. |                                                                                                    |
| E 1114                 | 4              | Configuration download<br>aborted<br>Parameter_SigLatched Bit 5                                    | During a configuration down-<br>load, a communication error or<br>an error in the external tool<br>occurred. The configuration<br>was only partially transferred to<br>the drive and might be incon-<br>sistent now.                                                            | Switch the drive off/on and<br>retry to download the configu-<br>ration or reset the drive param-<br>eters to their factory settings.                     |

*List of error numbers* The table below provides an overview of the error numbers.

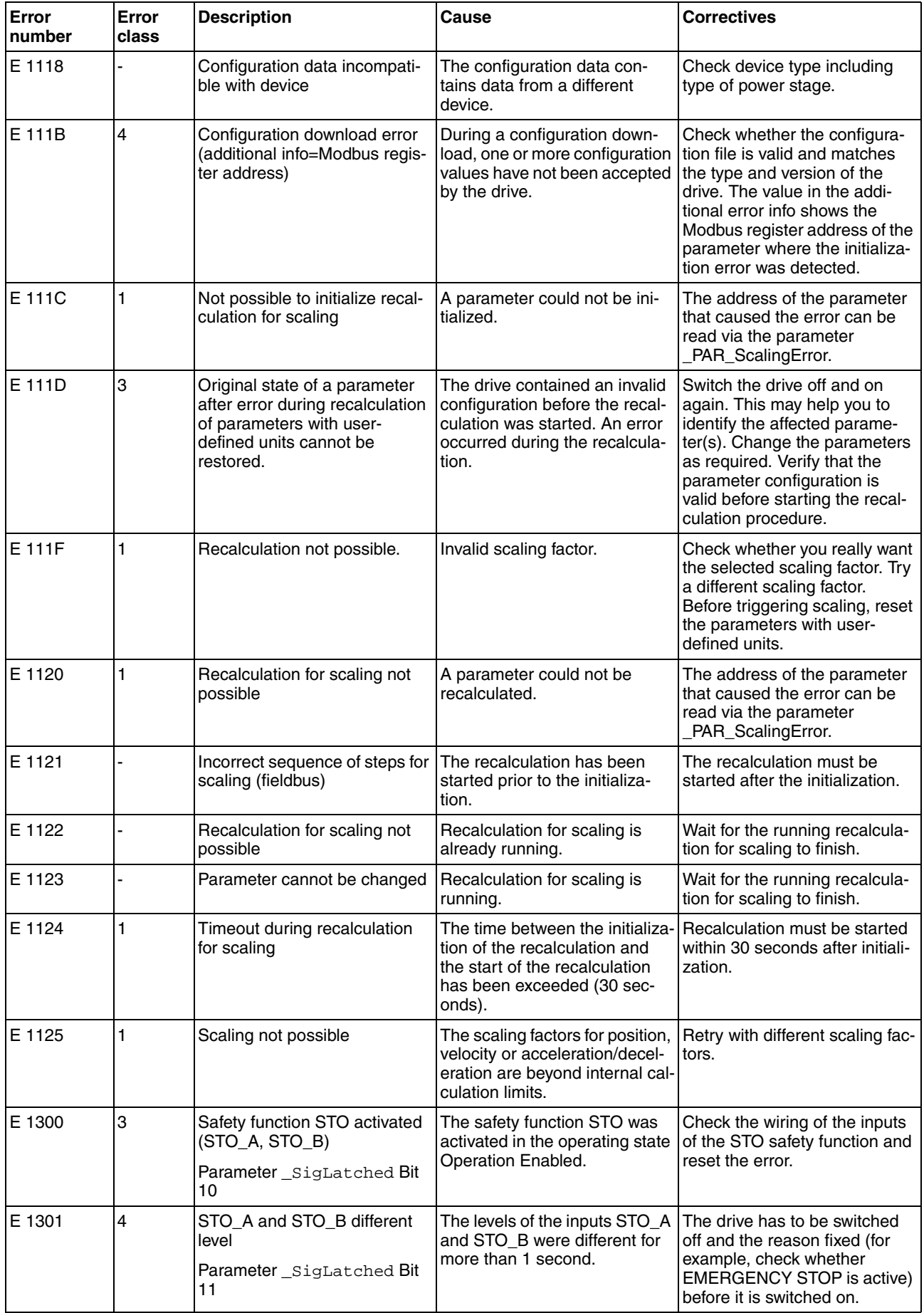

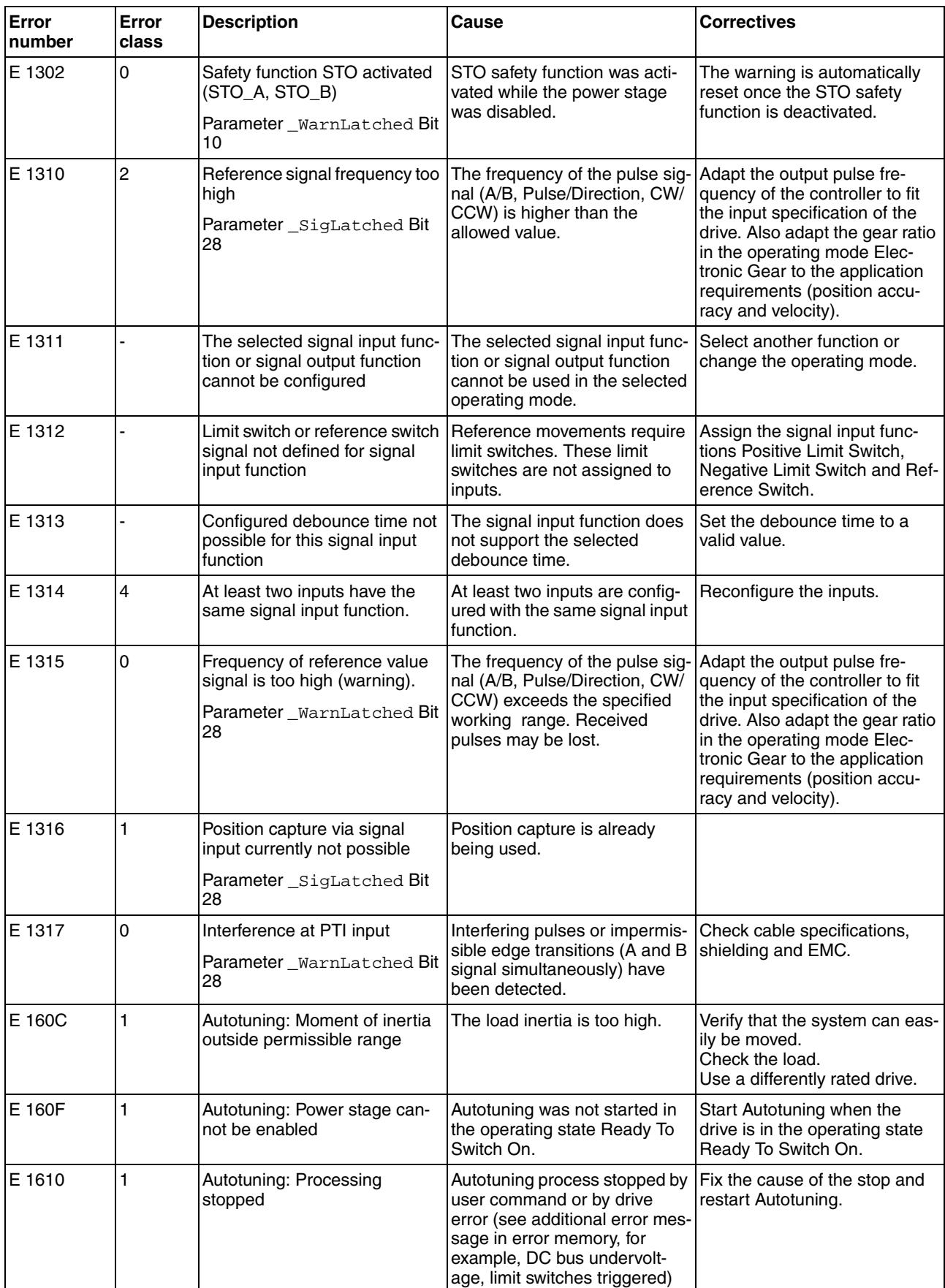

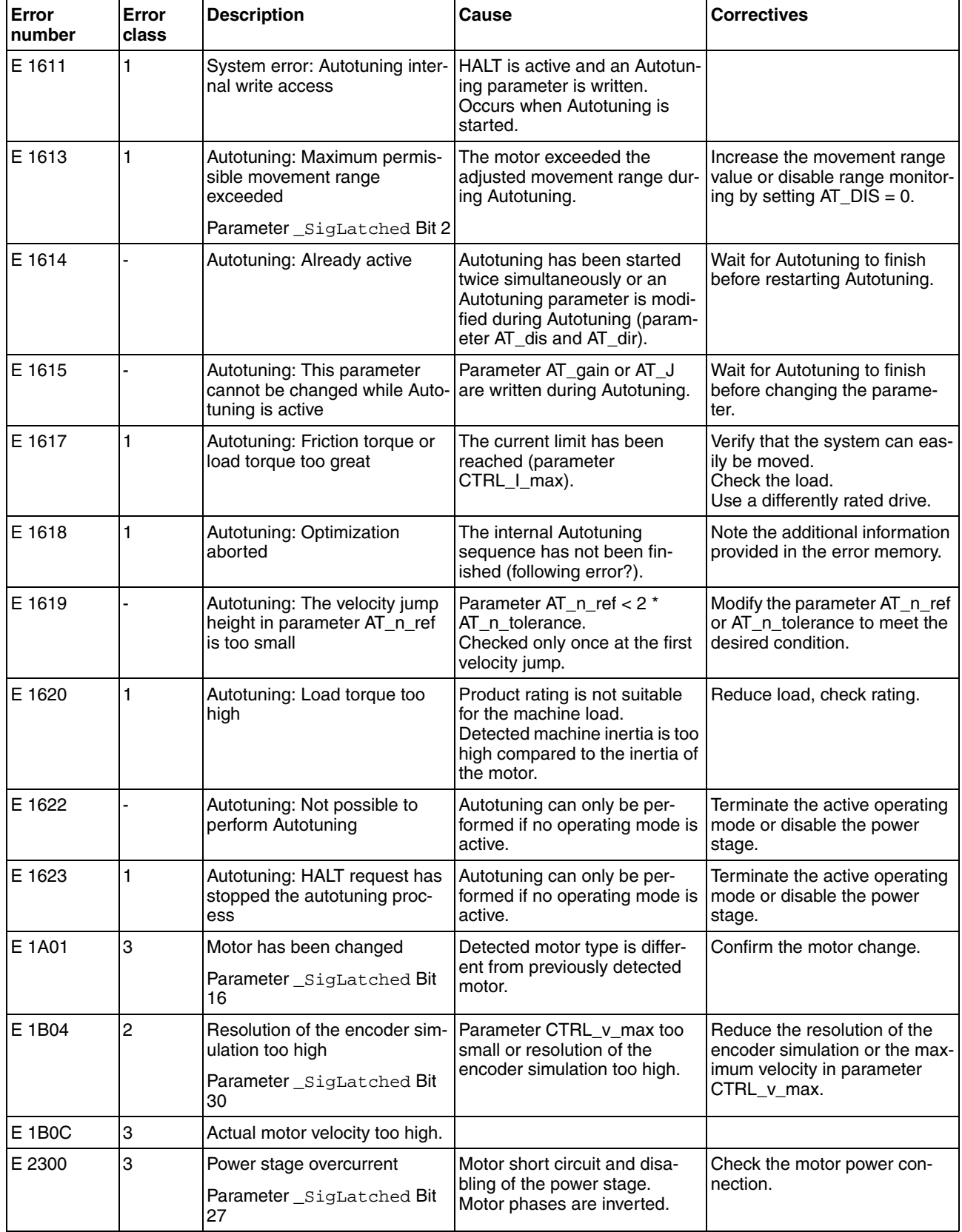

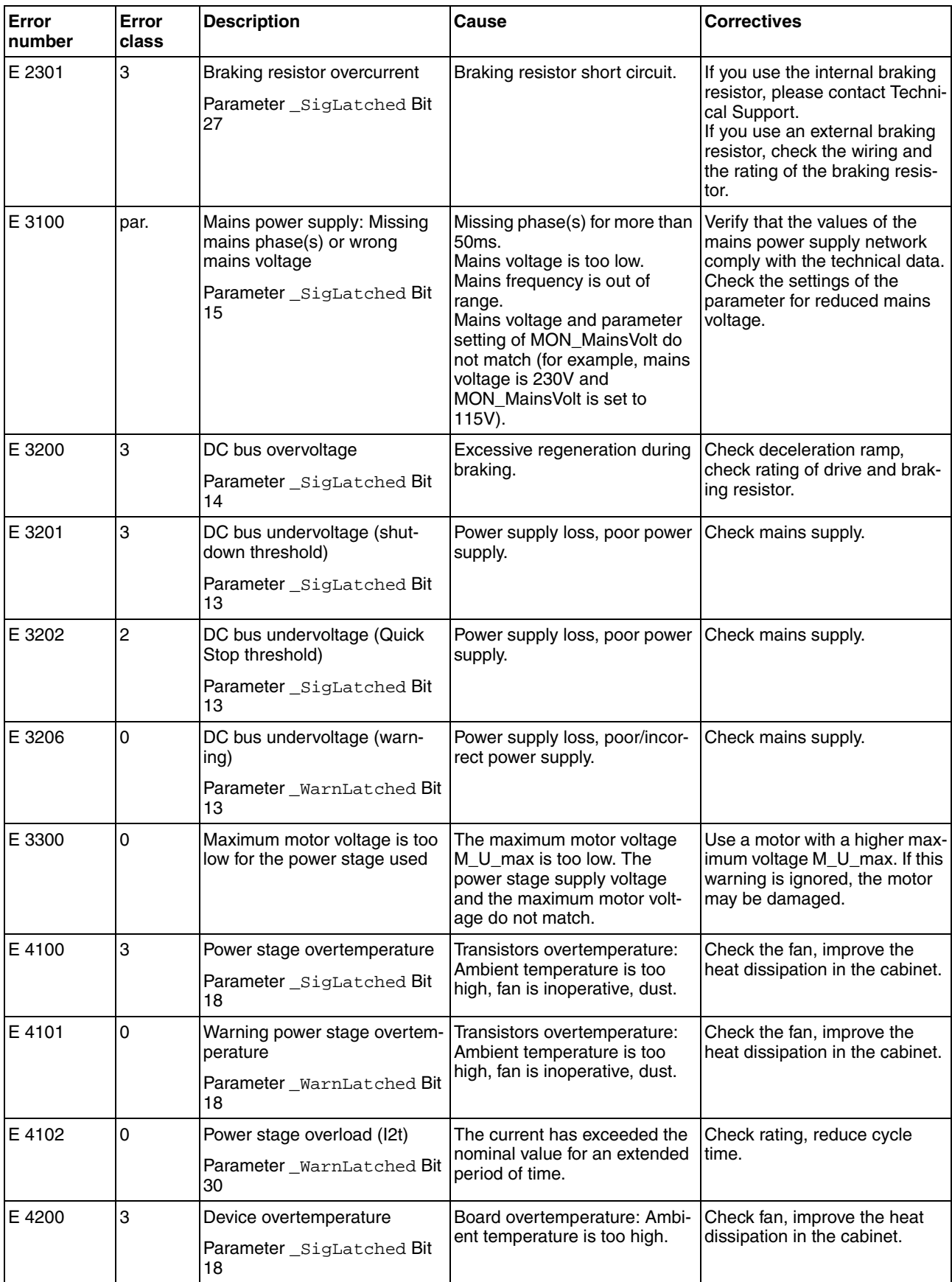

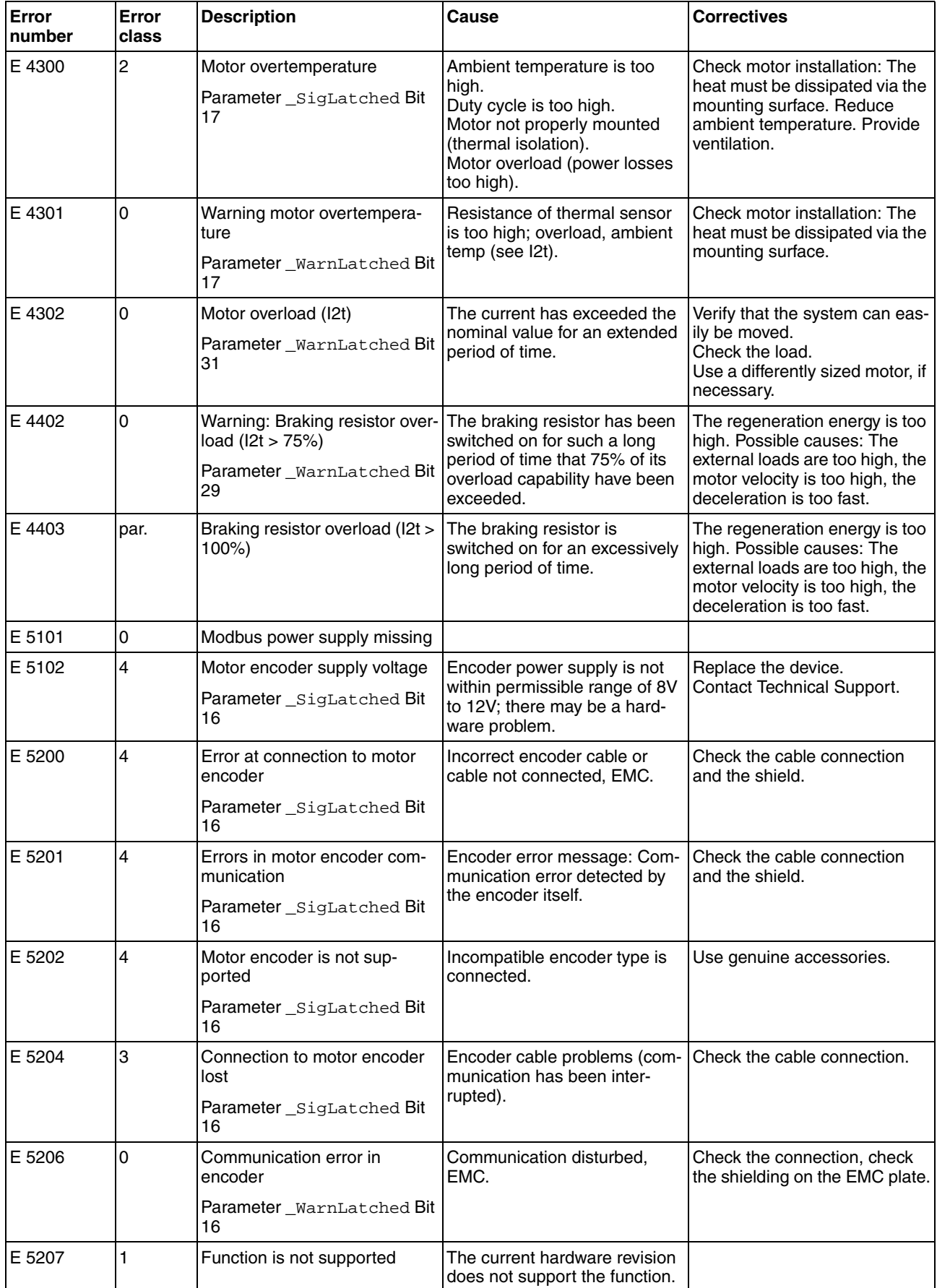

# **LXM32C 10 Diagnostics and troubleshooting**

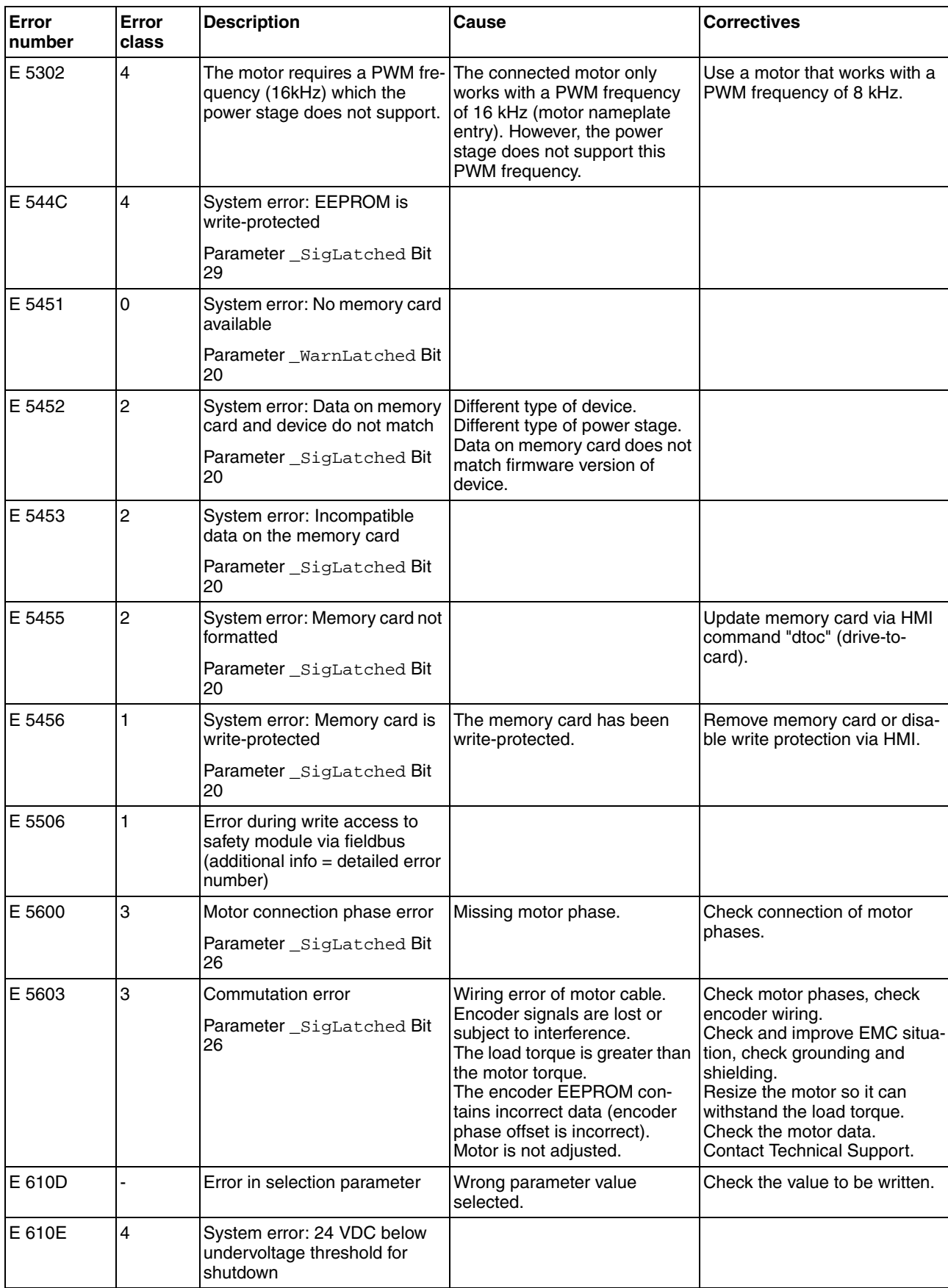

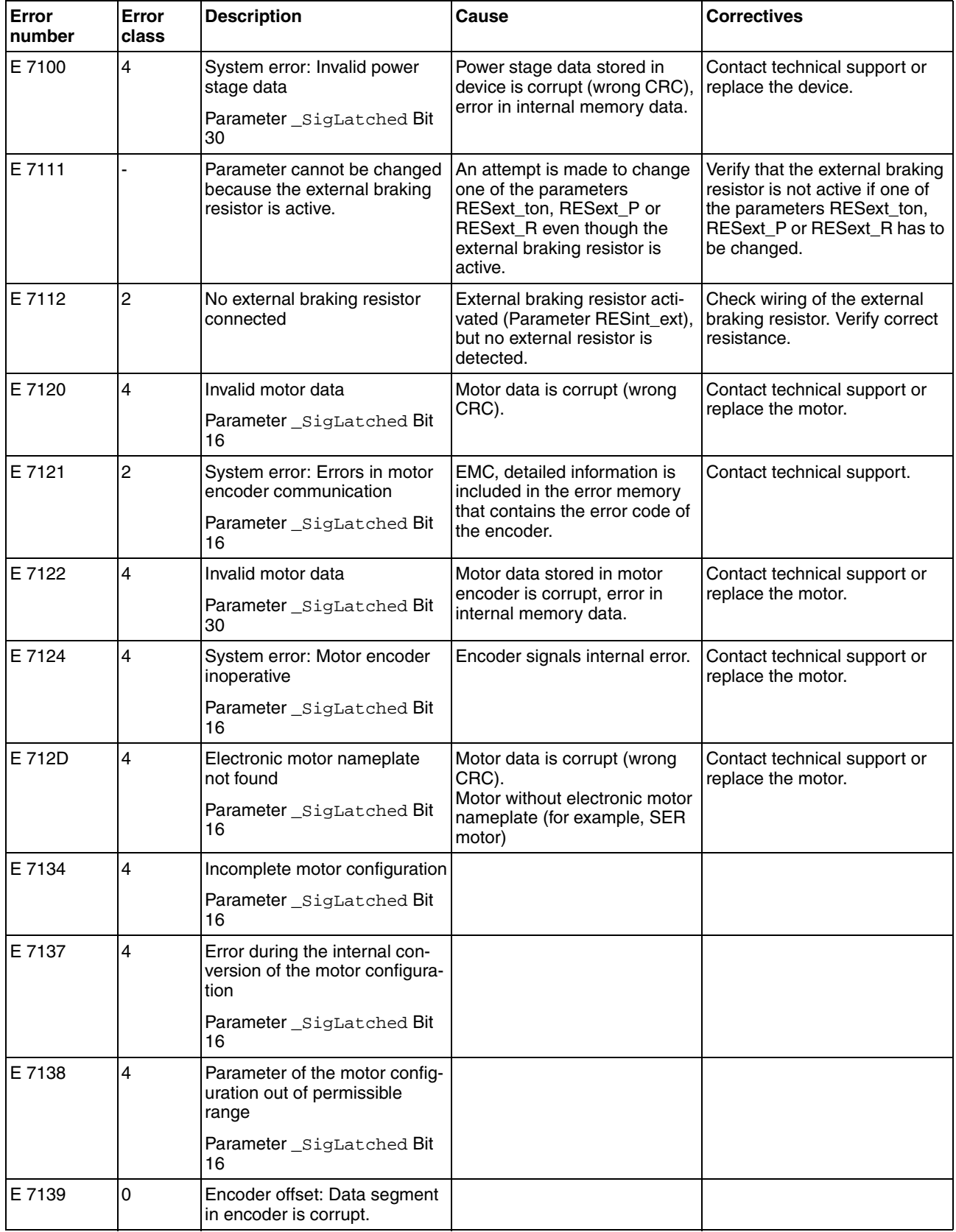

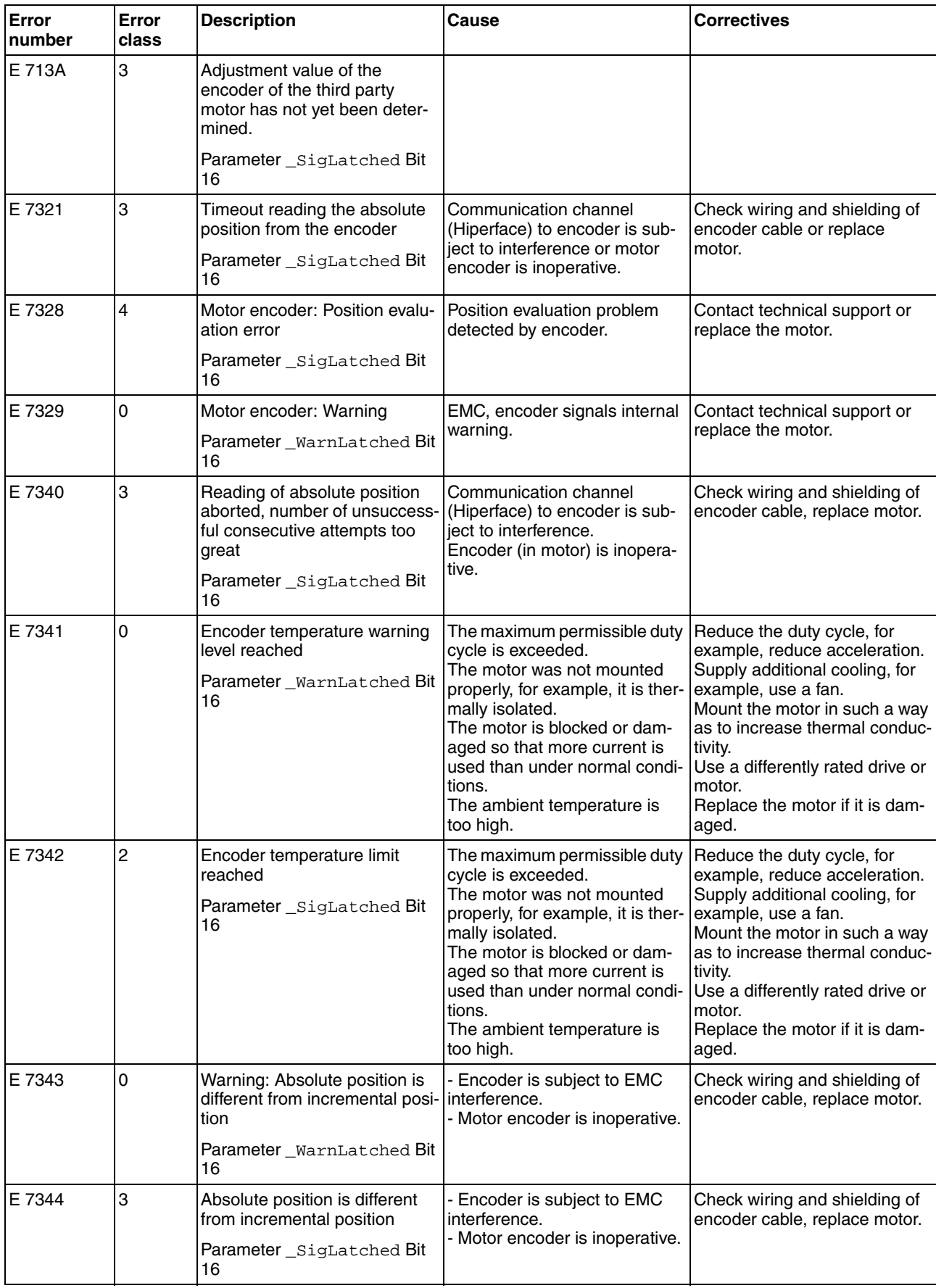

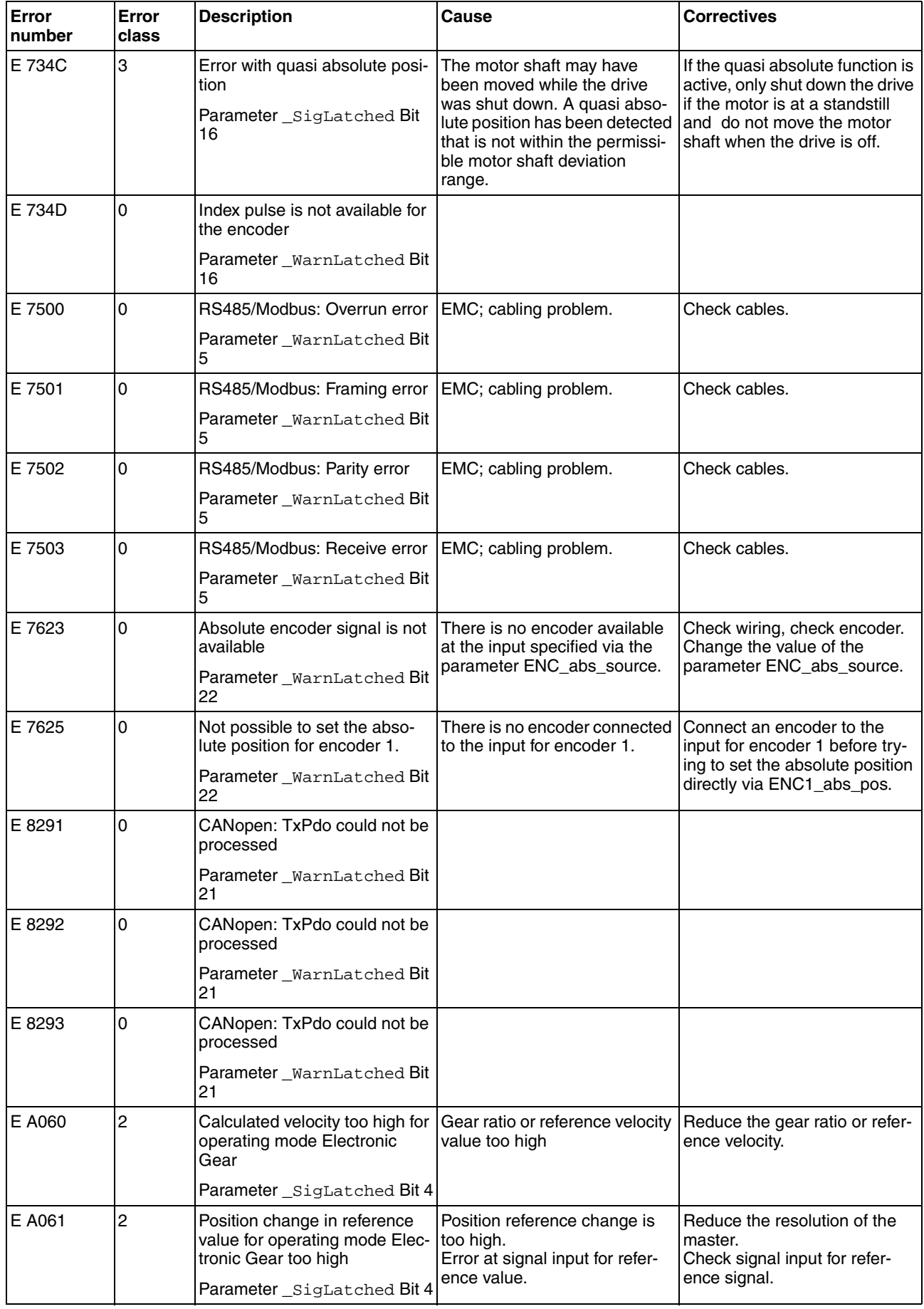

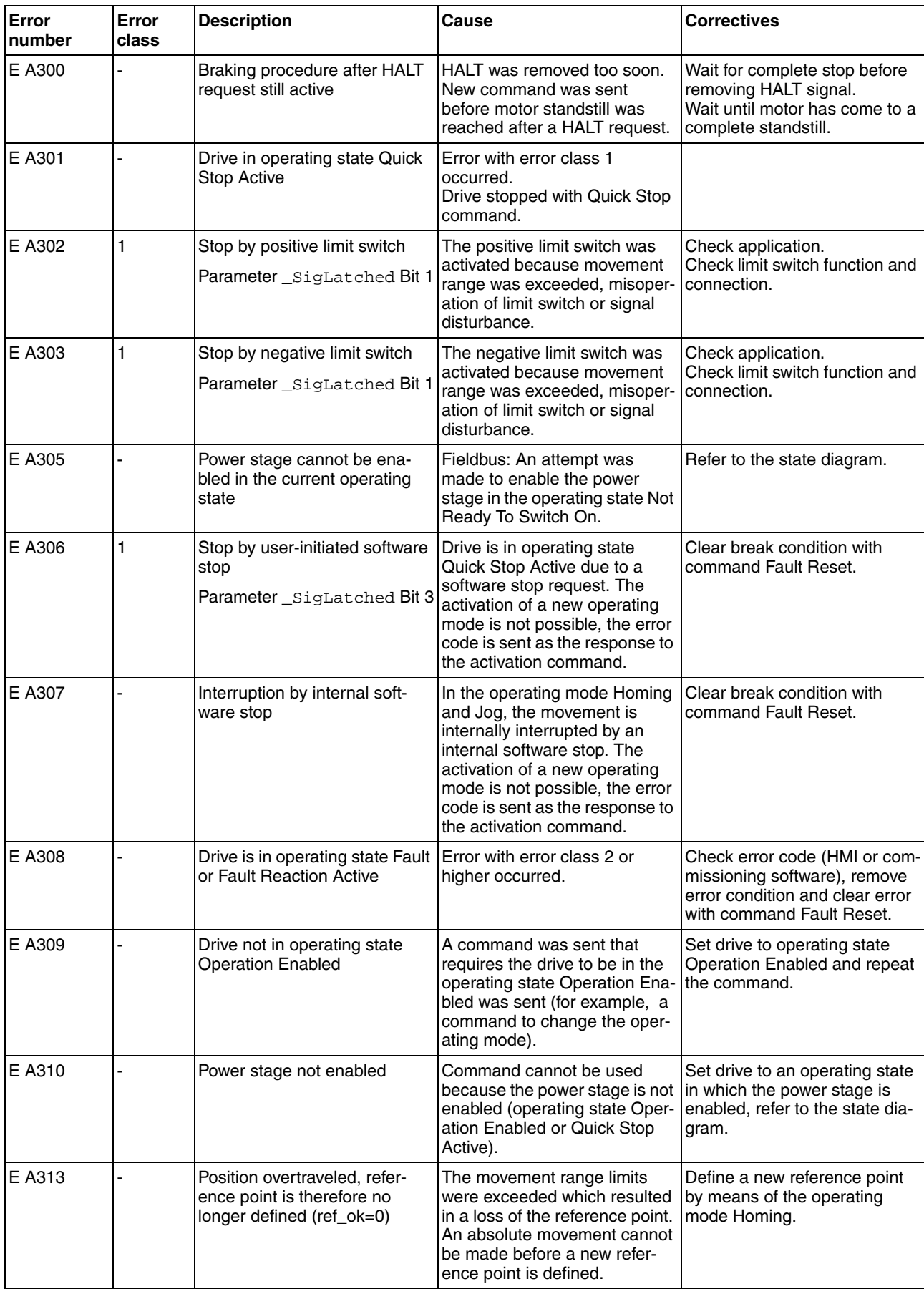

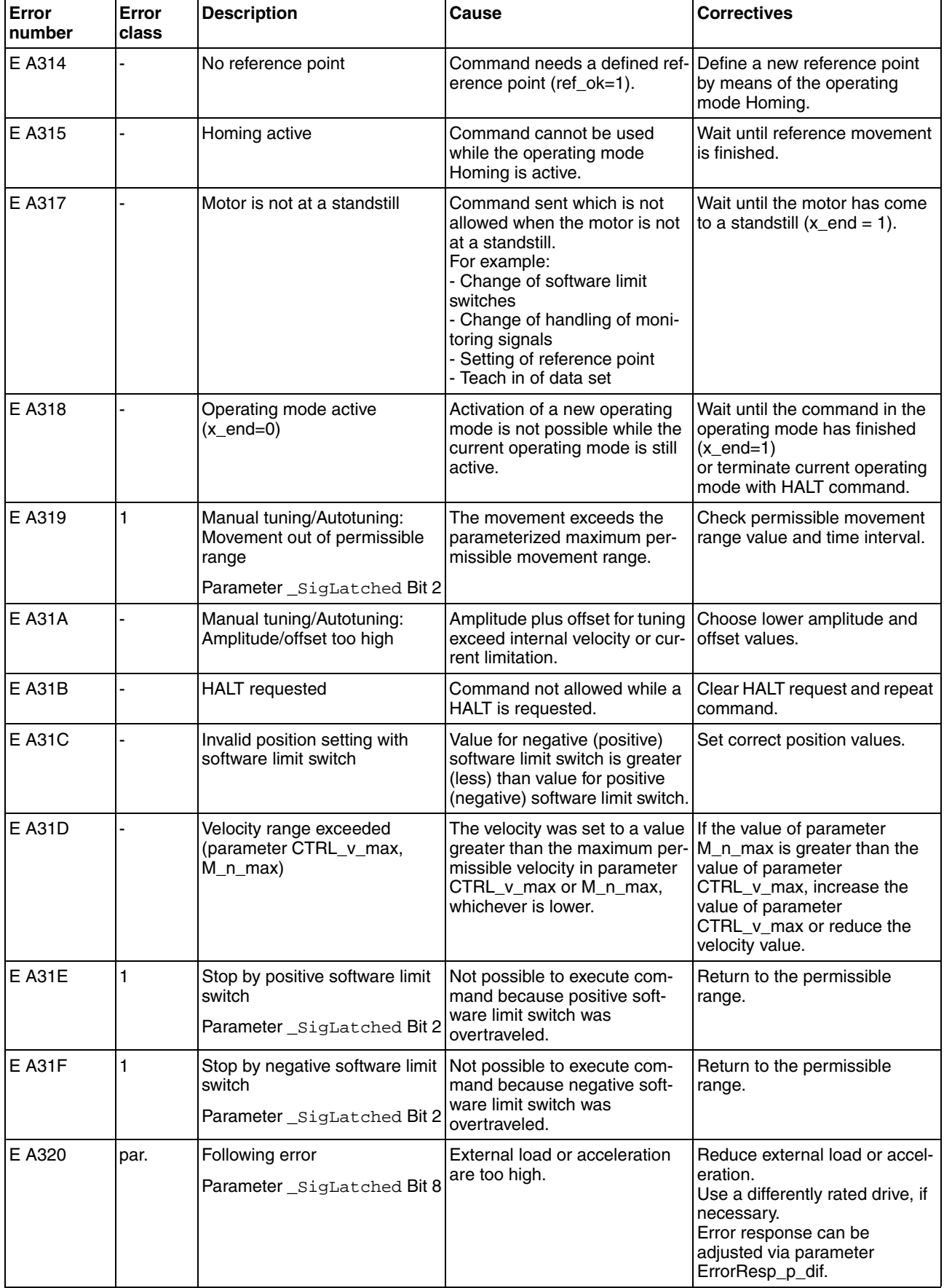

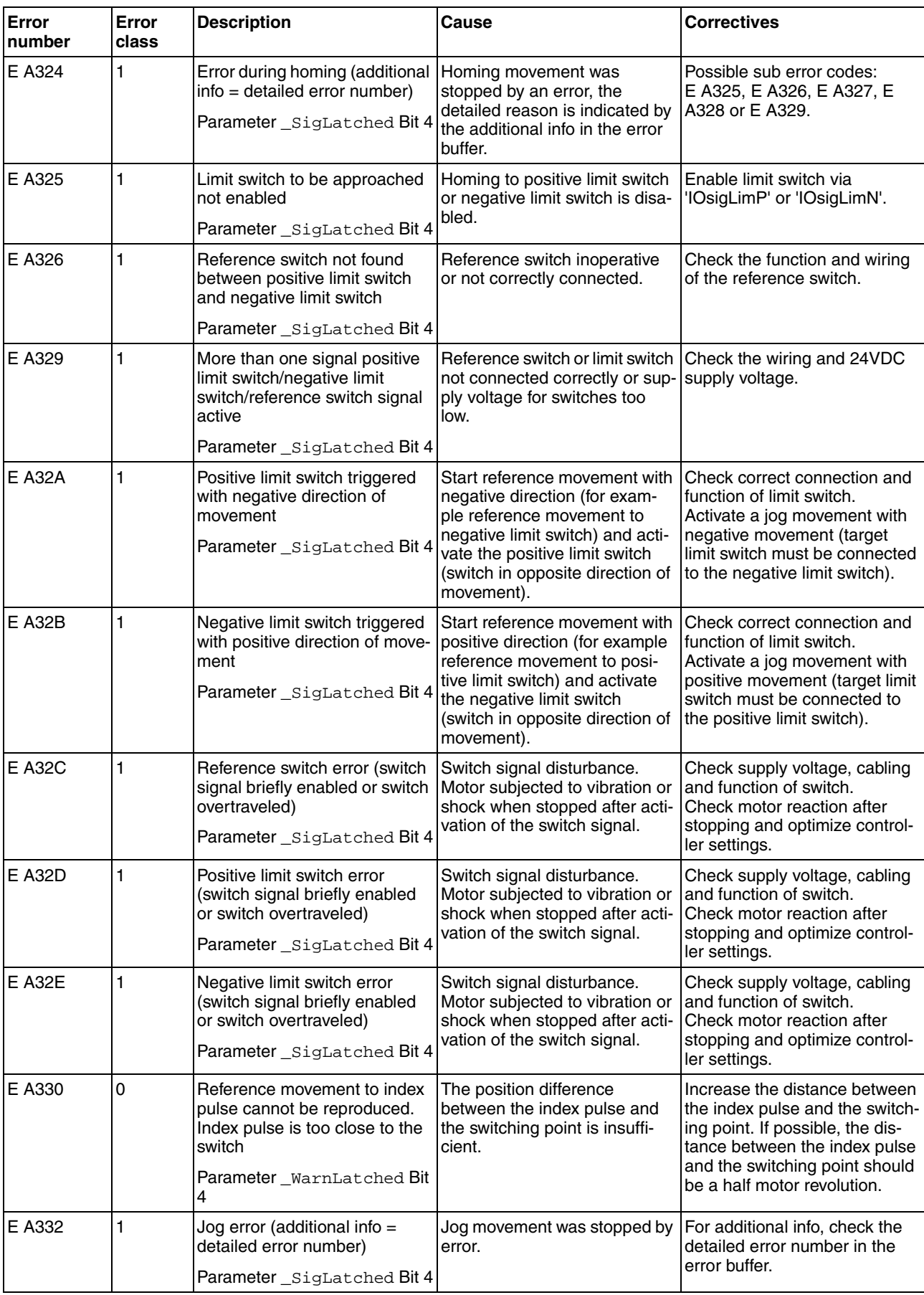

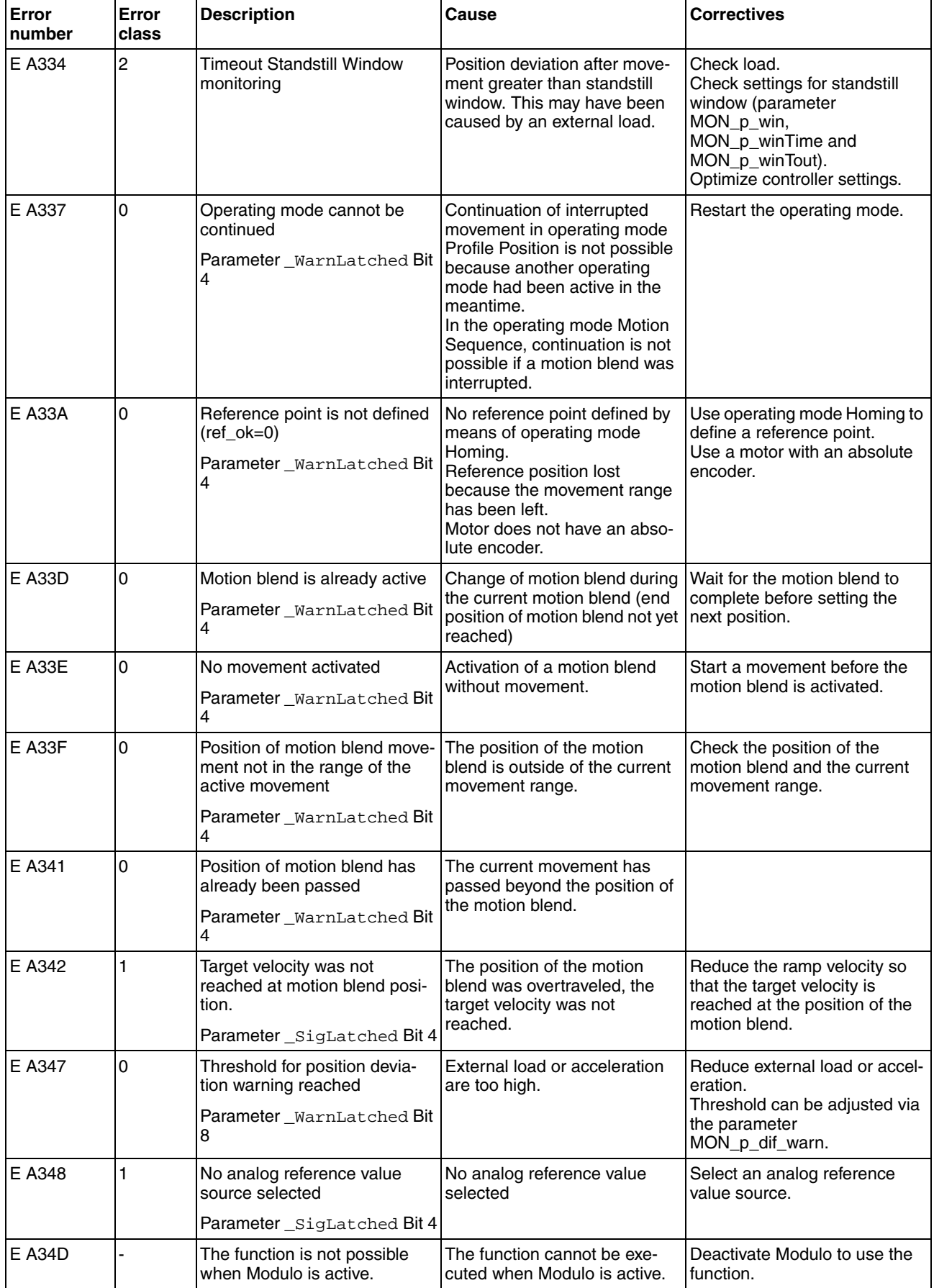

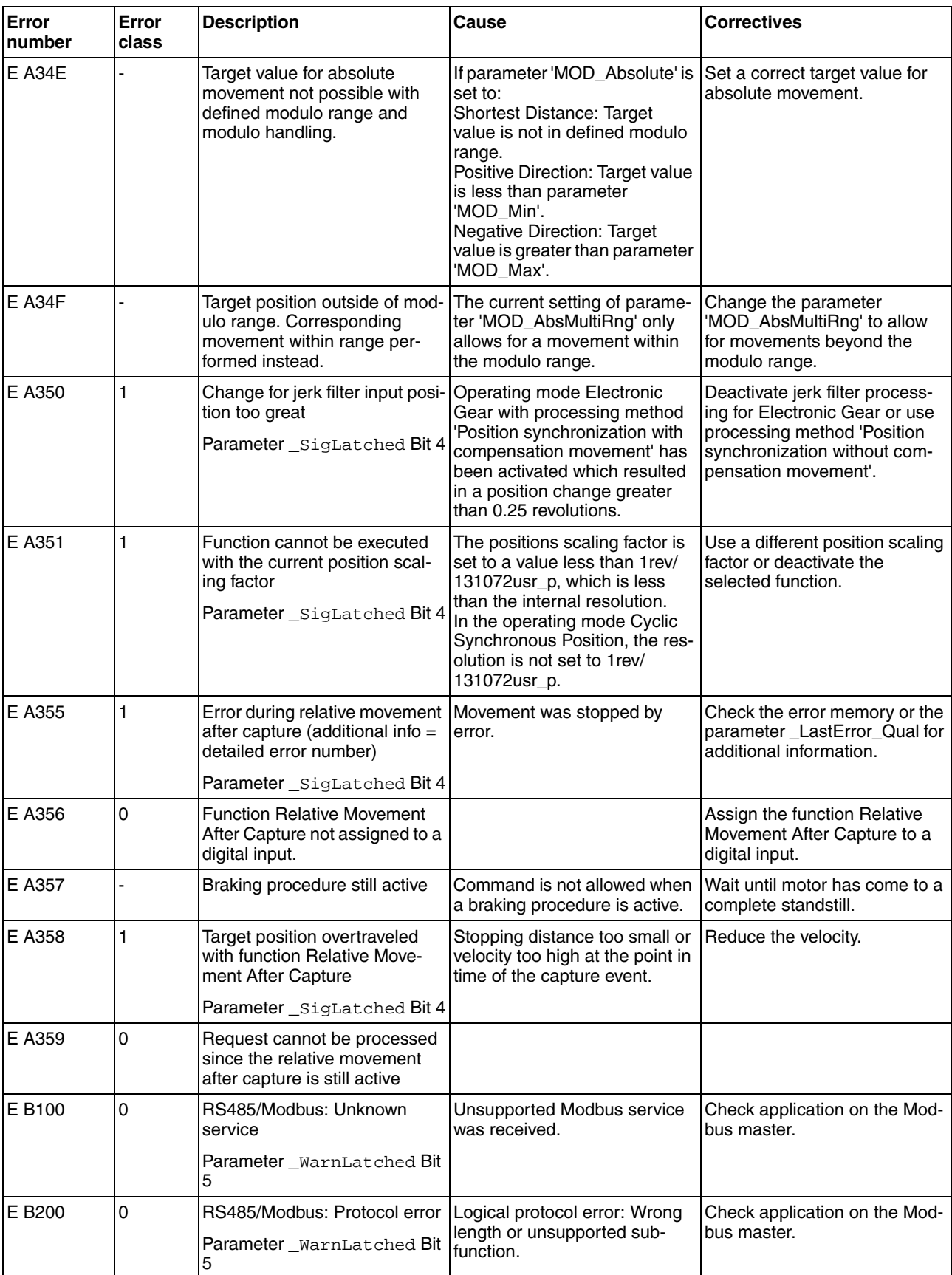

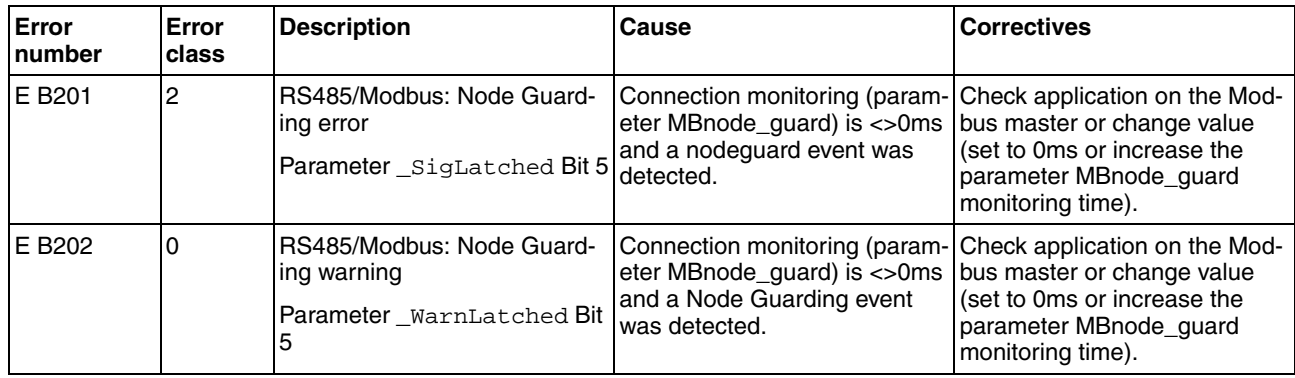

# <span id="page-320-0"></span>**11 Parameters**

This chapter provides an overview of the parameters which can be used for operating the product.

In addition, special parameters for communication via the fieldbus are described in the corresponding fieldbus manual.

# **@ WARNING**

#### **UNINTENDED BEHAVIOR CAUSED BY PARAMETERS**

The behavior of the drive system is governed by numerous parameters. Unsuitable parameter values can trigger unintended movements or signals or deactivate monitoring functions.

- Never change a parameter unless you understand its meaning.
- Only start the system if there are no persons or obstructions in the hazardous area.
- When commissioning, carefully run tests for all operating states and potential fault situations.

**Failure to follow these instructions can result in death, serious injury or equipment damage.**

## **11.1 Representation of the parameters**

The way parameters are shown provides information required for unique identification, the default values and the properties of a parameter.

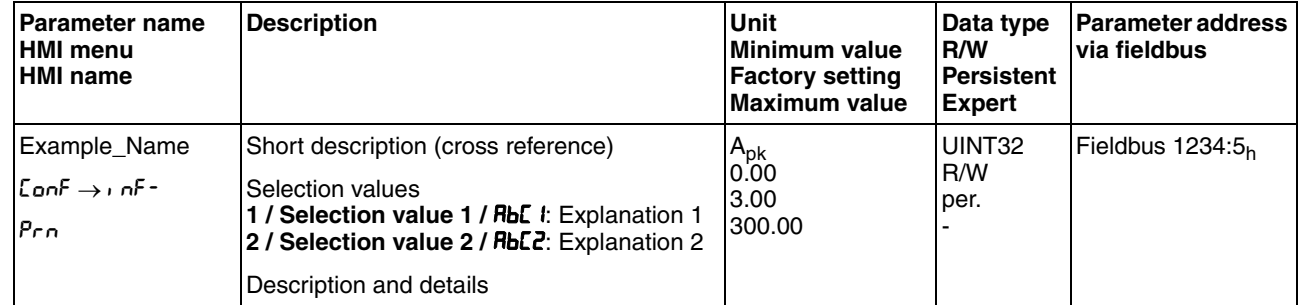

Structure of the parameter representation:

*Parameter name* The parameter name uniquely identifies a parameter.

*HMI menu* HMI menu shows the sequence of menus and commands to access the parameter via the HMI.

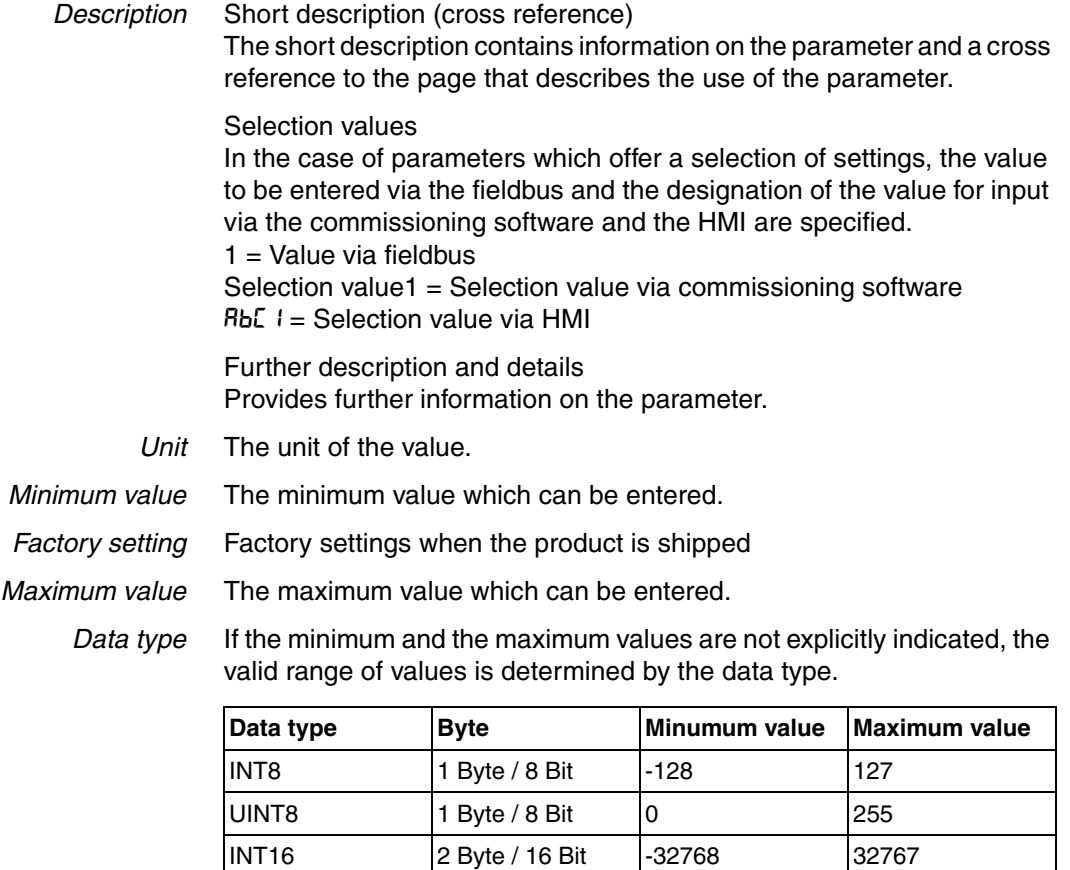

*R/W* Indicates read and/or write values "R/" values can only be read

"R/W" values can be read and written.

*Persistent* "per." indicates whether the value of the parameter is persistent, i.e.

 $UINT16$  2 Byte / 16 Bit  $\begin{array}{|l|l|}\n\hline\n0\n\end{array}$  65535 INT32 4 Byte / 32 Bit -2147483648 2147483647 UINT32  $4 Byte / 32 Bit$  0 4294967295

parameter automatically each time it is changed.

whether it remains in the memory after the device is switched off .

When a value is entered via the HMI, the device stores the value of the

When changing a value via commissioning software or fieldbus, the user must explicitly store the changed value in the persistent memory.

> 0198441113761, V1.05, 12.2010 0198441113761, V1.05, 12.2010

#### **11.1.1 Decimal numbers for fieldbus**

*Entering values* Please note that parameter values are entered via the fieldbus without a decimal point. All decimal places must be entered.

Input examples:

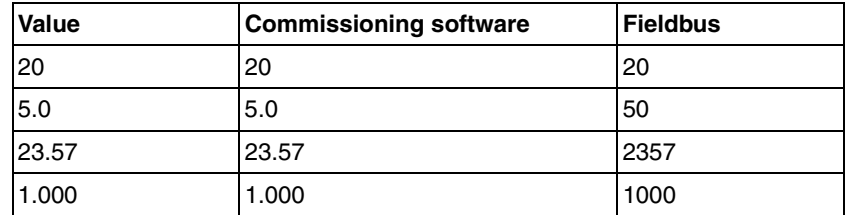

# **11.2 List of parameters**

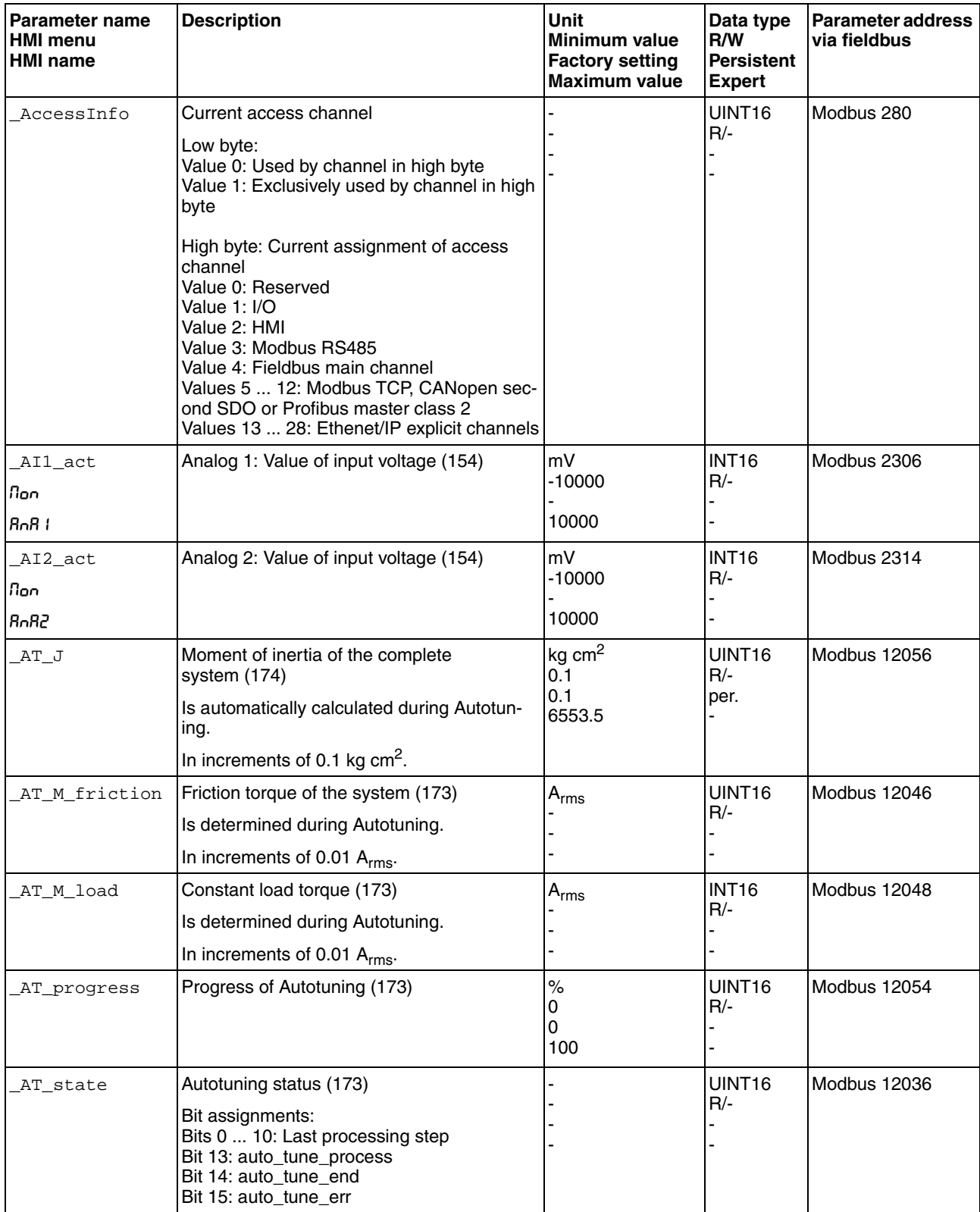
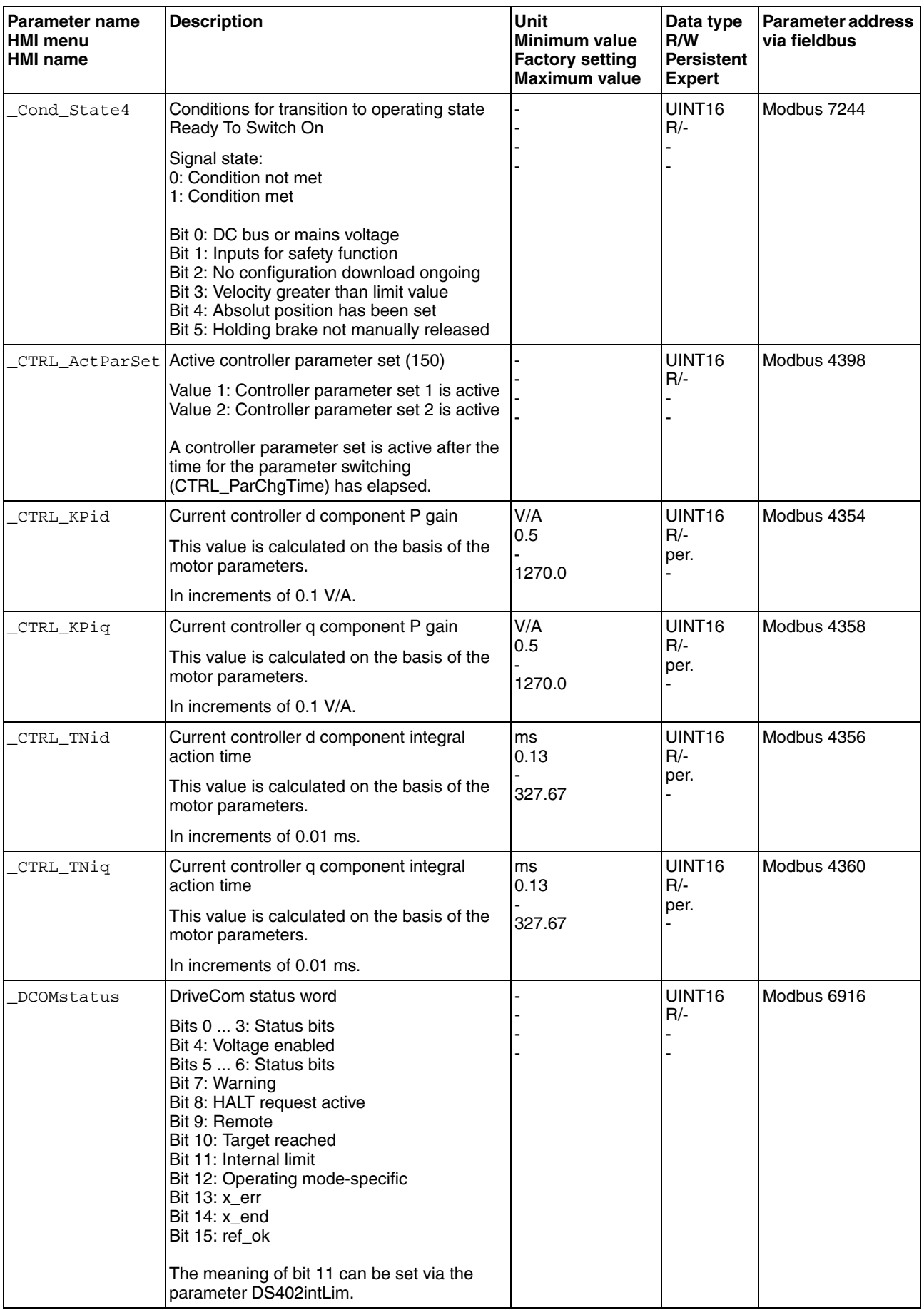

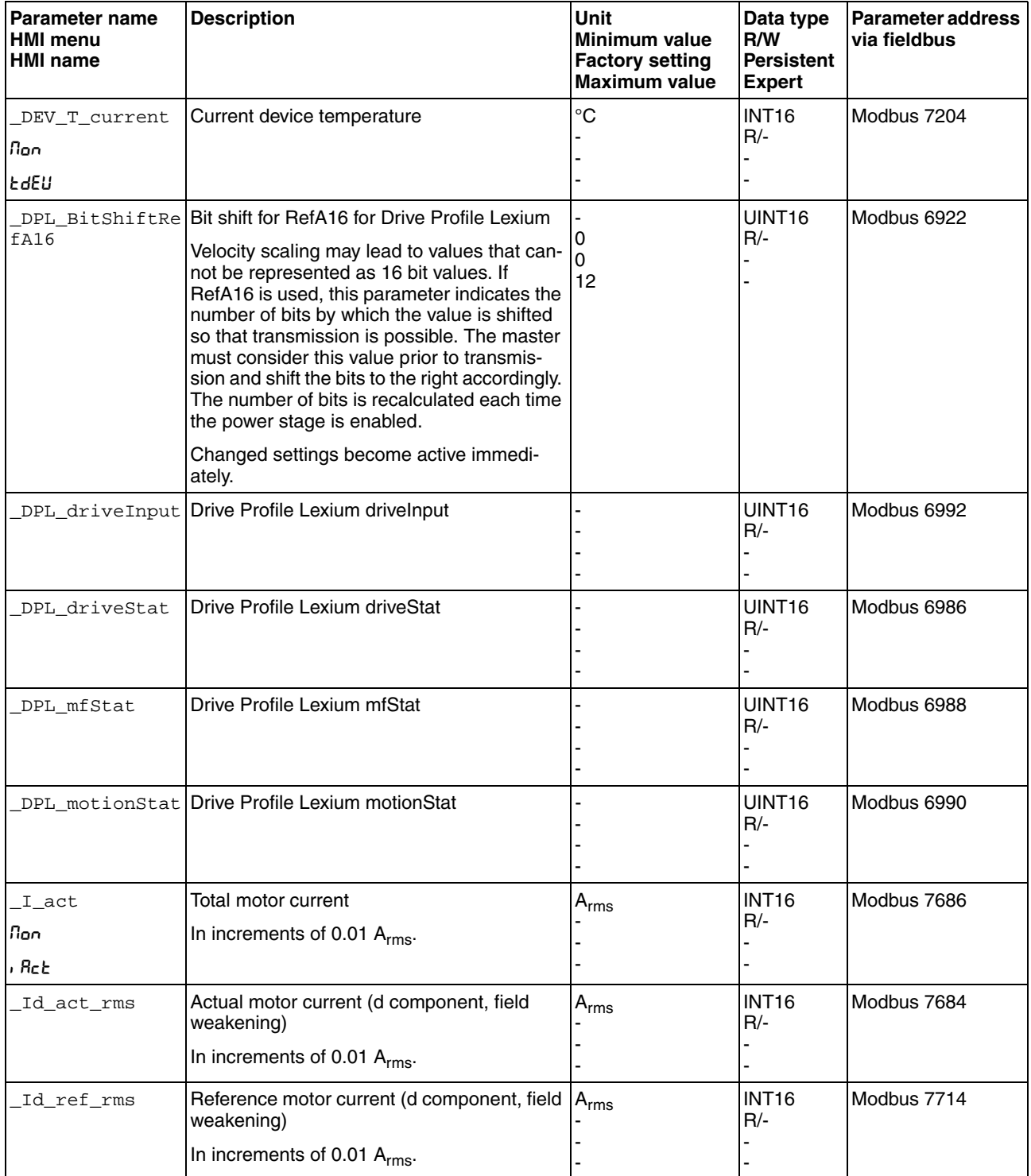

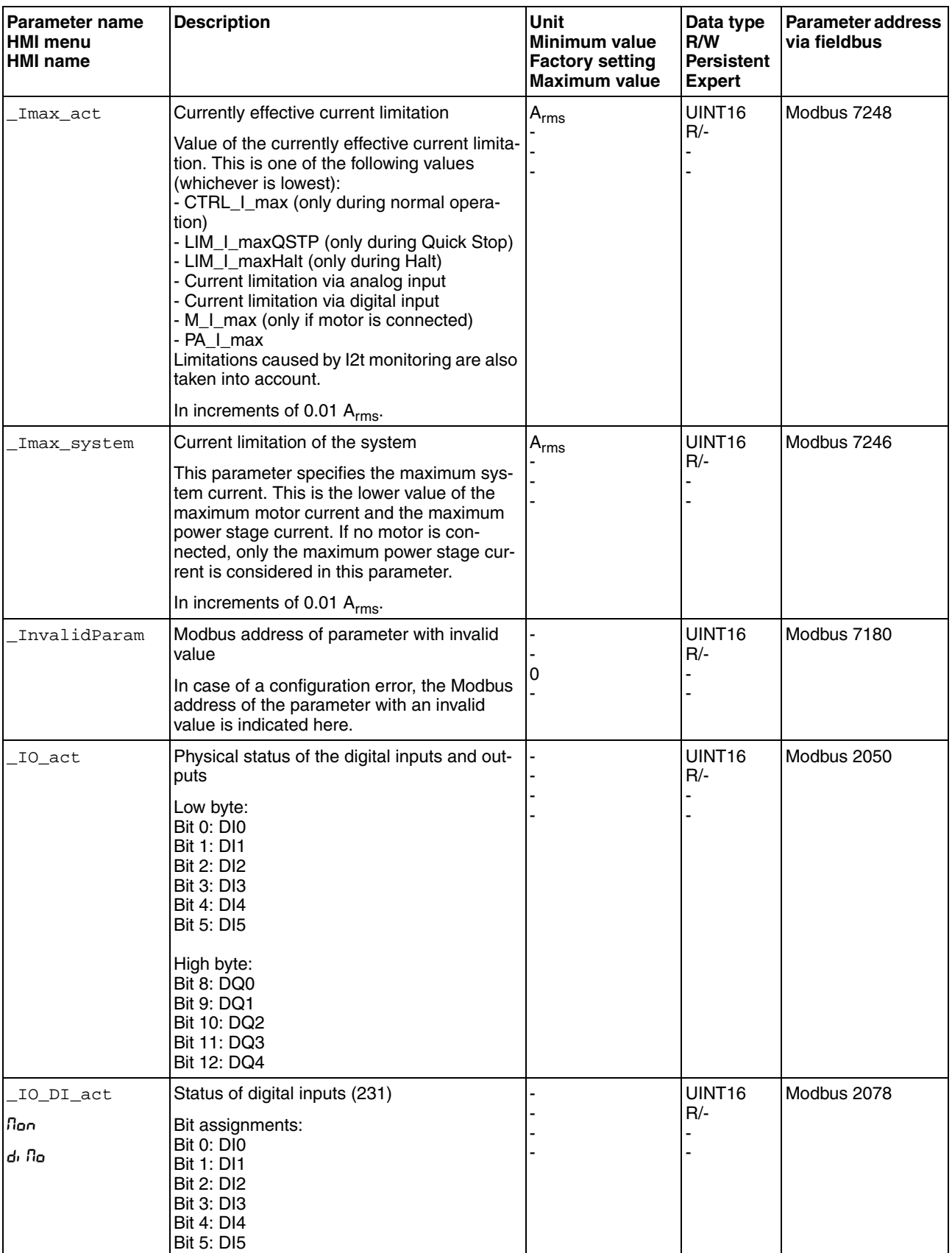

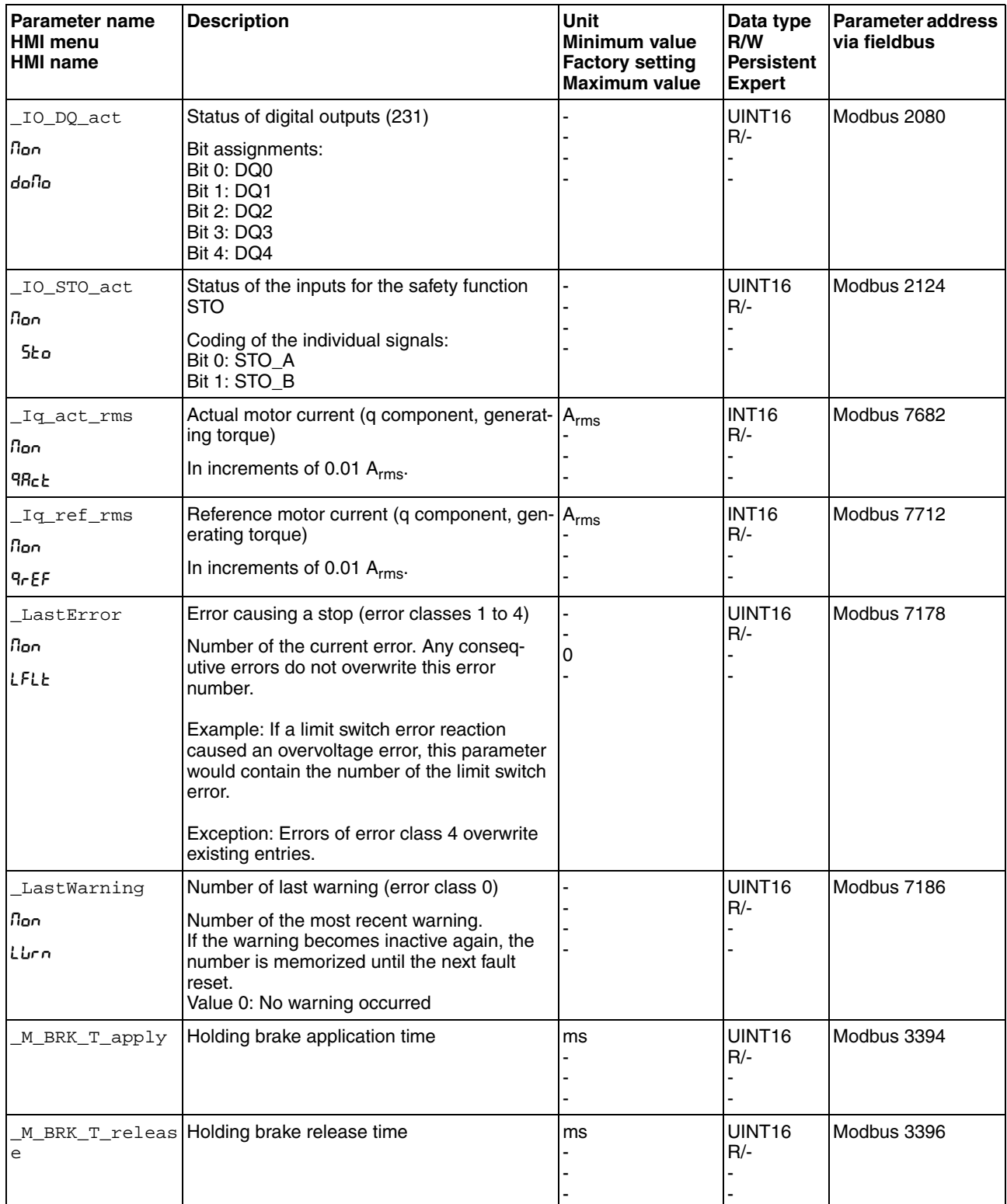

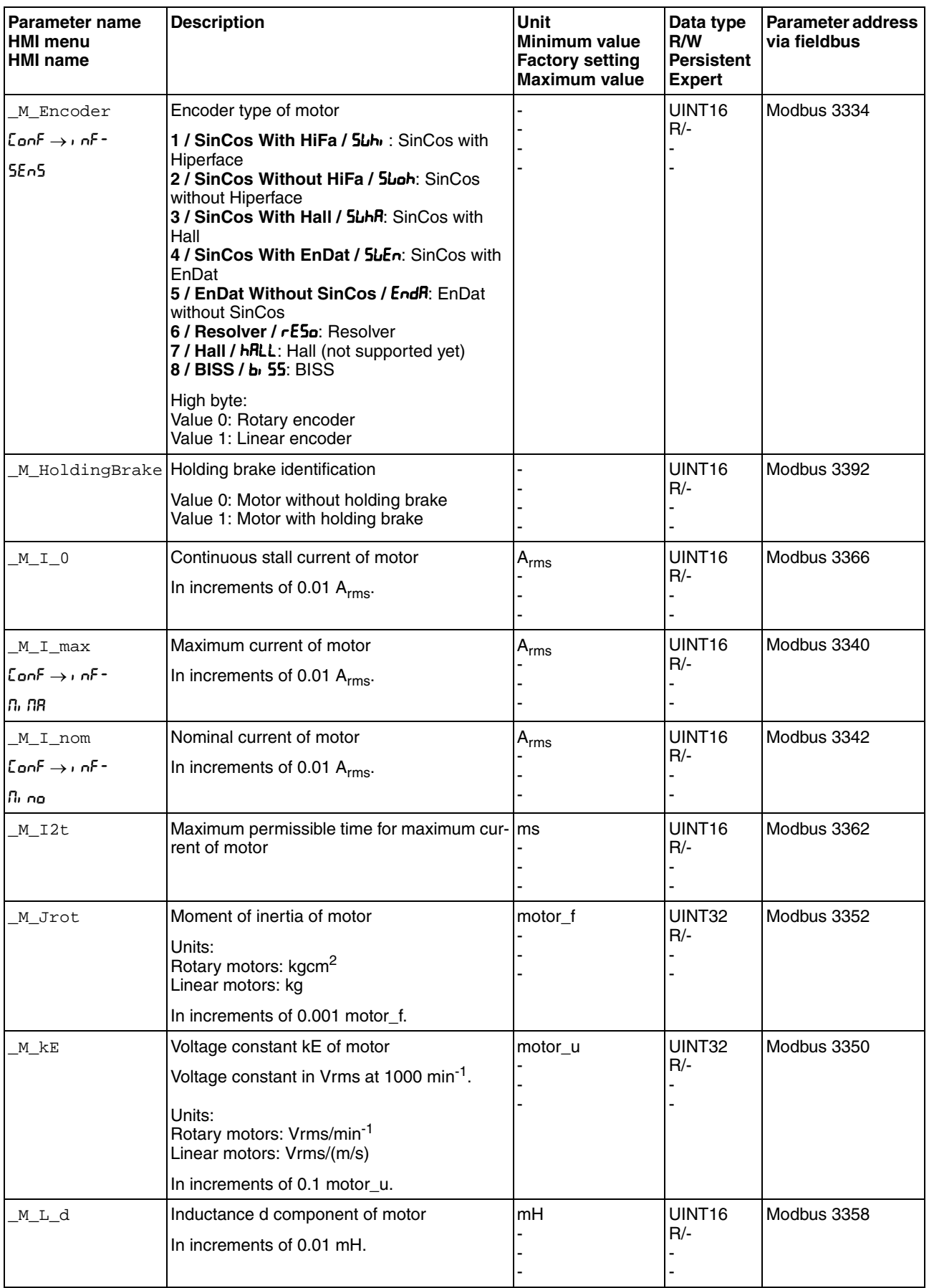

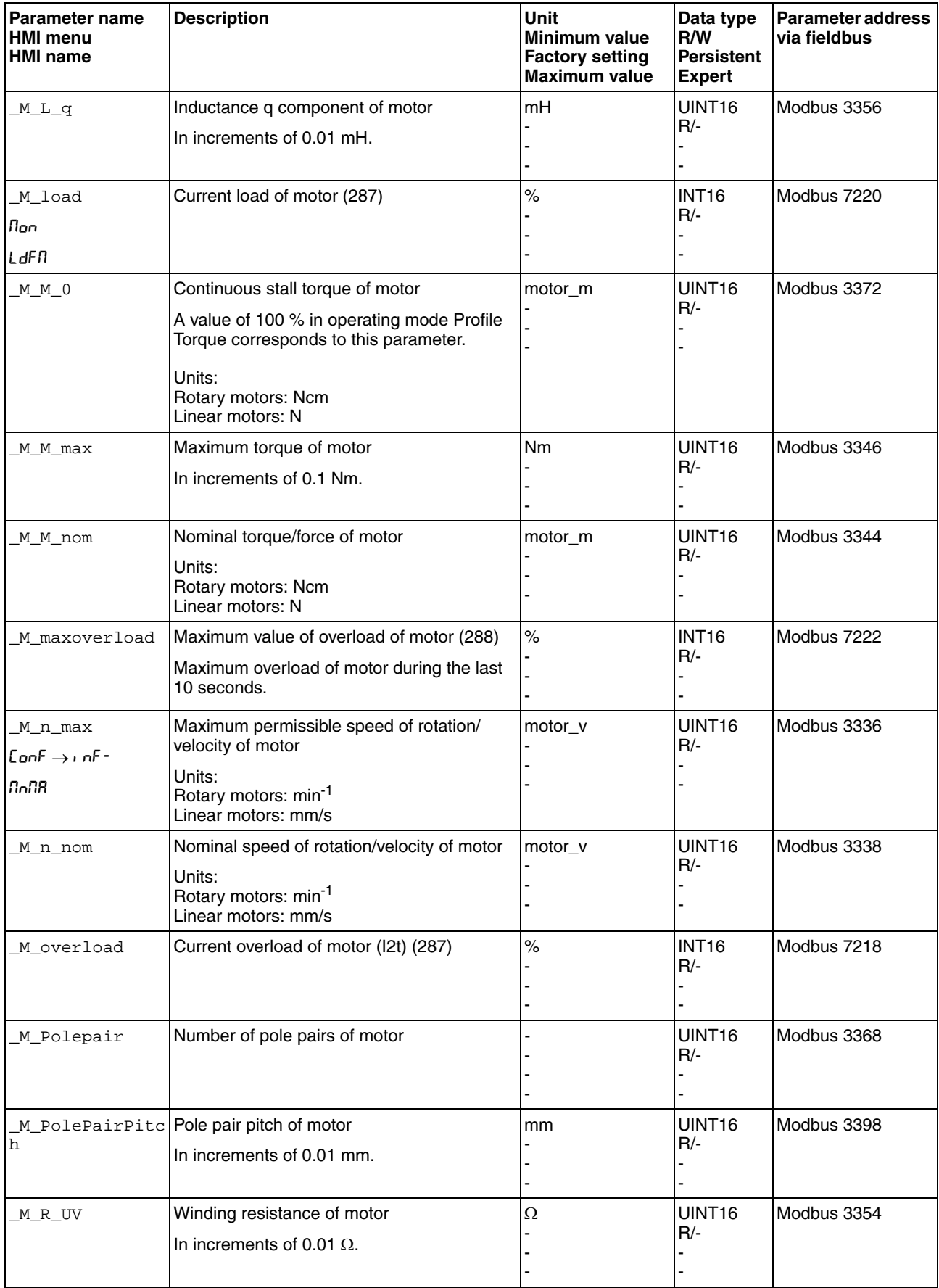

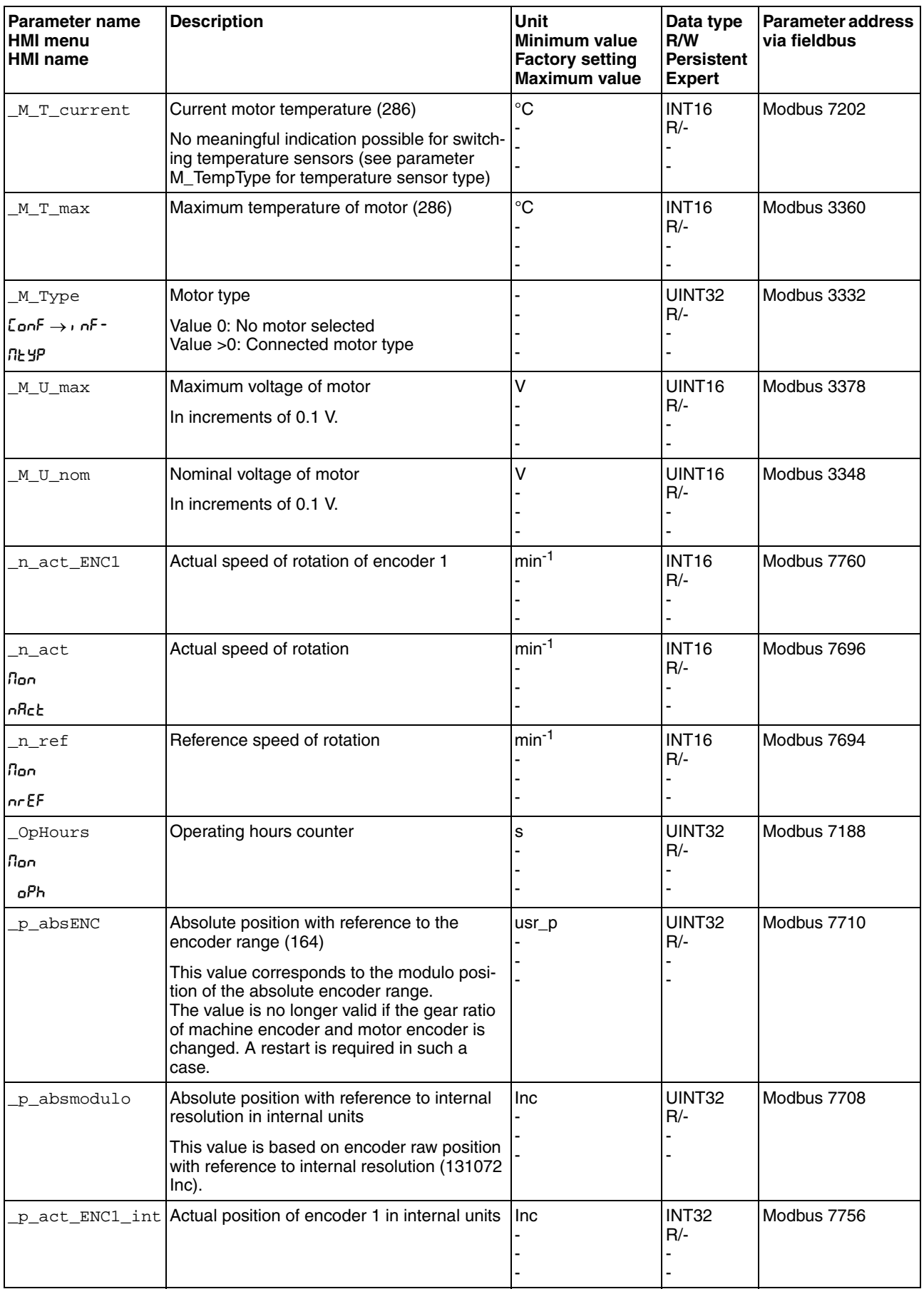

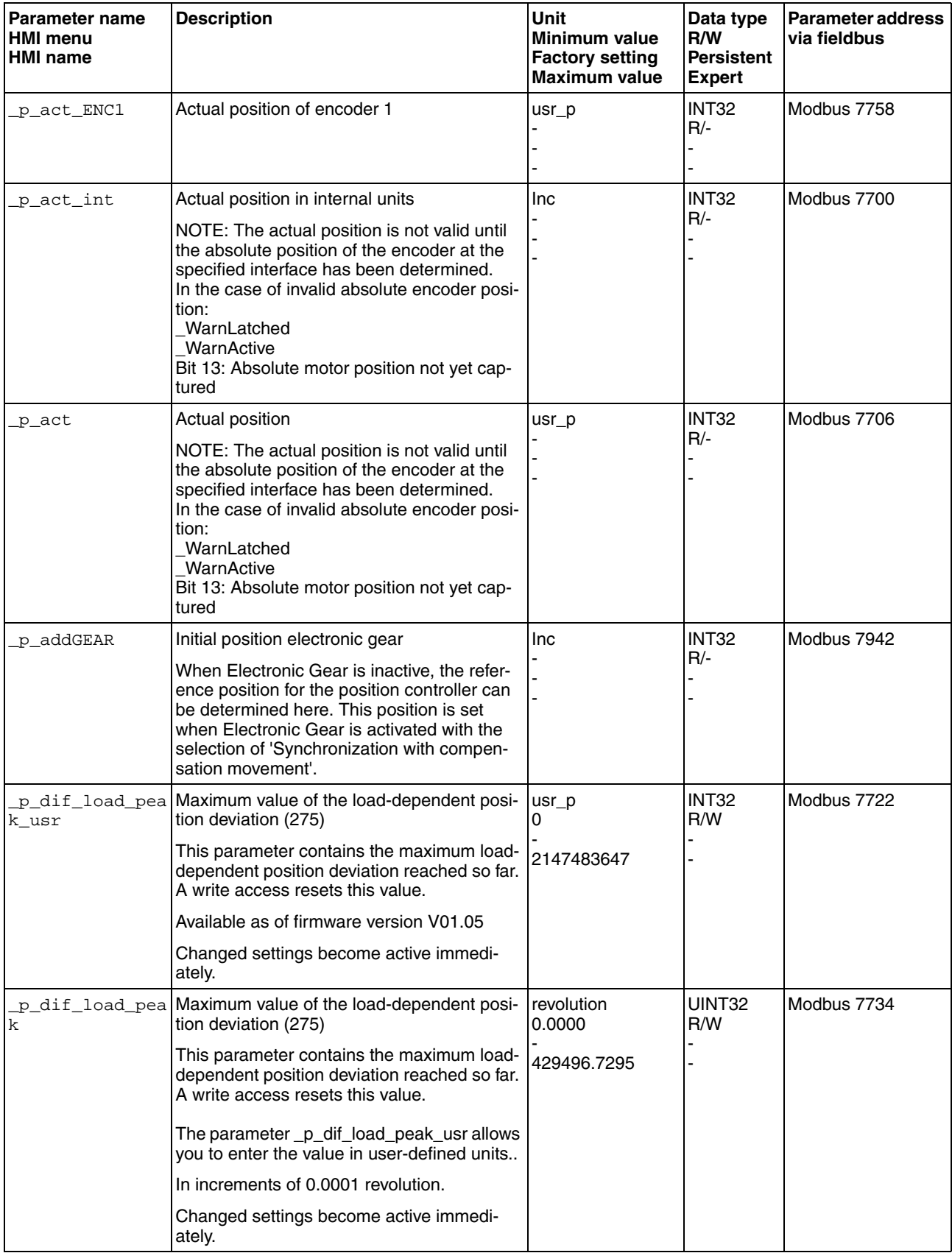

0198441113761, V1.05, 12.2010 0198441113761, V1.05, 12.2010

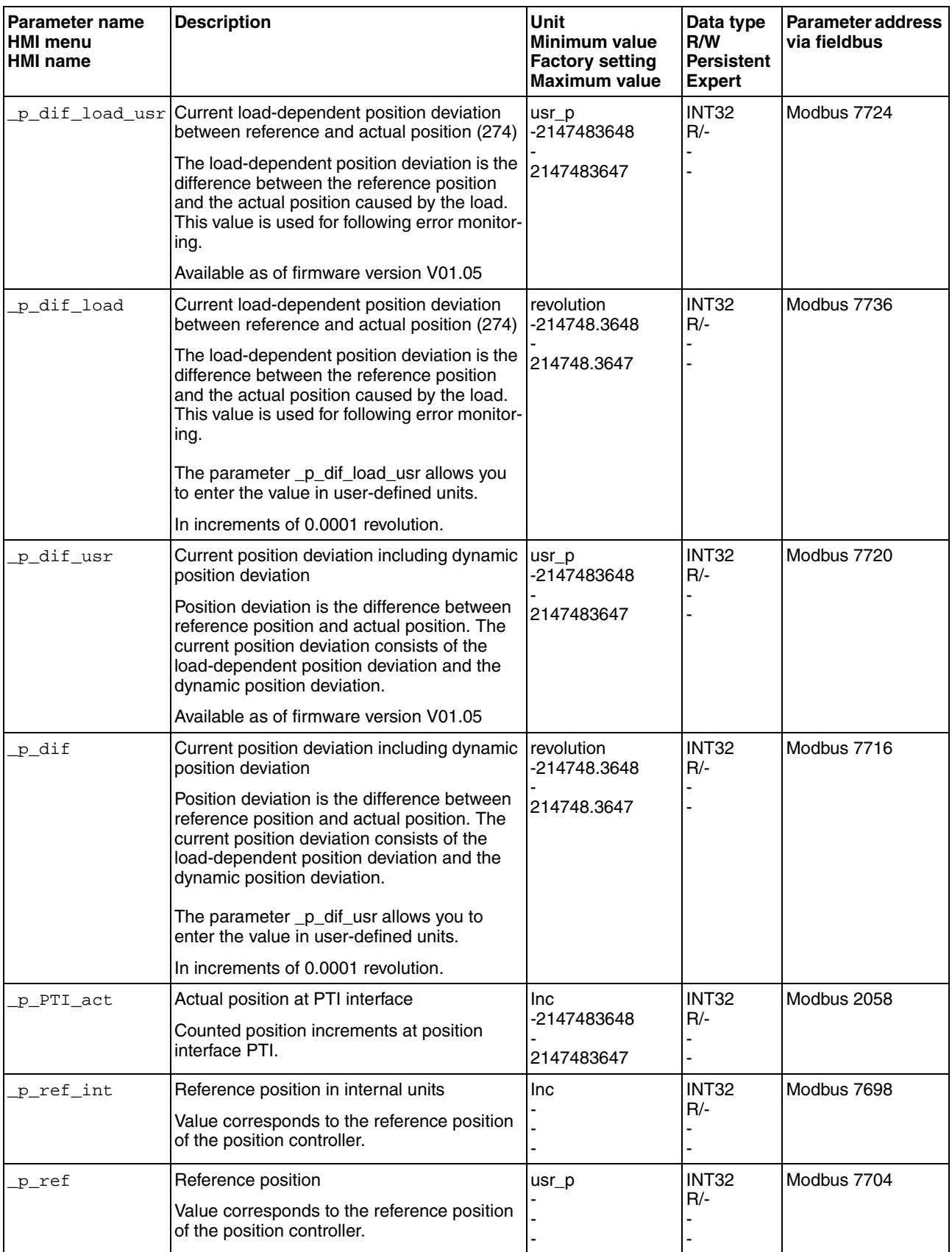

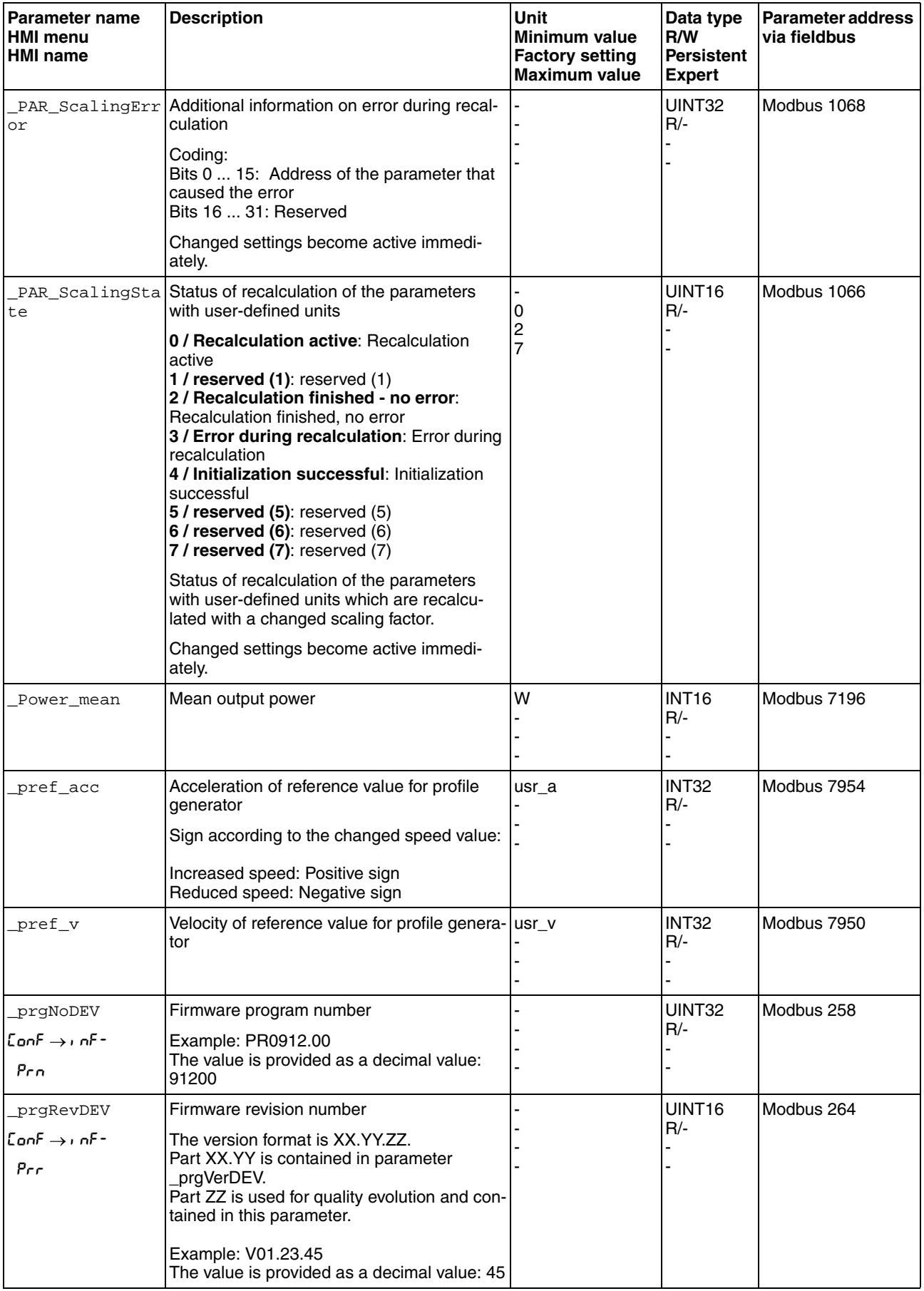

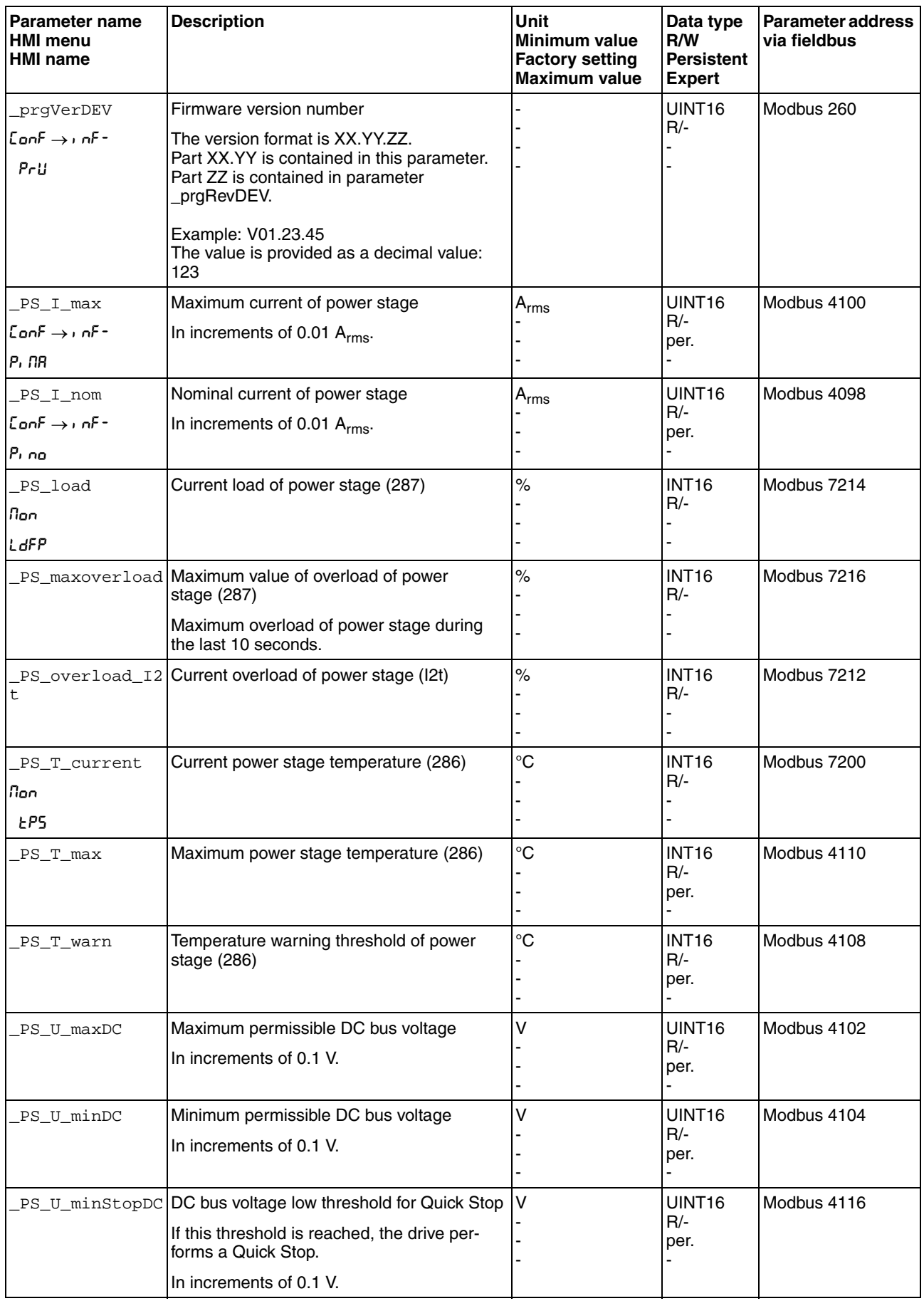

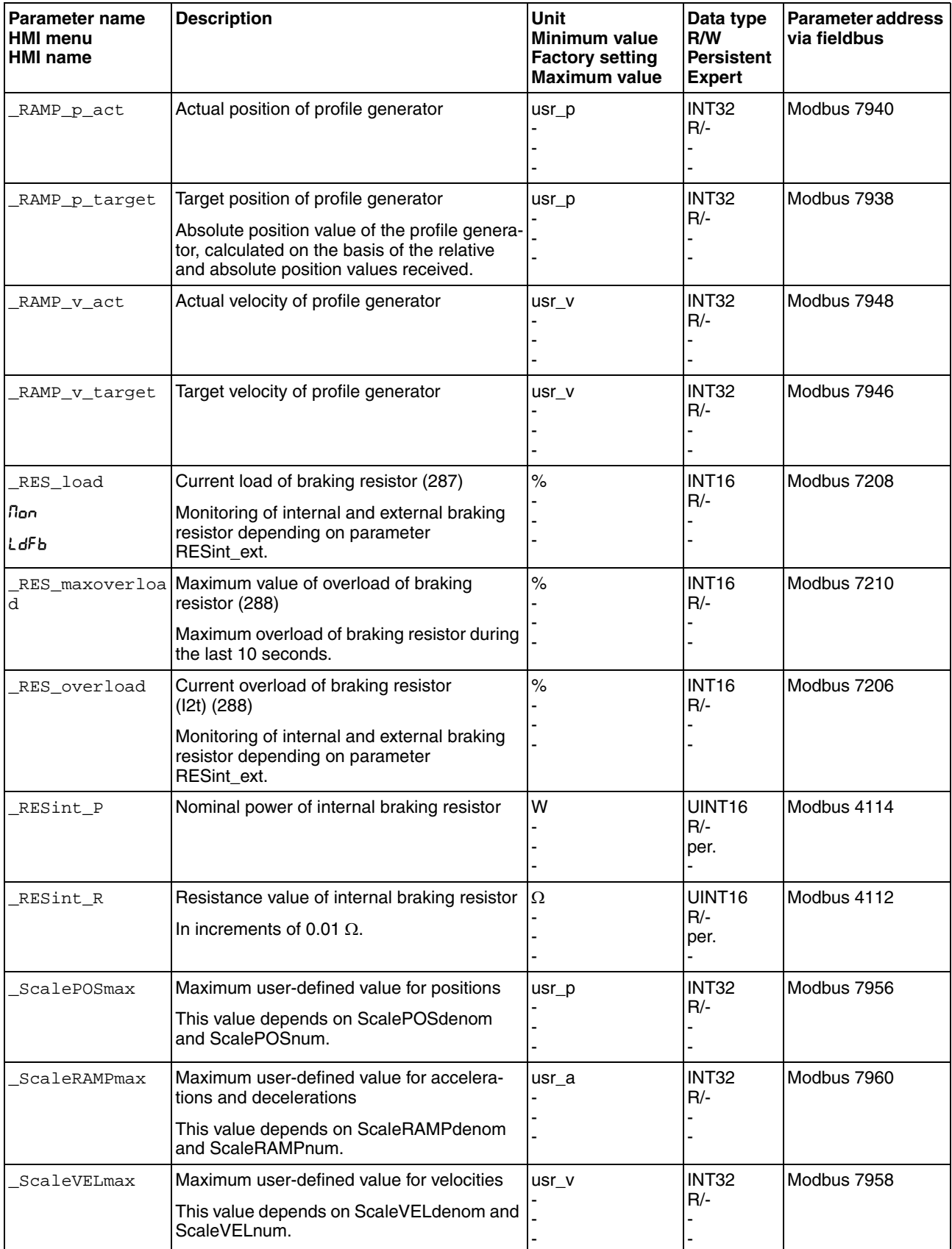

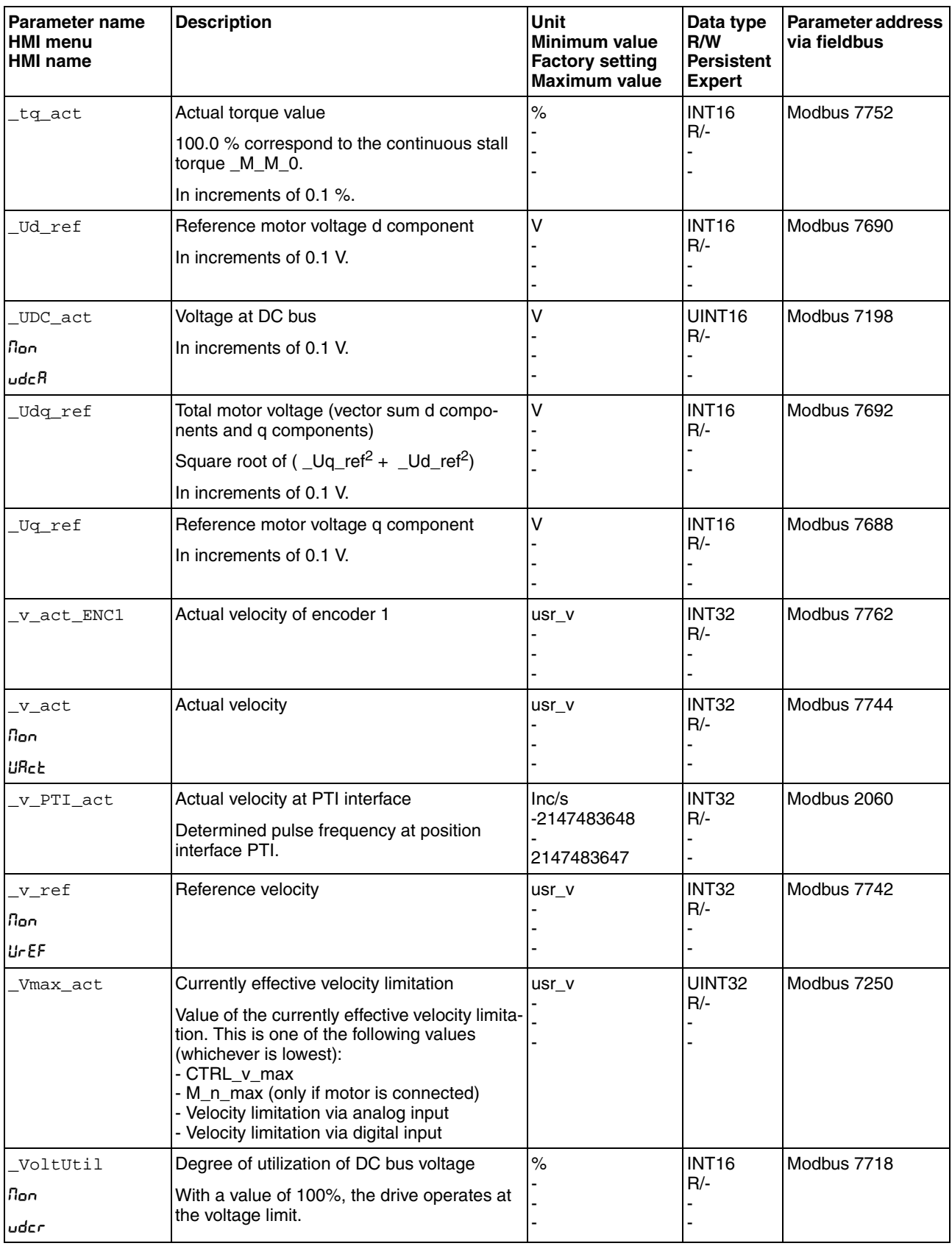

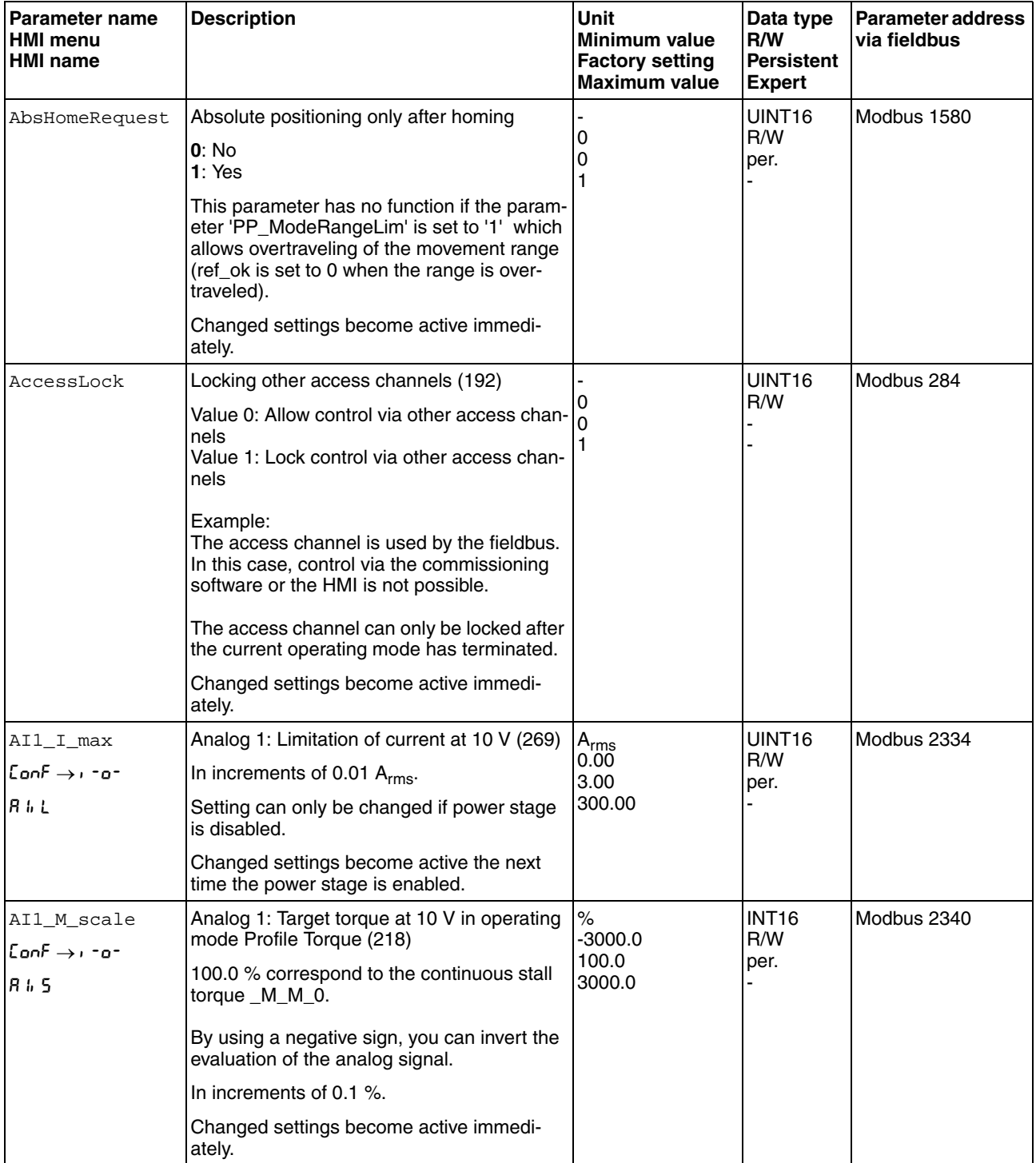

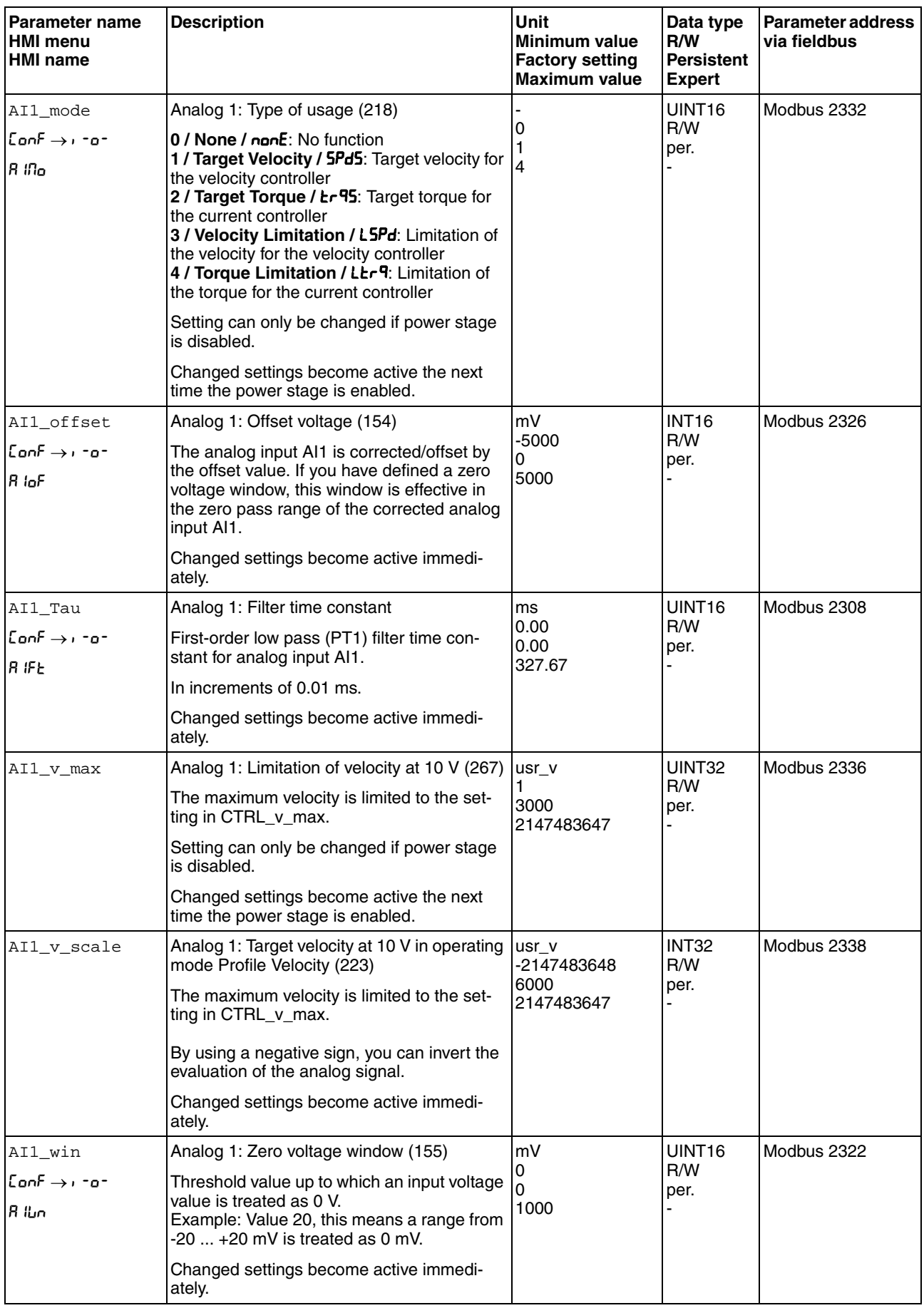

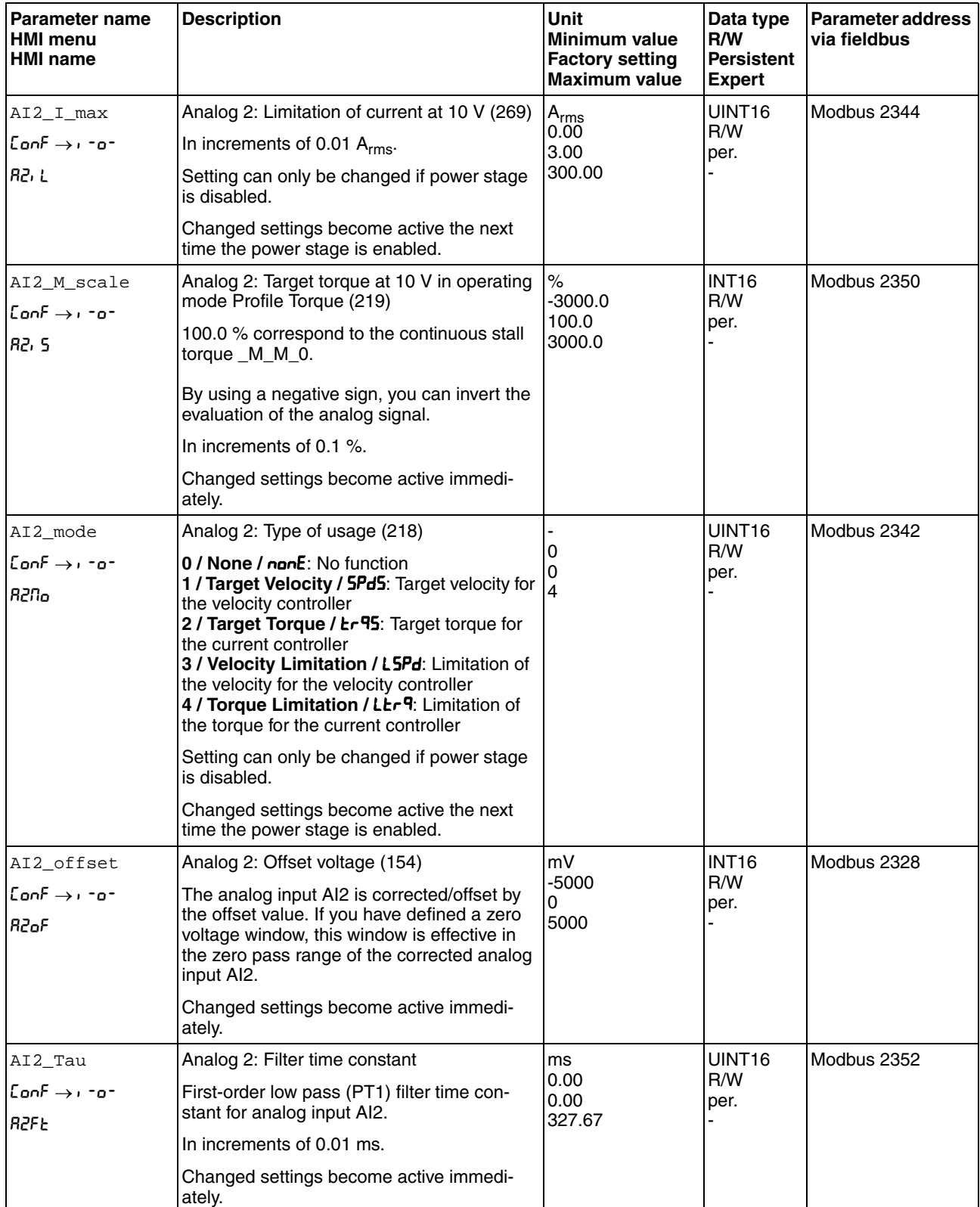

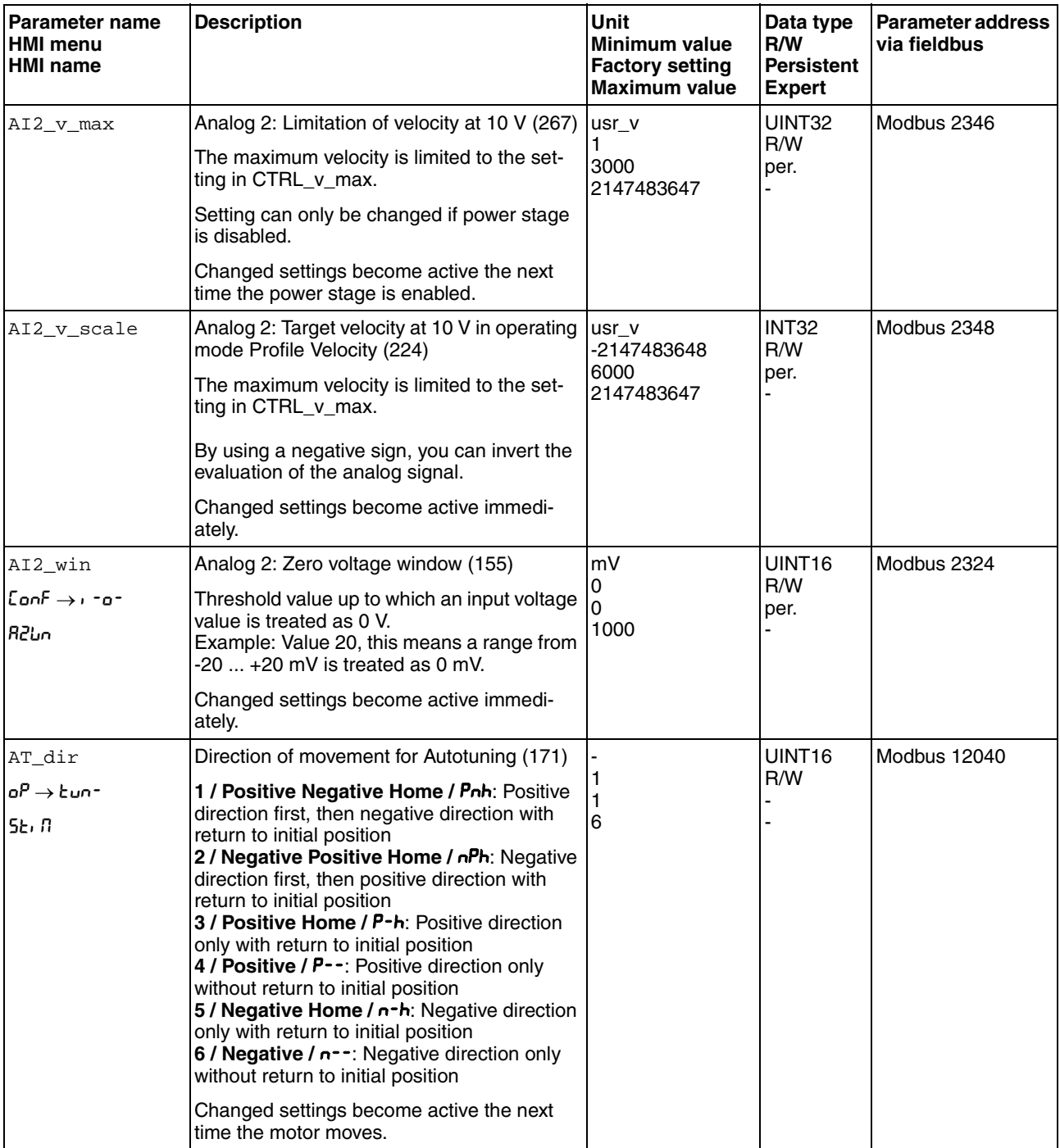

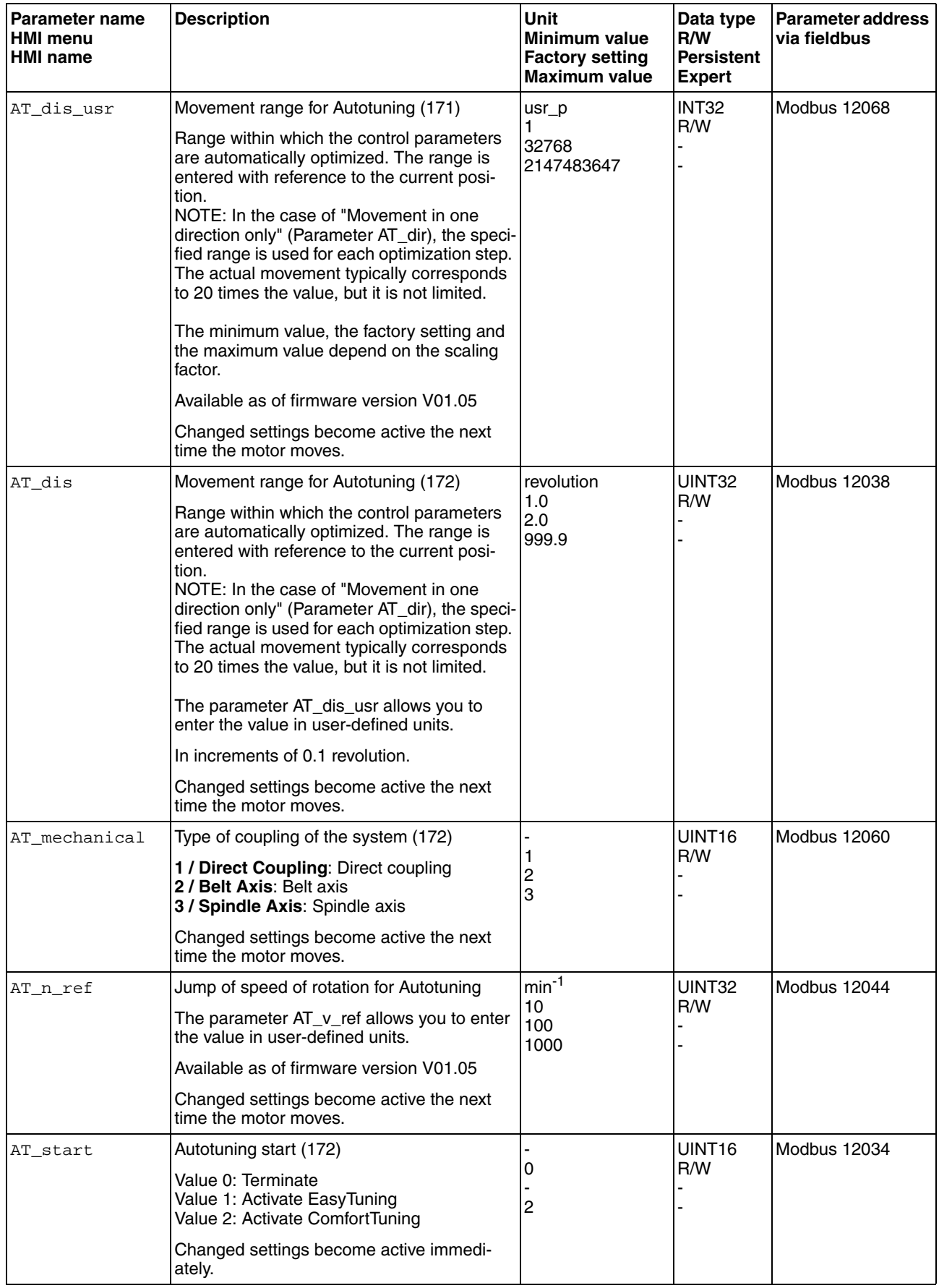

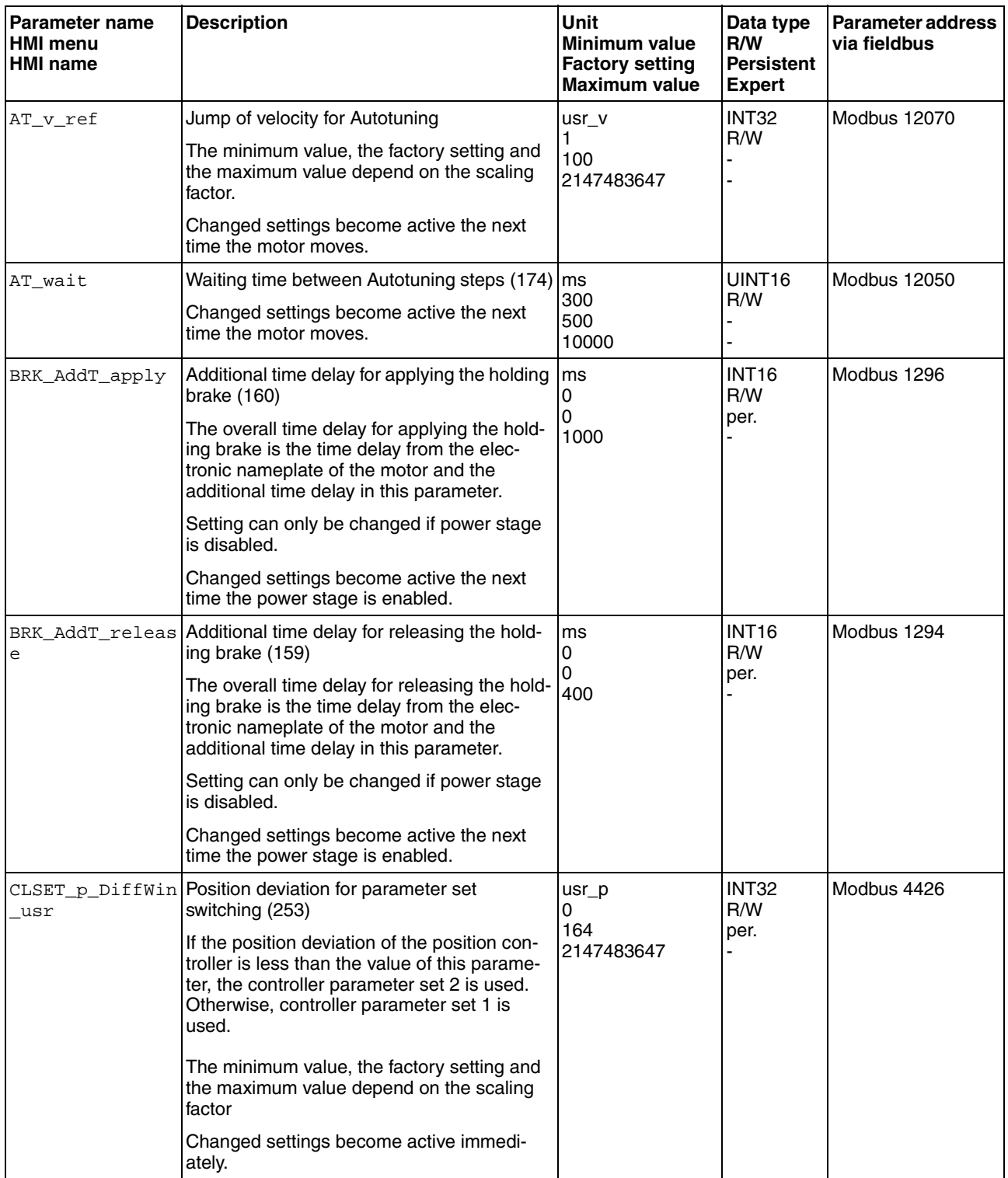

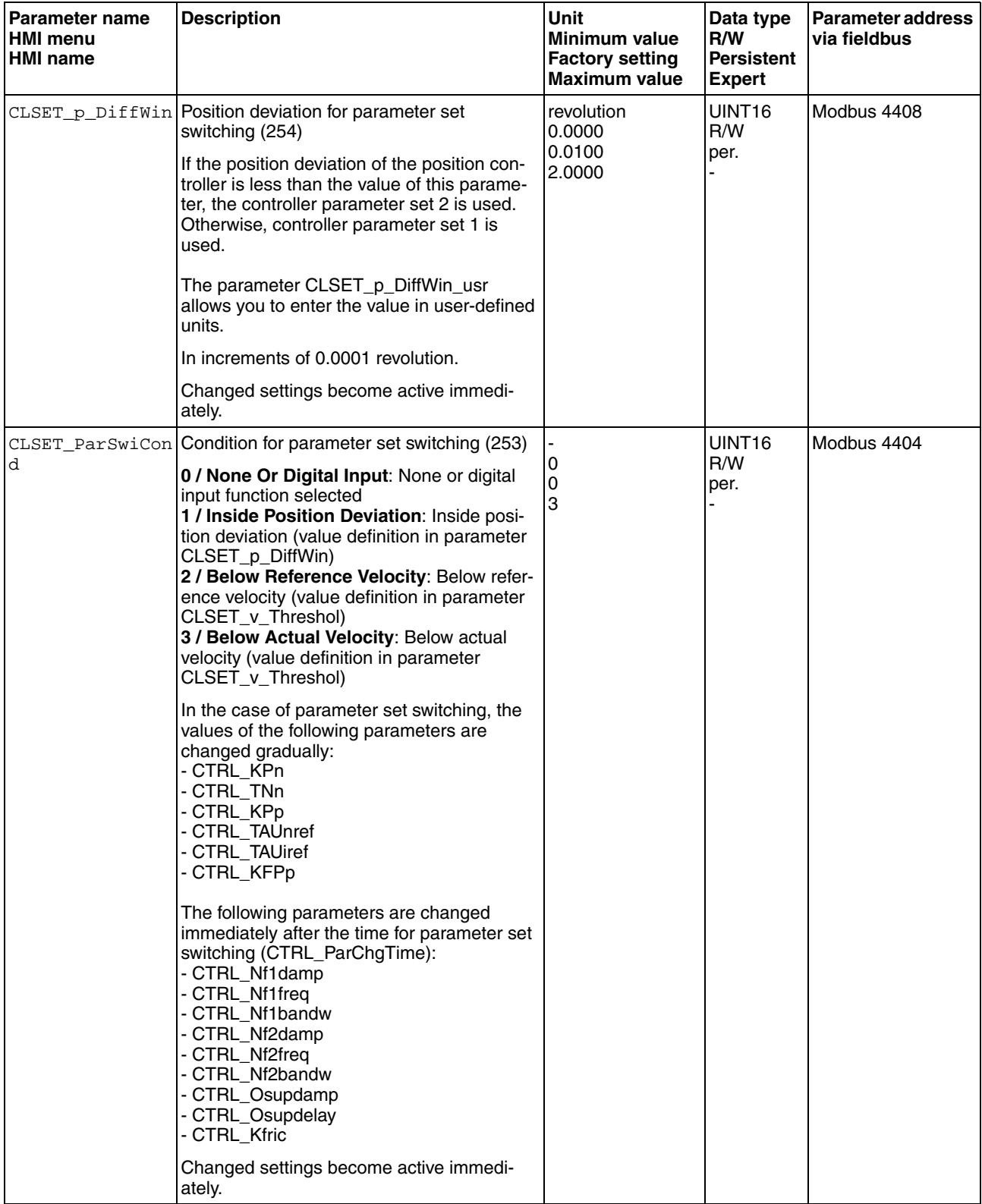

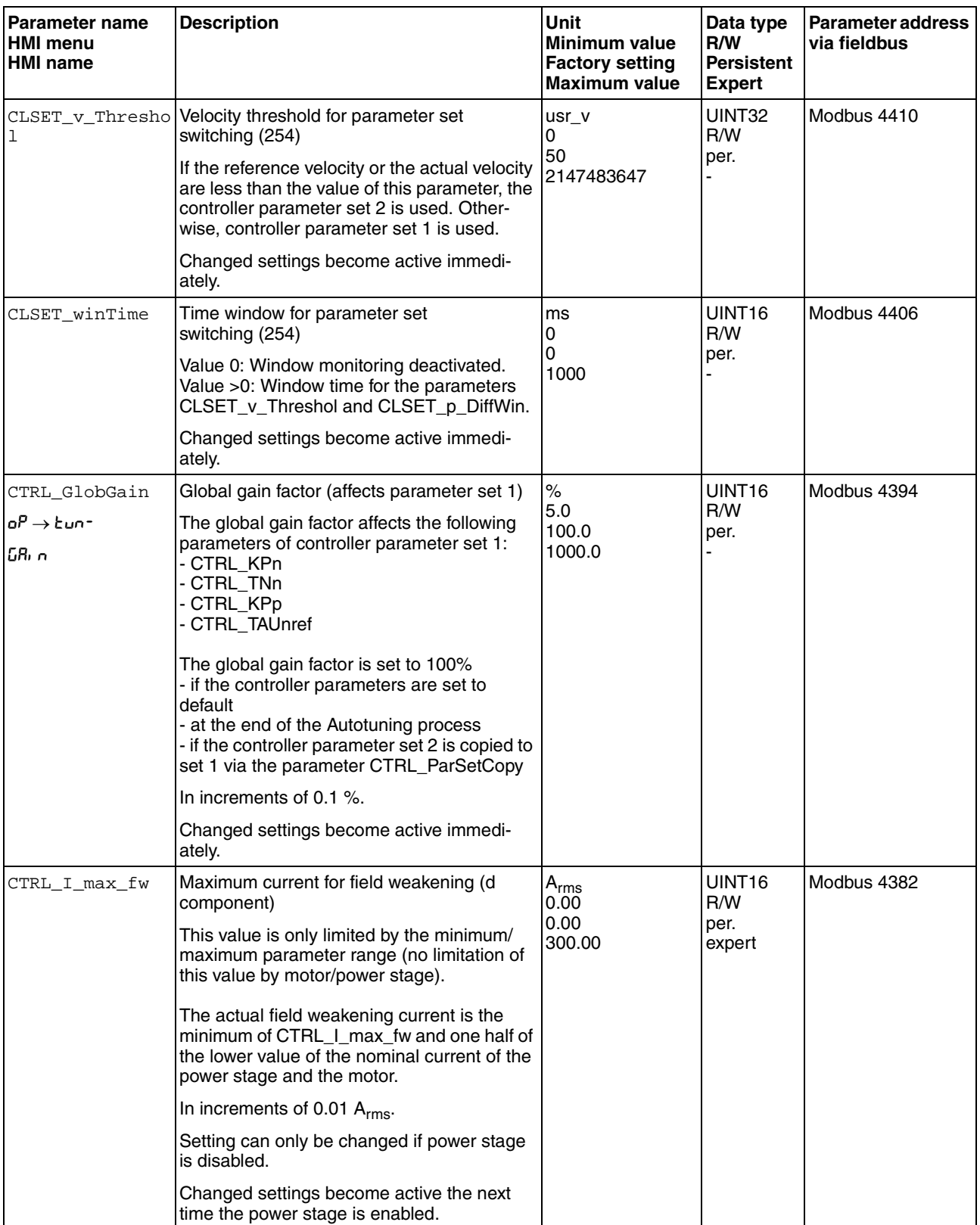

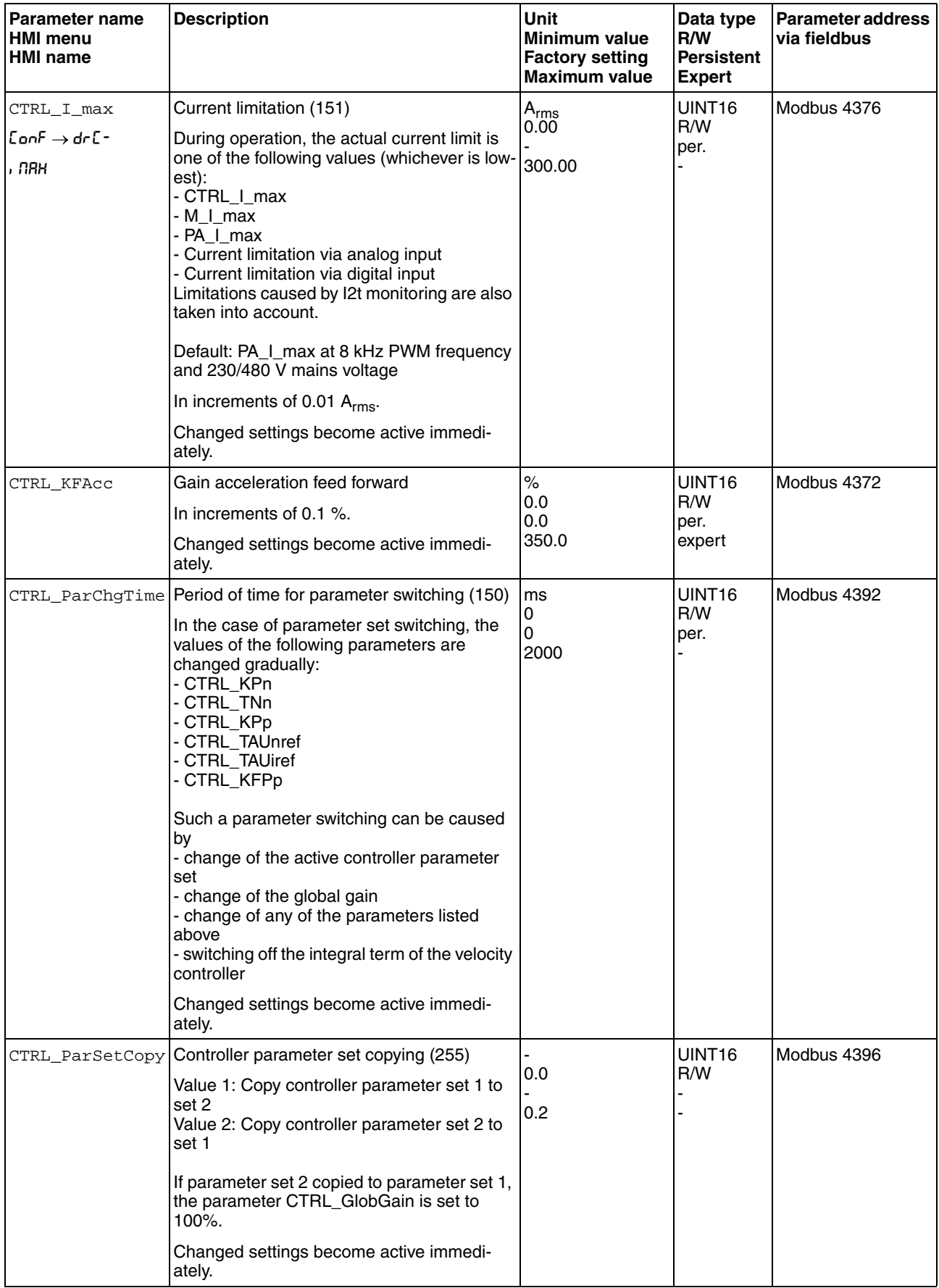

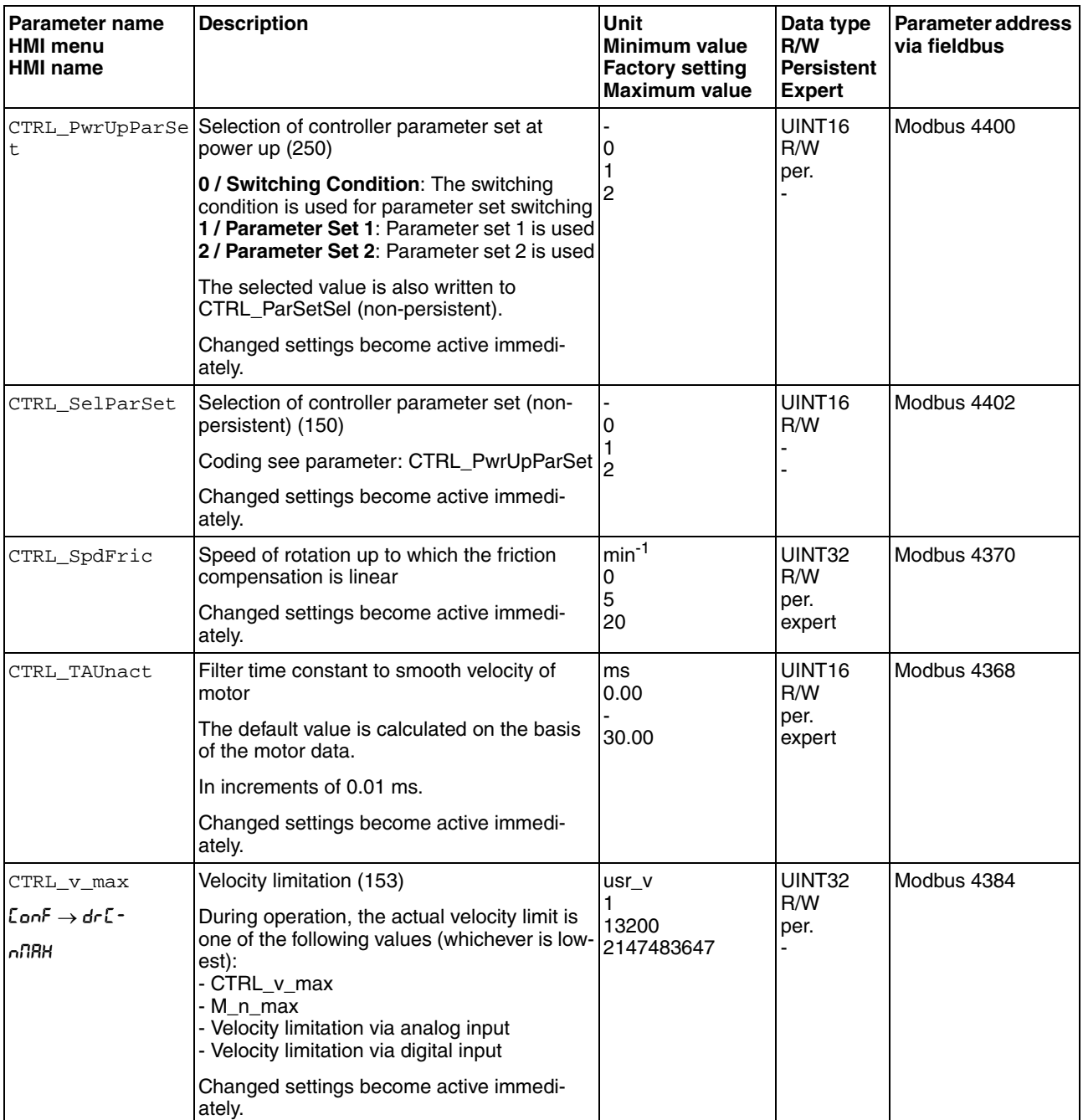

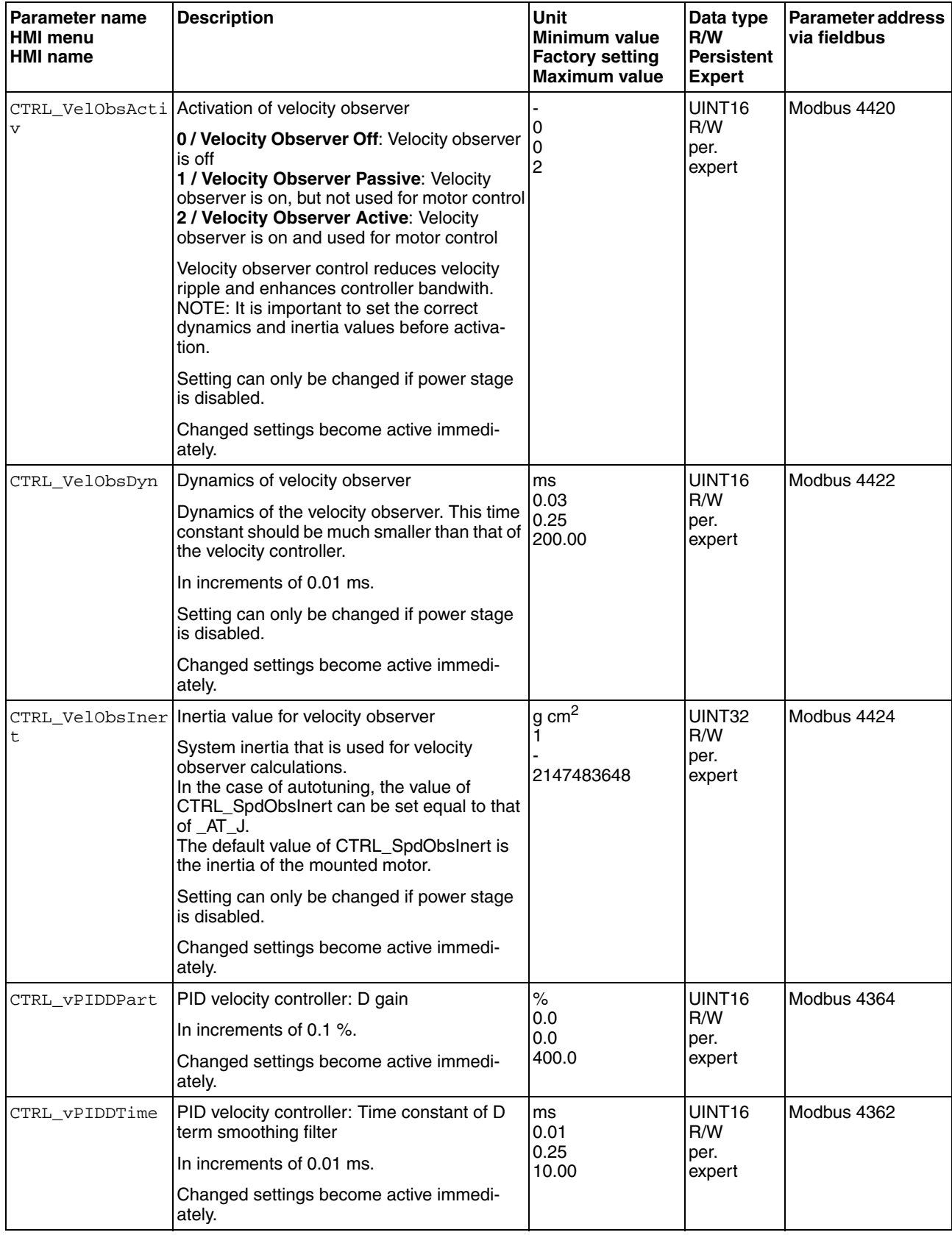

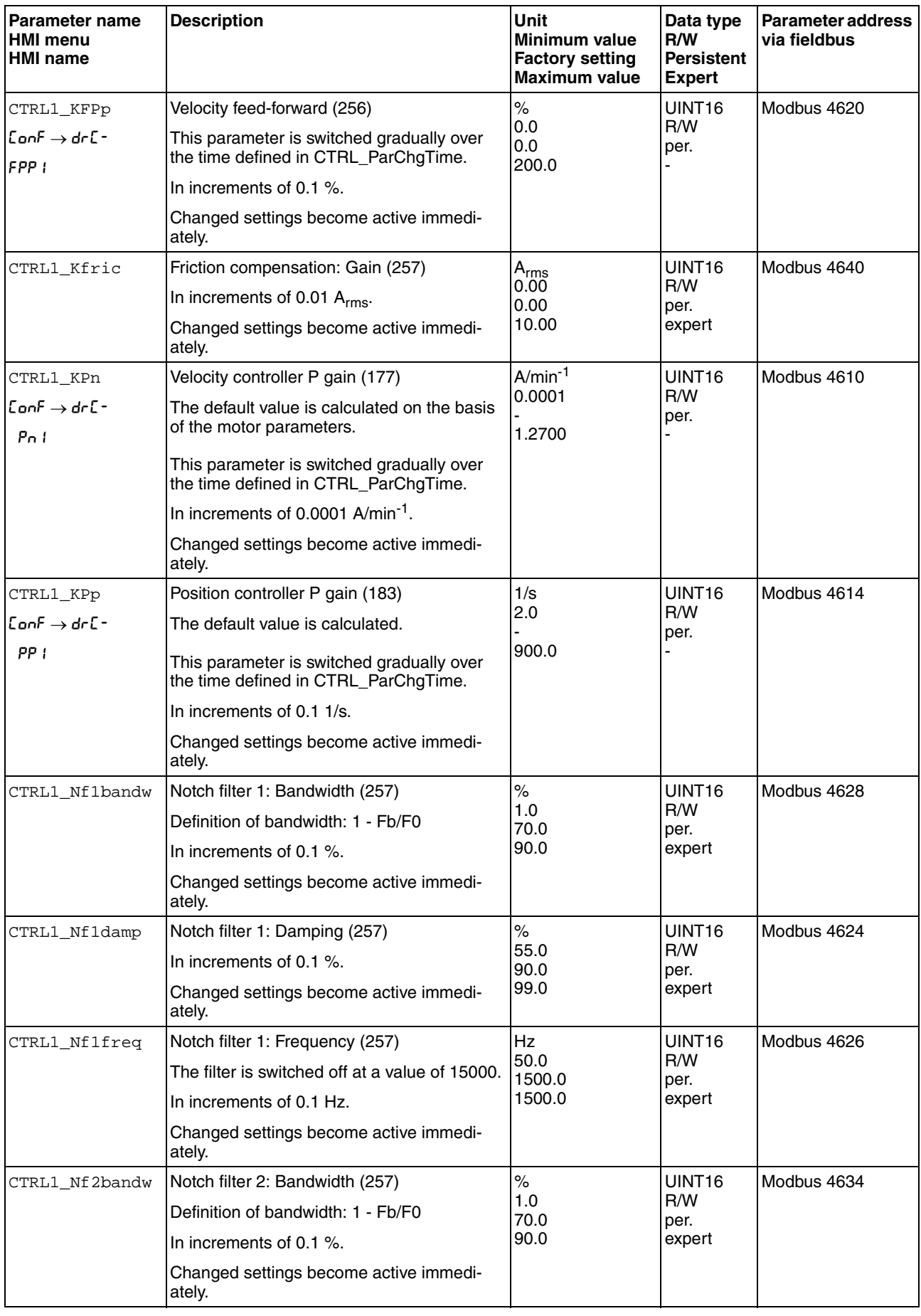

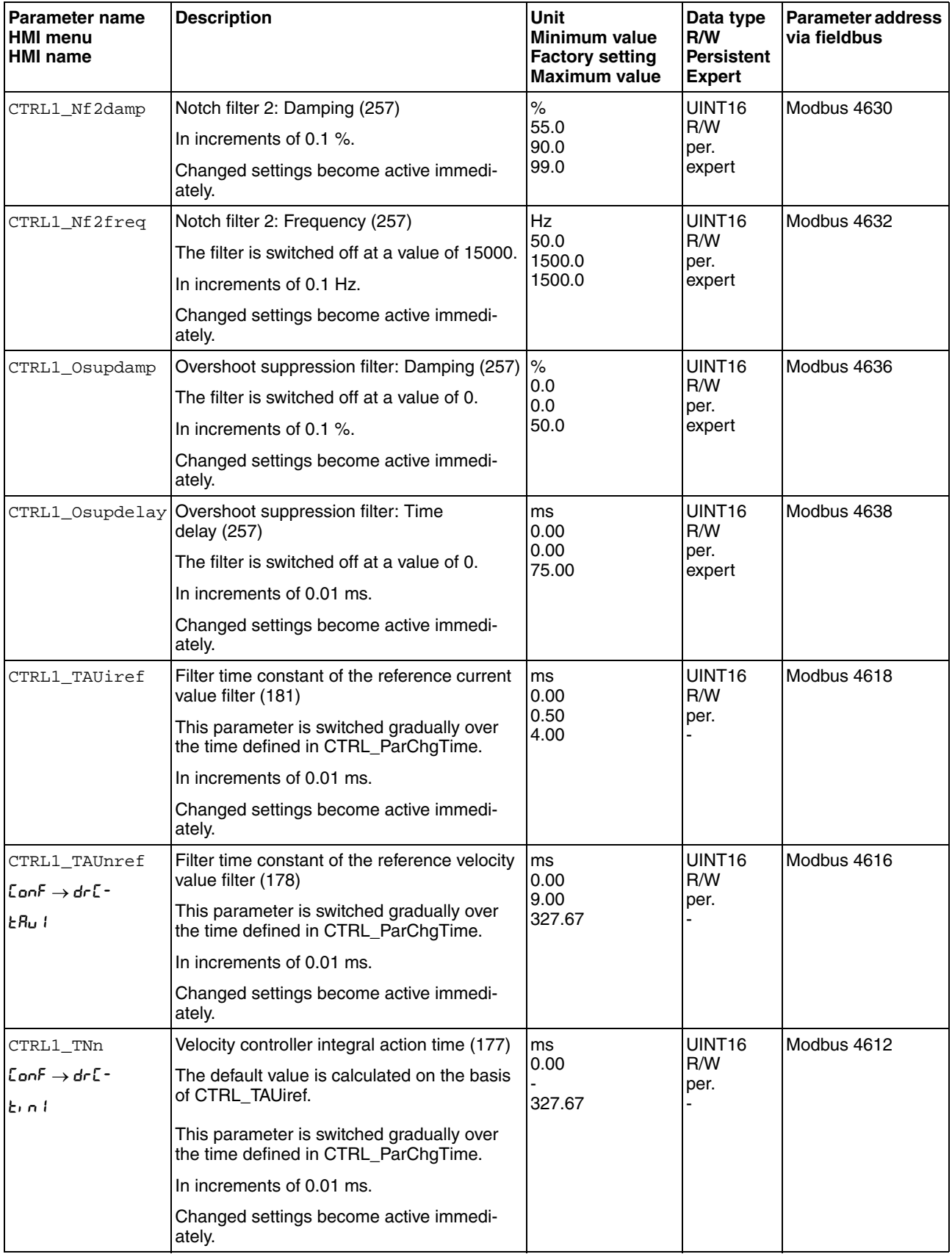

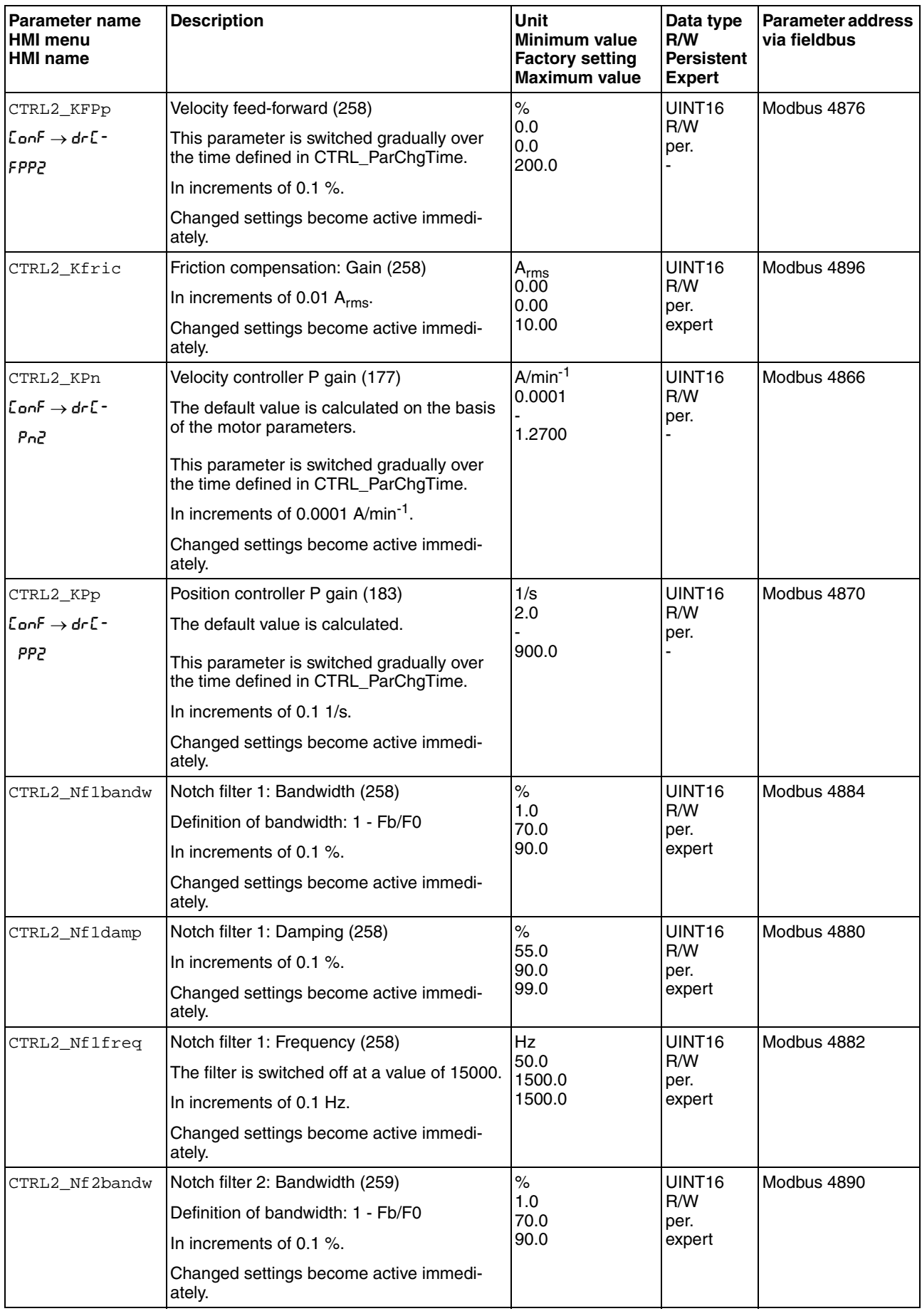

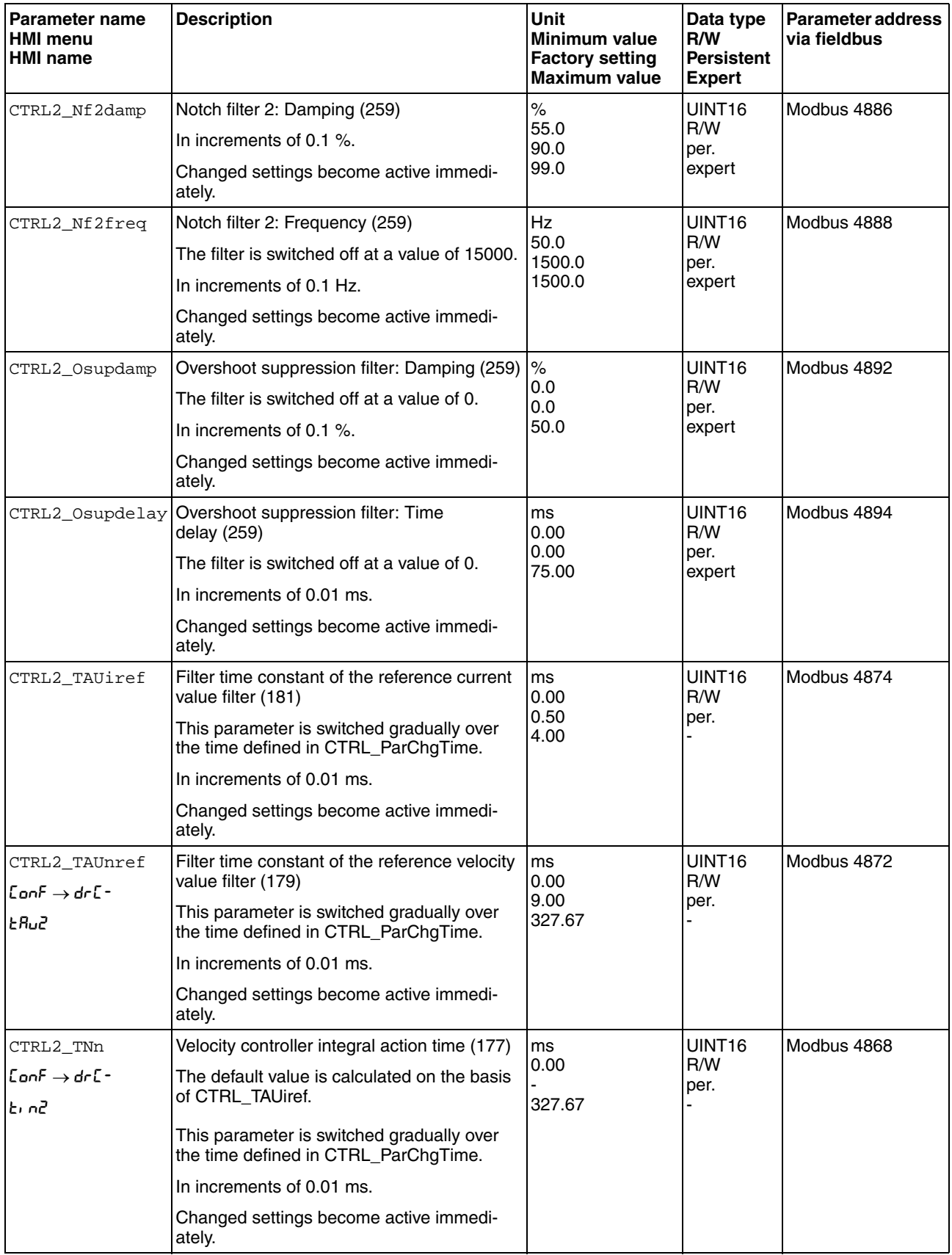

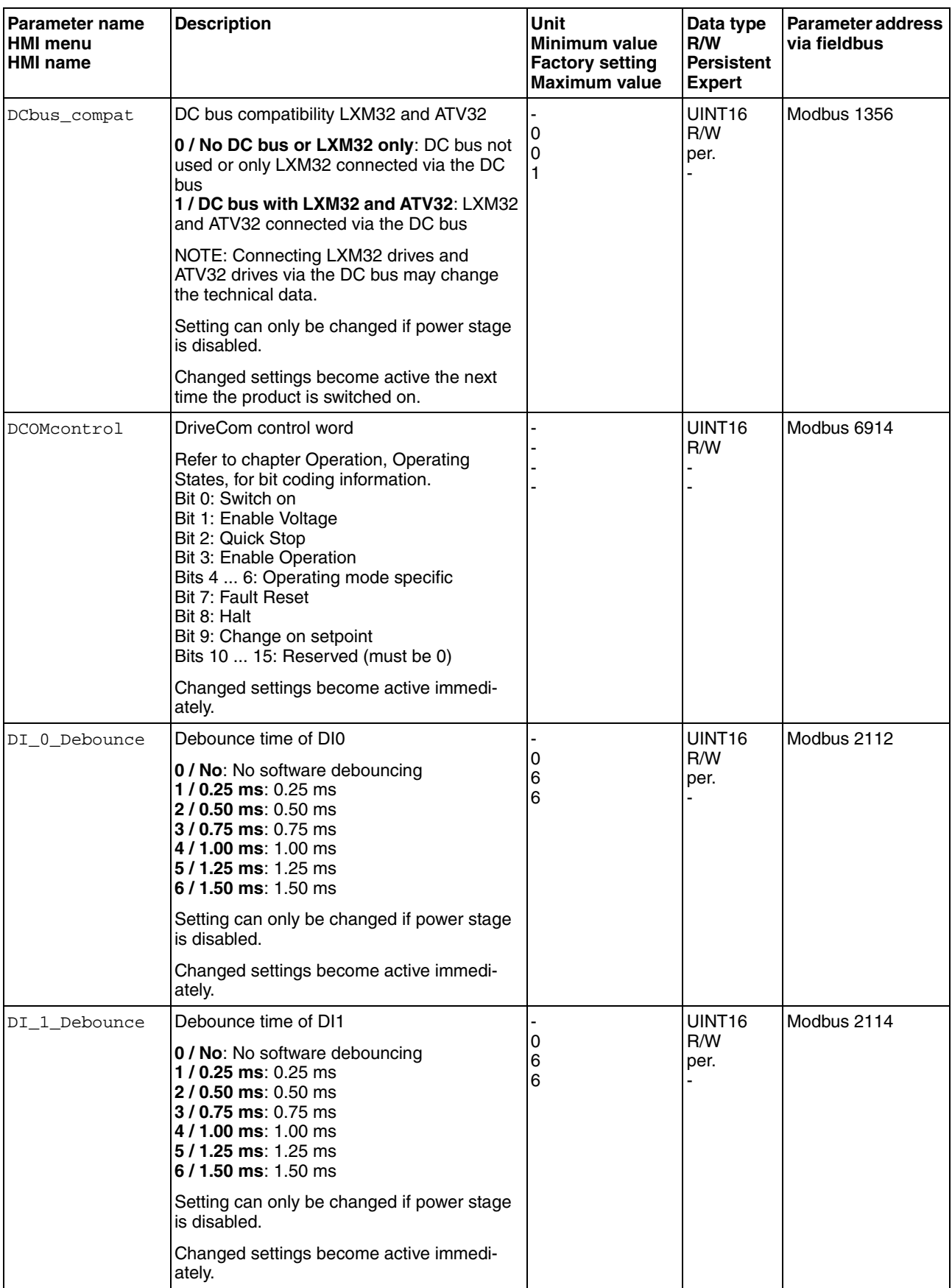

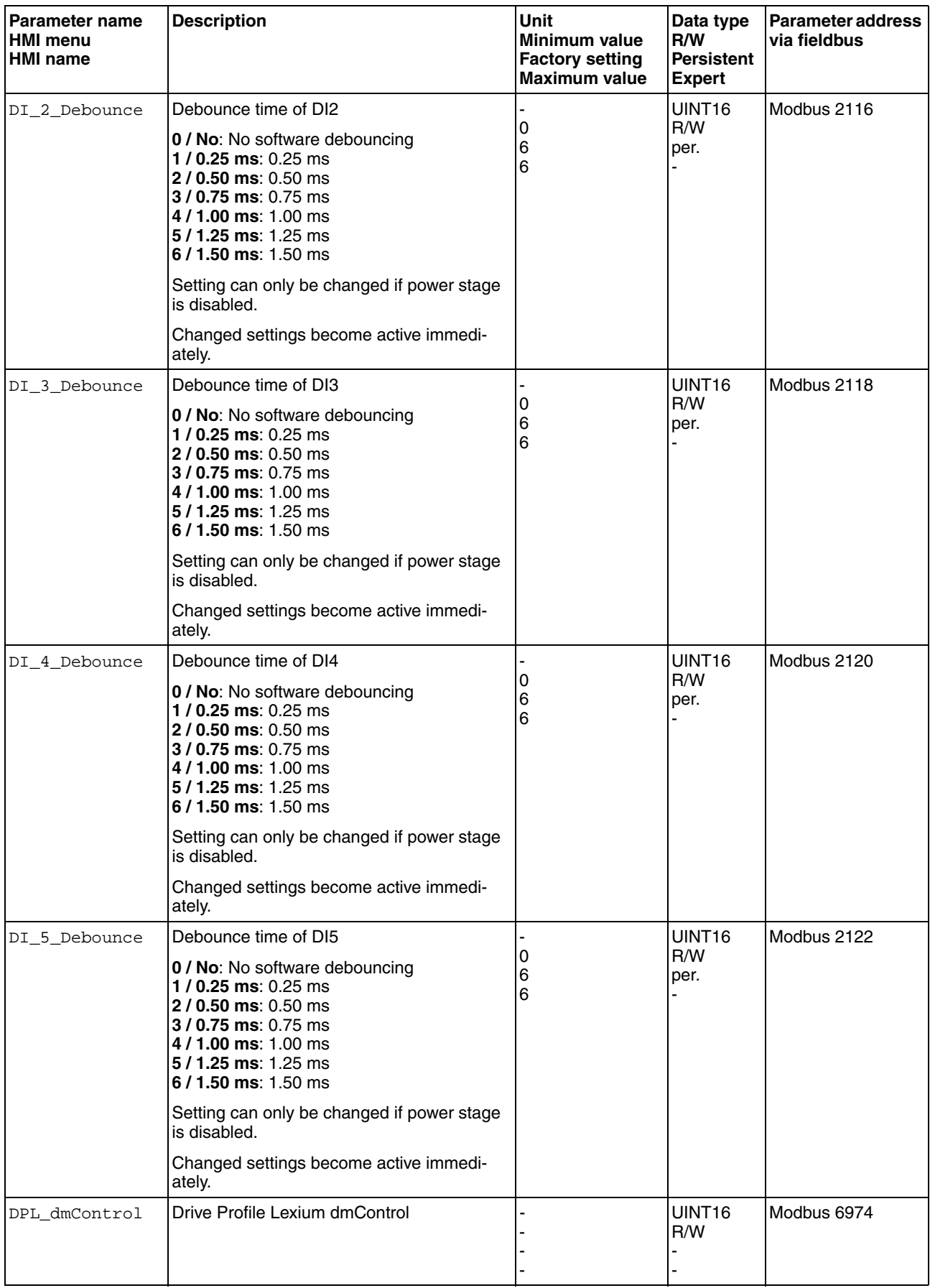

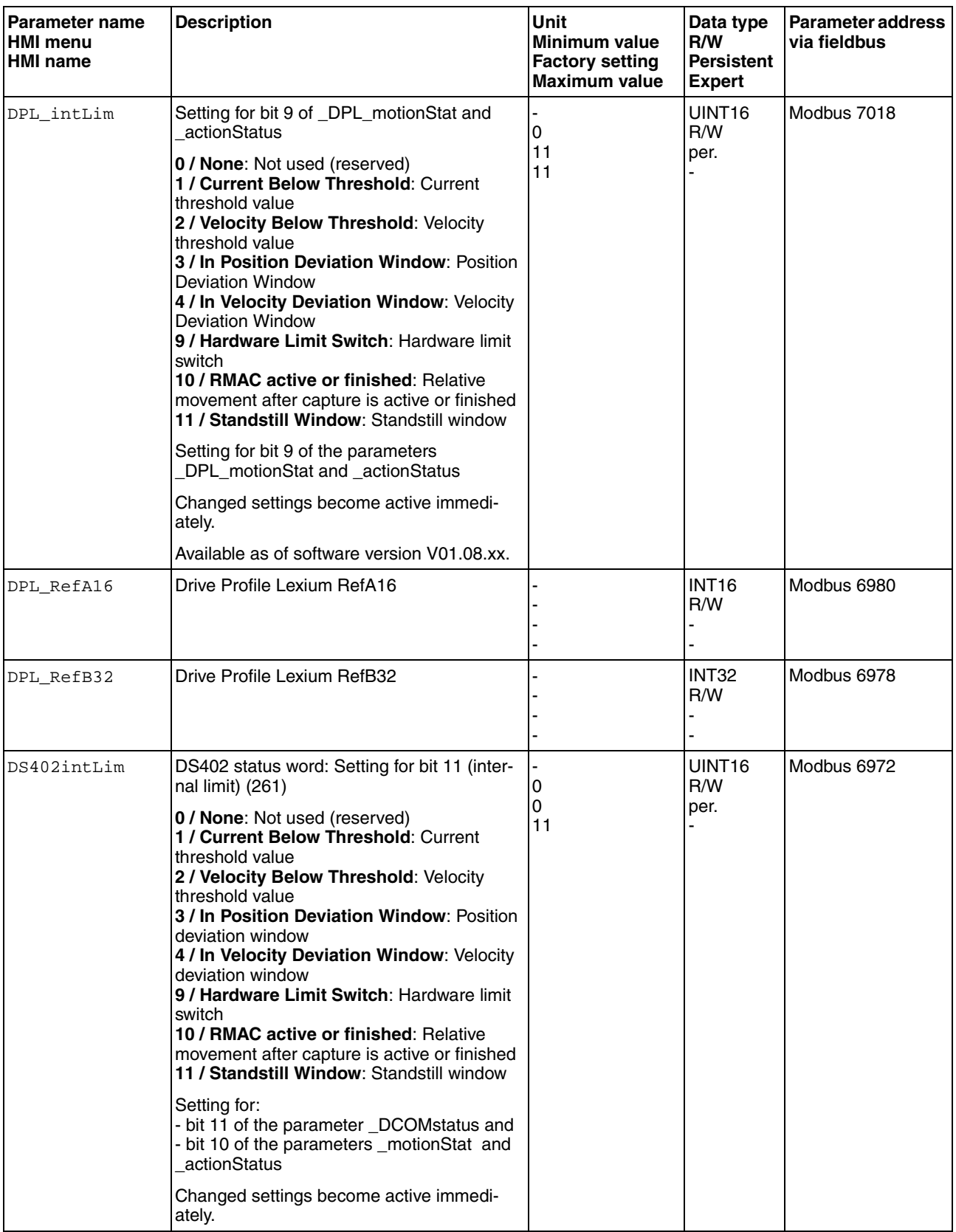

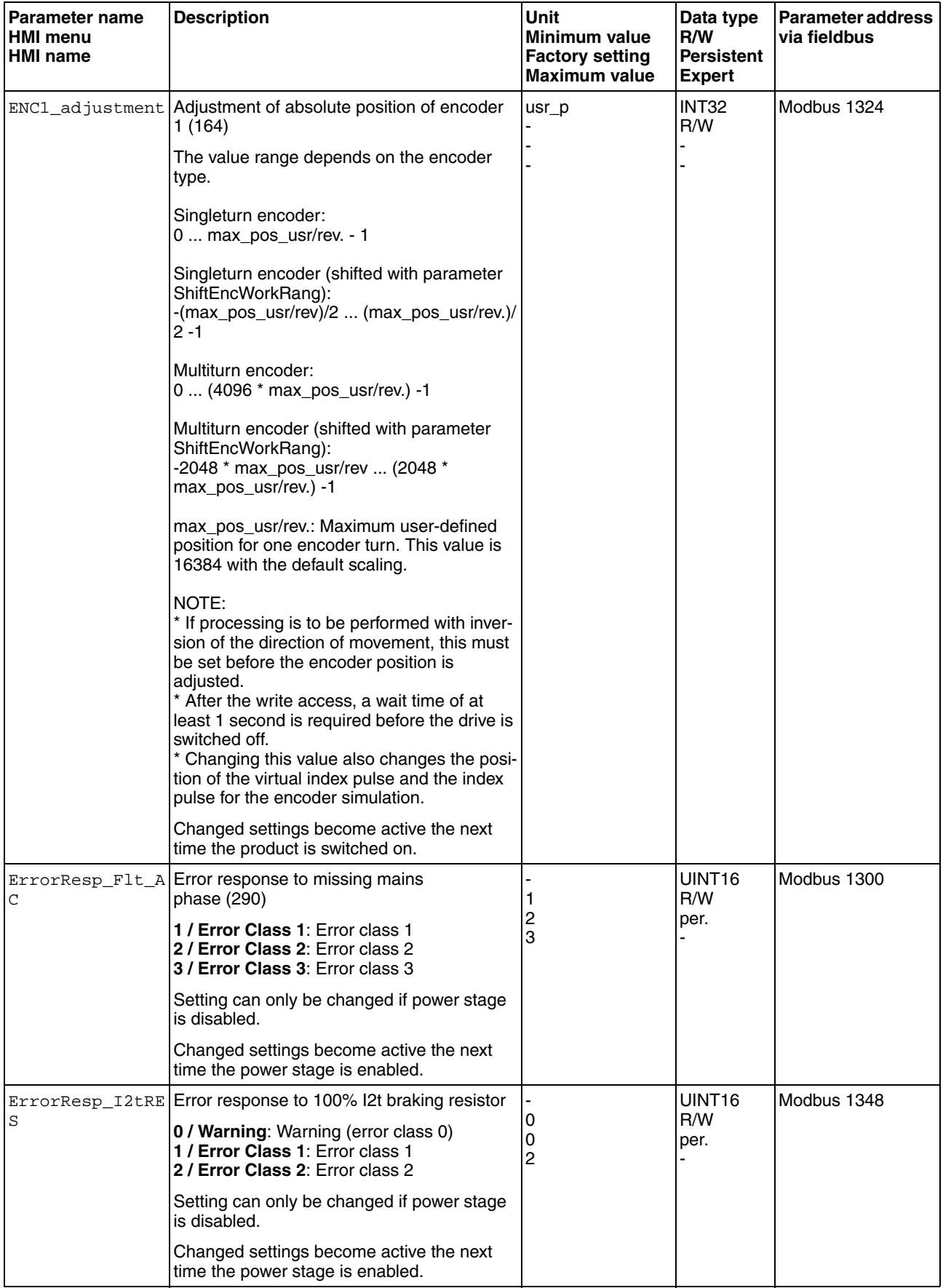

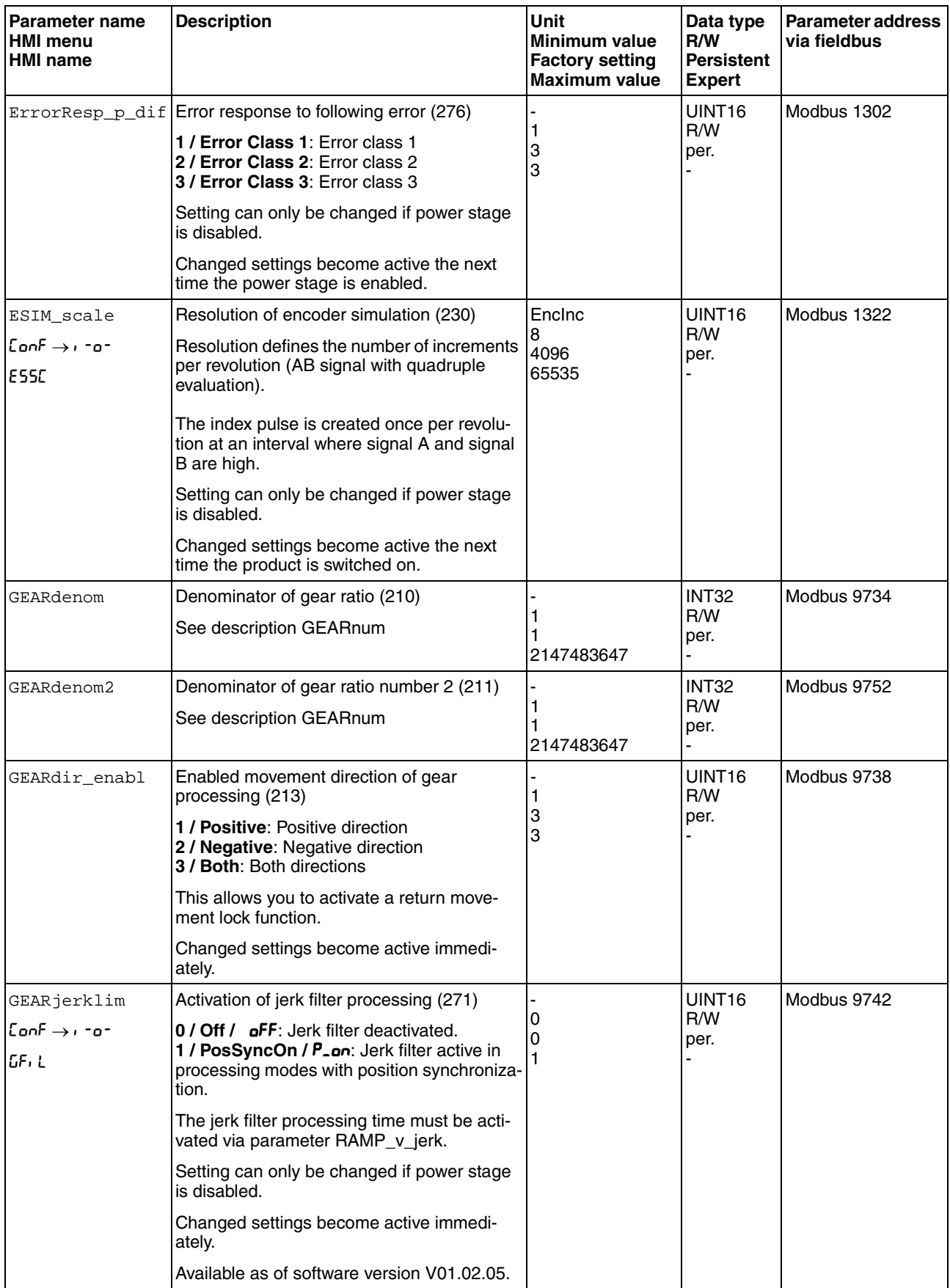

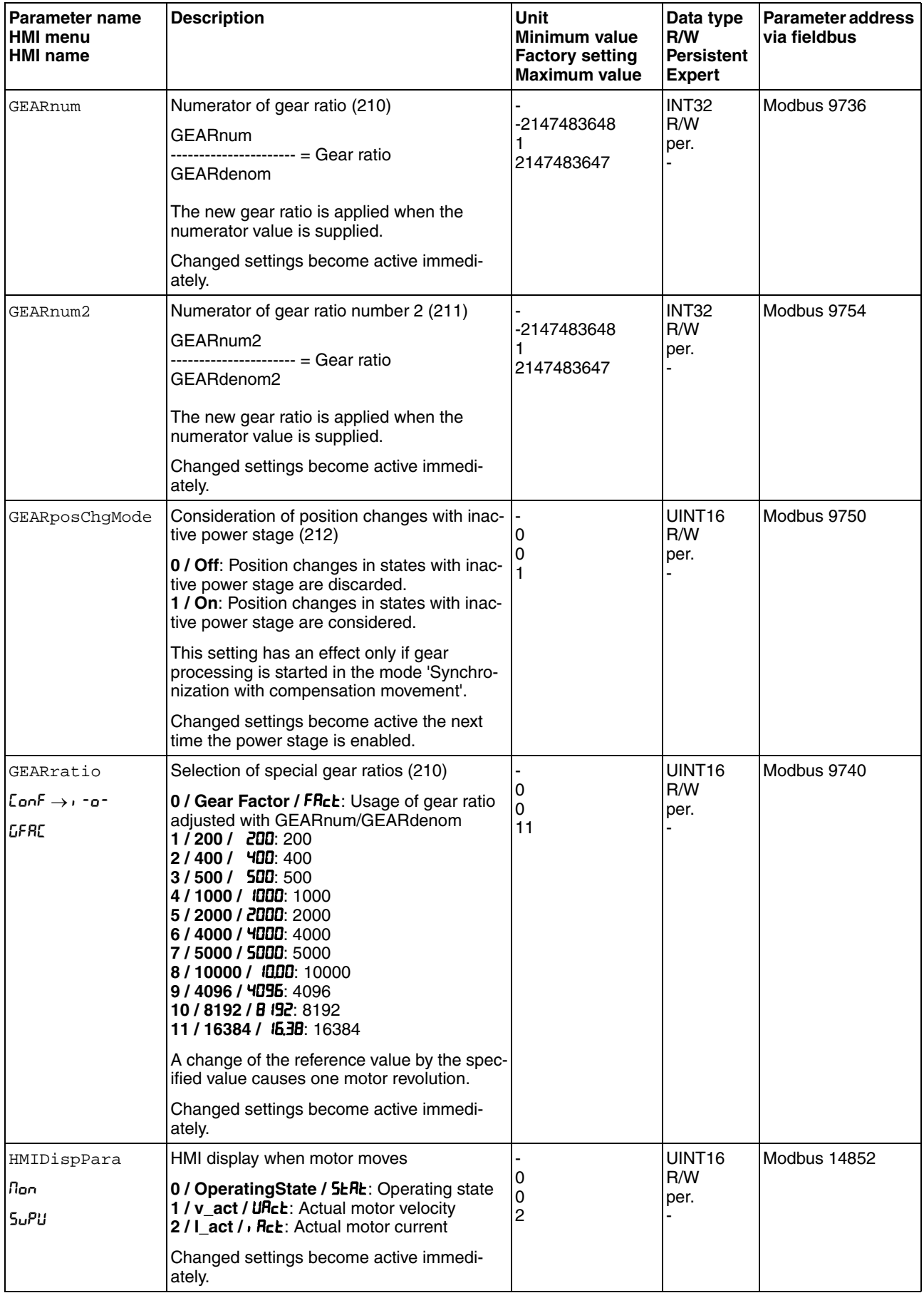

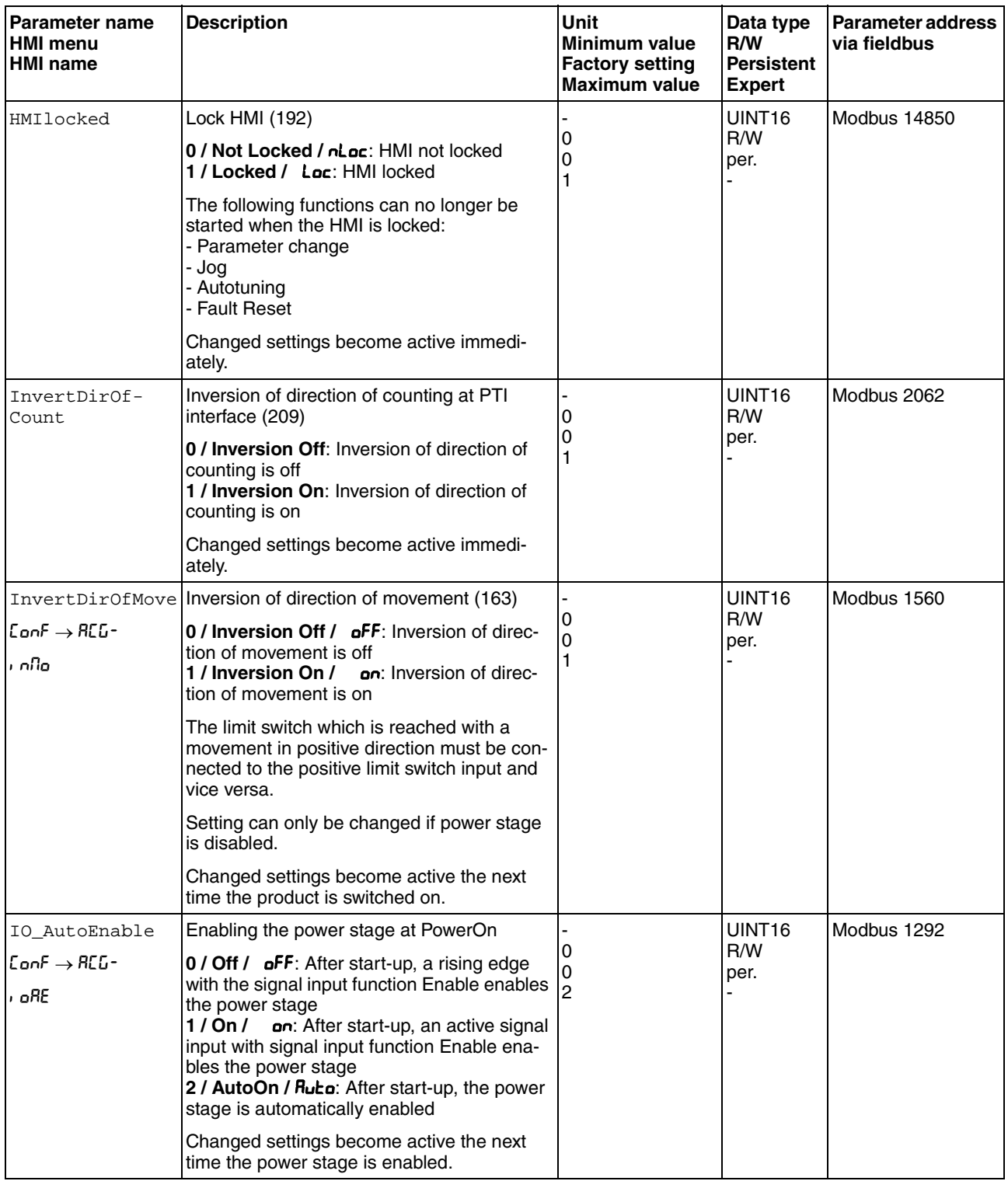

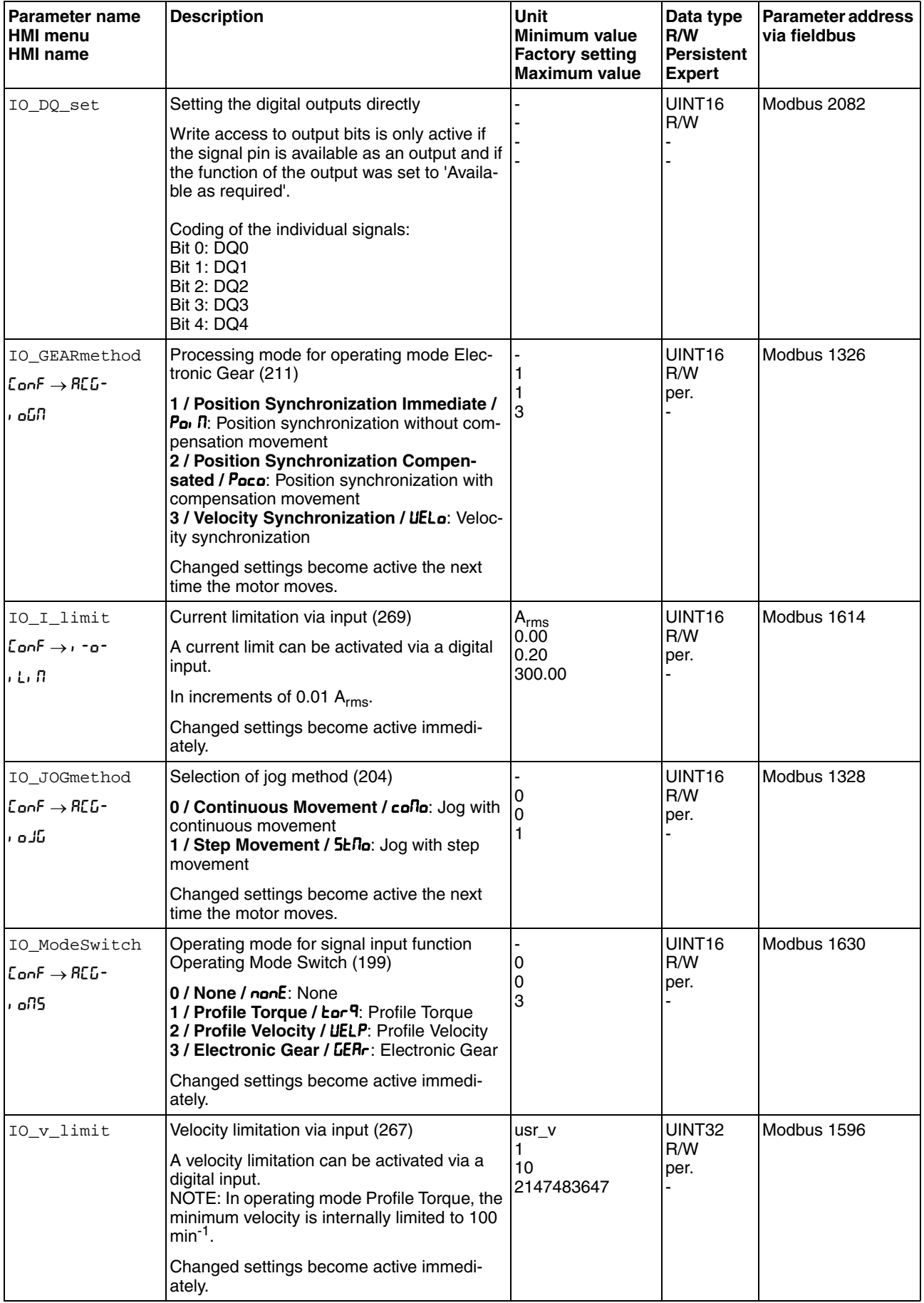
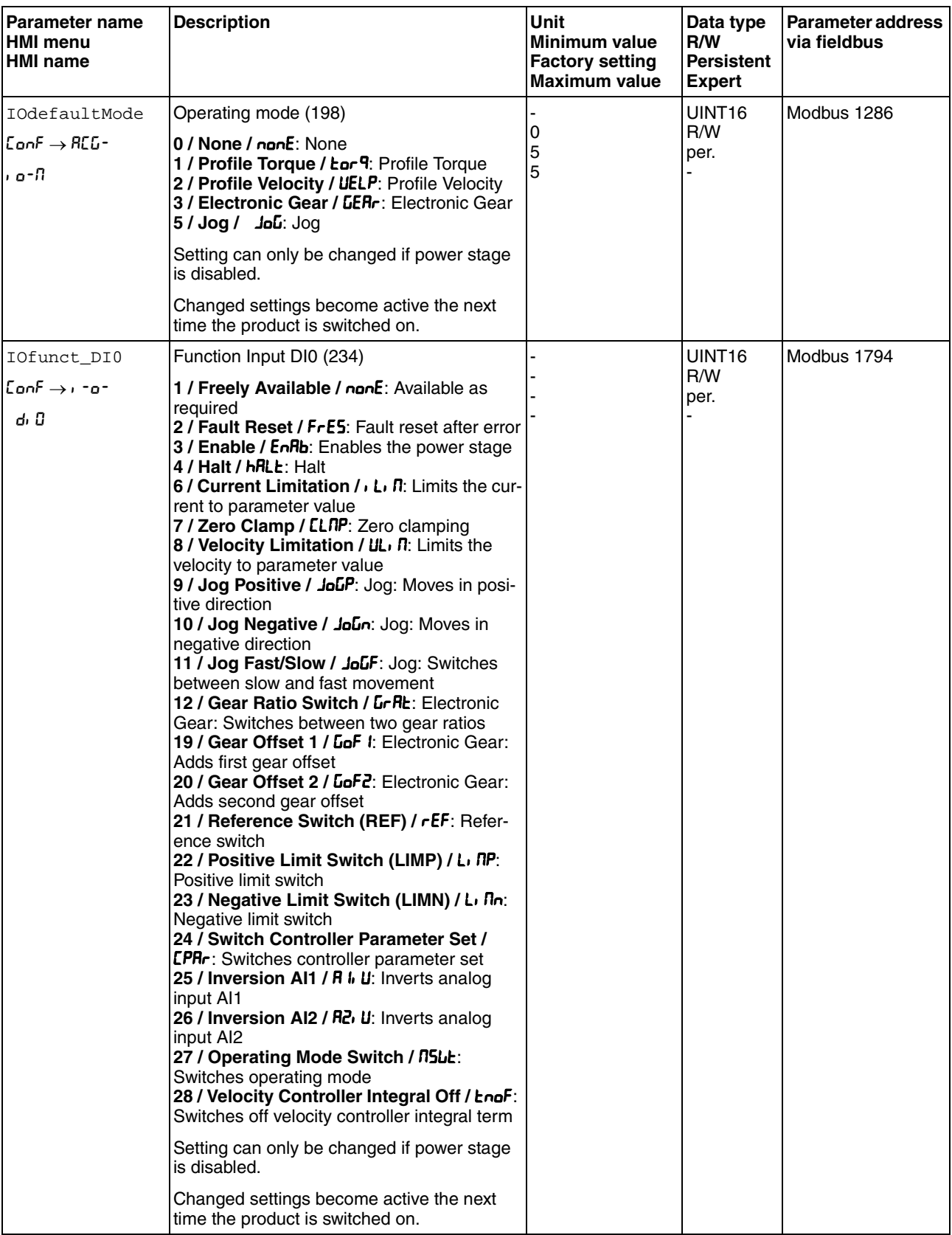

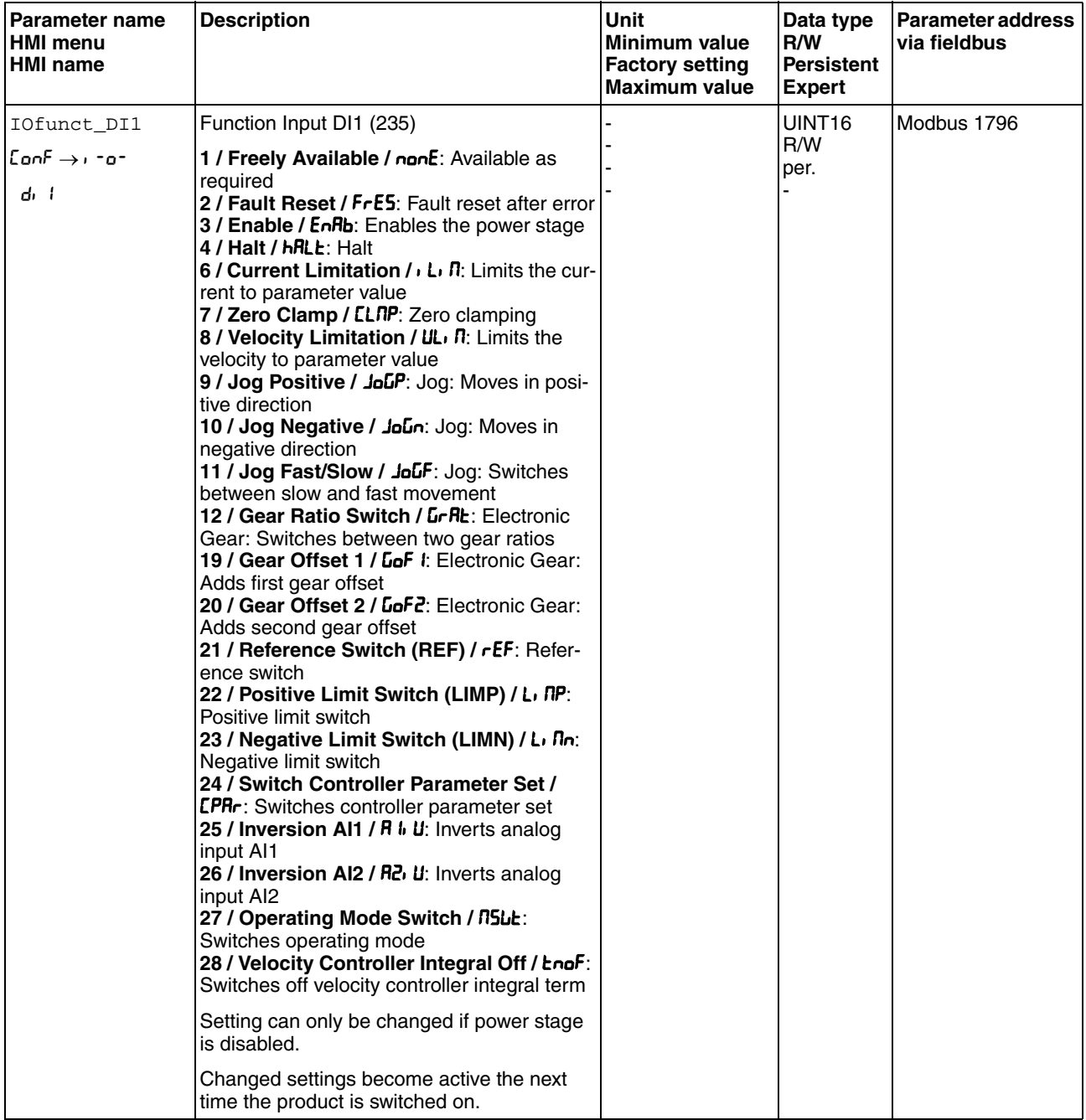

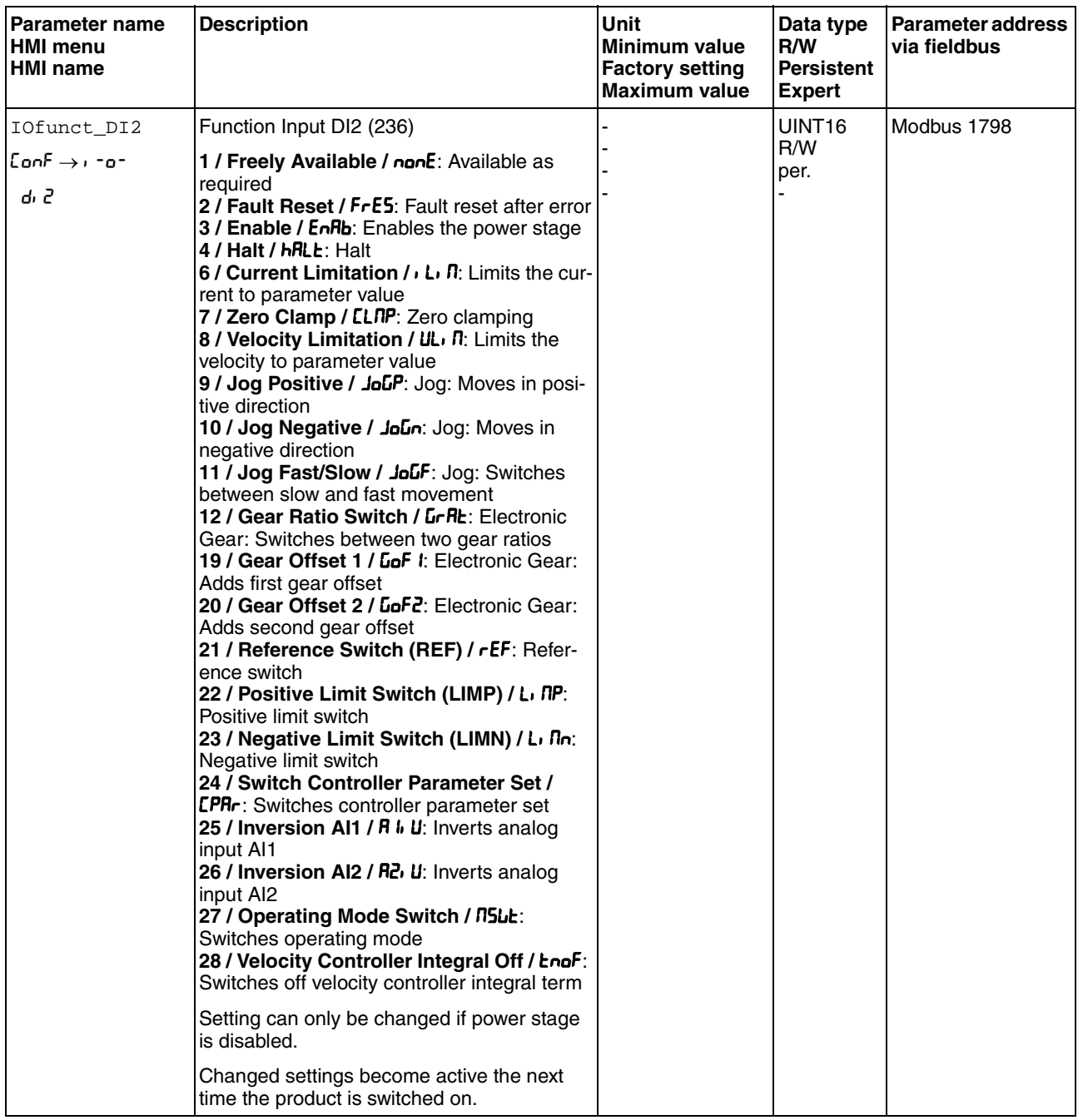

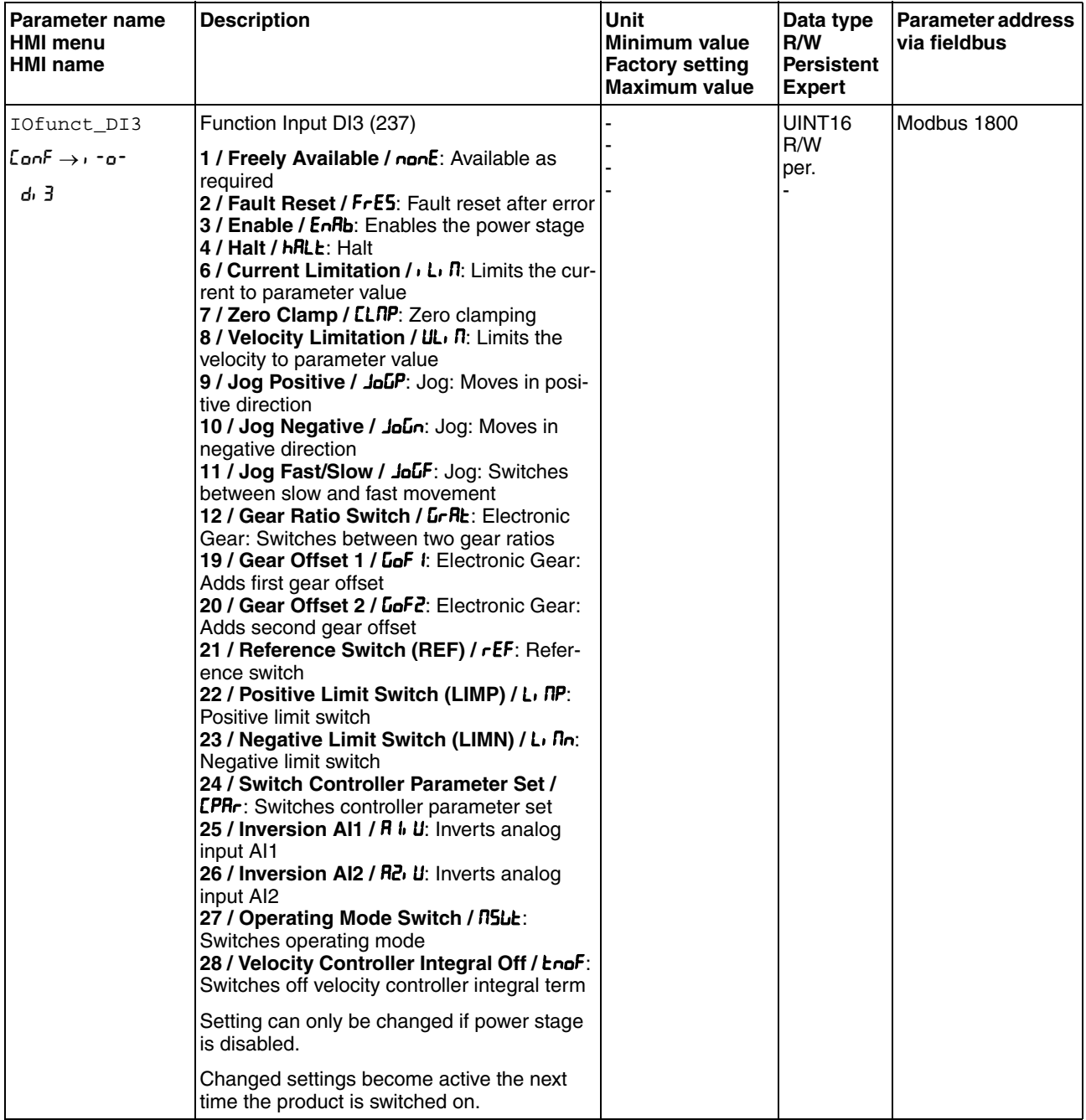

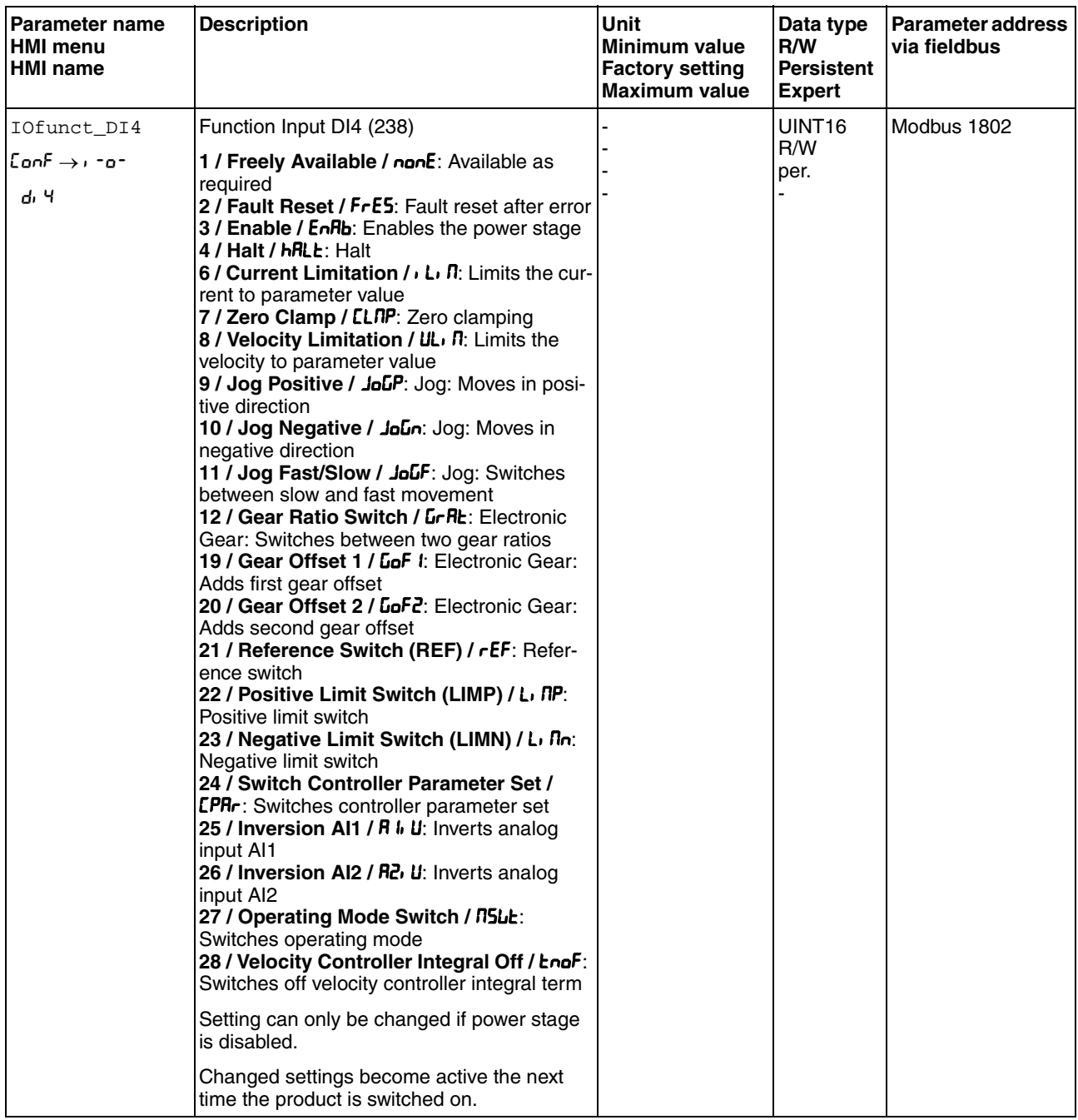

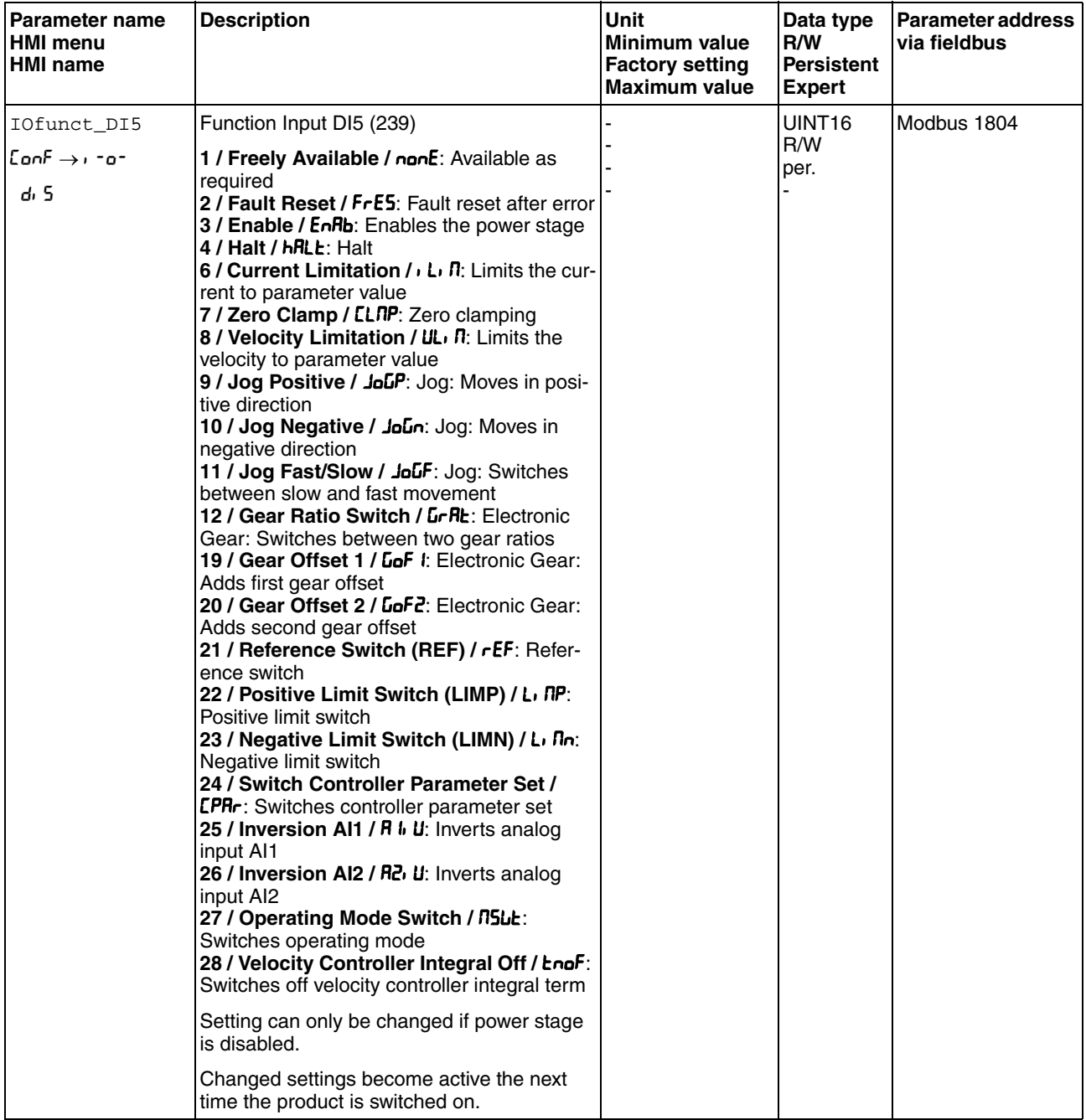

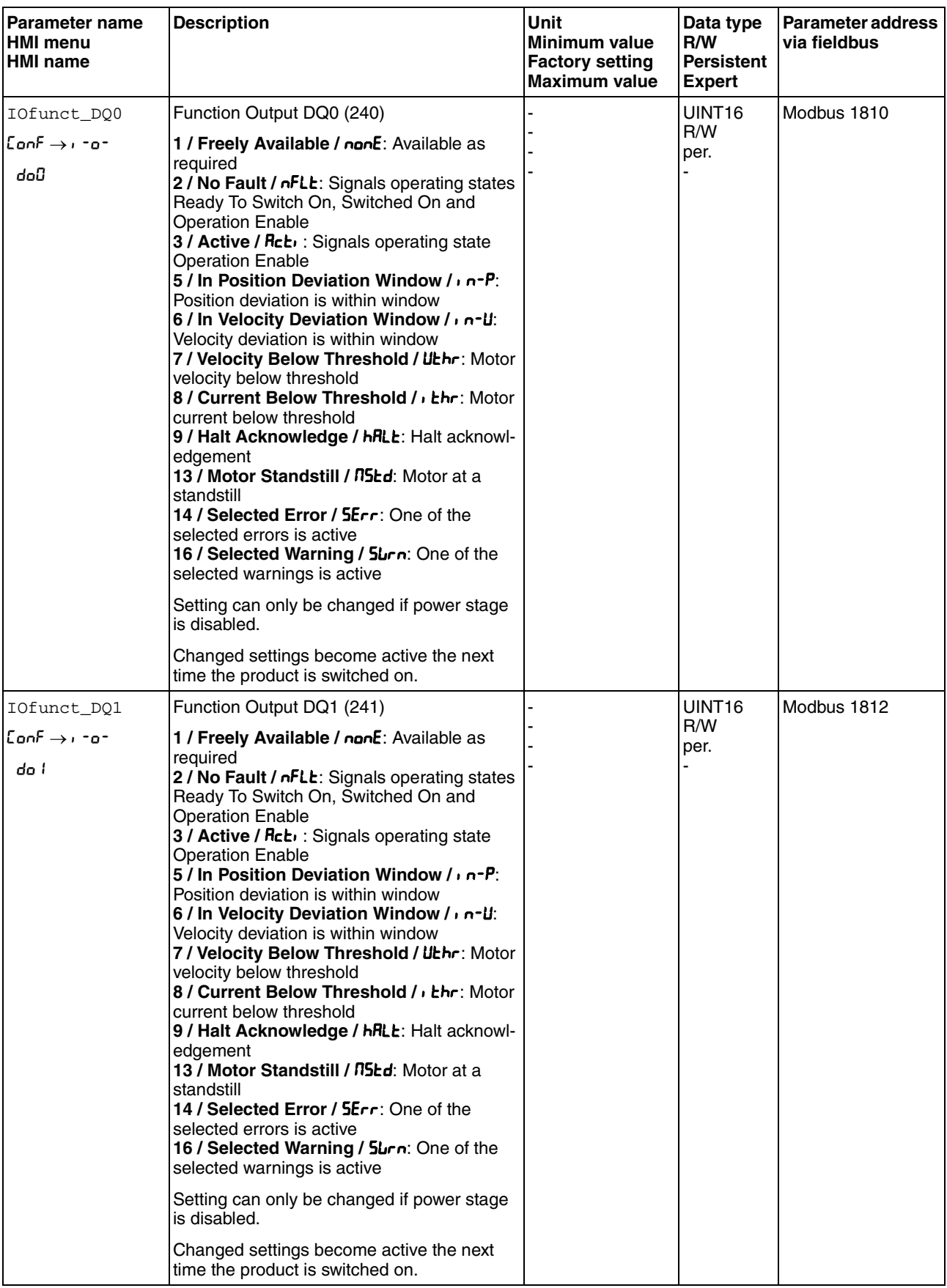

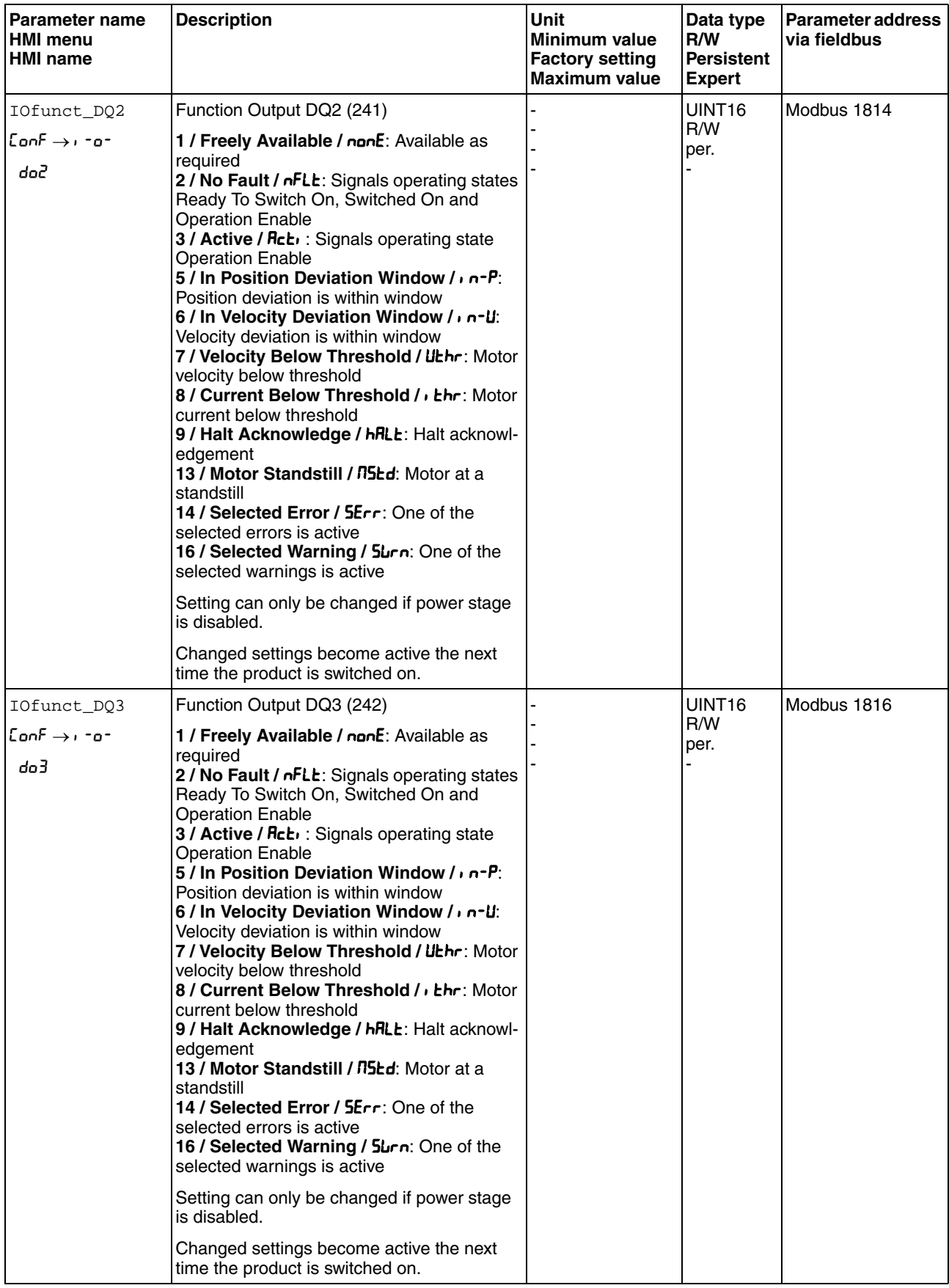

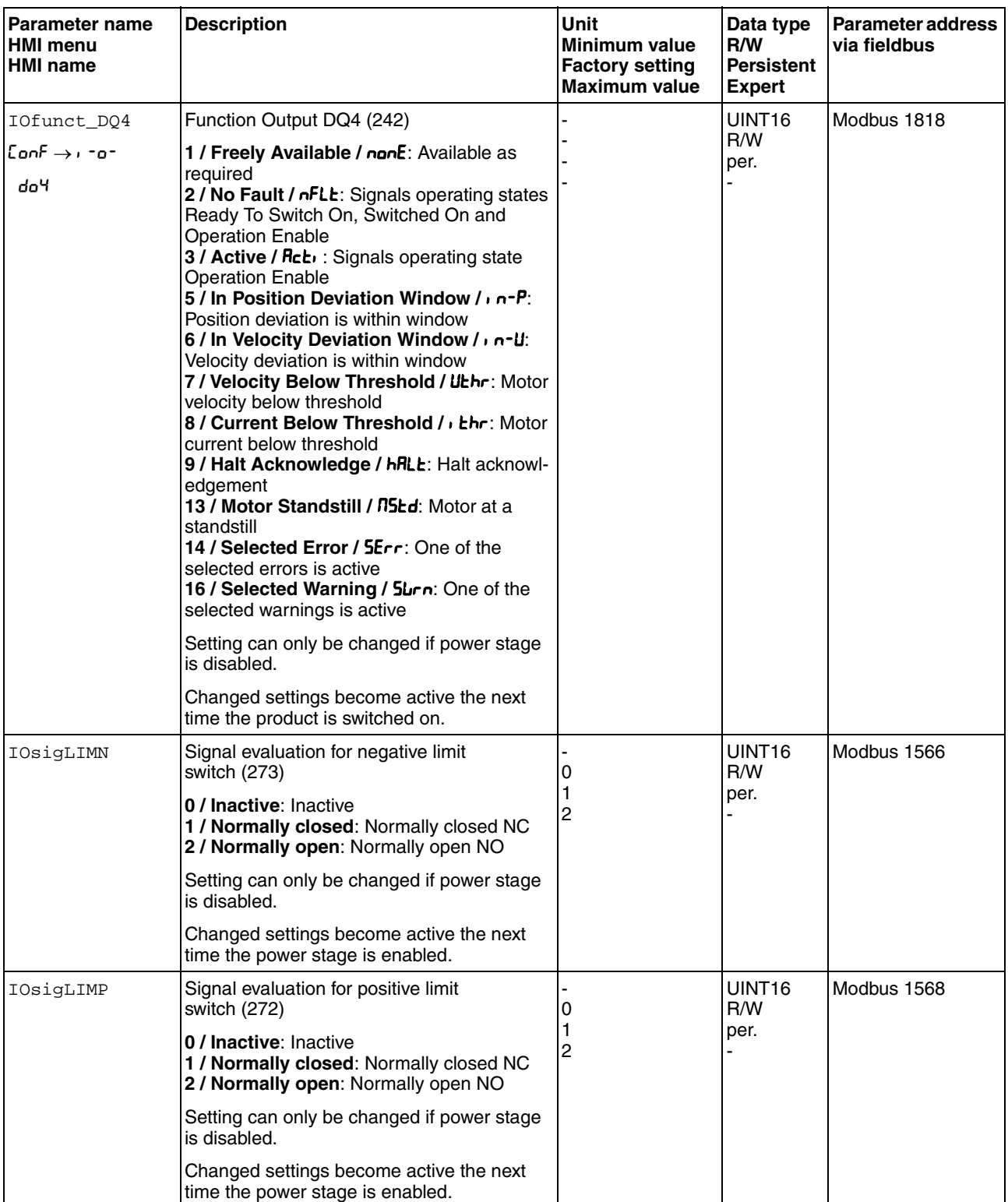

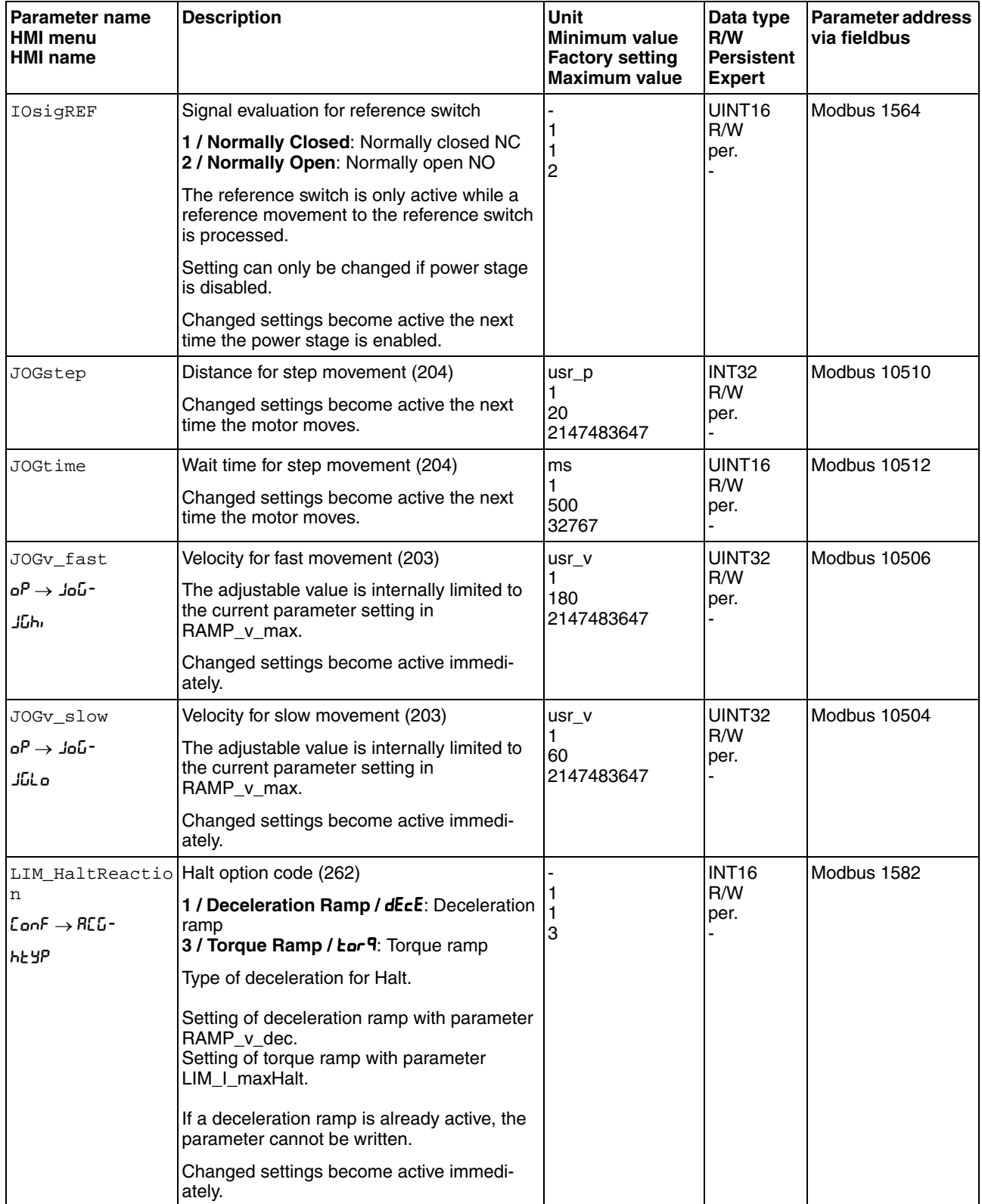

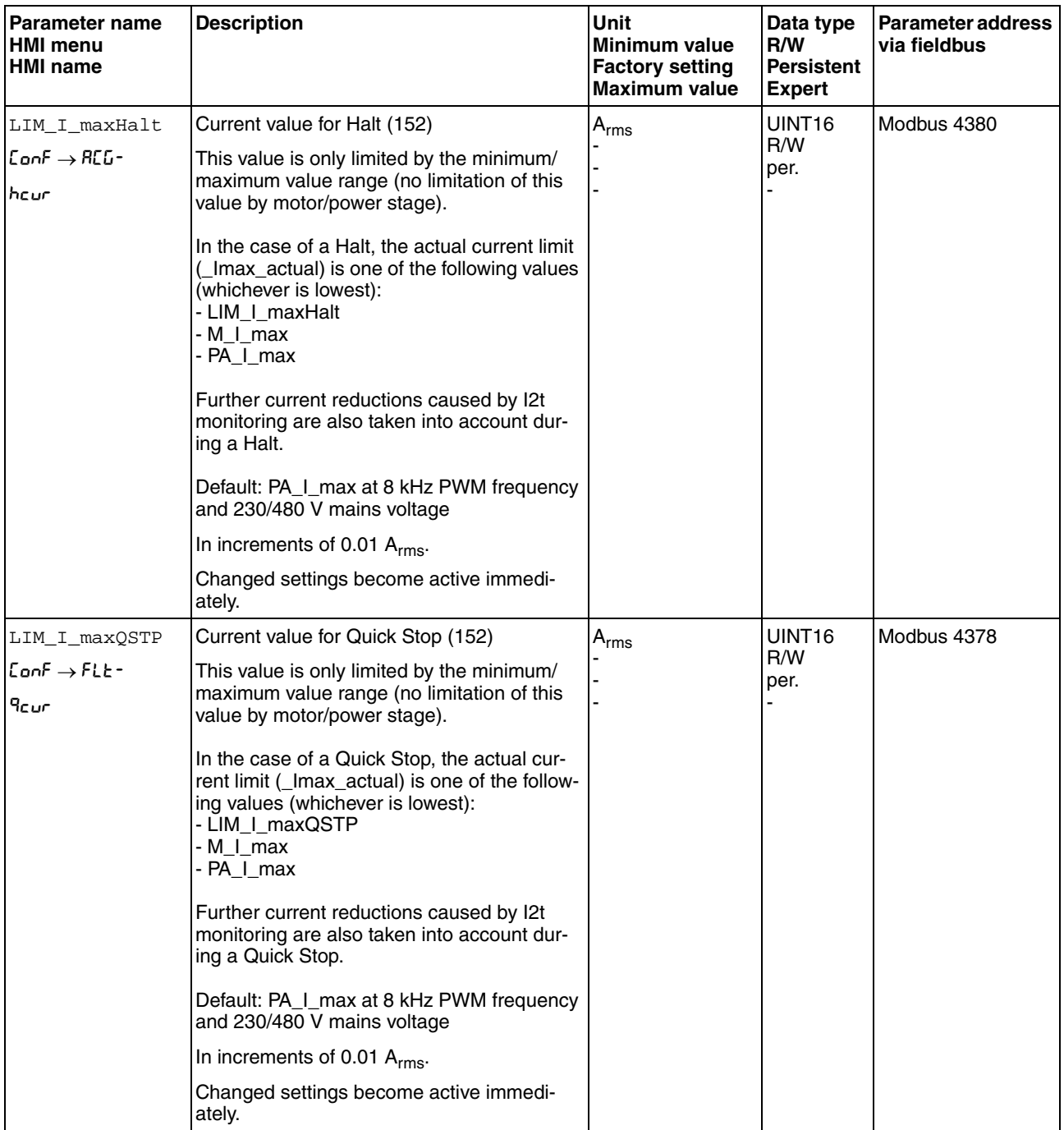

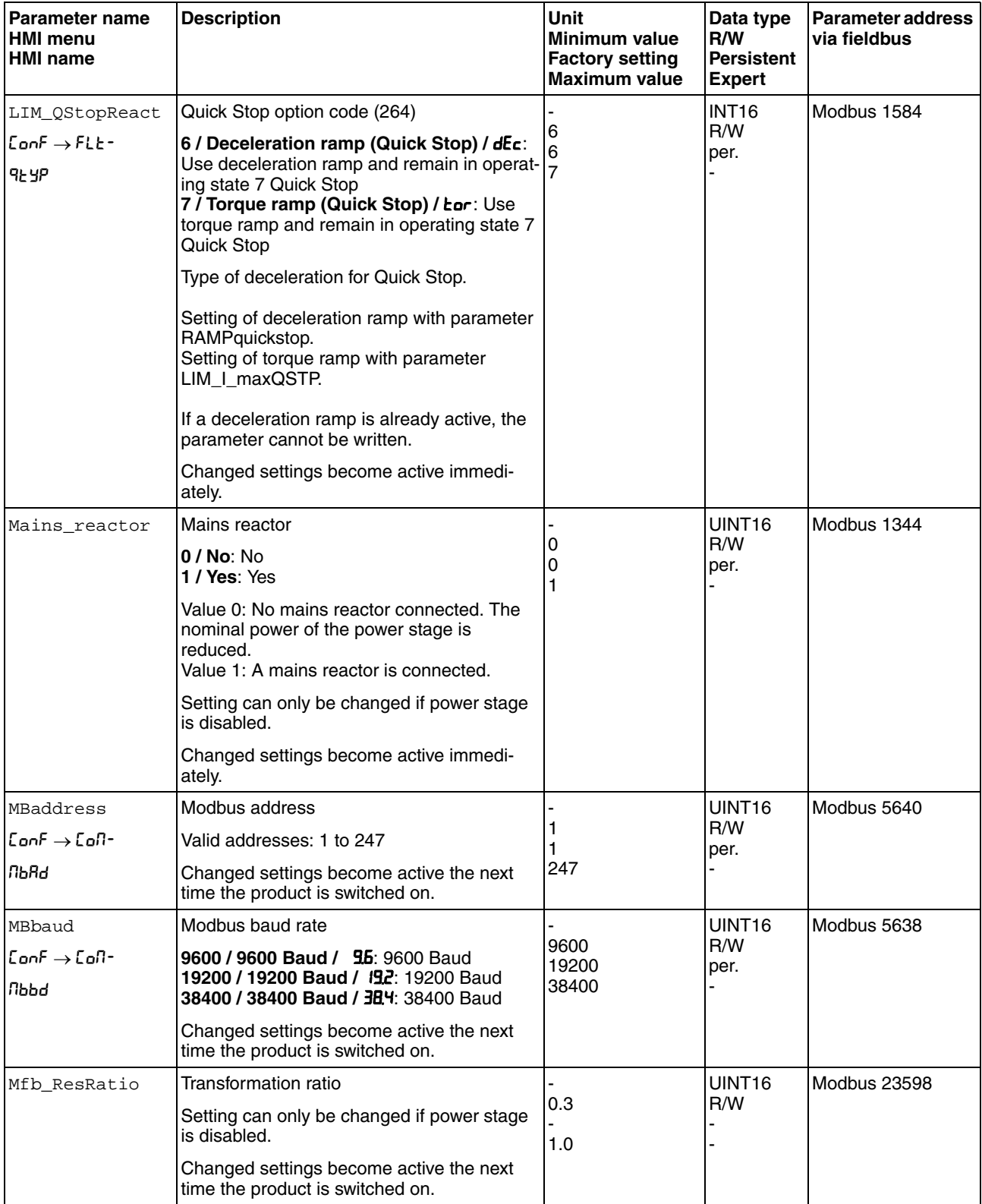

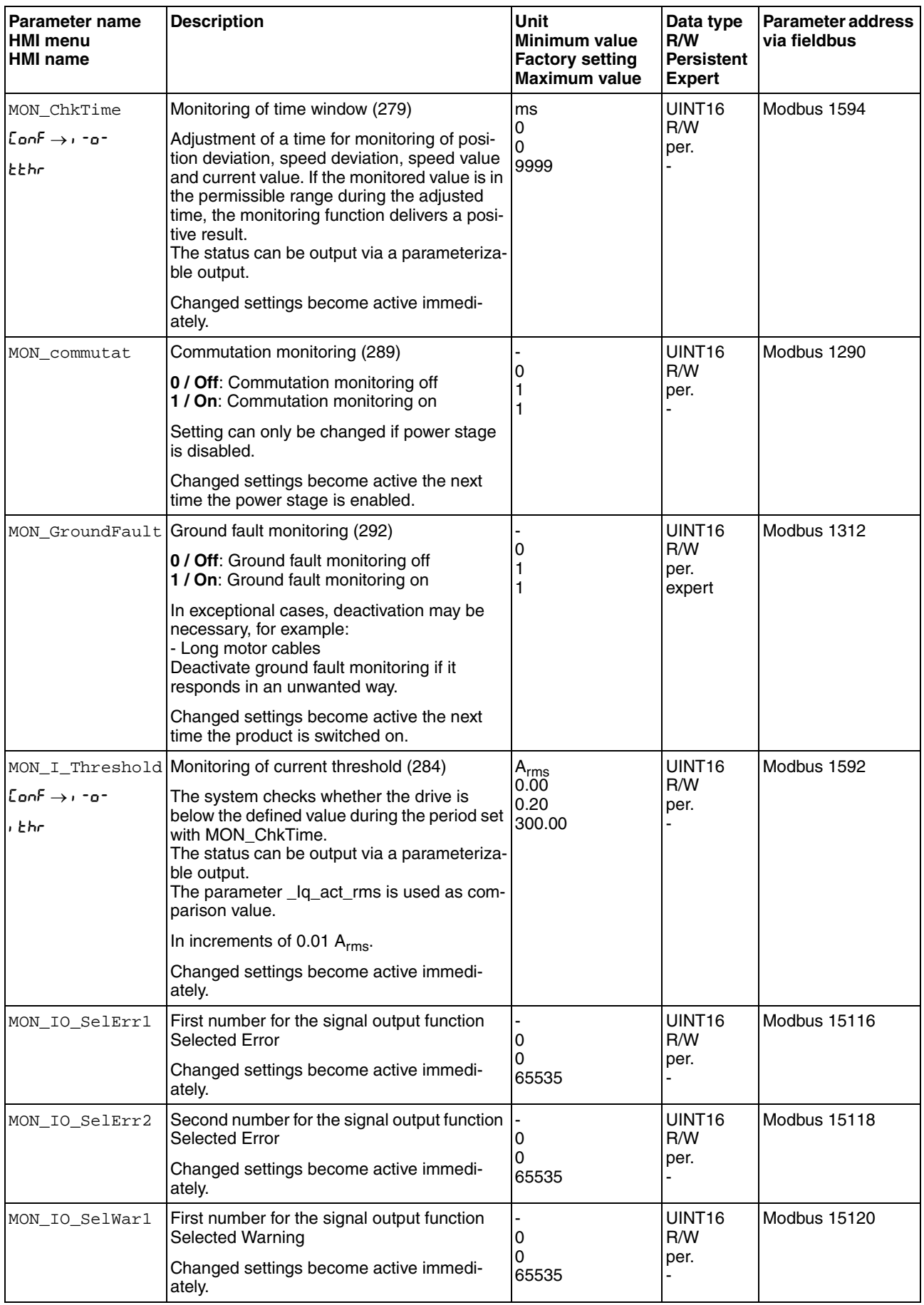

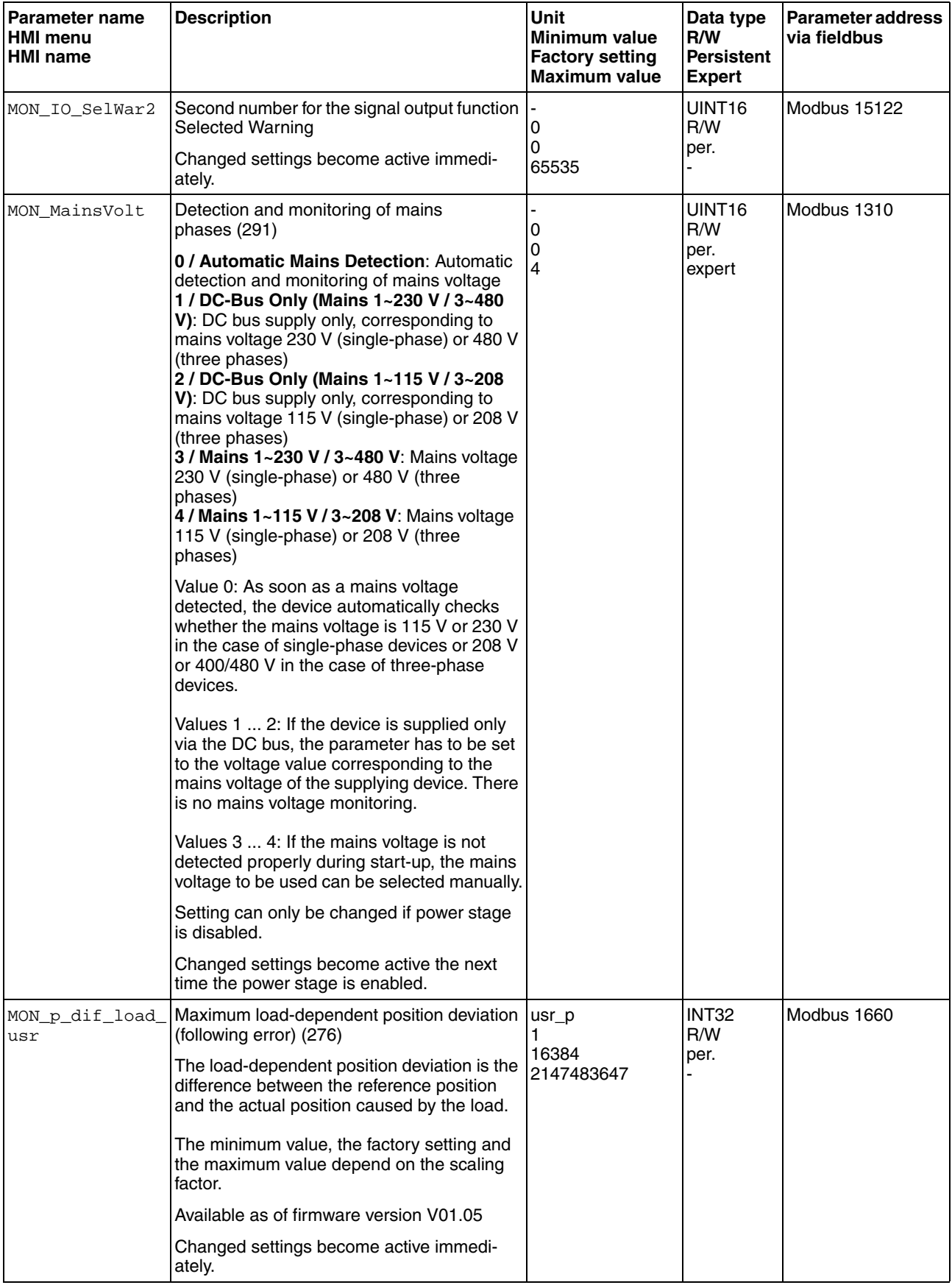

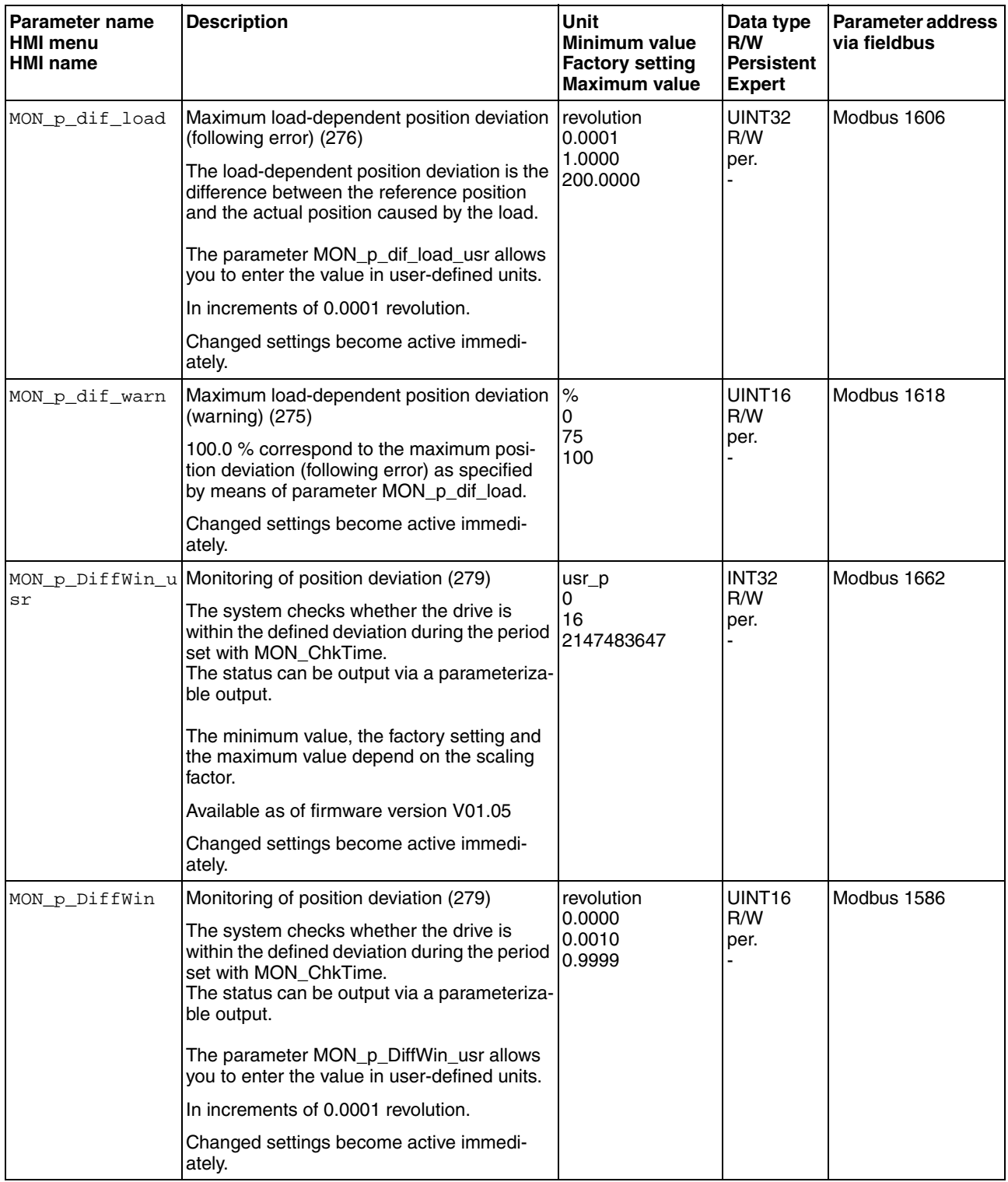

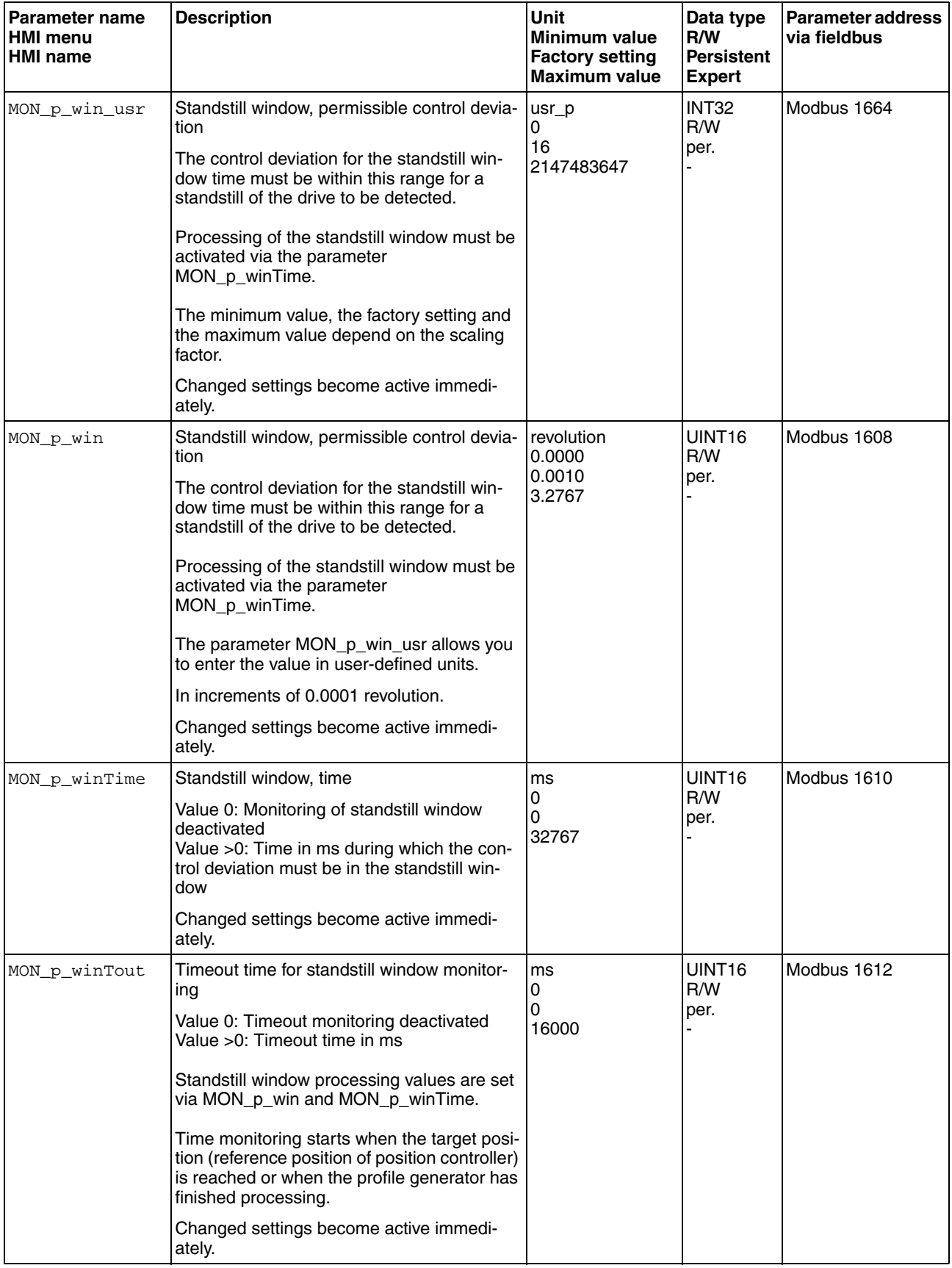

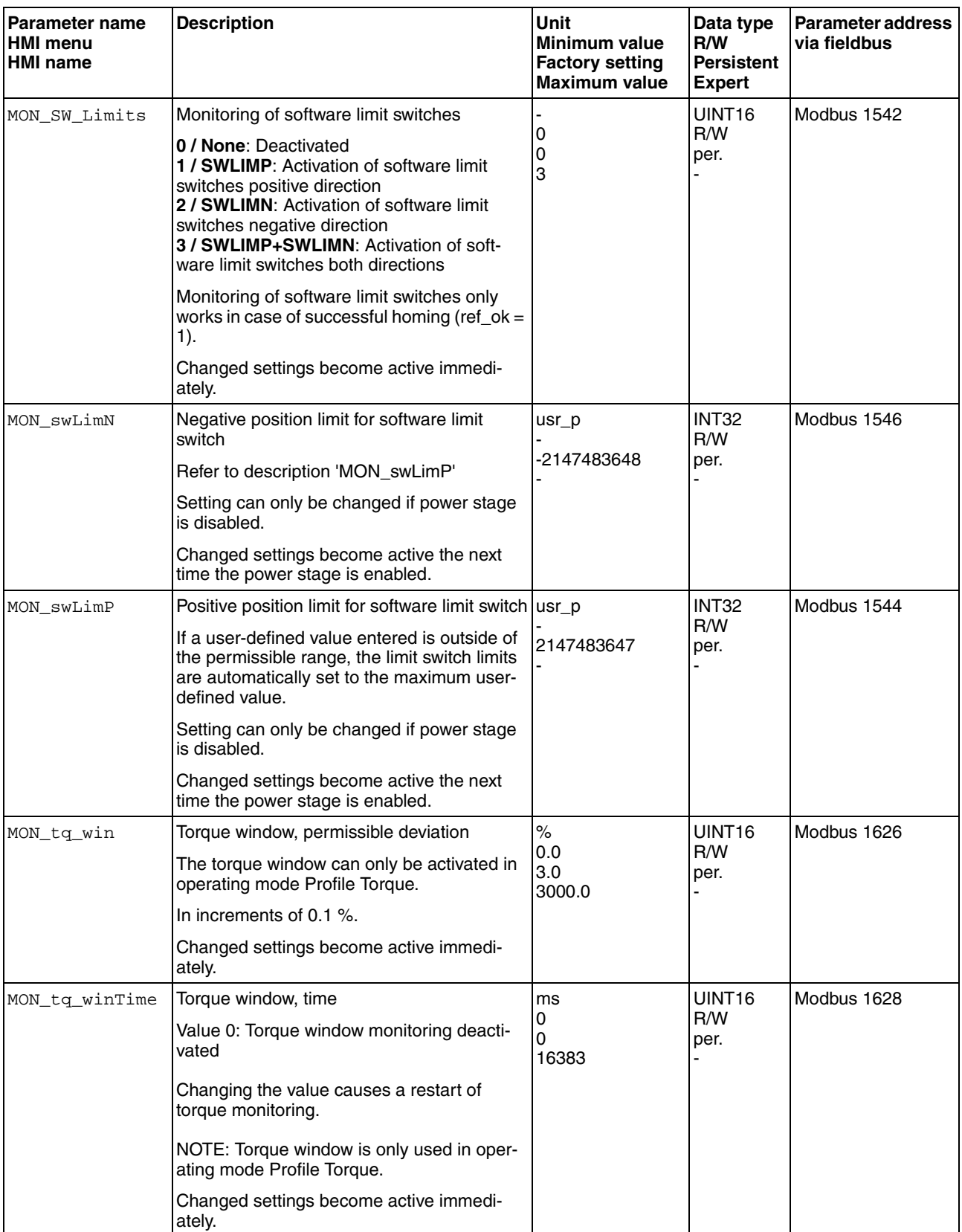

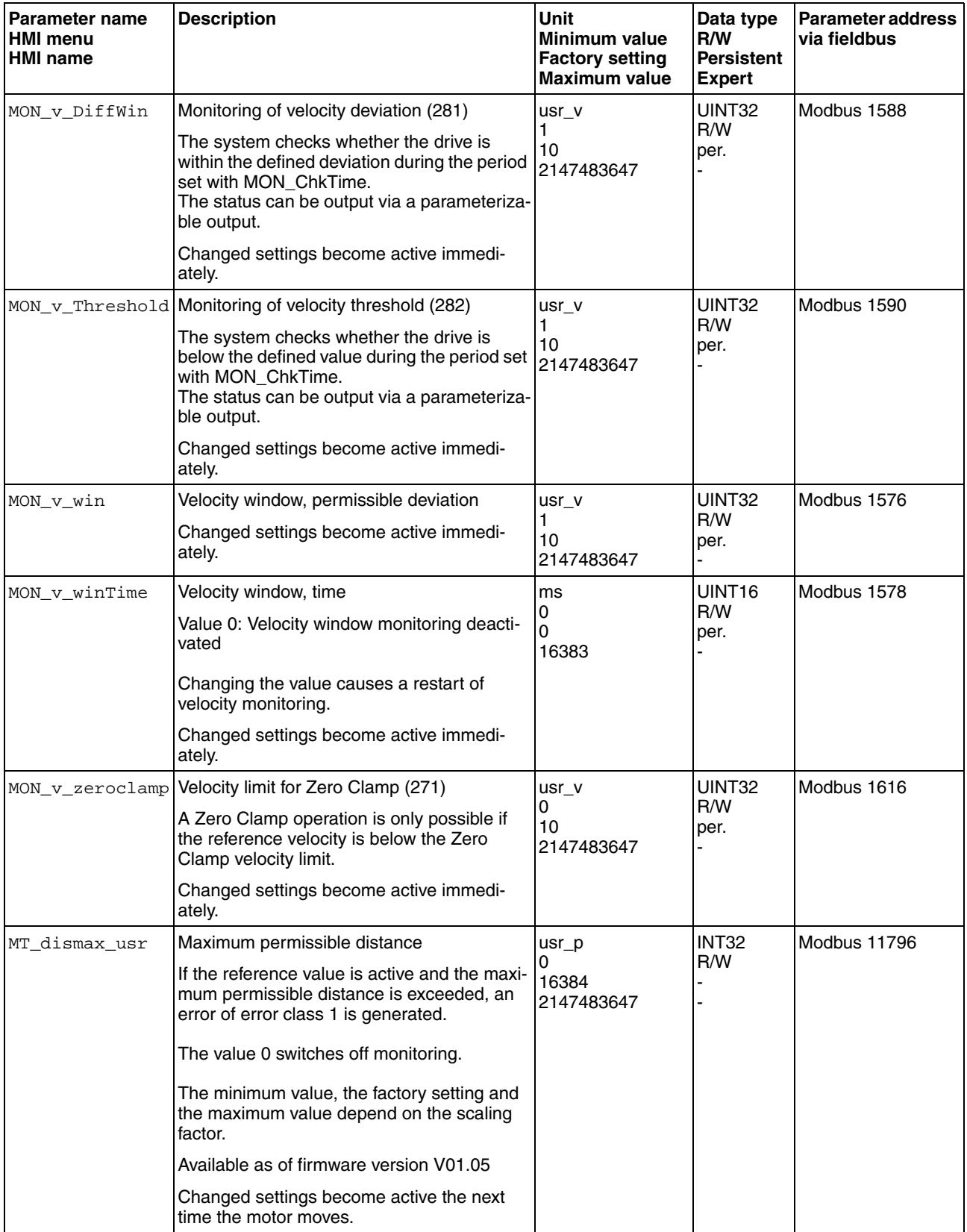

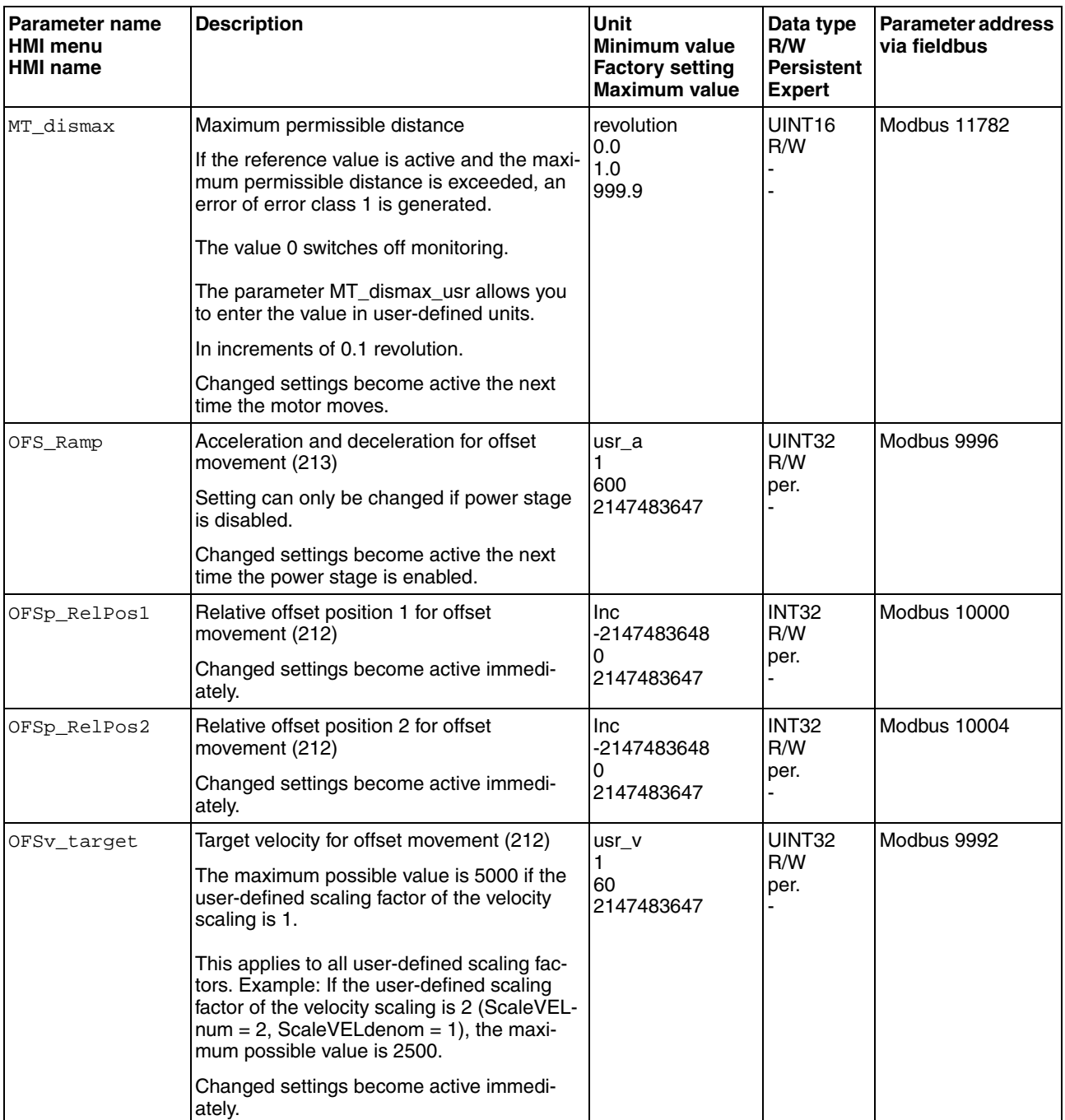

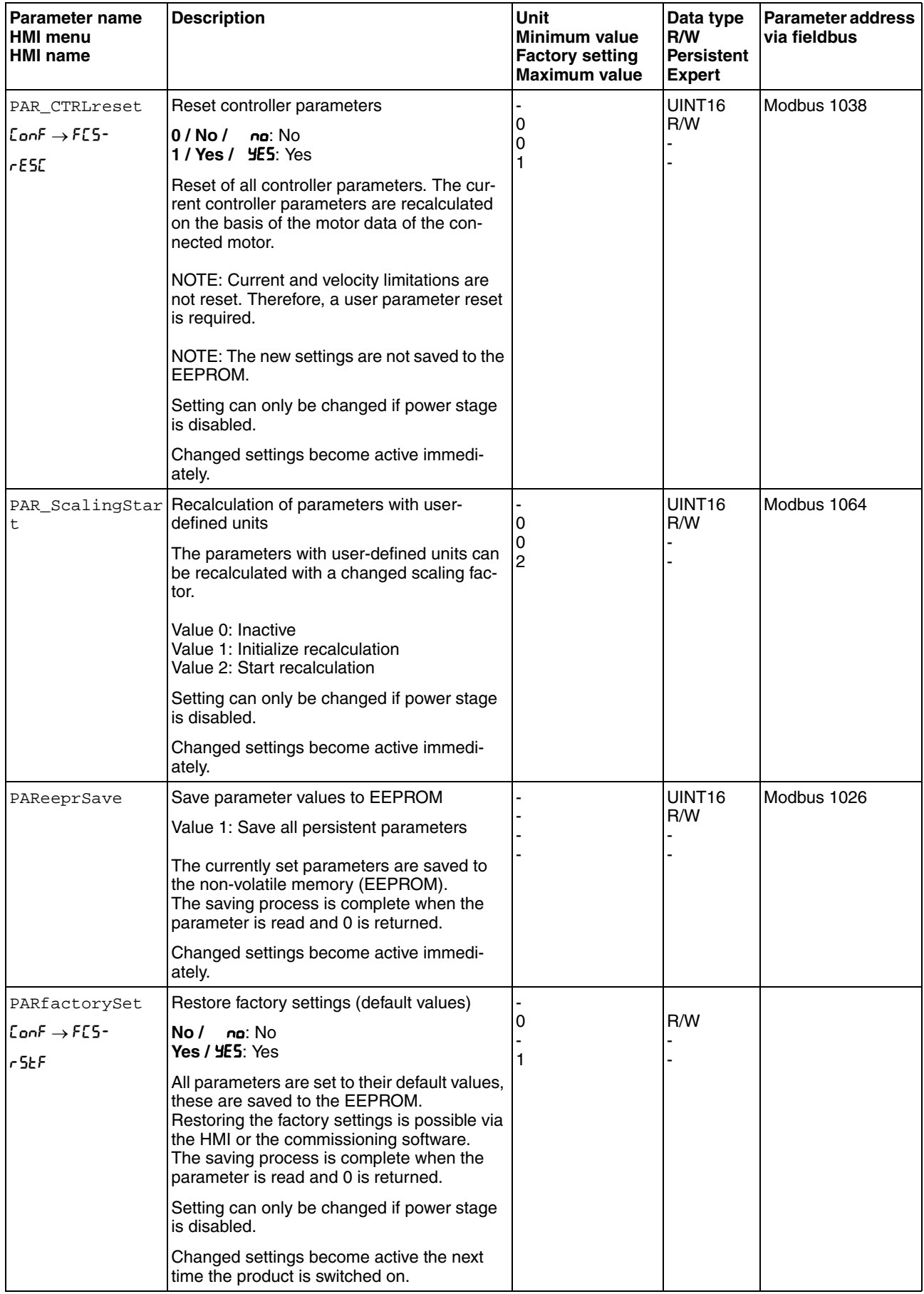

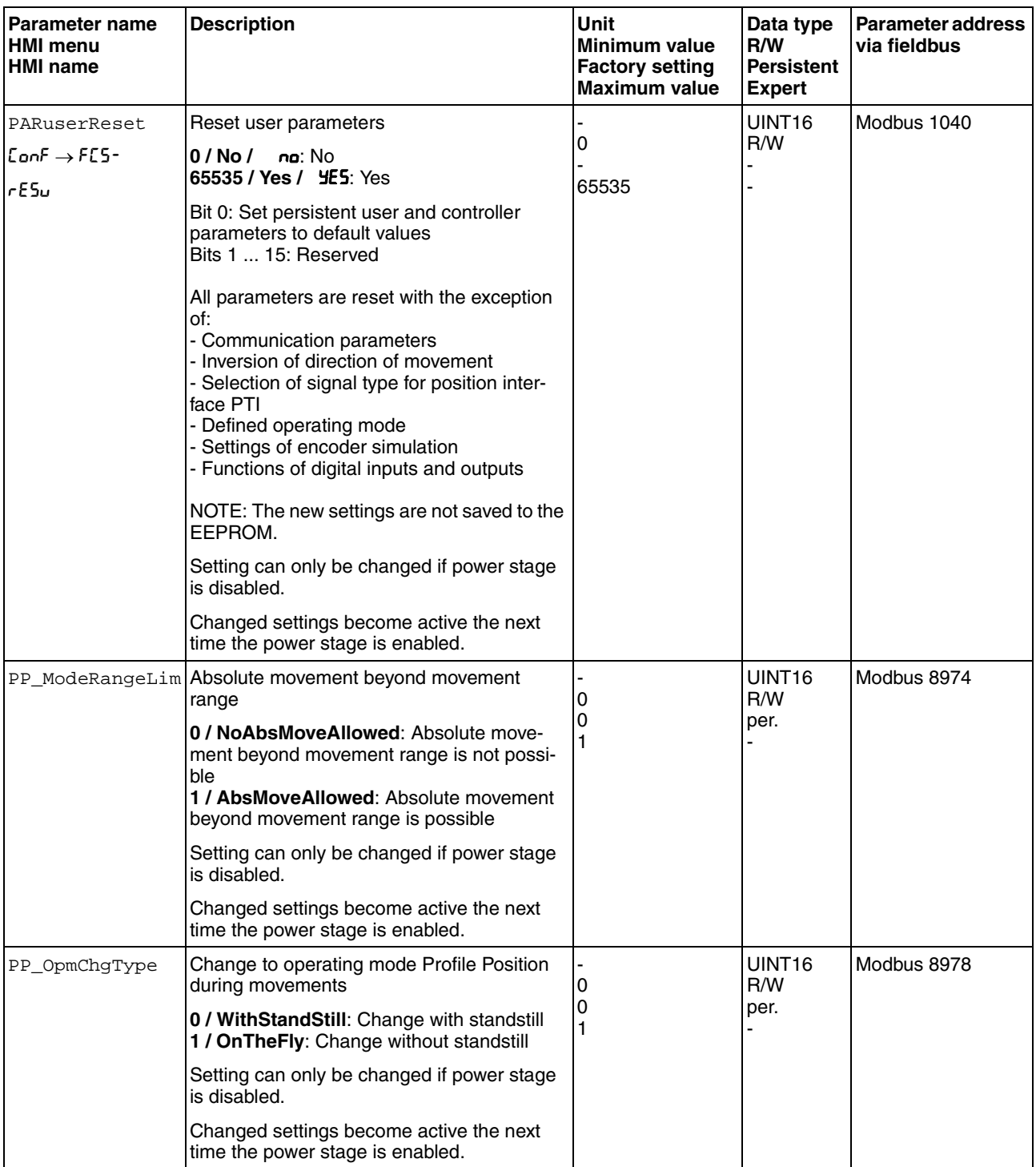

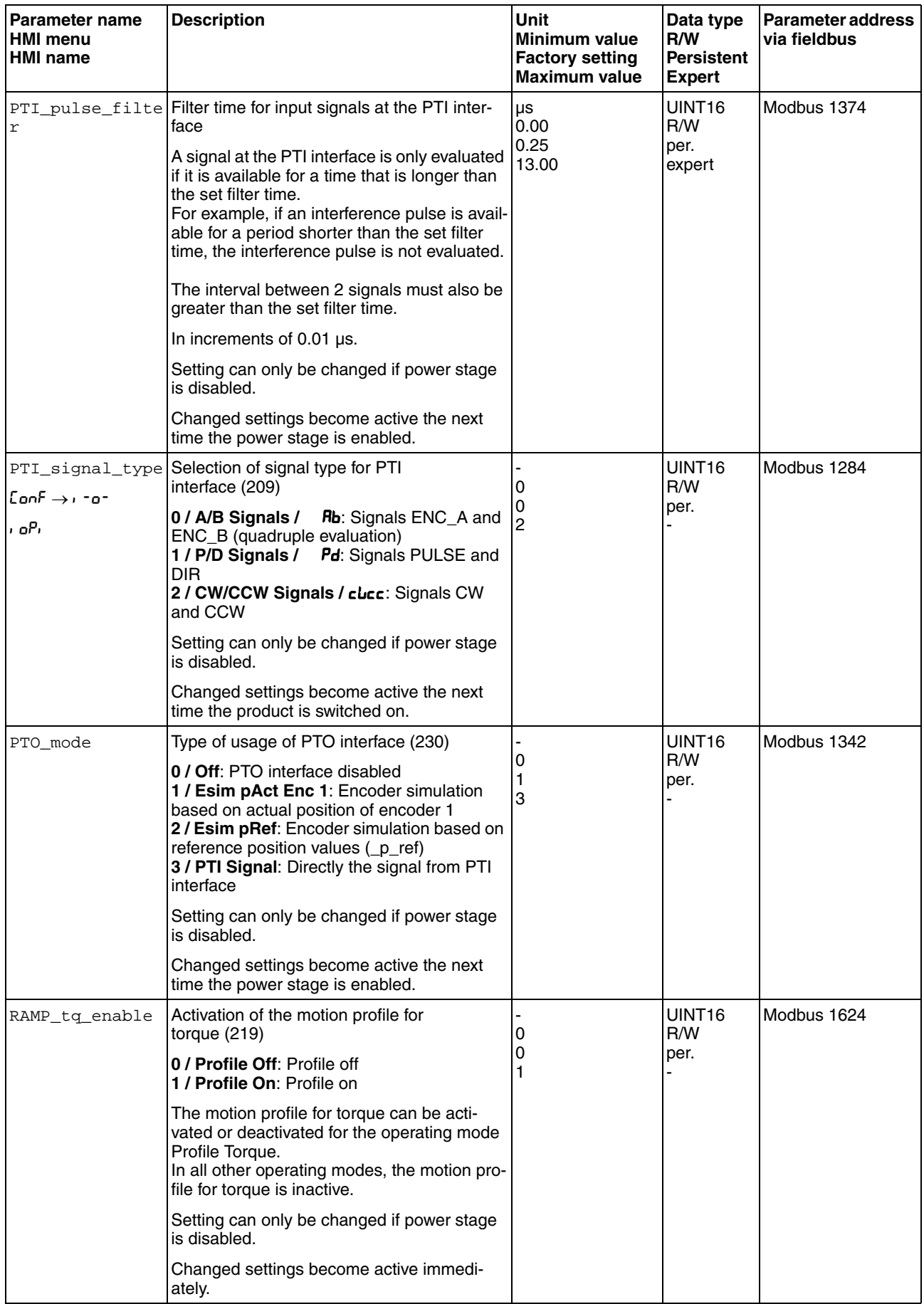

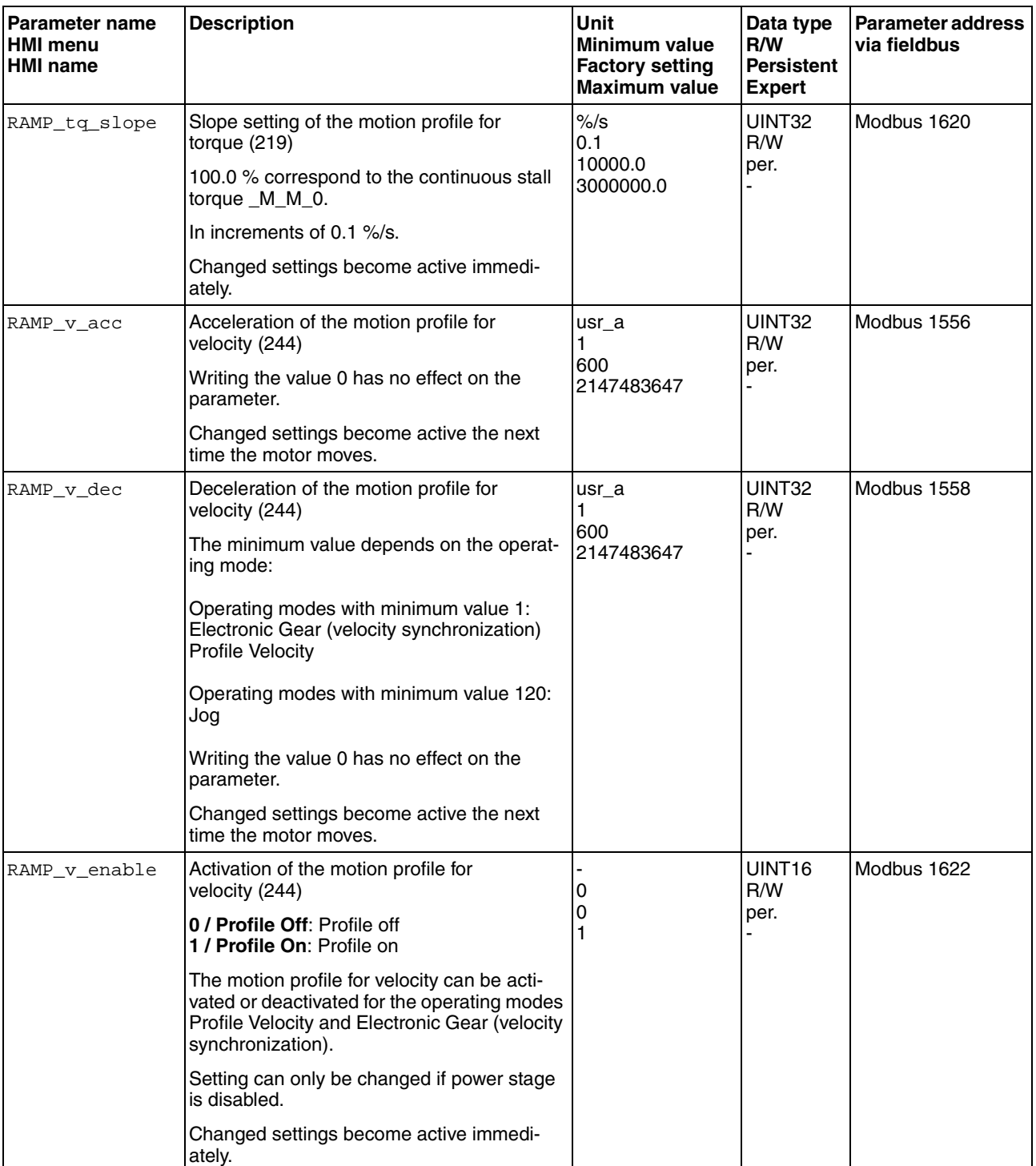

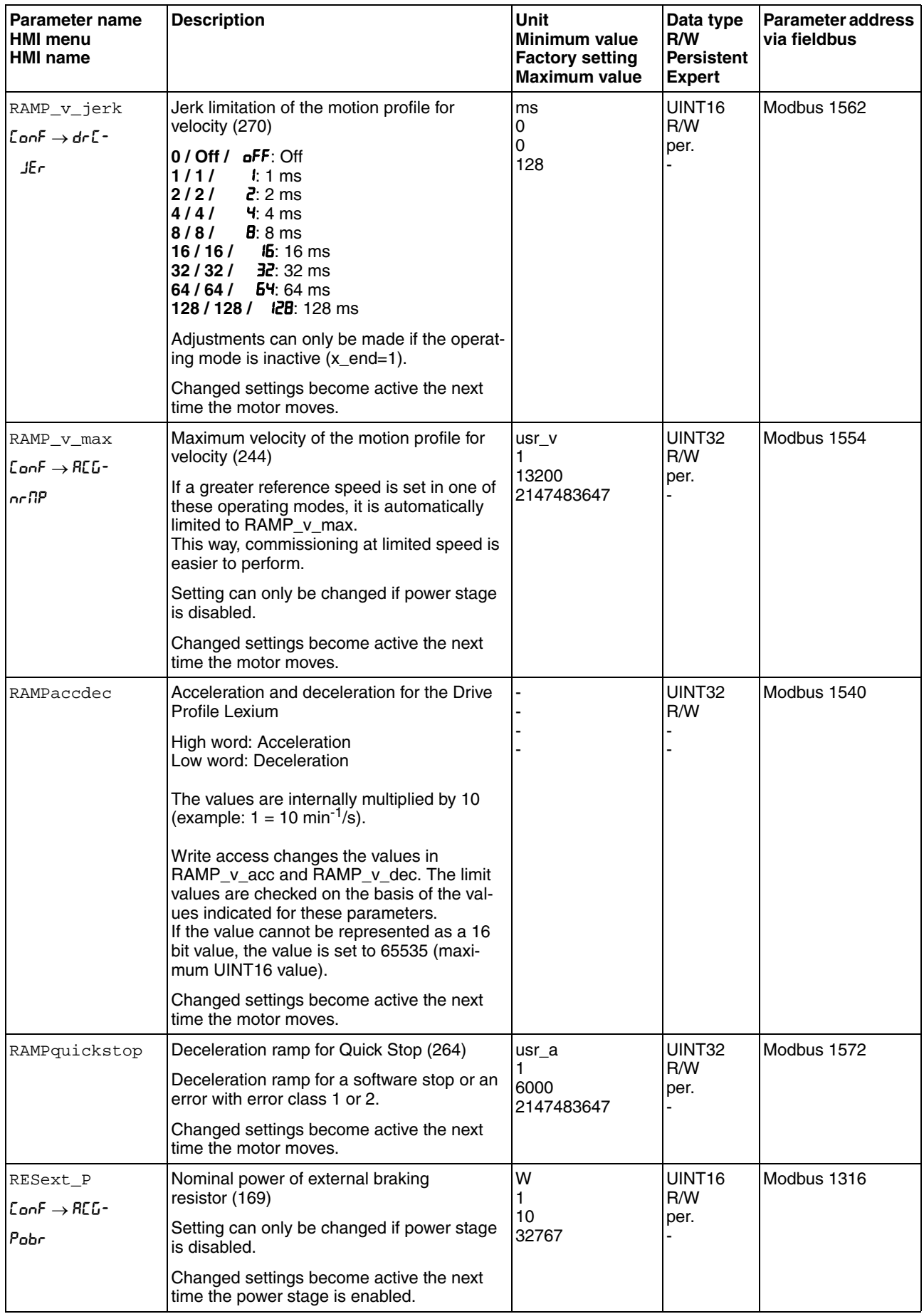

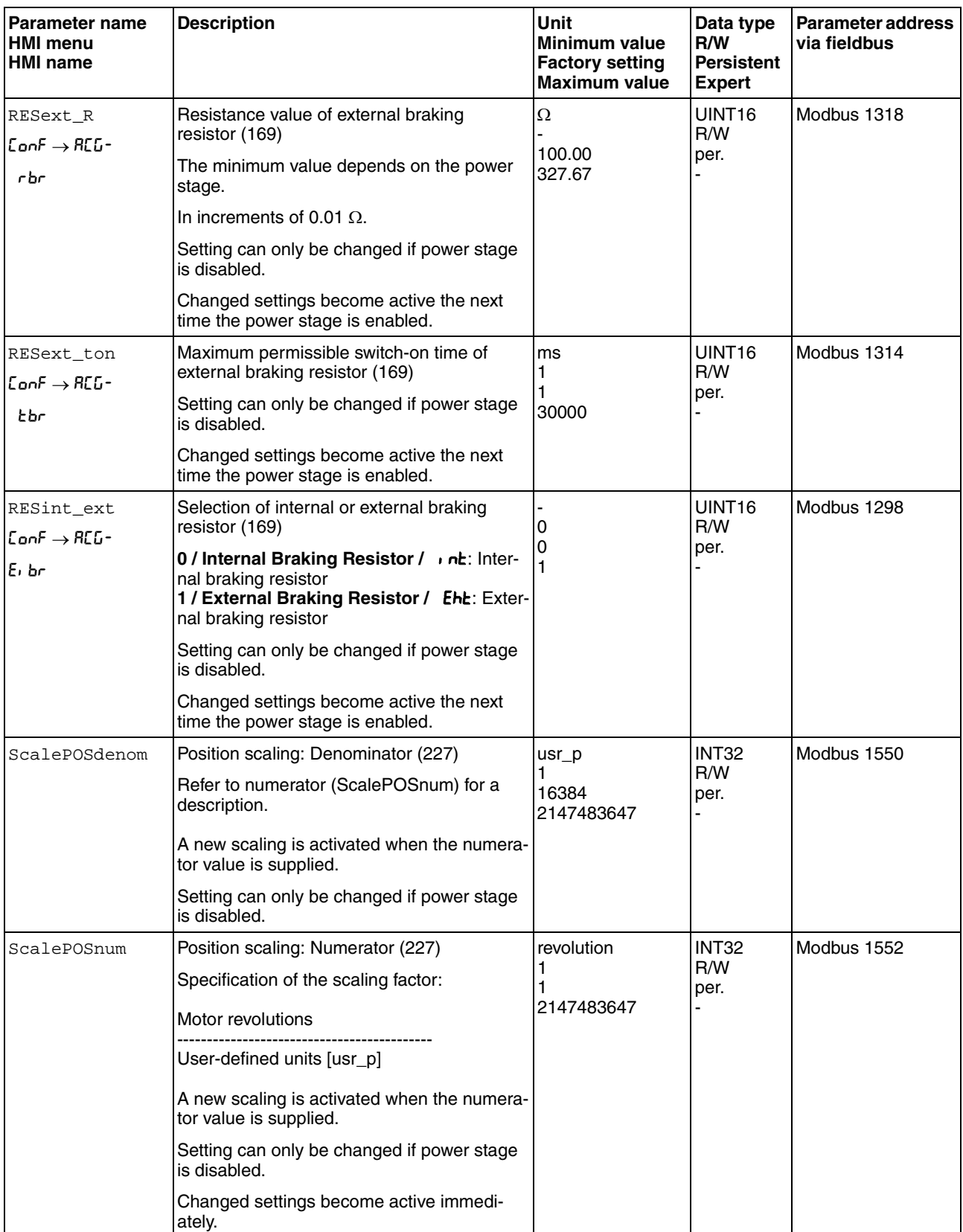

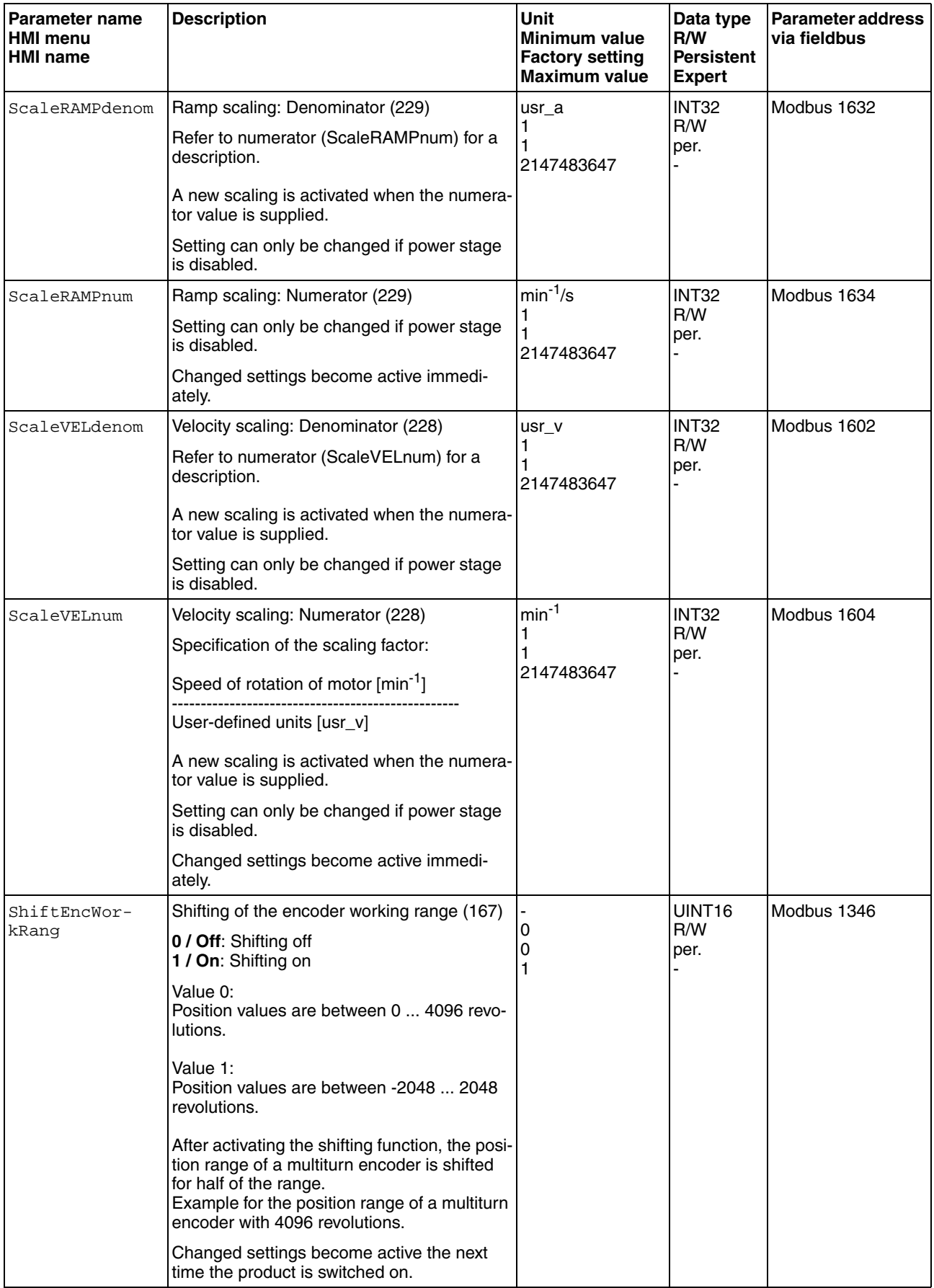

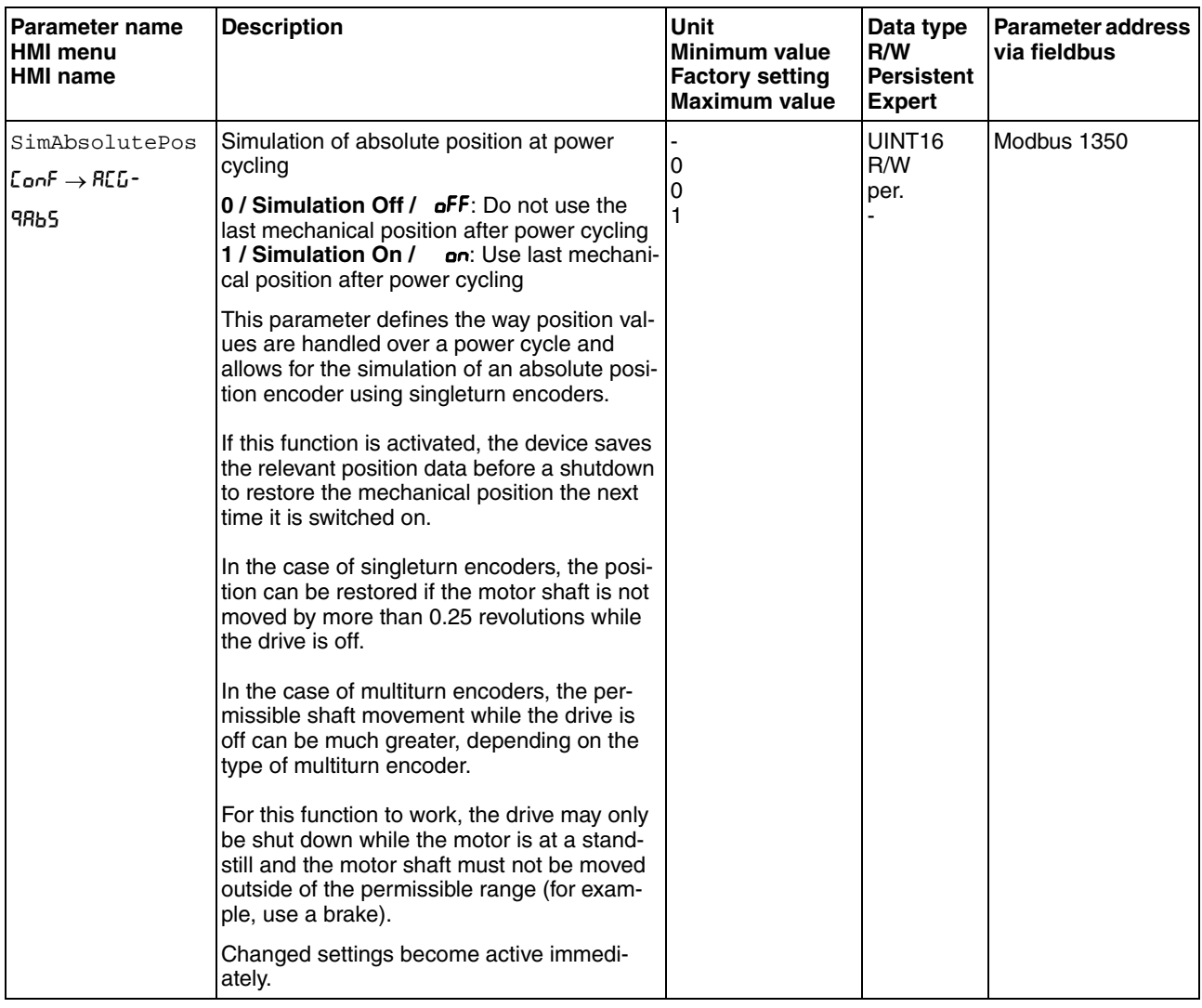

# **12 Accessories and spare parts**

# **12**

# **12.1 Commissioning tools**

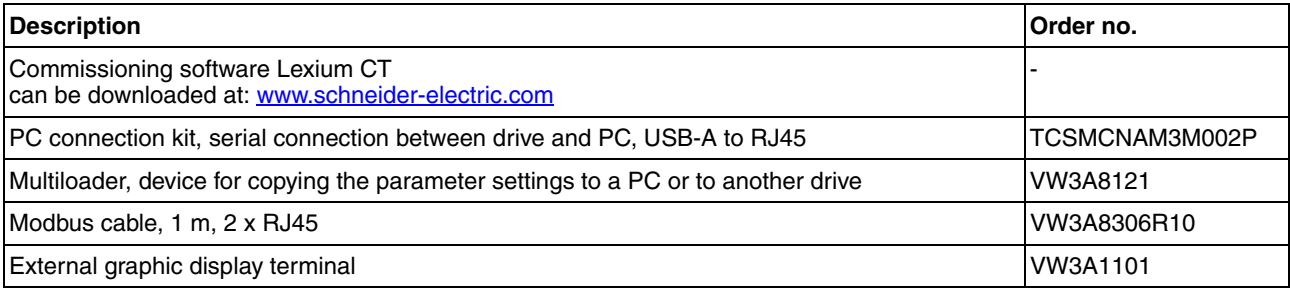

# **12.2 Memory cards**

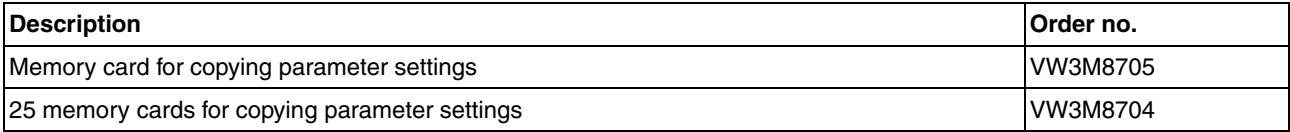

# **12.3 Application nameplate**

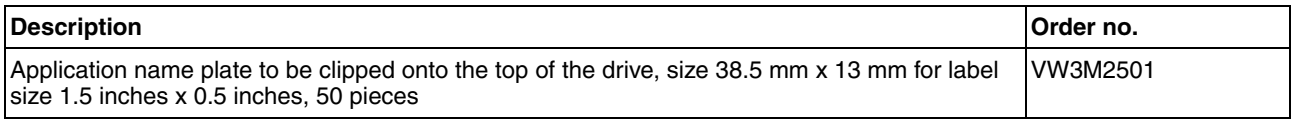

# **12.4 Adapter cable for encoder signals LXM05/LXM15 to LXM32**

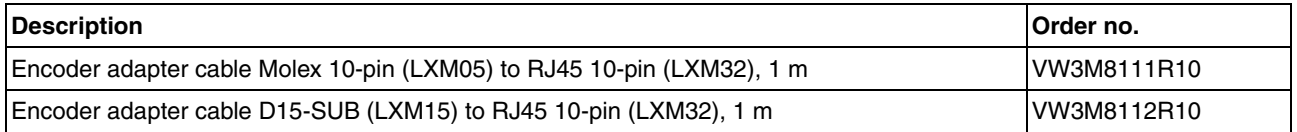

# **12.5 Cables for PTO and PTI**

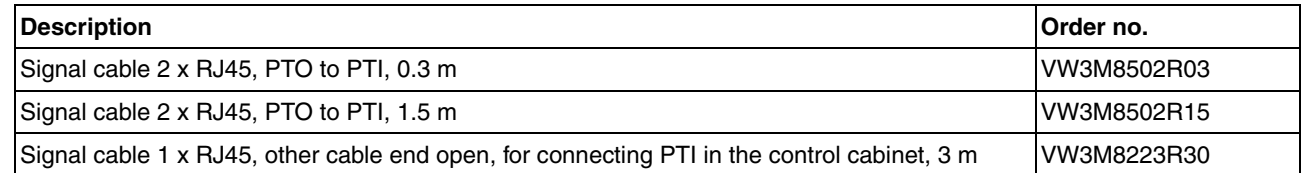

## **12.6 Motor cables**

#### **12.6.1 Motor cables 1.5 mm2**

For BMH070, BMH100 (flange 70 mmand 100 mm).

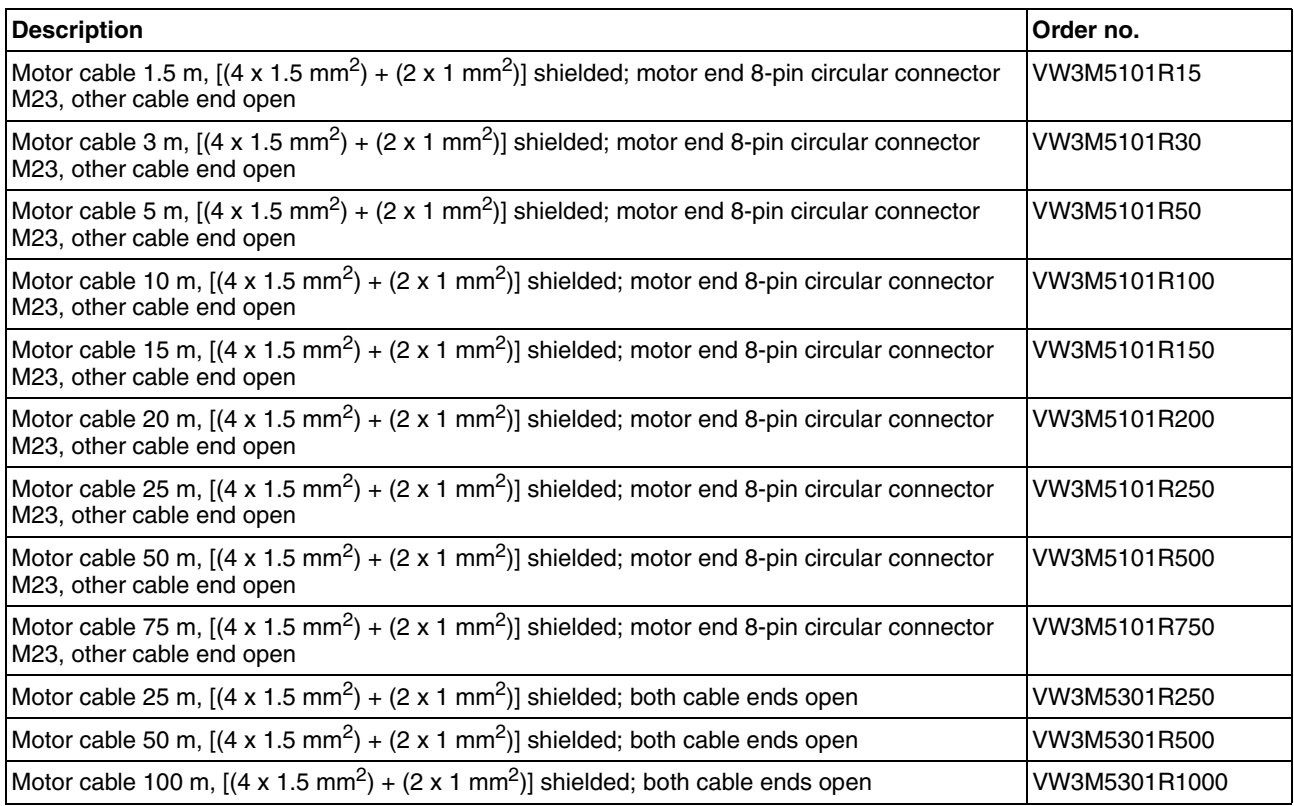

### **12.6.2 Motor cables 2.5 mm2**

For BMH140, (flange 140 mm).

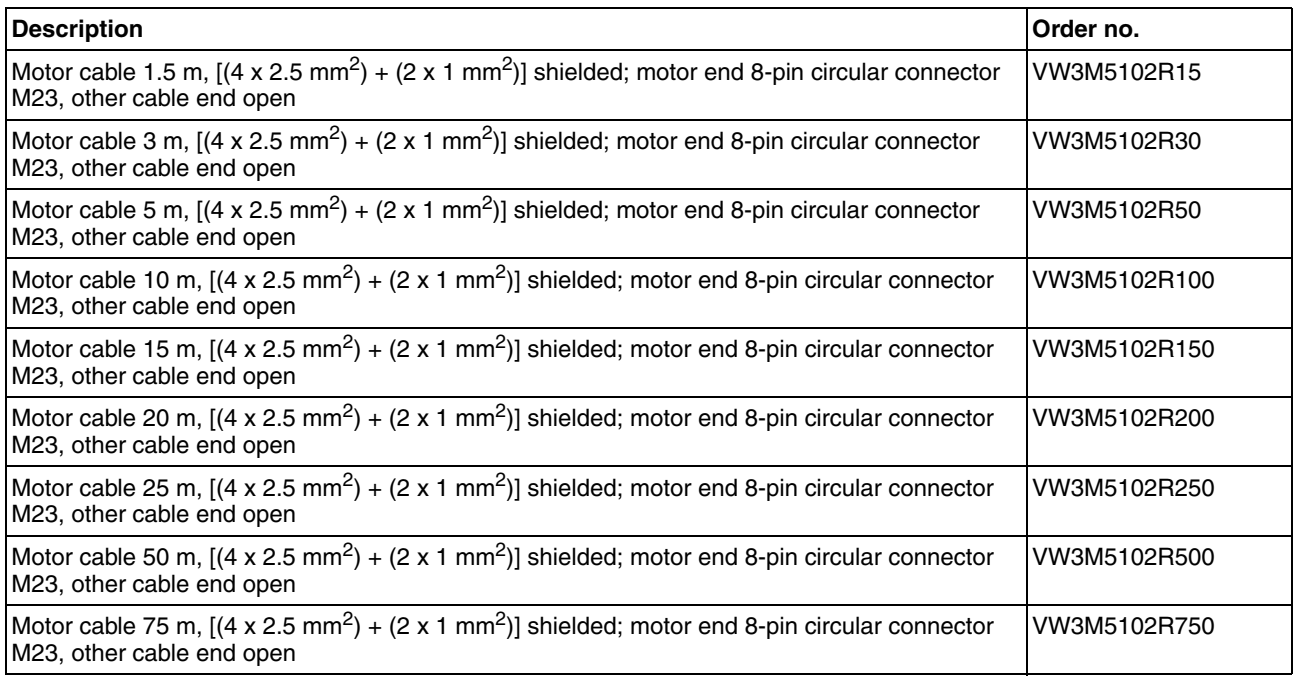

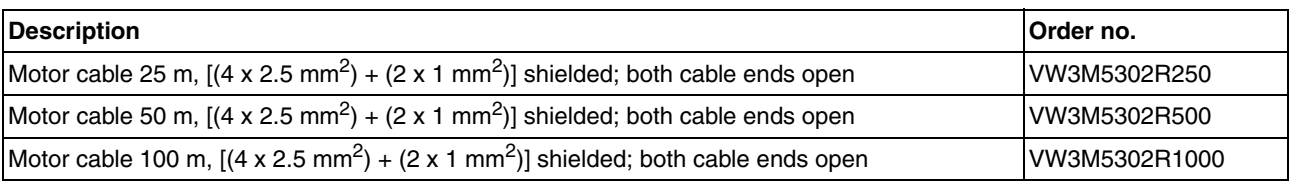

# **12.6.3 Motor cables 4 mm<sup>2</sup>**

#### For BMH205, (flange 205 mm).

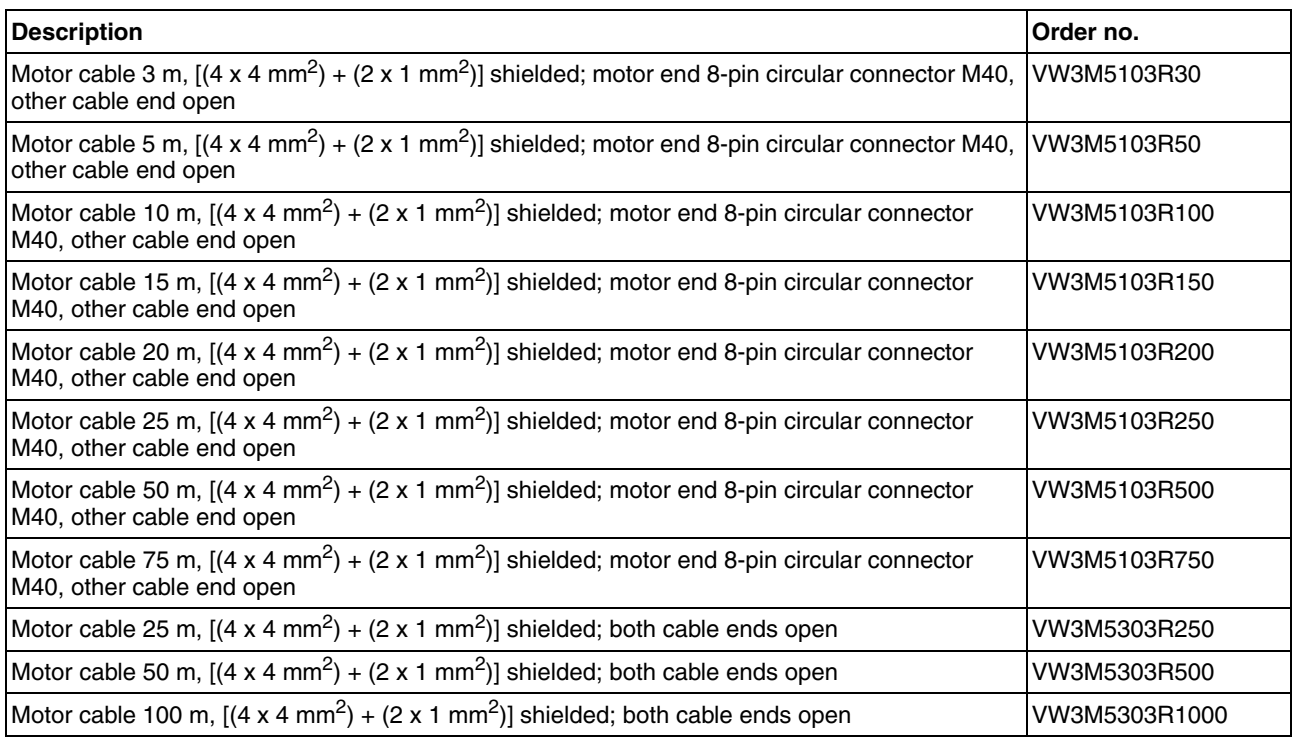

# **12.7 Encoder cables**

#### Suitable for BMH motors:

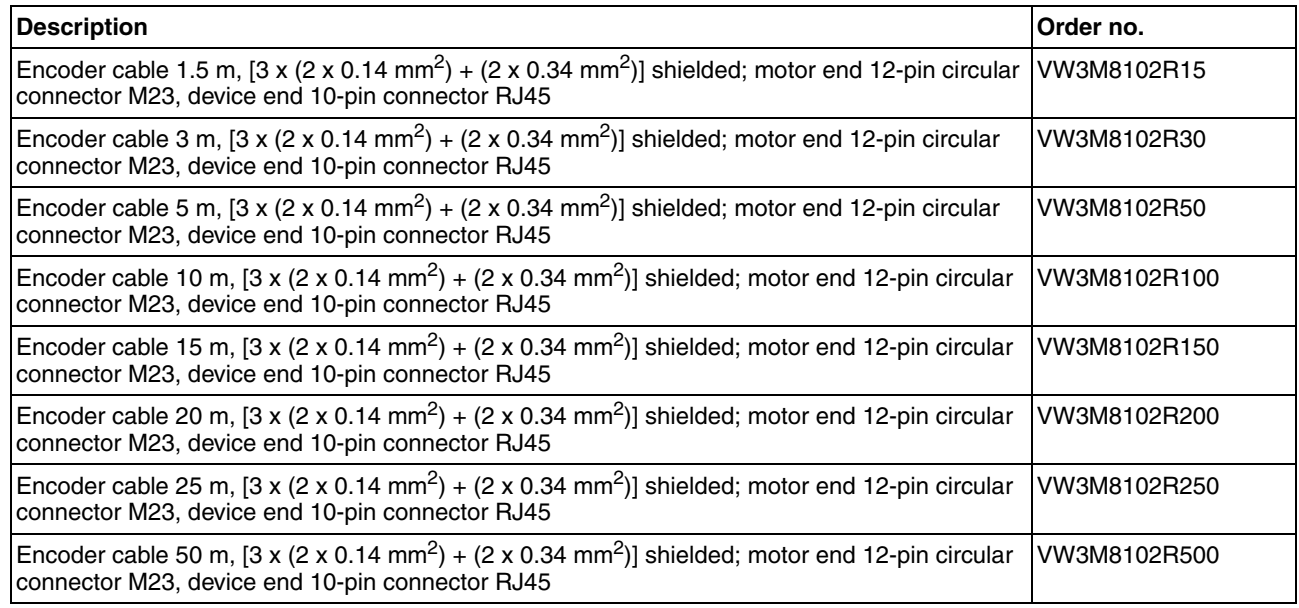

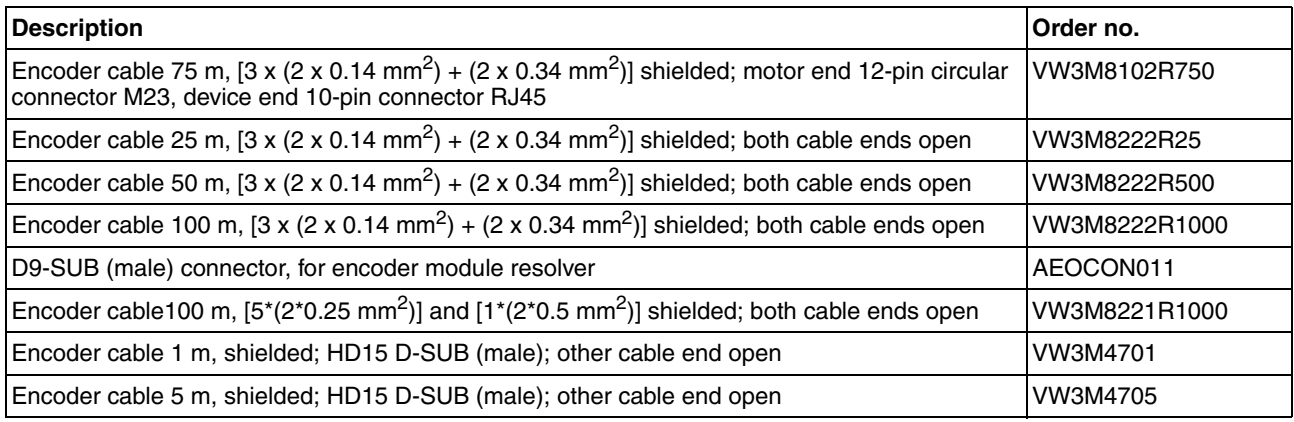

### **12.8 Connector**

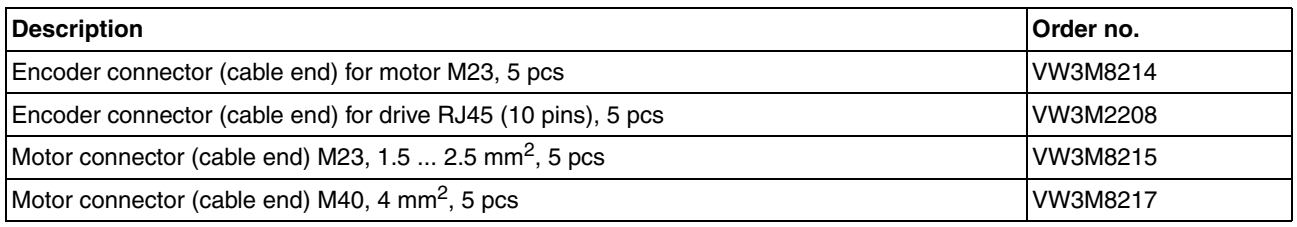

*Tools* The tools required for cable assembly can be ordered directly from the manufacturer.

- Crimping tool for encoder connector M23: Coninvers SF-Z0007 www.coninvers.com
- Crimping tools for encoder connector RJ45 10 pins: Yamaichi Y-ConTool-11, Y-ConTool-20, Y-ConTool-30 www.yamaichi.com
- Crimping tool for power connector M23/M40: Coninvers SF-Z0008 www.coninvers.com

### **12.9 External braking resistors**

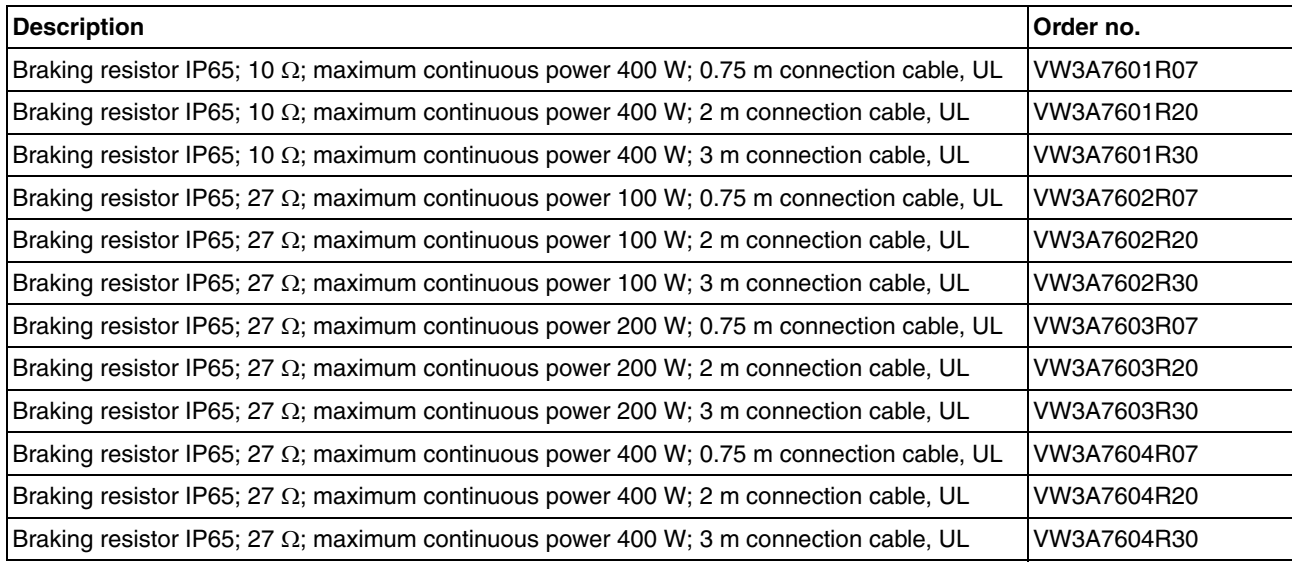

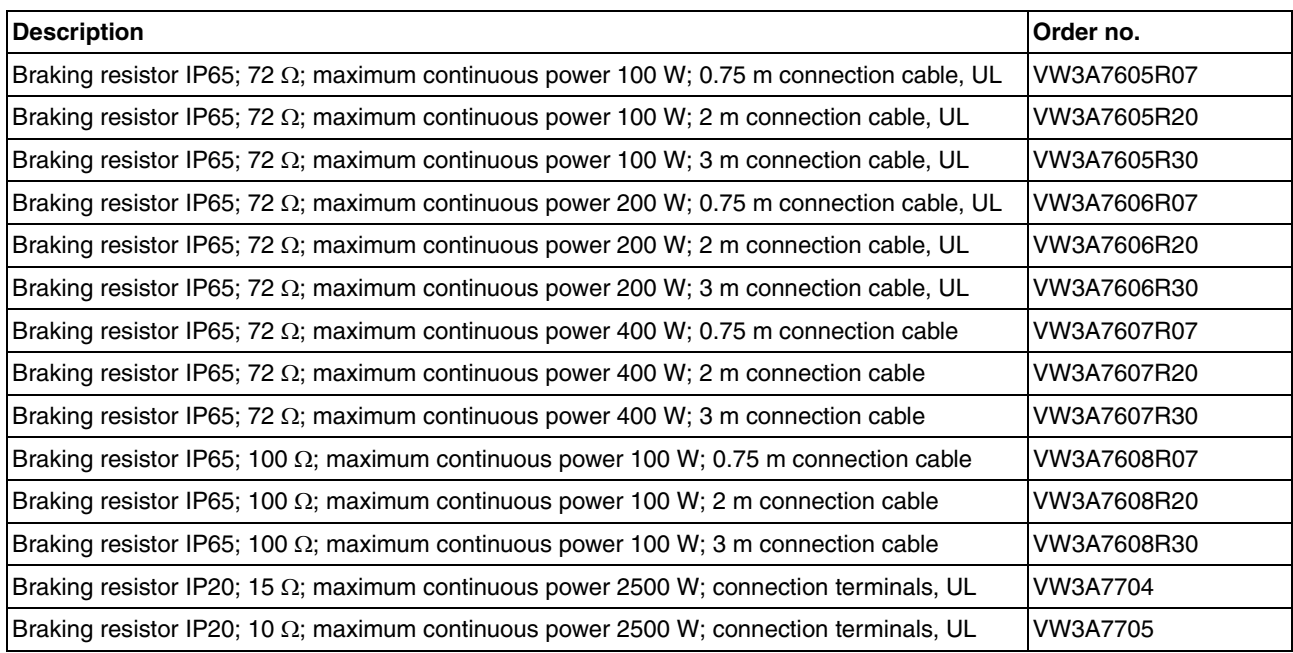

# **12.10 DC bus accessories**

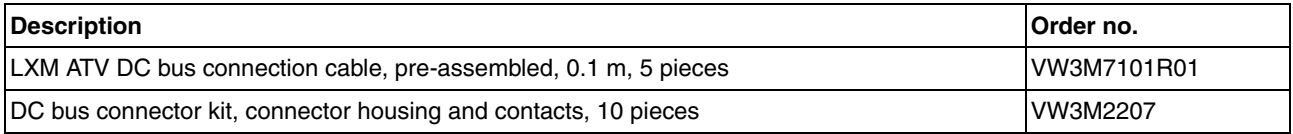

# **12.11 Mains reactors**

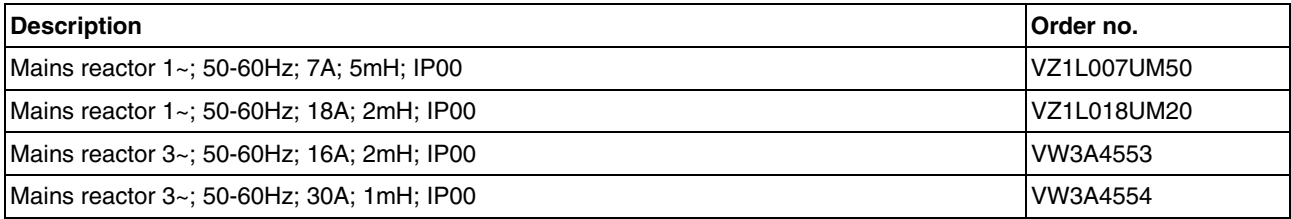

# **12.12 External mains filters**

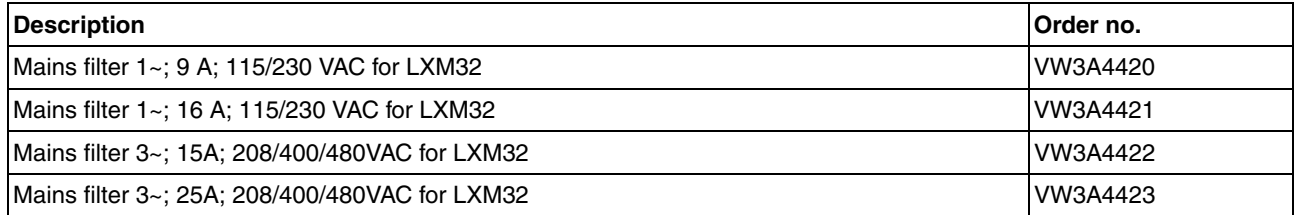

# **12.13 Spare parts connectors, fans, cover plates**

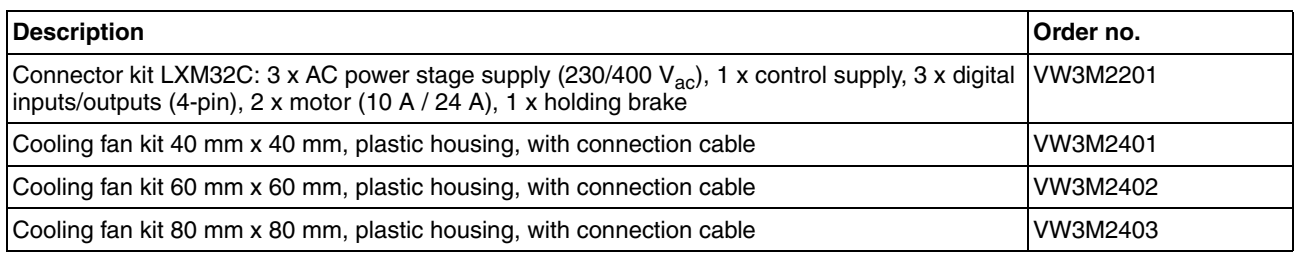

# **13 Service, maintenance and disposal**

**13**

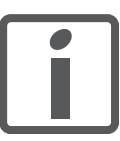

*The product may only be repaired by a Schneider Electric customer service center. No warranty or liability is accepted for repairs made by unauthorized persons.*

#### **13.1 Service address**

If you cannot resolve an error yourself please contact your sales office. Have the following details available:

- Nameplate (type, identification number, serial number, DOM, ...)
- Type of error (with LED flash code or error number)
- Previous and concomitant circumstances
- Your own assumptions concerning the cause of the error

Also include this information if you return the product for inspection or repair.

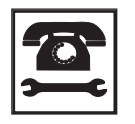

*If you have any questions please contact your sales office. Your sales office staff will be happy to give you the name of a customer service office in your area.*

http://www.schneider-electric.com

#### **13.2 Maintenance**

Check the product for pollution or damage at regular intervals.

#### **13.2.1 Lifetime STO safety function**

The STO safety function is designed for a lifetime of 20 years. After this period, the data of the safety function are no longer valid. The expiry date is determined by adding 20 years to the DOM shown on the nameplate of the product.

- $\blacktriangleright$  This date must be included in the maintenance plan of the system. Do not use the safety function after this date.
- *Example* The DOM on the nameplate of the product is shown in the format DD.MM.YY, for example 31.12.08. (31 December 2008). This means: Do not use the safety function after December 31, 2028.

#### **13.3 Replacing devices**

## **@ WARNING**

#### **UNINTENDED BEHAVIOR**

The behavior of the drive system is governed by numerous stored data or settings. Unsuitable settings or data may trigger unexpected movements or responses to signals and disable monitoring functions.

- Do NOT operate the drive system with unknown settings or data.
- Verify that the stored data and settings are correct.
- When commissioning, carefully run tests for all operating states and potential error situations.
- Verify the functions after replacing the product and also after making changes to the settings or data.
- Only start the system if there are no persons or obstructions in the hazardous area.

**Failure to follow these instructions can result in death, serious injury or equipment damage.**

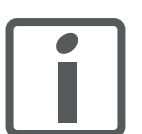

*Prepare a list with the parameters required for the functions used.*

Observe the following procedure when replacing devices.

- ▶ Save all parameter settings. To do so, use a memory card, see chapter [7.8 "Memory Card"](#page-184-0), page [185,](#page-184-0) or save the data to a PC using the commissioning software, see chapter [7.5 "Commissioning](#page-145-0)  [software",](#page-145-0) page [146](#page-145-0).
- ▶ Switch off all supply voltages. Verify that no voltages are present (safety instructions).
- ▶ Label all connections and remove all connection cables (unlock connector locks).
- $\blacktriangleright$  Uninstall the product.
- Note the identification number and the serial number shown on the product nameplate for later identification.
- Install the new product as per chapter [6 "Installation"](#page-84-0).
- $\blacktriangleright$  If the product to be installed has previously been used in a different system or application, you must restore the factory settings before commissioning the product.
- ▶ Commission the product as per chapter [7 "Commissioning".](#page-128-0)
### **13.4 Changing the motor**

<span id="page-396-0"></span>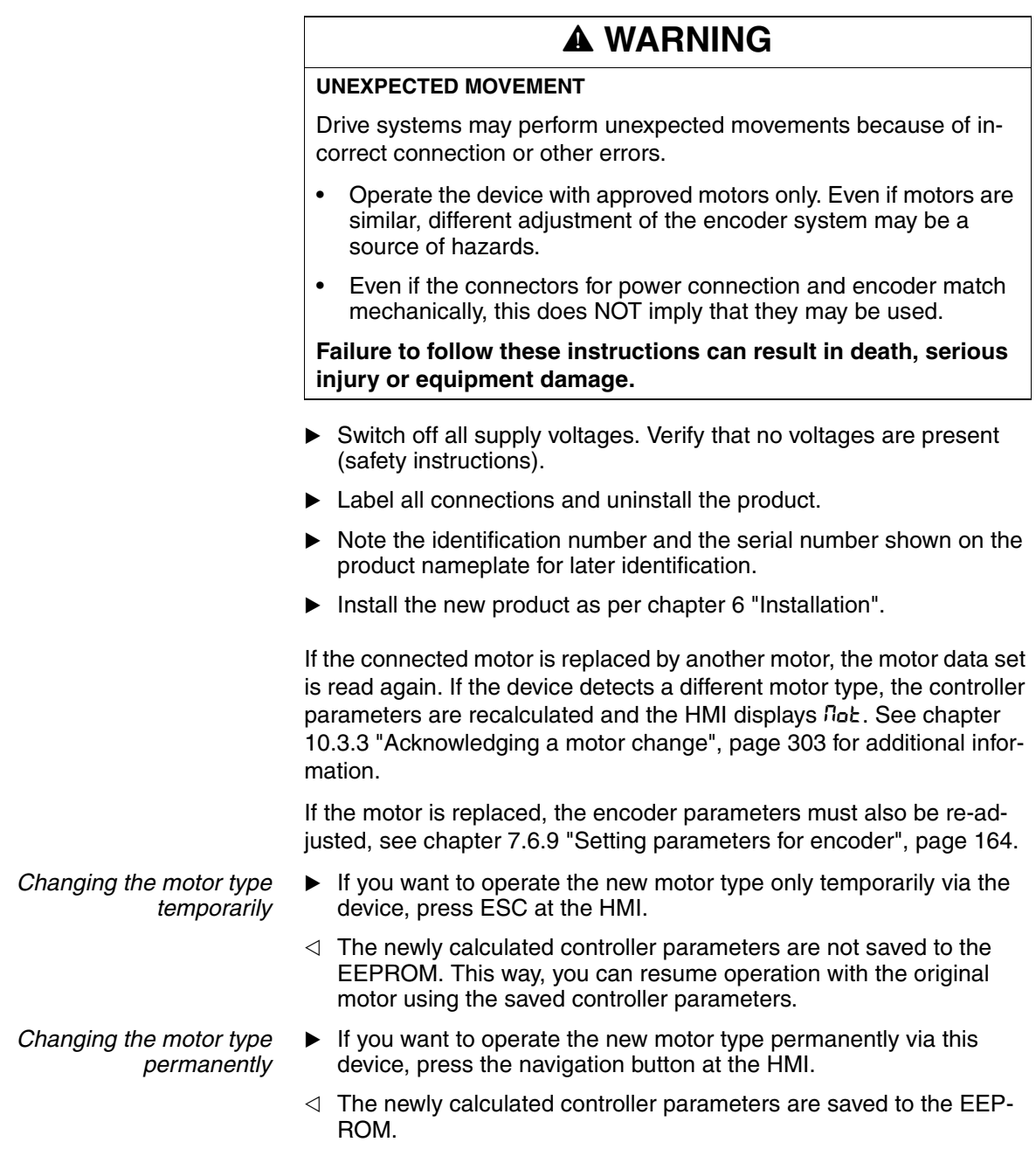

See also chapter [10.3.3 "Acknowledging a motor change"](#page-302-0), page [303.](#page-302-0)

#### <span id="page-397-0"></span>**13.5 Shipping, storage, disposal**

Note the ambient conditions on page [21](#page-20-0).

- *Shipping* The product must be protected against shocks during transportation. If possible, use the original packaging for shipping.
- *Storage* The product may only be stored in spaces where the specified permissible ambient conditions are met. Protect the product from dust and dirt.
- *Disposal* The product consists of various materials that can be recycled. Dispose of the product in accordance with local regulations.

# <span id="page-398-0"></span>**14 14 Glossary**

#### <span id="page-398-1"></span>**14.1 Units and conversion tables**

The value in the specified unit (left column) is calculated for the desired unit (top row) with the formula (in the field).

Example: conversion of 5 meters [m] to yards [yd] 5 m /  $0.9144 = 5.468$  yd

#### **14.1.1 Length**

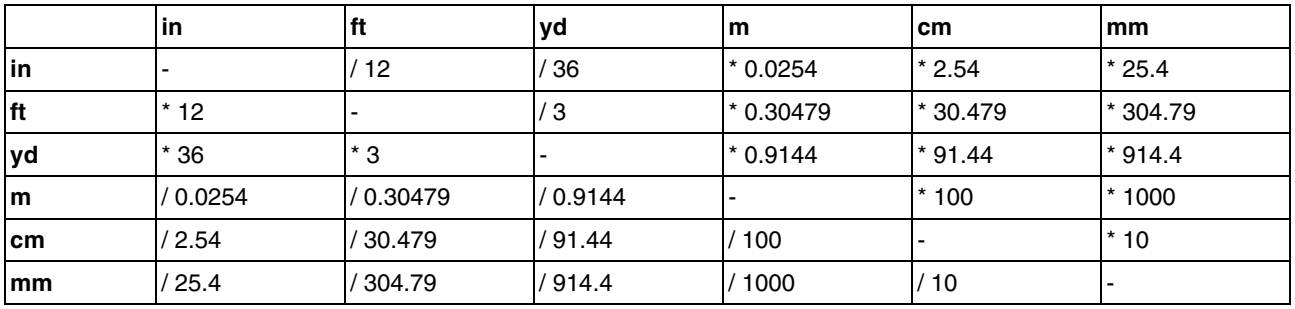

#### **14.1.2 Mass**

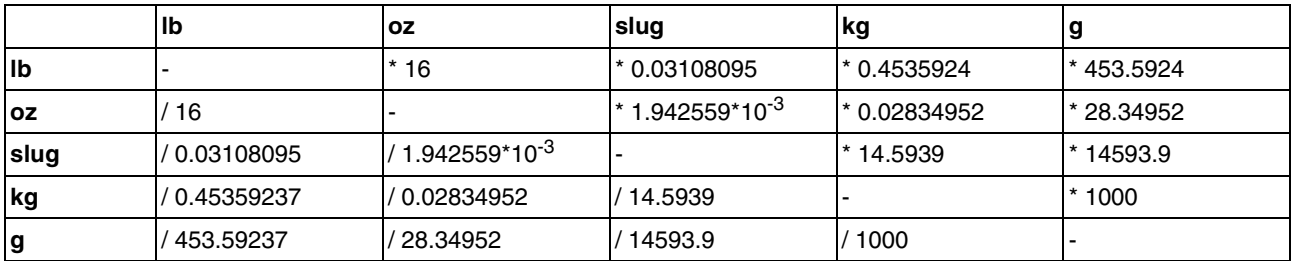

#### **14.1.3 Force**

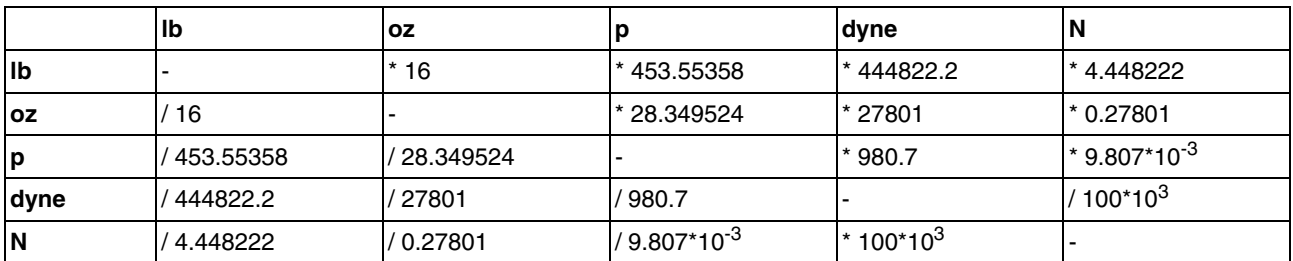

#### **14.1.4 Power**

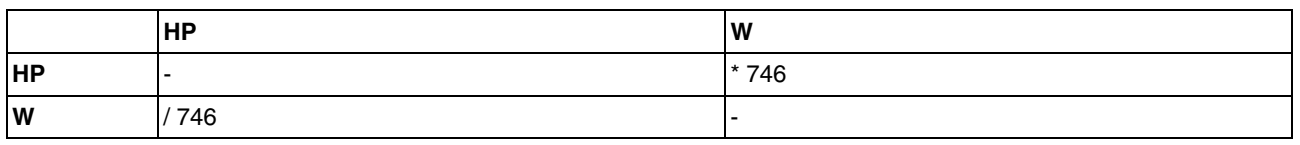

#### **14.1.5 Rotation**

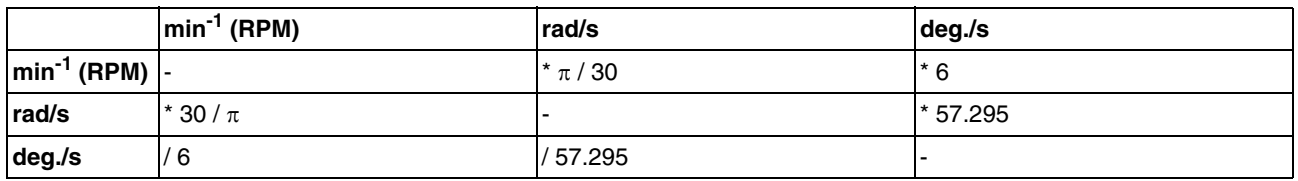

#### **14.1.6 Torque**

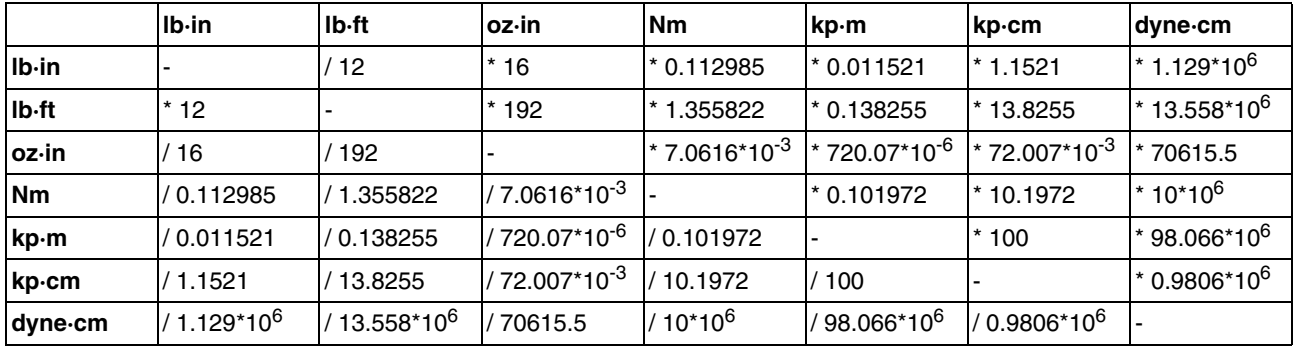

#### **14.1.7 Moment of inertia**

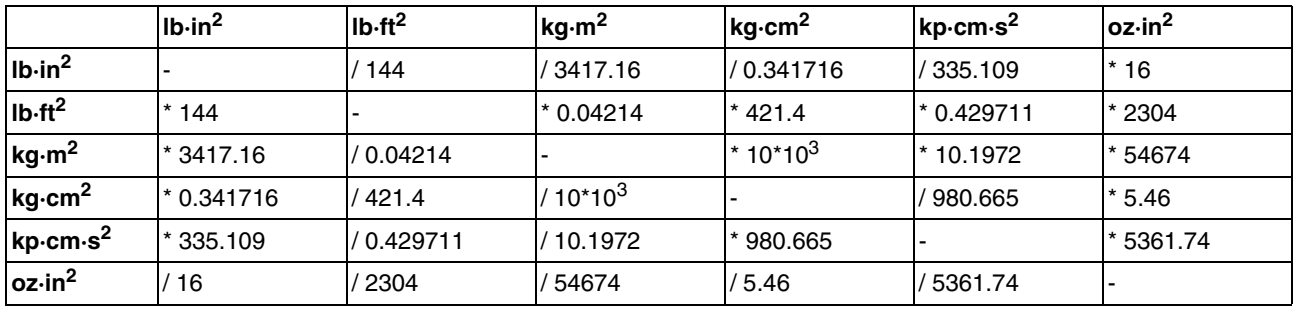

#### **14.1.8 Temperature**

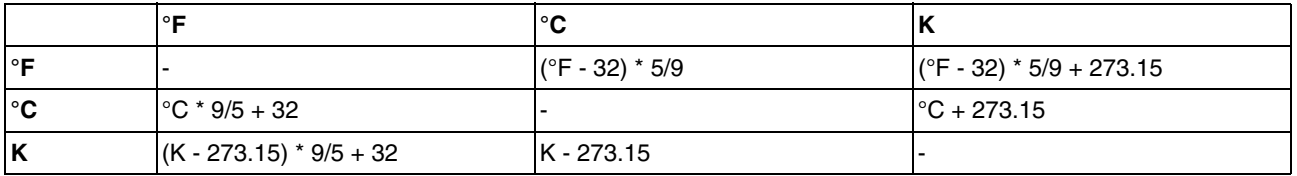

#### **14.1.9 Conductor cross section**

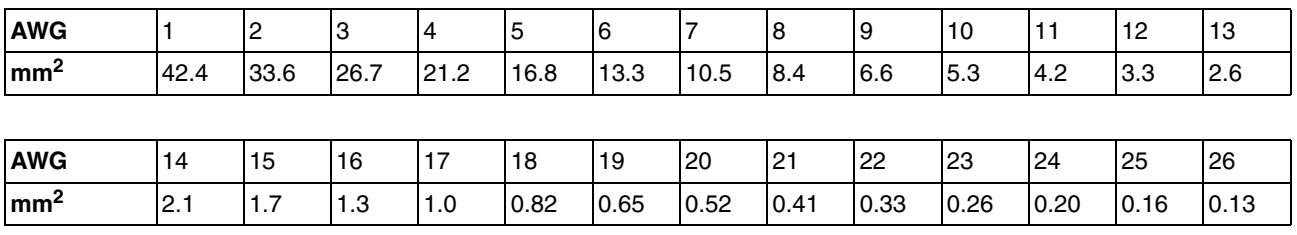

#### <span id="page-400-0"></span>**14.2 Terms and Abbreviations**

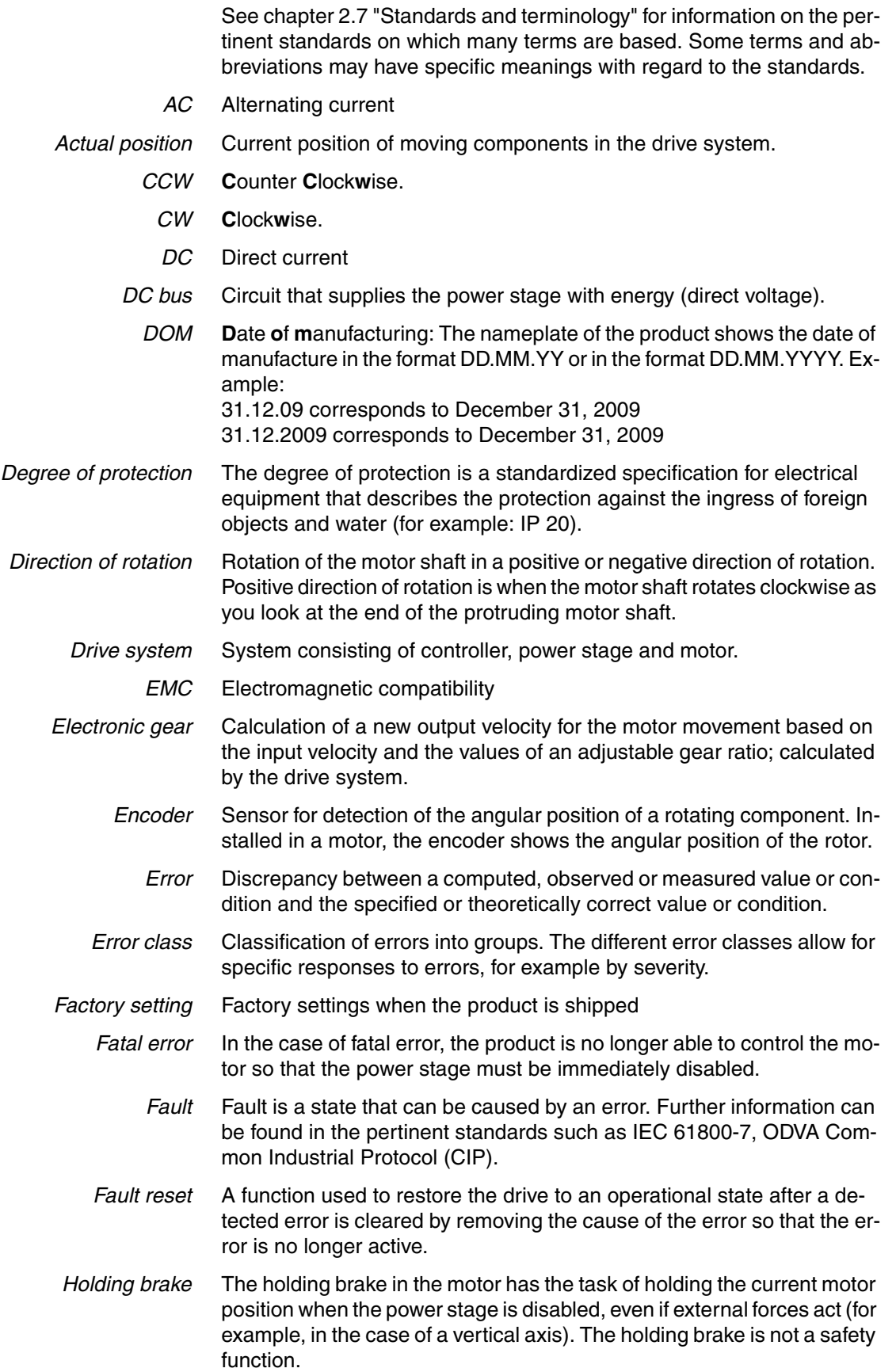

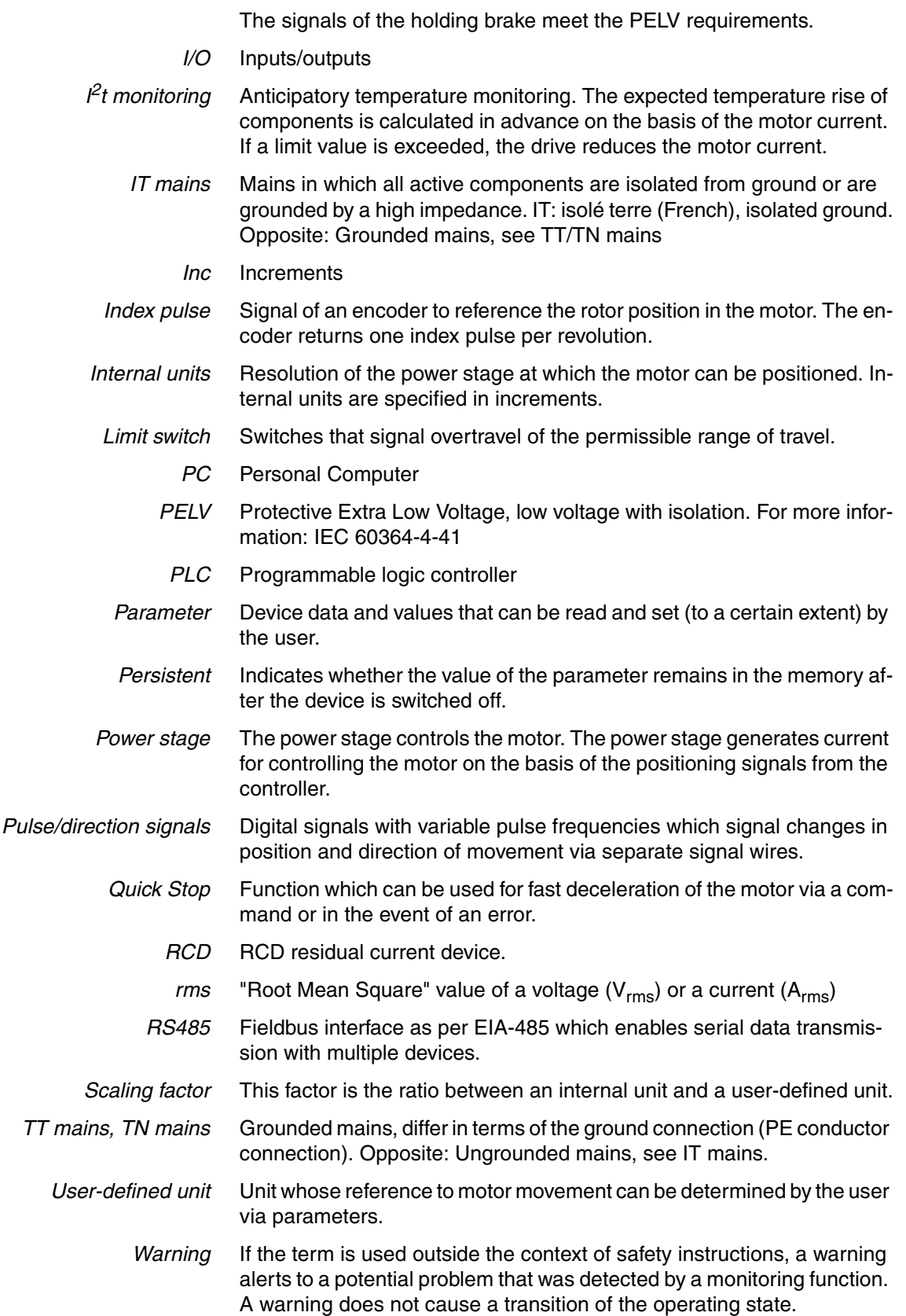

#### **15 Index**

## **15**

#### **Numerics**

[24V controller supply voltage 118](#page-117-0) [400/480V 3-phase devices UL 51](#page-50-0)

#### **A**

A/B [Wiring diagram 117](#page-116-0) A/B 5V [Wiring diagram 116](#page-115-0) [Abbreviations 401](#page-400-0) [Access channels 191](#page-190-0) [Accessories 49](#page-48-0) [External braking resistor, data 47](#page-46-0) [Mains reactor 50,](#page-49-0) [67](#page-66-0) [Accessories and spare parts 389](#page-388-0) [Ambient conditions 21](#page-20-0) [Connection 22](#page-21-0) [Installation site 22](#page-21-0) Analog inputs [Cable specifications 121](#page-120-0) [Connection 121,](#page-120-1) [122](#page-121-0) [Analog inputs, testing 154](#page-153-0) Analog module [Analog input 154](#page-153-1) [Approved motors 26](#page-25-0) Assembling cables [Motor phases 98](#page-97-0) [Autotuning 170](#page-169-0) [Autotuning, enhanced settings 173](#page-172-0)

#### **B**

Before you begin [Safety information 15](#page-14-0) [Braking resistor 44](#page-43-0) [External 47](#page-46-0) [Mounting 89](#page-88-0) [Rating 70](#page-69-0) [Selection 72](#page-71-0)

#### **C**

[Cable installation - EMC requirements 59](#page-58-0) Cable specifications [Analog inputs 121](#page-120-0) [Digital signals 123](#page-122-0) [External braking resistor 104](#page-103-0) [Graphic display terminal 125](#page-124-0) [Motor connection 96](#page-95-0) [Motor encoder 111](#page-110-0)

[PC 125](#page-124-0) [Protected cable installation 79](#page-78-0) [PTI 115](#page-114-0) [Pulse Train In 115](#page-114-0) [Cables 62](#page-61-0) [Category 0 stop 77](#page-76-0) [Category 1 stop 77](#page-76-1) [Central grounding point 94](#page-93-0) [Certifications 51](#page-50-1) [Changing the motor 397](#page-396-0) Character set [HMI 133](#page-132-0) [Commissioning 129](#page-128-0) [Analog inputs, testing 154](#page-153-0) [Autotuning 170](#page-169-0) [Controller structure 175](#page-174-0) [Default settings and optimization 182](#page-181-0) [Digital inputs and outputs 156](#page-155-0) [Direction of movement, test 162](#page-161-0) [Enhanced settings for autotuning 173](#page-172-0) [Holding brake, checking 161](#page-160-0) [optimizing controller 175](#page-174-1) [Parameters for braking resistor 168](#page-167-0) [Safety function STO, test 158](#page-157-0) [Setting basic parameters 150](#page-149-0) [setting parameters for encoder 164](#page-163-0) [steps 147](#page-146-0) [Velocity controller optimization 177](#page-176-0) [Commissioning software 146](#page-145-0) [Online help 146](#page-145-1) [Setting reference value signal 176](#page-175-0) [Step function 176](#page-175-1) [Components and interfaces 12](#page-11-0) **Connection** [Ambient conditions 22](#page-21-0) [Analog inputs 121](#page-120-1) [Controller supply voltage 24V 118](#page-117-0) [DC bus 102](#page-101-0) [Digital inputs/outputs 123](#page-122-1) [Encoder simulation 113](#page-112-0) [ESIM 113](#page-112-0) [External braking resistor 103](#page-102-0) [Grounding screw 94](#page-93-0) [Holding brake 101](#page-100-0) [Mains supply, single-phase device 109](#page-108-0) [Mains supply, three-phase device 110](#page-109-0) [Motor encoder 111](#page-110-1) [Motor phases 95](#page-94-0) [PC 125](#page-124-1) [Power stage supply voltage 106](#page-105-0) [Power stage supply voltage single-phase device 109](#page-108-0) [Power stage supply voltage three-phase device 110](#page-109-0) [PTO 113](#page-112-0) [Pulse Train Out 113](#page-112-0) [Safety function STO 118](#page-117-0) [STO 118](#page-117-0) Connection assignment 24V

[A/B 117](#page-116-1) [CW/CCW 117](#page-116-1) [PTI 117](#page-116-1) [Pulse Train In 117](#page-116-1) [PULSE/DIR 117](#page-116-1) Connection assignment 5V [A/B 116](#page-115-1) [CW/CCW 116](#page-115-1) [PTI 116](#page-115-1) [Pulse Train In 116](#page-115-1) [PULSE/DIR 116](#page-115-1) [Connection overview 93](#page-92-0) [Control cabinet 87](#page-86-0) [Control cabinet design - EMC requirements 58](#page-57-0) **Controller** [optimizing 175](#page-174-1) [Structure 175](#page-174-0) [Values 176](#page-175-1) Controller supply voltage [Connection 120](#page-119-0) [Permissible terminal current 119](#page-118-0) [Rating 119](#page-118-0) [Controller supply voltage 24VDC 34](#page-33-0) [Controller supply voltage connection 118](#page-117-0) Current controller [Function 175,](#page-174-2) [245](#page-244-0) [CW/CCW 42](#page-41-0) [Wiring diagram 117](#page-116-0) CW/CCW 5V [Wiring diagram 116](#page-115-0)

#### **D**

DC bus [Connection 102](#page-101-0) [DC bus parallel connection 66](#page-65-0) [Declaration of conformity 52](#page-51-0) **Definition** [STO 77](#page-76-2) [Degree of protection 22](#page-21-1) Determining controller parameter values [Controller parameter values for rigid mechanical systems 179](#page-178-0) Device [Mounting 87,](#page-86-1) [88](#page-87-0) [Device overview 11](#page-10-0) [Diagnostics 297](#page-296-0) Diagram [A/B signals 40](#page-39-0) [CW/CCW signals 42](#page-41-1) [P/D signals 41](#page-40-0) Digital inputs and outputs [Display and modify 156](#page-155-0) Digital inputs/outputs [Connection 125](#page-124-2) [Direction of movement, test 162](#page-161-0) [Direction of rotation ->Direction of movement 162](#page-161-0) [Disposal 395,](#page-394-0) [398](#page-397-0)

#### **E**

[Electrical installation 91](#page-90-0) [Electronic Gear 206](#page-205-0) [EMC 58](#page-57-1) [Cable installation 59](#page-58-0) [Control cabinet design 58](#page-57-0) [Improvement 60](#page-59-0) [Motor cable and encoder cable 60](#page-59-1) [Power supply 59](#page-58-1) [Shielded cables 59](#page-58-2) Encoder (motor) connectionMotor encoder [Connection 112](#page-111-0) Encoder cable [EMC requirements 60](#page-59-1) Encoder simulation [Connection 113](#page-112-0) [EPLAN Macros 9](#page-8-0) [Equipotential bonding conductors 62](#page-61-1) [Error class 194,](#page-193-0) [297](#page-296-1) [Error response 194](#page-193-1) [Meaning 194,](#page-193-0) [297](#page-296-1) ESIM [Connection 113](#page-112-0) [Examples 293](#page-292-0) External braking resistor [Cable specifications 104](#page-103-0) [Connection 103,](#page-102-0) [105](#page-104-0) [Mounting 90](#page-89-0) [External braking resistors 47](#page-46-0) External main filter [Mounting 89](#page-88-1) [External mains filter 49](#page-48-0) [Mounting 89](#page-88-0)

#### **F**

[Fault Reset 195](#page-194-0) First power up [Preparation 148](#page-147-0) [Frequency power stage 26](#page-25-1) **Function** [Signals A/B 40](#page-39-1) [Signals CW/CCW 42](#page-41-0) [Signals P/D 41](#page-40-1) [Functional safety 19,](#page-18-1) [43,](#page-42-0) [55](#page-54-0) [Further reading 10](#page-9-0) [Fuses UL 51](#page-50-2)

#### **G**

[Glossary 399](#page-398-0) [Grounding screw 94](#page-93-0)

#### **H**

[Hazard categories 16](#page-15-0) HMI [Character set 133](#page-132-0) [Holding brake 159](#page-158-0)

[Connection 101](#page-100-0) [Holding brake, checking 161](#page-160-0)

#### **I**

[Improvement of EMC 60](#page-59-0) Installation [electrical 91](#page-90-0) [mechanical 86](#page-85-0) Installation site [Ambient conditions 22](#page-21-0) [Intended use 15](#page-14-1) [Internal mains filter 48](#page-47-0) [Introduction 11](#page-10-1) [IP degree of protection 22](#page-21-1) [IT mains, operation in 65](#page-64-0)

#### **J**

[Jog 200](#page-199-0)

#### **L**

Limit values [Setting 150](#page-149-1) Limits [Analog inputs 122](#page-121-1)

#### **M**

[Macros EPLAN 9](#page-8-0) [Mains filter 68](#page-67-0) [External 49](#page-48-0) [internal 48](#page-47-0) [Mains filter, external 49](#page-48-0) [Mains reactor 50,](#page-49-0) [67](#page-66-0) [Mounting 89](#page-88-0) Mains supply [Connection single-phase device 109](#page-108-0) [Connection three-phase device 110](#page-109-0) [Mains supply, connection 107](#page-106-0) [Maintenance 395](#page-394-0) Manuals [Source 9](#page-8-1) [Mechanical installation 86](#page-85-0) [Mechanical system, design for control system 178](#page-177-0) Monitoring [Braking resistor 72](#page-71-1) [Motor phases 99](#page-98-0) [Monitoring functions 83](#page-82-0) Motor cable [Connection 100](#page-99-0) [EMC requirements 60](#page-59-1) Motor data record [Automatic reading 148](#page-147-1) Motor encoder [Connection 111](#page-110-1) [Encoder type 111](#page-110-2) [Function 111](#page-110-2) Mounting

[External braking resistor 90](#page-89-0) [External mains filter 89](#page-88-1) [Mains reactor 89](#page-88-2) [Mechanical 87](#page-86-1) [Mounting distances 87](#page-86-2)

#### **O**

Operating mode [Electronic Gear 206](#page-205-0) [Jog 200](#page-199-0) [Profile Torque 215](#page-214-0) [Profile Velocity 221](#page-220-0) [Operating mode, changing 198](#page-197-0) [Operating mode, starting 198](#page-197-1) [Operating modes 198](#page-197-2) [Changing 198](#page-197-0) [Starting 198](#page-197-1) [Operating state 149](#page-148-0) [Operating state, changing the 197](#page-196-0) [Operating states 193](#page-192-0) [Indicating operating states 196](#page-195-0) [Operating state, changing the 197](#page-196-0) [State diagram 193](#page-192-1) [Operating states, indication 196](#page-195-0) [Operation 189](#page-188-0) [Optimization of default settings 182](#page-181-0) [Overview 131](#page-130-0) [Connections 93](#page-92-0) [Procedure for electrical installation 92](#page-91-0) Overvoltage category [UL 51](#page-50-3)

#### **P**

P/D [Wiring diagram 117](#page-116-0) [Parallel connection DC bus 66](#page-65-0) Parameter [representation 321](#page-320-0) [Parameters 321](#page-320-1) [Parameters for braking resistor 168](#page-167-0) PC [Connection 125](#page-124-1) [Pollution degree 22](#page-21-1) Position controller [Function 176,](#page-175-2) [245](#page-244-1) [optimizing 183](#page-182-0) [Power stage frequency 26](#page-25-1) Power stage supply voltage [Connection 107](#page-106-0) [Connection single-phase device 109](#page-108-0) [Connection three-phase device 110](#page-109-0) [Power supply - EMC requirements 59](#page-58-1) [Profile Torque 215](#page-214-0) [Profile Velocity 221](#page-220-0) [Protected cable installation 79](#page-78-0) PT\_in 5V

Wiring diagram Pulse Train 5V [Wiring diagram 116](#page-115-0) PTI Wiring diagram Pulse Train [Wiring diagram 117](#page-116-0) **PTO** [Connection 113](#page-112-0) Pulse Train In [24 V connection 117](#page-116-2) [5 V connection 116](#page-115-2) [Connection assignment 24V 117](#page-116-1) [Connection assignment 5V 116](#page-115-1) Pulse Train Out [Connection 113](#page-112-0) [Pulse/Direction 41](#page-40-1) Pulse/direction P/D 5V [Wiring diagram 116](#page-115-0) [PWM frequency 26](#page-25-1)

#### **Q**

[Qualification of personnel 15](#page-14-2)

#### **R**

Rating [Controller supply voltage 119](#page-118-0) Rating information [Braking resistor 73](#page-72-0) [Rating of braking resistor 70](#page-69-0) [Reference value filter 178](#page-177-1) Reference value signal [Setting 176](#page-175-0) Reference values [Analog inputs 122](#page-121-1) [Resetting error message 195](#page-194-0)

#### **S**

[Safe Torque Off 77](#page-76-3) [Definition 77](#page-76-2) [Safety disconnect moment 77](#page-76-3) [Safety function 77](#page-76-3) [Application examples 80](#page-79-0) [Category 0 stop 77](#page-76-0) [Category 1 stop 77](#page-76-1) [Definition 77](#page-76-2) [Definitions 77](#page-76-4) [Requirements 78](#page-77-0) Safety function STO [Connection 120](#page-119-1) [Safety function STO, test 158](#page-157-0) [Service 395](#page-394-0) [Service address 395](#page-394-1) [Setting parameters for encoder 164](#page-163-0) [Shield - EMC requirements 59](#page-58-2) [Shipping 398](#page-397-0)

Signal inputs [Circuit diagram 38](#page-37-0) **Signals** [A/B 40](#page-39-1) [CW/CCW 42](#page-41-0) [Pulse/Direction 41](#page-40-1) [Software for commissioning 146](#page-145-0) Source [EPLAN Macros 9](#page-8-0) [Manuals 9](#page-8-1) [Speed controller, see Velocity controller](#page-174-3) [State diagram 193](#page-192-1) [State machine 149](#page-148-0) [State transitions 195](#page-194-1) [Step function 176](#page-175-1) [STO 77](#page-76-3) [Application examples 80](#page-79-0) [Connection 118,](#page-117-0) [120](#page-119-1) [Definitions 77](#page-76-4) [Requirements 78](#page-77-0) [Storage 398](#page-397-0) [Surrounding air temperature UL 51](#page-50-4) [Switching on the device 148](#page-147-2)

#### **T**

[Technical data 21](#page-20-1) [Terms 401](#page-400-0) [Troubleshooting 297](#page-296-0) [TÜV certificate for functional safety 53](#page-52-0) [Type code 13](#page-12-0)

#### **U**

UL [400/480V 3-phase devices 51](#page-50-0) [Fuses 51](#page-50-2) [Overvoltage category 51](#page-50-3) [Surrounding air temperature 51](#page-50-4) UL, conditions for [Wiring 51](#page-50-5) [Units and conversion tables 399](#page-398-1)

#### **V**

Velocity controller [Function 175,](#page-174-3) [245](#page-244-2) [Setting 177](#page-176-0) [Ventilation 87](#page-86-2)

#### **W**

Wiring diagram [24 V supply 120](#page-119-2) [Analog inputs 122](#page-121-2) [Controller supply voltage 120](#page-119-2) [Digital inputs/outputs 124](#page-123-0) [ESIM 114](#page-113-0) [External braking resistor 105](#page-104-1) [Graphic display terminal 126](#page-125-0)

[Holding brake 102](#page-101-1) [Motor encoder 112](#page-111-1) [PC 126](#page-125-0) [PTO 114](#page-113-0) [Pulse Train Out 114](#page-113-0) Wiring diagram 24V [A/B 117](#page-116-0) [CW/CCW 117](#page-116-0) [PT\\_in 117](#page-116-0) [Pulse Train 117](#page-116-0) [PULSE/DIR 117](#page-116-0) Wiring diagram 5V [Pulse Train, PT\\_in 116](#page-115-0) [PULSE/DIR, A/B 116](#page-115-0) [Wiring diagram, CW/CCW 116](#page-115-0) [Wiring UL 51](#page-50-5)